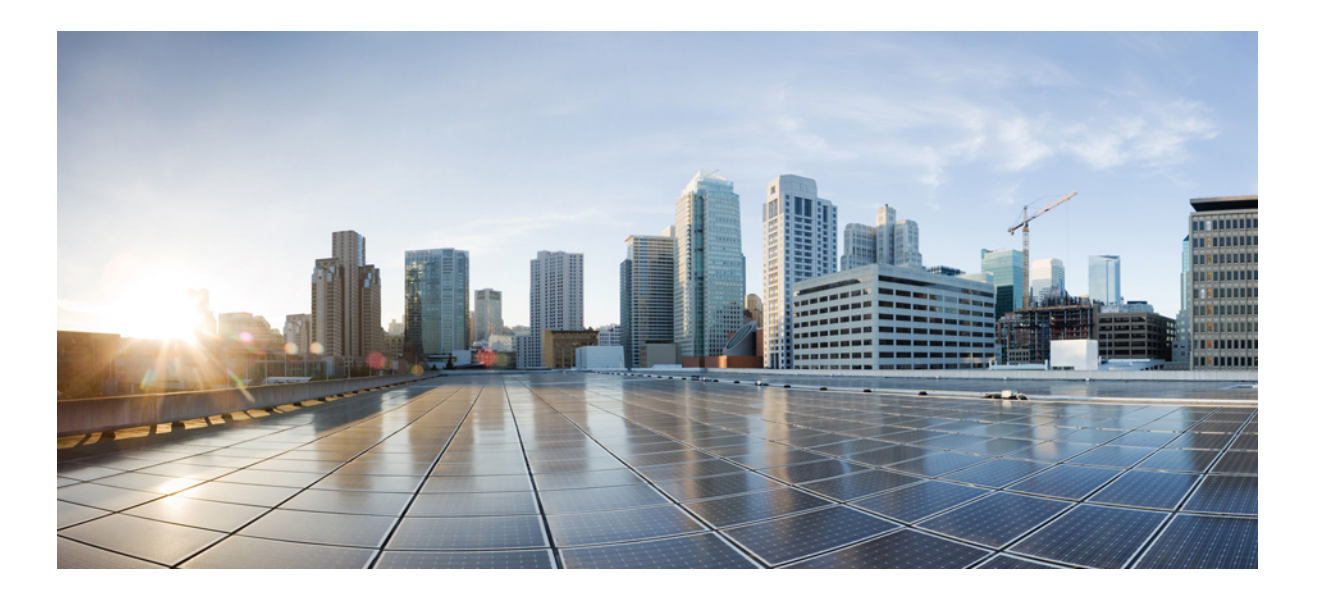

## **Embedded Event Manager Configuration Guide, Cisco IOS XE Release 3SE (Catalyst 3850 Switches)**

**First Published:** 2012-11-20

### **Americas Headquarters**

Cisco Systems, Inc. 170 West Tasman Drive San Jose, CA 95134-1706 USA http://www.cisco.com Tel: 408 526-4000 800 553-NETS (6387) Fax: 408 527-0883

THE SPECIFICATIONS AND INFORMATION REGARDING THE PRODUCTS IN THIS MANUAL ARE SUBJECT TO CHANGE WITHOUT NOTICE. ALL STATEMENTS, INFORMATION, AND RECOMMENDATIONS IN THIS MANUAL ARE BELIEVED TO BE ACCURATE BUT ARE PRESENTED WITHOUT WARRANTY OF ANY KIND, EXPRESS OR IMPLIED. USERS MUST TAKE FULL RESPONSIBILITY FOR THEIR APPLICATION OF ANY PRODUCTS.

THE SOFTWARE LICENSE AND LIMITED WARRANTY FOR THE ACCOMPANYING PRODUCT ARE SET FORTH IN THE INFORMATION PACKET THAT SHIPPED WITH THE PRODUCT AND ARE INCORPORATED HEREIN BY THIS REFERENCE. IF YOU ARE UNABLE TO LOCATE THE SOFTWARE LICENSE OR LIMITED WARRANTY, CONTACT YOUR CISCO REPRESENTATIVE FOR A COPY.

The Cisco implementation of TCP header compression is an adaptation of a program developed by the University of California, Berkeley (UCB) as part of UCB's public domain version of the UNIX operating system. All rights reserved. Copyright © 1981, Regents of the University of California.

NOTWITHSTANDING ANY OTHER WARRANTY HEREIN, ALL DOCUMENT FILES AND SOFTWARE OF THESE SUPPLIERS ARE PROVIDED "AS IS" WITH ALL FAULTS. CISCO AND THE ABOVE-NAMED SUPPLIERS DISCLAIM ALL WARRANTIES, EXPRESSED OR IMPLIED, INCLUDING, WITHOUT LIMITATION, THOSE OF MERCHANTABILITY, FITNESS FOR A PARTICULAR PURPOSE AND NONINFRINGEMENT OR ARISING FROM A COURSE OF DEALING, USAGE, OR TRADE PRACTICE.

IN NO EVENT SHALL CISCO OR ITS SUPPLIERS BE LIABLE FOR ANY INDIRECT, SPECIAL, CONSEQUENTIAL, OR INCIDENTAL DAMAGES, INCLUDING, WITHOUT LIMITATION, LOST PROFITS OR LOSS OR DAMAGE TO DATA ARISING OUT OF THE USE OR INABILITY TO USE THIS MANUAL, EVEN IF CISCO OR ITS SUPPLIERS HAVE BEEN ADVISED OF THE POSSIBILITY OF SUCH DAMAGES.

Any Internet Protocol (IP) addresses and phone numbers used in this document are not intended to be actual addresses and phone numbers. Any examples, command display output, network topology diagrams, and other figuresincluded in the document are shown for illustrative purposes only. Any use of actual IP addresses or phone numbersin illustrative content is unintentional and coincidental.

Cisco and the Cisco logo are trademarks or registered trademarks of Cisco and/or its affiliates in the U.S. and other countries. To view a list of Cisco trademarks, go to this URL: [http://](http://www.cisco.com/go/trademarks) [www.cisco.com/go/trademarks](http://www.cisco.com/go/trademarks). Third-party trademarks mentioned are the property of their respective owners. The use of the word partner does not imply a partnership relationship between Cisco and any other company. (1110R)

© 2017 Cisco Systems, Inc. All rights reserved.

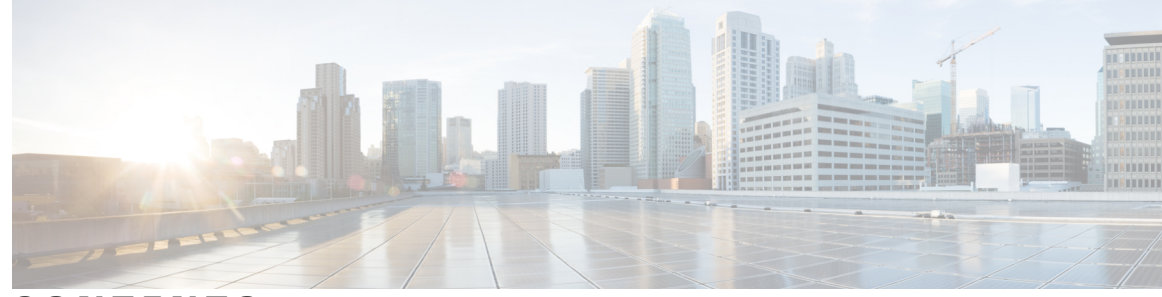

**CONTENTS**

 $\mathbf{I}$ 

### **CHAPTER 1 [Embedded](#page-10-0) Event Manager Overview 1**

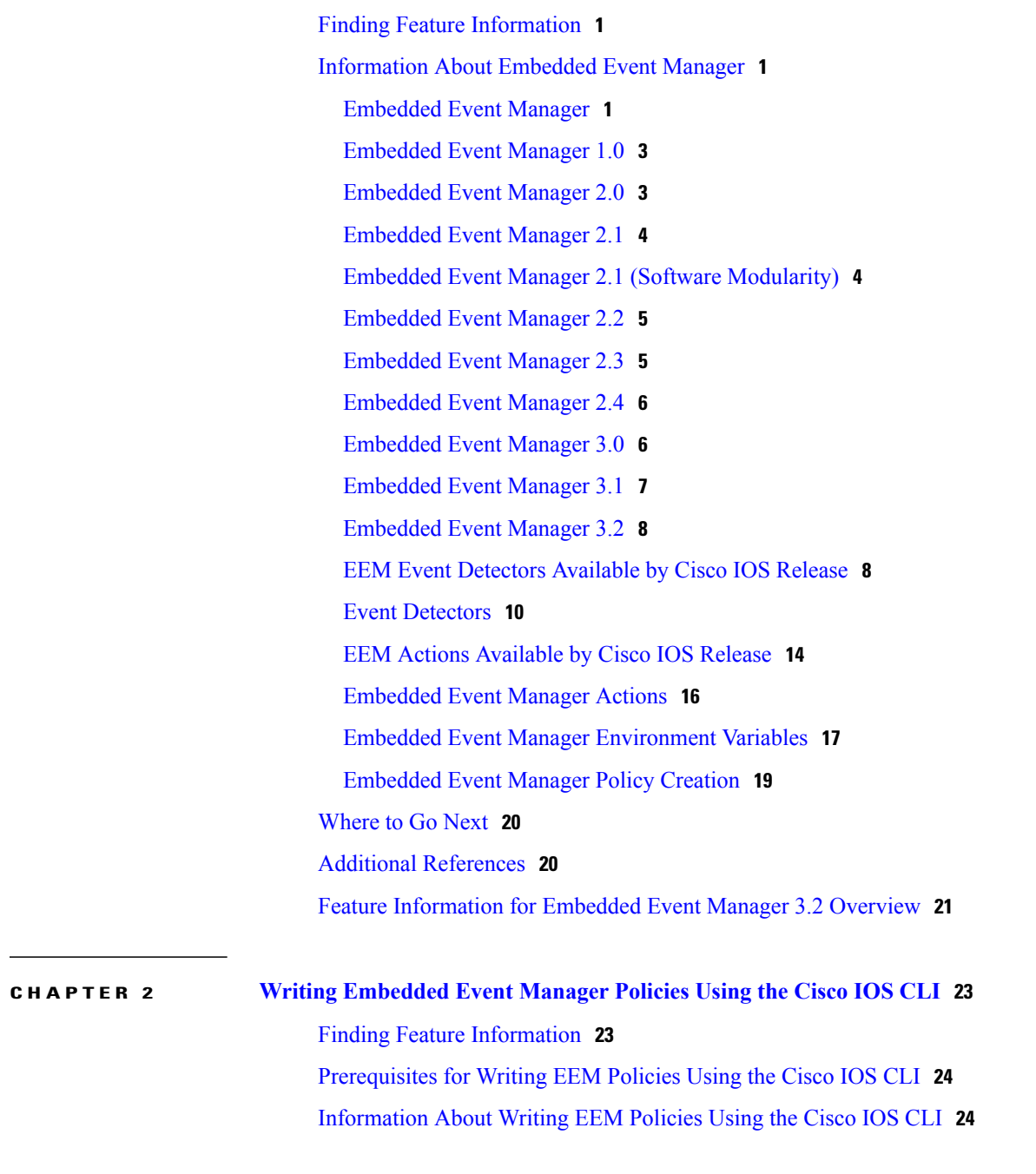

**Embedded Event Manager Configuration Guide, Cisco IOS XE Release 3SE (Catalyst 3850 Switches)** 

[Embedded](#page-33-2) Event Manager Policies **24** EEM [Applet](#page-33-3) **24** EEM [Script](#page-34-0) **25** Embedded Event Manager Built-In [Environment](#page-34-1) Variables Used in EEM Applets **25** How to Write EEM [Policies](#page-46-0) Using the Cisco IOS CLI **37** [Registering](#page-46-1) and Defining an Embedded Event Manager Applet **37** EEM [Environment](#page-46-2) Variables **37** [Alphabetical](#page-47-0) Order of EEM Action Labels **38** [Troubleshooting](#page-50-0) Tips **41** [Registering](#page-51-0) and Defining an Embedded Event Manager Policy to Run Manually **42** [Unregistering](#page-52-0) Embedded Event Manager Policies **43** [Suspending](#page-54-0) All Embedded Event Manager Policy Execution **45** [Displaying](#page-55-0) Embedded Event Manager History Data **46** [Displaying](#page-57-0) Embedded Event Manager Registered Policies **48** [Configuring](#page-58-0) Event SNMP Notification **49** [Configuring](#page-59-0) Multiple Event Support **50** Setting the Event [Configuration](#page-59-1) Parameters **50** Configuring EEM [Class-Based](#page-61-0) Scheduling **52** Holding a [Scheduled](#page-62-0) EEM Policy Event or Event Queue **53** [Resuming](#page-64-0) Execution of EEM Policy Events or Event Queues **55** [Clearing](#page-65-0) Pending EEM Policy Events or Event Queues **56** Modifying the [Scheduling](#page-66-0) Parameters of EEM Policy Events or Event Queues **57** Verifying [Class-Based](#page-68-0) Scheduled Activities of EEM Policies **59** Verifying [Class-Based](#page-69-0) Active EEM Policies **60** [Verifying](#page-69-1) Pending EEM Policies **60** [Configuring](#page-70-0) EEM Applet (Interactive CLI) Support **61** Reading and Writing Input from the Active Console for [Synchronous](#page-70-1) EEM [Applets](#page-70-1) **61** [Reading](#page-70-2) Input from the Active Console **61** Writing Input to the Active [Console](#page-72-0) **63** [Configuring](#page-74-0) SNMP Library Extensions **65** [Prerequisites](#page-74-1) **65** SNMP Get and Set [Operations](#page-74-2) **65** SNMP Get [Operation](#page-74-3) **65** GetID [Operation](#page-75-0) **66**

SNMP Set [Operation](#page-75-1) **66** SNMP Traps and Inform [Requests](#page-76-0) **67** [Configuring](#page-77-0) EEM Applet for SNMP Get and Set Operations **68** Configuring EEM Applet for SNMP OID [Notifications](#page-79-0) **70** [Configuring](#page-82-0) Variable Logic for EEM Applets **73** [Prerequisites](#page-83-0) **74** [Configuring](#page-83-1) Variable Logic for EEM Applets **74** Specifying a Loop of [Conditional](#page-83-2) Blocks **74** Specifying if else [Conditional](#page-85-0) Blocks **76** Specifying foreach Iterating [Statements](#page-86-0) **77** Using Regular [Expressions](#page-88-0) **79** [Incrementing](#page-89-0) the Values of Variables **80** [Configuring](#page-90-0) Event SNMP Object **81** Disabling AAA [Authorization](#page-92-0) **83** [Configuring](#page-93-0) Description of an Embedded Event Manager Applet **84** [Configuration](#page-94-0) Examples for Writing EEM Policies Using the Cisco IOS CLI **85** Embedded Event Manager Applet [Configuration](#page-94-1) Examples **85** [Configuration](#page-99-0) Examples for Embedded Event Manager Applet **90** [Example](#page-99-1) Identity Event Detector **90** [Example](#page-99-2) MAT Event Detector **90** Example [Neighbor-Discovery](#page-99-3) Event Detector **90** [Embedded](#page-99-4) Event Manager Manual Policy Execution Examples **90** Embedded Event Manager Watchdog System Monitor (Cisco IOS) Event Detector Configuration [Example](#page-100-0) **91** [Configuration](#page-101-0) SNMP Library Extensions Examples **92** SNMP Get [Operations](#page-101-1) Examples **92** SNMP GetID [Operations](#page-102-0) Examples **93** Set [Operations](#page-102-1) Examples **93** Generating SNMP [Notifications](#page-103-0) Examples **94** [Configuring](#page-104-0) Variable Logic for EEM Applets Examples **95** Configuring Event [SNMP-Object](#page-109-0) Examples **100** [Configuring](#page-109-1) Description of an EEM Applet Examples **100** Additional [References](#page-109-2) **100** Feature [Information](#page-111-0) for Writing EEM 3.2 Policies Using the Cisco IOS CLI **102**

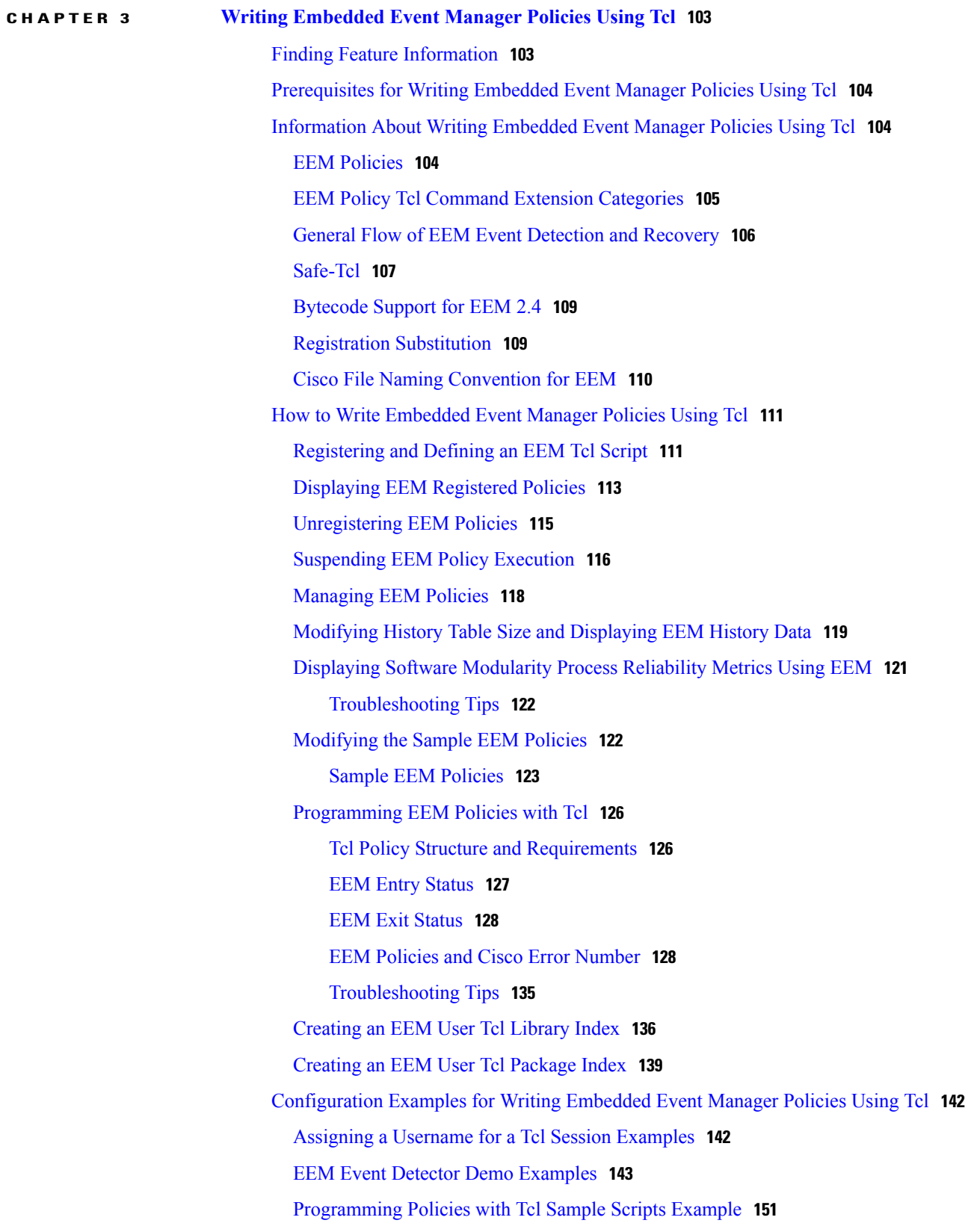

 $\overline{\phantom{a}}$ 

T

۰

÷.

 $\overline{\phantom{0}}$ 

 $\overline{\phantom{a}}$ 

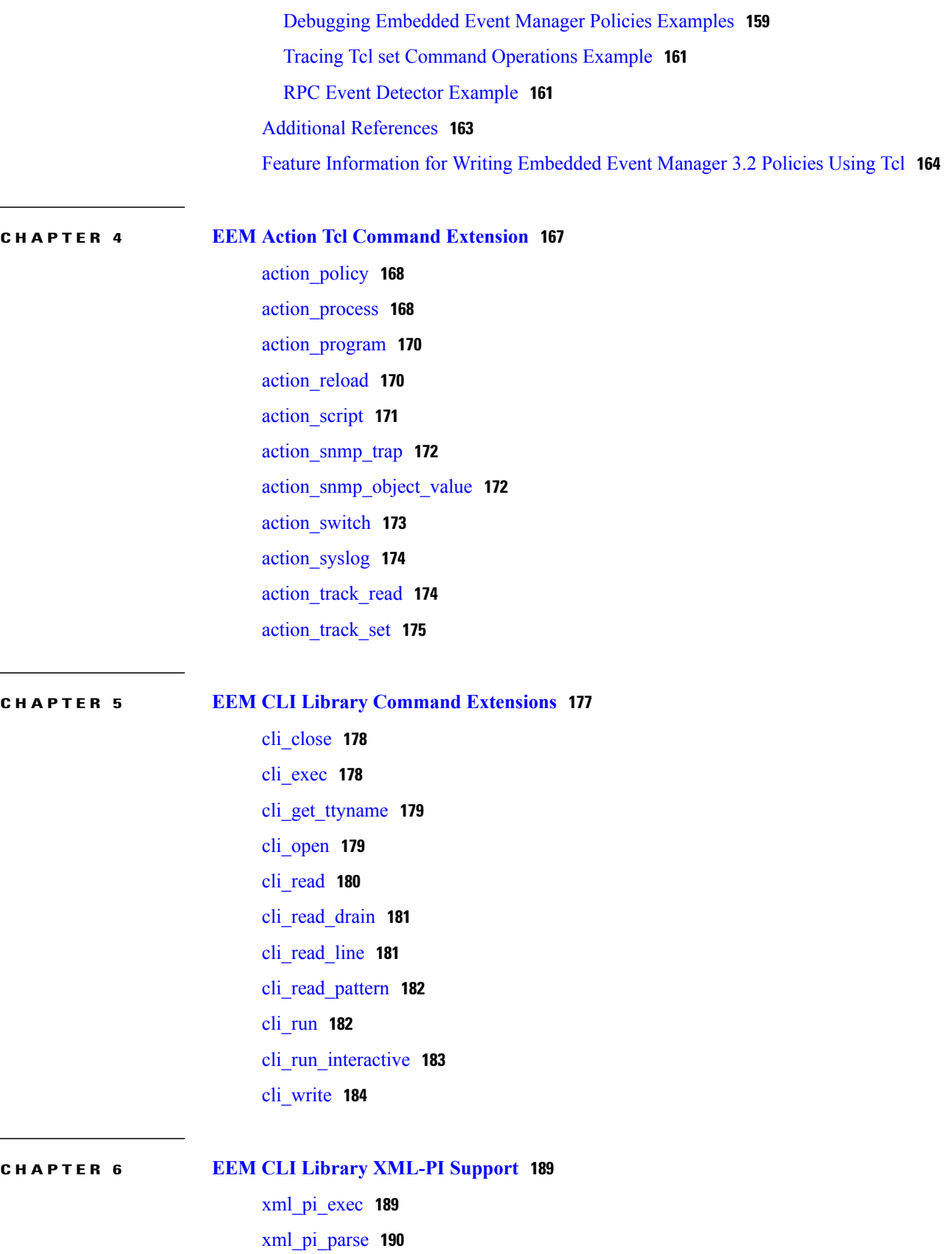

[xml\\_pi\\_read](#page-200-0) **191** [xml\\_pi\\_write](#page-200-1) **191**

**CHAPTER 7 EEM Context Library Command [Extensions](#page-208-0) 199** [context\\_retrieve](#page-208-1) **199** [context\\_save](#page-211-0) **202**

**CHAPTER 8 EEM Event [Registration](#page-216-0) Tcl Command Extensions 207** [event\\_register\\_appl](#page-217-0) **208**

[event\\_register\\_cli](#page-220-0) **211**

[event\\_register\\_counter](#page-224-0) **215**

[event\\_register\\_gold](#page-226-0) **217**

[event\\_register\\_identity](#page-234-0) **225**

[event\\_register\\_interface](#page-236-0) **227**

[event\\_register\\_ioswdsysmon](#page-243-0) **234**

[event\\_register\\_ipsla](#page-247-0) **238** [event\\_register\\_mat](#page-251-0) **242**

[event\\_register\\_neighbor\\_discovery](#page-252-0) **243**

[event\\_register\\_nf](#page-257-0) **248**

[event\\_register\\_none](#page-261-0) **252**

[event\\_register\\_oir](#page-263-0) **254**

[event\\_register\\_process](#page-265-0) **256**

[event\\_register\\_resource](#page-269-0) **260**

[event\\_register\\_rf](#page-271-0) **262**

[event\\_register\\_routing](#page-274-0) **265**

[event\\_register\\_rpc](#page-277-0) **268**

[event\\_register\\_snmp](#page-280-0) **271**

[event\\_register\\_snmp\\_notification](#page-285-0) **276**

[event\\_register\\_snmp\\_object](#page-288-0) **279**

[event\\_register\\_syslog](#page-291-0) **282**

[event\\_register\\_timer](#page-295-0) **286**

[event\\_register\\_timer\\_subscriber](#page-300-0) **291**

[event\\_register\\_track](#page-303-0) **294**

[event\\_register\\_wdsysmon](#page-305-0) **296**

 $\overline{\phantom{a}}$ 

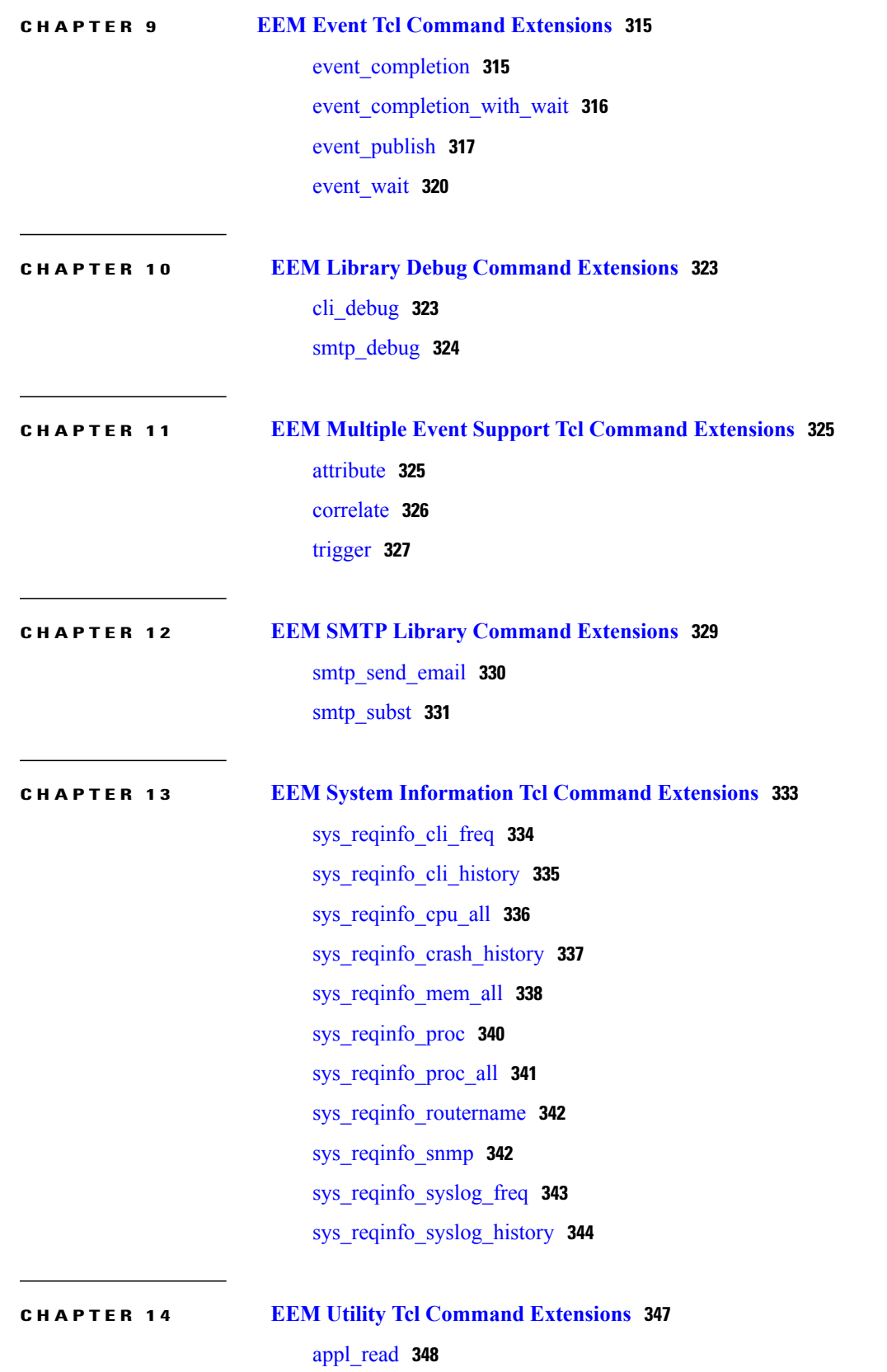

[appl\\_reqinfo](#page-358-0) **349** [appl\\_setinfo](#page-358-1) **349** [counter\\_modify](#page-359-0) **350** [description](#page-360-0) **351** [fts\\_get\\_stamp](#page-361-0) **352** [register\\_counter](#page-362-0) **353** [register\\_timer](#page-363-0) **354** [timer\\_arm](#page-364-0) **355** [timer\\_cancel](#page-366-0) **357** [unregister\\_counter](#page-367-0) **358**  $\overline{\phantom{a}}$ 

T

<span id="page-10-0"></span>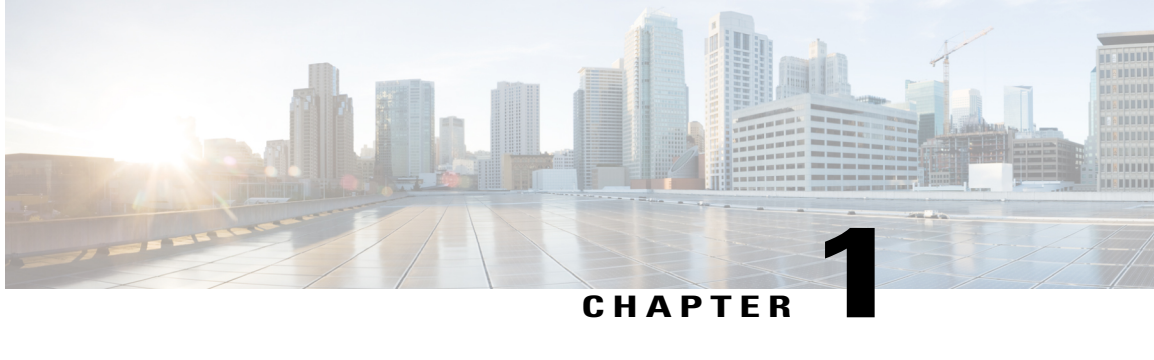

## **Embedded Event Manager Overview**

Embedded Event Manager (EEM) is a distributed and customized approach to event detection and recovery offered directly in a Cisco IOS device. EEM offers the ability to monitor events and take informational, corrective, or any desired EEM action when the monitored events occur or when a threshold is reached. An EEM policy is an entity that defines an event and the actions to be taken when that event occurs.

This module contains a technical overview of EEM. EEM can be used alone, or with other network management technologies to help monitor and maintain your network. Before you begin to implement EEM, it is important that you understand the information presented in this module.

- Finding Feature [Information,](#page-10-1) page 1
- [Information](#page-10-2) About Embedded Event Manager, page 1
- [Where](#page-29-0) to Go Next, page 20
- Additional [References,](#page-29-1) page 20
- Feature [Information](#page-30-0) for Embedded Event Manager 3.2 Overview, page 21

## <span id="page-10-1"></span>**Finding Feature Information**

Your software release may not support all the features documented in this module. For the latest caveats and feature information, see Bug [Search](https://tools.cisco.com/bugsearch/search) Tool and the release notes for your platform and software release. To find information about the features documented in this module, and to see a list of the releases in which each feature is supported, see the feature information table.

Use Cisco Feature Navigator to find information about platform support and Cisco software image support. To access Cisco Feature Navigator, go to [www.cisco.com/go/cfn.](http://www.cisco.com/go/cfn) An account on Cisco.com is not required.

## <span id="page-10-3"></span><span id="page-10-2"></span>**Information About Embedded Event Manager**

## **Embedded Event Manager**

Event tracking and management hastraditionally been performed by devices external to the networking device. Embedded Event Manager (EEM) has been designed to offer event management capability directly in Cisco IOS devices. The on-device, proactive event management capabilities of EEM are useful because not all event management can be done off device because some problems compromise communication between the device and the external network management device. Capturing the state of the device during such situations can be invaluable in taking immediate recovery actions and gathering information to perform root-cause analysis. Network availability is also improved if automatic recovery actions are performed without the need to fully reboot the routing device.

EEM is a flexible, policy-driven framework that supports in-box monitoring of different components of the system with the help of software agents known as event detectors. The figure below shows the relationship between the EEM server, core event publishers(event detectors), and the eventsubscribers(policies). Basically, event publishers screen events and publish them when there is a match on an event specification that is provided by the event subscriber. Event detectors notify the EEM server when an event of interest occurs. The EEM policies that are configured using the Cisco command-line interface (CLI) then implement recovery on the basis of the current state of the system and the actions specified in the policy for the given event.

EEM offers the ability to monitor events and take informational or corrective action when the monitored events occur or when a threshold is reached. An EEM policy is an entity that defines an event and the actions to be taken when that event occurs. There are two types of EEM policies: an applet or a script. An applet is a simple form of policy that is defined within the CLI configuration. A script is a form of policy that is written in Tool Command Language (Tcl).

#### **Figure 1: Embedded Event Manager Core Event Detectors**

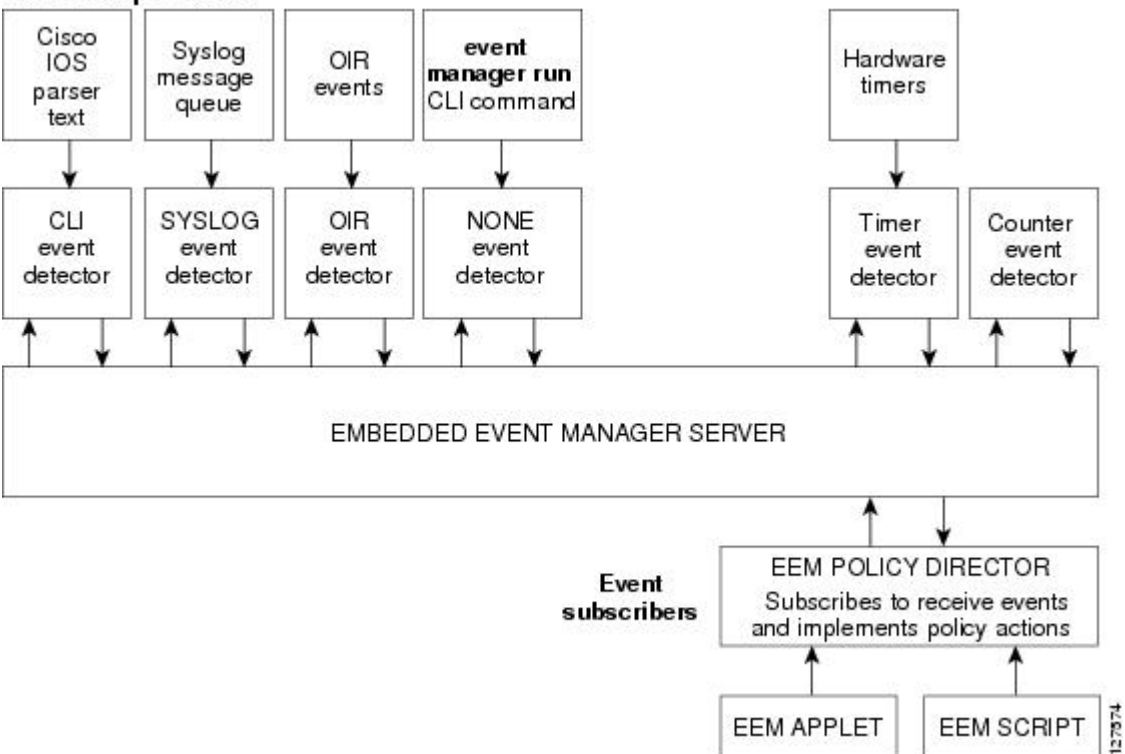

#### Core event publishers

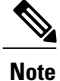

If your network has a higher version of EEM, that version would include the previous releases of EEM version as well.

## <span id="page-12-0"></span>**Embedded Event Manager 1.0**

EEM 1.0 introduced Embedded Event Manager. EEM 1.0 introduced the following event detectors:

- SNMP—The Simple Network Management Protocol (SNMP) event detector allows a standard SNMP MIB object to be monitored and an event to be generated when the object matches specified values or crosses specified thresholds.
- Syslog—The syslog event detector allows for screening syslog messages for a regular expression pattern match.

EEM 1.0 introduced the following actions:

- Generating prioritized syslog messages.
- Generating a Cisco Networking Services (CNS) event for upstream processing by CNS devices.
- Reloading the Cisco software.
- Switching to a secondary processor in a fully redundant hardware configuration.

## <span id="page-12-1"></span>**Embedded Event Manager 2.0**

EEM 2.0 introduced some new features. EEM 2.0 introduced the following event detectors:

- Application-Specific—The application-specific event detector allows any Embedded Event Manager policy to publish an event.
- Counter—The counter event detector publishes an event when a named counter crosses a specified threshold.
- Interface Counter—The interface counter event detector publishes an event when a generic Cisco IOS interface counter for a specified interface crosses a defined threshold.
- Timer—The timer event detector publishes events for the following four different types of timers: absolute-time-of-day, countdown, watchdog, and CRON.
- Watchdog System Monitor (IOSWDSysMon)-The Cisco IOS watchdog system monitor event detector publishes an event when CPU or memory utilization for a Cisco IOS process crosses a threshold.

EEM 2.0 introduced the following actions:

- Setting or modifying a named counter.
- Publishing an application-specific event
- Generating an SNMP trap.

The ability to run a Cisco defined sample policy written using Tool Command Language (Tcl) wasintroduced. A sample policy was provided that could be stored in the system policy directory.

### <span id="page-13-0"></span>**Embedded Event Manager 2.1**

EEM 2.1 and introduced some new features. EEM 2.1 introduced the following new event detectors:

- CLI—The CLI event detector screens command-line interface (CLI) commands for a regular expression match.
- None—The none event detector publishes an event when the Cisco IOS **event manager run** command executes an EEM policy.
- OIR—The online insertion and removal (OIR) event detector publishes an event when a particular hardware insertion or removal event occurs.

EEM 2.1 introduced the following actions:

- Executing a Cisco CLI command.
- Requesting system information when an event occurs.
- Sending a short e-mail.
- Manually running an EEM policy.

EEM 2.1 also permits multiple concurrent policies to be run using the new **event manager scheduler script** command. Support for SNMP event detector rate-based events is provided as is the ability to create policies using Tool Command Language (Tcl).

## <span id="page-13-1"></span>**Embedded Event Manager 2.1 (Software Modularity)**

EEM 2.1 (Software Modularity) is supported on Cisco Software Modularity images. EEM 2.1 (Software Modularity) introduced the following event detectors:

- GOLD—The Generic Online Diagnostic (GOLD) event detector publishes an event when a GOLD failure event is detected on a specified card and subcard.
- System Manager—The system manager event detector generates events for Cisco IOS Software Modularity processstart, normal or abnormalstop, and restart events. The events generated by the system manager allows policies to change the default behavior of the process restart.
- Watchdog System Monitor (WDSysMon)—The Cisco Software Modularity watchdog system monitor event detector detects infinite loops, deadlocks, and memory leaks in Cisco IOS Software Modularity processes.

EEM 2.1 for Software Modularity introduced the ability to display EEM reliability metric data for processes.

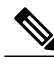

EEM 2.1 for Software Modularity images also supports the resource and RF event detectors introduced in EEM 2.2, but it does not support the enhanced object tracking event detector or the actions to read and set tracked objects. **Note**

## <span id="page-14-0"></span>**Embedded Event Manager 2.2**

EEM 2.2 introduced some new features. EEM 2.2 introduced the following event detectors:

- Enhanced Object Tracking—The enhanced object tracking event detector publishes an event when the tracked object changes. Enhanced object tracking provides complete separation between the objects to be tracked and the action to be taken by a client when a tracked object changes.
- Resource—The resource event detector publishes an event when the Embedded Resource Manager (ERM) reports an event for the specified policy.
- RF—The redundancy framework (RF) event detector publishes an event when one or more RF events occur during synchronization in a dual Route Processor (RP) system. The RF event detector can also detect an event when a dual RP system continuously switches from one RP to another RP (referred to as a ping-pong situation).

EEM 2.2 introduced the following actions:

- Reading the state of a tracked object.
- Setting the state of a tracked object.

## <span id="page-14-1"></span>**Embedded Event Manager 2.3**

EEM 2.3 is supported on the Cisco Catalyst 6500 Series switches and introduces enhancements to the Generic Online Diagnostics (GOLD) Event Detector on that product.

- The **event gold**command was enhanced with the addition of the **action-notify**, **testing-type**, **test-name**, **test-id**, **consecutive-failure**, **platform-action**, and **maxrun** keywords for improved reaction to GOLD test failures and conditions.
- The following platform-wide GOLD Event Detector information can be accessed through new read-only EEM built-in environment variables:
	- Boot-up diagnostic level
	- Card index, name, serial number
	- Port counts
	- Test counts
- The following test-specific GOLD Event Detector information can be accessed through new read-only EEM built-in environment variables (available to EEM applets only):
	- Test name, attribute, total run count
	- Test result per test, port, or device
	- Total failure count, last fail time
	- Error code
	- Occurrence of consecutive failures

These enhancements result in reduced mean time to recovery (MTTR) and higher availability through improved automation and fault detection.

## <span id="page-15-0"></span>**Embedded Event Manager 2.4**

EEM 2.4 introduced the following event detectors:

- SNMP Notification—The SNMP notification event detector provides the ability to intercept SNMP trap and inform messages coming into the device. An SNMP notification event is generated when an incoming SNMP trap or inform message matches specified values or crosses specified thresholds.
- RPC—The remote procedure call (RPC) event detector provides the ability to invoke EEM policies from outside the device over an encrypted connection using Secure Shell (SSH). The RPC event detector uses Simple Object Access Protocol (SOAP) data encoding for exchanging XML-based messages. This event detector can be used to run EEM policies and then receive output in a SOAP XML-formatted reply.

EEM 2.4 added enhancements to the following event detectors:

- Interface counter rate-based trigger—This feature adds the ability for an interface event to be triggered based on a rate of change over a period of time. A rate can be specified both for the entry value and the exit value. This feature copies the rate-based functionality that currently exists for the SNMP event detector.
- SNMP delta value—The difference between the monitored Object Identifier (OID) value at the beginning of the monitored period and the actual OID value when the event is published will be provided in the **event reqinfo** data for both the SNMP event detector and the Interface Counter event detector.

EEM 2.4 introduced the following actions:

- Multiple event support—The ability to run multiple events was introduced. and **show event manager** commands were enhanced to show multiple events.
- Support for parameters—The *parameter* argument has been added to the **event manager run**command. A maximum of 15 parameters can be used.
- Display of Job IDs and completion status--Some of the **show event manager** commands were enhanced to display Job IDs and completion status.
- Bytecode support—Tcl 8 defines a specialized bytecode language (BCL) and includes a just-in-time compiler that translates Tcl scripts to BCL. Byte sequence is executed by a "virtual machine," Tcl ExecuteByteCode(), or TEBC for short, as often as needed. Currently EEM accepts file extensions, such as \*.tcl for user policies and \*.tm for system policies. Tcl standard extension for bytecode scripts are \*.tbc. Now EEM will accept \*.tbc as valid EEM policies.
- Registration substitution enhancement—Supportsreplacing multiple parametersin the event registration statement lines with a single environment variable.
- Tcl package support

### <span id="page-15-1"></span>**Embedded Event Manager 3.0**

EEM 3.0 introduces the following new event detectors:

- Custom CLI--The custom CLI event detector publishes an event to add and enhance existing CLI command syntax.
- Routing--The Routing event detector publishes an event when route entries change in the Routing Information Base (RIB).
- NetFlow-- The NetFlow event detector publishes an event when a NetFlow event is triggered.
- IP SLA--The IP SLA event detector publishes an event when an IP SLA reaction is triggered.

EEM 3.0 introduces the following features.

- Class-based scheduling--The EEM policies will be assigned a class using the **class** keyword when they are registered. EEM policies registered without a class will be assigned to the default class.
- High performance Tcl policies--Three new Tcl commands are introduced **event\_completion**, **event\_wait**, and **event\_completion\_with\_wait**.
- Interactive cli support--The synchronous applets are enhanced to support interaction with the local console (TTY). Two new IOS commands, **action gets** and **action puts,** are introduced to allow users to enter and display input directly on the console.
- Variable logic for applets--The Variable Logic for EEM Applets feature adds the ability to apply conditional logic within EEM applets. Conditional logic introduces a control structure that can change the flow of actions within applets depending on conditional expressions.
- Digital signature support--A new API performs digital signature verification for a Tcl script to check it the script is signed by Cisco before execution.
- Support authenticating e-mail servers--The **action mail**command is modified to include an optional username and password.
- SMTP IPv6 support--The keyword **sourceaddr** is added in Tcl e-mail templates to specify either an IPv6 or IPv4 address.
- SNMP library extensions--The EEM applet **action info** and Tcl **sys\_reqinfo\_snmp**commands are enhanced to include functionality for SNMP getid, inform, trap, and set-type operations.
- SNMP Notification IPv6 support--IPv6 address is supported for the source and destination IP addresses.
- CLI Library XML-PI support--Provides a programmable interface which encapsulates IOS command-line interface (CLI) show commands in XML format in a consistent way across different Cisco products. Customers using XML-PI will be able to parse IOS show command output from within Tcl scripts using well-known keywords instead of having to depend on the use of regular expression support.

## <span id="page-16-0"></span>**Embedded Event Manager 3.1**

EEM 3.1 introduced one new event detector:

• SNMP Object--The Simple Network Management Protocol (SNMP) object trap event detector provides an extension to replace the value when an SNMP trap with the specified SNMP object ID (OID) is encountered on a specific interface or address.

EEM 3.1 added an enhancement to the following event detector:

• SNMP Notification--The SNMP notification event detector now can wait and intercept the outgoing SNMP traps and informs.

EEM 3.1 added enhancement to the following action:

• Specify facility--The **action syslog** command has been enhanced to specify syslog facility.

EEM 3.1 introduces the following features:

- Provides the ability to create a short description for the registered policy--A new **description** command has been introduced to register policies with a brief description in Cisco IOS CLI and Tcl policies. The **show event manager policy available** command and the **show event manager policy registered** command have been enhanced to add the**description**keyword to display the description of the registered applet.
- Enables EEM policies to bypass AAA authorization--The **event manager application** command has been enhanced to provide authorization and bypass keywords to disable AAA.
- Introduces CLI Library enhancements--Provides two new commands in the CLI library: **cli\_run** and **cli\_run\_interactive**.

## <span id="page-17-0"></span>**Embedded Event Manager 3.2**

EEM 3.2 introduced the following new event detectors:

- Neighbor Discovery--Neighbor Discovery event detector provides the ability to publish a policy to respond to automatic neighbor detection when:
	- a Cisco Discovery Protocol (CDP) cache entry is added, deleted or updated.
	- a Link Layer Discovery Protocol (LLDP) cache entry is added, deleted, or updated.
	- an interface link status changes.
	- an interface line status changes.
- Identity--Identity event detector generates an event when AAA authorization and authentication is successful, when failure occurs, or after normal user traffic on the port is allowed to flow.
- Mac-Address-Table--Mac-Address-Table event detector generates an event when a MAC address is learned in the MAC address table.

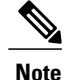

The Mac-Address-Table event detector is supported only on switch platforms and can be used only on Layer 2 interfaces where MAC addresses are learned. Layer 3 interfaces do not learn addresses and devices do not usually support the mac-address-table infrastructure needed to notify EEM of a learned MAC address.

EEM 3.2 also introduces new CLI commands to support the applets to work with the new event detectors.

### <span id="page-17-1"></span>**EEM Event Detectors Available by Cisco IOS Release**

EEM uses software programs known as event detectors to determine when an EEM event occurs. Some event detectors are available on every Cisco IOS release, but most event detectors have been introduced in a specific

Г

release. Use the table below to determine which event detectors are available in your specific Cisco IOS release. A blank entry (--) indicates that the event detector is not available: the text "Yes" indicates that the event detector is available. The event detectors shown in the table are supported in later releases of the same Cisco IOS release train. For more details on each event detector, see the Event Detectors concept in the "Embedded Event Manager Overview" module.

**Table 1: Availability of Event Detectors by Cisco IOS Release**

| <b>Event</b><br><b>Detector</b> | $12.2(25)$ S             | 12.3(14)T<br>122(18)SXF5<br>12.2(28)SB<br>122(33) SRA | 12.4(2)T<br>122(31)SB3<br>122(33) SRB | 122(18) SXF4<br><b>Cisco</b><br><b>10S</b><br><b>Software</b><br><b>Modularity</b> | 122(33) SXH              | 12.4(20)T<br>12.2(33) SXI | 12.4(22)T<br>122(33)SRE  | 15.0(1)M<br>15.1(3)T | 15.1(2)SY                | 15 E<br>XE <sub>3E</sub> |
|---------------------------------|--------------------------|-------------------------------------------------------|---------------------------------------|------------------------------------------------------------------------------------|--------------------------|---------------------------|--------------------------|----------------------|--------------------------|--------------------------|
| AptainSpati                     | Yes                      | Yes                                                   | Yes                                   | Yes                                                                                | Yes                      | Yes                       | Yes                      | Yes                  | Yes                      | Yes                      |
| <b>CLI</b>                      | $\overline{a}$           | Yes                                                   | Yes                                   | Yes                                                                                | Yes                      | Yes                       | Yes                      | Yes                  | $\overline{a}$           | Yes                      |
| Counter                         | Yes                      | Yes                                                   | Yes                                   | Yes                                                                                | Yes                      | Yes                       | Yes                      | Yes                  | Yes                      | Yes                      |
| Custom<br><b>CLI</b>            | L.                       | $\overline{a}$                                        | $\mathbb{L}^2$                        | $\mathbb{L}^{\mathbb{L}}$                                                          | ш.,                      | $\frac{1}{2}$             | Yes                      | Yes                  | $\frac{1}{2}$            | $\frac{1}{2}$            |
| Enhanced<br>Object<br>Tracking  | $\bar{\mathbf{r}}$       | $\overline{a}$                                        | Yes                                   | $\overline{a}$                                                                     | Yes                      | Yes                       | Yes                      | Yes                  | $\overline{\phantom{a}}$ | $\overline{a}$           |
| Enviromental                    | $\overline{a}$           | $\overline{\phantom{a}}$                              | $\overline{\phantom{a}}$              | $\overline{\phantom{a}}$                                                           | $\overline{\phantom{a}}$ | $\overline{\phantom{a}}$  | $\overline{\phantom{a}}$ | $\overline{a}$       | $\overline{\phantom{a}}$ | Yes                      |
| <b>GOLD</b>                     | $\overline{a}$           | $\overline{a}$                                        | $\overline{a}$                        | Yes                                                                                | Yes                      | Yes                       | Yes                      | Yes                  | $\overline{a}$           | Yes                      |
| Identity                        | $\overline{\phantom{a}}$ | --                                                    | $\overline{\phantom{a}}$              | $\mathbb{L}^{\mathbb{L}}$                                                          | $\overline{\phantom{a}}$ | $\overline{\phantom{a}}$  | $\overline{\phantom{a}}$ | Yes                  | Yes                      | Yes                      |
| Interface<br>Counter            | Yes                      | Yes                                                   | Yes                                   | Yes                                                                                | Yes                      | Yes                       | Yes                      | Yes                  | $\overline{a}$           | Yes                      |
| <b>IPSLA</b>                    | Ц,                       | <u></u>                                               | $\overline{a}$                        | $\ddotsc$                                                                          | $\ddotsc$                | $\overline{\phantom{a}}$  | Yes                      | Yes                  | $\overline{\phantom{a}}$ | Yes                      |
| McAdbsilde                      | $\overline{a}$           | $\overline{a}$                                        | $\overline{a}$                        | $\overline{\phantom{a}}$                                                           | $\overline{a}$           | $\overline{a}$            | $\overline{a}$           | Yes                  | Yes                      | Yes                      |
| Neighbor<br><b>Discovery</b>    | $\overline{a}$           | --                                                    | $\overline{a}$                        | $\overline{\phantom{a}}$                                                           | $\overline{a}$           | $\overline{a}$            | $\overline{a}$           | Yes                  | Yes                      | Yes                      |
| $\rm{NF}$                       | $\overline{a}$           | $\overline{a}$                                        | $\overline{\phantom{a}}$              | $\frac{1}{2}$                                                                      | $\overline{a}$           | $\overline{a}$            | Yes                      | Yes                  | $\overline{\phantom{a}}$ | $\overline{a}$           |
| None                            | --                       | Yes                                                   | Yes                                   | Yes                                                                                | Yes                      | Yes                       | Yes                      | Yes                  | Yes                      | Yes                      |
| OIR                             | $\overline{a}$           | Yes                                                   | Yes                                   | Yes                                                                                | Yes                      | Yes                       | Yes                      | Yes                  | Yes                      | Yes                      |
| Resource                        | $\overline{a}$           | <u>.,</u>                                             | Yes                                   | Yes                                                                                | Yes                      | Yes                       | Yes                      | Yes                  | $\overline{a}$           | $-$                      |

I

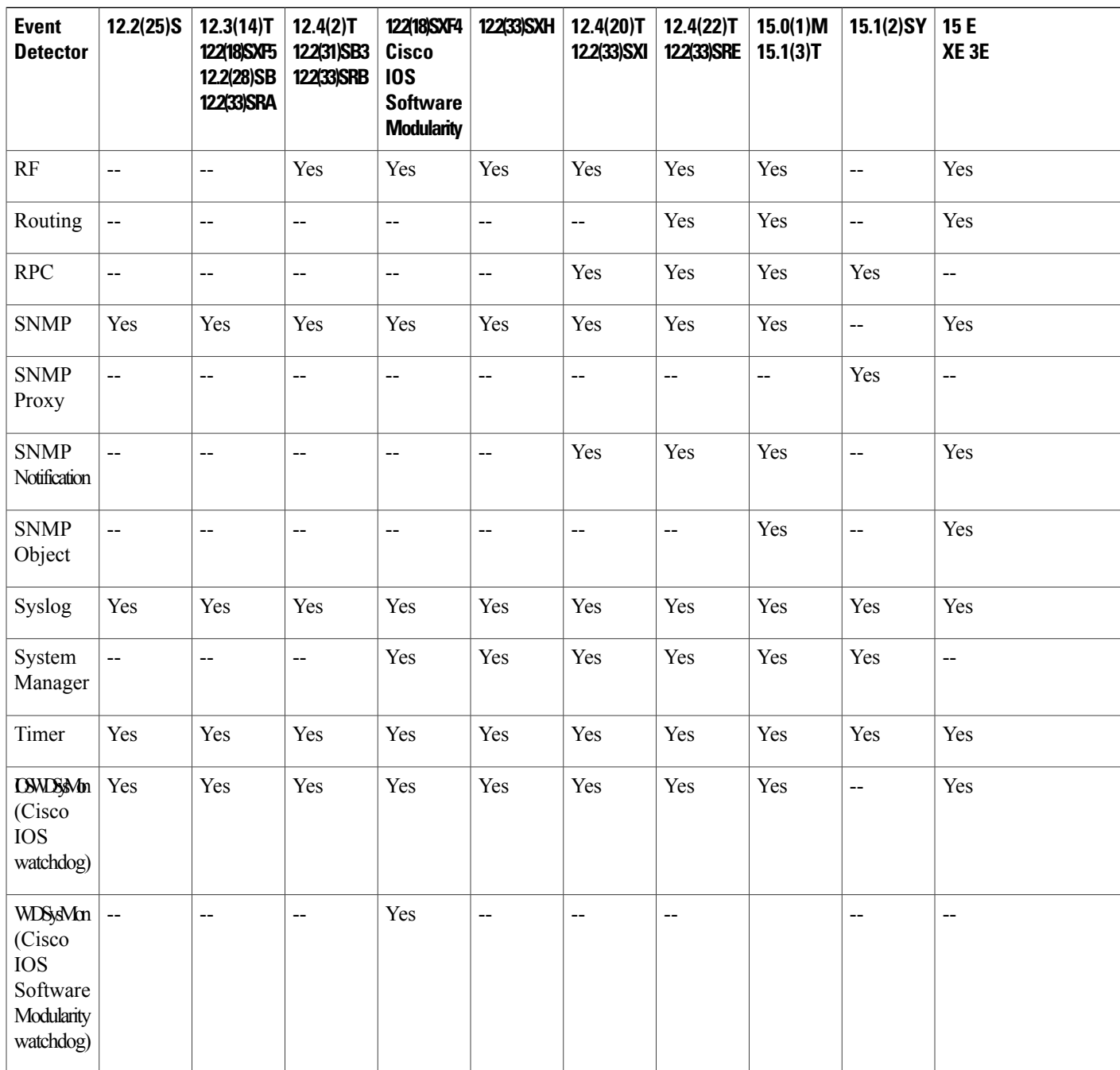

## <span id="page-19-0"></span>**Event Detectors**

Embedded Event Manager (EEM) uses software programs known as *event detectors* to determine when an EEM event occurs. Event detectors are separate systems that provide an interface between the agent being monitored, for example Simple Network Management Protocol (SNMP), and the EEM policies where an action can be implemented. Some event detectors are available on every Cisco IOS release, but most event detectors have been introduced in a specific release. For details of which event detector is supported in each Cisco IOS release, see the EEM Event Detectors Available by Cisco IOS Release concept in the "Writing Embedded Event Manager Policies Using the Cisco IOS CLI" or the "Writing Embedded Event Manager Policies Using Tcl" modules. EEM contains the following event detectors.

#### **Application-Specific Event Detector**

The application-specific event detector allows any Embedded Event Manager policy to publish an event. When an EEM policy publishes an event it must use an EEM subsystem number of 798 with any event type. If an existing policy is registered for subsystem 798 and a specified event type, a second policy of the same event type will trigger the first policy to run when the specified event is published.

#### **CLI Event Detector**

The CLI event detector screens command-line interface (CLI) commands for a regular expression match. When a match is found, an event is published. The match logic is performed on the fully expanded CLI command after the command is successfully parsed and before it is executed. The CLI event detector supports three publish modes:

- Synchronous publishing of CLI events--The CLI command is not executed until the EEM policy exits, and the EEM policy can control whether the command is executed. The read/write variable, \_exit\_status, allows you to set the exit status at policy exit for policies triggered from synchronous events. If \_exit\_status is 0, the command is skipped, if \_exit\_status is 1, the command is run.
- Asynchronous publishing of CLI events--The CLI event is published, and then the CLI command is executed.
- Asynchronous publishing of CLI events with command skipping--The CLI event is published, but the CLI command is not executed.

#### **Counter Event Detector**

The counter event detector publishes an event when a named counter crosses a specified threshold. There are two or more participants that affect counter processing. The counter event detector can modify the counter, and one or more subscribers define the criteria that cause the event to be published. After a counter event has been published, the counter monitoring logic can be reset to start monitoring the counter immediately or it can be reset when a second threshold--called an exit value--is crossed.

#### **Custom CLI Event Detector**

The custom CLI event detector publishes an event to add and enhance existing CLI command syntax. When the special parser characters Tab, ? (question mark), and Enter are entered, the parser sends the input to the custom CLI event detector for processing. The custom CLI event detector then compares this input against registered strings to determine if this is a new or enhanced CLI command. Upon a match the custom CLI event detector takes appropriate actions, such as displaying help for the command if ? is entered, displaying the entire command if Tab is entered, or executing the command if Enter was entered. If a match does not occur, the parser regains control and processes the information as usual.

#### **Enhanced Object Tracking Event Detector**

The enhanced object tracking (EOT) event detector publishes an event when the status of a tracked object changes. Object tracking was first introduced into the Hot Standby Router Protocol (HSRP) as a simple tracking mechanism that allowed you to track the interface line-protocol state only. If the line-protocol state of the interface went down, the HSRP priority of the device was reduced, allowing another HSRP device with a higher priority to become active.

Object tracking was enhanced to provide complete separation between the objects to be tracked and the action to be taken by a client when a tracked object changes. Thus, several clients such as HSRP, VRRP, or GLBP can register their interest with the tracking process, track the same object, and each take different action when the object changes. Each tracked object is identified by a unique number that is specified on the tracking command-line interface (CLI). Client processes use this number to track a specific object. The tracking process periodically polls the tracked objects and notes any change of value. The changes in the tracked object are communicated to interested client processes, either immediately or after a specified delay. The object values are reported as either up or down.

Enhanced object tracking is now integrated with EEM to allow EEM to report on a status change of a tracked object and to allow enhanced object tracking to track EEM objects. A new type of tracking object--a stub object--is created. The stub object can be manipulated using the existing CLI commands that already allow tracked objects to be manipulated.

#### **GOLD Event Detector**

The GOLD event detector publishes an event when a GOLD failure event is detected on a specified card and subcard.

#### **Interface Counter Event Detector**

The interface counter event detector publishes an event when a generic Cisco IOS interface counter for a specified interface crosses a defined threshold. A threshold can be specified as an absolute value or an incremental value. If the incremental value is set to 50, for example, an event would be published when the interface counter increases by 50.

After an interface counter event has been published, the interface counter monitoring logic is reset using two methods. The interface counter is reset either when a second threshold--called an exit value--is crossed or when an elapsed period of time occurs.

#### **IP SLA Event Detector**

The IP SLA event detector publishes an event when an IP SLA reaction is triggered.

#### **NetFlow Event Detector**

The NetFlow event detector publishes an event when a NetFlow event is triggered.

#### **None Event Detector**

The none event detector publishes an event when the Cisco IOS **event manager run** CLI command executes an EEM policy. EEM schedules and runs policies on the basis of an eventspecification that is contained within the policy itself. An EEM policy must be identified and registered to be permitted to run manually before the **event manager run** command will execute.

#### **OIR Event Detector**

The online insertion and removal (OIR) event detector publishes an event when one of the following hardware insertion or removal events occurs:

- A card is removed.
- A card is inserted.

Route Processors (RPs), line cards, or feature cards can be monitored for OIR events.

#### **Resource Event Detector**

The resource event detector publishes an event when the Embedded Resource Manager (ERM) reports an event for the specified policy. The ERM infrastructure tracks resource depletion and resource dependencies across processes and within a system to handle various error conditions. The error conditions are handled by providing an equitable sharing of resources between various applications. The ERM framework provides a communication mechanism for resource entities and allows communication between these resource entities from numerous locations. The ERM framework also helps in debugging CPU and memory-related issues. The ERM monitors system resource usage to better understand scalability needs by allowing you to configure threshold values for resources such as the CPU, buffers, and memory. The ERM event detector is the preferred method for monitoring resources in Cisco software but the ERM event detector is not supported in Software Modularity images. For more details about ERM, go to "Embedded Resource Manager" module.

#### **RF Event Detector**

The redundancy framework (RF) event detector publishes an event when one or more RF events occur during synchronization in a dual Route Processor (RP) system. The RF event detector can also detect an event when a dual RP system continuously switches from one RP to another RP (referred to as a ping-pong situation).

#### **RPC Event Detector**

The remote procedure call (RPC) event detector provides the ability to invoke EEM policies from outside the device over an encrypted connection using Secure Shell (SSH). The RPC event detector uses Simple Object Access Protocol (SOAP) data encoding for exchanging XML-based messages. This event detector can be used to run EEM policies and then receive output in a SOAP XML-formatted reply.

#### **Routing Event Detector**

The routing event detector publishes an event when a route entry changes in the Routing Information Base (RIB).

#### **SNMP Event Detector**

The SNMP event detector allows a standard SNMP MIB object to be monitored and an event to be generated when the object matches specified values or crosses specified thresholds.

#### **SNMP Notification Event Detector**

The SNMP notification event detector provides the ability to intercept SNMP trap and inform messages coming into or going out of the device. An SNMP notification event is generated when an incoming or outgoing SNMP trap or inform message matches specified values or crosses specified thresholds. The SNMP event detector can wait and intercept the outgoing SNMP traps and informs.

#### **SNMP Object Event Detector**

The Simple Network Management Protocol (SNMP) object trap event detector provides an extension to replace the value when an SNMP trap with the specified SNMP object ID (OID) is encountered on a specific interface or address.

#### **Syslog Event Detector**

The syslog event detector allows for screening syslog messages for a regular expression pattern match. The selected messages can be further qualified, requiring that a specific number of occurrences be logged within a specified time. A match on a specified event criteria triggers a configured policy action.

#### **System Manager Event Detector**

The system manager event detector generates events for Cisco IOSSoftware Modularity process start, normal or abnormal stop, and restart events. The events generated by the system manager allows policies to change the default behavior of the process restart.

#### **Timer Event Detector**

The timer event detector publishes events for the following four different types of timers:

- An absolute-time-of-day timer publishes an event when a specified absolute date and time occurs.
- A countdown timer publishes an event when a timer counts down to zero.
- A watchdog timer publishes an event when a timer counts down to zero and then the timer automatically resets itself to its initial value and starts to count down again.
- A CRON timer publishes an event using a UNIX standard CRON specification to indicate when the event is to be published. A CRON timer never publishes events more than once per minute.

#### **Watchdog System Monitor (IOSWDSysMon) Event Detector for Cisco IOS**

The Cisco IOS watchdog system monitor event detector publishes an event when one of the following occurs:

- CPU utilization for a Cisco IOS task crosses a threshold.
- Memory utilization for a Cisco IOS task crosses a threshold.

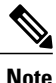

Cisco IOS processes are now referred to as tasks to distinguish them from Cisco IOS Software Modularity processes.

Two events may be monitored at the same time, and the event publishing criteria can be specified to require one event or both events to cross their specified thresholds.

#### **Watchdog System Monitor (WDSysMon) Event Detector for Cisco IOS Software Modularity**

The Cisco IOSSoftware Modularity watchdog system monitor event detector detectsinfinite loops, deadlocks, and memory leaks in Cisco IOS Software Modularity processes.

## <span id="page-23-0"></span>**EEM Actions Available by Cisco IOS Release**

The CLI-based corrective actions that are taken when event detectors report events enable a powerful on-device event management mechanism. Some actions are available in every Cisco IOS release, but most actions have been introduced in a specific release. Use the table below to determine which actions are available in your specific Cisco IOS release. A blank entry (--) indicates that the action is not available; the text "Yes" indicates that the action is available. The actions shown in the table are supported in later releases of the same Cisco

 $\mathsf I$ 

IOS release train. For more details on each action, see the Embedded Event Manager Actions concept in the "Embedded Event Manager Overview" module.

**Table 2: Availability of Actions by Cisco IOS Release**

| <b>Action</b>                                  | $12.2(25)$ S             | 12.3(14)T<br>12.2(18) SXF5<br>12.2(28)SB<br>12.2(33)SRA | 12.4(2)T<br>12.2(31)SB3<br>12.2(33)SRB | 12.2(18) SXF4<br>Cisco IOS<br><b>Software</b><br><b>Modularity</b> | 12.2(33) SXH | 12.4(20)T | 12.4(22)T | 15.0(1)M | <b>15E</b><br>XE <sub>3E</sub> |
|------------------------------------------------|--------------------------|---------------------------------------------------------|----------------------------------------|--------------------------------------------------------------------|--------------|-----------|-----------|----------|--------------------------------|
| Execute a<br><b>CLI</b><br>command             | $\overline{\phantom{a}}$ | Yes                                                     | Yes                                    | Yes                                                                | Yes          | Yes       | Yes       | Yes      | Yes                            |
| Generate a<br>CNS event                        | Yes                      | Yes                                                     | Yes                                    | Yes                                                                | Yes          | Yes       | Yes       | Yes      | Yes                            |
| Generate a<br>prioritized<br>syslog<br>message | Yes                      | Yes                                                     | Yes                                    | Yes                                                                | Yes          | Yes       | Yes       | Yes      | Yes                            |
| Generate<br>an SNMP<br>trap                    | Yes                      | Yes                                                     | Yes                                    | Yes                                                                | Yes          | Yes       | Yes       | Yes      | Yes                            |
| Manually<br>run an<br><b>EEM</b><br>policy     | $\overline{\phantom{a}}$ | Yes                                                     | Yes                                    | Yes                                                                | Yes          | Yes       | Yes       | Yes      | Yes                            |
| Publish an<br>apicatonspecific<br>event        | Yes                      | Yes                                                     | Yes                                    | Yes                                                                | Yes          | Yes       | Yes       | Yes      | Yes                            |
| Read the<br>state of a<br>tracked<br>object    | $\bar{\phantom{a}}$      | $\overline{\phantom{a}}$                                | Yes                                    | $\mathbf{L}$                                                       |              | Yes       | Yes       | Yes      | Yes                            |
| Reload the<br>Cisco<br>software                | Yes                      | Yes                                                     | Yes                                    | Yes                                                                | Yes          | Yes       | Yes       | Yes      | Yes                            |
| Request<br>system<br>information               | $\overline{\phantom{a}}$ | Yes                                                     | Yes                                    | Yes                                                                | Yes          | Yes       | Yes       | Yes      | Yes                            |
| Send a<br>short<br>e-mail                      | $\overline{\phantom{a}}$ | Yes                                                     | Yes                                    | Yes                                                                | Yes          | Yes       | Yes       | Yes      | Yes                            |

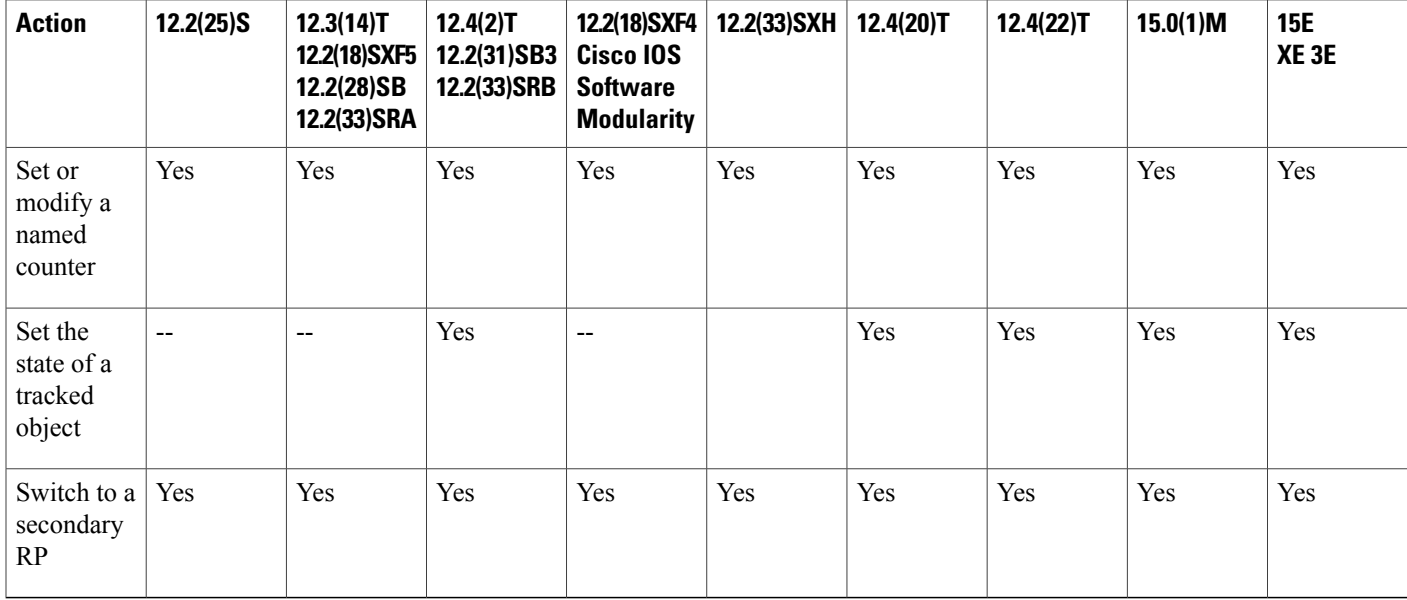

## <span id="page-25-0"></span>**Embedded Event Manager Actions**

The CLI-based corrective actions that are taken when event detectors report events enable a powerful on-device event management mechanism. Some EEM actions are available on every Cisco IOS release, but most EEM actions have been introduced in a specific release.For details of which EEM action is supported in each Cisco IOS release, see the EEM Actions Available by Cisco IOS Release concept in the "Writing Embedded Event Manager Policies Using the Cisco IOS CLI" or the "Writing Embedded Event Manager Policies Using Tcl" modules. EEM supports the following actions:

- Executing a Cisco IOS command-line interface (CLI) command.
- Generating a CNS event for upstream processing by Cisco CNS devices.
- Setting or modifying a named counter.
- Switching to a secondary processor in a fully redundant hardware configuration.
- Requesting system information when an event occurs.
- Sending a short e-mail.
- Manually running an EEM policy.
- Publishing an application-specific event.
- Reloading the Cisco software.
- Generating an SNMP trap.
- Generating prioritized syslog messages.
- Reading the state of a tracked object.
- Setting the state of a tracked object.

EEM action CLI commands contain an EEM action label that is a unique identifier that can be any string value. Actions are sorted and run in ascending alphanumeric (lexicographical) key sequence using the label as the sort key. If you are using numbers as labels be aware that alphanumerical sorting will sort 10.0 after 1.0, but before 2.0, and in this situation we recommend that you use numbers such as 01.0, 02.0, and so on, or use an initial letter followed by numbers.

## <span id="page-26-0"></span>**Embedded Event Manager Environment Variables**

EEM allows environment variables to be used in EEM policies. Tool Command Language (Tcl) allows global variables to be defined that are known to all procedures within a Tcl script. EEM allows environment variables to be defined using a CLI command, the **event manager environment** command, for use within an EEM policy. All EEM environment variables are automatically assigned to Tcl global variables before a Tcl script is run. There are three different types of environment variables associated with Embedded Event Manager:

- User-defined--Defined by you if you create an environment variable in a policy that you have written.
- Cisco-defined--Defined by Cisco for a specific sample policy.
- Cisco built-in (available in EEM applets)--Defined by Cisco and can be read only or read/write. The read only variables are set by the system before an applet starts to execute. The single read/write variable, exit status, allows you to set the exit status at policy exit for policies triggered from synchronous events.

Cisco-defined environment variables (see the table below) and Cisco system-defined environment variables may apply to one specific event detector or to all event detectors. Environment variables that are user-defined or defined by Cisco in a sample policy are set using the **event manager environment** command. Variables that are used in the EEM policy must be defined before you register the policy. A Tcl policy contains a section called "Environment Must Define" that can be defined to check that any required environment variables are defined before the policy runs.

Cisco built-in environment variables are a subset of the Cisco-defined environment variables and the built-in variables are available to EEM applets only. The built-in variables can be read-only or can be read and write, and these variables may apply to one specific event detector or to all event detectors. For more details and a table listing the Cisco system-defined variables, see the ""Writing Embedded Event Manager Policies Using the Cisco IOS CLI" module.

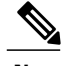

**Note**

Cisco-defined environment variables begin with an underscore character (\_). We strongly recommend that customers avoid the same naming convention to prevent naming conflicts.

The table below describes the Cisco-defined variables used in the sample EEM policies. Some of the environment variables do not have to be specified for the corresponding sample policy to run and these are marked as optional.

#### **Table 3: Cisco-Defined Environmental Variables and Examples**

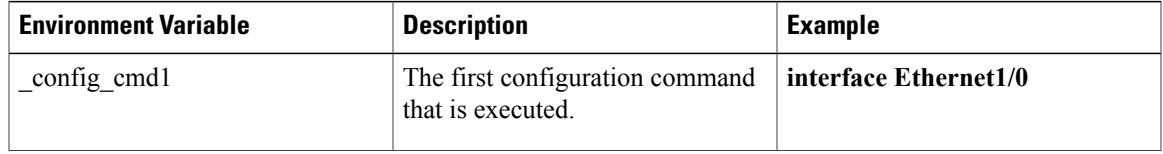

T

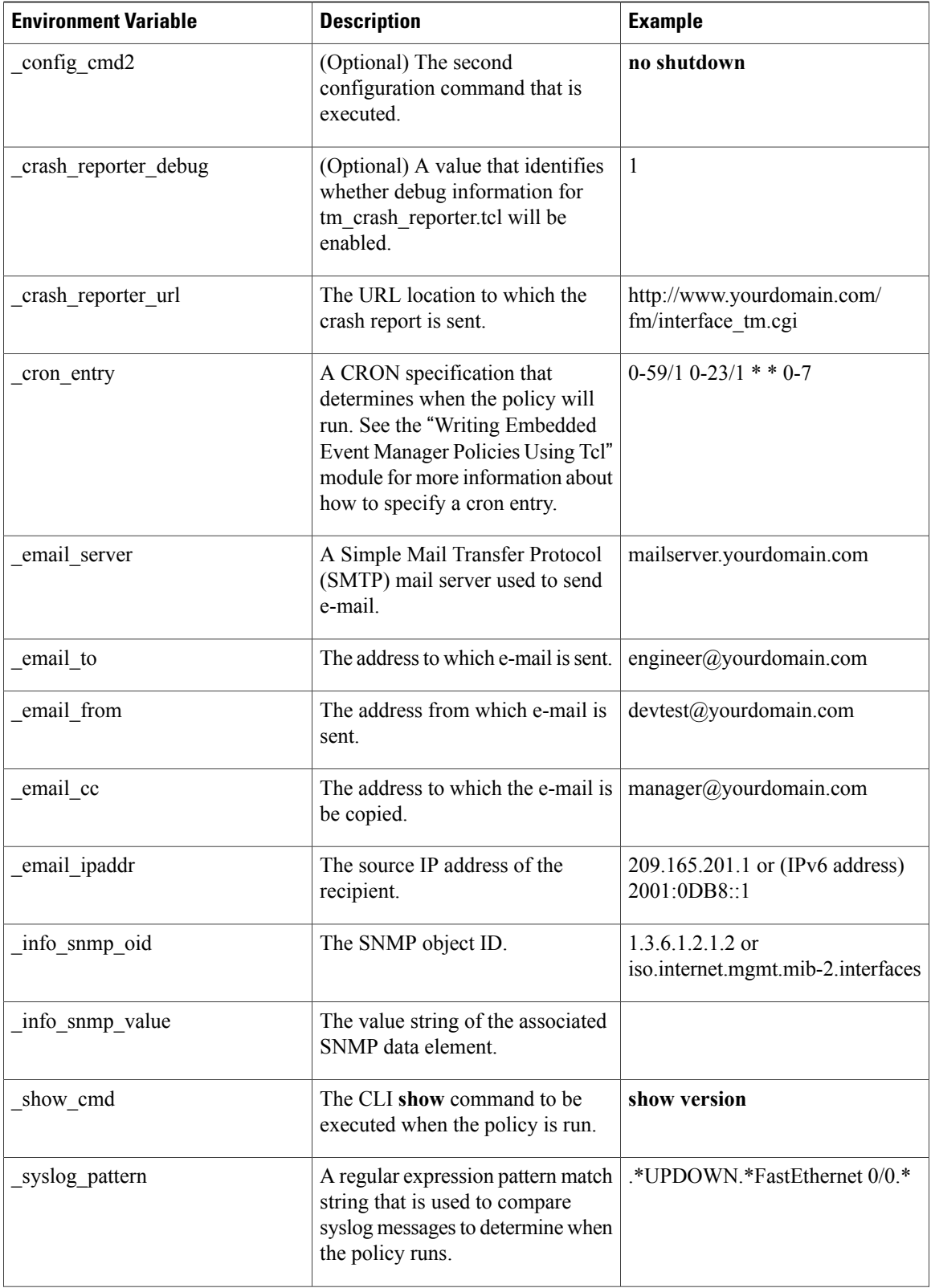

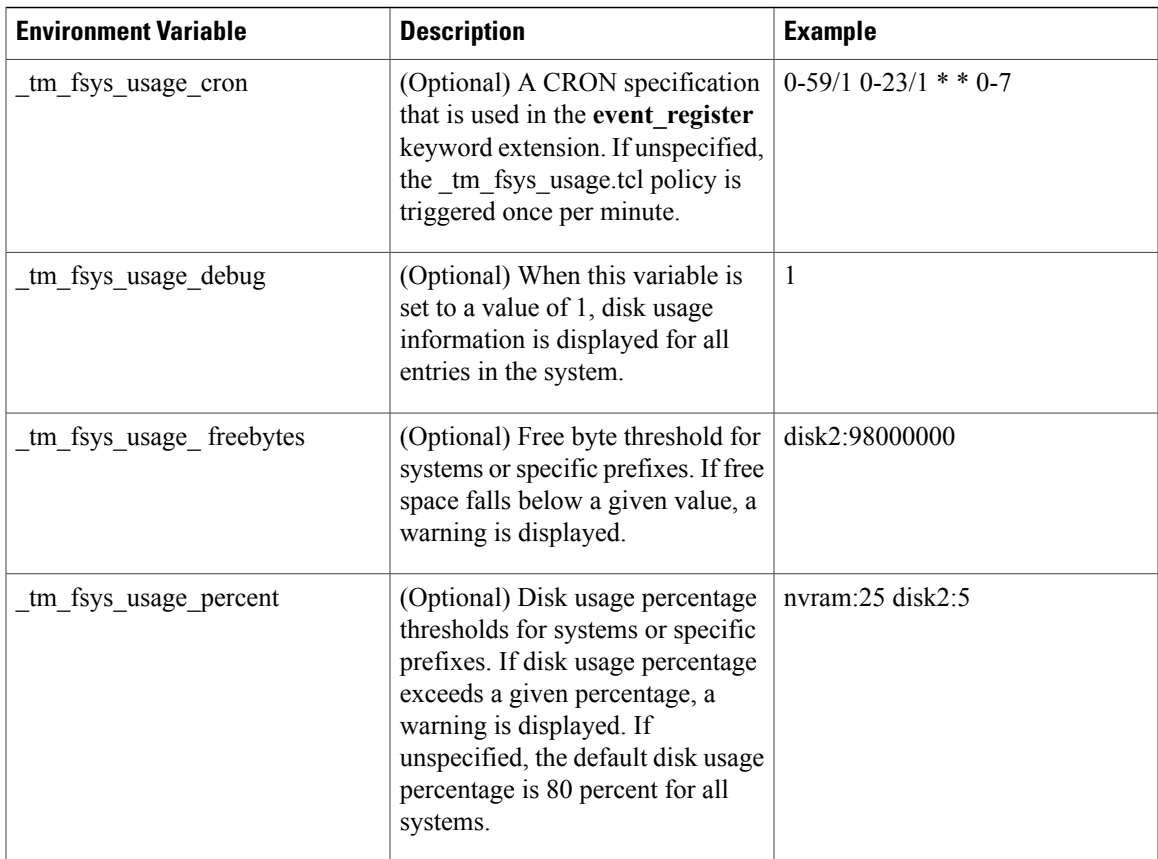

## <span id="page-28-0"></span>**Embedded Event Manager Policy Creation**

EEM is a policy driven process in which the EEM policy engine receives notifications when faults and other events occur in the Cisco software system. Embedded Event Manager policies implement recovery based on the current state of the system and the actions specified in the policy for a given event. Recovery actions are triggered when the policy is run.

Although there are some EEM CLI configuration and **show** commands, EEM is implemented through the creation of policies. An EEM policy is an entity that defines an event and the actions to be taken when that event occurs. There are two types of EEM policies: an applet or a script. An applet is a simple form of policy that is defined within the CLI configuration. A script is a form of policy that is written in Tcl.

The creation of an EEM policy involves:

- Selecting the event for which the policy is run.
- Defining the event detector options associated with logging and responding to the event.
- Defining the environment variables, if required.
- Choosing the actions to be performed when the event occurs.

There are two ways to create an EEM policy. The first method is to write applets using CLI commands, and the second method is to write Tcl scripts. Cisco provides enhancements to Tcl in the form of Tcl command

extensions that facilitate the development of EEM policies. Scripts are defined off the networking device using an ASCII editor. The script is then copied to the networking device and registered with EEM. When a policy is registered with the Embedded Event Manager, the software examines the policy and registers it to be run when the specified event occurs. Policies can be unregistered or suspended. Both types of policies can be used to implement EEM in your network.

For details on writing EEM policies using the Cisco IOS CLI, go to "Writing Embedded Event Manager Policies Using the Cisco IOS CLI" module.

For details on writing EEM policies using Tcl, go to "Writing Embedded Event Manager Policies Using Tcl" module.

## <span id="page-29-0"></span>**Where to Go Next**

- If you want to write EEM policies using the Cisco IOS CLI, see the "Writing Embedded Event Manager Policies Using the Cisco IOS CLI" module.
- If you want to write EEM policies using Tcl, see the "Writing Embedded Event Manager Policies Using Tcl" module.

## <span id="page-29-1"></span>**Additional References**

The following sections provide references related to EEM.

#### **Related Documents**

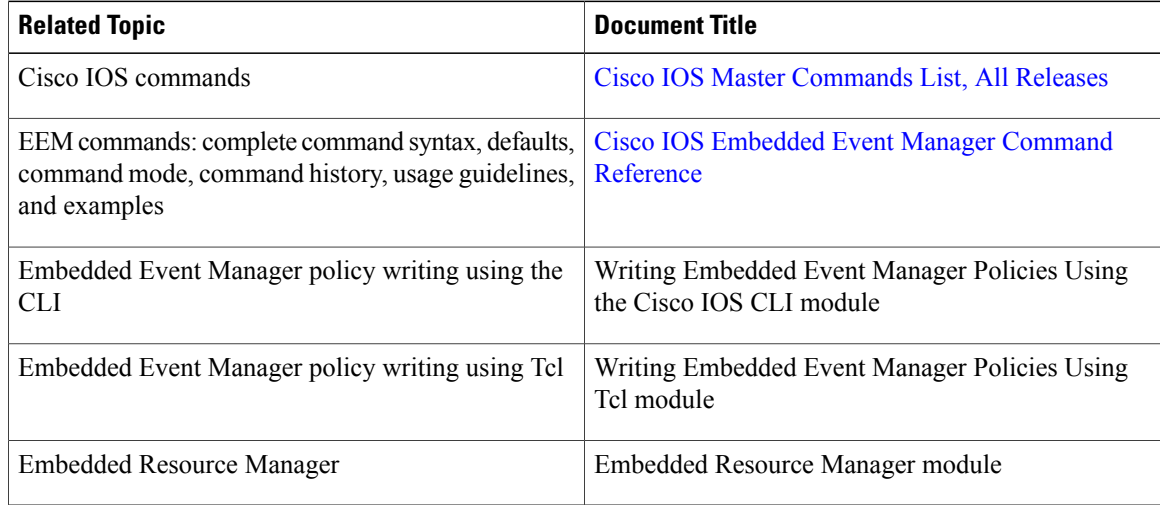

#### **Standards**

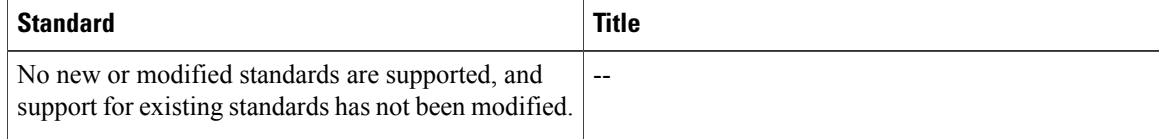

#### **MIBs**

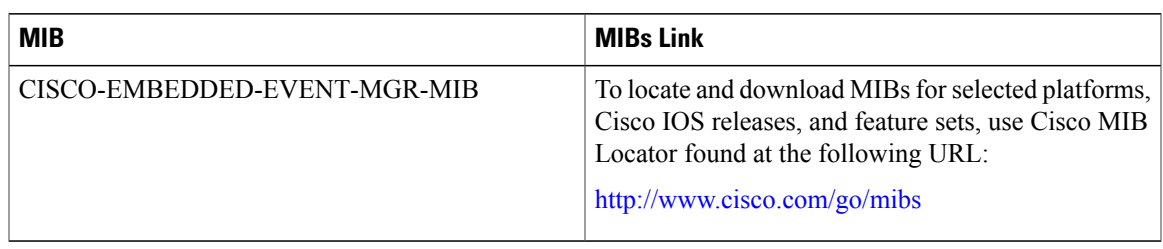

#### **RFCs**

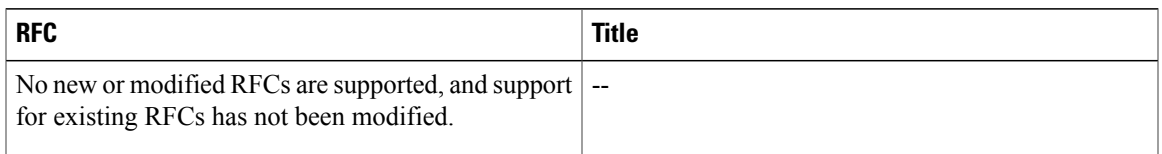

### **Technical Assistance**

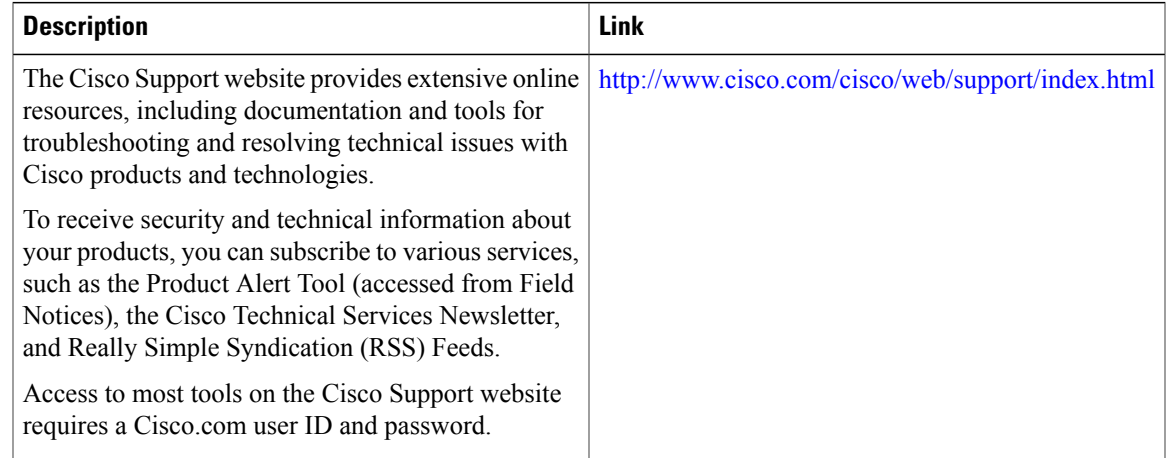

# <span id="page-30-0"></span>**Feature Information for Embedded Event Manager 3.2 Overview**

The following table provides release information about the feature or features described in this module. This table lists only the software release that introduced support for a given feature in a given software release train. Unless noted otherwise, subsequent releases of that software release train also support that feature.

Use Cisco Feature Navigator to find information about platform support and Cisco software image support. To access Cisco Feature Navigator, go to [www.cisco.com/go/cfn.](http://www.cisco.com/go/cfn) An account on Cisco.com is not required.

 $\mathbf I$ 

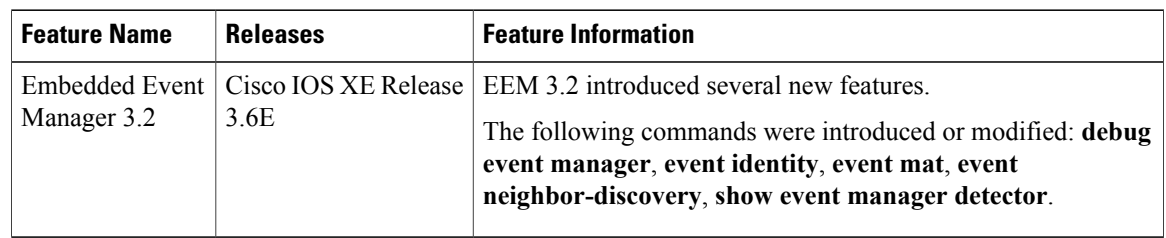

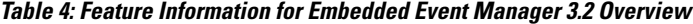

<span id="page-32-0"></span>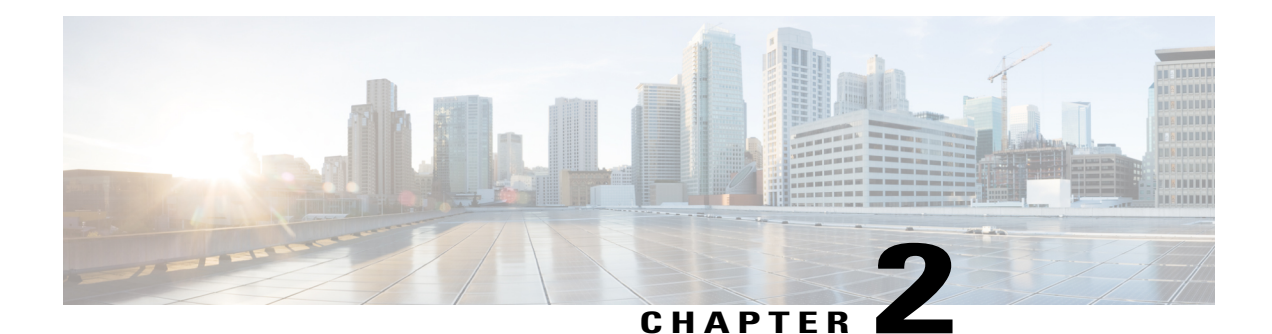

# **Writing Embedded Event Manager Policies Using the Cisco IOS CLI**

This module describes how to write Embedded Event Manager (EEM) policies using Cisco IOS command-line interface (CLI) applets to handle Cisco software faults and events. EEM is a distributed and customized approach to event detection and recovery offered directly in a Cisco IOS device. EEM offers the ability to monitor events and take informational, corrective, or any desired action when the monitored events occur or when a threshold is reached. The EEM policy engine receives notifications when faults and other events occur. EEM policies implement recovery on the basis of the current state of the system and the actions specified in the policy for a given event. Recovery actions are triggered when the policy is run.

- Finding Feature [Information,](#page-32-1) page 23
- [Prerequisites](#page-33-0) for Writing EEM Policies Using the Cisco IOS CLI, page 24
- [Information](#page-33-1) About Writing EEM Policies Using the Cisco IOS CLI, page 24
- How to Write EEM [Policies](#page-46-0) Using the Cisco IOS CLI, page 37
- [Configuration](#page-94-0) Examples for Writing EEM Policies Using the Cisco IOS CLI, page 85
- Additional [References,](#page-109-2) page 100
- Feature [Information](#page-111-0) for Writing EEM 3.2 Policies Using the Cisco IOS CLI, page 102

## <span id="page-32-1"></span>**Finding Feature Information**

Your software release may not support all the features documented in this module. For the latest caveats and feature information, see Bug [Search](https://tools.cisco.com/bugsearch/search) Tool and the release notes for your platform and software release. To find information about the features documented in this module, and to see a list of the releases in which each feature is supported, see the feature information table.

Use Cisco Feature Navigator to find information about platform support and Cisco software image support. To access Cisco Feature Navigator, go to [www.cisco.com/go/cfn.](http://www.cisco.com/go/cfn) An account on Cisco.com is not required.

## <span id="page-33-0"></span>**Prerequisites for Writing EEM Policies Using the Cisco IOS CLI**

- Before writing EEM policies, you should be familiar with the concepts explained in the "Embedded Event Manager Overview" module.
- If the **action cns-event** command is used, access to a Cisco Networking Services (CNS) Event gateway must be configured.
- If the **action force-switchover** command is used, a secondary processor must be configured on the device.
- If the **action snmp-trap** command is used, the **snmp-server enable traps event-manager** command must be enabled to permit SNMP traps to be sent from the Cisco IOS device to the SNMP server. Other relevant**snmp-server** commands must also be configured; for detailssee the **actionsnmp-trap**command page.

# <span id="page-33-2"></span><span id="page-33-1"></span>**Information About Writing EEM Policies Using the Cisco IOS CLI**

## **Embedded Event Manager Policies**

EEM offers the ability to monitor events and take informational or corrective action when the monitored events occur or a threshold is reached. An EEM policy is an entity that defines an event and the actions to be taken when that event occurs. There are two types of EEM policies: an applet or a script. An applet is a simple form of policy that is defined within the CLI configuration. A script is a form of policy that is written in Tool Command Language (Tcl).

### <span id="page-33-3"></span>**EEM Applet**

An EEM applet is a concise method for defining event screening criteria and the actions to be taken when that event occurs. In applet configuration mode, three types of configuration statements are supported. The **event** commands are used to specify the event criteria to trigger the applet to run, the **action** commands are used to specify an action to perform when the EEM applet is triggered, and the **set** command is used to set the value of an EEM applet variable. Currently only the \_exit\_status variable issupported for the **set** command.

Only one **event** configuration command is allowed within an applet configuration. When applet configuration mode is exited and no **event** command is present, a warning is displayed stating that no event is associated with this applet. If no event is specified, this applet is not considered registered. When no action is associated with this applet, events are still triggered but no actions are performed. Multiple **action**configuration commands are allowed within an applet configuration. Use the **show event manager policy registered** command to display a list of registered applets.

Before modifying an EEM applet, be aware that the existing applet is not replaced until you exit applet configuration mode. While you are in applet configuration mode modifying the applet, the existing applet may be executing. It is safe to modify the applet without unregistering it. When you exit applet configuration mode, the old applet is unregistered and the new version is registered.

The action configuration commands are uniquely identified using the *label* argument, which can be any string value. Actions are sorted in ascending alphanumeric key sequence using the *label* argument as the sort key, and they are run using this sequence.

The Embedded Event Manager schedules and runs policies on the basis of an event specification that is contained within the policy itself. When applet configuration mode is exited, EEM examines the **event** and **action** commands that are entered and registers the applet to be run when a specified event occurs.

### <span id="page-34-0"></span>**EEM Script**

Scripts are defined off the networking device using an ASCII editor. The script is then copied to the networking device and registered with EEM. Tcl scripts are supported by EEM.

EEM allows you to write and implement your own policies using Tcl. Writing an EEM policy involves:

- Selecting the event for which the policy is run.
- Defining the event detector options associated with logging and responding to the event.
- Choosing the actions to be followed when the event occurs.

Cisco provides enhancements to Tcl in the form of keyword extensions that facilitate the development of EEM policies. The main categories of keywords identify the detected event, the subsequent action, utility information, counter values, and system information. For more details about writing EEM policies using Tcl, see the "Writing Embedded Event Manager Policies Using Tcl" module.

## <span id="page-34-1"></span>**Embedded Event Manager Built-In Environment Variables Used in EEM Applets**

EEM built-in environment variables are a subset of the Cisco-defined environment variables and the built-in variables are available to EEM applets only. The built-in variables can be read-only or can be read and write and these variables may apply to one specific event detector or to all event detectors. The table below lists the Cisco built-in environment variables that are read-only alphabetically by event detector and subevent.

| <b>Environment Variable</b>  | <b>Description</b>                                                                                                    |
|------------------------------|----------------------------------------------------------------------------------------------------|
| All Events                   |                                                                                                    |
| event id                     | Unique number that indicates the ID for this published<br>event. Multiple policies may be run for the same<br>event, and each policy will have the same event id. |
| event type                   | Type of event.                                                                                                    |
| event type string            | An ASCII string identifier of the event type that<br>triggered the event.                                                                                         |
| event pub sec event pub msec | The time, in seconds and milliseconds, at which the<br>event was published to the EEM.                                                                            |
| event severity               | The severity of the event.                                                                                                    |

**Table 5: EEM Built-In Environment Variables (Read Only)**

 $\mathbf{I}$ 

 $\mathbf I$ 

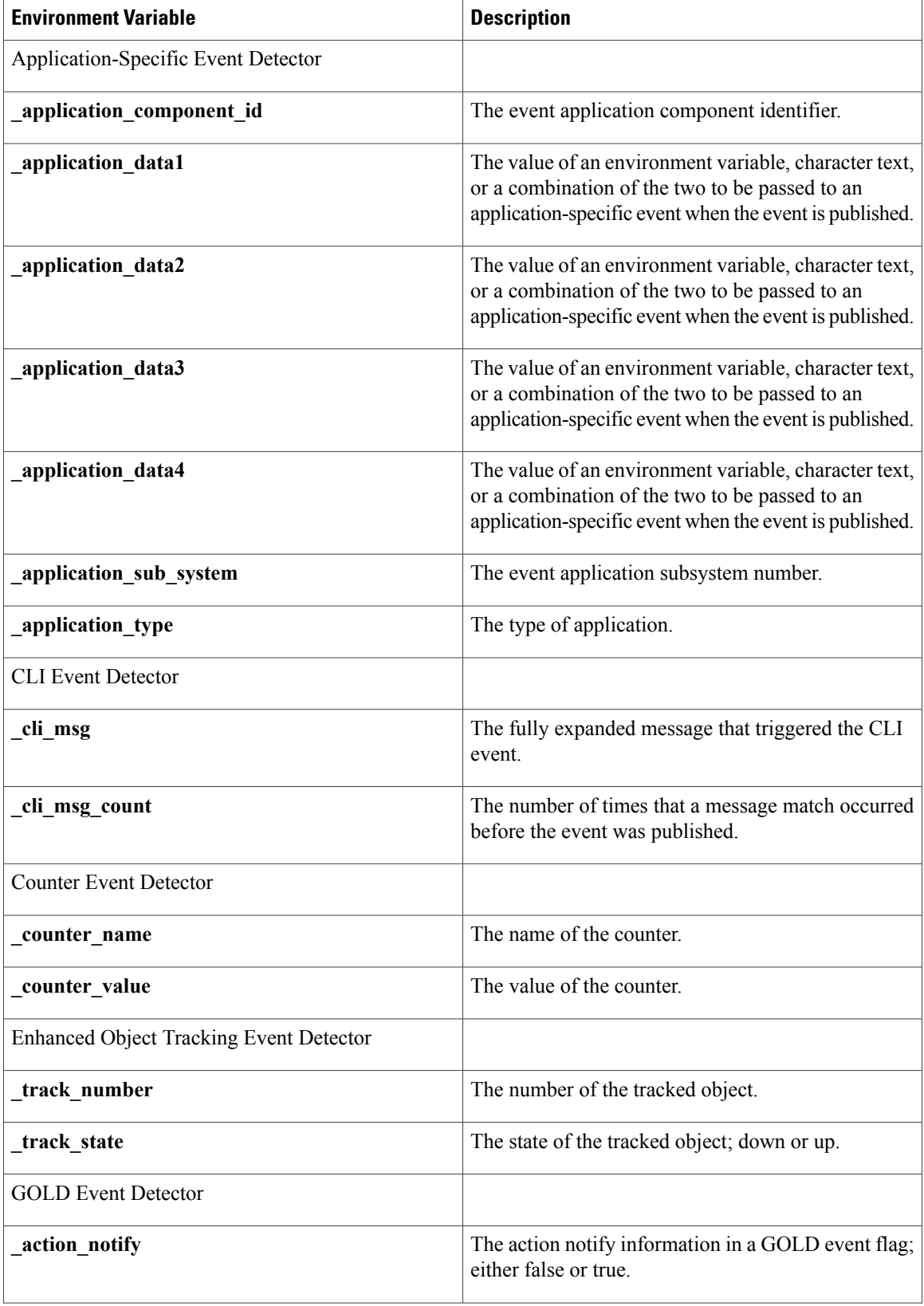
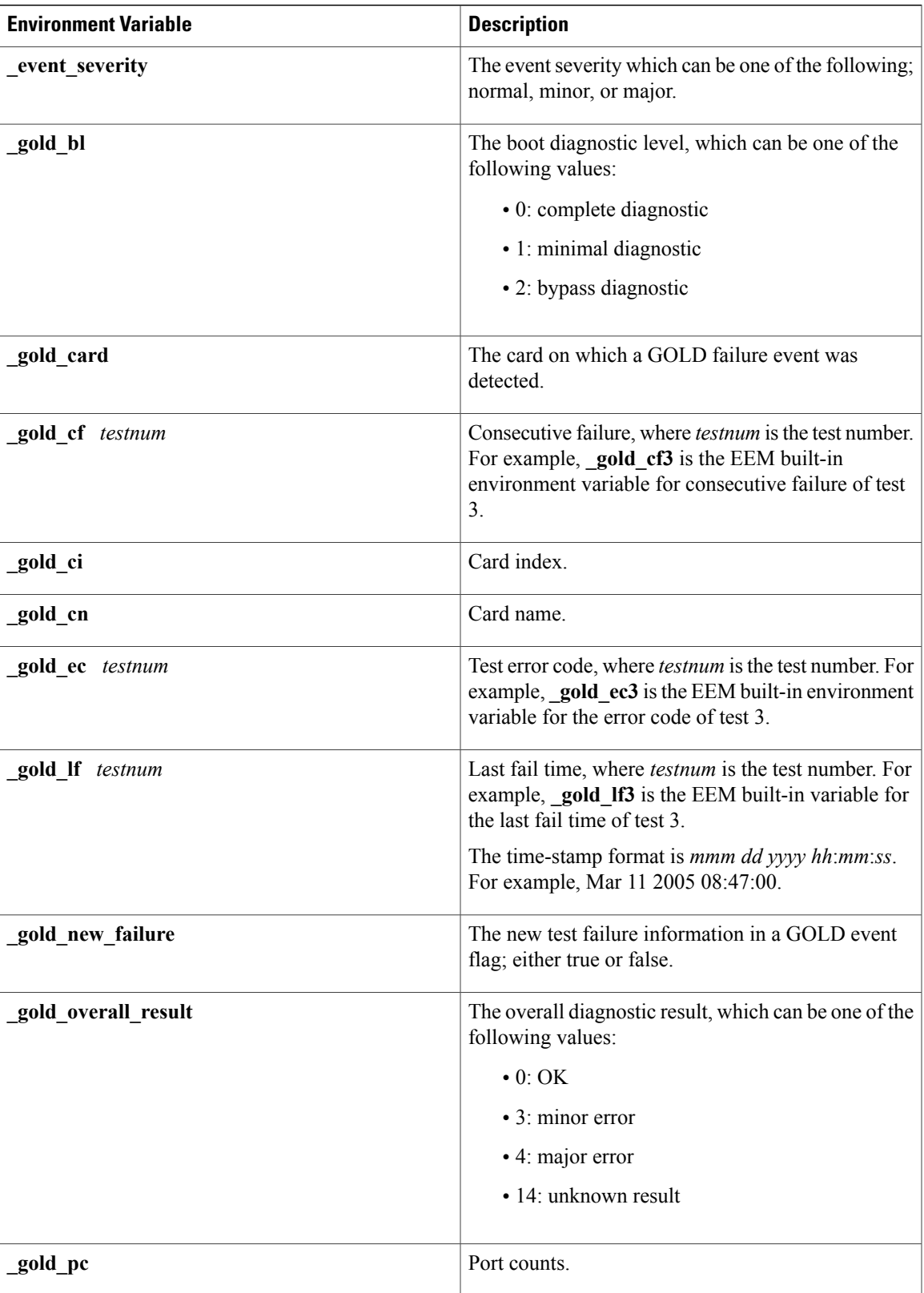

 $\overline{\phantom{a}}$ 

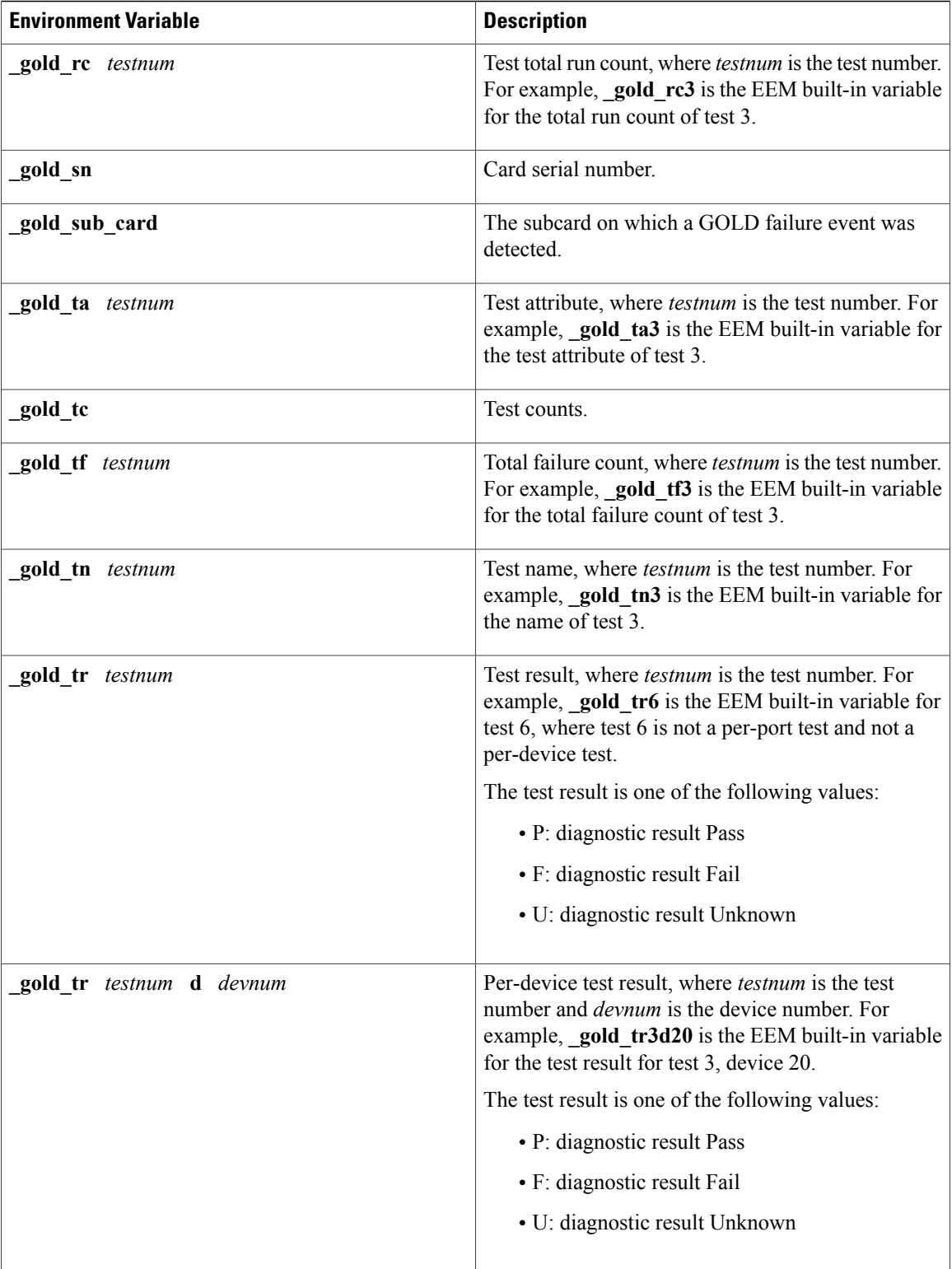

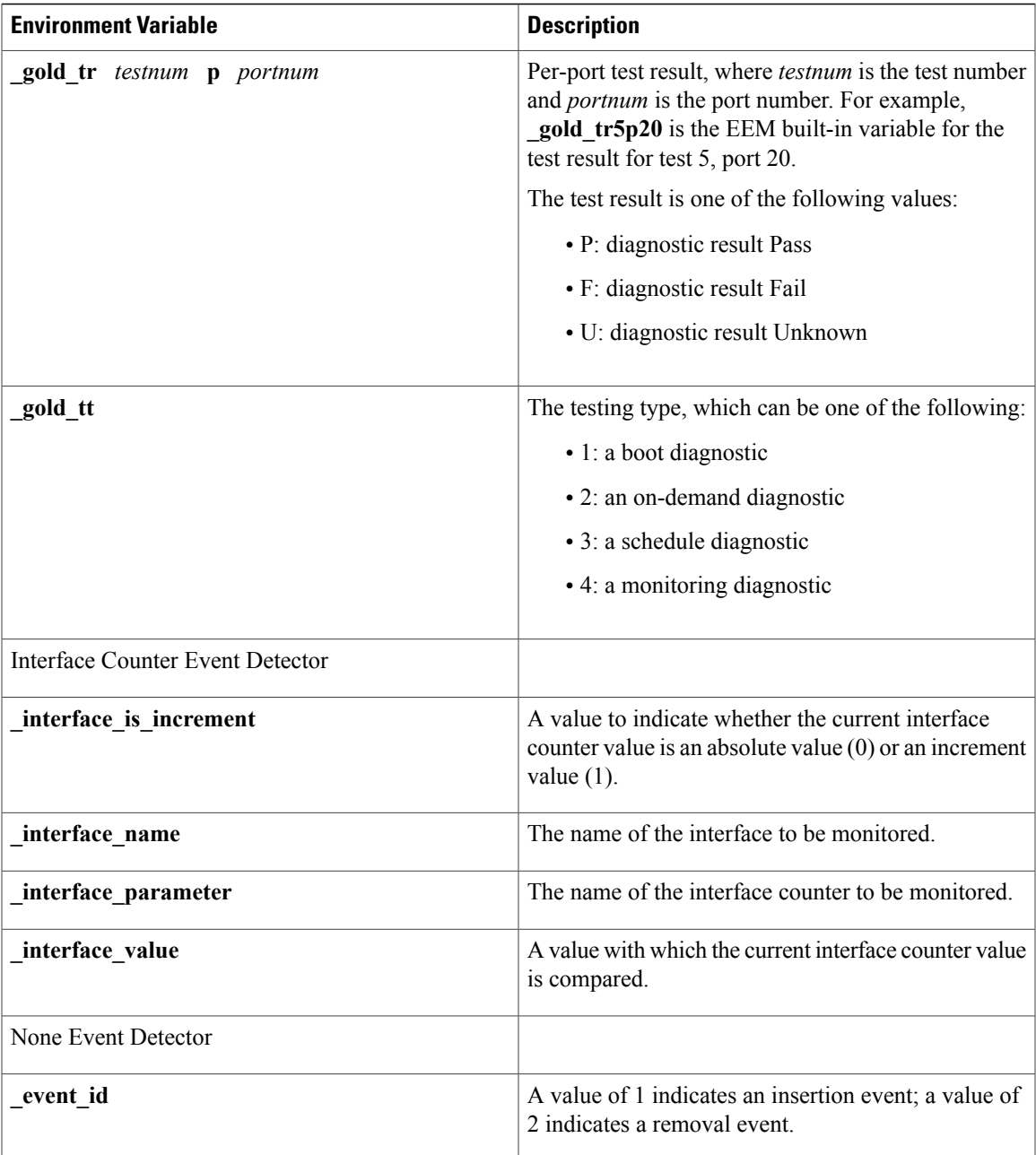

 $\mathbf{I}$ 

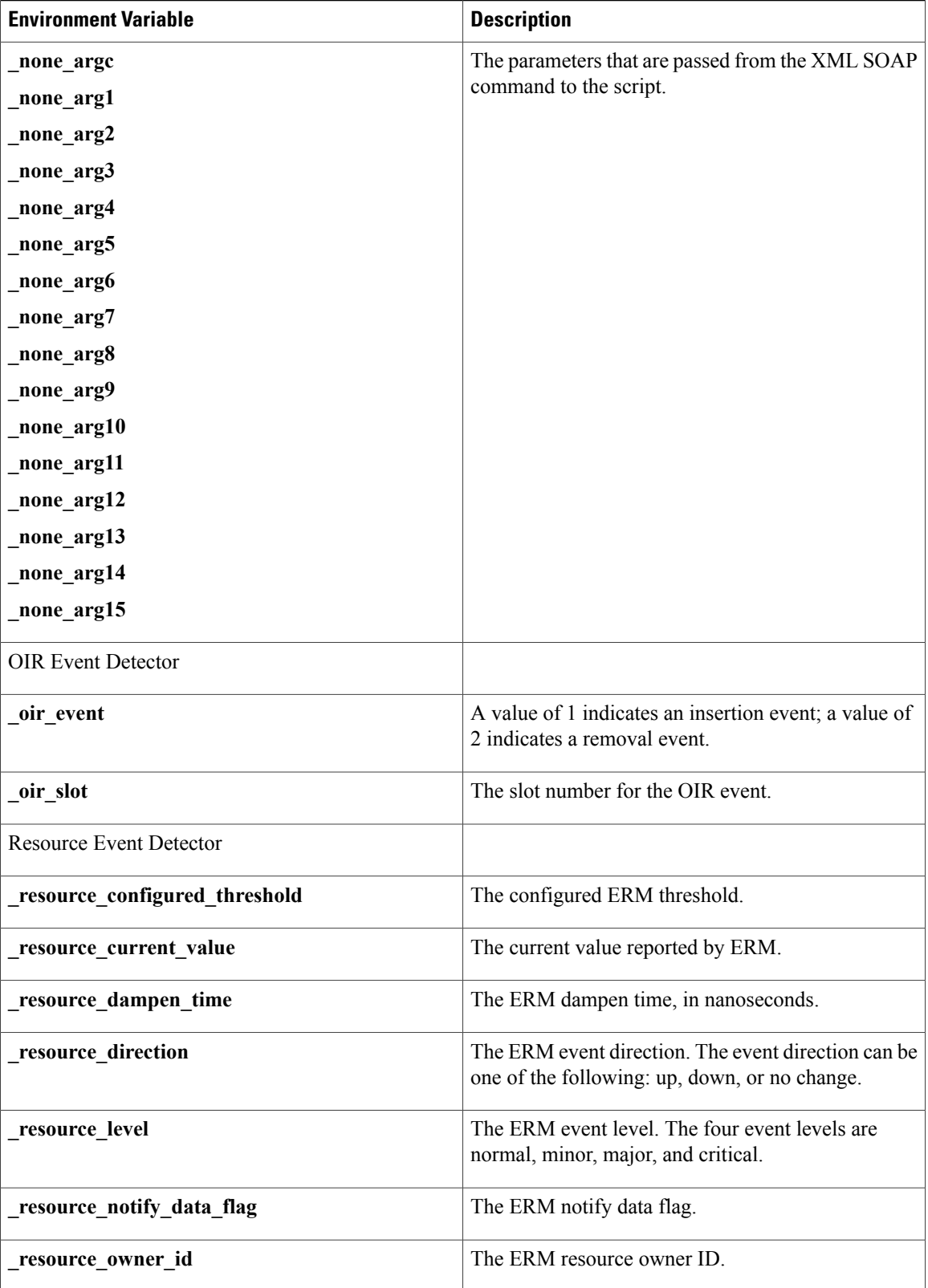

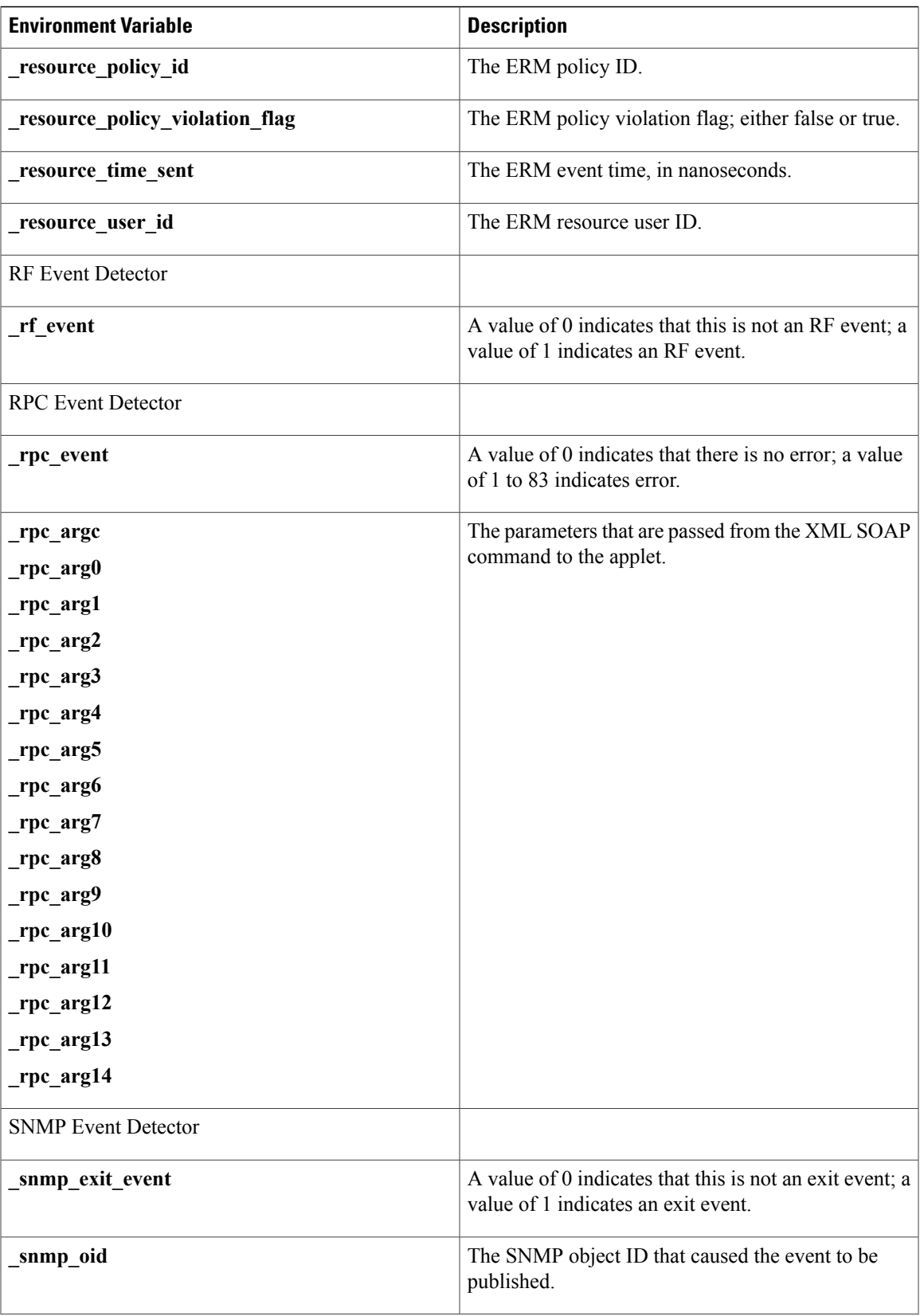

 $\mathbf{I}$ 

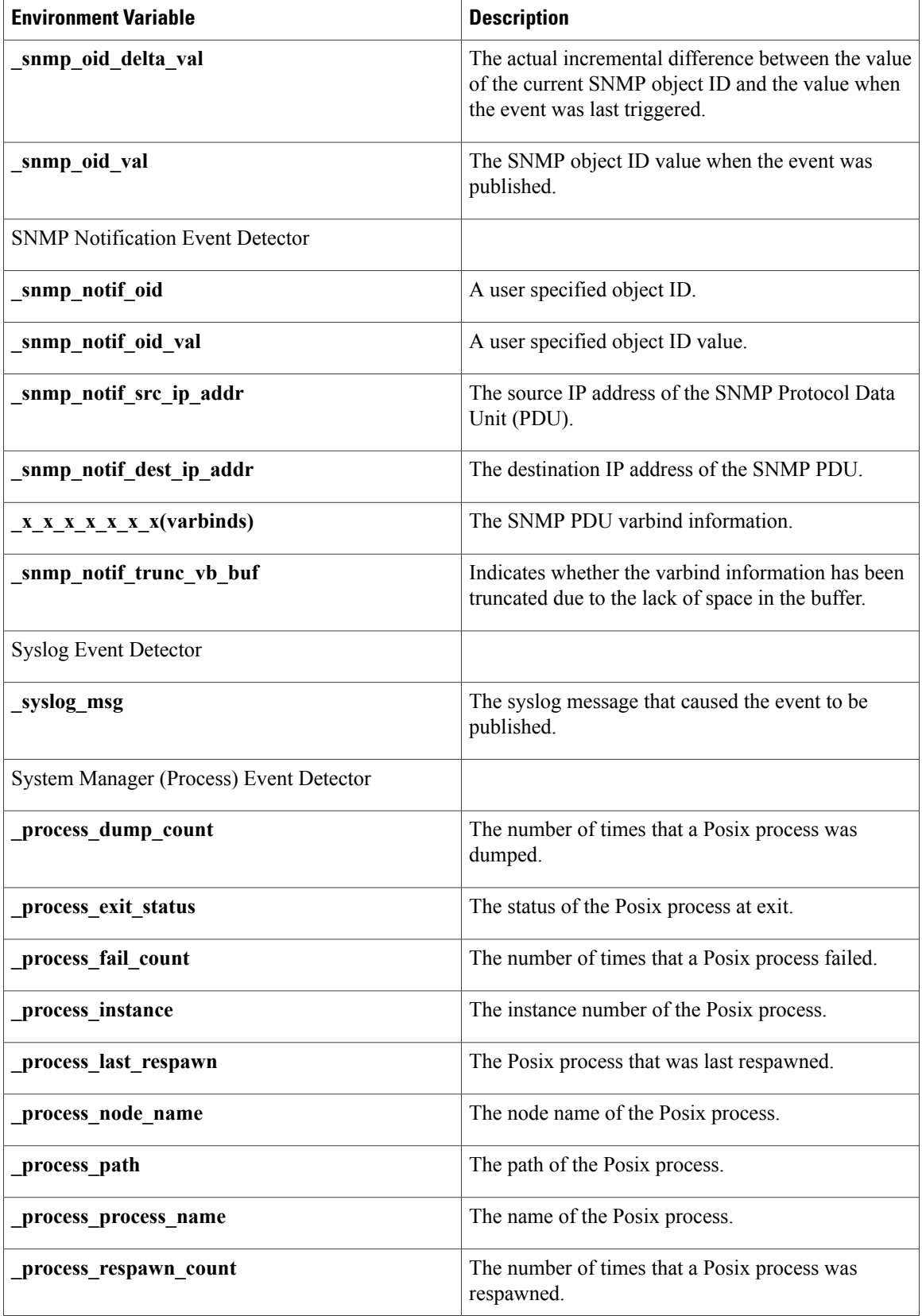

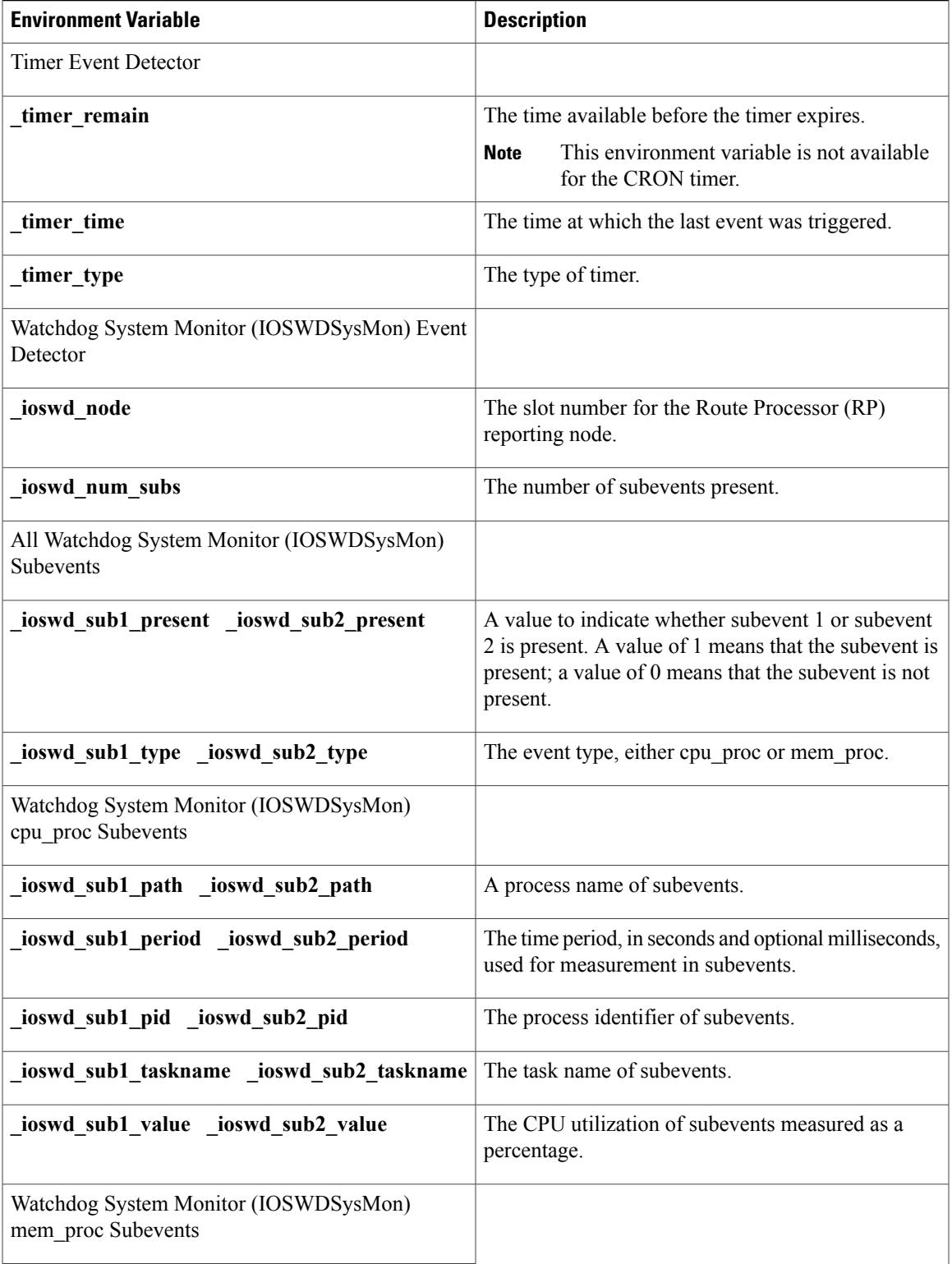

 $\mathbf{I}$ 

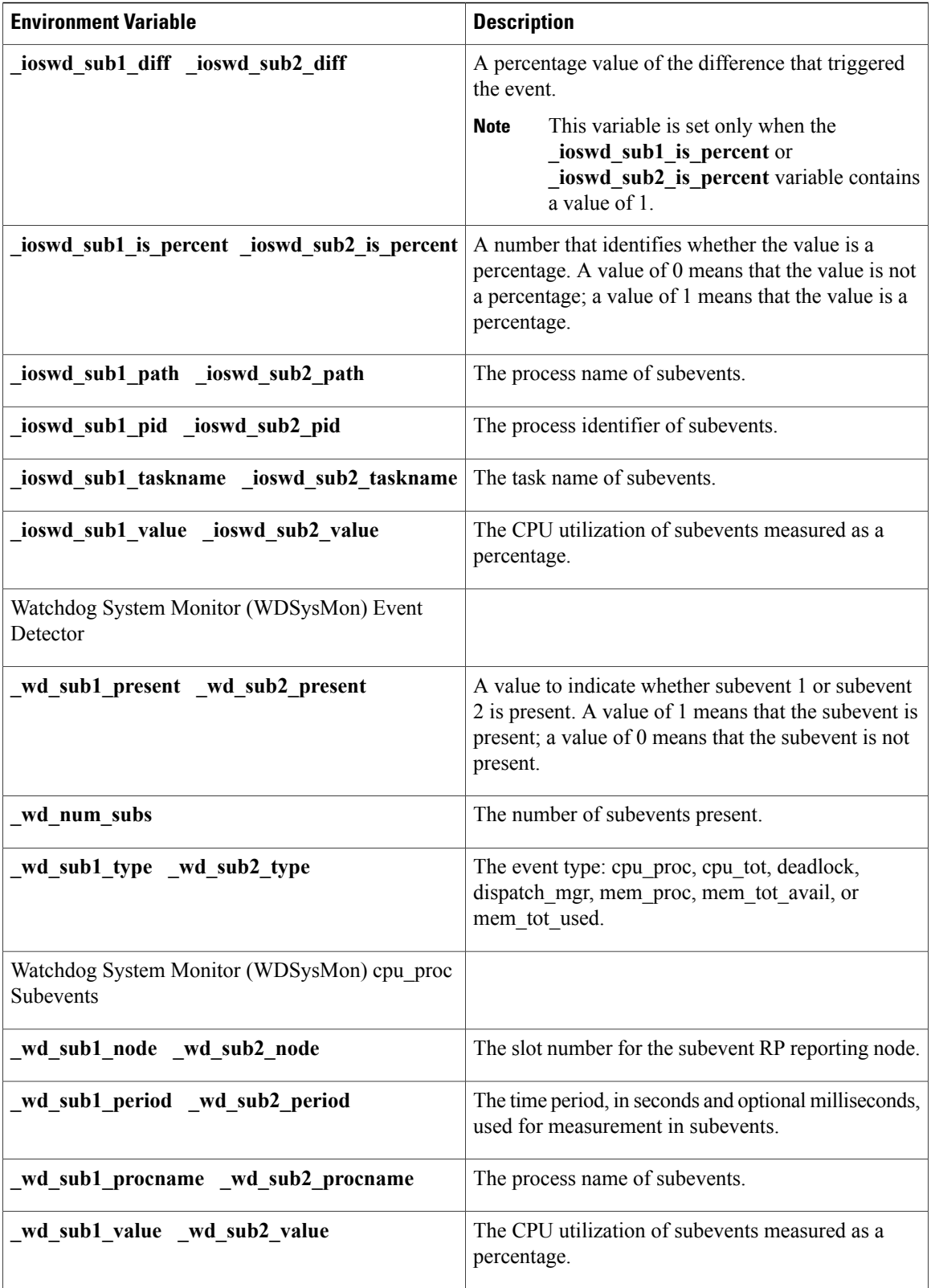

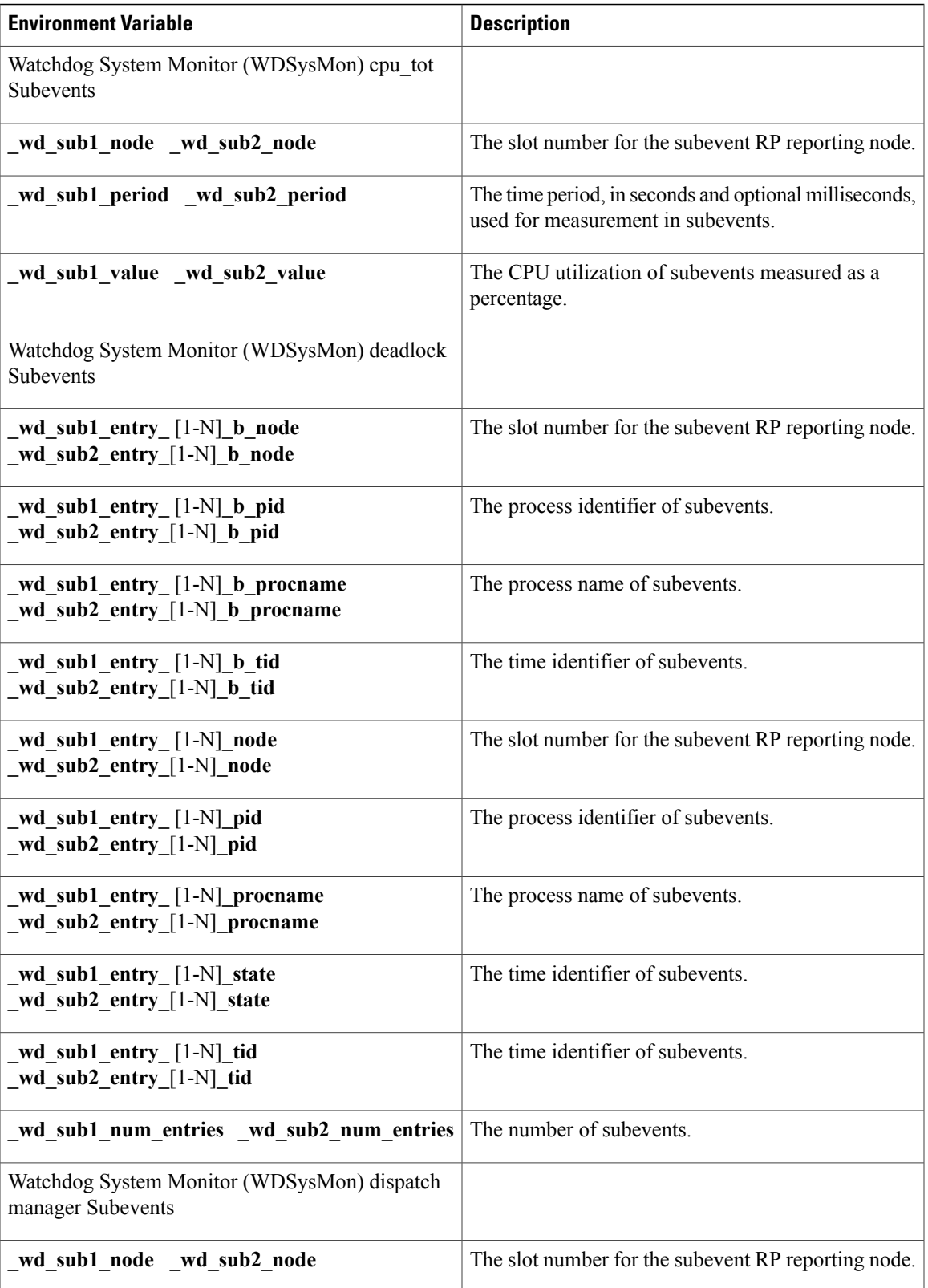

 $\mathbf{I}$ 

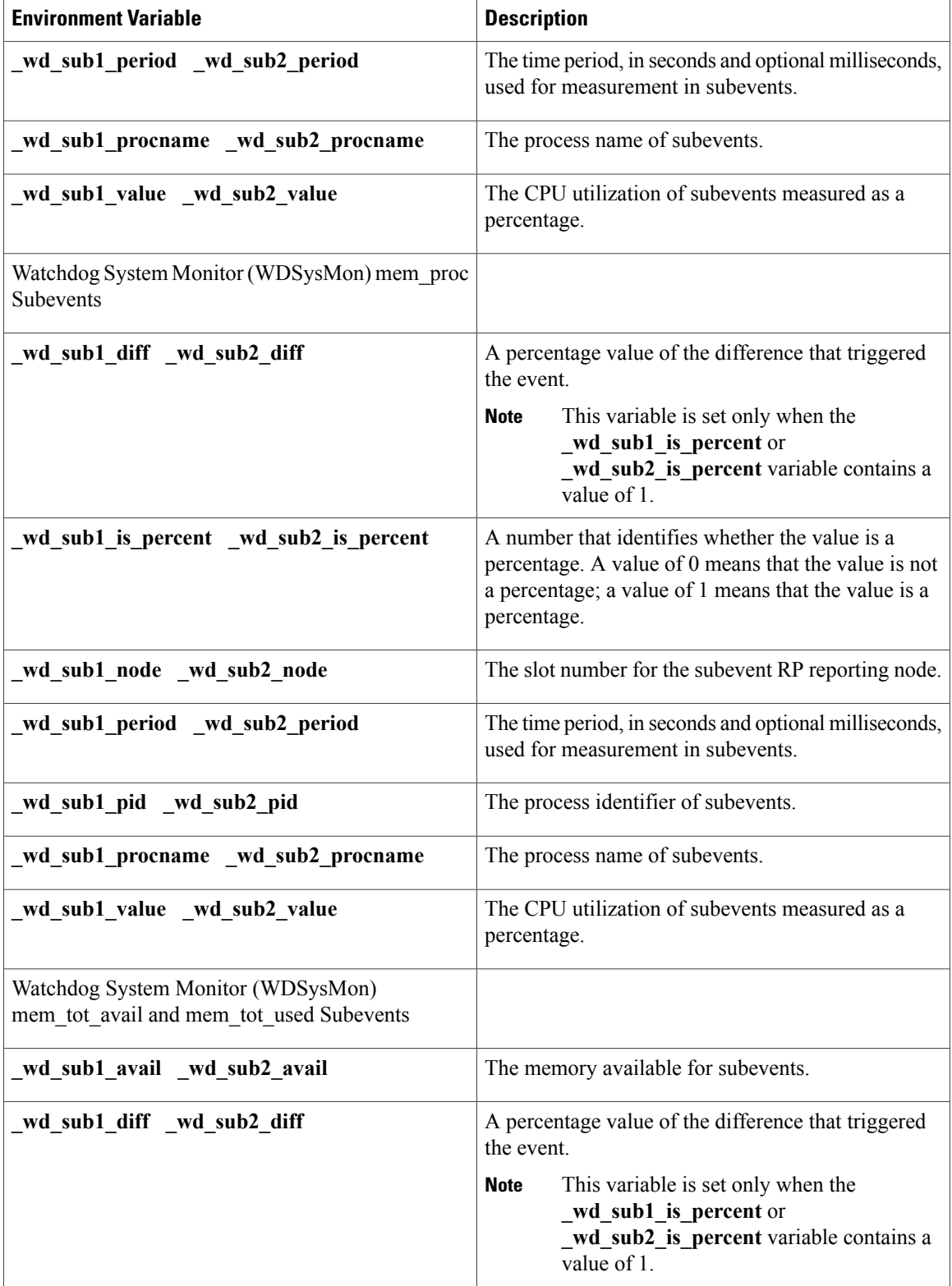

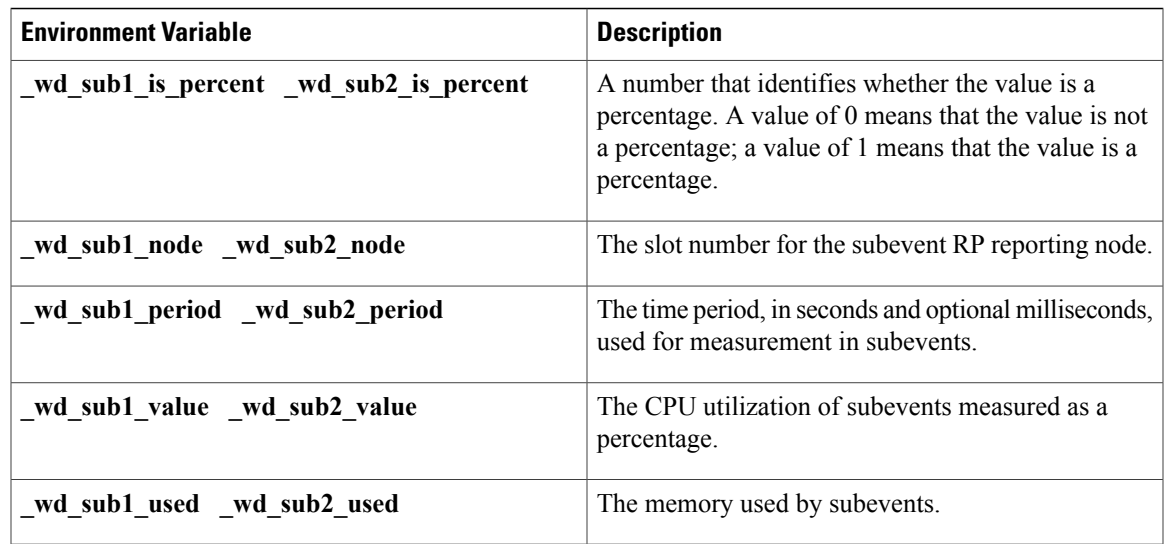

# **How to Write EEM Policies Using the Cisco IOS CLI**

## **Registering and Defining an Embedded Event Manager Applet**

Perform this task to register an applet with Embedded Event Manager and to define the EEM applet using the Cisco IOS CLI **event** and **action**commands. Only one **event** command is allowed in an EEM applet. Multiple **action** commands are permitted. If no **event** and no **action** commands are specified, the applet is removed when you exit configuration mode.

The SNMP event detector and the syslog **action** commands used in this task are just representing any event detector and **action** commands. For examples using other event detectors and **action** commands, see the Embedded Event Manager Applet [Configuration](#page-94-0) Examples, on page 85.

## **EEM Environment Variables**

EEM environment variables for EEM policies are defined using the EEM **event manager environment** configuration command. By convention, all Cisco EEM environment variables begin with "". In order to avoid future conflict, customers are urged not to define new variables that start with "  $"$ .

You can display the EEM environment variables set on your system by using the **show event manager environment** privileged EXEC command.

For example, you can create EEM policies that can send e-mails when an event occurs. The table below describes the e-mail-specific environment variables that can be used in EEM policies.

ι

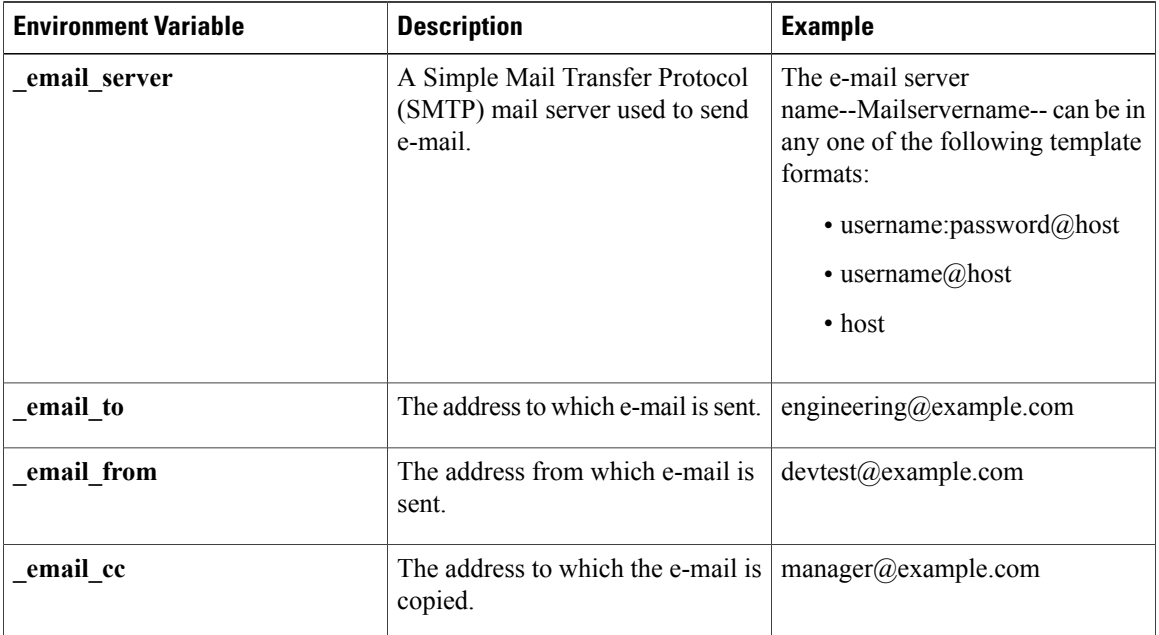

#### **Table 6: EEM E-mail-Specific Environmental Variables**

## <span id="page-47-0"></span>**Alphabetical Order of EEM Action Labels**

An EEM action label is a unique identifier that can be any string value. Actions are sorted and run in ascending alphanumeric (lexicographical) key sequence using the label asthe sort key. If you are using numbers aslabels be aware that alphanumerical sorting will sort 10.0 after 1.0, but before 2.0, and in this situation we recommend that you use numbers such as 01.0, 02.0, and so on, or use an initial letter followed by numbers.

#### **SUMMARY STEPS**

- **1. enable**
- **2. show event manager environment** [**all**| *variable-name*]
- **3. configure terminal**
- **4. event manager environment** *variable-name string*
- **5.** Repeat [Alphabetical](#page-47-0) Order of EEM Action Labels for all the required environment variables.
- **6. event manager applet** *applet-name*
- **7.** Do one of the following:
	- **event snmp oid** *oid-value* **get-type** {**exact**| **next**} **entry-op** *operator* **entry-val** *entry-value*[**exit-comb**| **and**}] [**exit-op** *operator*] [**exit-val** *exit-value*] [**exit-time** *exit-time-value*] **poll-interval** *poll-int-value*
- **8. action** *label* **cli command** *cli-string* [**pattern** *pattern-string*]
- **9. action** *label* **syslog** [**priority** *priority-level*] **msg** *msg-text* **facility** *string*
- **10. action** *label* **mail server** *server-address* **to** *to-address* **from** *from-address* [**cc** *cc-address*] **subject** *subject* **body** *body-text*
- **11.** Add more action commands as required.
- **12. end**

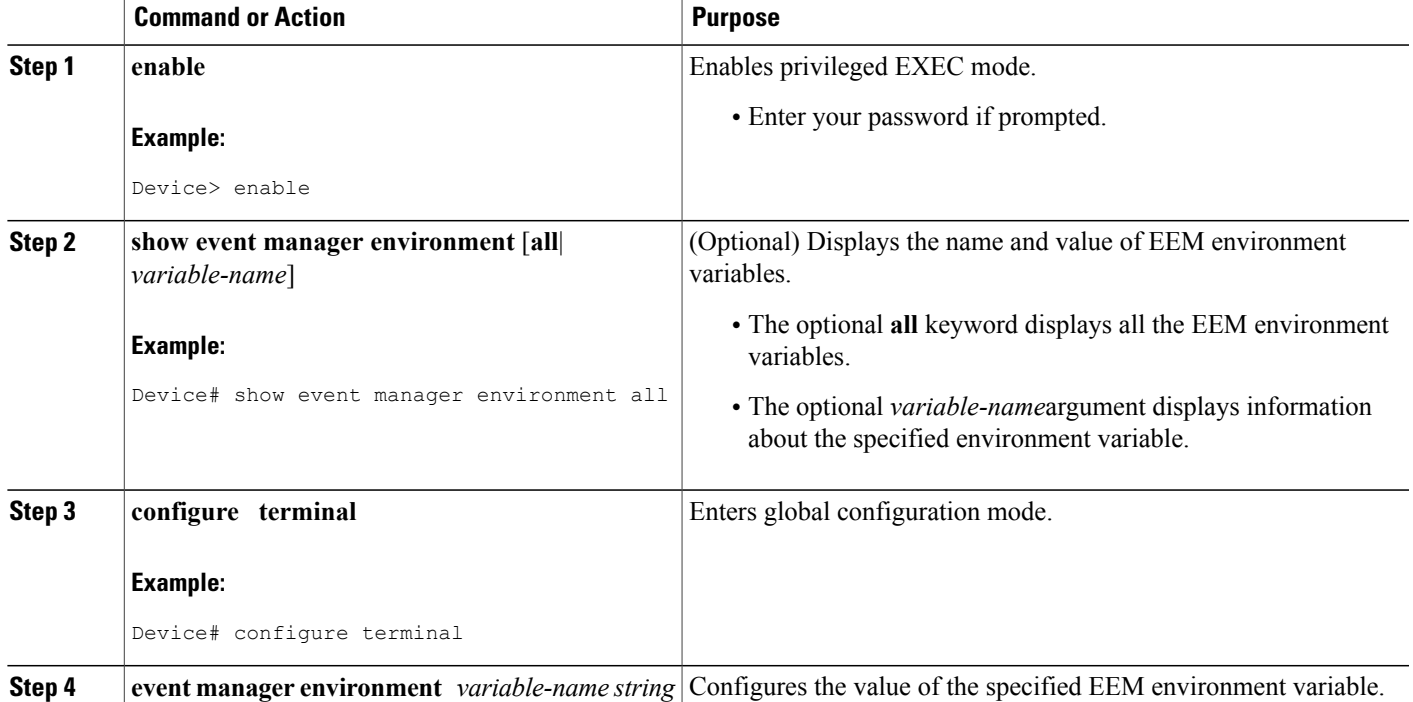

### **DETAILED STEPS**

Ι

 $\overline{\phantom{a}}$ 

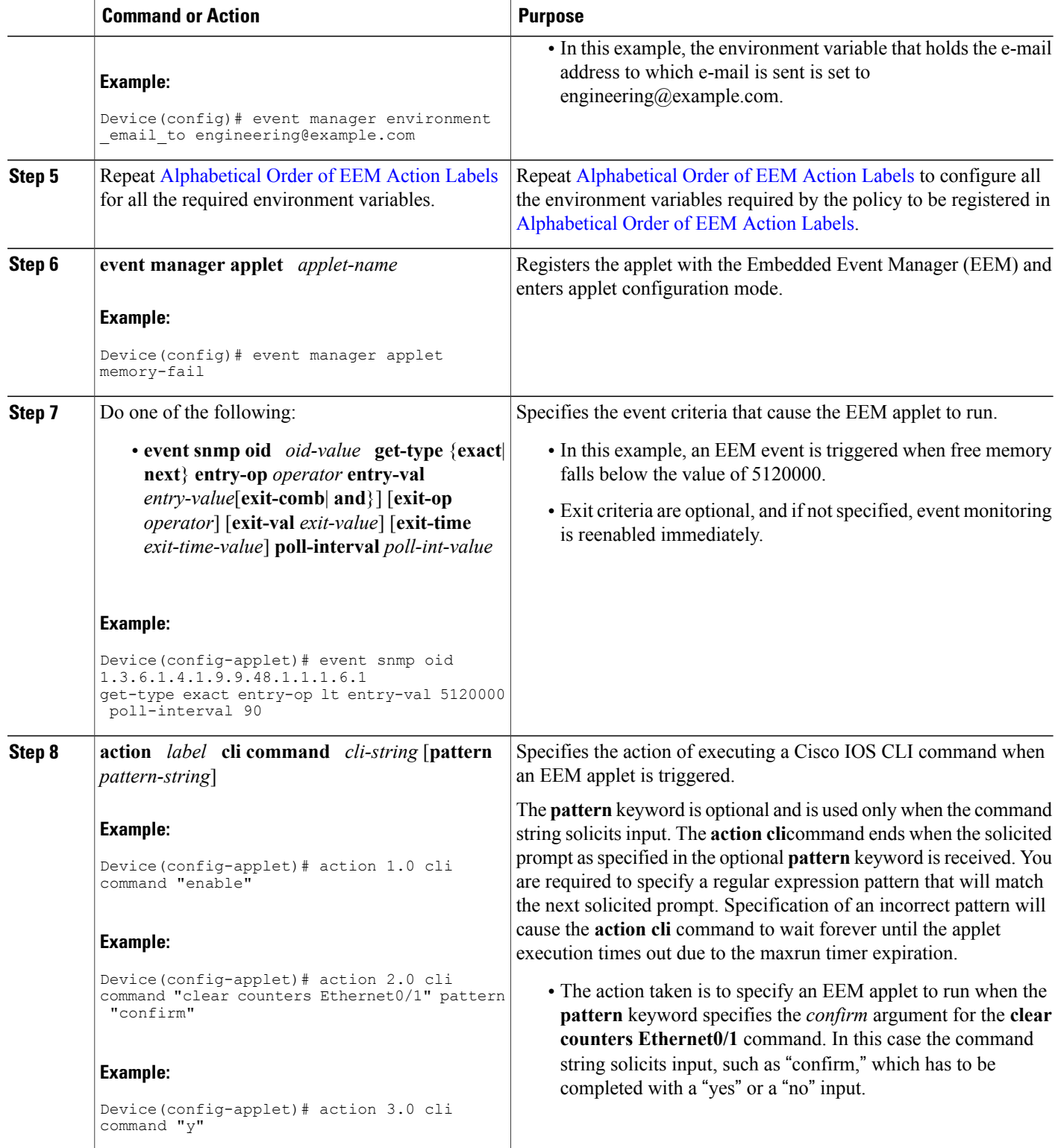

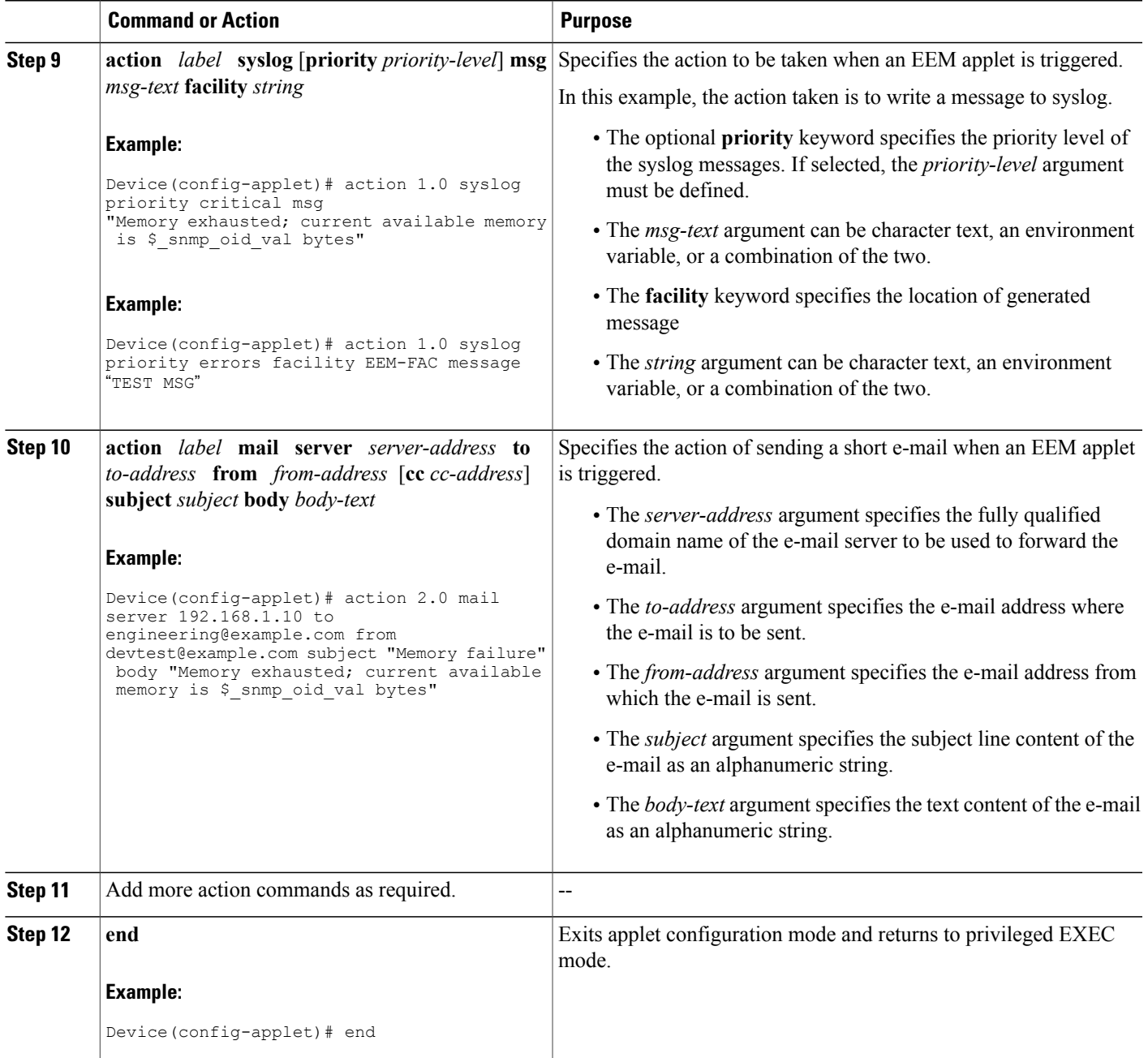

## **Troubleshooting Tips**

Г

Use the**debug event manager** command in privileged EXEC mode to troubleshoot EEM command operations. Use any debugging command with caution as the volume of generated output can slow or stop the device operations. We recommend that this command be used only under the supervision of a Cisco engineer.

ι

# **Registering and Defining an Embedded Event Manager Policy to Run Manually**

There are two ways to manually run an EEM policy. EEM usually schedules and runs policies on the basis of an event specification that is contained within the policy itself. The **event none** command allows EEM to identify an EEM policy that can be manually triggered. To run the policy, use either the **actionpolicy** command in applet configuration mode or the **event manager run** command in privileged EXEC mode.

Perform this task to register an EEM policy to be run manually using the **event manager run** command. For an example of how to manually run a policy using the **action policy** command, see the [Embedded](#page-99-0) Event Manager Manual Policy [Execution](#page-99-0) Examples, on page 90.

## **SUMMARY STEPS**

- **1. enable**
- **2. configure terminal**
- **3. event manager applet** *applet-name*
- **4. event none**
- **5. action** *label* **syslog** [**priority** *priority-level*] **msg** *msg-text* **facility** *string*
- **6. end**
- **7. event manager run** *applet-name*

## **DETAILED STEPS**

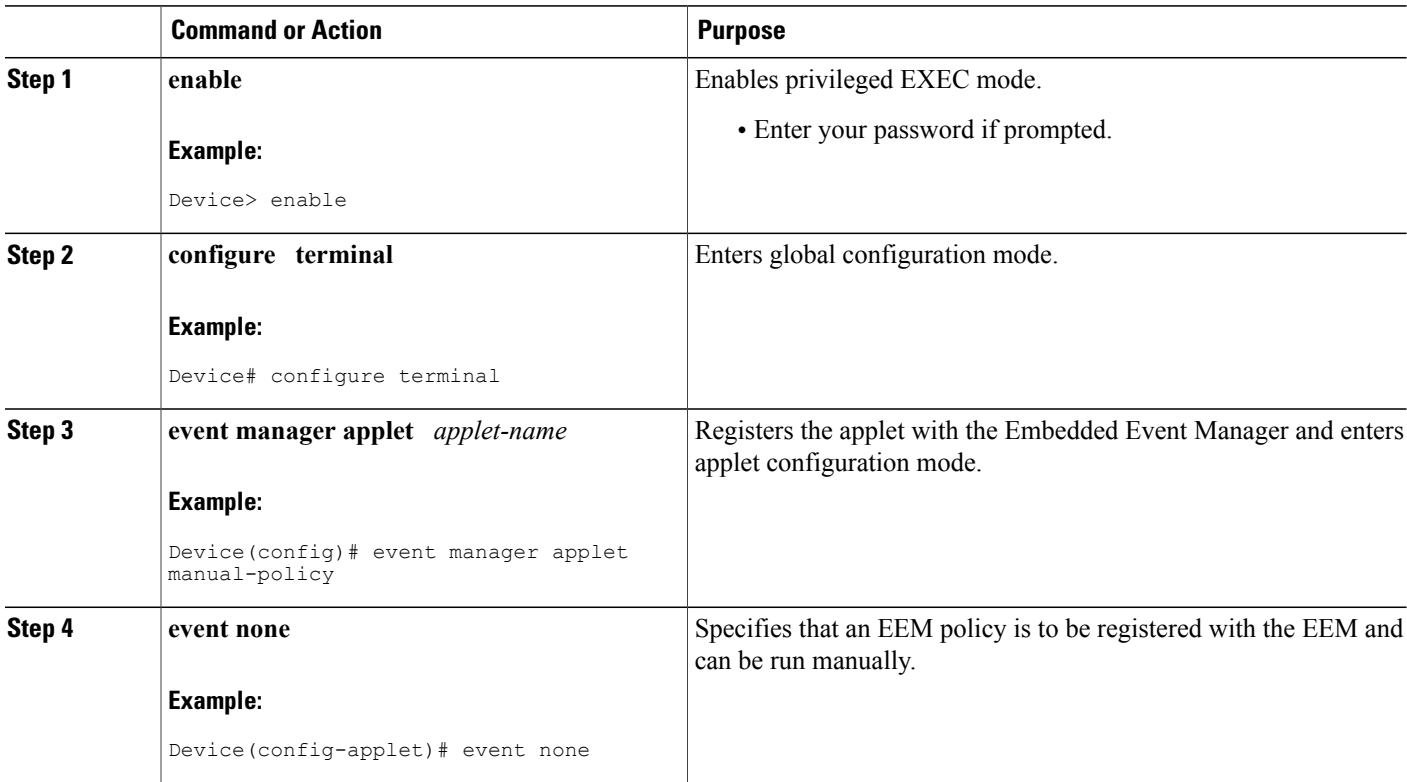

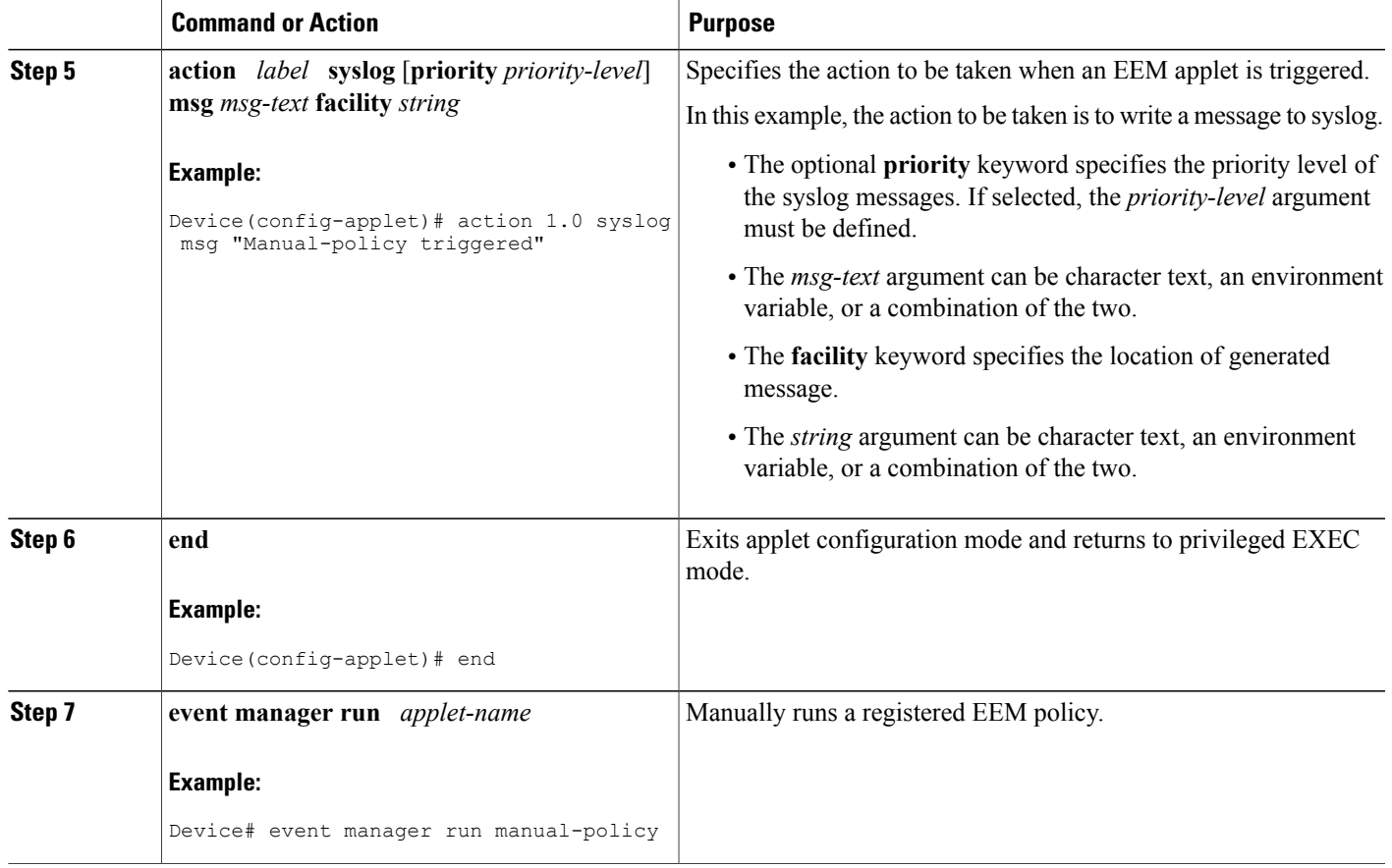

# **Unregistering Embedded Event Manager Policies**

Perform this task to remove an EEM policy from the running configuration file. Execution of the policy is canceled.

## **SUMMARY STEPS**

Г

- **1. enable**
- **2. show event manager policy registered** [**description** [*policy-name*] | **detailed** *policy-filename* [**system** | **user**] | [**event-type** *event-name*] [**system** | **user**] [**time-ordered** | **name-ordered**]]
- **3. configure terminal**
- **4. no event manager policy** *policy-filename*
- **5. exit**
- **6.** Repeat Step 2 to ensure that the policy has been removed.

Τ

#### **DETAILED STEPS**

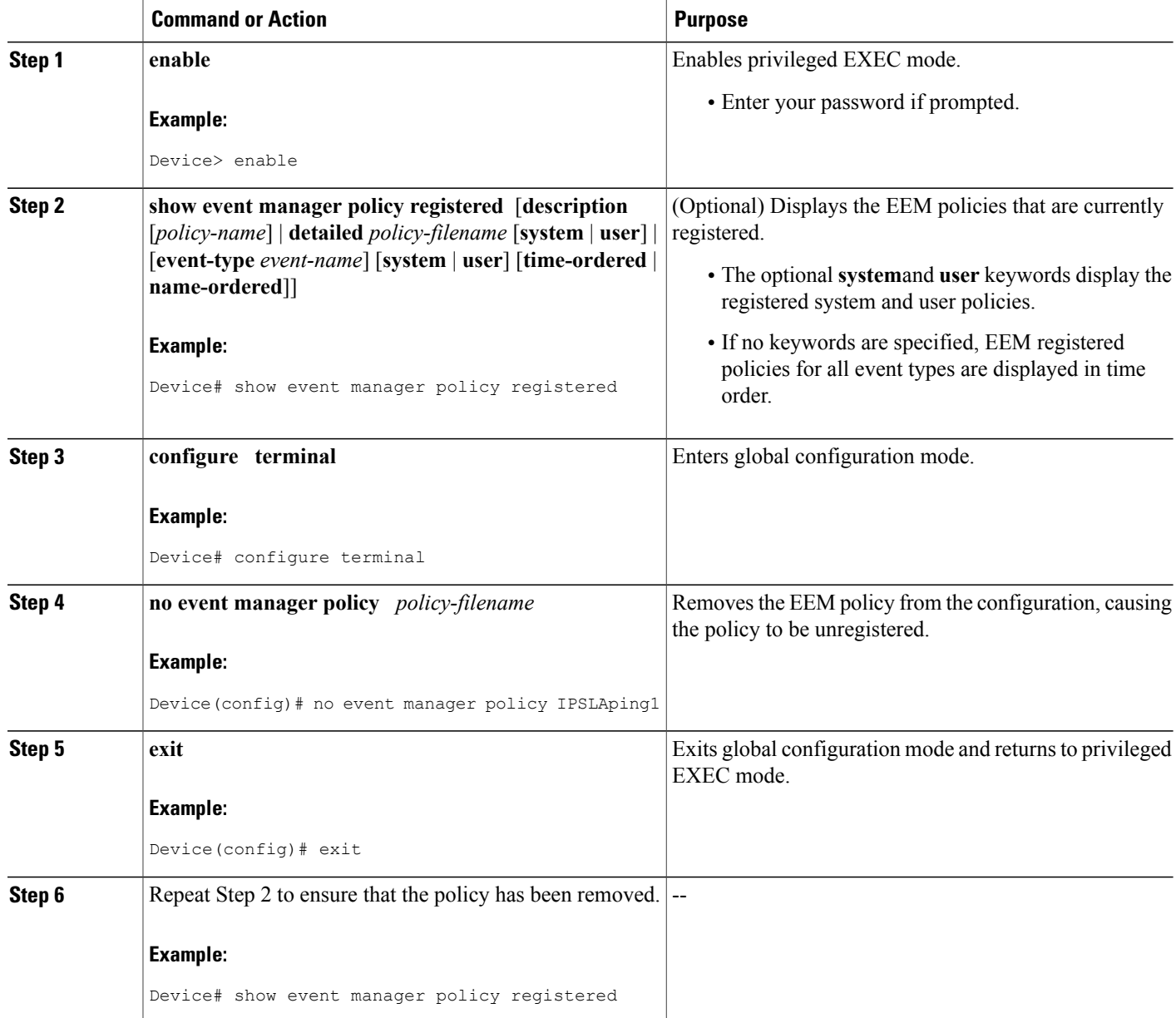

#### **Examples**

In the following example, the **show event manager policy registered** privileged EXEC command is used to display the two EEM applets that are currently registered:

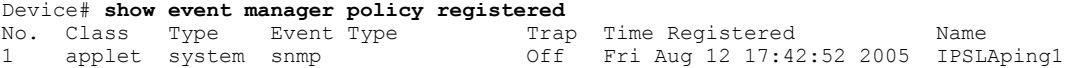

```
oid {1.3.6.1.4.1.9.9.42.1.2.9.1.6.4} get-type exact entry-op eq entry-val {1}
 exit-op eq exit-val {2} poll-interval 90.000
 action 1.0 syslog priority critical msg "Server IPecho Failed: OID=$ snmp oid val"
 action 1.1 snmp-trap strdata "EEM detected server reachability failure to 10.1.88.9"
 action 1.2 publish-event sub-system 88000101 type 1 arg1 "10.1.88.9" arg2 "IPSLAEcho"
arg3 "fail"
action 1.3 counter name _IPSLA1F op inc value 1
                                               Thu Sep 15 05:57:16 2005 memory-fail
oid {1.3.6.1.4.1.9.9.48.1.1.1.6.1} get-type exact entry-op lt entry-val {5120000}
poll-interval 90
 action 1.0 syslog priority critical msg Memory exhausted; current available memory is
$ snmp oid val bytes
```
action 2.0 force-switchover

In the following example, the **show event manager policy registered** privileged EXEC command is used to show that applet IPSLAping1 has been removed after entering the **no event manager policy** command:

```
Device# show event manager policy registered
No. Class Type Event Type Trap Time Registered Mame<br>1 applet system snmp 0ff Thu Sep 15 05:57:16 2005 memo
1 applet system snmp Off Thu Sep 15 05:57:16 2005 memory-fail
 oid {1.3.6.1.4.1.9.9.48.1.1.1.6.1} get-type exact entry-op lt entry-val {5120000}
poll-interval 90
 action 1.0 syslog priority critical msg Memory exhausted; current available memory is
$ snmp oid val bytes
 action 2.0 force-switchover
```
## **Suspending All Embedded Event Manager Policy Execution**

Perform this task to immediately suspend the execution of all EEM policies. Suspending policies, instead of unregistering them might be necessary for reasons of temporary performance or security.

#### **SUMMARY STEPS**

- **1. enable**
- **2. show event manager policy registered** [**description** [*policy-name*] | **detailed** *policy-filename* [**system** | **user**] | [**event-type** *event-name*] [**system** | **user**] [**time-ordered** | **name-ordered**]]
- **3. configure terminal**
- **4. event manager scheduler suspend**
- **5. exit**

#### **DETAILED STEPS**

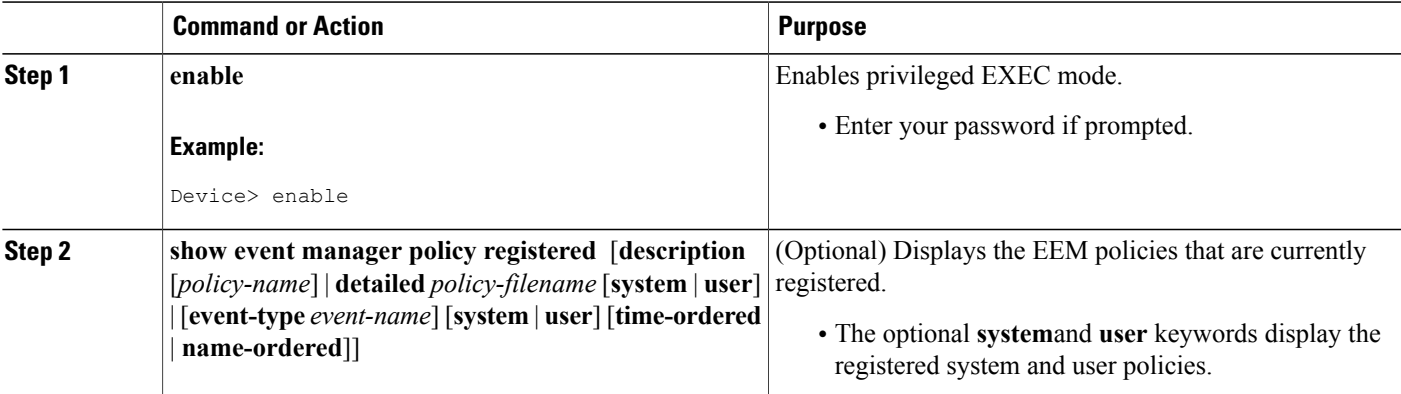

I

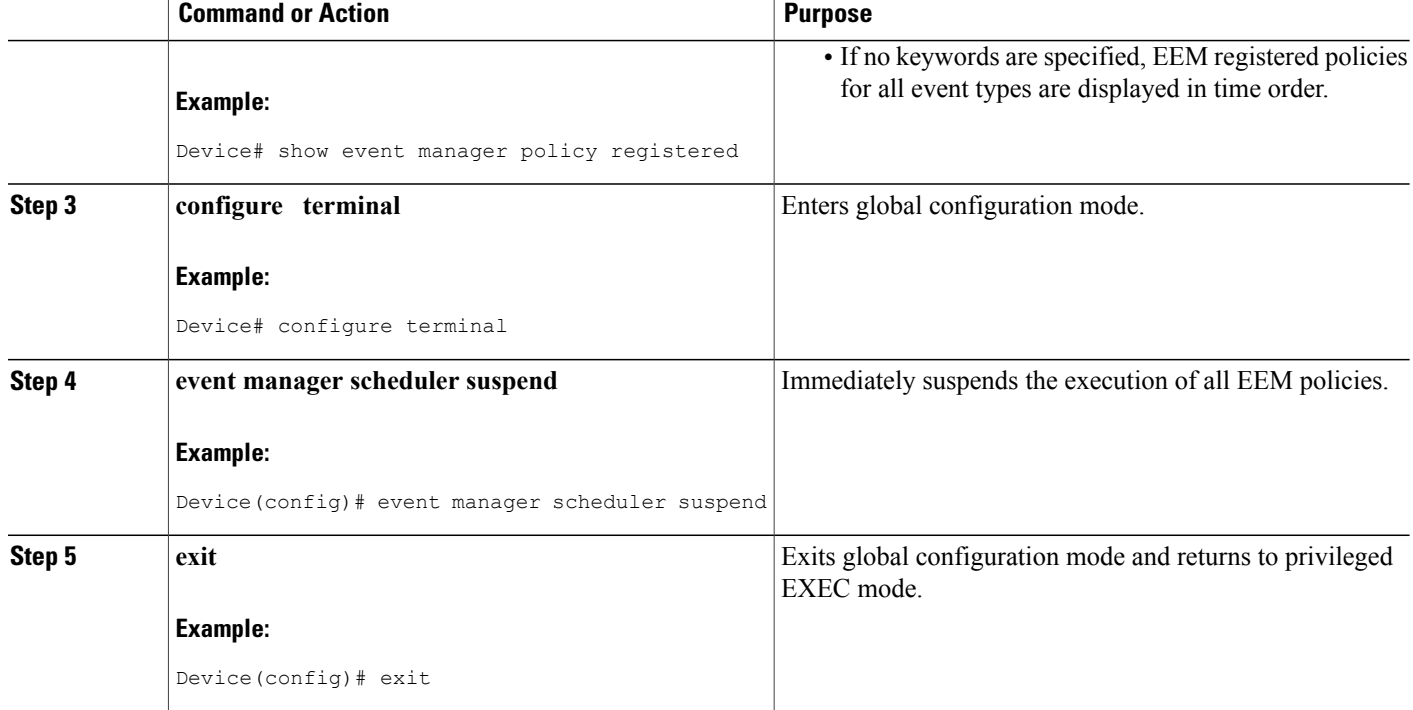

# **Displaying Embedded Event Manager History Data**

Perform this optional task to change the size of the history tables and to display EEM history data.

#### **SUMMARY STEPS**

- **1. enable**
- **2. configure terminal**
- **3. event manager history size** {**events** | **traps**} [*size*]
- **4. exit**
- **5. show event manager history events** [**detailed**] [**maximum** *number*]
- **6. show event manager history traps** {**server** | **policy**}

## **DETAILED STEPS**

**Step 1 enable** Enables privileged EXEC mode. Enter your password if prompted.

#### **Example:**

Device> **enable**

## **Step 2 configure terminal**

Enters global configuration mode.

#### **Example:**

Device# **configure terminal**

#### **Step 3 event manager history size** {**events** | **traps**} [*size*]

Use this command to change the size of the EEM event history table or the size of the EEM SNMP trap history table. In the following example, the size of the EEM event history table is changed to 30 entries:

#### **Example:**

Device(config)# **event manager history size events 30**

## **Step 4 exit** Exits global configuration mode and returns to privileged EXEC mode.

#### **Example:**

Device(config)# **exit**

### **Step 5 show event manager history events** [**detailed**] [**maximum** *number*] Use this command to display detailed information about each EEM event, for example:

#### **Example:**

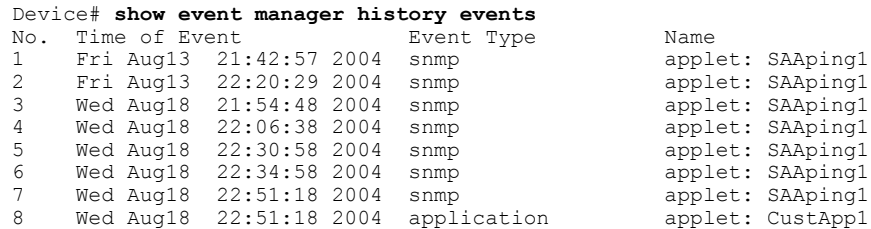

### **Step 6 show event manager history traps** {**server** | **policy**}

Use this command to display the EEM SNMP traps that have been sent either from the EEM server or from an EEM policy. In the following example, the EEM SNMP traps that were triggered from within an EEM policy are displayed.

#### **Example:**

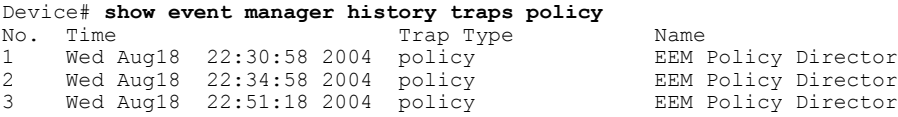

## **Displaying Embedded Event Manager Registered Policies**

Perform this optional task to display registered EEM policies.

#### **SUMMARY STEPS**

- **1. enable**
- **2. show event manager policy registered** [**event-type** *event-name*] [**time-ordered**| **name-ordered**]

#### **DETAILED STEPS**

**Step 1 enable** Enables privileged EXEC mode. Enter your password if prompted.

#### **Example:**

Device> **enable**

**Step 2 show event manager policy registered** [**event-type** *event-name*] [**time-ordered**| **name-ordered**] Use this command with the **time-ordered** keyword to display information about currently registered policies sorted by time, for example:

#### **Example:**

```
Device# show event manager policy registered time-ordered
No. Type Event Type Time Registered Name<br>1 applet snmp Thu May30 05:57:16 2004 memory-fail
1 applet snmp Thu May30 05:57:16 2004 memory-fail
oid {1.3.6.1.4.1.9.9.48.1.1.1.6.1} get-type exact entry-op lt entry-val
{5120000} poll-interval 90
action 1.0 syslog priority critical msg "Memory exhausted; current available memory
is $ snmp oid val bytes"
action 2.0 force-switchover
2 applet syslog Wed Jul16 00:05:17 2004 intf-down
pattern {.*UPDOWN.*Ethernet1/0.*}
action 1.0 cns-event msg "Interface state change: $ syslog msg"
```
Use this command with the **name-ordered** keyword to display information about currently registered policies sorted by name, for example:

#### **Example:**

```
Device# show event manager policy registered name-ordered
No. Type Event Type Time Registered Name<br>1 applet syslog 6 Wed Jull6 00:05:17 2004 intf
                                 Wed Jul16 00:05:17 2004 intf-down
pattern {.*UPDOWN.*Ethernet1/0.*}
action 1.0 cns-event msg "Interface state change: $ syslog msg"
2 applet snmp Thu May30 05:57:16 2004 memory-fail
oid {1.3.6.1.4.1.9.9.48.1.1.1.6.1} get-type exact entry-op lt entry-val
{5120000} poll-interval 90
action 1.0 syslog priority critical msg "Memory exhausted; current available memory
is $_snmp_oid_val bytes"
action 2.0 force-switchover
```
Use this command with the **event-type**keyword to display information about currently registered policies for the event type specified in the *event-name* argument, for example:

#### **Example:**

```
Device# show event manager policy registered event-type syslog
No. Type Event Type Time Registered Name
1 applet syslog Wed Jul16 00:05:17 2004 intf-down
pattern {.*UPDOWN.*Ethernet1/0.*}
action 1.0 cns-event msg "Interface state change: $ syslog msg"
```
# **Configuring Event SNMP Notification**

Perform this task to configure SNMP notifications.

#### **Before You Begin**

• SNMP event manager must be configured using the **snmp-server manager** command.

### **SUMMARY STEPS**

- **1. enable**
- **2. configure terminal**
- **3. event manager applet** *applet-name*
- **4. event** [**tag** *event-tag*] **snmp-notification oid** *oid-string* **oid-val** *comparison-value* **op** *operator* [**maxrun** *maxruntime-number*] [**src-ip-address***ip-address*] [**dest-ip-address***ip-address*] [**default***seconds*] [**direction** {**incoming** | **outgoing**}] [**msg-op** {**drop** | **send**}]
- **5. end**

### **DETAILED STEPS**

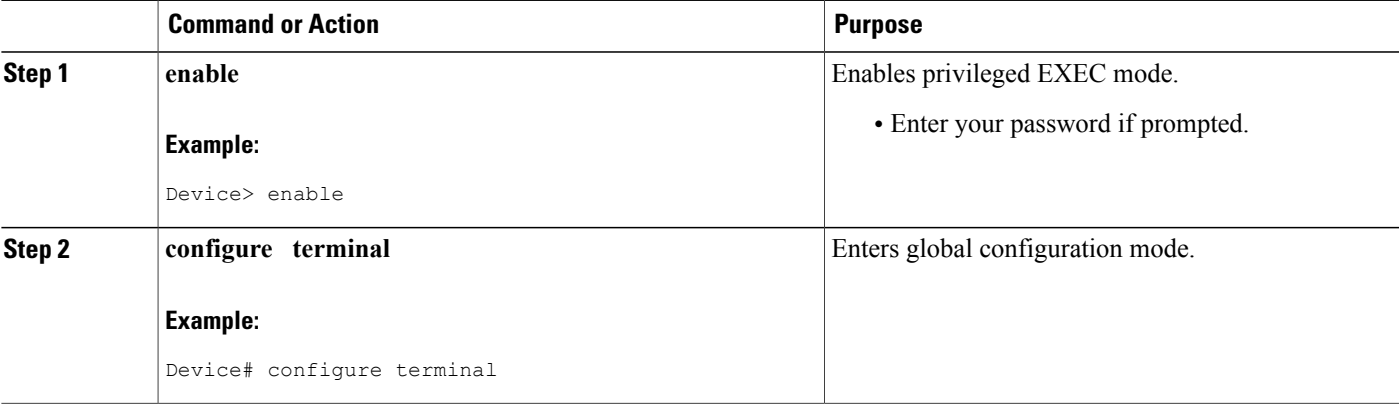

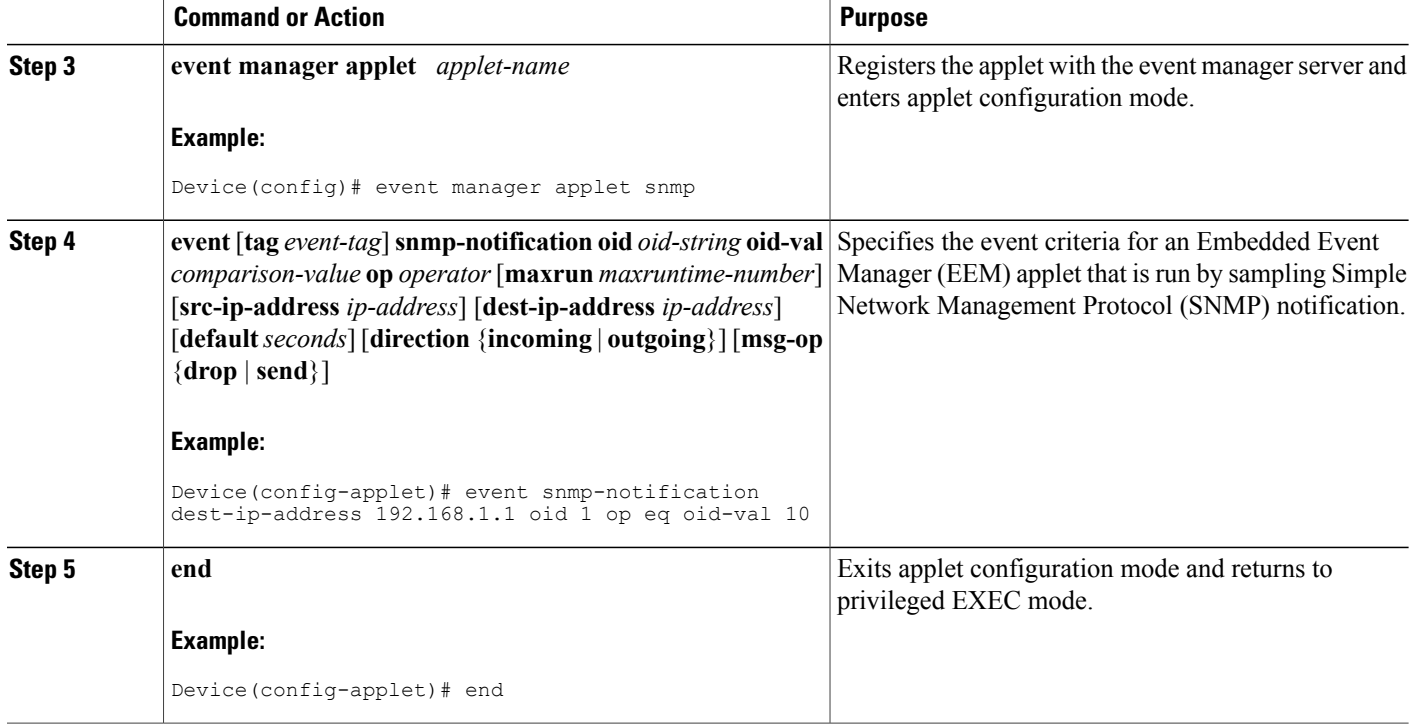

# **Configuring Multiple Event Support**

The multiple event support feature adds the ability to register multiple events in the EEM server. The multiple event support involves one or more event occurrences, one or more tracked object states, and a time period for the event to occur. The event parameters are specified in the CLI commands. The data structure to handle multiple events contains multiple event identifiers and correlation logic. This data is used to register multiple events in the EEM Server.

## **Setting the Event Configuration Parameters**

The **trigger** command entersthe trigger applet configuration mode and specifiesthe multiple event configuration statements for EEM applets. The trigger statement is used to relate multiple event statement using the *tag* argument specified in each event statement. The events are raised based on the specified parameters.

#### **SUMMARY STEPS**

- **1. enable**
- **2. configure terminal**
- **3. event manager applet** *applet-name*
- **4. event** [**tag** *event-tag*] **cli pattern** *regular-expression* **sync** {**yes** | **no skip** {**yes** | **no**}} [**occurs** *num-occurrences*] [**period** *period-value*] [**maxrun** *maxruntime-number*]
- **5. trigger** [**occurs** *occurs-value*] [**period***period-value*] [**period-start** *period-start-value*] [**delay** *delay-value*]
- **6. correlate** {**event** *event-tag* | **track** *object-number*} [*boolean-operator* **event** *event-tag*]
- **7. attribute tag** *event-tag* [**occurs** *occurs-value*]
- **8. action** *label* **cli command** *cli-string*

## **DETAILED STEPS**

I

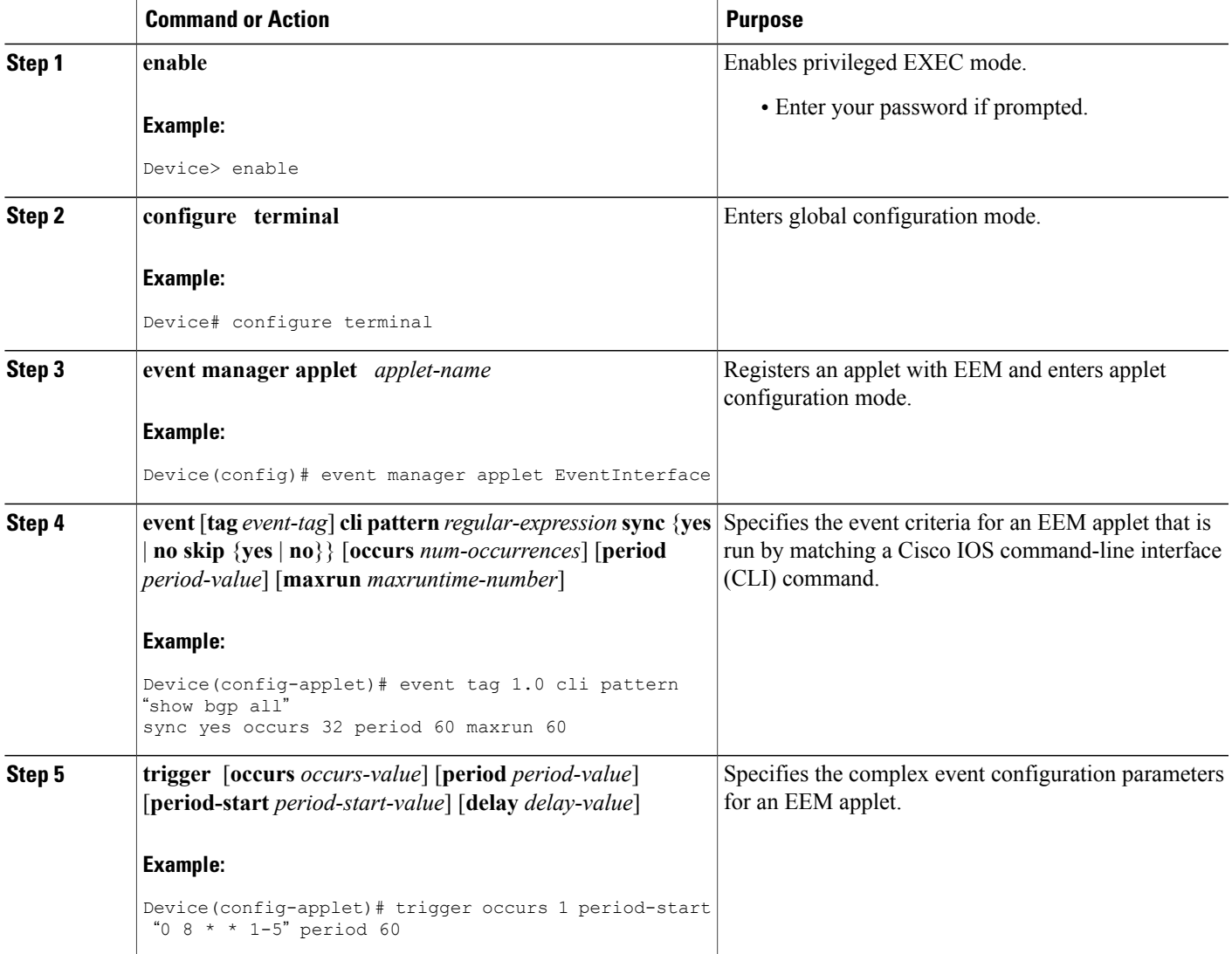

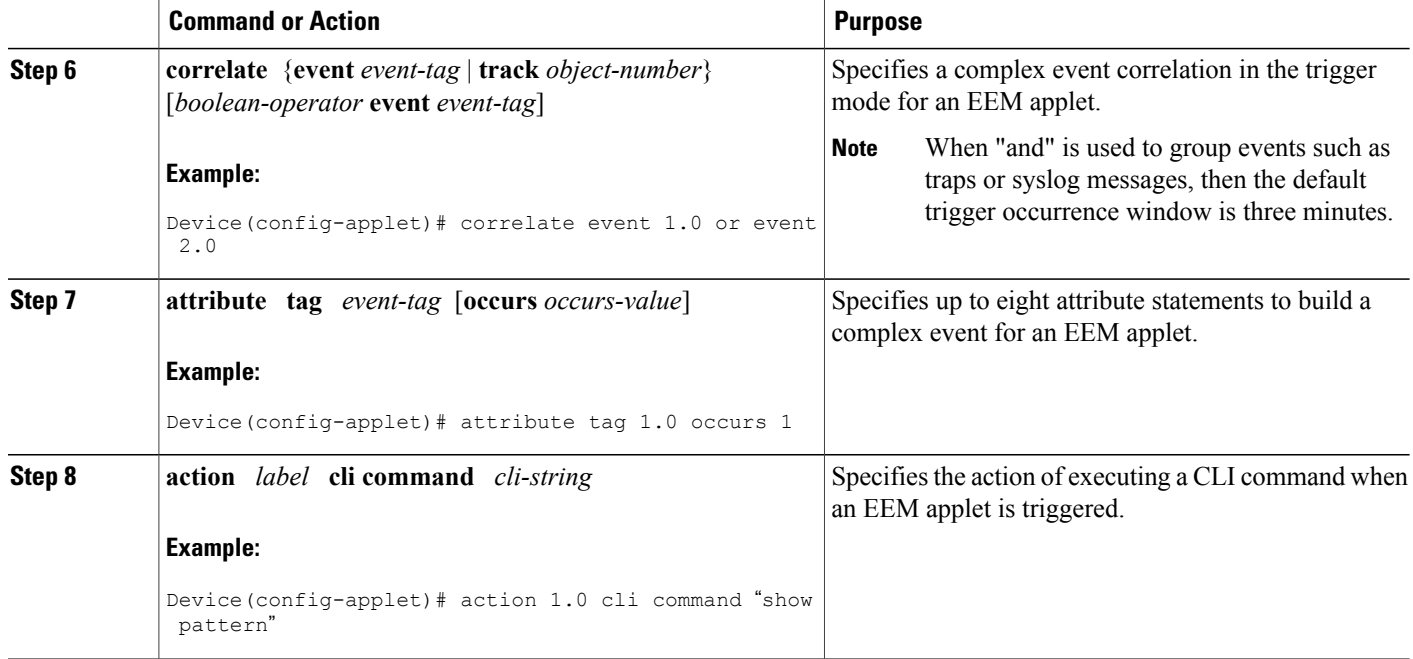

#### **Examples**

In the following example, applet isrun if the **show bgpall** CLI command and any syslog message that contains the string "COUNT" occurred within a period 60 seconds.

```
event manager applet delay_50
 event tag 1.0 cli pattern "show bgp all" sync yes occurs 32 period 60 maxrun 60
event tag 2.0 syslog pattern "COUNT"
trigger occurs 1 delay 50
 correlate event 1.0 or event 2.0
 attribute tag 1.0 occurs 1
 attribute tag 2.0 occurs 1
 action 1.0 cli command "show pattern"
 action 2.0 cli command "enable"
action 3.0 cli command "config terminal"
action 4.0 cli command " ip route 192.0.2.0 255.255.255.224 192.0.2.12"
action 91.0 cli command "exit"
action 99.0 cli command "show ip route | incl 192.0.2.5"
```
## **Configuring EEM Class-Based Scheduling**

To schedule Embedded Event Manager (EEM) policies and set policy scheduling options, perform this task. In this task, two EEM execution threads are created to run applets assigned to the default class.

The EEM policies will be assigned a class using the **class** keyword when they are registered. EEM policies registered without a class will be assigned to the default class. Threads that have default class, will service the default class when the thread is available for work. Threads that are assigned specific class letters will service any policy with a matching class letter when the thread is available for work.

If there is no EEM execution thread available to run the policy in the specified class and a scheduler rule for the class is configured, the policy will wait until a thread of that class is available for execution. Synchronous policies that are triggered from the same input event should be scheduled in the same execution thread.

#### **SUMMARY STEPS**

- **1. enable**
- **2. configure terminal**
- **3. event manager scheduler** {**applet** | **axp**| **call-home**} **threadclass** *class-options***number** *thread-number*
- **4. exit**

### **DETAILED STEPS**

I

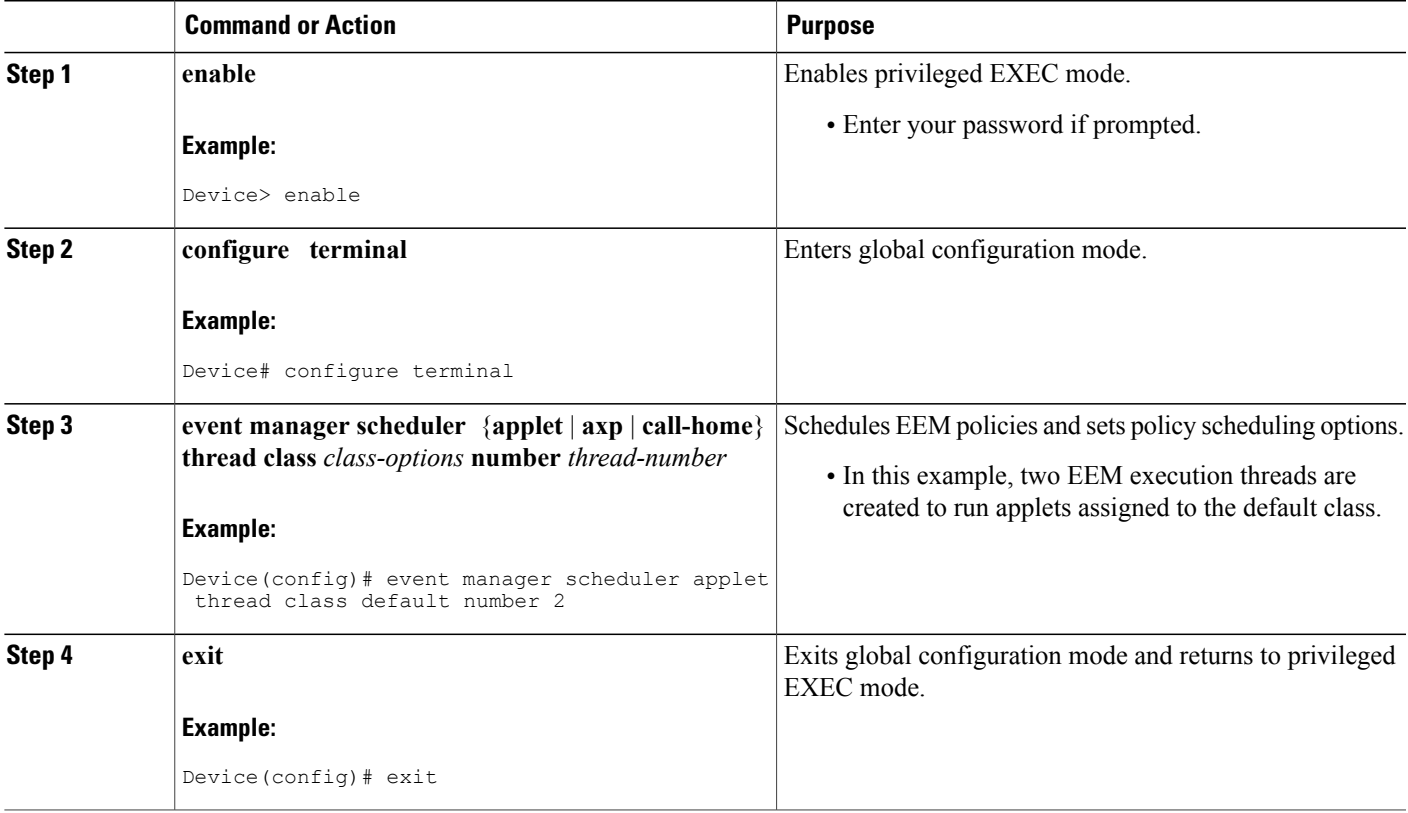

## **Holding a Scheduled EEM Policy Event or Event Queue**

To hold a scheduled EEM policy event or event queue in the EEM scheduler, perform this task. In this task, all pending EEM policies are displayed. A policy identified using a job ID of 2 is held in the EEM scheduler, and the final step shows that the policy with a job ID of 2 has changed status from pending to held.

#### **SUMMARY STEPS**

- **1. enable**
- **2. show event managerpolicypending** [**queue-type**{**applet** | **call-home** | **axp**| **script**} **class** *class-options* | **detailed**]
- **3. event manager scheduler hold** {**all**| **policy** *job-id* | **queue-type** {**applet** | **call-home** | **axp** | **script**} **class** *class-options*} [**processor** {**rp\_primary**| **rp\_standby**}]
- **4. show event managerpolicypending** [**queue-type**{**applet** | **call-home** | **axp**| **script**} **class** *class-options* | **detailed**

#### **DETAILED STEPS**

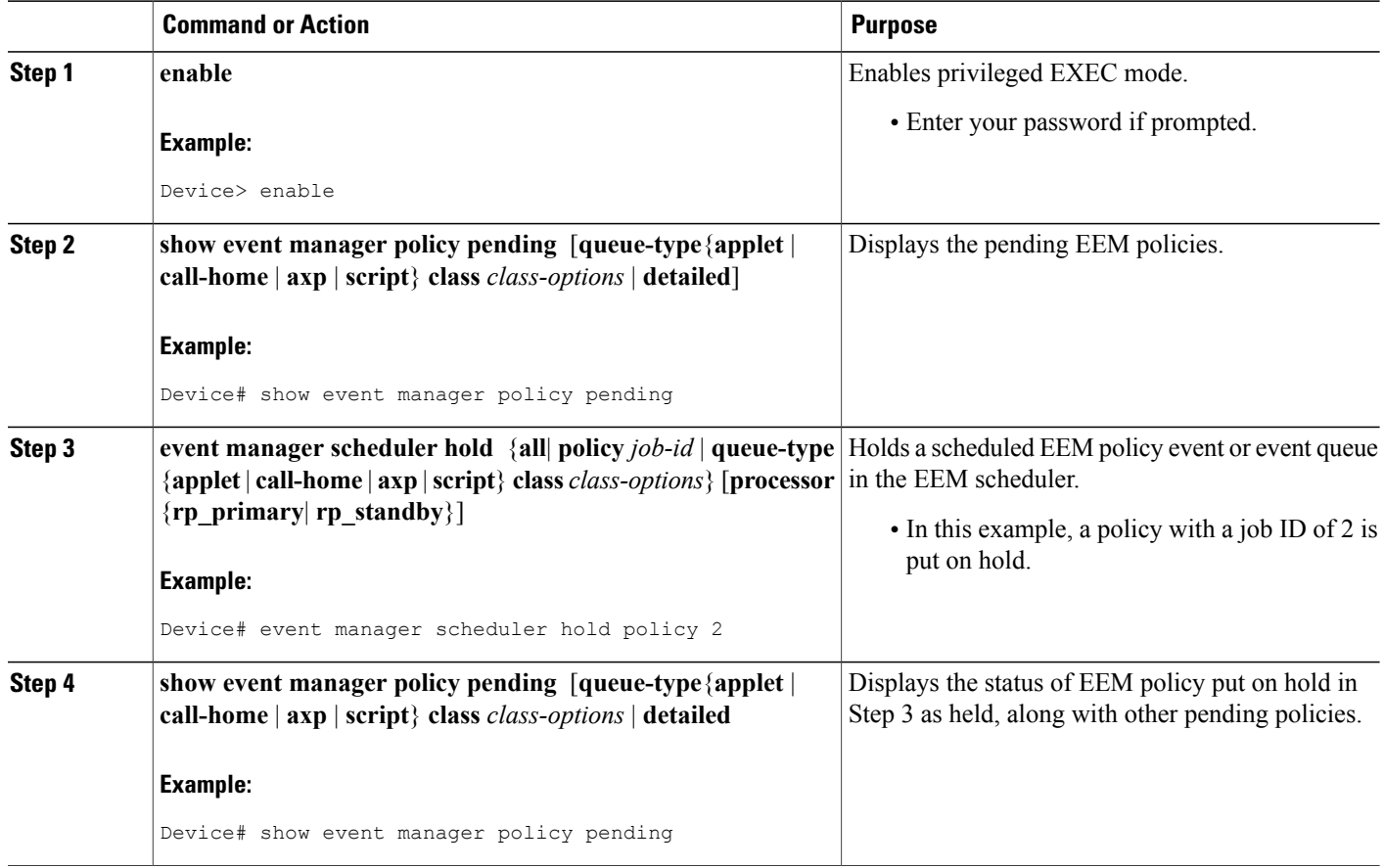

#### **Examples**

The following example shows how to view all pending EEM policies and to hold the EEM policy with a job ID of 2.

ι

Device# **show event manager policy pending** no. job id status time of event event type name<br>
1 1 pend Thu Sep 7 02:54:04 2006 syslog applet: one pend Thu Sep 7 02:54:04 2006 syslog

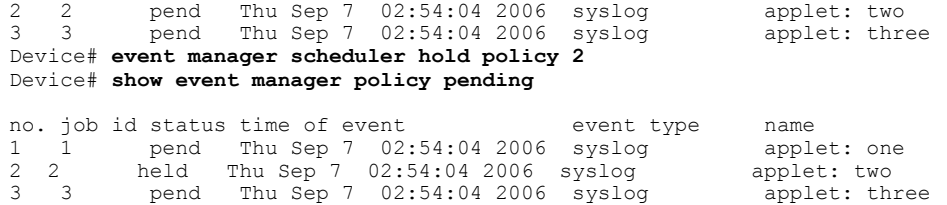

## **Resuming Execution of EEM Policy Events or Event Queues**

To resume the execution of specified EEM policies, perform this task. In this task, the policy that was put on hold in the Holding a Scheduled EEM Policy Event or Event Queue task is now allowed to resume execution.

### **SUMMARY STEPS**

- **1. enable**
- **2. show event manager policy pending**
- **3. event manager scheduler release** {**all** |**policy** *policy-id* |**queue-type** {**applet** | **call-home** | **axp**|**script**}} **class** *class-options* [**processor** {*rp\_primary* | *rp\_standby*}]
- **4. show event manager policy pending**

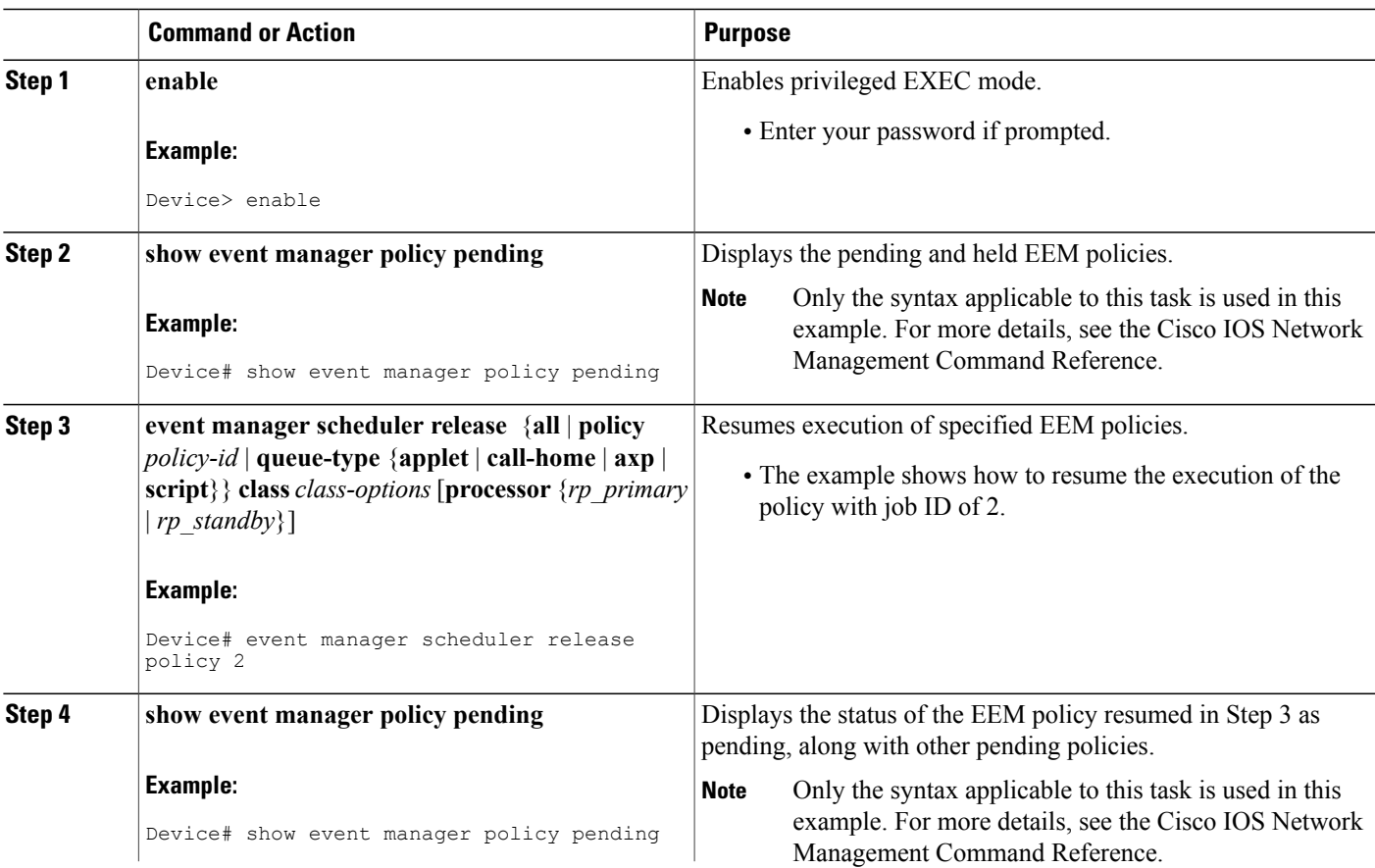

## **DETAILED STEPS**

Г

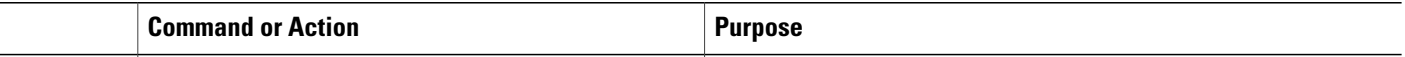

#### **Examples**

The following example shows how to view all pending EEM policies, to specify the policy that will resume execution, and to see that the policy is now back in a pending status.

Device# **show event manager policy pending**

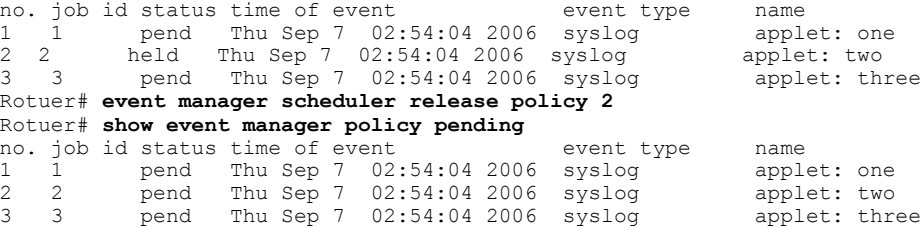

## **Clearing Pending EEM Policy Events or Event Queues**

Perform this task to clear EEM policies that are executing or pending execution. In this task, the EEM policy with a job ID of 2 is cleared from the pending queue. The **show event manager policy pending** command is used to display the policies that are pending before and after the policy is cleared.

#### **SUMMARY STEPS**

- **1. enable**
- **2. show event manager policy pending**
- **3. event manager scheduler clear** {**all** |**policy** *job-id* |**queue-type** {**applet** | **call-home** | **axp**| **script**} **class** *class-options*} [**processor** {**rp\_primary** | **rp\_standby**}]
- **4. show event manager policy pending**

#### **DETAILED STEPS**

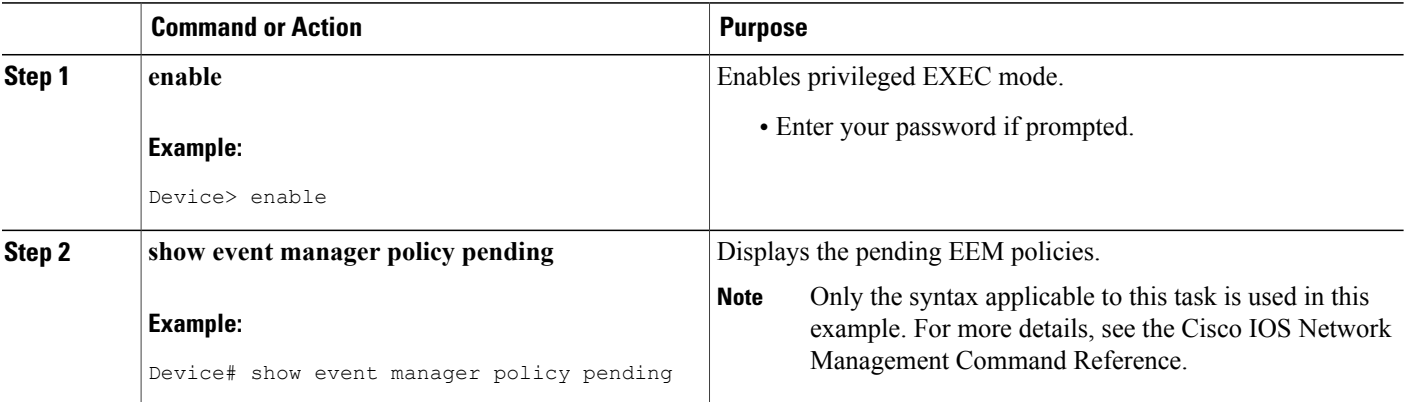

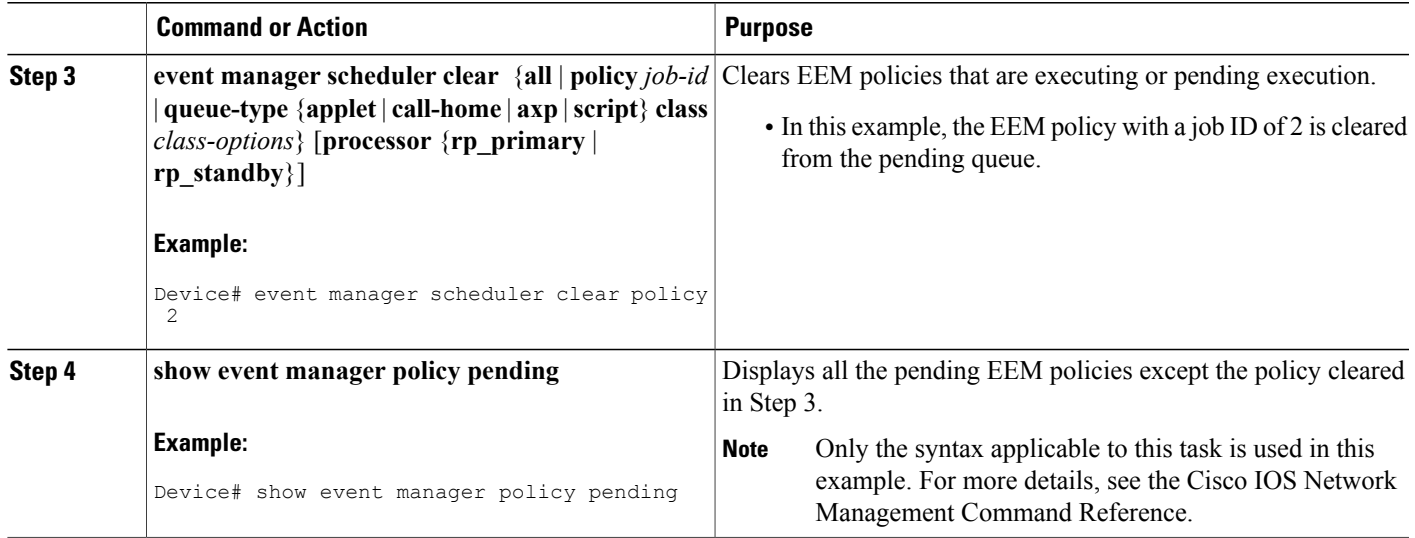

#### **Examples**

The following example shows how to clear the EEM policy with a job ID of 2 that was pending execution. The **show** commands are used to display the policies that are pending before and after the policy is cleared.

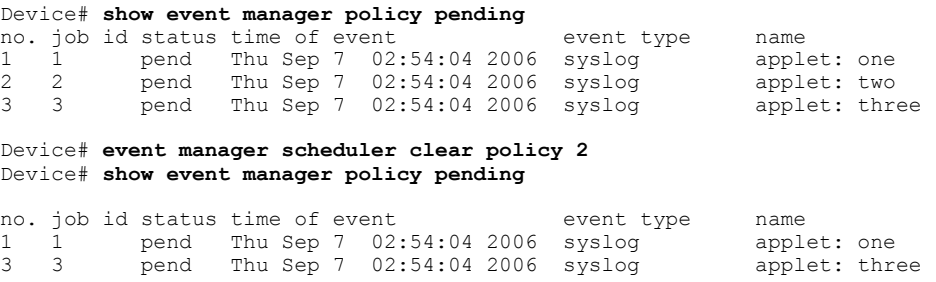

## **Modifying the Scheduling Parameters of EEM Policy Events or Event Queues**

To modify the scheduling parameters of the EEM policies, perform thistask. The **show event managerpolicy pending** command displays policies that are assigned to the B or default class. All the currently pending policies are then changed to class A. After the configuration modification, the **show event manager policy pending** command shows all policies assigned as class A.

### **SUMMARY STEPS**

- **1. enable**
- **2. show event manager policy pending**
- **3. event manager scheduler modify** {**all** | **policy** *job-id* | **queue-type** {**applet** | **call-home** | **axp** | **script**} | **class** *class-options*} [**queue-priority** {**high**| **last** | **low** |**normal**}][**processor** {**rp\_primary** | **rp\_standby**}]
- **4. show event manager policy pending**

#### **DETAILED STEPS**

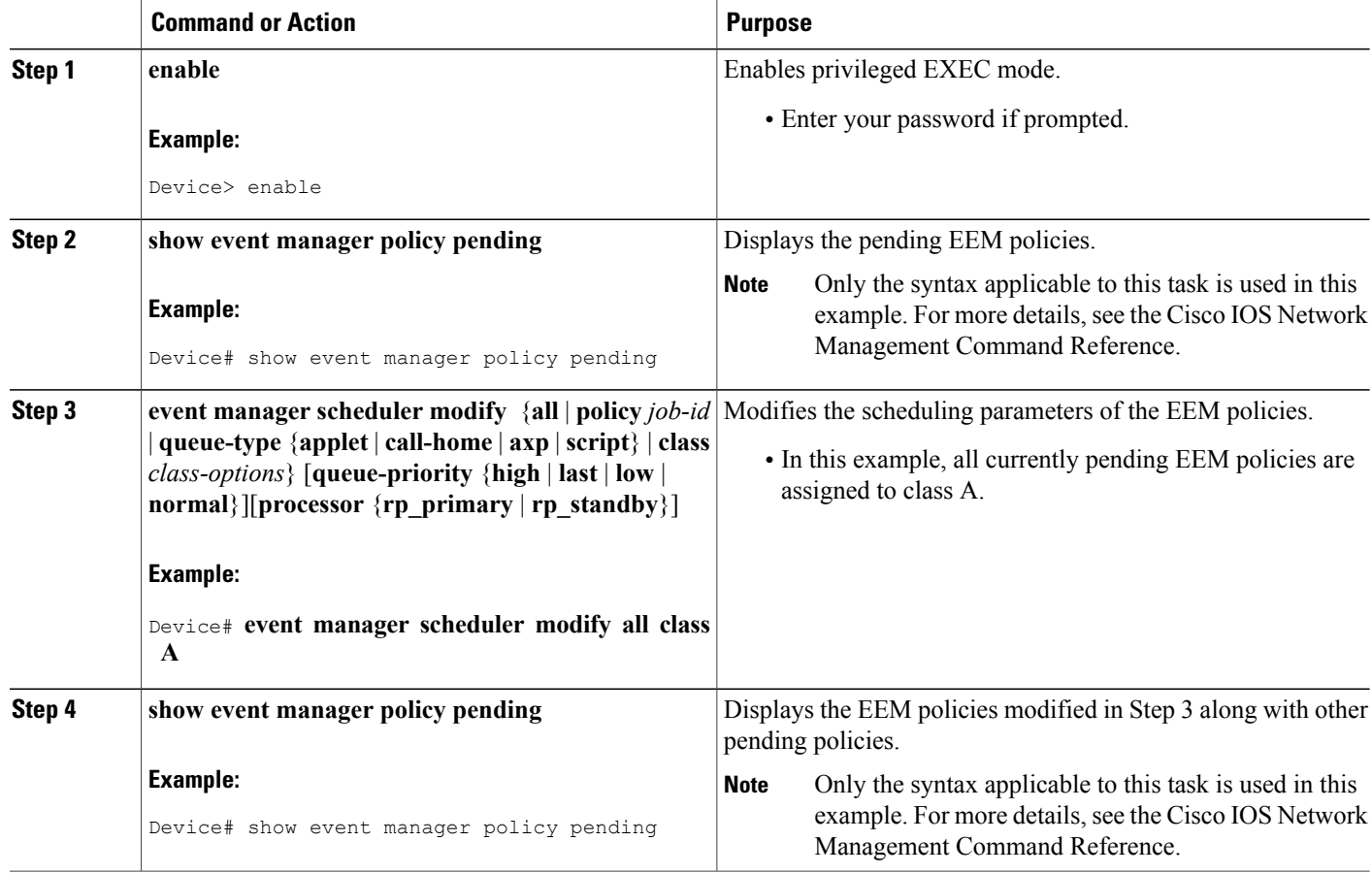

#### **Examples**

The following example shows how to modify the scheduling parameters of the EEM policies. In this example, the **show event manager policy pending** command displays policies that are assigned to the B or default class. All the currently pending policies are then changed to class A. After the configuration modification, the **show event manager policy pending** command verifies that all policies are now assigned as class A.

Τ

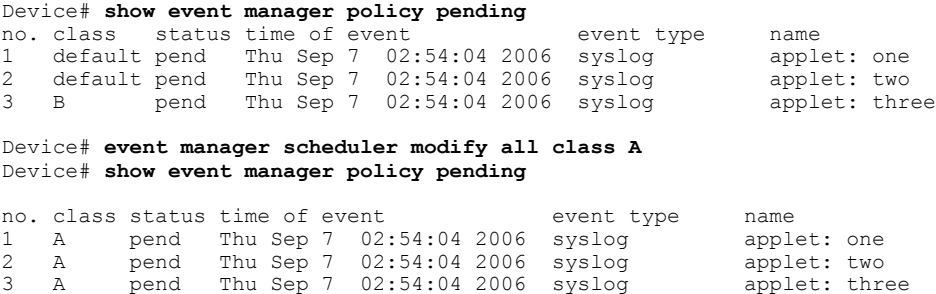

## **Verifying Class-Based Scheduled Activities of EEM Policies**

To verify the scheduled activities of the EEM policies, use the **show event manager scheduler**command.

#### **SUMMARY STEPS**

**1. show event manager scheduler thread**[**queue-type** {**applet**| **call-home** | **axp**|**script**} **class** *class-options* | **detailed**]

#### **DETAILED STEPS**

**show event manager scheduler thread** [**queue-type** {**applet**| **call-home** | **axp** | **script**} **class** *class-options* | **detailed**] This command displays all the EEM execution threads from the scheduler perspective and the details of the running policies. This command includes **detailed** and **queue-type** optional keywords. The following is sample output from this command:

#### **Example:**

```
Device# show event manager scheduler thread
1 Script threads service class default
  total: 1 running: 1 idle: 0
2 Script threads service class range A-D
  total: 3 running: 0 idle: 3
3 Applet threads service class default
  total: 32 running: 0 idle: 32
4 Applet threads service class W X
  total: 5 running: 0 idle: 5
```
To display the details of the running policies using the scheduler threads use the **detailed** keyword. The following is sample output for this keyword:

#### **Example:**

Device# **show event manager scheduler thread detailed**

```
1 Script threads service class default
total: 5 running: 5 idle: 0
1 job id: 12341, pid: 101, name: loop.tcl
2 job id: 12352, pid: 52, name: loop.tcl
 job id: 12363, pid: 55, name: loop.tcl
4 job id: 12395, pid: 53, name: loop.tcl
5 job id: 12588, pid: 102, name: loop.tcl
2 Applet threads service class default
total: 32 running: 5 idle: 27
1 job id: 15585, pid: 104, name: WDOG_SYSLG_CNTR_TRACK_INTF_APPL
2 job id: 15586, pid: 105, name: WDOG SYSLG CNTR TRACK INTF APPL
3 job id: 15587, pid: 106, name: WDOG SYSLG CNTR TRACK INTF APPL
4 job id: 15589, pid: 107, name: WDOG SYSLG CNTR TRACK INTF APPL
5 job id: 15590, pid: 80, name: WDOG_SYSLG_CNTR_TRACK_INTF_APPL
```
To display the scheduler threads of a queue-type use the **queue-type** keyword. The following are the sample output for this keyword:

#### **Example:**

Device# **show event manager sched thread queue-type applet** 1 Applet threads service class default

total: 32 running: 7 idle: 25 Device# **show event manager sched thread queue-type applet detailed** 1 Applet threads service class default total: 32 running: 5 idle: 27 1 job id: 15700, pid: 103, name: WDOG SYSLG CNTR TRACK INTF APPL 2 job id: 15701, pid: 104, name: WDOG SYSLG CNTR TRACK INTF APPL 3 job id: 15703, pid: 106, name: WDOG\_SYSLG\_CNTR\_TRACK\_INTF\_APPL 4 job id: 15704, pid: 107, name: WDOG SYSLG CNTR TRACK INTF APPL 5 job id: 15706, pid: 55, name: WDOG\_SYSLG\_CNTR\_TRACK\_INTF\_APPL

### **Verifying Class-Based Active EEM Policies**

To verify the active or the running EEM policies, use the **show event manager policy active** command.

#### **SUMMARY STEPS**

**1. show event manager policy active** [**queue-type** {**applet**| **call-home** | **axp** | **script**} **class** *class-options* | **detailed**]

#### **DETAILED STEPS**

**show event manager policy active** [**queue-type** {**applet**| **call-home** | **axp** | **script**} **class** *class-options* | **detailed**] This command displays only the running EEM policies. This command includes **class**,**detailed**and**queue-type** optional keywords. The following is sample output from this command:

#### **Example:**

```
Device# show event manager policy active
no. job id p s status time of event event type name
1 12598 N A running Mon Oct29 20:49:37 2007 timer watchdog loop.tcl
2 12609 N A running Mon Oct29 20:49:42 2007 timer watchdog loop.tcl
3 12620 N A running Mon Oct29 20:49:46 2007 timer watchdog loop.tcl
4 12650 N A running Mon Oct29 20:49:59 2007 timer watchdog loop.tcl
5 12842 N A running Mon Oct29 20:51:13 2007 timer watchdog loop.tcl
default class - 6 applet events
no. job id p s status time of event event type name
1 15852 N A running Mon Oct29 21:11:09 2007 counter WDOG_SYSLG_CNTR_TRACK_INTF_APPL
2 15853 N A running Mon Oct29 21:11:09 2007 counter WDOG_SYSLG_CNTR_TRACK_INTF_APPL
3 15854 N A running Mon Oct29 21:11:10 2007 counter WDOG_SYSLG_CNTR_TRACK_INTF_APPL
4 15855 N A running Mon Oct29 21:11:10 2007 timer watchdog WDOG_SYSLG_CNTR_TRACK_INTF_APPL
5 15856 N A running Mon Oct29 21:11:11 2007 counter WDOG_SYSLG_CNTR_TRACK_INTF_APPL
6 15858 N A running Mon Oct29 21:11:11 2007 counter WDOG_SYSLG_CNTR_TRACK_INTF_APPL
```
## **Verifying Pending EEM Policies**

To verify the EEM policies that are pending for execution, use the **show event manager policy pending** command. Use the optional keywords to specify EEM class-based scheduling options.

#### **SUMMARY STEPS**

**1. show event manager policy pending** [**queue-type** {**applet**| **call-home** | **axp** | **script**} **class** *class-options* | **detailed**]

#### **DETAILED STEPS**

**show event manager policy pending** [**queue-type** {**applet**| **call-home** | **axp** | **script**} **class** *class-options* | **detailed**] This command displays only the pending policies. This command includes **class**, **detailed** and **queue-type** optional keywords. The following is sample output from this command:

#### **Example:**

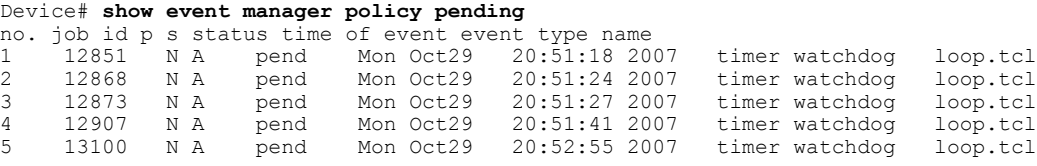

## **Configuring EEM Applet (Interactive CLI) Support**

The synchronous applets are enhanced to support interaction with the local console (tty) using two commands, **action gets** and **action puts**, and these commands allow users to enter and display input directly on the console. The output for synchronous applets will bypass the system logger. The local console will be opened by the applets and serviced by the corresponding synchronous Event Detector pty. Synchronous output will be directed to the opened console.

## **Reading and Writing Input from the Active Console for Synchronous EEM Applets**

Use the following tasks to implement EEM applet interactive CLI support:

#### **Reading Input from the Active Console**

When a synchronous policy is triggered, the related console is stored in the publish information specification. The policy director will query this information in an event reqinfo call, and store the given console information for use by the **action gets** command.

The **actiongets** command reads a line of the input from the active console and stores the input in the variable. The trailing new line will not be returned.

T

#### **SUMMARY STEPS**

- **1. enable**
- **2. configure terminal**
- **3. event manager applet** *applet-name*
- **4. event none**
- **5. action** *label* **gets** *variable*
- **6. action** *label* **syslog** [**priority** *priority-level* **msg** *msg-text*
- **7. exit**

### **DETAILED STEPS**

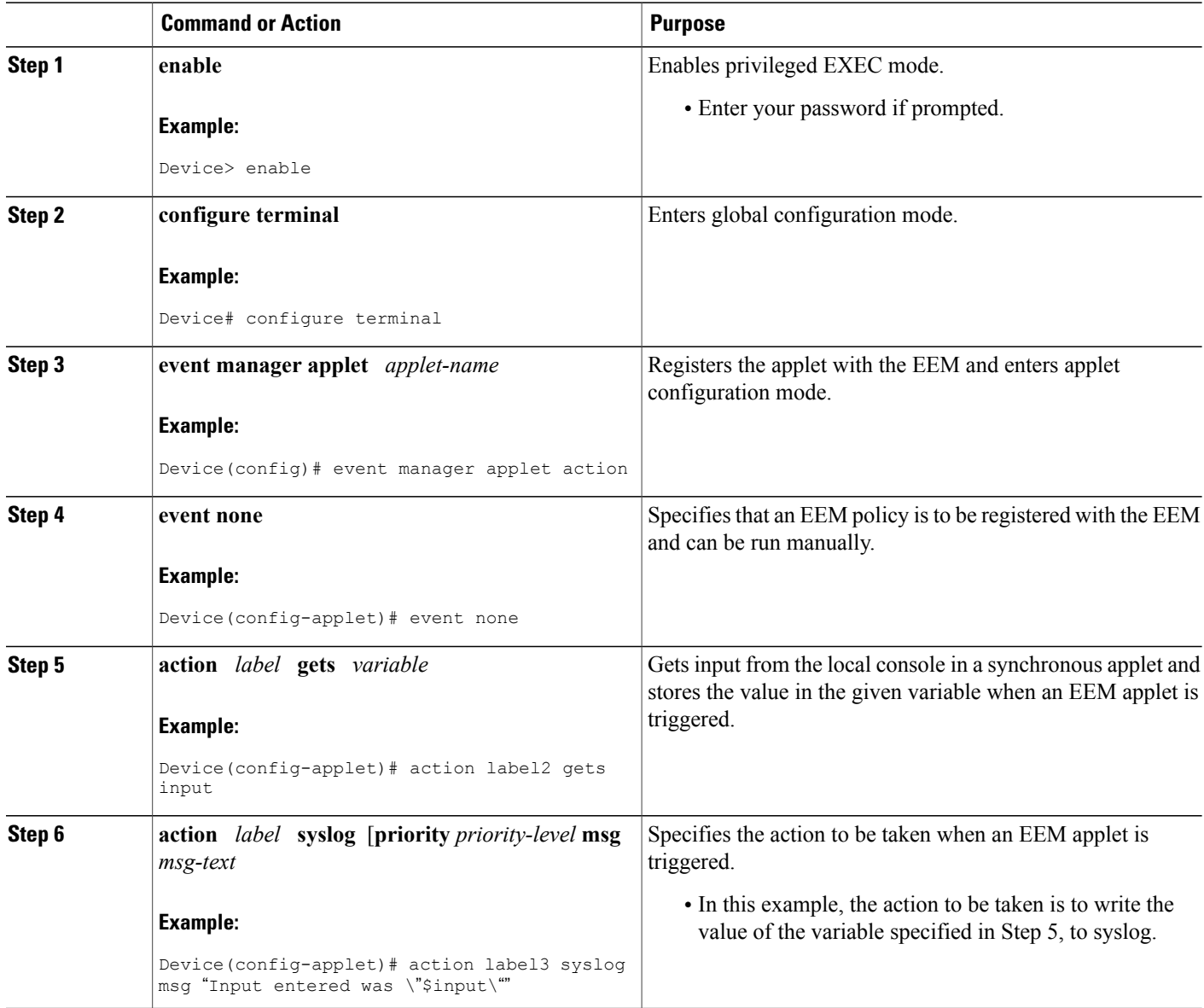
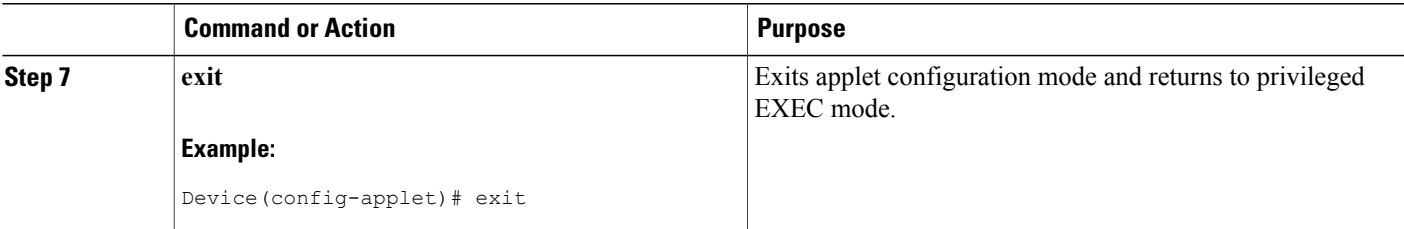

#### **Example**

The following example shows how to get the input from the local tty in a synchronous applet and store the value

Device(config)# **event manager applet action** Device(config-applet)# **event none** Device(config-applet)# **action label2 gets input** Device(config-applet)# **action label3 syslog msg** "**Input entered was \**"**\$input\**""

#### **Writing Input to the Active Console**

When a synchronous policy is triggered, the related console is stored in the publish information specification. The policy director will query this information in an event reqinfo call, and store the given console information for use by the **action puts** command.

The **action puts** command will write the string to the active console. A new line will be displayed unless the **nonewline** keyword is specified. The output from the **action puts** command for a synchronous applet is displayed directly to the console, bypassing the system logger. The output of the **action puts** command for an asynchronous applet is directed to the system logger.

#### **SUMMARY STEPS**

- **1. enable**
- **2. configure terminal**
- **3. event manager applet** *applet-name*
- **4. event none**
- **5. action** *label* **regexp** *string-pattern string-input* [*string-match* [*string-submatch1*] [*string-submatch2*] [*string-submatch3*]]
- **6. action** *label* **puts** [**nonewline**] *string*
- **7. exit**
- **8. event manager run** *applet-name*

#### **DETAILED STEPS**

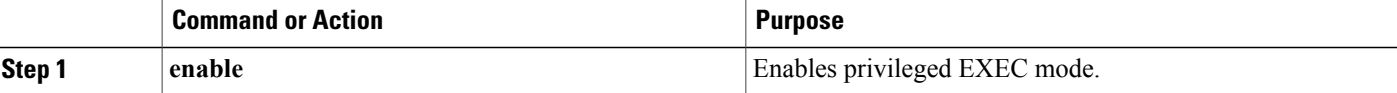

 $\overline{\phantom{a}}$ 

T

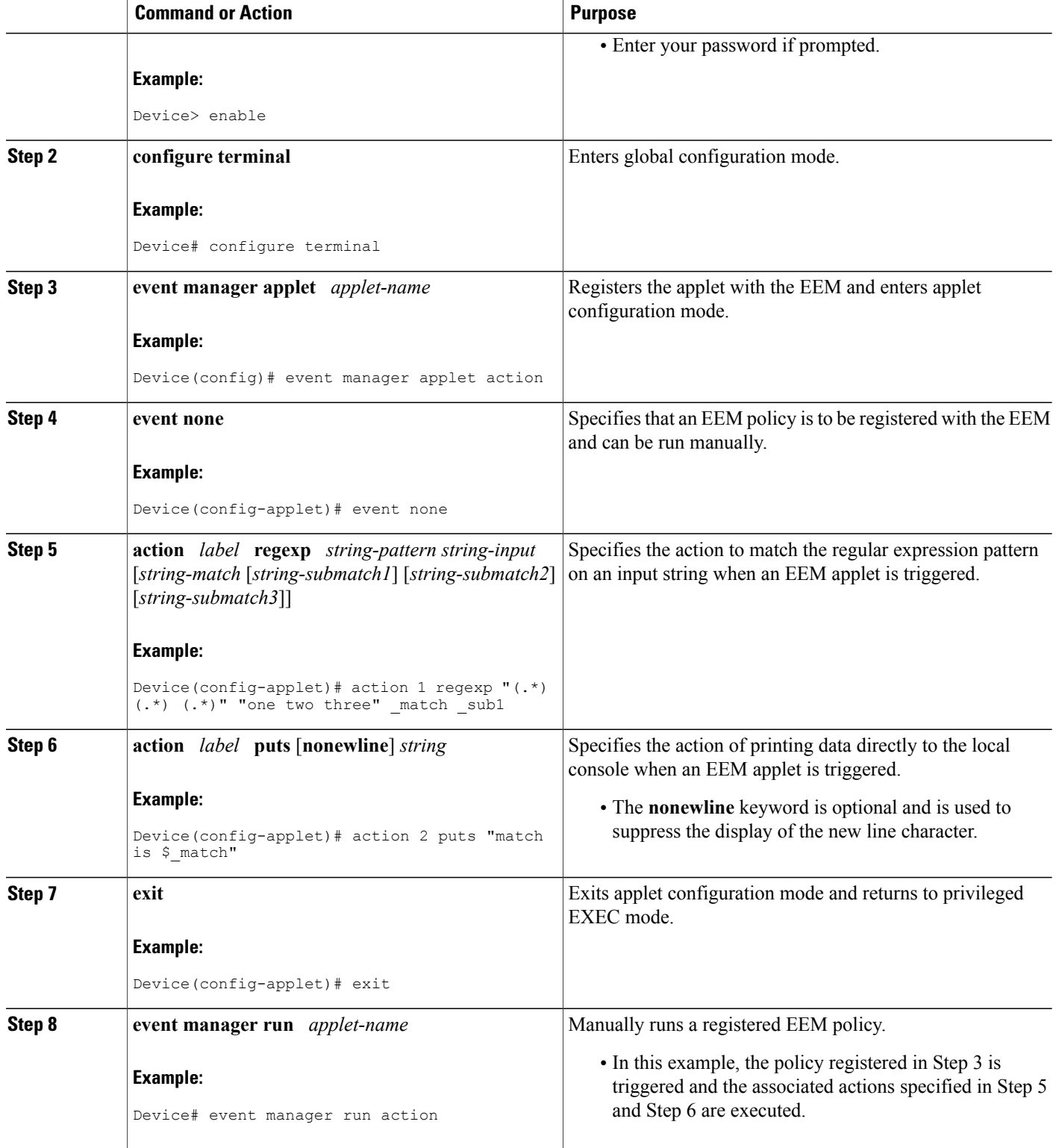

#### **Example**

The following example shows how the **action puts** command prints data directly to the local console:

```
Device(config-applet)# event manager applet puts
Device(config-applet)# event none
Device(config-applet)# action 1 regexp "(.*) (.*) (.*)" "one two three" _match _sub1
Device(config-applet)# action 2 puts "match is $_match"
Device(config-applet)# action 3 puts "submatch 1 is $_sub1"
Device# event manager run puts
match is one two three
submatch 1 is one
```
## **Configuring SNMP Library Extensions**

Depending on your release, the SNMP Library Extensions feature allows you to perform the following configurations.

### **Prerequisites**

To use this feature, you must be running Cisco IOS Release 12.4(22)T or a later release.

## **SNMP Get and Set Operations**

The SNMP Library Extensions feature extends the EEM applet **action info** and Tcl **sys\_reqinfo\_snmpcommands** to include functionality for SNMP get-one, get-next, getid and set-any operations.

#### **SNMP Get Operation**

The SNMP event manager performs the SNMP get operation to retrieve one or more variables for the managed objects. Using the **action info type snmp oid get-type**and **action info type snmp getid**commands, you can configure the SNMP event manager to send an SNMP get request by specifying the variables to retrieve, and the IP address of the agent.

For example, if you want to retrieve the variable with the OID value of 1.3.6.1.2.1.1.1, you should specify the variable value, that is 1.3.6.1.2.1.1.1. If the specified values do not match, a trap will be generated and an error message will be written to the syslog history.

The **action info type snmp oid get-type** command specifies the type of the get operation to be performed. To retrieve the exact variable, the get operation type should be specified as **exact**. To retrieve a lexicographical successor of the specified OID value, the get operation type should be set to **next**.

The table below shows the built-in variables, in which the values retrieved from SNMP get operation are stored.

| <b>Built-in Variable</b> | <b>Description</b>                                       |
|--------------------------|----------------------------------------------------------|
| info snmp oid            | The SNMP object ID.                                      |
| info snmp value          | The value string of the associated SNMP data<br>element. |

**Table 7: Built-in Variables for action info type snmp oid Command**

#### **GetID Operation**

The **action info type snmp getid** command retrieves the following variables from the SNMP entity:

- sysDescr.0
- sysObjectID.0
- sysUpTime.0
- sysContact.0
- sysName.0
- sysLocation.0

The table below shows the built-in variables, in which the values retrieved from the SNMP getID operation are stored.

**Table 8: Built-in Variables for action info type snmp getid Command**

| <b>Built-in Variable</b>    | <b>Description</b>                             |
|-----------------------------|------------------------------------------------|
| _info_snmp_syslocation oid  | The OID value of the sysLocation variable.     |
| info snmp syslocation value | The value string for the sysLocation variable. |
| info_snmp_sysdescr_oid      | The OID value of the sysDescr variable.        |
| info snmp sysdescr value    | The value string for the sysDescr variable.    |
| info snmp sysobjectid oid   | The OID value of the sysObjectID variable.     |
| info snmp sysobjectid value | The value string for the sysObjectID variable. |
| info_snmp_sysuptime_oid     | The OID value of the sysUptime variable.       |
| info snmp sysuptime value   | The value string for the sysUptime variable.   |
| info_snmp_syscontact_oid    | The OID value of the sysContact variable.      |
| info_snmp_syscontact_value  | The value string for the sysContact variable.  |

The get operation requests can be sent to both local and remote hosts.

#### **SNMP Set Operation**

All SNMP variables are assigned a default value in the MIB view. The SNMP event manager can modify the value of these MIB variables through set operation. The set operation can be performed only on the system that allows read-write access.

ı

To perform a set operation, you must specify the type of the variable and the value associated with it. The table below shows the valid OID types and values for each OID type.

| <b>OID Type</b> | <b>Description</b>                                                                                                    |
|-----------------|----------------------------------------------------------------------------------------------------|
| counter32       | A 32-bit number with a minimum value of 0. When the maximum<br>value is reached, the counter resets to 0. Integer value in the<br>range from 0 to 4294967295 is valid.                                                                                              |
| gauge           | A 32-bit number with a minimum value of 0. For example, the<br>interface speed on a device is measured using a gauge object<br>type. Integer value in the range from 0 to 4294967295 is valid.                                                                      |
| integer         | A 32-bit number used to specify a numbered type within the<br>context of a managed object. For example, to set the operational<br>status of a device interface, 1 represents up and 2 represents<br>down. Integer value in the range from 0 to 4294967295 is valid. |
| ipv4            | IP version 4 address. IPv4 address in dotted decimal notation is<br>valid.                                                                                                    |
| octet string    | An octet string in hexadecimal notation used to represent physical<br>addresses. Text strings are valid.                                                                                                    |
| string          | An octet string in text notation used to represent text strings.<br>Text strings are valid.                                                                                                    |
| unsigned32      | A 32-bit number used to represent decimal value. Unsigned<br>integer value in the range from 0 to 4294967295 is valid.                                                                                                    |

**Table 9: OID Type and Value for Set Operation**

The set operation can carried out on both local and remote hosts.

## **SNMP Traps and Inform Requests**

Traps are SNMP notifications that alert the SNMP manager or the NMS to a network condition.

SNMP inform requests refer to the SNMP notifications that alert the SNMP manager to a network condition and request for confirmation of receipt from the SNMP manager.

An SNMP event occurs when SNMP MIB object ID values are sampled, or when the SNMP counter crosses a defined threshold. If the notifications are enabled and configured for such events, the SNMP traps or inform messages generated. An SNMP notification event is triggered when an SNMP trap or inform message is received by the event manager server.

To send an SNMP trap or inform message when an Embedded Event Manager (EEM) applet is triggered, the **action info type snmp trap** and **action info type snmp inform**commands are used. The CISCO-EMBEDDED-EVENT-MGR-MIB.my is used to define the trap and inform messages.

## **Configuring EEM Applet for SNMP Get and Set Operations**

While registering a policy with the event manager server, the actions associated with an SNMP event can be configured.

Perform this task to configure EEM applet for SNMP set and get operations.

#### **Before You Begin**

- SNMP event manager must be configured using the **snmp-server manager**command.
- The SNMP community string should be set by using the **snmp-server community** command to enable access to the SNMP entity.

#### **SUMMARY STEPS**

- **1. enable**
- **2. configure terminal**
- **3. event manager applet** *applet-name*
- **4.** Do one of the following:
	- **event snmp oid** *oid-value* **get-type** {**exact** | **next**} **entry-op** *operator* **entry-val** *entry-value*[**exit-comb** | **and**}] [**exit-op** *operator*] [**exit-val** *exit-value*] [**exit-time** *exit-time-value*] **poll-interval** *poll-int-value*
- **5. action label info type snmp oid** *oid-value* **get-type** {**exact**| **next**} [**community** *community-string*] [**ipaddr** *ip-address*]
- **6. action label info type snmp oid** *oid-value* **set-type** *oid-type oid-type-value* **community** *community-string* [**ipaddr** *ip-address*]
- **7. action label info type snmp getid** *oid-value* [**community** *community-string*] [**ipaddr** *ip-address*]
- **8. exit**

#### **DETAILED STEPS**

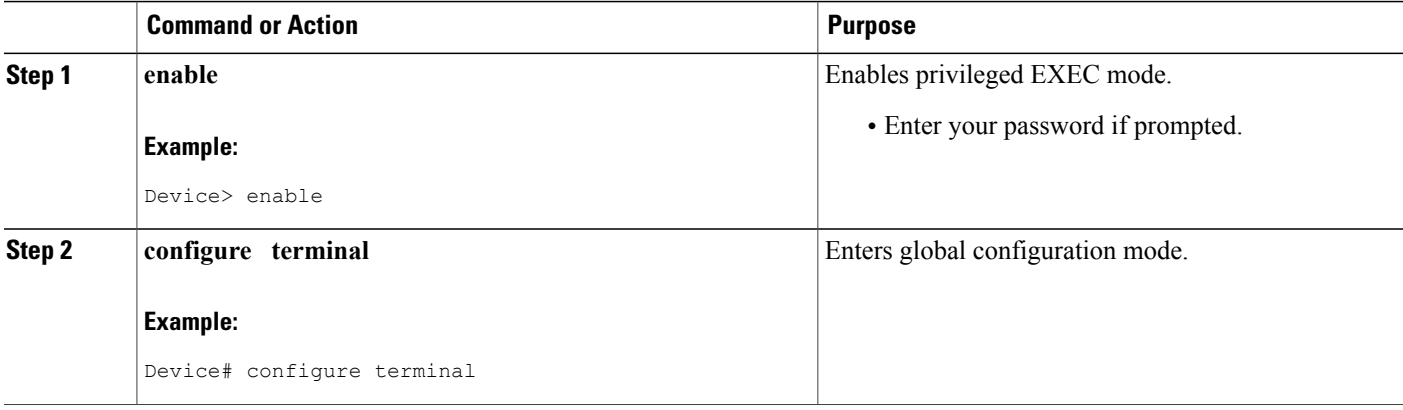

 $\mathbf I$ 

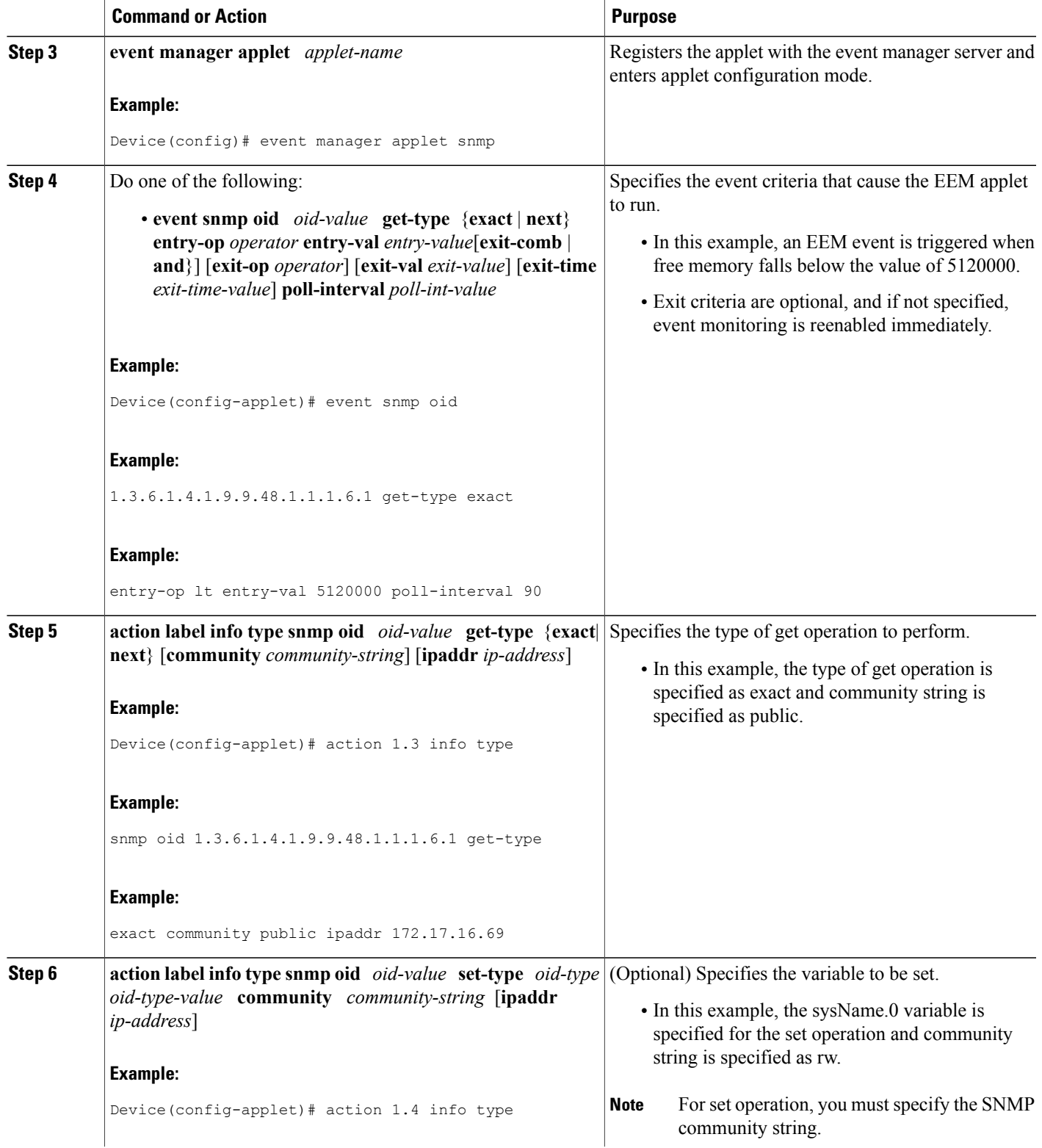

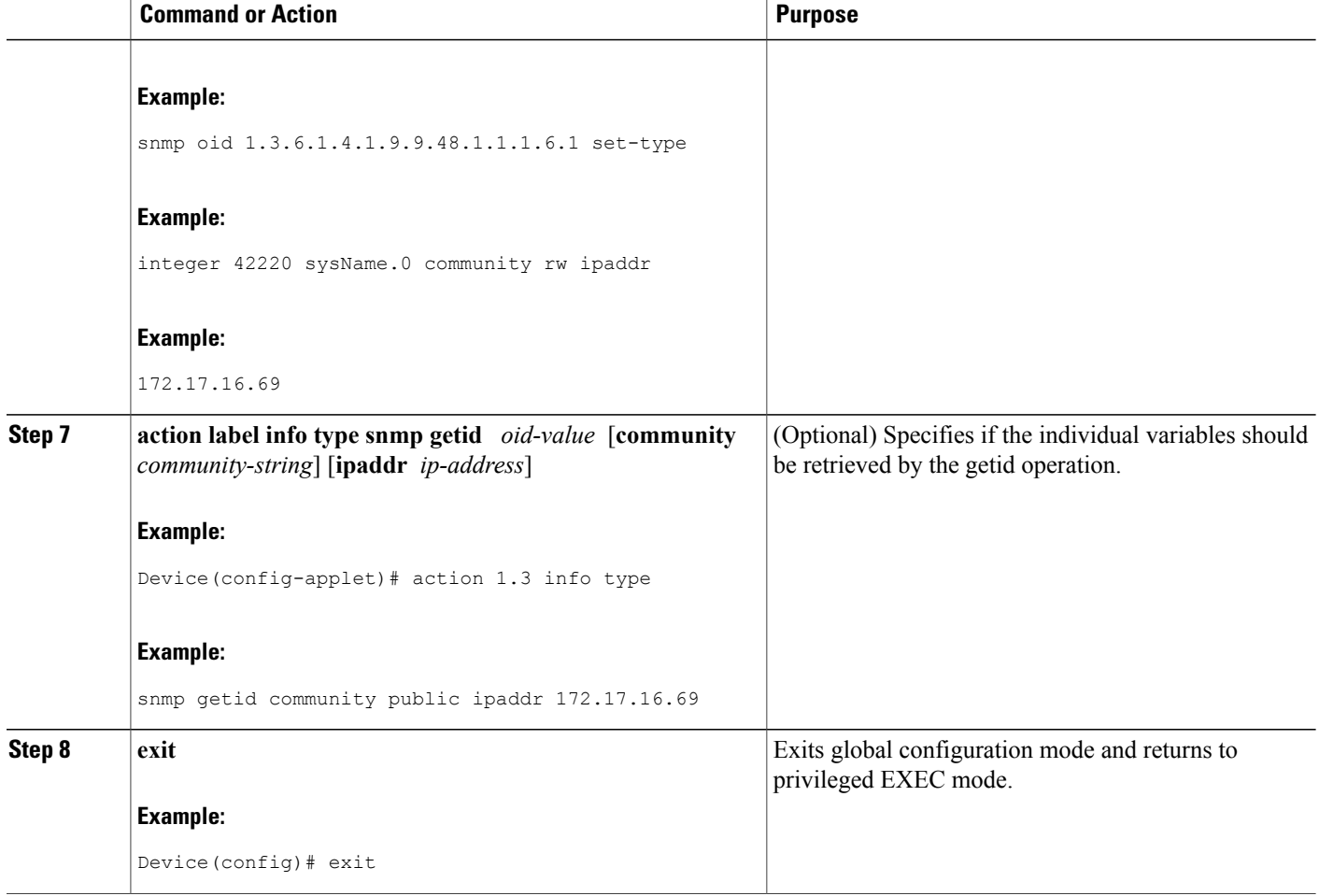

## **Configuring EEM Applet for SNMP OID Notifications**

Perform this task to configure SNMP notifications.

#### **Before You Begin**

- SNMPevent manager must be configured using the **snmp-server manager**command andSNMPagents must be configured to send and receive SNMP traps generated for an EEM policy.
- SNMP traps and informs must be enabled by using the **snmp-server enable traps event-manager** and **snmp-server enable traps** commands, to allow traps and inform requests to be sent from the device to the event manager server.

Π

#### **SUMMARY STEPS**

- **1. enable**
- **2. configure terminal**
- **3. event manager applet** *applet-name*
- **4.** Do one of the following:
	- **event snmp oid** *oid-value* **get-type** {**exact** | **next**} **entry-op** *operator* **entry-val** *entry-value*[**exit-comb** | **and**}] [**exit-op** *operator*] [**exit-val** *exit-value*] [**exit-time** *exit-time-value*] **poll-interval** *poll-int-value*
- **5. action label info type snmp var** *variable-name* **oid** *oid-value oid-type oid-type-value*
- **6. action label info type snmp trap enterprise-oid** *enterprise-oid-value* **generic-trapnum** *generic-trap-number* **specific-trapnum** *specific-trap-number* **trap-oid** *trap-oid-value* **trap-var** *trap-variable*
- **7. action label info type snmp inform trap-oid** *trap-oid-value* **trap-var** *trap-variable* **community** *community-string* **ipaddr** *ip-address*
- **8. exit**

#### **DETAILED STEPS**

Ι

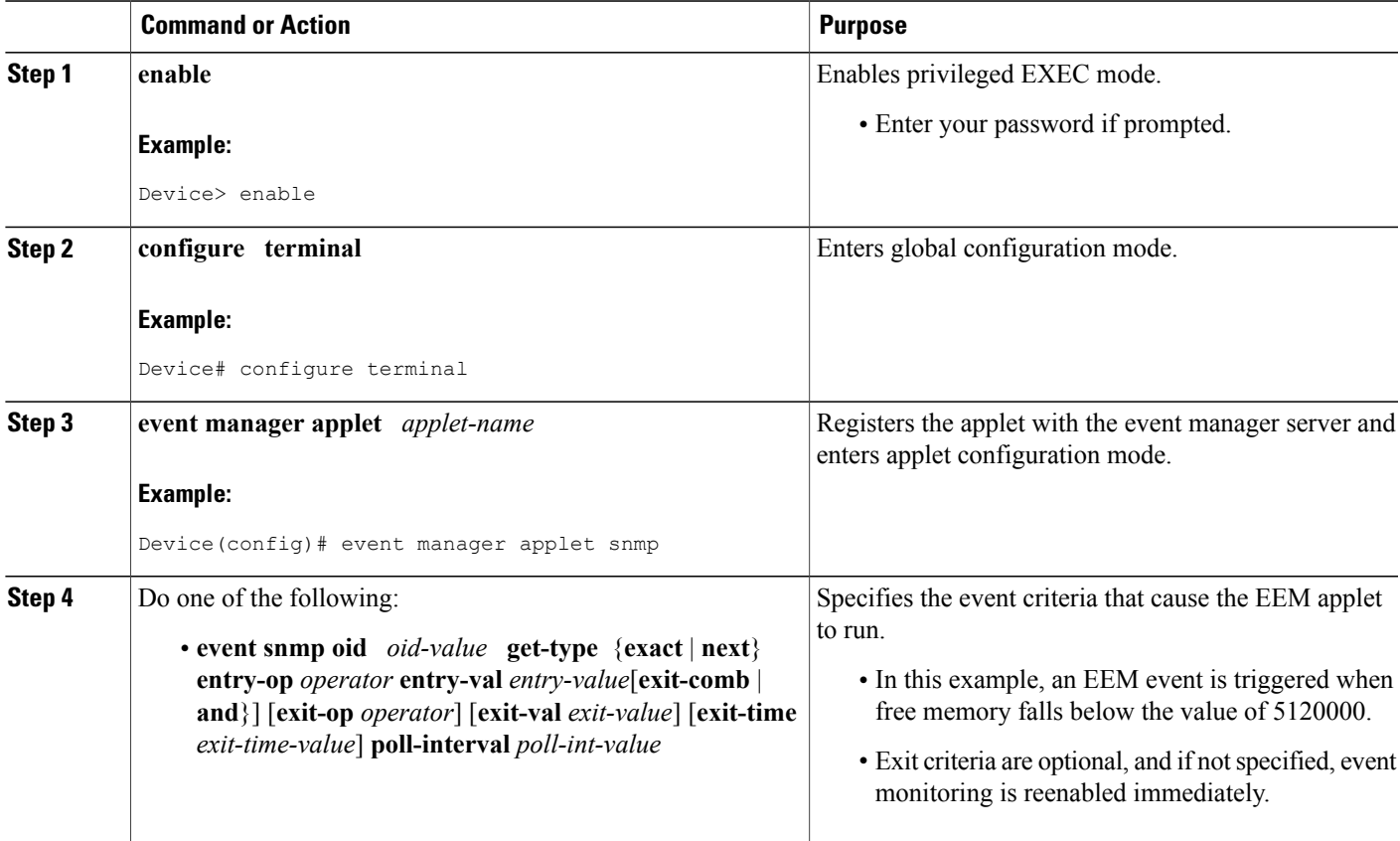

 $\overline{\phantom{a}}$ 

T

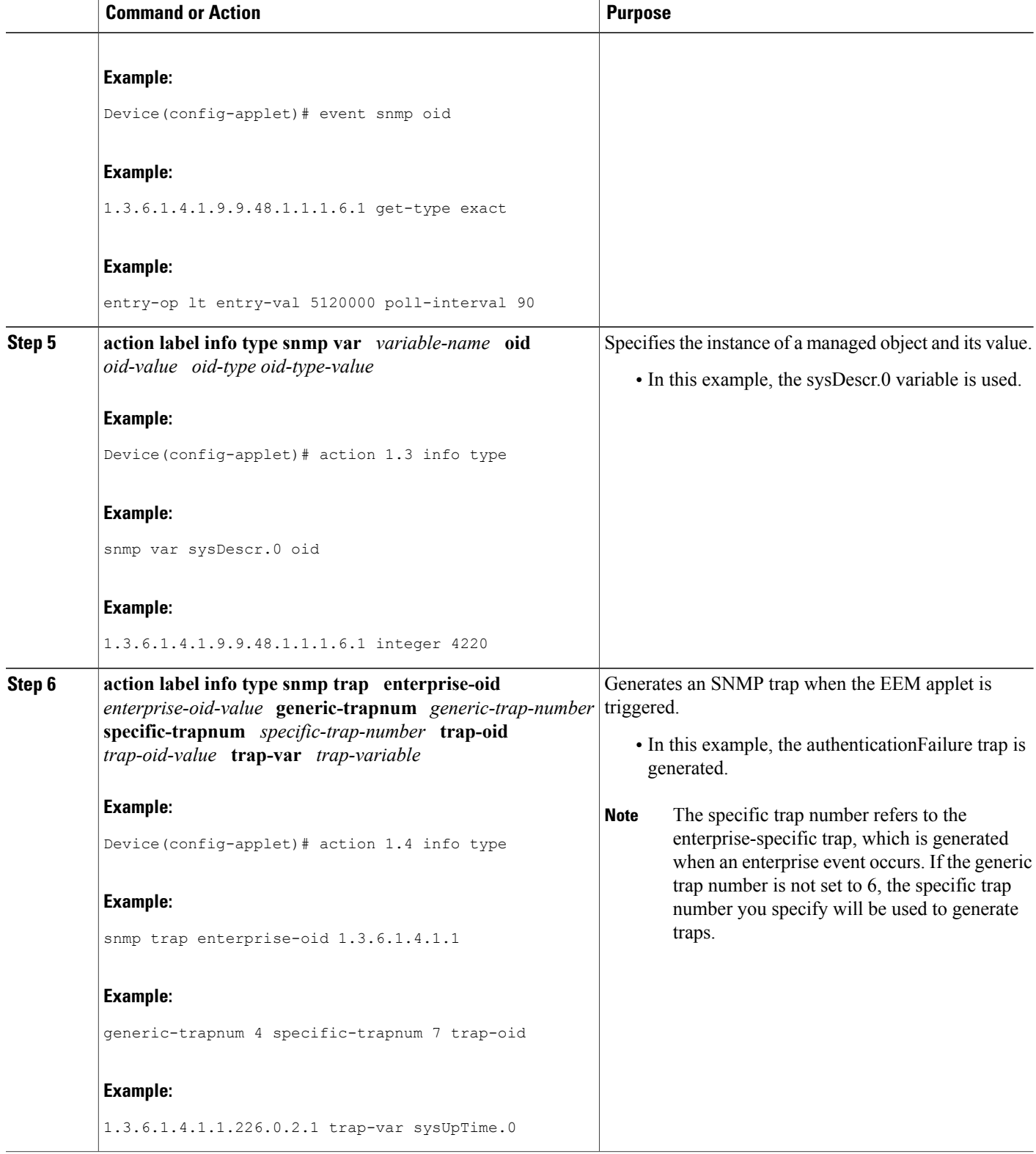

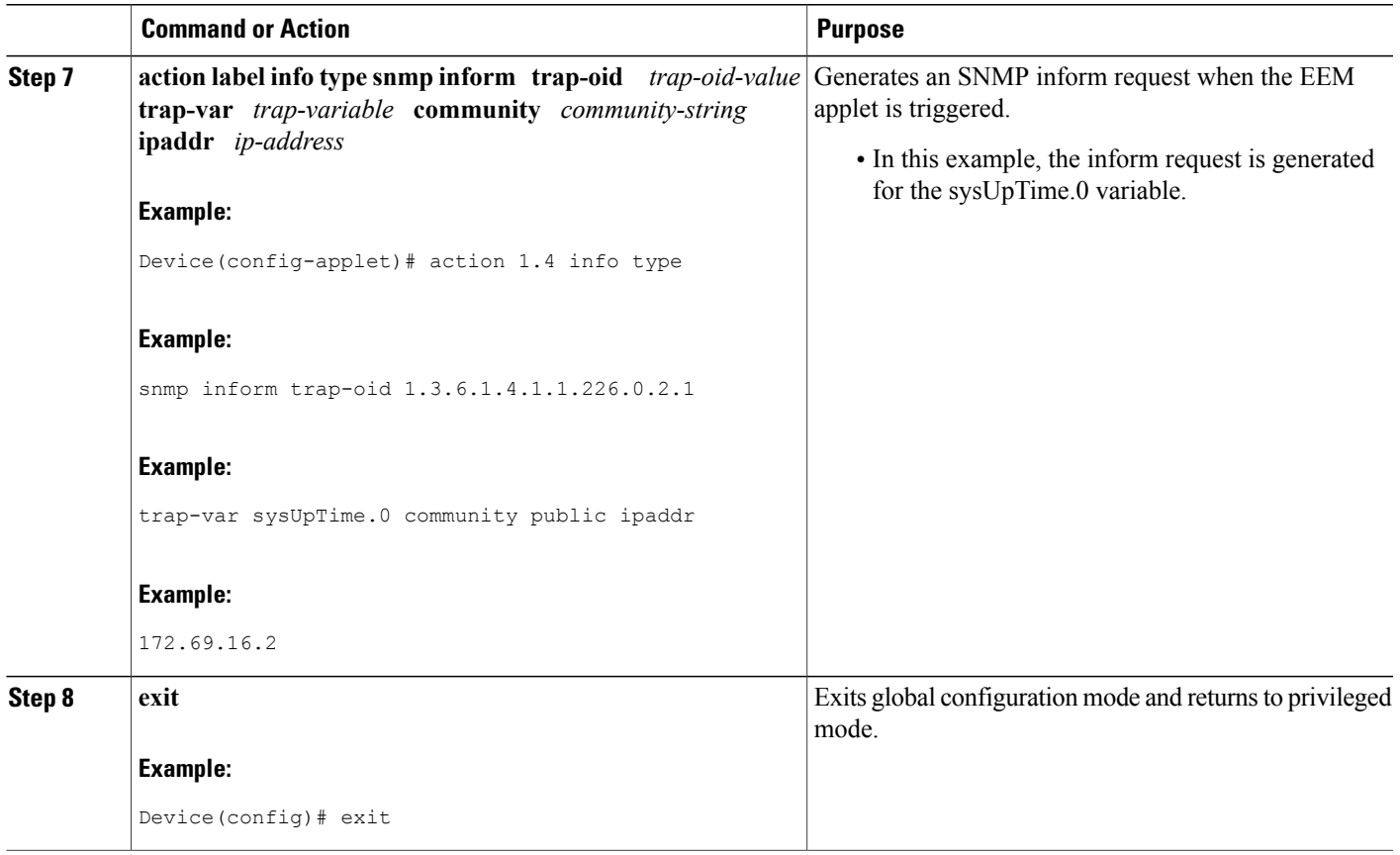

## **Configuring Variable Logic for EEM Applets**

The Variable Logic for EEM Applets feature adds the ability to apply conditional logic within EEM applets. Before variable logic is introduced, applets have a linear structure where each action is executed in the order in which they are configured when the event is triggered. Conditional logic introduces a control structure that can change the flow of actions within applets depending on conditional expressions. Each control structure can contain a list of applet actions including looping and if/else actions which determine if the structure is executed or not.

The information in applet configuration mode is presented as background to set the context for the action commands.

To provide a consistent user interface between the Tool Command Language (Tcl) and the applet (CLI) based EEM policies, the following criteria are followed:

- Event specification criteria are written in Tcl in the Tcl based implementation.
- Event specification data is written using the CLI applet submode configuration statements in the applet-based implementation.

Applet configuration mode is entered using the event manager applet command. In applet configuration mode the config prompt changes to (config-applet)#. In applet configuration mode two types of config statements are supported:

- event used to specify the event criteria to cause this applet to run.
- action used to specify a built-in action to perform.

Multiple **action**applet config commands are allowed within an applet configuration. If no **action**applet config command is present, a warning is displayed, upon exit, stating no statements are associated with this applet. When no statements are associated with this applet, events get triggered but no action istaken. If no commands are specified in applet configuration mode, the applet will be removed upon exit. The exit applet config command is used to exit from applet configuration mode.

Depending on your release, the Variable Logic for EEM Applets feature allows you to perform the following configurations.

### **Prerequisites**

To use this feature, you must be running Cisco IOS Release 12.4(22)T or a later release.

### **Configuring Variable Logic for EEM Applets**

EEM 3.0 adds new applet action commands to permit simple variable logic within applets.

To configure the variable logic using action commands perform the following tasks.

## **Specifying a Loop of Conditional Blocks**

To specify a loop of a conditional block when an EEM applet is triggered, perform this task. In this task, a conditional loop is set to check if the value of the variable is less than 10. If the value of the variable is less than 10, then the message 'i is  $\frac{1}{2}$  is written to the syslog.

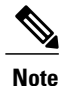

Depending on your release, the **set** (EEM) command is replaced by the **action set** command. See the **action** *label* **set** command for more information. If the set (EEM) command is entered in certain releases, the IOS parser translates the **set** command to the **action** *label* **set** command.

#### **SUMMARY STEPS**

- **1. enable**
- **2. configure terminal**
- **3. event manager applet** *applet-name*
- **4. action** *label* **set**
- **5. action** *label* **while** *string\_op1 operator string\_op2*
- **6.** Add any action as required.
- **7. action** *label* **end**

### **DETAILED STEPS**

 $\mathbf I$ 

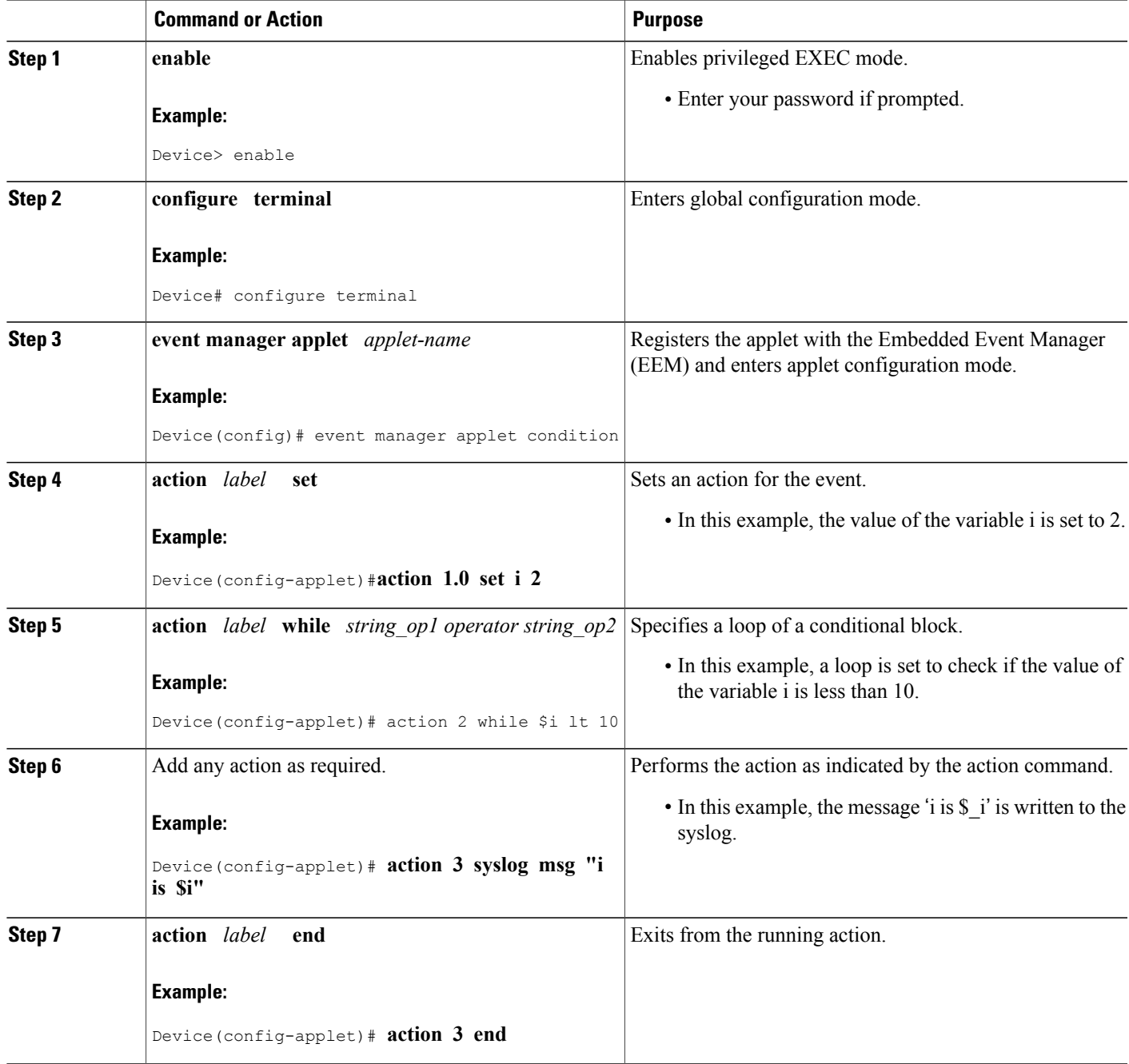

## **Specifying if else Conditional Blocks**

To specify the beginning of an if conditional statement followed by an else conditional statement, perform this task. The if or else conditional statements can be used in conjunction with each other or separately. In this task, the value of a variable is set to 5. An if conditional block is then specified to check if the value of the variable is less than 10. Provided the if conditional block is satisfied, an action command to output the message 'x is less than 10' is specified.

Following the if conditional block, an else conditional block is specified. Provided the if conditional block is not satisfied, an action command to output the message 'x is greater than 10' is specified.

#### **SUMMARY STEPS**

- **1. enable**
- **2. configure terminal**
- **3. event manager applet** *applet-name*
- **4. action** *label* **set** *variable-name variable-value*
- **5. action** *label* **if** [*stringop1*] {**eq** | **gt** | **ge** | **lt** | **le** | **ne**} [*stringop2*]
- **6.** Add any action as required.
- **7. action** *label* **else**
- **8.** Add any action as required.
- **9. end**

### **DETAILED STEPS**

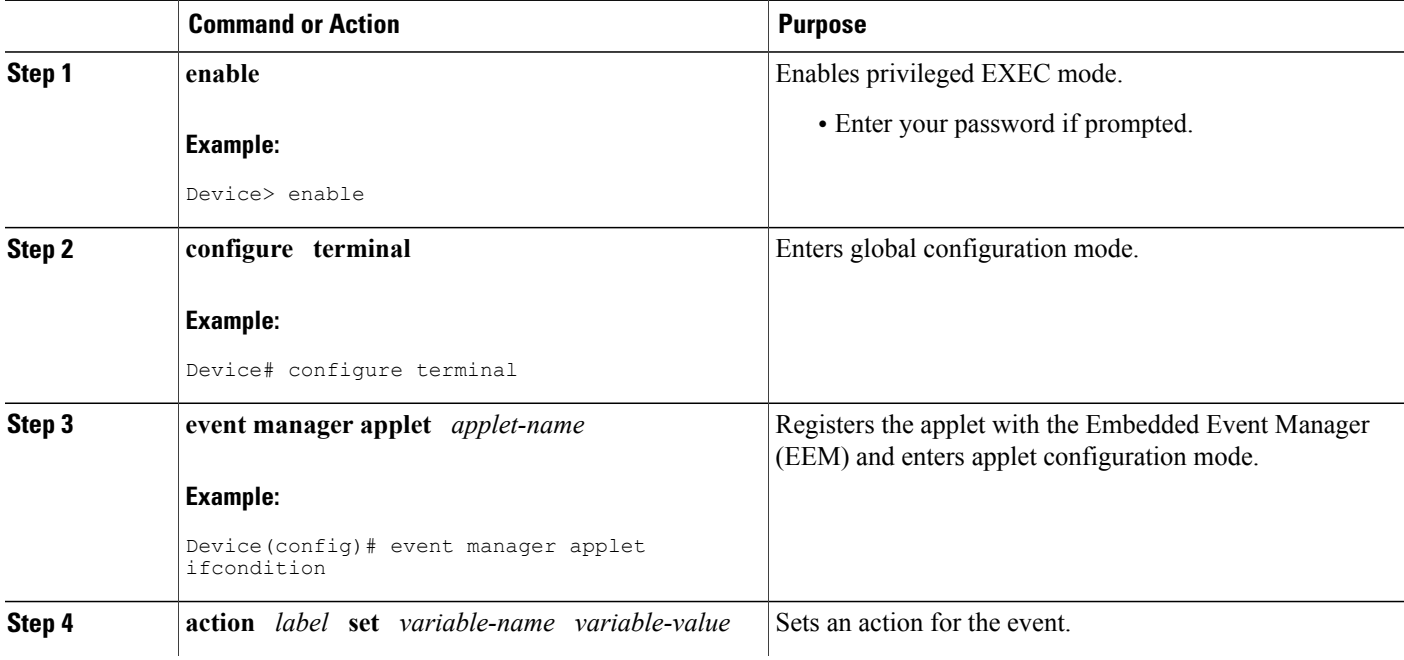

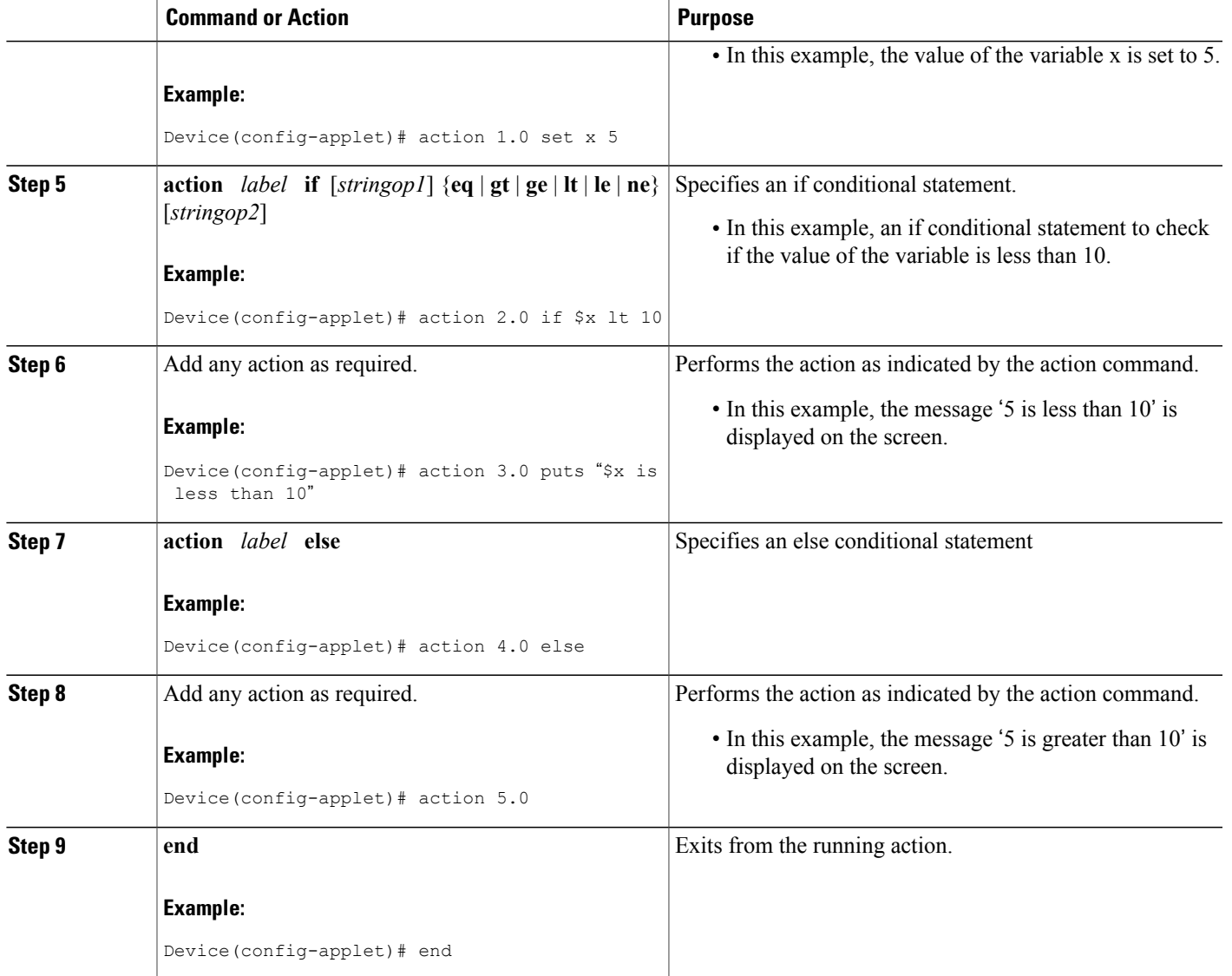

## **Specifying foreach Iterating Statements**

Г

To specify a conditional statement that iterates over an input string using the delimiter as a tokenizing pattern, perform this task. The foreach iteration statement is used to iterate through a collection to get the desired information. The delimiter is a regular expression pattern string. The token found in each iteration is assigned to the given iterator variable. All arithmetic calculations are performed as long integers with out any checks for overflow. In this task, the value of the variable x is set to 5. An iteration statement is set to run through the input string red, blue, green, orange. For every element in the input string, a corresponding message is displayed on the screen.

T

#### **SUMMARY STEPS**

- **1. enable**
- **2. configure terminal**
- **3. event manager applet** *applet-name*
- **4. action** *label* **foreach** [*string-iterator*] [*string-input*] [*string-delimiter*]
- **5.** Specify any action command
- **6. action** *label* **end**

#### **DETAILED STEPS**

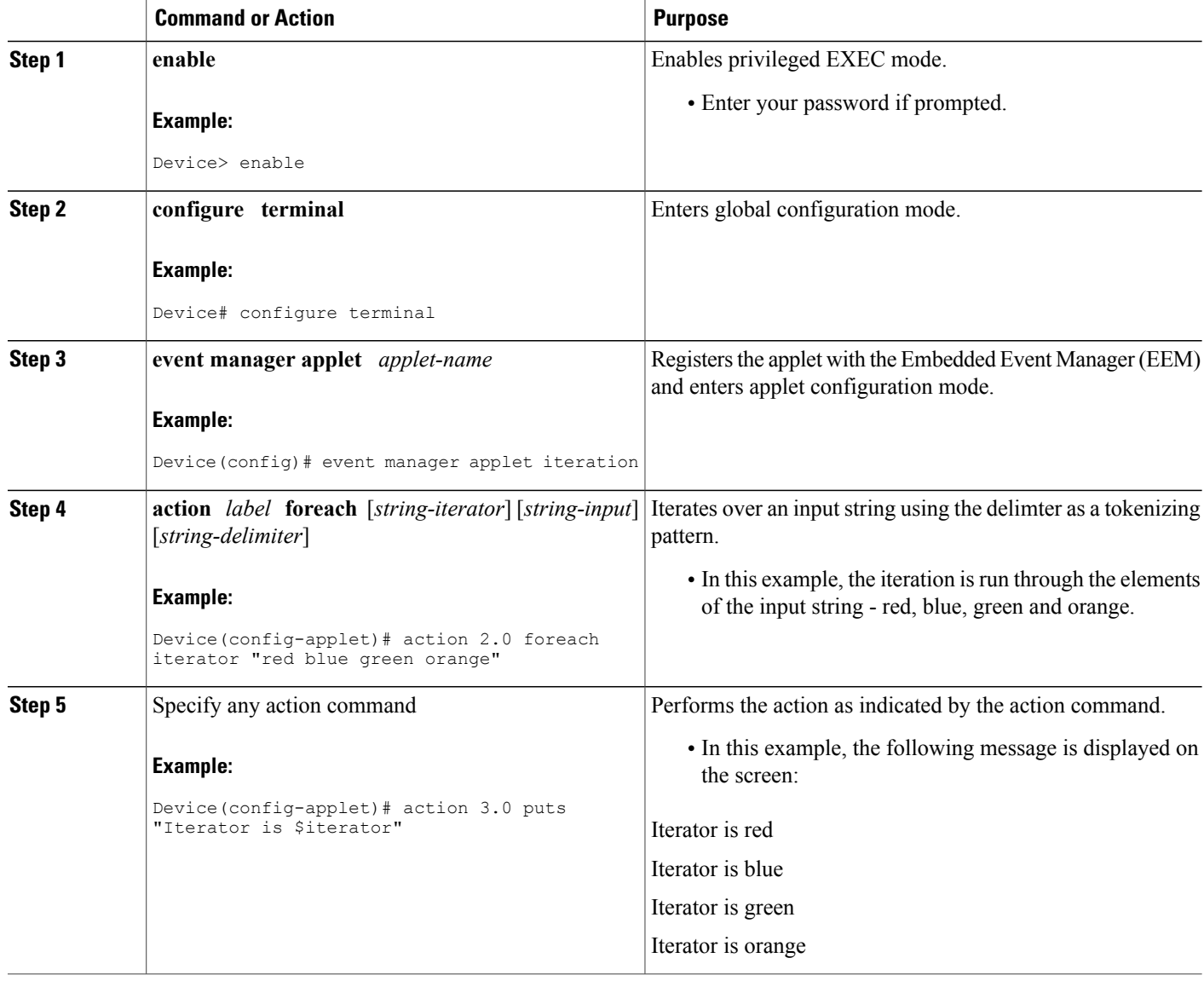

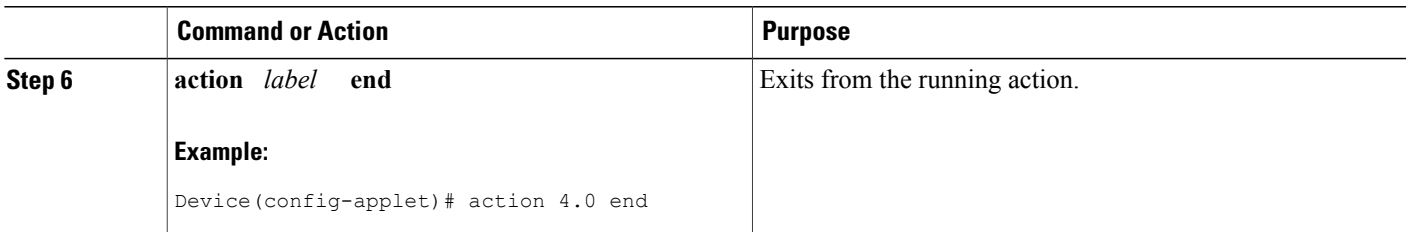

## **Using Regular Expressions**

To match a regular expression pattern with an input string, perform this task. Using regular expressions, you can specify the rules for a set of possible strings to be matched.

#### **SUMMARY STEPS**

**DETAILED STEPS**

Г

- **1. enable**
- **2. configure terminal**
- **3. event manager applet** *applet-name*
- **4. action** *label* **regexp** *string-pattern string-input* [*string-match* [*string-submatch1*] [*string-submatch2*] [*string-submatch3*]]

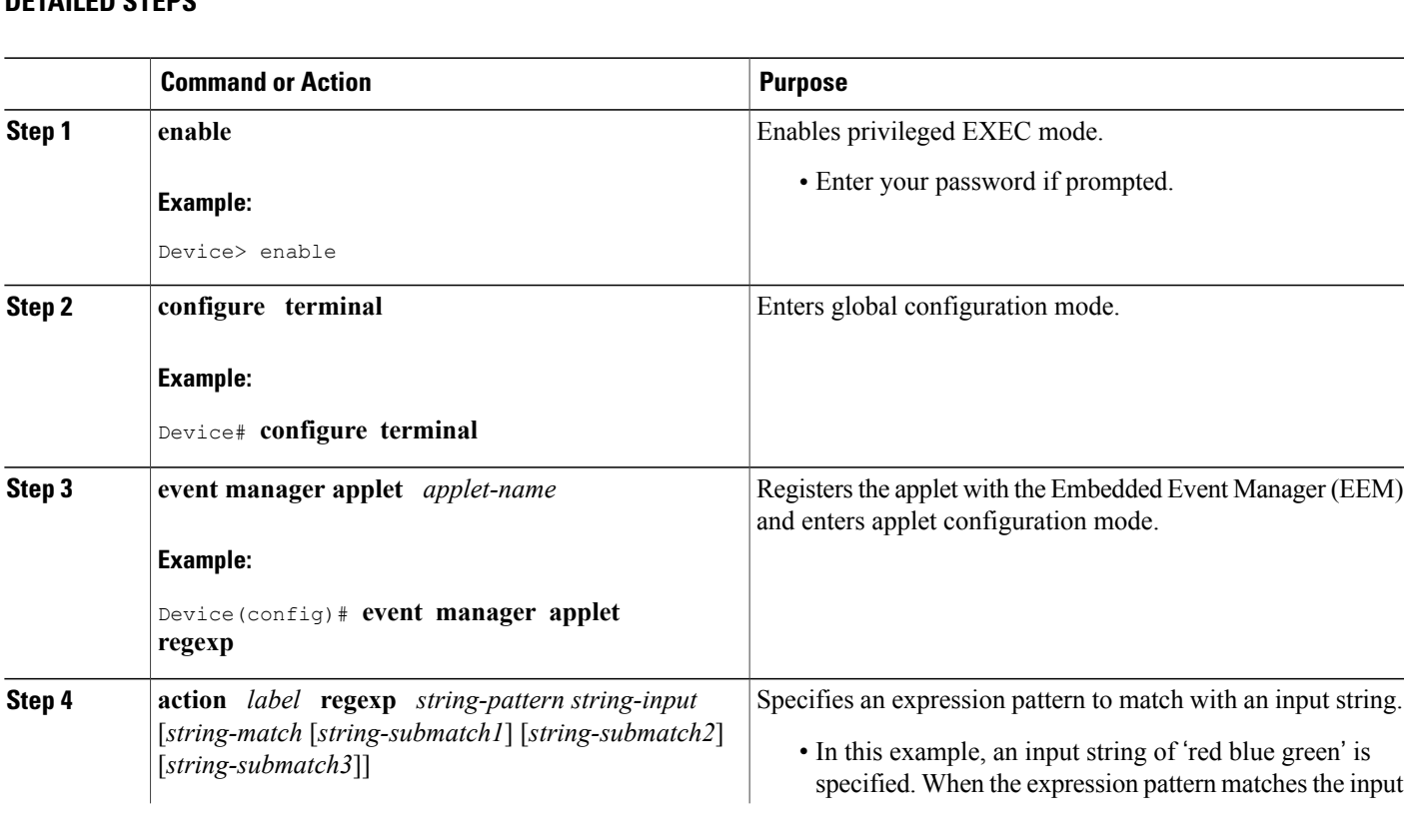

I

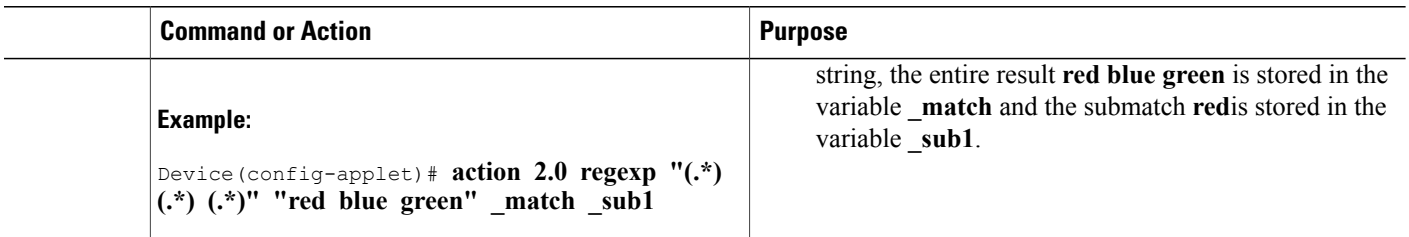

## **Incrementing the Values of Variables**

To increment the value of variables, perform this task. In this task, the value of a variable is set to 20 and then the value is incremented by 12.

### **SUMMARY STEPS**

- **1. enable**
- **2. configure terminal**
- **3. event manager applet** *applet-name*
- **4. action** *label* **set**
- **5. action** *label* **increment** *variable-name long-integer*

#### **DETAILED STEPS**

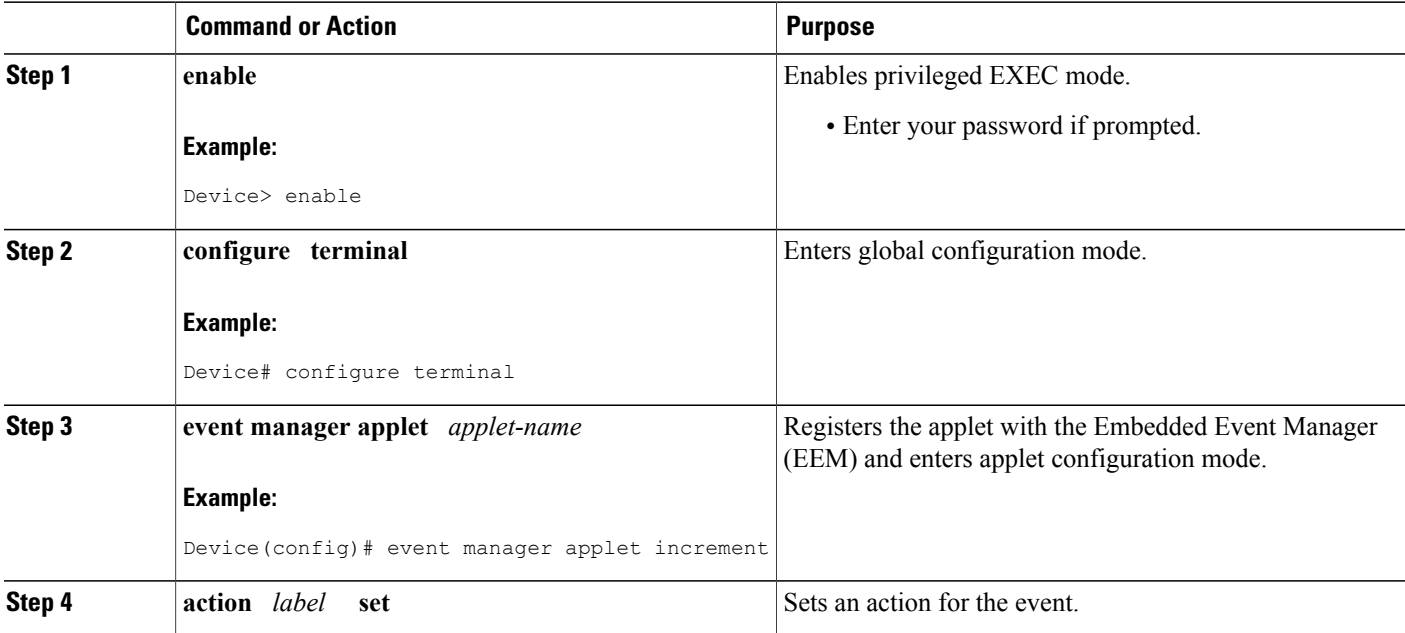

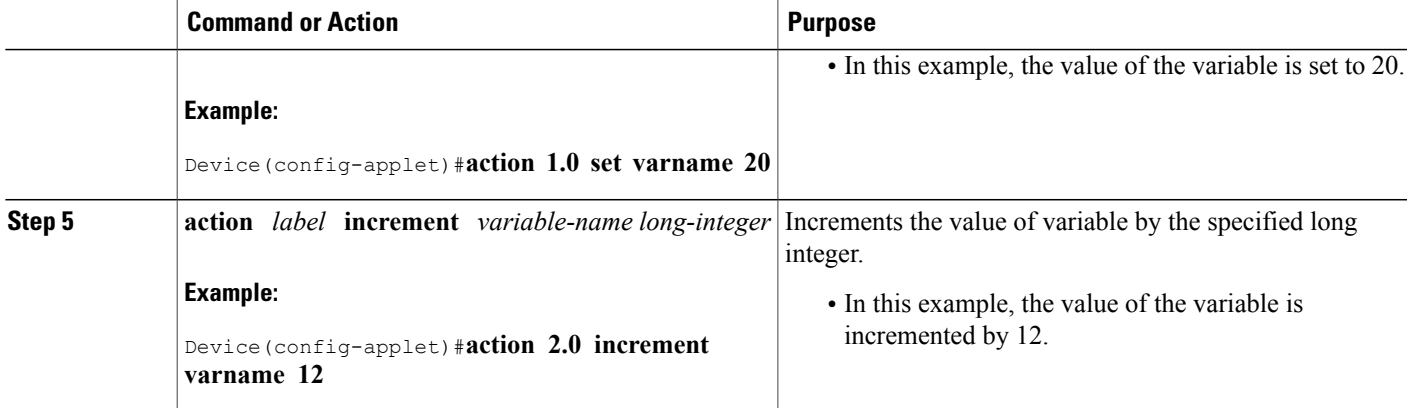

## **Configuring Event SNMP Object**

Perform this task to register the Simple Network Management Protocol (SNMP) object event for an Embedded Event Manager (EEM) applet that is run by sampling SNMP object.

#### **SUMMARY STEPS**

- **1. enable**
- **2. configure terminal**
- **3. event manager applet** *applet-name*
- **4. event snmp-object oid** *oid-value* **type** *value* **sync** {**yes** | **no**} **skip** {**yes** | **no**} **istable** {**yes** | **no**} [**default** *seconds*] [**maxrun** *maxruntime-number*]
- **5. exit**

#### **DETAILED STEPS**

Г

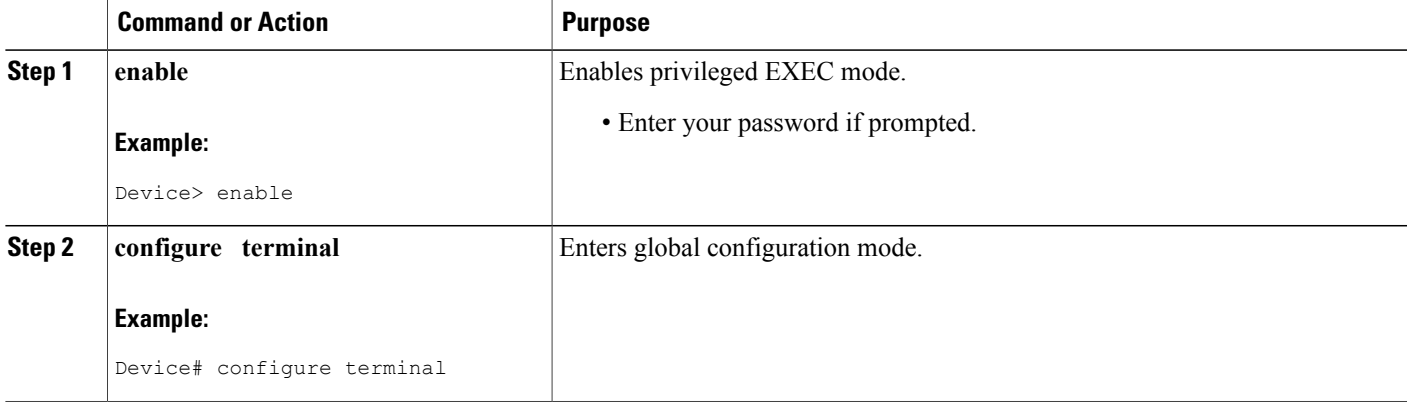

 $\overline{\phantom{a}}$ 

I

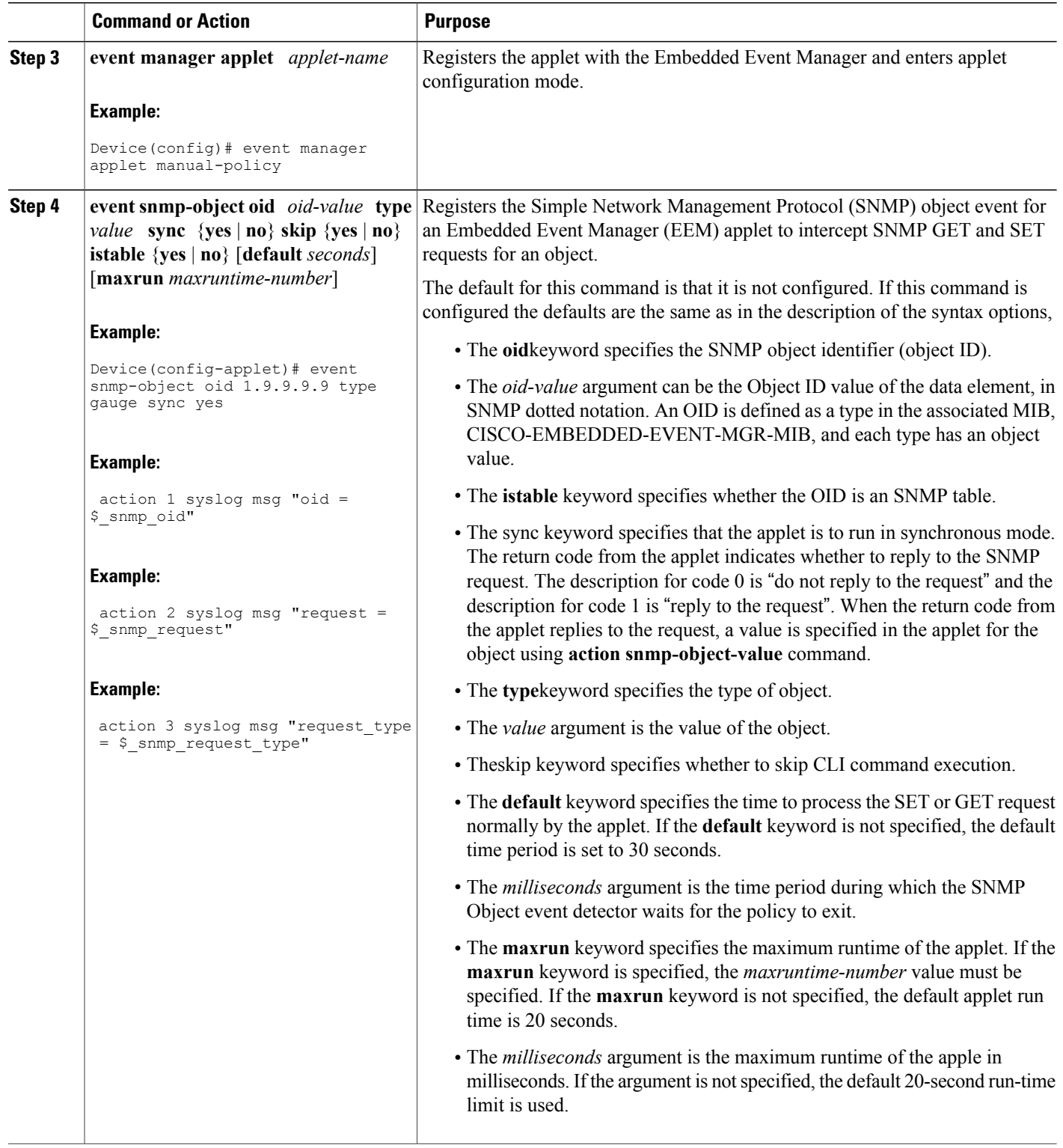

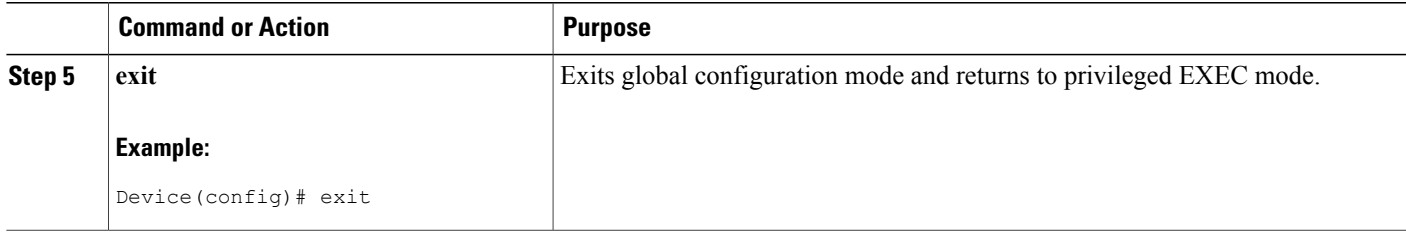

## **Disabling AAA Authorization**

Perform this task to allow EEM policies to bypass AAA authorization when triggered.

#### **SUMMARY STEPS**

- **1. enable**
- **2. configure terminal**
- **3. event manager applet** *applet-name* [**authorization bypass**] [**class** *class-options*] [**trap**]
- **4. exit**

## **DETAILED STEPS**

Г

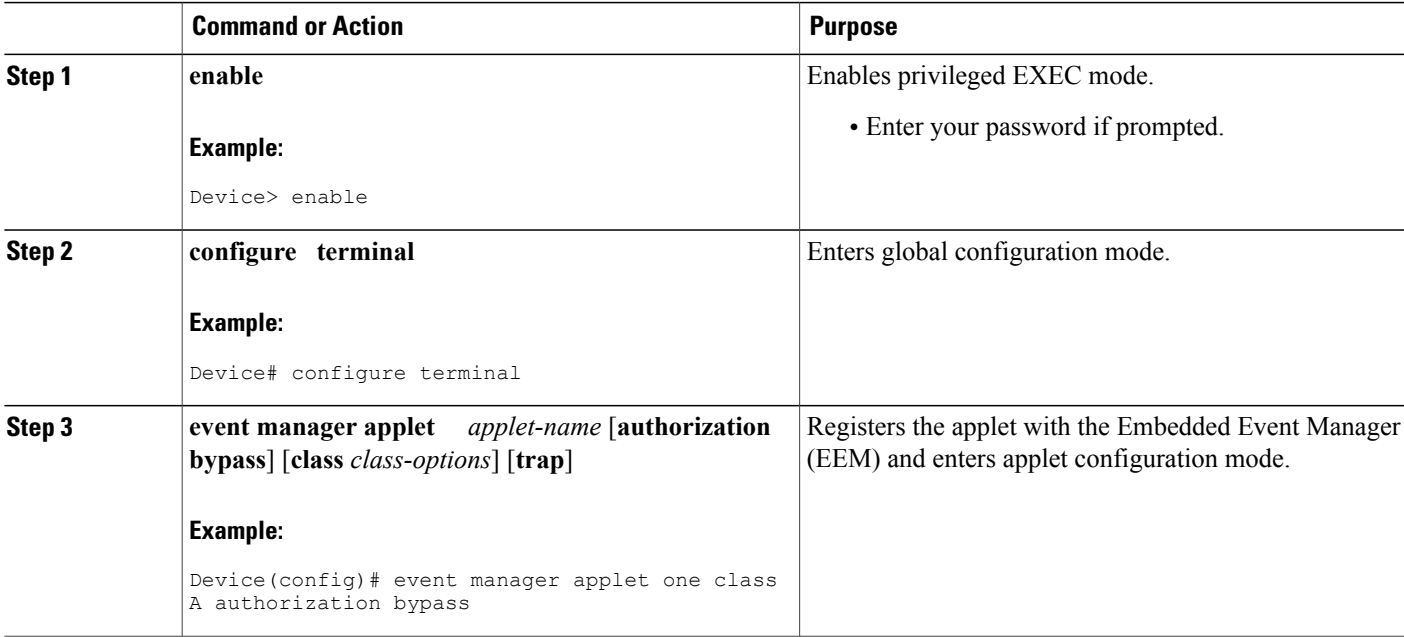

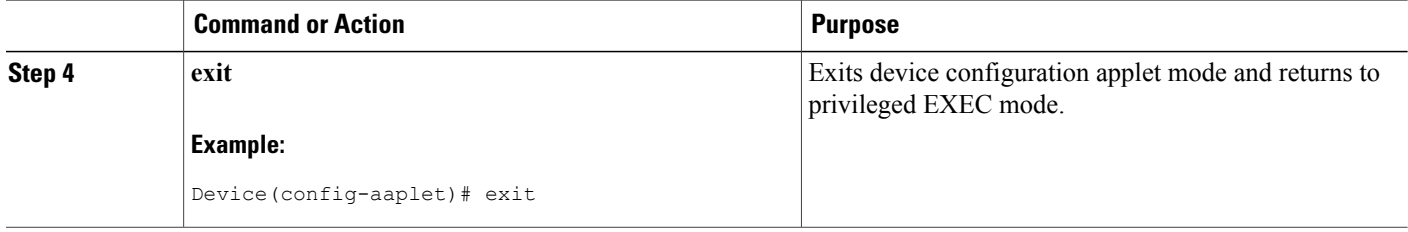

## **Configuring Description of an Embedded Event Manager Applet**

Perform this task to describe an EEM applet. The description of an applet can be added in any order, before or after any other applet configuration. Configuring a new description for an applet that already has a description overwrites the current description. An applet description is optional.

Perform this task to configure a new description for an applet.

### **SUMMARY STEPS**

- **1. enable**
- **2. configure terminal**
- **3. event manager applet** *applet-name*
- **4. description** *line*
- **5. event syslog pattern** *regular-expression*
- **6. action** *label* **syslog msg** *msg-text*
- **7. end**

#### **DETAILED STEPS**

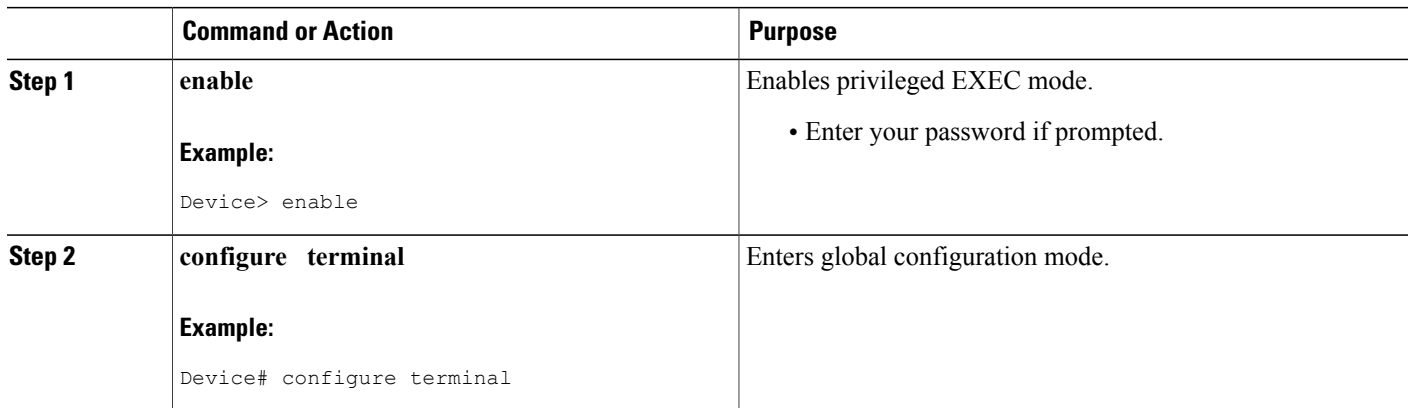

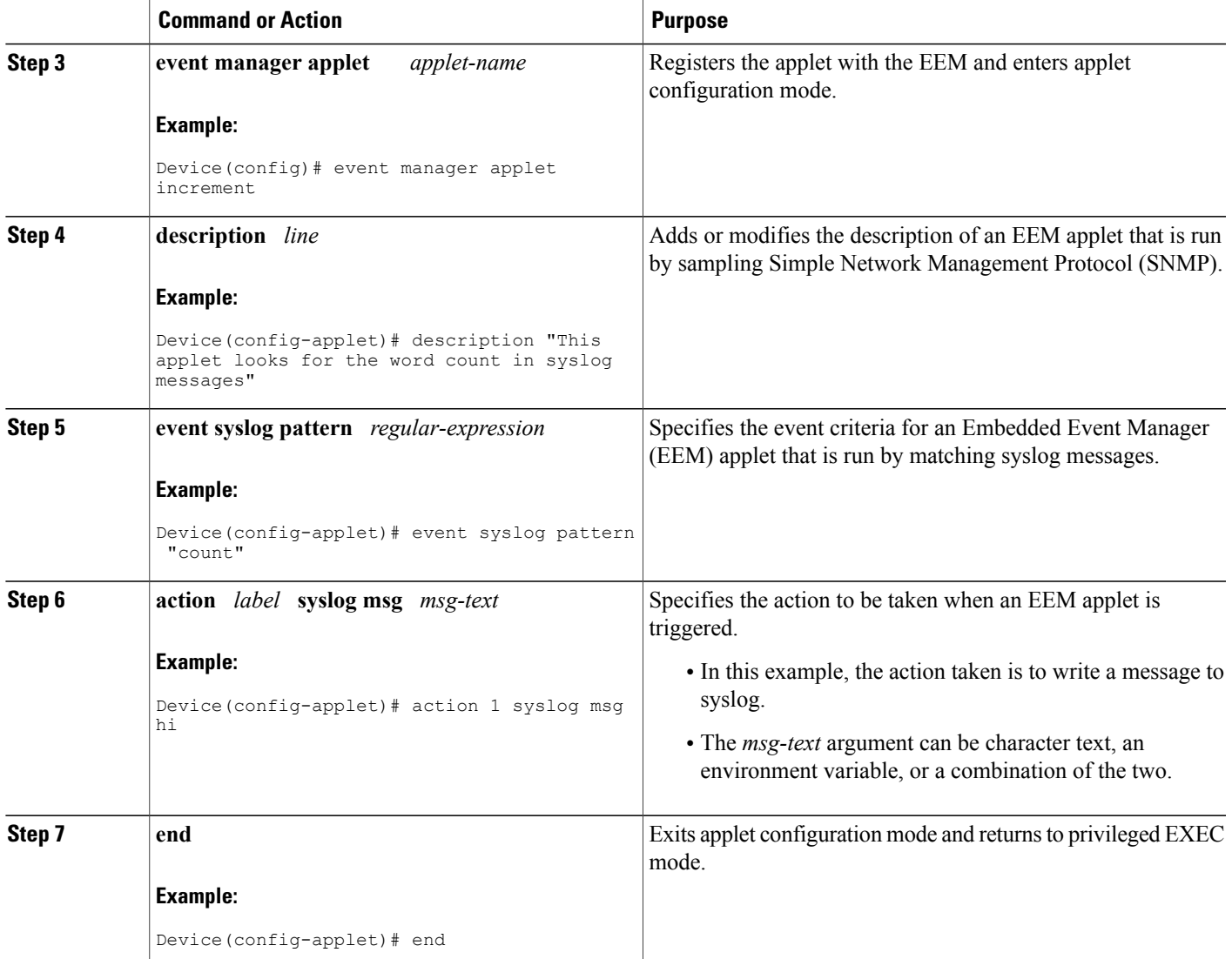

# **Configuration Examples for Writing EEM Policies Using the Cisco IOS CLI**

## **Embedded Event Manager Applet Configuration Examples**

Г

The following examples show how to create an EEM applet for some of the EEM event detectors. These examples follow steps outlined in the [Registering](#page-46-0) and Defining an Embedded Event Manager Applet, on page 37.

#### **Application-Specific Event Detector**

The following example shows how a policy named EventPublish\_A runs every 20 seconds and publishes an event type numbered 1 to an EEM subsystem numbered 798. The subsystem value of 798 specifies that a publish event has occurred from an EEM policy. A second policy named EventPublish\_B is registered to run when the EEM event type 1 occurs with subsystem 798. When the EventPublish B policy runs, it sends a message to syslog containing data passed as an argument from the EventPublish\_A policy.

```
event manager applet EventPublish_A
event timer watchdog time 20.0
 action 1.0 syslog msg "Applet EventPublish_A"
action 2.0 publish-event sub-system 798 type 1 arg1 twenty
exit
event manager applet EventPublish_B
event application sub-system 798 type 1
action 1.0 syslog msg "Applet EventPublish B arg1 $_application_data1"
```
#### **CLI Event Detector**

The following example shows how to specify an EEM applet to run when the Cisco IOS **write memory** CLI command is run. The applet provides a notification that this event has occurred via a syslog message. In the example, the **sync** keyword is configured with the yes argument, and this means that the event detector is notified when this policy completes running. The exit status of the policy determines whether the CLI command will be executed. In this example, the policy exit status is set to one and the CLI command runs.

```
event manager applet cli-match
 event cli pattern "write mem.*" sync yes
 action 1.0 syslog msg "$ cli msg Command Executed"
 set 2.0 exit status 1
```
The following example shows an applet which matches the **cli pattern** with the test argument. When **show access-list test** is entered, the CLI event detector matches the test argument, and the applet is triggered. The **debug event manager detector cli** output is added to show num\_matches is set to one.

```
!
event manager applet EEM-PIPE-TEST
event cli pattern "test" sync yes
action 1.0 syslog msg "Pattern matched!"
!
*Aug 23 23:19:59.827: check eem cli policy handler: command string=show access-lists test
*Aug 23 23:19:59.827: check_eem_cli_policy_handler: num_matches = 1, response_code = 4
*Aug 23 23:19:59.843: %HA_EM-6-LOG: EEM-PIPE-TEST: Pattern matched!
```
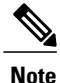

The functionality provided in the CLI event detector only allows a regular expression pattern match on a valid IOS CLI command itself. This does not include text after a pipe (|) character when redirection is used.

The following example shows that when **show version | include test** is entered, the applet fails to trigger because the CLI event detector does not match on characters entered after the pipe (|) character and the**debug event manager detector cli** output shows num\_matches is set to zero.

```
*Aug 23 23:20:16.827: check_eem_cli_policy_handler: command_string=show version
*Aug 23 23:20:16.827: check eem cli policy handler: num matches = 0, response code = 1
```
#### **Counter Event Detector and Timer Event Detector**

The following example shows that the EventCounter A policy is configured to run once a minute and to increment a well-known counter called critical errors. A second policy--EventCounter B--is registered to be triggered when the well-known counter called critical\_errors exceeds a threshold of 3. When the EventCounter B policy runs, it resets the counter to 0.

```
event manager applet EventCounter_A
event timer watchdog time 60.0
 action 1.0 syslog msg "EventCounter_A"
 action 2.0 counter name critical errors op inc value 1
exit
event manager applet EventCounter_B
 event counter name critical_errors entry-op gt entry-val 3 exit-op lt exit-val 3
action 1.0 syslog msg "EventCounter_B"
action 2.0 counter name critical_errors op set value 0
```
#### **Interface Counter Event Detector**

The following example shows how a policy named EventInterface is triggered every time the receive throttle counter for Fast Ethernet interface 0/0 is incremented by 5. The polling interval to check the counter is specified to run once every 90 seconds.

```
event manager applet EventInterface
event interface name FastEthernet0/0 parameter receive throttle entry-op ge entry-val 5
entry-val-is-increment true poll-interval 90
action 1.0 syslog msg "Applet EventInterface"
```
#### **RF Event Detector**

The RF event detector is only available on networking devices that contain dual Route Processors (RPs). The following example shows how to specify event criteria based on an RF state change notification:

```
event manager applet start-rf
 event rf event rf prog initialization
 action 1.0 syslog msg "rf state rf prog initialization reached"
```
#### **RPC Event Detector**

The RPC event detector allows an outside entity to make a Simple Object Access Protocol (SOAP) request to the device and invokes a defined EEM policy or script. The following example shows how an EEM applet called Event RPC is being registered to run an EEM script:

```
event manager applet Event_RPC
event rpc
 action print puts "hello there"
The following example shows the format of the SOAP request and reply message:
<?xml version="1.0" encoding="UTF-8"?>
<SOAP:Envelope xmlns:SOAP="http://www.cisco.com/eem.xsd">
  <SOAP:Body>
    <run_eemscript>
      <script_name>Event_RPC</script_name>
    \langlerun eemscript>
  \langle/SOAP:Body>
</SOAP:Envelope>
]]>]]>
<?xml version="1.0" encoding="UTF-8"?><SOAP:Envelope
xmlns:SOAP="http://www.cisco.com/eem.xsd"><SOAP:Body>
<run_eemscript_response><return_code>0</return_code><output></output></run_eemscript_response></SOAP:Body></SOAP:Envelope>]]>]]>
```
#### **SNMP Event Detector**

The following example shows how to specify an EEM applet to run when the CPU usage is greater than 75 percent. When the EEM applet runs, the CLI commands **enable** and **show cpu processes** are run, and an e-mail containing the result of the **show cpu processes** command is sent to an engineer.

```
event manager applet snmpcpuge75
event snmp oid 1.3.6.1.4.1.9.9.109.1.1.1.1.3.1 get-type exact entry-op ge entry-val 75
poll-interval 10
 action 1.0 cli command "enable"
 action 2.0 cli command "show process cpu"
action 3.0 mail server "192.168.1.146" to "engineer@cisco.com" from "devtest@cisco.com"
subject "B25 PBX Alert" body "$_cli_result"
```
The next example is more complex and shows how to configure an EEM applet that causes a switch to the secondary (redundant) Route Processor (RP) when the primary RP runs low on memory.

This example illustrates a method for taking preventative action against a software fault that causes a memory leak. The action taken here is designed to reduce downtime by switching over to a redundant RP when a possible memory leak is detected.

The figure below shows a dual RP device that is running an EEM image. An EEM applet has been registered through the CLI using the **event manager applet** command. The applet will run when the available memory on the primary RP falls below the specified threshold of 5,120,000 bytes. The applet actions are to write a message to syslog that indicates the number of bytes of memory available and to switch to the secondary RP.

#### **Figure 2: Dual RP Topology**

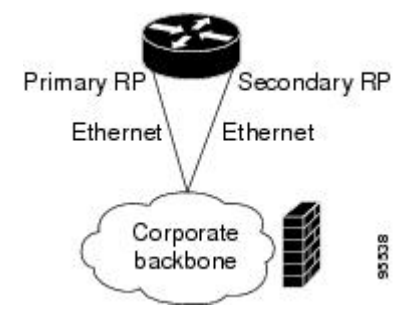

The commands used to register the policy are shown below.

```
event manager applet memory-demo
event snmp oid 1.3.6.1.4.1.9.9.48.1.1.1.6.1 get-type exact entry-op lt entry-val 5120000
poll-interval 90
action 1.0 syslog priority critical msg "Memory exhausted; current available memory is
$ snmp oid val bytes"
action 2.0 force-switchover
The registered applet is displayed using the show event manager policy registered command:
```

```
Device# show event manager policy registered
No. Type Event Type Time Registered Name<br>1 applet snmp Thu Jan30 05:57:16 2003 memo
1 applet snmp Thu Jan30 05:57:16 2003 memory-demo
oid {1.3.6.1.4.1.9.9.48.1.1.1.6.1} get-type exact entry-op lt entry-val {5120000}
poll-interval 90
action 1.0 syslog priority critical msg "Memory exhausted; current available memory is
$ snmp oid val bytes"
action 2.0 force-switchover
```
For the purpose of this example, a memory depletion is forced on the device, and a series of **show memory** commands are executed to watch the memory deplete:

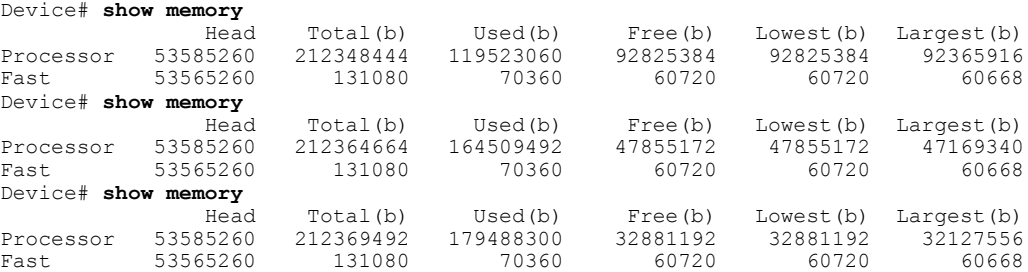

When the threshold is reached, an EEM event is triggered. The applet named memory-demo runs, causing a syslog message to be written to the console and a switch to be made to the secondary RP. The following messages are logged:

```
00:08:31: %HA_EM-2-LOG: memory-demo: Memory exhausted; current available memory is
4484196 bytes
```
00:08:31: %HA\_EM-6-FMS\_SWITCH\_HARDWARE: fh\_io\_msg: Policy has requested a hardware switchover

The following is partial output from the **show running-config** command on both the primary RP and the secondary (redundant) RP:

```
redundancy
mode sso
```
.

```
.
!
event manager applet memory-demo
event snmp oid 1.3.6.1.4.1.9.9.48.1.1.1.6.1 get-type exact entry-op lt entry-val
5120000 poll-interval 90
action 1.0 syslog priority critical msg "Memory exhausted; current available memory
is $ snmp oid val bytes"
action 2.0 force-switchover
```
#### **SNMP Notification Event Detector**

The following example shows how to configure the **snmp-server community** public RW and **snmp-server manager** commands before **event snmp-notification** is configured.

```
snmp-server community public RW
snmp-server manager
```
The following example shows how an EEM applet called SNMP\_Notification is being registered to run an EEM script when the device receives an SNMP notification on destination IP address 192.168.1.1 for object ID 1 whose value equals 10.

```
event manager applet SNMP_Notification
event snmp-notification dest_ip_address 192.168.1.1 oid 1 op eq oid-value 10
action 1 policy eem_script
```
#### **Syslog Event Detector**

The following example shows how to specify an EEM applet to run when syslog identifies that Ethernet interface 1/0 is down. The applet sends a message about the interface to syslog.

```
event manager applet interface-down
event syslog pattern ".*UPDOWN.*Ethernet1/0.*" occurs 4
action 1.0 syslog msg "Ethernet interface 1/0 changed state 4 times"
```
## **Configuration Examples for Embedded Event Manager Applet**

### **Example Identity Event Detector**

The following example shows how a policy named "EventIdentity" is triggered every time the authentication on the Fast Ethernet interface 0 is success.

```
event manager applet EventIdentity
event identity interface FastEthernet0 authc success
action 1.0 syslog msg "Applet EventIdentity"
```
## **Example MAT Event Detector**

The following example shows how a policy named "EventMat" istriggered every time a mac-addressislearned in the mac-address-table.

```
event manager applet EventMat
event mat interface FastEthernet0
action 1.0 syslog msg "Applet EventMat"
```
### **Example Neighbor-Discovery Event Detector**

The following example shows how a policy named "EventNeighbor" is triggered when a Cisco Discovery Protocol (CDP) cache entry changes.

```
event manager applet EventNeighbor
event neighbor-discovery interface FastEthernet0 cdp all
action 1.0 syslog msg "Applet EventNeighbor"
```
## **Embedded Event Manager Manual Policy Execution Examples**

The following examples show how to use the none event detector to configure an EEM policy (applet or script) to be run manually.

#### **Using the event manager run Command**

This example shows how to run a policy manually using the **event manager run** command. The policy is registered using the **event none** command under applet configuration mode and then run from global configuration mode using the **event manager run** command.

```
event manager applet manual-policy
event none
action 1.0 syslog msg "Manual-policy triggered"
end
!
event manager run manual-policy
```
#### **Using the action policy Command**

This example shows how to run a policy manually using the **action policy** command. The policy is registered using the **event none** command under applet configuration mode, and then the policy is executed using the **action policy** command in applet configuration mode.

```
event manager applet manual-policy
event none
action 1.0 syslog msg "Manual-policy triggered"
 exit
!
event manager applet manual-policy-two
event none
action 1.0 policy manual-policy
end
!
event manager run manual-policy-two
```
## **Embedded Event Manager Watchdog System Monitor (Cisco IOS) Event Detector Configuration Example**

The following example shows how to configure three EEM applets to demonstrate how the Cisco IOS watchdog system monitor (IOSWDSysMon) event detector works.

#### **Watchdog System Monitor Sample1 Policy**

The first policy triggers an applet when the average CPU usage for the process named IP Input is greater than or equal to 1 percent for 10 seconds:

```
event manager applet IOSWD_Sample1
event ioswdsysmon sub1 cpu-proc taskname "IP Input" op ge val 1 period 10
action 1.0 syslog msg "IOSWD_Sample1 Policy Triggered"
```
#### **Watchdog System Monitor Sample2 Policy**

The second policy triggers an applet when the total amount of memory used by the process named Net Input is greater than 100 kb:

```
event manager applet IOSWD_Sample2
event ioswdsysmon sub1 mem-proc taskname "Net Input" op gt val 100 is-percent false
action 1.0 syslog msg "IOSWD_Sample2 Policy Triggered"
```
#### **Watchdog System Monitor Sample3 Policy**

The third policy triggers an applet when the total amount of memory used by the process named IP RIB Update has increased by more than 50 percent over the sample period of 60 seconds:

```
event manager applet IOSWD_Sample3
event ioswdsysmon sub1 mem-proc taskname "IP RIB Update" op gt val 50 is-percent true
period 60
```
action 1.0 syslog msg "IOSWD Sample3 Policy Triggered"

The three policies are configured, and then repetitive large pings are made to the networking device from several workstations, causing the networking device to register some usage. This will trigger policies 1 and 2, and the console will display the following messages:

```
00:42:23: %HA_EM-6-LOG: IOSWD_Sample1: IOSWD_Sample1 Policy Triggered
00:42:47: %HA_EM-6-LOG: IOSWD_Sample2: IOSWD_Sample2 Policy Triggered
```
To view the policies that are registered, use the **show event manager policy registered** command:

```
Device# show event manager policy registered
No. Class Type Event Type Trap Time Registered Name<br>1 applet system ioswdsysmon Off Fri Jul 23 02:27:28 2004 IOSW
                                                   Fri Jul 23 02:27:28 2004 IOSWD Sample1
sub1 cpu util {taskname {IP Input} op ge val 1 period 10.000 }
 action 1.0 syslog msg "IOSWD_Sample1 Policy Triggered"
2 applet system ioswdsysmon Off Fri Jul 23 02:23:52 2004 IOSWD_Sample2
 sub1 mem_used {taskname {Net Input} op gt val 100 is_percent FALSE}
action 1.0 syslog msg "IOSWD_Sample2 Policy Triggered"<br>3 applet system ioswdsysmon 0ff Fri Jul
                                            0ff Fri Jul 23 03:07:38 2004 IOSWD Sample3
 sub1 mem_used {taskname {IP RIB Update} op gt val 50 is_percent TRUE period 6\overline{0.000} }
 action 1.0 syslog msg "IOSWD Sample3 Policy Triggered"
```
## **Configuration SNMP Library Extensions Examples**

## **SNMP Get Operations Examples**

The following example shows how to send a get request to the local host.

```
Device(config)# event manager applet snmp
Device(config-applet)# event snmp oid
1.3.6.1.2.1.1.1.0 get-type exact entry-op
lt entry-val
5120000 poll-interval
90
Device(config-applet)# action 1.3 info type snmp oid
1.3.6.1.2.1.1.1.0 get-type exact
community
public
Device(config-applet)# action 1.3 info type snmp oid
1.3.6.1.2.1.1.4.0 get-type next community
public
```
The following log message will be written to the SNMP event manager log:

1d03h:%HA\_EM-6-LOG: lg: 1.3.6.1.2.1.1.1.0 1d04h:%HA\_EM-6-LOG: lgn: 1.3.6.1.2.1.1.5.0 The following example shows how to send a get request to a remote host.

```
Device(config)# event manager applet snmp
Device(config-applet)# event snmp oid
1.3.6.1.2.1.1.1.0 get-type exact entry-op
lt entry-val
5120000 poll-interval
90Device(config-applet)# action 1.3 info type snmp oid
1.3.6.1.2.1.1.4.0 get-type next community
public ipaddr
 172.17.16.69
Device(config-applet)# action 1.3 info type snmp getid
1.3.6.1.2.1.1.1.0 community
public ipaddr
 172.17.16.69
```
The following log message is written to the SNMP event manager log:

```
1d03h:%HA_EM-6-LOG: lg: 1.3.6.1.2.1.1.1.0
1d04h:%HA_EM-6-LOG: lgn: 1.3.6.1.2.1.1.5.0
```
## **SNMP GetID Operations Examples**

The following example shows how to send a getid request to the local host.

```
Device(config)# event manager applet snmp
Device(config-applet)# event snmp oid
1.3.6.1.2.1.1.1.0 get-type exact entry-op
 lt entry-val
5120000 poll-interval
 90Device(config-applet)# action 1.3 info type snmp getid
community
public
The following log message is written to the SNMP event manager log:
```
1d04h:%HA\_EM-6-LOG: lgid: \_info\_snmp\_sysname\_oid=1.3.6.1.2.1.1.5.0 1d04h:%HA\_EM-6-LOG: lgid: \_info\_snmp\_sysname\_value=jubjub.cisco.com 1d04h:%HA\_EM-6-LOG: lgid: \_info\_snmp\_syslocation\_oid=1.3.6.1.2.1.1.6.0 1d04h:%HA\_EM-6-LOG: lgid: info\_snmp\_syslocation\_value=  $1d04h:\n$  $H\overline{EM-6-LOG: }$  lgid:  $\overline{impo}$  smp $\overline{s}$ ysdescr oid=1.3.6.1.2.1.1.1.0 1d04h:%HA\_EM-6-LOG: lgid: \_info\_snmp\_sysobjectid\_oid=1.3.6.1.2.1.1.2.0 1d04h:%HA\_EM-6-LOG: lgid: \_info\_snmp\_sysobjectid\_value=products.222 1d04h:%HA\_EM-6-LOG: lgid: \_info\_snmp\_sysuptime\_oid=1.3.6.1.2.1.1.3.0 1d04h:%HA\_EM-6-LOG: lgid: \_info\_snmp\_sysuptime\_oid=10131676  $1d04h:\forall H\overline{EM-6-LOG: }lgid: \overline{info\_snmp\_syscontact}$   $oid=1.3.6.1.2.1.1.4.0$ 1d04h:%HA\_EM-6-LOG: lgid: \_info\_snmp\_syscontact\_value=YYY The following example shows how to send a getid request to a remote host.

```
Device(config)# event manager applet snmp
Device(config-applet)# event snmp oid
 1.3.6.1.2.1.1.1.0 get-type exact entry-op
 lt entry-val
 5120000 poll-interval
90Device(config-applet)# action 1.3 info type snmp getid
 1.3.6.1.2.1.1.1.0 community
public ipaddr
172.17.16.69
The following log message is written to the SNMP event manager log:
```
1d04h:%HA\_EM-6-LOG: lgid: \_info\_snmp\_sysname\_oid=1.3.6.1.2.1.1.5.0 1d04h:%HA\_EM-6-LOG: lgid: \_info\_snmp\_sysname\_value=jubjub.cisco.com 1d04h:%HA\_EM-6-LOG: lgid: \_info\_snmp\_syslocation\_oid=1.3.6.1.2.1.1.6.0 1d04h:%HA\_EM-6-LOG: lgid: \_info\_snmp\_syslocation\_value= 1d04h:%HA\_EM-6-LOG: lgid: \_info\_snmp\_sysdescr\_oid=1.3.6.1.2.1.1.1.0 1d04h:%HA\_EM-6-LOG: lgid: \_info\_snmp\_sysobjectid\_oid=1.3.6.1.2.1.1.2.0 1d04h:%HA\_EM-6-LOG: lgid: \_info\_snmp\_sysobjectid\_value=products.222 1d04h:%HA\_EM-6-LOG: lgid: \_info\_snmp\_sysuptime\_oid=1.3.6.1.2.1.1.3.0 1d04h:%HA\_EM-6-LOG: lgid: \_info\_snmp\_sysuptime\_oid=10131676 1d04h:%HA\_EM-6-LOG: lgid: \_info\_snmp\_syscontact\_oid=1.3.6.1.2.1.1.4.0 1d04h:%HA\_EM-6-LOG: lgid: \_info\_snmp\_syscontact\_value=YYY

## **Set Operations Examples**

The following example shows how to perform a set operation on the local host.

```
Device(config)# event manager applet snmp
Device(config-applet)# event snmp oid
1.3.6.1.2.1.1.1.0 get-type exact entry-op
lt entry-val
5120000 poll-interval
 90
Device(config-applet)# action 1.3 info type snmp oid
```
1.3.6.1.2.1.1.4.0 **set-type integer** 5 sysName.0 **community** public The following log message is written to the SNMP event manager log:

1d04h:%HA\_EM-6-LOG: lset: 1.3.6.1.2.1.1.4.0 1d04h:%HA\_EM-6-LOG: lset: XXX The following example shows how to perform a set operation on a remote host.

```
Device(config)# event manager applet snmp
Device(config-applet)# event snmp oid
1.3.6.1.2.1.1.1.0 get-type exact entry-op
lt entry-val
 5120000 poll-interval
90
Device(config-applet)# action 1.3 info type snmp oid
1.3.6.1.2.1.1.4.0 set-type integer
5 sysName.0 community
public ipaddr
172.17.16.69
The following log message is written to the SNMP event manager log:
```

```
1d04h:%HA_EM-6-LOG: lset: 1.3.6.1.2.1.1.4.0
1d04h:%HA_EM-6-LOG: lset: XXX
```
### **Generating SNMP Notifications Examples**

The following example shows how to configure SNMP traps for the sysUpTime.0 variable:

```
Device(config)# event manager applet snmp
Device(config-applet)# event snmp oid
 1.3.6.1.4.1.9.9.48.1.1.1.6.1 get-type exact entry-op
lt entry-val
5120000 poll-interval
90
Device(config-applet)# action 1.3 info type snmp var
sysUpTime.0 oid
1.3.6.1.4.1.9.9.43.1.1.6.1.3.41 integer
\mathfrak{D}Device(config-applet)# action 1.4 info type snmp trap
enterprise-oid
ciscoSyslogMIB.2 generic-trapnum
6 specific-trapnum
1 trap-oid
1.3.6.1.4.1.9.9.41.2.0.1 trap-var
sysUpTime.0
```
The following output is generated if the debug snmp packets command is enabled:

```
Device# debug snmp packets
1d04h: SNMP: Queuing packet to 172.69.16.2
1d04h: SNMP: V1 Trap, ent ciscoSyslogMIB.2, addr 172.19.rap 1
clogHistoryEntry.3 = 4
clogHistoryEntry.6 = 9999
1d04h: SNMP: Queuing packet to 172.19.208.130
1d04h: SNMP: V1 Trap, ent ciscoSyslogMIB.2, addr 172.19.rap 1
clogHistoryEntry.3 = 4
clogHistoryEntry.6 = 9999
1d04h: SNMP: Packet sent via UDP to 172.69.16.2
1d04h: SNMP: Packet sent via UDP to 172.69.16.2
infra-view10:
Packet Dump:
30 53 02 01 00 04 04 63 6f 6d 6d a4 48 06 09 2b
06 01 04 01 09 09 29 02 40 04 ac 13 d1 17 02 01
06 02 01 01 43 04 00 9b 82 5d 30 29 30 12 06 0d
```

```
2b 06 01 04 01 09 09 29 01 02 03 01 03 02 01 04
30 13 06 0d 2b 06 01 04 01 09 09 29 01 02 03 01
06 02 02 27 0f
Received SNMPv1 Trap:
Community: comm
Enterprise: ciscoSyslogMIBNotificationPrefix
Agent-addr: 172.19.209.23
Enterprise Specific trap.
Enterprise Specific trap: 1
Time Ticks: 10191453
clogHistSeverity = error(4)
clogHistTimestamp = 9999
```
The following example shows how to configure SNMP inform requests for the sysUpTime.0 variable:

```
Device(config)# event manager applet snmp
Device(config-applet)# event snmp oid
1.3.6.1.4.1.9.9.48.1.1.1.6.1 get-type exact entry-op
 lt entry-val
 5120000 poll-interval
 90
Device(config-applet)# action 1.3 info type snmp var
sysUpTime.0 oid
1.3.6.1.4.1.9.9.43.1.1.6.1.3.41 integer
 2
Device(config-applet)# action 1.4 info type snmp inform
trap-oid
1.3.6.1.4.1.9.9.43.2.0.1 trap-var
sysUpTime.0 community
public ipaddr
 172.19.209.24
The following output is generated if the debug snmp packets command is enabled:
```

```
Device# debug snmp packets
1d04h: SNMP: Inform request, reqid 24, errstat 0, erridx 0
sysUpTime.0 = 10244391
snmpTrapOID.0 = ciscoConfigManMIB.2.0.1
ccmHistoryEventEntry.3.40 = 1
1d04h: SNMP: Packet sent via UDP to 172.19.209.24.162
1d04h: SNMP: Packet received via UDP from 172.19.209.24 on FastEthernet0/0
1d04h: SNMP: Response, reqid 24, errstat 0, erridx 0
1d04h: SNMP: Response, reqid 24, errstat 0, erridx 0
1d04h: SNMP: Inform request, reqid 25, errstat 0, erridx 0
sysUpTime.0 = 10244396
snmpTrapOID.0 = ciscoConfigManMIB.2.0.1
ccmHistoryEventEntry.3.41 = 2
1d04h: SNMP: Packet sent via UDP to 172.19.209.24.162
1d04h: SNMP: Packet received via UDP from 172.19.209.24 on FastEthernet0/0
1d04h: SNMP: Response, reqid 25, errstat 0, erridx 0
1d04h: SNMP: Response, reqid 25, errstat 0, erridx 0
Device# debug snmp packets
5d04h: SNMP: Packet received via UDP from 172.19.209.23 on FastEthernet0/0
5d04h: SNMP: Inform request, reqid 24, errstat 0, erridx 0
sysUpTime.0 = 10244391
snmpTrapOID.0 = ciscoConfigManMIB.2.0.1
ccmHistoryEventEntry.3.40 = 1
5d04h: dest if_index = 15d04h: dest ip addr= 172.19.209.24
5d04h: SNMP: Response, reqid 24, errstat 0, erridx 0
5d04h: SNMP: Packet sent via UDP to 172.19.209.23.57748
5d04h: SNMP: Packet received via UDP from 172.19.209.23 on FastEthernet0/0
5d04h: SNMP: Inform request, reqid 25, errstat 0, erridx 0
```
## **Configuring Variable Logic for EEM Applets Examples**

The following sections provide examples on some selected action commands.For information on all the action commands supporting variable logic within applets, see the table below.

In this example, conditional loops **while**, **if** and **foreach** are used to print data. Other action commands such as **action divide**, **action increment** and **action puts** are used to define the actions to be performed when the conditions are met.

```
event manager applet printdata
event none
action 100 set colors "red green blue"
action 101 set shapes "square triangle rectange"
action 102 set i "1"
action 103 while $i lt 6
action 104 divide $i 2
action 105 if $_remainder eq 1<br>action 106 foreach iterator
action 106 foreach _iterator "$colors"<br>action 107 puts nonewline "$ iterator
                 puts nonewline "$ iterator "
action 108 end<br>action 109 puts ""
action 109
action 110 else<br>action 111 fore
action 111 foreach _iterator "$shapes"<br>action 112 puts nonewline "$ iterator
                 puts nonewline "$ iterator "
action 113 end<br>action 114 puts ""
action 114
action 115 end
action 116 increment i
action 117 end
```
When the event manager applet ex is run, the following output is obtained:

```
event manager run printdata
red green blue
square triangle rectange
red green blue
square triangle rectange
red green blue
```
In this example, two environment variables poll\_interface and max\_rx\_rate are set to F0/0 and 3 respectively. Every 30 seconds there is a poll on an interface for rx rate. If the rx rate is greater than the threshold, a syslog message is displayed.

This applet makes use of the foreach conditional statement to poll the interface, the if conditional block to compare the value under RXPS with max\_rx\_rate that was set in the EEM environment variable.

```
event manager environment poll_interfaces F0/0
event manager environment max_rx_rate 3
ev man app check_rx_rate
ev timer watchdog name rx_timer time 30
action 100 foreach int $poll interfaces
action 101 cli command "en"
action 102 cli command "show int $int summ | beg ------"
action 103 foreach line $_cli_result "\n"
action 105 regexp ".*[0-9]+ \s{+} [0-9]+ \s{+} [0-9]+ \s{+} [0-9]+ \s{+} [0-9]+ \s{+} [0-9]+ \s{+} [0-9]+ \s{+} [0-9]+ \s{+} [0-9]+ \s{+} [0-9]+ \s{+} [0-9]+ \s{+} [0-9]+ \s{+} [0-9]+ \s{+} [0-9]+ \s{+} [0-9]+ \s{+} [0-9]+ \s{+} [0-9]+ \s{+} [0-9]+ \s{+} [0-9]+ \s{+} [0-9]+ \s{+junk rxps
                if $ regexp result eq 1
action 107 if \overline{s}rxps gt $max rx rate
action 108 syslog msg "Warning rx rate for $int is > than threshold. Current value is
$rxps
 (threshold is $max_rx_rate)"
action 109 end<br>action 110 end
action 110
action 111 end
action 112 end
Example syslog message:
Oct 16 09:29:26.153: %HA_EM-6-LOG: c: Warning rx rate for F0/0 is > than threshold.
 Current value is 4 (threshold is 3)
The output of show int F0/0 summ is of the format:
```
#show int f0/0 summ

\*: interface is up

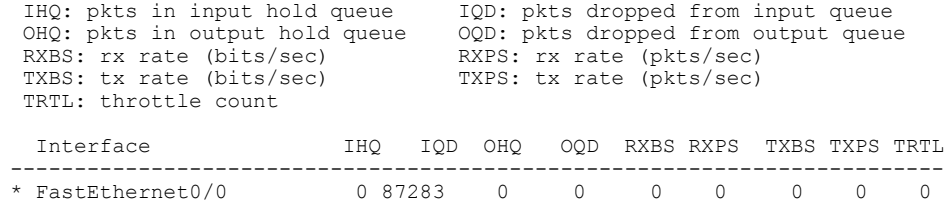

**Note**

 $\mathbf I$ 

To use other action commands supporting variable logic within applets, use the commands listed in the table below.

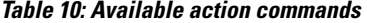

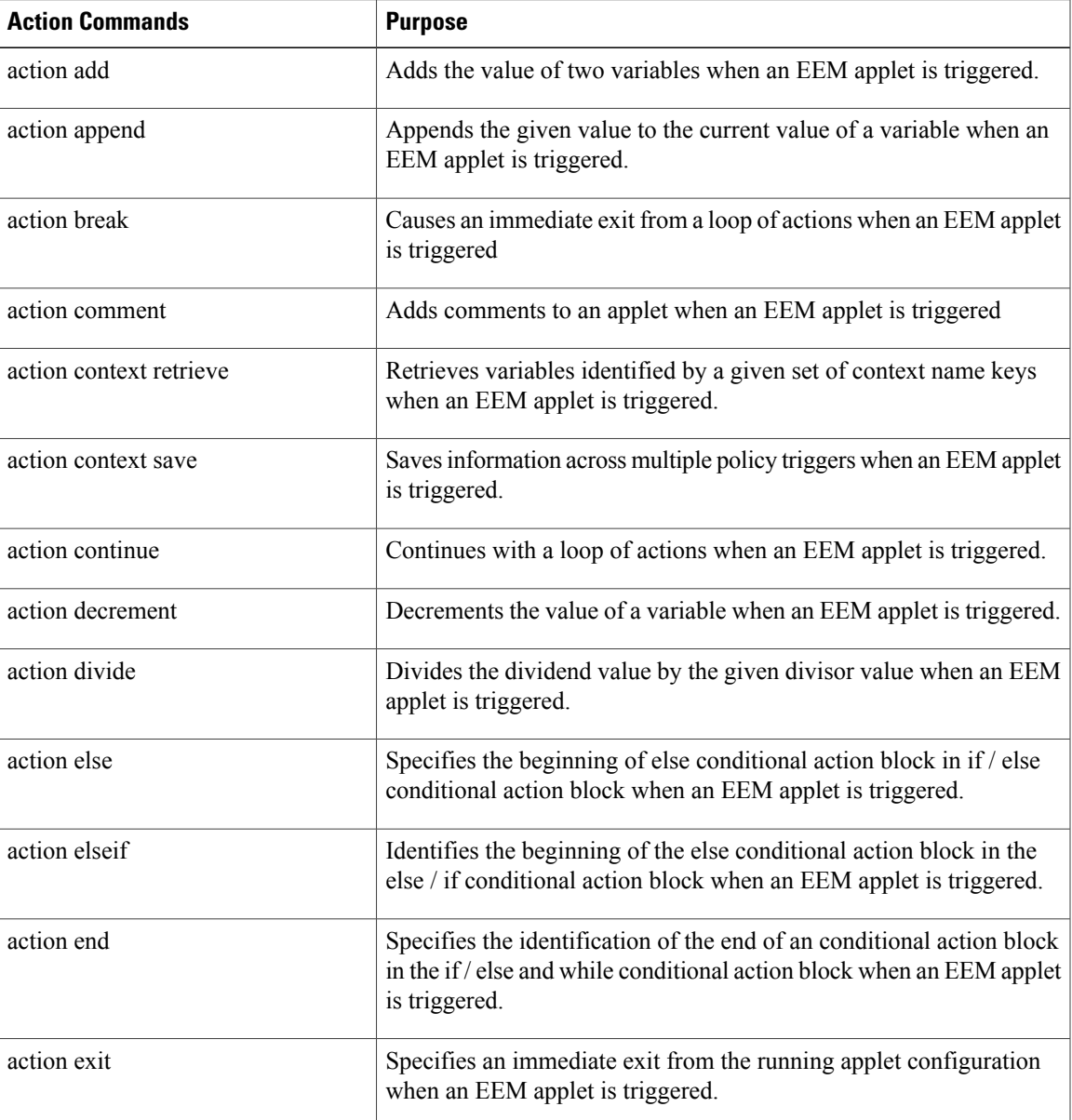

 $\overline{\phantom{a}}$ 

 $\mathbf I$ 

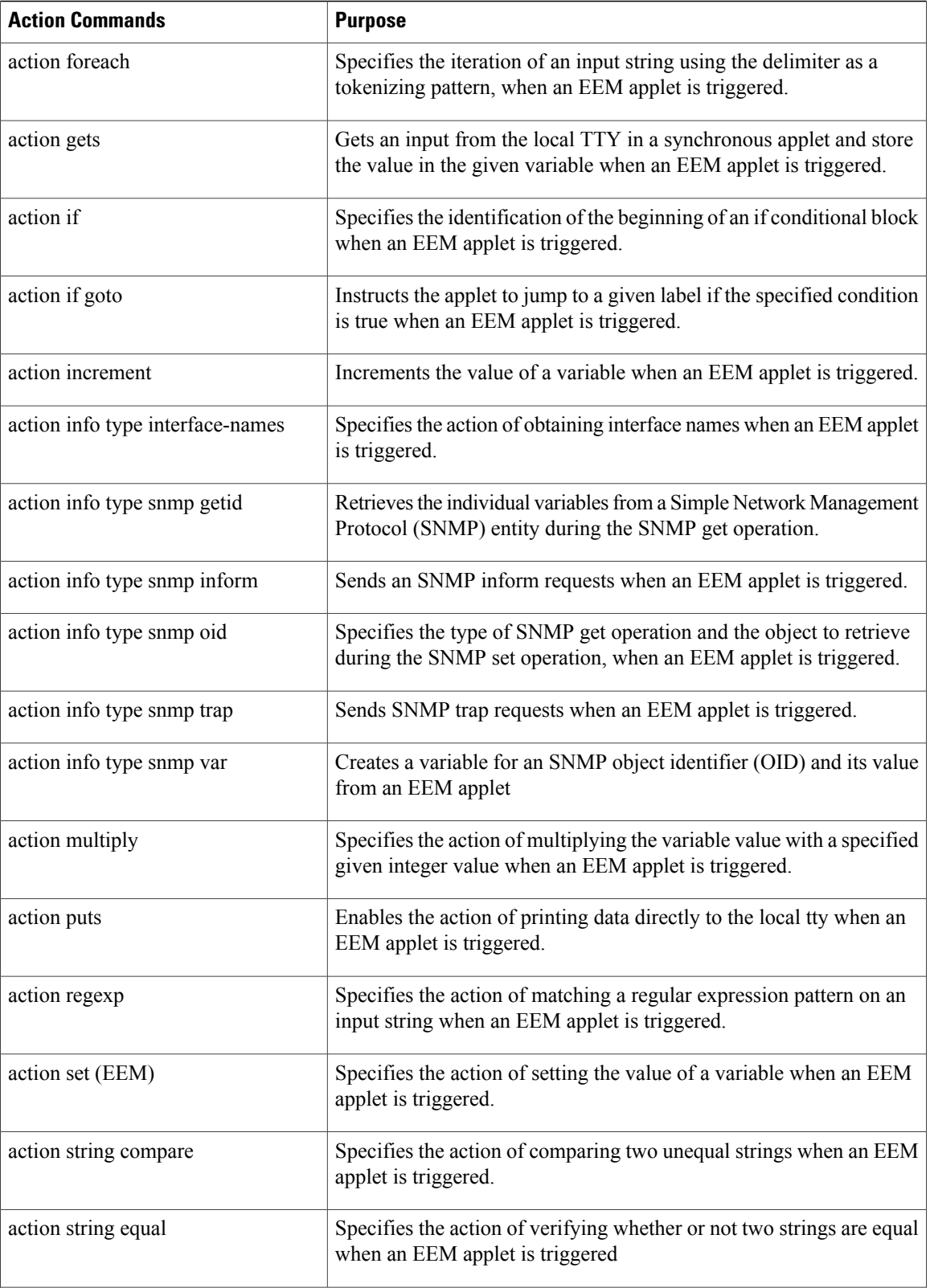
$\mathbf I$ 

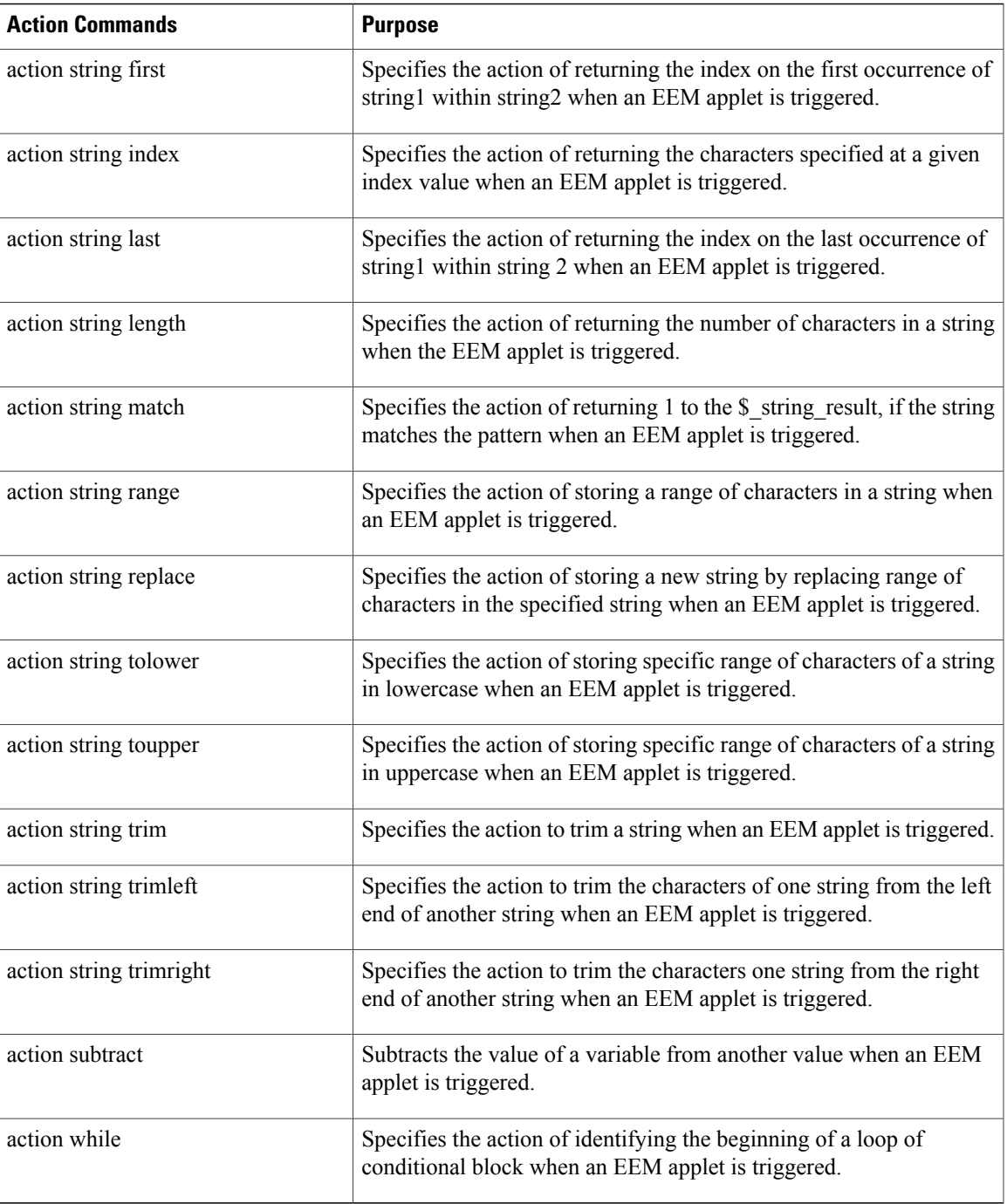

### **Configuring Event SNMP-Object Examples**

The following example shows the SET operation and the value to set is in \$\_snmp\_value and it is managed by the script. The example below saves the oid and its value as contexts to be retrieved later.

```
event manager applet snmp-object1
 description "APPLET SNMP-OBJ-1"
event snmp-object oid 1.3.6.1.2.1.31.1.1.1.18 type string sync no skip no istable yes
default 0
 action 1 syslog msg "SNMP-OBJ1:TRIGGERED" facility "SNMP_OBJ"
 action 2 context save key myoid variable " snmp oid"
action 3 context save key myvalue variable " snmp value"
```
### **Configuring Description of an EEM Applet Examples**

The following example shows how to add or modify the description for an Embedded Event Manager (EEM) applet that is run by sampling Simple Network Management Protocol (SNMP):

```
event manager applet test
 description "This applet looks for the word count in syslog messages"
event syslog pattern "count"
action 1 syslog msg hi
```
## **Additional References**

The following sections provide references related to writing EEM policies Using the Cisco IOS CLI.

#### **Related Documents**

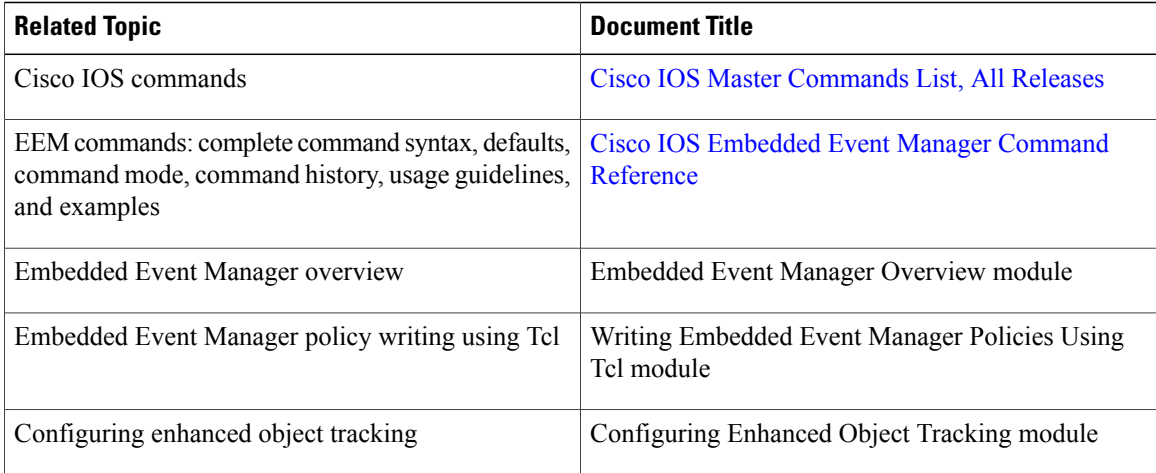

#### **Standards**

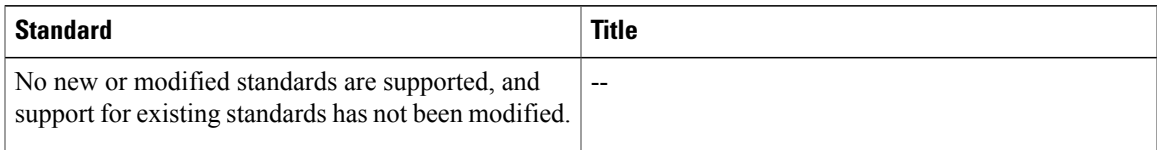

#### **MIBs**

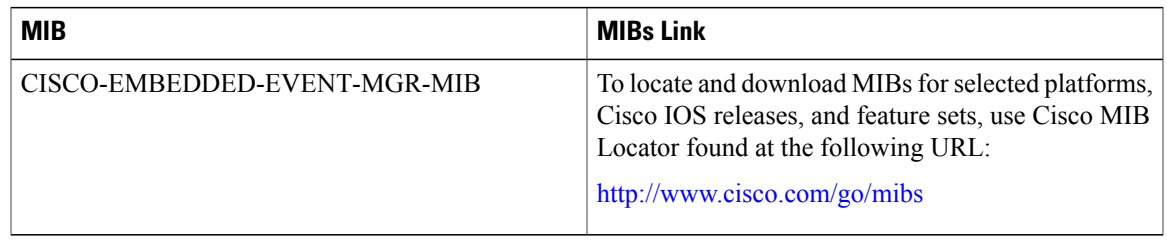

#### **RFCs**

 $\mathbf I$ 

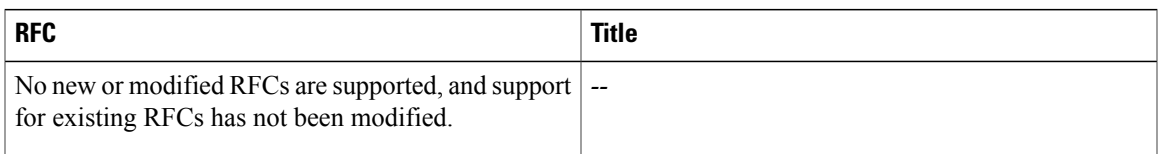

#### **Technical Assistance**

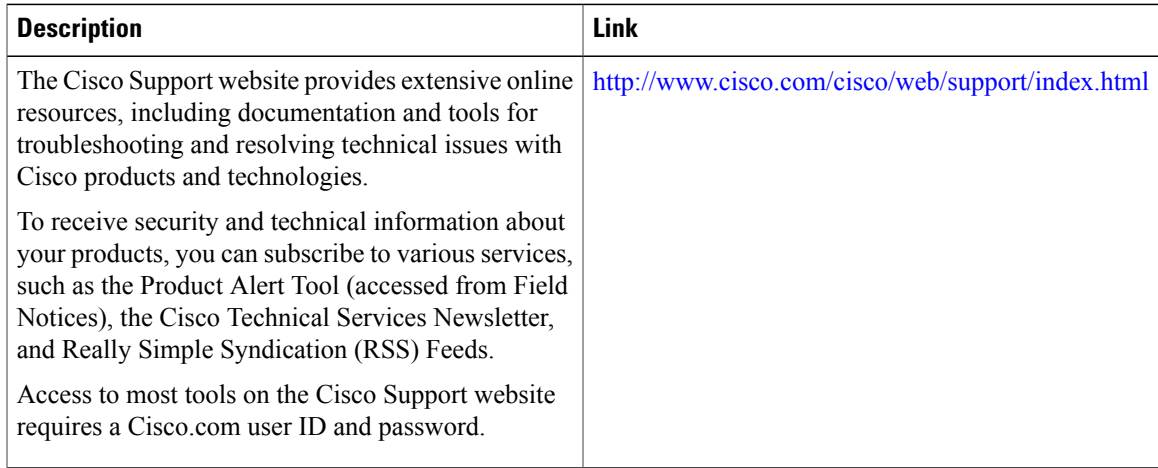

## **Feature Information for Writing EEM 3.2 Policies Using the Cisco IOS CLI**

The following table provides release information about the feature or features described in this module. This table lists only the software release that introduced support for a given feature in a given software release train. Unless noted otherwise, subsequent releases of that software release train also support that feature.

Use Cisco Feature Navigator to find information about platform support and Cisco software image support. To access Cisco Feature Navigator, go to [www.cisco.com/go/cfn.](http://www.cisco.com/go/cfn) An account on Cisco.com is not required.

| <b>Feature Name</b>        | <b>Releases</b>            | <b>Feature Information</b>                                                                                                    |
|----------------------------|----------------------------|----------------------------------------------------------------------------------------------------|
| Embedded Event Manager 3.2 | Cisco IOS XE Release 3.3SE | The following sections provide<br>information about this feature:                                                                                     |
|                            |                            | In Cisco IOS XE Release 3.3SE,<br>this feature is supported on Cisco.<br>Catalyst 3850 Series Switches and<br>Cisco 5700 Wireless LAN<br>Controllers. |
|                            |                            | The following commands were<br>introduced or modified: debug<br>event manager, event identity,<br>event mat, event<br>neighbor-discovery, show event  |
|                            |                            | manager detector.                                                                                                    |

**Table 11: Feature Information for Writing EEM 3.2 Policies Using the Cisco IOS CLI**

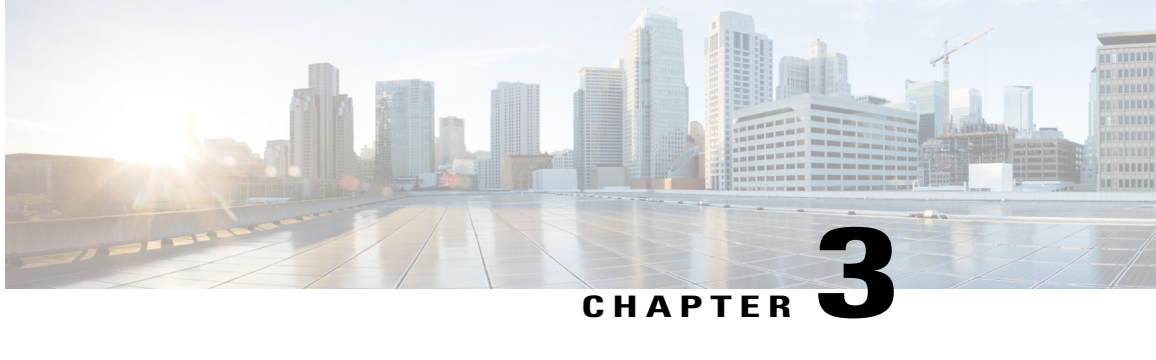

# **Writing Embedded Event Manager Policies Using Tcl**

This module describes how software developers can write and customize Embedded Event Manager (EEM) policies using Tool command language (Tcl) scripts to handle Cisco software faults and events. EEM is a policy-driven process by means of which faults in the Cisco software system are reported through a defined application programing interface (API). The EEM policy engine receives notifications when faults and other events occur. EEM policies implement recovery on the basis of the current state of the system and the actions specified in the policy for a given event. Recovery actions are triggered when the policy is run.

- Finding Feature [Information,](#page-112-0) page 103
- [Prerequisites](#page-113-0) for Writing Embedded Event Manager Policies Using Tcl, page 104
- [Information](#page-113-1) About Writing Embedded Event Manager Policies Using Tcl, page 104
- How to Write [Embedded](#page-120-0) Event Manager Policies Using Tcl, page 111
- [Configuration](#page-151-0) Examples for Writing Embedded Event Manager Policies Using Tcl, page 142
- Additional [References,](#page-172-0) page 163
- Feature [Information](#page-173-0) for Writing Embedded Event Manager 3.2 Policies Using Tcl, page 164

## <span id="page-112-0"></span>**Finding Feature Information**

Your software release may not support all the features documented in this module. For the latest caveats and feature information, see Bug [Search](https://tools.cisco.com/bugsearch/search) Tool and the release notes for your platform and software release. To find information about the features documented in this module, and to see a list of the releases in which each feature is supported, see the feature information table.

Use Cisco Feature Navigator to find information about platform support and Cisco software image support. To access Cisco Feature Navigator, go to [www.cisco.com/go/cfn.](http://www.cisco.com/go/cfn) An account on Cisco.com is not required.

## <span id="page-113-0"></span>**Prerequisites for Writing Embedded Event Manager Policies Using Tcl**

- Before writing EEM policies, you should be familiar with the " Embedded Event Manager Overview " module.
- If you want to write EEM policies using the command-line interface (CLI) commands, you should be familiar with the " Writing Embedded Event Manager Policies Using the Cisco IOS CLI " module.

# <span id="page-113-1"></span>**Information About Writing Embedded Event Manager Policies Using Tcl**

### **EEM Policies**

EEM offers the ability to monitor events and take informational or corrective action when the monitored events occur or reach a threshold. An EEM policy is an entity that defines an event and the actions to be taken when that event occurs. There are two types of EEM policies: an applet or a script. An applet is a simple form of policy that is defined within the command-line interface (CLI) configuration. A script is a form of policy that is written in Tool Command Language (Tcl).

#### **EEM Applet**

An EEM applet is a concise method for defining event screening criteria and the actions to be taken when that event occurs. In EEM applet configuration mode, three types of configuration statements are supported. The event commands are used to specify the event criteria to trigger the applet to run, the action commands are used to specify an action to perform when the EEM applet is triggered, and the **set** command is used to set the value of an EEM applet variable. Currently only the \_exit\_status variable is supported for the **set** command.

Only one event configuration command is allowed within an applet configuration. When applet configuration submode is exited and no event command is present, a warning is displayed stating that no event is associated with the applet. If no event is specified, the applet is not considered registered. When no action is associated with the applet, events are still triggered but no actions are performed. Multiple action configuration commands are allowed within an applet configuration. Use the **show event manager policy registered** command to display a list of registered applets.

Before modifying an EEM applet, be aware that the existing applet is not replaced until you exit applet configuration mode. While you are in applet configuration mode modifying the applet, the existing applet may be executing. It is safe to modify the applet without unregistering it, because changes are written to a temporary file. When you exit applet configuration mode, the old applet is unregistered and the new version is registered.

Action configuration commands within an applet are uniquely identified using the *label* argument, which can be any string value. Actions are sorted within an applet in ascending alphanumeric key sequence using the *label* argument as the sort key, and they are run using this sequence. The same *label* argument can be used in different applets; the labels must be unique only within one applet.

The Embedded Event Manager schedules and runs policies on the basis of an event specification that is contained within the policy itself. When applet configuration mode is exited, EEM examines the event and action commands that are entered and registers the applet to be run when a specified event occurs.

For more details about writing EEM policies using the Cisco IOS CLI, see the "Writing Embedded Event Manager Policies Using the Cisco IOS CLI" module.

#### **EEM Script**

All Embedded Event Manager scripts are written in Tcl. Tcl is a string-based command language that is interpreted at run time. The version of Tcl supported is Tcl version 8.3.4 plus added script support. Scripts are defined using an ASCII editor on another device, not on the networking device. The script is then copied to the networking device and registered with EEM. Tcl scripts are supported by EEM. As an enforced rule, Embedded Event Manager policies are short-lived run time routines that must be interpreted and executed in less than 20 seconds of elapsed time. If more than 20 seconds of elapsed time are required, the maxrun parameter may be specified in the event\_register statement to specify any desired value.

EEM policies use the full range of the Tcl language's capabilities. However, Cisco provides enhancements to the Tcl language in the form of Tcl command extensions that facilitate the writing of EEM policies. The main categories of Tcl command extensions identify the detected event, the subsequent action, utility information, counter values, and system information.

EEM allows you to write and implement your own policies using Tcl. Writing an EEM script involves:

- Selecting the event Tcl command extension that establishes the criteria used to determine when the policy is run.
- Defining the event detector options associated with detecting the event.
- Choosing the actions to implement recovery or respond to the detected event.

### **EEM Policy Tcl Command Extension Categories**

There are different categories of EEM policy Tcl command extensions.

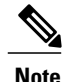

The Tcl command extensions available in each of these categories for use in all EEM policies are described in later sections in this document.

#### **Table 12: EEM Policy Tcl Command Extension Categories**

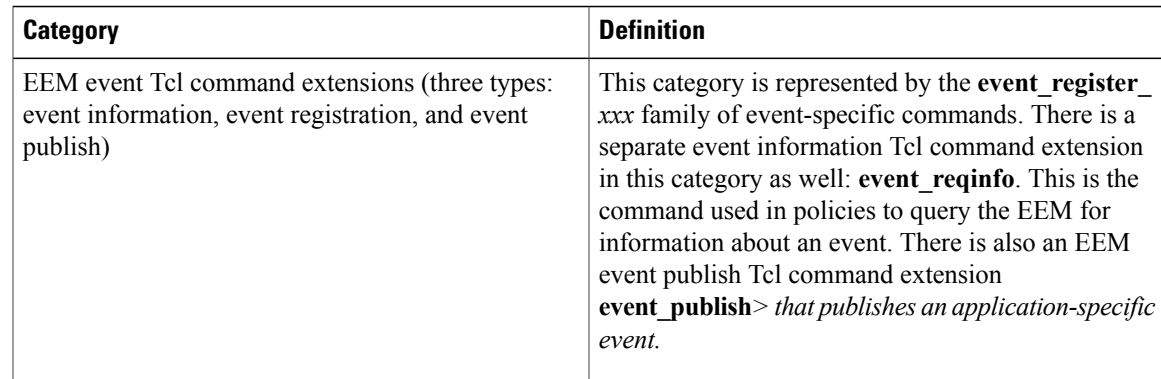

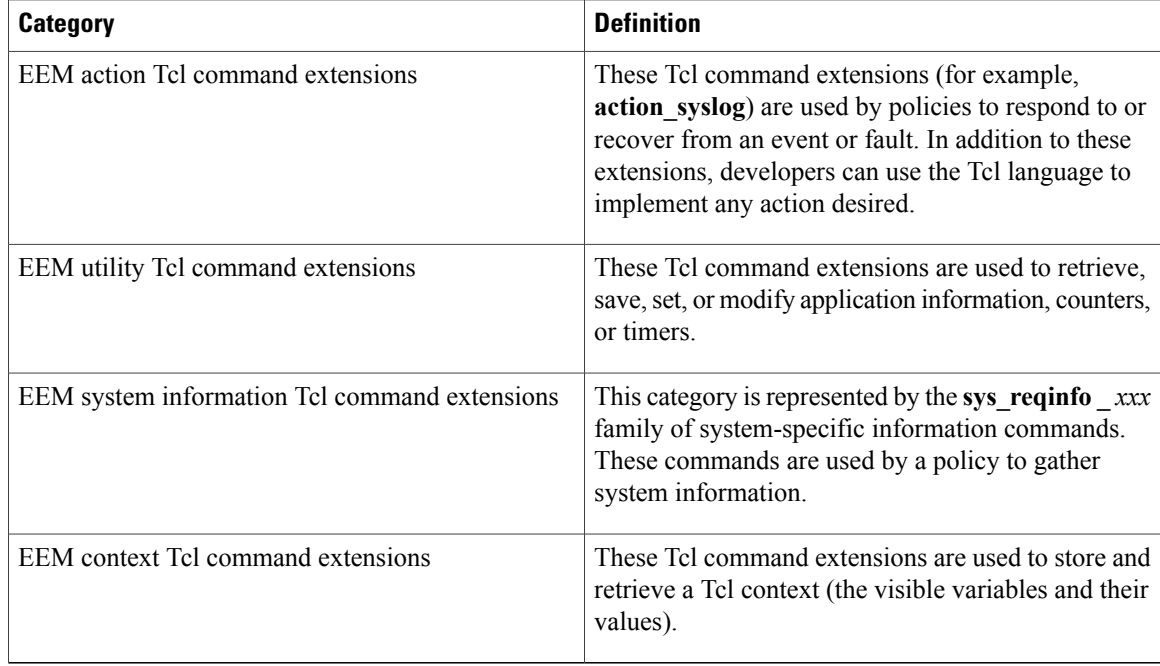

### **General Flow of EEM Event Detection and Recovery**

EEM is a flexible, policy-driven framework that supports in-box monitoring of different components of the system with the help of software agents known as event detectors. The figure below shows the relationship between the EEM server, the core event publishers (event detectors), and the event subscribers (policies). Basically, event publishers screen events and publish them when there is a match on an event specification that is provided by the event subscriber. Event detectors notify the EEM server when an event of interest occurs.

When an event or fault is detected, Embedded Event Manager determines from the event publishers--an example would be the OIR events publisher in the figure below--if a registration for the encountered fault or event has occurred. EEM matches the event registration information with the event data itself. A policy registers for the detected event with the Tcl command extension **event\_register \_** *xxx*. The event information Tcl command extension **event\_reqinfo** is used in the policy to query the Embedded Event Manager for information about the detected event.

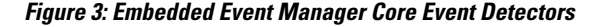

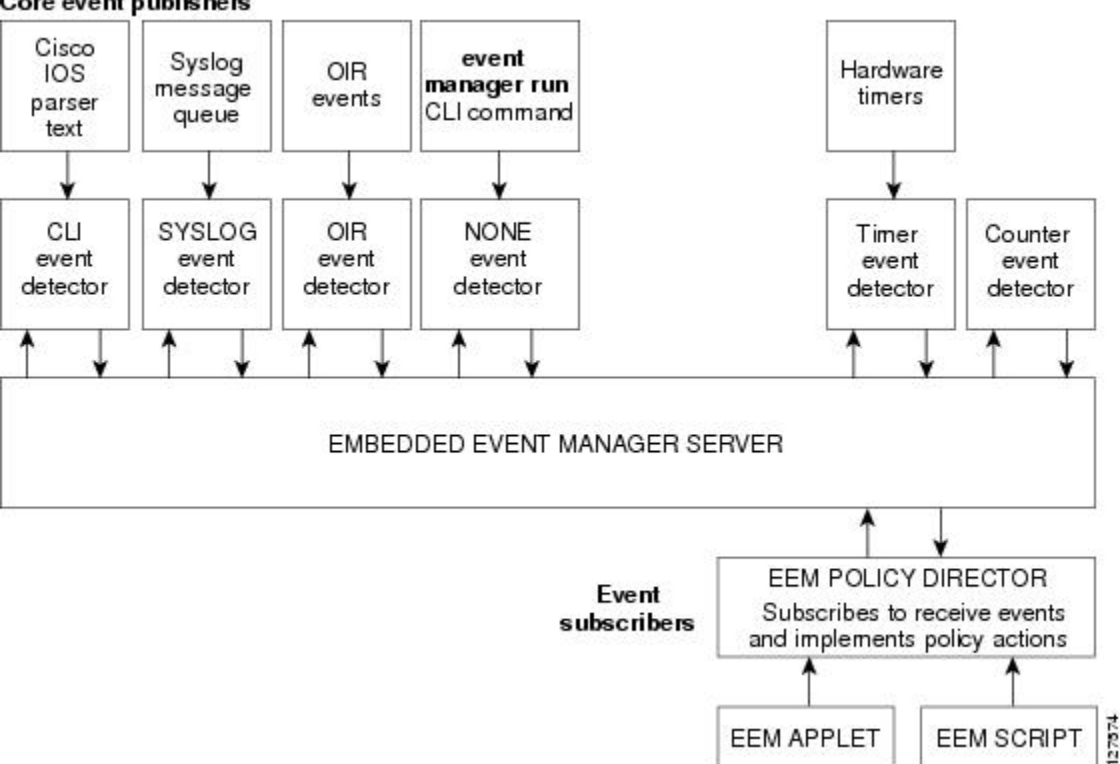

Core event publishers

### **Safe-Tcl**

Safe-Tcl is a safety mechanism that allows untrusted Tcl scripts to run in an interpreter that was created in the safe mode. The safe interpreter has a restricted set of commands that prevent accessing some system resources and harming the host and other applications. For example, it does not allow commands to access critical Cisco IOS file system directories.

**EEM APPLET** 

**EEM SCRIPT** 

Cisco-defined scripts run in full Tcl mode, but user-defined scripts run in Safe-Tcl mode. Safe-Tcl allows Cisco to disable or customize individual Tcl commands. For more details about Tcl commands, go to [http://](http://www.tcl.tk/man/) [www.tcl.tk/man/](http://www.tcl.tk/man/) .

The following list of Tcl commands are restricted with a few exceptions. Restrictions are noted against each command or command keyword:

- **cd** --Change directory is not allowed to one of the restricted Cisco directory names.
- **encoding** --The commands **encoding names**, **encoding convertfrom**, and **encoding convertto** are permitted. The **encoding system** command with no arguments is permitted, but the **encoding system** command with the **?encoding?** keyword is not permitted.
- **exec** --Not permitted.

ι

- **fconfigure** --Permitted.
- **file** --The following are permitted:
	- **file dirname**
	- **file exists**
	- **file extension**
	- **file isdirectory**
	- **file join**
	- **file pathtype**
	- **file rootname**
	- **file split**
	- **file stat**
	- **file tail**
- **file** --The following are not permitted:
	- **file atime**
	- **file attributes**
	- **file channels**
	- **file copy**
	- **file delete**
	- **file executable**
	- **file isfile**
	- **file link**
	- **file lstat**
	- **file mkdir**
	- **file mtime**
	- **file nativename**
	- **file normalize**
	- **file owned**
	- **file readable**
	- **file readlink**
	- **file rename**
	- **file rootname**
	- **file separator**
	- **file size**
- **file system**
- **file type**
- **file volumes**
- **file writable**
- **glob** --The **glob** command is not permitted when searching in one of the restricted Cisco directories. Otherwise, it is permitted.
- **load** --Only files that are in the user policy directory or the user library directory are permitted to be loaded. Static packages (for example, libraries that consist of C code) are not permitted to be loaded with the **load** command.
- **open**--The **open**command is not allowed for a file that islocated in one of the restricted Cisco directories.
- **pwd** --The **pwd** command is not permitted.
- **socket** --The **socket** command is permitted.
- **source** --The **source** command is permitted for files that are in the user policy directory or the user library directory.

### **Bytecode Support for EEM 2.4**

EEM 2.4 introduces bytecode language (BCL) support by accepting files with the standard bytecode script extension .tbc. Tcl version 8.3.4 defines a BCL and includes a compiler that translates Tcl scripts into BCL. Valid EEM policy file extensions in EEM 2.4 for user and system policies are .tcl (Tcl Text files) and .tbc (Tcl bytecode files).

Storing Tcl scripts in bytecode improves the execution speed of the policy because the code is precompiled, creates a smaller policy size, and obscures the policy code. Obfuscation makes it a little more difficult to modify scripts and hides logic to preserve intellectual property rights.

Support for bytecode is being added to provide another option for release of supported and trusted code. We recommend that you only run well understood, or trusted and supported software on network devices. To generate Tcl bytecode for IOS EEM support, use TclPro versions 1.4 or 1.5.

To translate a Tcl script to bytecode you can use procomp, part of Free TclPro Compiler, or Active State Tcl Development Kit. When a Tcl script is compiled using procomp, the code is scrambled and a .tbc file is generated. The bytecode files are platform-independent and can be generated on any operating system on which TclPro is available, including Windows, Linux, and UNIX. Procomp is part of TclPro and available from [http://www.tcl.tk/software/tclpro.](http://www.tcl.tk/software/tclpro)

### **Registration Substitution**

In addition to regular Tcl substitution, EEM 2.3 permits the substitution of an individual parameter in an EEM event registration statement line with an environment variable.

EEM 2.4 introduces the ability to replace multiple parameters in event registration statement lines with a single environment variable.

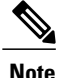

Only the first environment variable supports multiple parameter substitution. Individual parameters can still be specified with additional environment variables after the initial variable.

To illustrate the substitution, a single environment variable, \$ eem syslog statement is configured as:

```
::cisco::eem::event register syslog pattern COUNT
Using the registration substitution, the $ eem syslog statement environment variable is used in the following
EEM user policy:
```

```
$ eem syslog statement occurs $_eem_occurs_val
action syslog "this is test 3"
Environment variables must be defined before a policy using them is registered. To define the
$ eem syslog statement environment variable:
```

```
Device(config)# event manager environment eem syslog statement
::cisco::eem::event_register_syslog pattern COUNT
Device(config)# event manager environment eem_occurs_val 2
```
### <span id="page-119-0"></span>**Cisco File Naming Convention for EEM**

All Embedded Event Manager policy names, policy support files (for example, e-mail template files), and library filenames are consistent with the Cisco file naming convention. In this regard, Embedded Event Manager policy filenames adhere to the following specification:

- An optional prefix--Mandatory.--indicating, if present, that this is a system policy that should be registered automatically at boot time if it is not already registered. For example: Mandatory.sl\_text.tcl.
- A filename body part containing a two-character abbreviation (see the table below) for the first event specified; an underscore part; and a descriptive field part that further identifies the policy.
- A filename suffix part defined as .tcl.

Embedded Event Manager e-mail template files consist of a filename prefix of email\_template, followed by an abbreviation that identifies the usage of the e-mail template.

Embedded Event Manager library filenames consist of a filename body part containing the descriptive field that identifies the usage of the library, followed by \_lib, and a filename suffix part defined as .tcl.

#### **Table 13: Two-Character Abbreviation Specification**

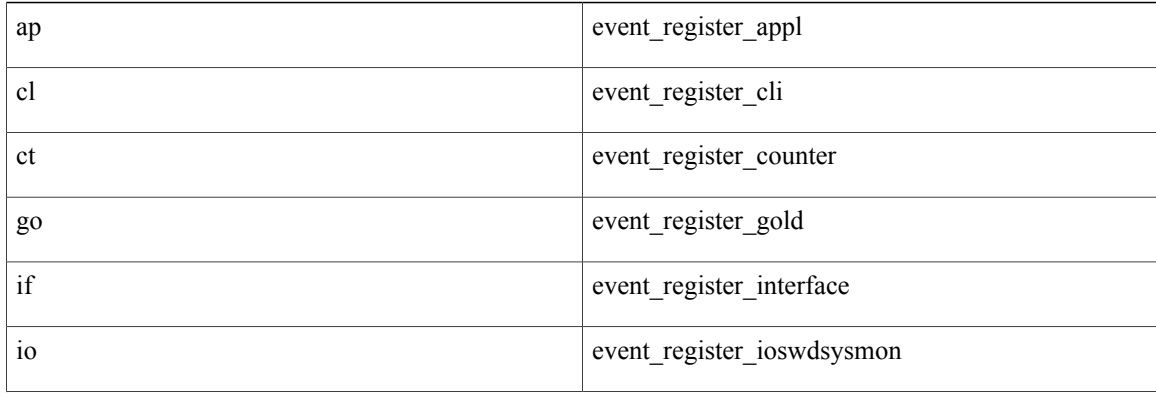

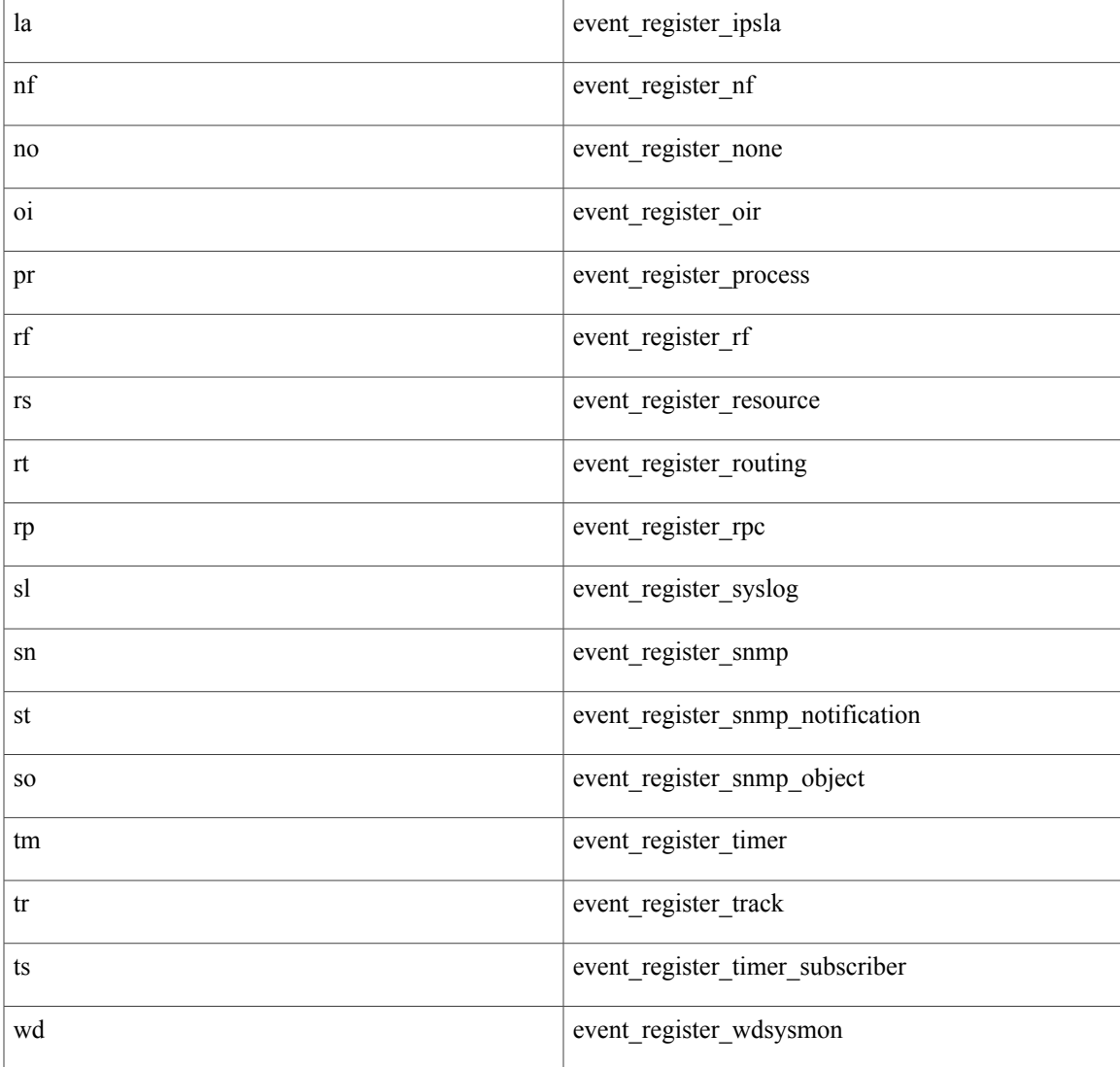

## <span id="page-120-1"></span><span id="page-120-0"></span>**How to Write Embedded Event Manager Policies Using Tcl**

### **Registering and Defining an EEM Tcl Script**

Perform this task to configure environment variables and register an EEM policy. EEM schedules and runs policies on the basis of an event specification that is contained within the policy itself. When an EEM policy is registered, the software examines the policy and registers it to be run when the specified event occurs.

#### **Before You Begin**

You must have a policy available that is written in the Tcl scripting language. Sample policies are provided--see the details in the Sample EEM [Policies,](#page-132-0) on page 123 to see which policies are available for the Cisco IOS release image that you are using--and these sample policies are stored in the system policy directory.

ι

#### **SUMMARY STEPS**

- **1. enable**
- **2. show event manager environment** [**all**| *variable-name*]
- **3. configure terminal**
- **4. event manager environment** *variable-name string*
- **5.** Repeat [Registering](#page-120-1) and Defining an EEM Tcl Script to configure all the environment variables required by the policy to be registered in [Registering](#page-120-1) and Defining an EEM Tcl Script.
- **6. event manager policy** *policy-filename* [**type** {**system**| **user**}] [**trap**]
- **7. exit**

#### **DETAILED STEPS**

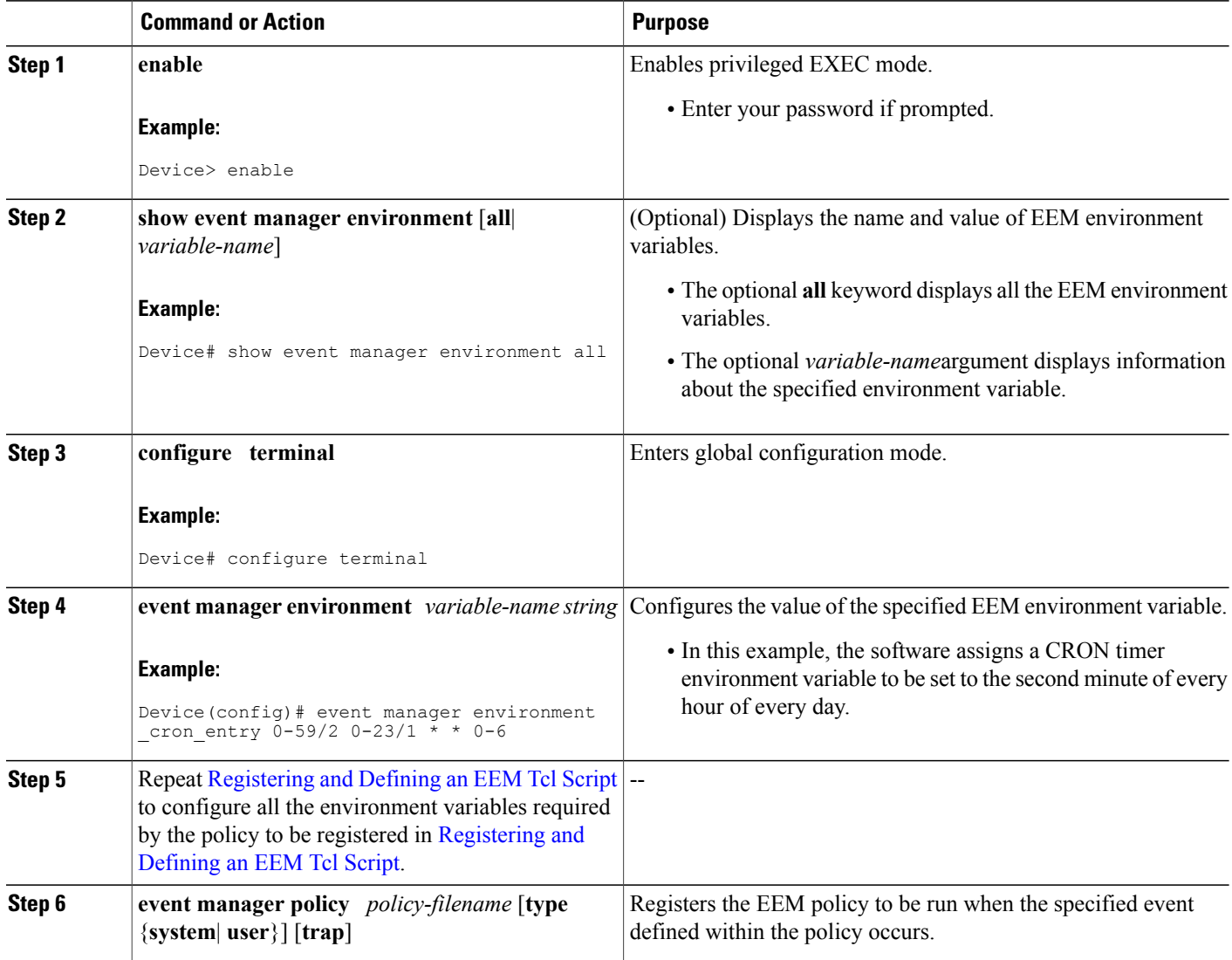

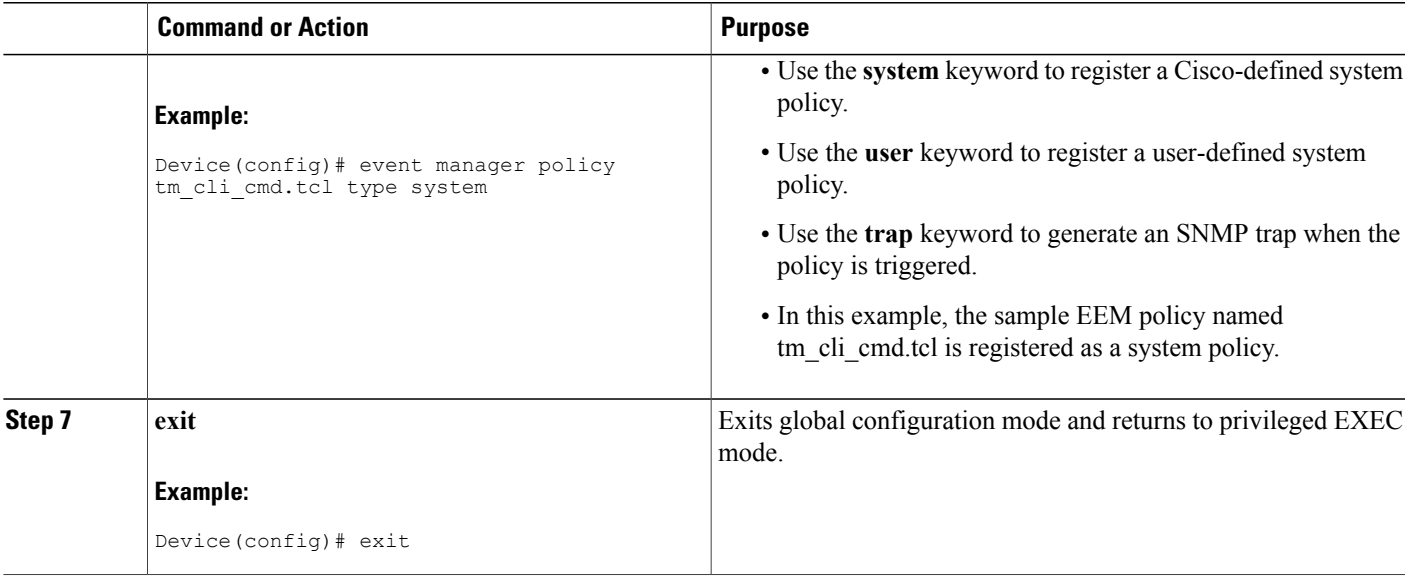

#### **Examples**

In the following example, the **show event manager environment** privileged EXEC command is used to display the name and value of all EEM environment variables.

```
Device# show event manager environment all
No. Name Value
1 \frac{1}{2} cron_entry \frac{1}{2} 0-59/2 0-23/1 * * 0-6<br>2 show cmd bhow ver
2 _show_cmd show ver
3 \frac{1}{2} \frac{1}{2} \frac{1}{2} \frac{1}{2} \frac{1}{2} \frac{1}{2} \frac{1}{2} \frac{1}{2} \frac{1}{2} \frac{1}{2} \frac{1}{2} \frac{1}{2} \frac{1}{2} \frac{1}{2} \frac{1}{2} \frac{1}{2} \frac{1}{2} \frac{1}{2} \frac{1}{2} \frac{1}{2} \frac{1}{2} \frac{1}{2} 
4 _config_cmd1 interface Ethernet1/0
        5 _config_cmd2 no shut
```
### **Displaying EEM Registered Policies**

Perform this optional task to display EEM registered policies.

#### **SUMMARY STEPS**

- **1. enable**
- **2. show event managerpolicy registered**[**event-type** *event-name*] [**time-ordered**|**name-ordered**] [**detailed** *policy-filename*]

#### **DETAILED STEPS**

#### **Step 1 enable**

Г

Enables privileged EXEC mode. Enter your password if prompted.

#### **Example:**

Device> **enable**

#### **Step 2 show event manager policy registered** [**event-type** *event-name*] [**time-ordered**| **name-ordered**] [**detailed** *policy-filename*]

Use this command with the **time-ordered** keyword to display information about currently registered policies sorted by time, for example:

#### **Example:**

```
Device# show event manager policy registered time-ordered
No. Type Event Type Trap Time Registered Name
1 system timer cron Off Wed May11 01:43:18 2005 tm cli cmd.tcl
name {corotimer2} cron entry {0-59/1} 0-23/1 * * 0-7}
nice 0 priority normal maxrun 240
2 system syslog Off Wed May11 01:43:28 2005 sl_intf_down.tcl
occurs 1 pattern {.*UPDOWN.*Ethernet1/0.*}
nice 0 priority normal maxrun 90<br>3 system proc abort 0ff
3 system proc abort 0ff Wed May11 01:43:38 2005 pr cdp abort.tcl
instance 1 path {cdp2.iosproc}
nice 0 priority normal maxrun 20
```
Use this command with the **name-ordered** keyword to display information about currently registered policies sorted by name, for example:

#### **Example:**

```
Device# show event manager policy registered name-ordered
No. Type Event Type Trap Time Registered Name<br>1 system procabort 0ff Wed May11 01:43:38 2005 pr c
1 system proc abort Off Wed May11 01:43:38 2005 pr_cdp_abort.tcl
instance 1 path {cdp2.iosproc}
nice 0 priority normal maxrun 20
2 system syslog Off Wed May11 01:43:28 2005 sl_intf_down.tcl
occurs 1 pattern {.*UPDOWN.*Ethernet1/0.*}
nice 0 priority normal maxrun 90<br>3 system timer cron 00ff
3 system timer cron Off Wed May11 01:43:18 2005 tm_cli_cmd.tcl
name {corotimer2} cron entry {0-59/1} 0-23/1 * * 0-7}
nice 0 priority normal maxrun 240
```
Use this command with the **event-type** keyword to display information about currently registered policies for the event type specified in the *event-name* argument, for example:

#### **Example:**

```
Device# show event manager policy registered event-type syslog
     Type Event Type Time Registered<br>system syslog Wed May11 01:43
                                   Wed May11 01:43:28 2005 sl intf down.tcl
occurs 1 pattern {.*UPDOWN.*Ethernet1/0.*}
nice 0 priority normal maxrun 90
```
### <span id="page-124-0"></span>**Unregistering EEM Policies**

Perform this task to remove an EEM policy from the running configuration file. Execution of the policy is canceled.

#### **SUMMARY STEPS**

- **1. enable**
- **2. show event manager policy registered** [**event-type** *event-name*][**system**| **user**] [**time-ordered**| **name-ordered**] [**detailed** *policy-filename*]
- **3. configure terminal**
- **4. no event manager policy** *policy-filename*
- **5. exit**
- **6.** Repeat [Unregistering](#page-124-0) EEM Policies to ensure that the policy has been removed.

#### **DETAILED STEPS**

Г

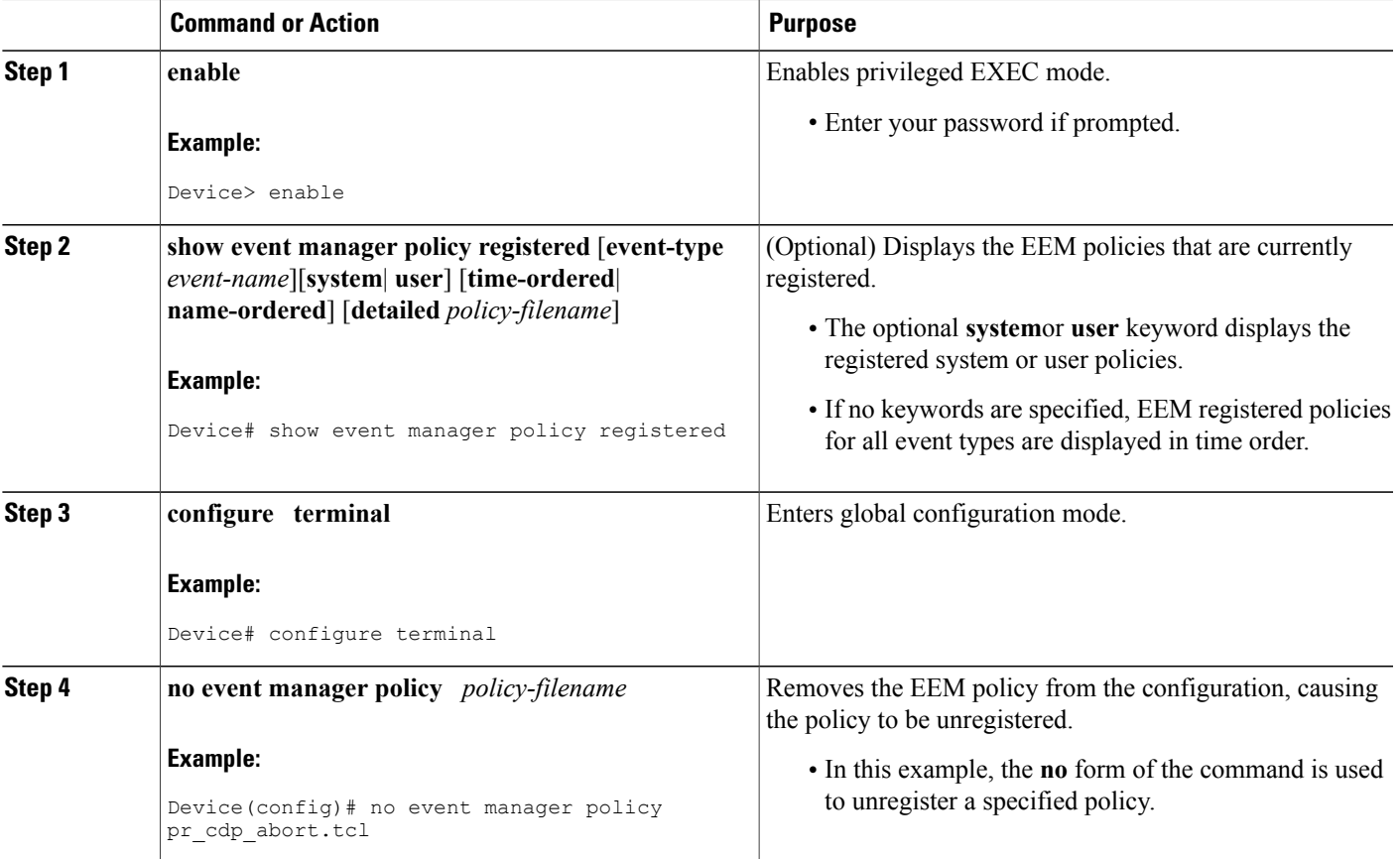

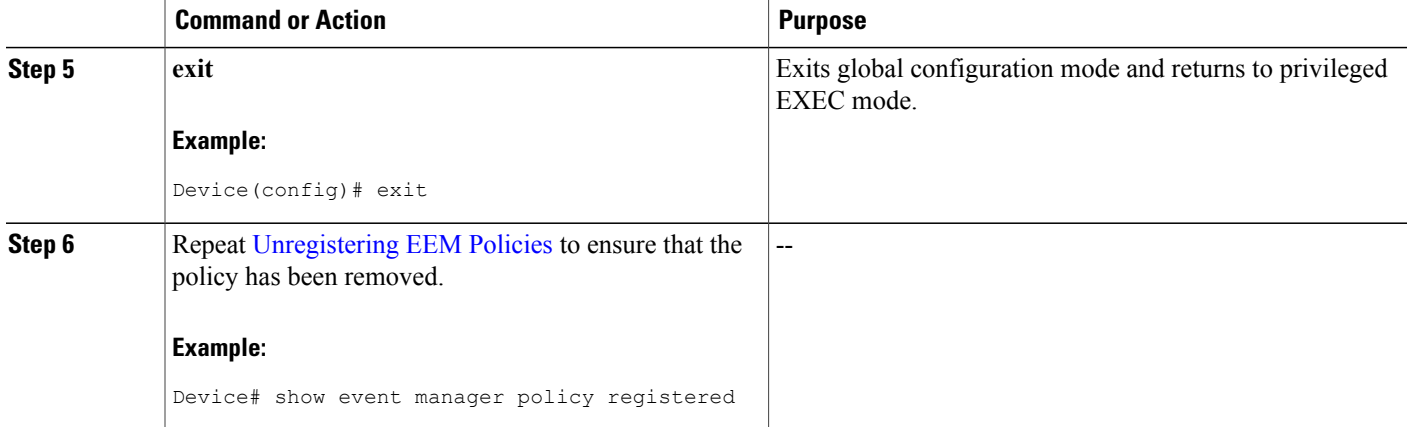

#### **Examples**

In the following example, the **show event manager policy registered** privileged EXEC command is used to display the three EEM policies that are currently registered:

```
Device# show event manager policy registered
No. Type Event Type Trap Time Registered Name<br>1 system timer cron Off Tue Oct11 01:43:18 2005 tm cl
1 system timer cron Off Tue Oct11 01:43:18 2005 tm_cli_cmd.tcl
name {crontimer2} cron entry {0-59/1 0-23/1 * * 0-7}
nice 0 priority normal maxrun 240.000
2 system syslog Off Tue Oct11 01:43:28 2005 sl_intf_down.tcl
occurs 1 pattern {.*UPDOWN.*Ethernet1/0.*}
nice 0 priority normal maxrun 90.000
3 system proc abort 0ff Tue Oct11 01:43:38 2005 pr cdp abort.tcl
 instance 1 path {cdp2.iosproc}
nice 0 priority normal maxrun 20.000
```
After the current policies are displayed, it is decided to delete the pr\_cdp\_abort.tcl policy using the **no** form of the **event manager policy** command:

```
Device# configure terminal
Device(config)# no event manager policy pr_cdp_abort.tcl
Device(config)# exit
```
The **show event manager policy registered** privileged EXEC command is entered again to display the EEM policies that are currently registered. The policy pr\_cdp\_abort.tcl is no longer registered.

```
Device# show event manager policy registered
No. Type Event Type Trap Time Registered Name<br>1 system timer cron 0ff Tue Oct11 01:45:17 2005 tm cl
                                          Tue Oct11 01:45:17 2005 tm cli cmd.tcl
name {corotimer2} cron entry {0-59/1} 0-23/1 * * 0-7}
 nice 0 priority normal maxrun 240.000<br>
System syslog off
    system syslog 0ff Tue Oct11 01:45:27 2005 sl intf down.tcl
 occurs 1 pattern {.*UPDOWN.*Ethernet1/0.*}
 nice 0 priority normal maxrun 90.000
```
### **Suspending EEM Policy Execution**

Perform this task to immediately suspend the execution of all EEM policies. Suspending policies, instead of unregistering them, might be necessary for reasons of temporary performance or security.

#### **SUMMARY STEPS**

- **1. enable**
- **2. show event manager policy registered** [**event-type** *event-name*][**system**| **user**] [**time-ordered**| **name-ordered**] [**detailed** *policy-filename*]
- **3. configure terminal**
- **4. event manager scheduler suspend**
- **5. exit**

#### **DETAILED STEPS**

 $\mathbf I$ 

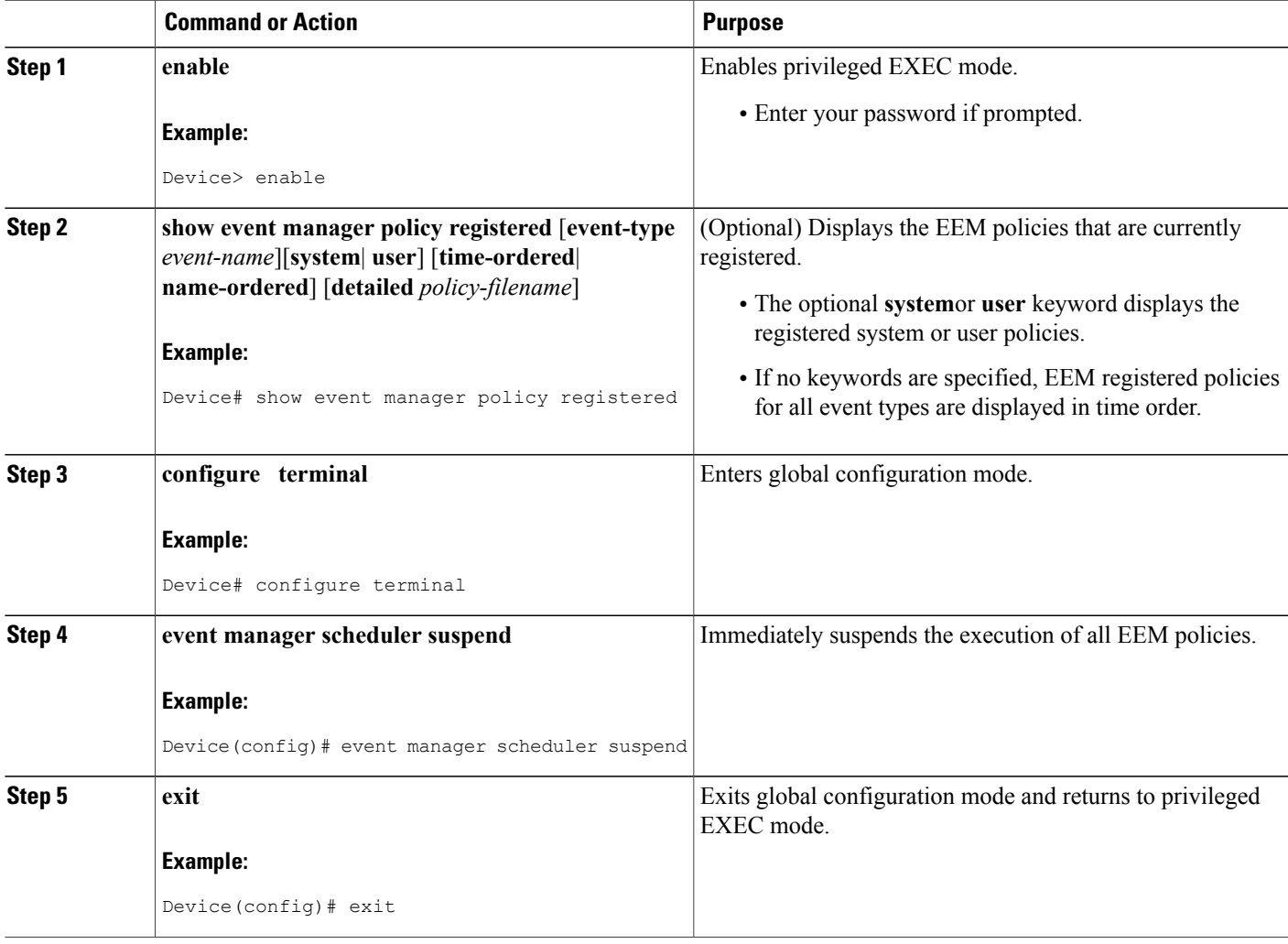

#### **Examples**

In the following example, the **show event manager policy registered** privileged EXEC command is used to display all the EEM registered policies:

```
Device# show event manager policy registered
No. Type Event Type Trap Time Registered Name
1 system timer cron 0ff Sat Oct11 01:43:18 2003 tm cli cmd.tcl
name {crontimer2} cron entry {0-59/1 0-23/1 * * 0-7}
nice 0 priority normal maxrun 240.000<br>2 system syslog off
    2 system syslog Off Sat Oct11 01:43:28 2003 sl_intf_down.tcl
occurs 1 pattern {.*UPDOWN.*Ethernet1/0.*}
nice 0 priority normal maxrun 90.000<br>3 system proc abort 0ff
                                       Sat Oct11 01:43:38 2003 pr cdp abort.tcl
instance 1 path {cdp2.iosproc}
nice 0 priority normal maxrun 20.000
The event manager scheduler suspend command is entered to immediately suspend the execution of all
EEM policies:
```

```
Device# configure terminal
Device(config)# event manager scheduler suspend
*Nov 2 15:34:39.000: %HA_EM-6-FMS_POLICY_EXEC: fh_io_msg: Policy execution has been
suspended
```
### **Managing EEM Policies**

Perform this task to specify a directory to use for storing user library files or user-defined EEM policies.

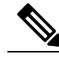

**Note** This task applies only to EEM policies that are written using Tcl scripts.

#### **SUMMARY STEPS**

- **1. enable**
- **2. show event manager directory user** [**library**| **policy**]
- **3. configure terminal**
- **4. event manager directory user** {**library** *path*| **policy** *path*}
- **5. exit**

#### **DETAILED STEPS**

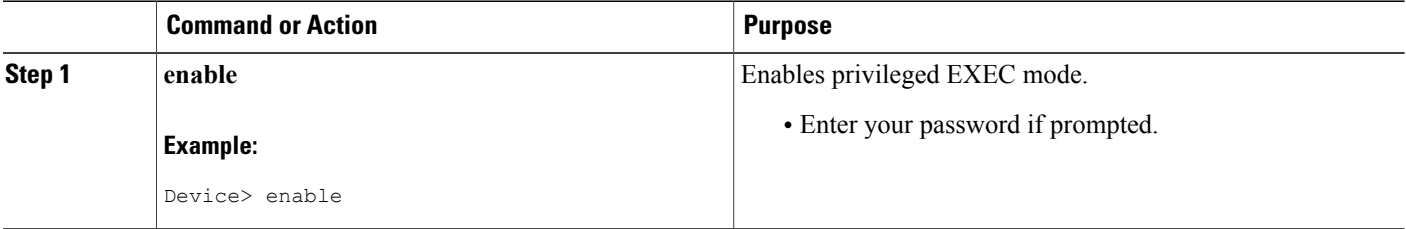

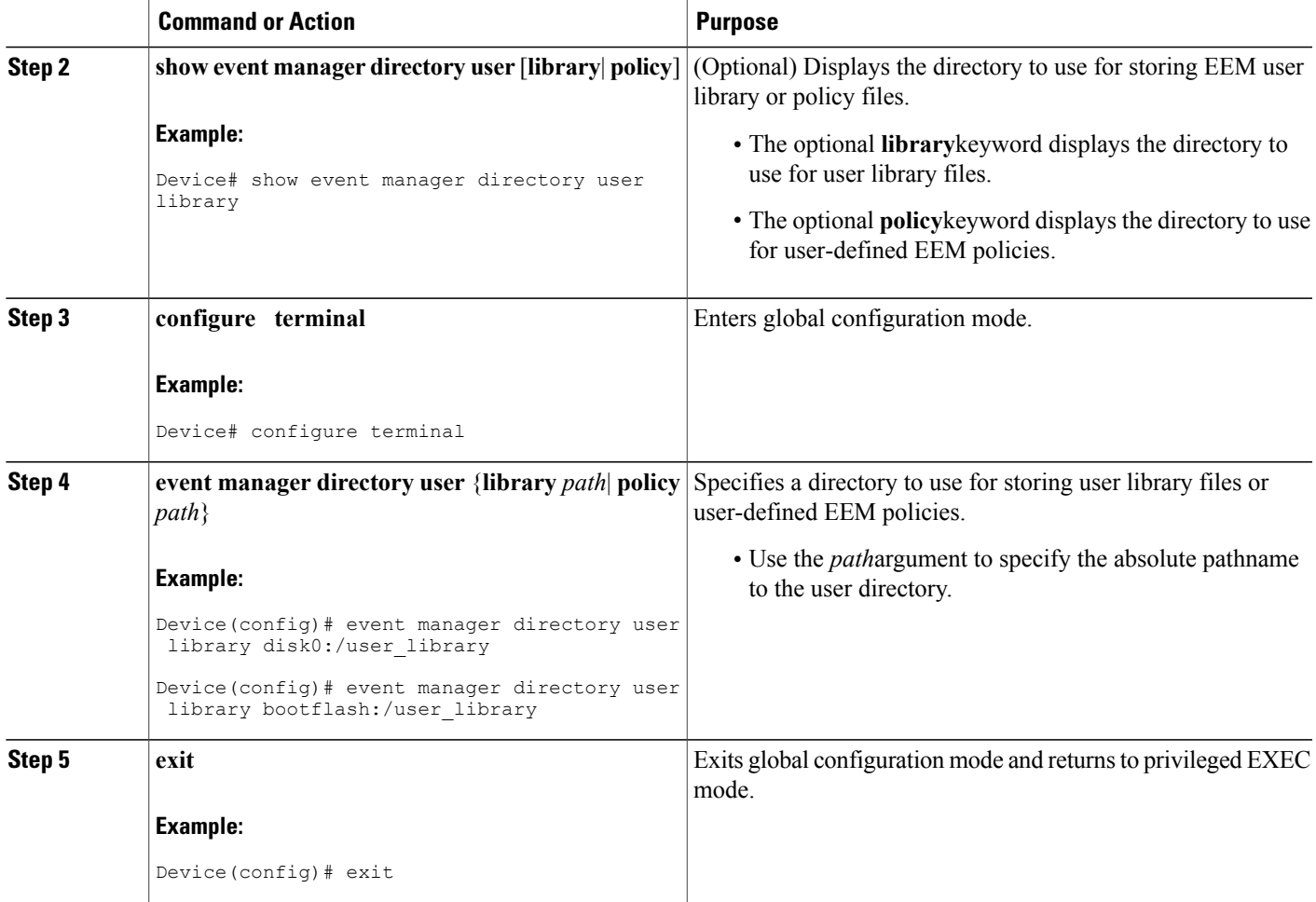

#### **Examples**

Г

In the following example, the **show event manager directory user** privileged EXEC command is used to display the directory, if it exists, to use for storing EEM user library files:

```
Device# show event manager directory user library
disk0:/user_library
Device# show event manager directory user library
```
#### bootflash:/user\_library

### **Modifying History Table Size and Displaying EEM History Data**

Perform this optional task to change the size of the history tables and to display EEM history data.

Τ

#### **SUMMARY STEPS**

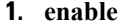

- **2. configure terminal**
- **3. event manager history size** {**events** | **traps**} [*size*]
- **4. exit**
- **5. show event manager history events** [**detailed**] [**maximum** *number*]
- **6. show event manager history traps** [**server** | **policy]**

#### **DETAILED STEPS**

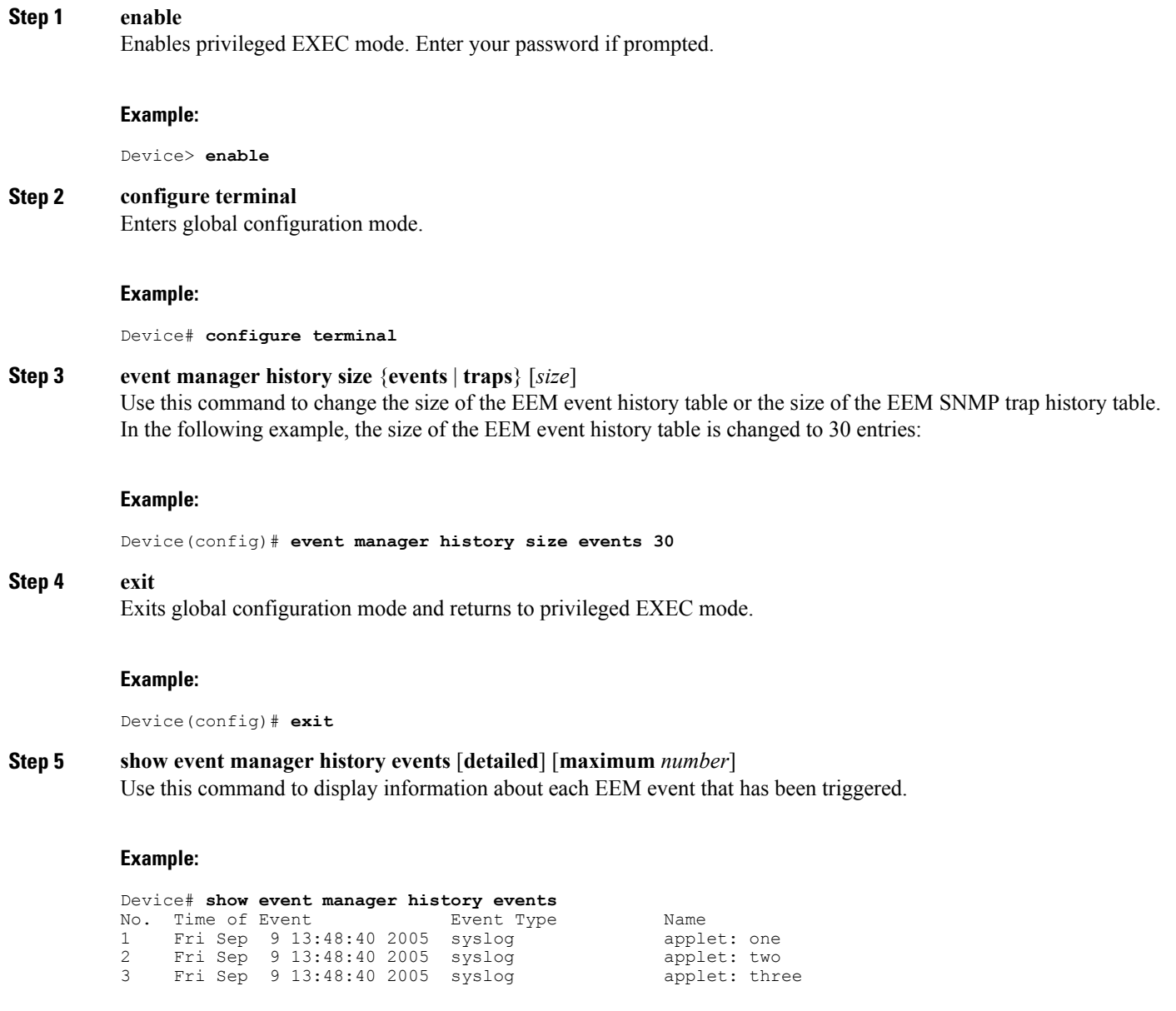

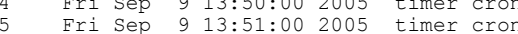

9 13:50:00 2005 timer cron script: tm cli cmd.tcl script: tm cli cmd.tcl

#### **Step 6 show event manager history traps** [**server** | **policy]**

Use this command to display the EEM SNMP traps that have been sent either from the EEM server or from an EEM policy.

#### **Example:**

```
Device# show event manager history traps
No. Time Trap Type Name
1 Fri Sep 9 13:48:40 2005 server applet: four<br>2 Fri Sep 9 13:57:03 2005 policy script: no_snmp_test.tcl
    Fri Sep 9 13:57:03 2005 policy
```
### **Displaying Software Modularity Process Reliability Metrics Using EEM**

Perform this optional task to display reliability metrics for Cisco IOS Software Modularity processes. The **show event manager metric processes** command is supported only in Software Modularity images.

#### **SUMMARY STEPS**

- **1. enable**
- **2. show event manager metric process** {**all**| *process-name*}

#### **DETAILED STEPS**

**Step 1 enable** Enables privileged EXEC mode. Enter your password if prompted.

#### **Example:**

Device> **enable**

#### **Step 2 show event manager metric process** {**all**| *process-name*}

Use this command to display the reliability metric data for processes. The system keeps a record of when processes start and end, and this data is used as the basis for reliability analysis. In this partial example, the first and last entries showing the metric data for the processes on all the cards inserted in the system are displayed.

#### **Example:**

```
Device# show event manager metric process all
=====================================
process name: devc-pty, instance: 1
sub_system id: 0, version: 00.00.0000
----<del>-</del>----------------------------
last event type: process start
recent start time: Fri Oct10 20:34:40 2005
recent normal end time: n/a
recent abnormal end time: n/a
```

```
number of times started: 1
number of times ended normally: 0
number of times ended abnormally: 0
most recent 10 process start times:
--------------------------
Fri Oct10 20:34:40 2005
 --------------------------
most recent 10 process end times and types:
cumulative process available time: 6 hours 30 minutes 7 seconds 378 milliseconds
cumulative process unavailable time: 0 hours 0 minutes 0 seconds 0 milliseconds
process availability: 0.100000000
number of abnormal ends within the past 60 minutes (since reload): 0
number of abnormal ends within the past 24 hours (since reload): 0
number of abnormal ends within the past 30 days (since reload): 0
.
.
.
======================================
process name: cdp2.iosproc, instance: 1
sub_system id: 0, version: 00.00.0000
--------------------------------
last event type: process start
recent start time: Fri Oct10 20:35:02 2005
recent normal end time: n/a
recent abnormal end time: n/a
number of times started: 1
number of times ended normally: 0
number of times ended abnormally: 0
most recent 10 process start times:
--------------------------
Fri Oct10 20:35:02 2005
--------------------------
most recent 10 process end times and types:
cumulative process available time: 6 hours 29 minutes 45 seconds 506 milliseconds
cumulative process unavailable time: 0 hours 0 minutes 0 seconds 0 milliseconds
process availability: 0.100000000
number of abnormal ends within the past 60 minutes (since reload): 0
number of abnormal ends within the past 24 hours (since reload): 0
number of abnormal ends within the past 30 days (since reload): 0
```
#### **Troubleshooting Tips**

Use the**debug event manager** command in privileged EXEC mode to troubleshoot EEM command operations. Use any debugging command with caution because the volume of output generated can slow orstop the device operations. We recommend that this command be used only under the supervision of a Cisco engineer.

### **Modifying the Sample EEM Policies**

Perform this task to modify one of the sample policies. Cisco software contains some sample policies in the images that contain the Embedded Event Manager. Developers of EEM policies may modify these policies by customizing the event for which the policy is to be run and the options associated with logging and responding to the event. In addition, developers may select the actions to be implemented when the policy runs.

Г

<span id="page-132-0"></span>Cisco includes a set of sample policies shown in the table below. You can copy the sample policies to a user directory and then modify the policies, or you can write your own policies. Tcl is currently the only Cisco-supported scripting language for policy creation. Tcl policies can be modified using a text editor such as Emacs. Policies must execute within a defined number of seconds of elapsed time, and the time variable can be configured within a policy. The default is currently 20 seconds.

The table below describes the sample EEM policies.

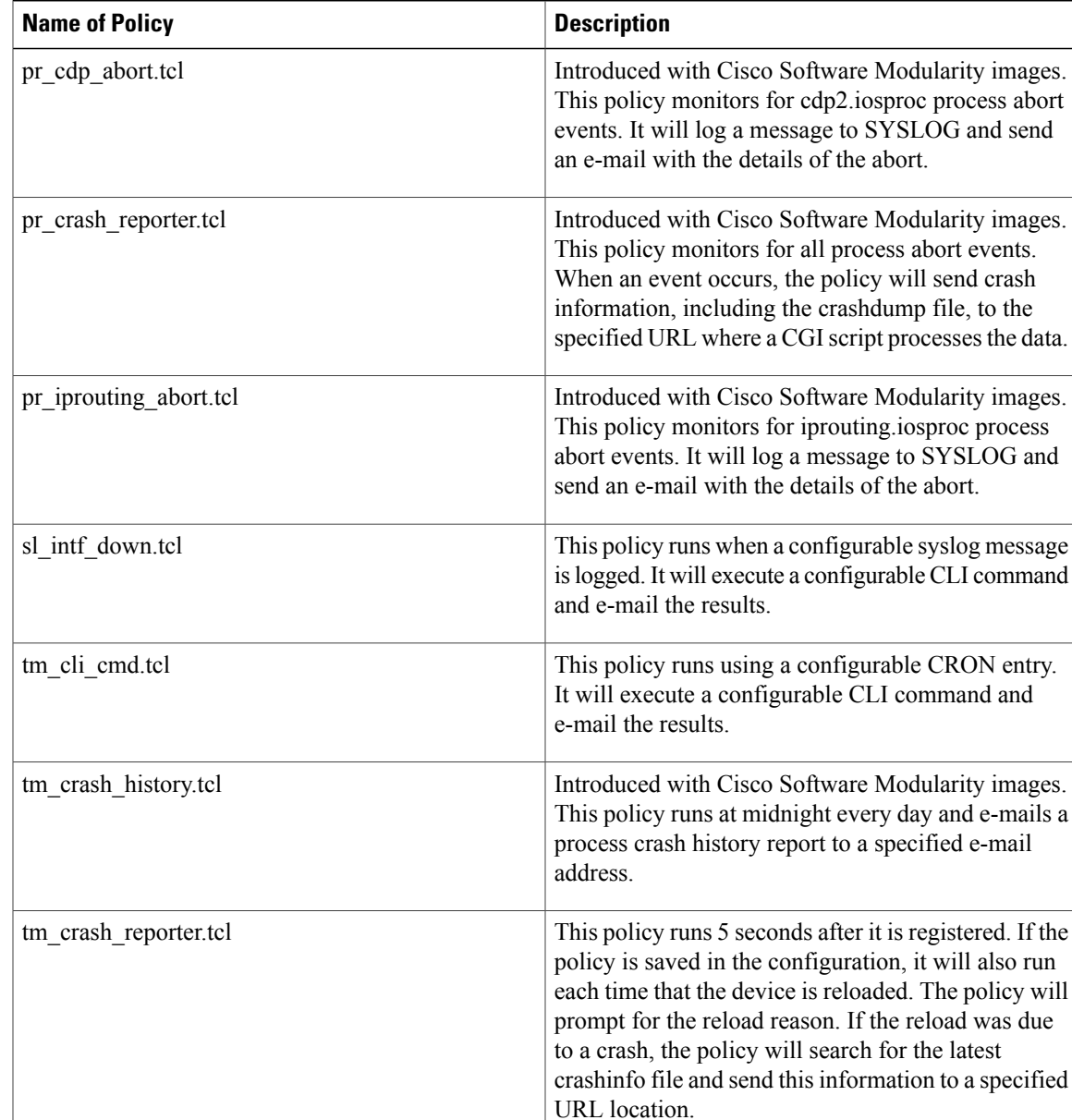

#### **Table 14: Sample EEM Policy Descriptions**

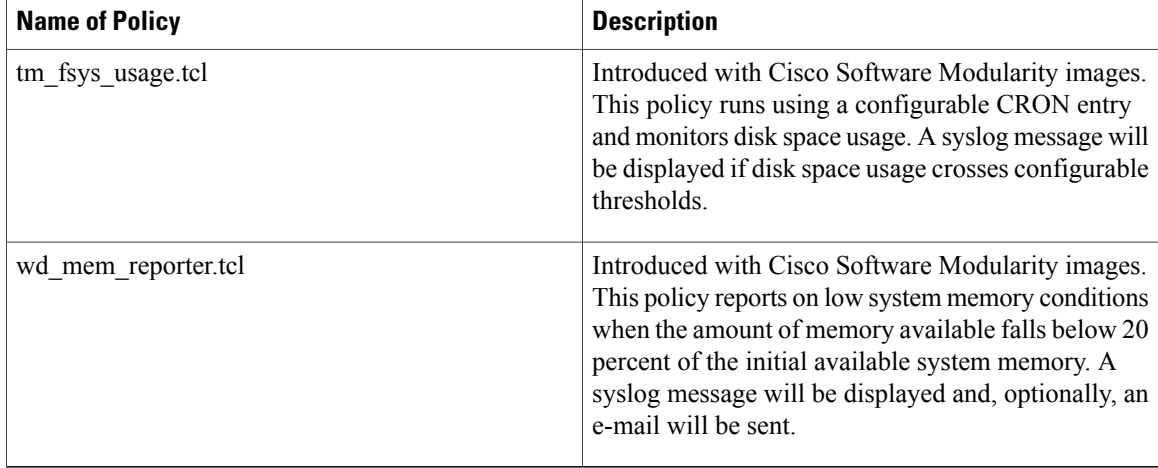

For more details about the sample policies available and how to run them, see the EEM Event [Detector](#page-152-0) Demo [Examples,](#page-152-0) on page 143.

#### **SUMMARY STEPS**

- **1. enable**
- **2. show event manager policy available detailed** *policy-filename*
- **3.** Cut and paste the contents of the sample policy displayed on the screen to a text editor.
- **4.** Edit the policy and save it with a new filename.
- **5.** Copy the new file back to the device flash memory.
- **6. configure terminal**
- **7. event manager directory user** {**library** *path*| **policy** *path*}
- **8. event manager policy** *policy-filename* [**type** {**system**| **user**}] [**trap**]

#### **DETAILED STEPS**

**Step 1 enable** Enables privileged EXEC mode. Enter your password if prompted.

#### **Example:**

Device> **enable**

#### **Step 2 show event manager policy available detailed** *policy-filename* **detailed**

Displays the actual specified sample policy including details about the environment variables used by the policy and instructions for running the policy. The keyword was introduced for the **show event manager policy available** and the **show event manager policy registered** commands. Depending on your release, you may need to copy one of the two Tcl scripts from the configuration examples section in this document (see the [Programming](#page-160-0) Policies with Tcl Sample Scripts [Example,](#page-160-0) on page 151). In the following example, details about the sample policy tm\_cli\_cmd.tcl are displayed on the screen.

#### **Example:**

#### Device# **show event manager policy available detailed tm\_cli\_cmd.tcl**

- **Step 3** Cut and paste the contents of the sample policy displayed on the screen to a text editor. Use the edit and copy functions to move the contents from the device to a text editor on another device.
- **Step 4** Edit the policy and save it with a new filename. Use the text editor to modify the policy as a Tcl script. For file naming conventions, see the Cisco File Naming [Convention](#page-119-0) for [EEM](#page-119-0), on page 110.
- **Step 5** Copy the new file back to the device flash memory. Copy the file to the flash file system on the device--typically disk0:. For more details about copying files, see the "Using the Cisco IOS File System" chapter in the *Configuration Fundamentals Configuration Guide*.

Copy the file to the flash file system on the device--typically bootflash:. For more details about copying files, see the "Using the Cisco IOS File System" chapter in the *Configuration Fundamentals Configuration Guide*.

#### **Step 6 configure terminal**

Enters global configuration mode.

#### **Example:**

Device# **configure terminal**

#### **Step 7 event manager directory user** {**library** *path*| **policy** *path*}

Specifies a directory to use for storing user library files or user-defined EEM policies. In the following example, the user library directory on disk0 is specified as the directory for storing user library files.

Specifies a directory to use for storing user library files or user-defined EEM policies. In the following example, the user library directory on bootflash is specified as the directory for storing user library files.

#### **Example:**

Device(config)# **event manager directory user library disk0:/user\_library**

Device(config)# **event manager directory user library bootflash:/user\_library**

#### **Step 8 event manager policy** *policy-filename* [**type** {**system**| **user**}] [**trap**]

Registers the EEM policy to be run when the specified event defined within the policy occurs. In the following example, the new EEM policy named test.tcl is registered as a user-defined policy.

#### **Example:**

Device(config)# **event manager policy test.tcl type user**

### **Programming EEM Policies with Tcl**

Perform this task to help you program a policy using Tcl command extensions. We recommend that you copy an existing policy and modify it. There are two required parts that must exist in an EEM Tcl policy: the **event register** Tcl command extension and the body. All other sections shown in the Tcl Policy [Structure](#page-135-0) and [Requirements](#page-135-0), on page 126 concept are optional.

#### <span id="page-135-0"></span>**Tcl Policy Structure and Requirements**

All EEM policies share the same structure, shown in the figure below. There are two parts of an EEM policy that are required: the **event\_register** Tcl command extension and the body. The remaining parts of the policy are optional: environment must defines, namespace import, entry status, and exit status.

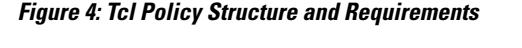

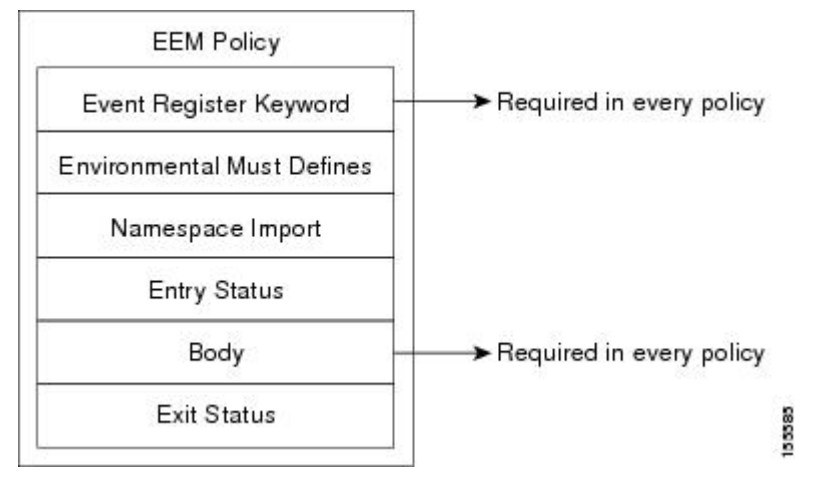

The start of every policy must describe and register the event to detect using an **event\_register** Tcl command extension. This part of the policy schedules the running of the policy . The following example Tcl code shows how to register the **event** register timer Tcl command extension:

::cisco::eem::event register timer cron name crontimer2 cron entry \$ cron entry maxrun 240 The environment must defines section is optional and includes the definition of environment variables. The following example Tcl code shows how to check for, and define, some environment variables.

```
# Check if all the env variables that we need exist.
# If any of them does not exist, print out an error msg and quit.
if {![info exists email server]} {
    set result \
      "Policy cannot be run: variable email server has not been set"
    error $result $errorInfo
}
if {![info exists email from]} {
    set result \
      "Policy cannot be run: variable email from has not been set"
    error $result $errorInfo
}
if {![info exists _email_to]} {
    set result \
     "Policy cannot be run: variable email to has not been set"
    error $result $errorInfo
```
The namespace import section is optional and defines code libraries. The following example Tcl code shows how to configure a namespace import section.

```
namespace import ::cisco::eem::*
namespace import ::cisco::lib::*
The body of the policy is a required structure and might contain the following:
```
- The **event reqinfo**event information Tcl command extension that is used to query the EEM for information about the detected event.
- The action Tcl command extensions, such as **action** syslog, that are used to specify EEM specific actions.
- The system information Tcl command extensions, such as **sys\_reqinfo\_routername**, that are used to obtain general system information.
- Use of the SMTP library (to send e-mail notifications) or the CLI library (to run CLI commands) from a policy.
- The **context\_save** and **context\_retrieve** Tcl command extensions that are used to save Tcl variables for use by other policies.

The following example Tcl code shows the code to query an event and log a message as part of the body section.

```
# Query the event info and log a message.
array set arr einfo [event reqinfo]
if \{\$ cerrno != 0\} {
    set result [format "component=%s; subsys err=%s; posix err=%s;\n%s" \
        $_cerr_sub_num $_cerr_sub_err $_cerr_posix_err $_cerr_str]
    error $result
}
global timer_type timer_time_sec
set timer type $arr einfo(timer type)
set timer<sup>time</sup> sec \overline{s}arr einfo(timer time sec)
# Log a message.
set msg [format "timer event: timer type %s, time expired %s" \
        $timer type [clock format $timer time sec]]
action syslog priority info msg $msg
if {$_cerrno != 0} {
    set result [format "component=%s; subsys err=%s; posix err=%s;\n%s" \
      $ cerr sub num $ cerr sub err $ cerr posix err $ cerr str]
    error $result
}
```
#### **EEM Entry Status**

The entry status part of an EEM policy is used to determine if a prior policy has been run for the same event, and to determine the exit status of the prior policy. If the entry status variable is defined, a prior policy has already run for this event. The value of the \_entry\_status variable determines the return code of the prior policy.

Entry status designations may use one of three possible values: 0 (previous policy was successful), Not=0 (previous policy failed), and Undefined (no previous policy was executed).

#### **EEM Exit Status**

When a policy finishes running its code, an exit value is set. The exit value is used by the Embedded Event Manager to determine whether or not to apply the default action for this event, if any. A value of zero means do not perform the default action. A value of nonzero means perform the default action. The exit status will be passed to subsequent policies that are run for the same event.

### <span id="page-137-0"></span>**EEM Policies and Cisco Error Number**

Some EEM Tcl command extensionsset a Cisco Error Number Tcl global variable \_cerrno. Whenever \_cerrno is set, four other Tcl global variables are derived from cerrno and are set along with it (everr sub num, cerr sub err, cerr posix err, and cerr str).

For example, the **action\_syslog** command in the example below sets these global variables as a side effect of the command execution:

```
action_syslog priority warning msg "A sample message generated by action_syslog"
if {$_cerrno != 0} {
    set result [format "component=%s; subsys err=%s; posix err=%s; \n%s" \
        $ cerr sub num $ cerr sub err $ cerr posix err $ cerr str]
    error $result
}
```
#### **\_cerrno: 32-Bit Error Return Values**

The cerrno set by a command can be represented as a 32-bit integer of the following form:

XYSSSSSSSSSSSSSEEEEEEEEPPPPPPPPP For example, the following error return value might be returned from an EEM Tcl command extension:

862439AE This number is interpreted as the following 32-bit value:

10000110001001000011100110101110 This 32-bit integer is divided up into the five variables shown in the table below.

**Table 15: \_cerrno: 32-Bit Error Return Value Variables**

| <b>Variable</b> | <b>Description</b>                                                                                                    |
|-----------------|----------------------------------------------------------------------------------------------------|
| XY.             | The error class (indicates the severity of the error).<br>This variable corresponds to the first two bits in the<br>32-bit error return value; 10 in the case above, which<br>indicates CERR CLASS WARNING: |
|                 | See the table below for the four possible error class<br>encodings specific to this variable.                                                                                                    |
|                 | The subsystem number that generated the most recent<br>error (13 bits = $8192$ values). This is the next 13 bits<br>of the 32-bit sequence, and its integer value is<br>contained in \$ cerr sub num.       |
| Variable        | Description                                                                                                    |

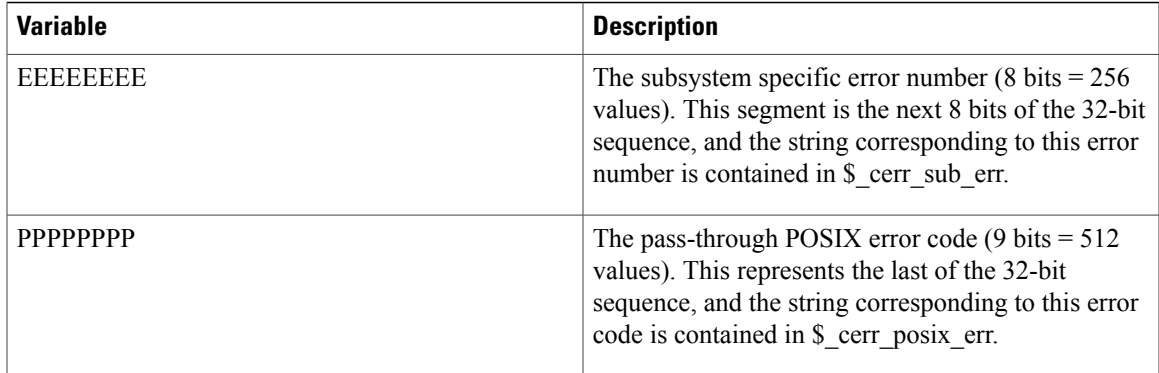

#### **Error Class Encodings for XY**

The first variable, XY, references the possible error class encodings shown in the table below.

#### **Table 16: Error Class Encodings**

 $\mathsf I$ 

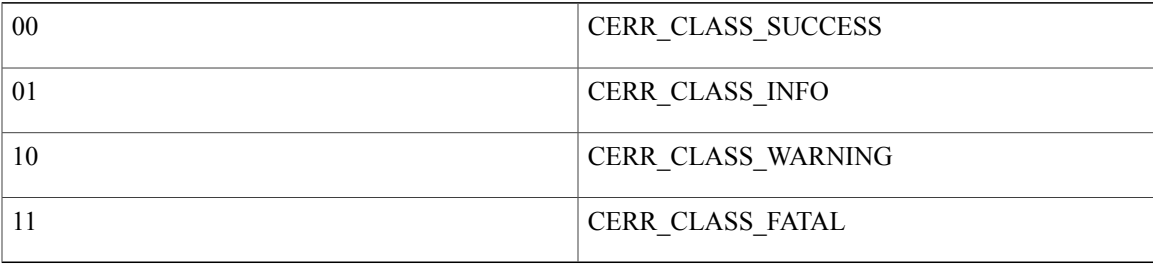

An error return value of zero means SUCCESS.

#### **SUMMARY STEPS**

- **1. enable**
- **2. show event manager policy available detailed** *policy-filename*
- **3.** Cut and paste the contents of the sample policy displayed on the screen to a text editor.
- **4.** Define the required **event\_register** Tcl command extension.
- **5.** Add the appropriate namespace under the ::cisco hierarchy.
- **6.** Program the must defines section to check for each environment variable that is used in this policy.
- **7.** Program the body of the script.
- **8.** Check the entry status to determine if a policy has previously run for this event.
- **9.** Check the exit status to determine whether or not to apply the default action for this event, if a default action exists.
- **10.** Set Cisco Error Number ( cerrno) Tcl global variables.
- **11.** Save the Tcl script with a new filename, and copy the Tcl script to the device.
- **12. configure terminal**
- **13. event manager directory user** {**library** *path*| **policy** *path*}
- **14. event manager policy** *policy-filename* [**type** {**system**| **user**}] [**trap**]
- **15.** Cause the policy to execute, and observe the policy.
- **16.** Use debugging techniques if the policy does not execute correctly.

#### **DETAILED STEPS**

#### **Step 1 enable**

Enables privileged EXEC mode. Enter your password if prompted.

#### **Example:**

Device> **enable**

#### **Step 2 show event manager policy available detailed** *policy-filename*

Displays the actual specified sample policy including details about the environment variables used by the policy and instructions for running the policy. The **detailed** keyword was introduced for the **show event manager policy available** and the **show event manager policy registered** commands. Depending on your release, you must copy one of the two Tcl scripts from the configuration examples section in this document (see the [Programming](#page-160-0) Policies with Tcl Sample Scripts [Example,](#page-160-0) on page 151). In the following example, details about the sample policy tm\_cli\_cmd.tcl are displayed on the screen.

#### **Example:**

Device# **show event manager policy available detailed tm\_cli\_cmd.tcl**

- **Step 3** Cut and paste the contents of the sample policy displayed on the screen to a text editor. Use the edit and copy functions to move the contents from the device to a text editor on another device. Use the text editor to edit the policy as a Tcl script.
- **Step 4** Define the required **event** register Tcl command extension.

 $\mathbf I$ 

Choose the appropriate **event\_register** Tcl command extension from the table below for the event that you want to detect, and add it to the policy.

| <b>Event Registration Tcl Command Extensions</b> |
|--------------------------------------------------|
| event_register_appl                              |
| event_register_cli                               |
| event_register_counter                           |
| event_register_gold                              |
| event_register_interface                         |
| event_register_ioswdsysmon                       |
| event_register_ipsla                             |
| event_register_nf                                |
| event_register_none                              |
| event_register_oir                               |
| event_register_process                           |
| event_register_resource                          |
| event_register_rf                                |
| event_register_routing                           |
| event_register_rpc                               |
| event_register_snmp                              |
| event_register_snmp_notification                 |
| event_register_snmp_object                       |
| event_register_syslog                            |
| event_register_timer                             |
| event_register_timer_subscriber                  |
| event_register_track                             |

**Table 17: EEM Event Registration Tcl Command Extensions**

#### **Event Registration Tcl Command Extensions**

event\_register\_wdsysmon

#### **Step 5** Add the appropriate namespace under the ::cisco hierarchy.

Policy developers can use the new namespace ::cisco in Tcl policies in order to group all the extensions used by Cisco IOS EEM. There are two namespaces under the ::cisco hierarchy, and the table below shows which category of EEM Tcl command extension belongs under each namespace.

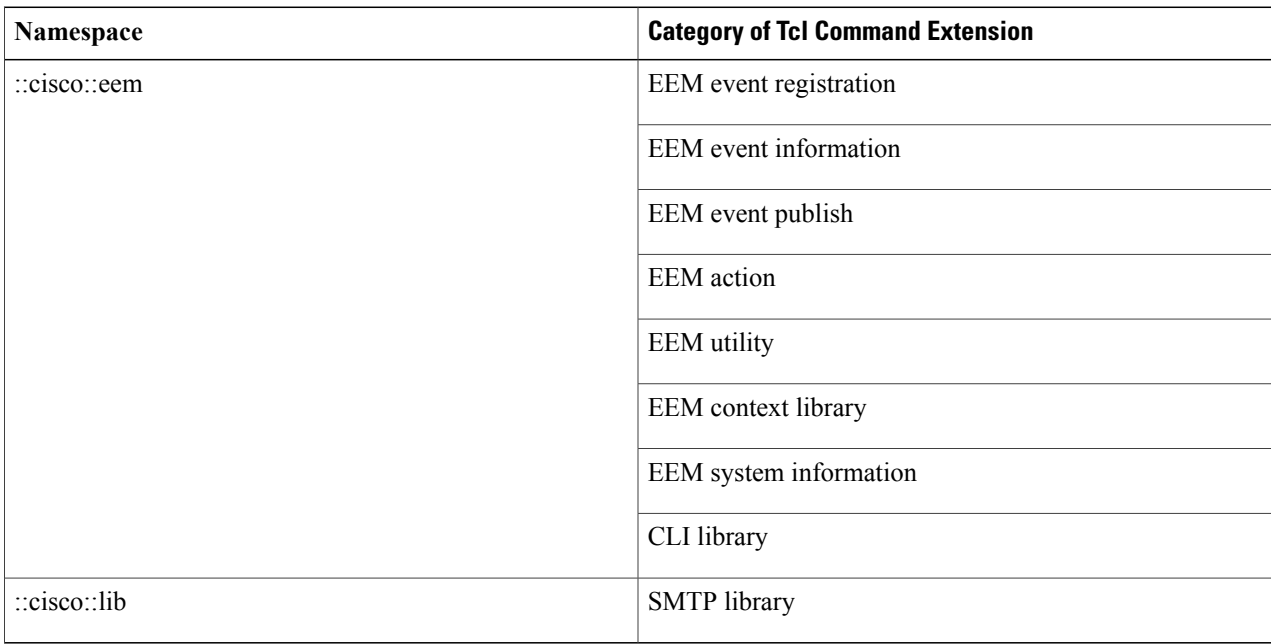

#### **Table 18: Cisco IOS EEM Namespace Groupings**

- Make sure that you import the appropriate namespaces or use the qualified command names when using the above commands. **Note**
- **Step 6** Program the must defines section to check for each environment variable that is used in this policy.

This is an optional step. Must defines are a section of the policy that tests whether any EEM environment variables that are required by the policy are defined before the recovery actions are taken. The must defines section is not required if the policy does not use any EEM environment variables. EEM environment variables for EEM scripts are Tcl global variables that are defined external to the policy before the policy is run. To define an EEM environment variable, use the Embedded Event Manager configuration command **event manager environment** CLI command. By convention all Cisco EEM environment variables begin with " " (an underscore). In order to avoid future conflict, customers are urged not to define new variables that start with "  $"$ .

You can display the Embedded Event Manager environment variables set on your system by using the **show event manager environment** privileged EXEC command. **Note**

For example, Embedded Event Manager environment variables defined by the sample policies include e-mail variables. The sample policies that send e-mail must have the variables shown in the table below set in order to function properly.

The table below describes the e-mail-specific environment variables used in the sample EEM policies.

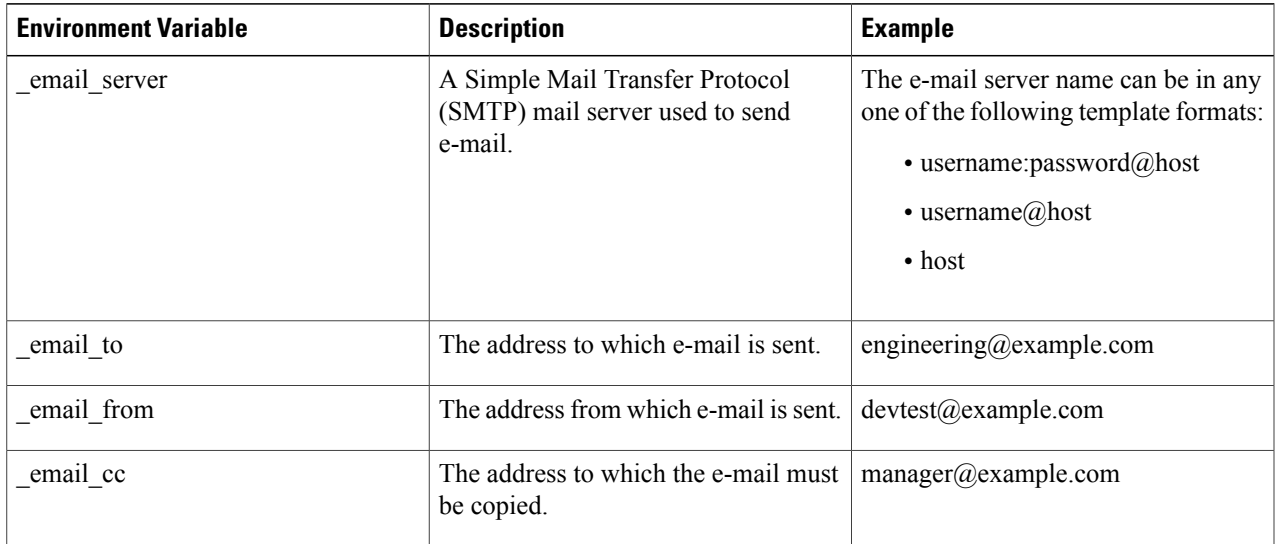

**Table 19: E-mail-Specific Environmental Variables Used by the Sample Policies**

The following example of a must define section shows how to program a check for e-mail-specific environment variables.

#### **Example of Must Defines**

#### **Example:**

```
if {![info exists _email_server]} {
   set result \
        "Policy cannot be run: variable email server has not been set"
    error $result $errorInfo
}
if {![info exists email from]} {
   set result \
        "Policy cannot be run: variable _email_from has not been set"
   error $result $errorInfo
}
if {![info exists email to]} {
   set result \
        "Policy cannot be run: variable email to has not been set"
    error $result $errorInfo
}
if {![info exists email cc]} {
   set result \
        "Policy cannot be run: variable email cc has not been set"
    error $result $errorInfo
}
```
#### **Step 7** Program the body of the script.

In this section of the script, you can define any of the following:

- The **event\_reqinfo**event information Tcl command extension that is used to query the EEM for information about the detected event.
- The action Tcl command extensions, such as **action** syslog, that are used to specify EEM specific actions.
- The system information Tcl command extensions, such as sys reqinfo routername, that are used to obtain general system information.
- The **context** save and **context** retrieve Tcl command extensions that are used to save Tcl variables for use by other policies.
- Use of the SMTP library (to send e-mail notifications) or the CLI library (to run CLI commands) from a policy.
- **Step 8** Check the entry status to determine if a policy has previously run for this event. If the prior policy is successful, the current policy may or may not require execution. Entry status designations may use one of three possible values: 0 (previous policy was successful), Not=0 (previous policy failed), and Undefined (no previous policy was executed).
- **Step 9** Check the exit status to determine whether or not to apply the default action for this event, if a default action exists. A value of zero means do not perform the default action. A value of nonzero means perform the default action. The exit status will be passed to subsequent policies that are run for the same event.
- **Step 10** Set Cisco Error Number (\_cerrno) Tcl global variables.

Some EEM Tcl command extensions set a Cisco Error Number Tcl global variable \_cerrno. Whenever \_cerrno is set, four other Tcl global variables are derived from cerrno and are set along with it (everr sub num, cerr sub err, \_cerr\_posix\_err, and \_cerr\_str).

For example, the **action** syslog command in the example below sets these global variables as a side effect of the command execution:

#### **Example:**

```
action syslog priority warning msg "A sample message generated by action syslog
if \{\$ cerrno != 0\} {
    set result [format "component=%s; subsys err=%s; posix err=%s; \n%s" \
       $_cerr_sub_num $_cerr_sub_err $_cerr_posix_err $_cerr_str]
    error $result
}
```
- **Step 11** Save the Tcl script with a new filename, and copy the Tcl script to the device. Embedded Event Manager policy filenames adhere to the following specification:
	- An optional prefix--Mandatory.--indicating, if present, that this is a system policy that should be registered automatically at boot time if it is not already registered. For example: Mandatory.sl\_text.tcl.
	- A filename body part containing a two-character abbreviation (see EEM Policies and Cisco Error [Number](#page-137-0), on page 128) for the first event specified; an underscore character part; and a descriptive field part further identifying the policy.
	- A filename suffix part defined as .tcl.

For more details, see the Cisco File Naming [Convention](#page-119-0) for EEM, on page 110.

Copy the file to the flash file system on the device--typically disk0:. For more details about copying files, see the "Using the Cisco IOS File System" chapter in the Cisco IOS Configuration Fundamentals Configuration Guide .

Copy the file to the flash file system on the device--typically bootflash:. For more details about copying files, see the "Using the Cisco IOS File System" chapter in the Cisco IOS Configuration Fundamentals Configuration Guide .

#### **Step 12 configure terminal**

Enters global configuration mode.
#### **Example:**

Device# **configure terminal**

#### **Step 13 event manager directory user** {**library** *path*| **policy** *path*}

Specifies a directory to use for storing user library files or user-defined EEM policies. In the following example, the user\_library directory on disk0 is specified as the directory for storing user library files.

Specifies a directory to use for storing user library files or user-defined EEM policies. In the following example, the user library directory on bootflash is specified as the directory for storing user library files.

#### **Example:**

Device(config)# **event manager directory user library disk0:/user\_library**

Device(config)# **event manager directory user library bootflash:/user\_library**

#### **Step 14 event manager policy** *policy-filename* [**type** {**system**| **user**}] [**trap**]

Registers the EEM policy to be run when the specified event defined within the policy occurs. In the following example, the new EEM policy named cl\_mytest.tcl is registered as a user-defined policy.

#### **Example:**

Device(config)# **event manager policy cl\_mytest.tcl type user**

**Step 15** Cause the policy to execute, and observe the policy. To test that the policy runs, generate the conditions that will cause the policy to execute and observe that the policy runs as expected.

#### **Troubleshooting Tips**

- Use the **debug event manager tcl commands** CLI command to debug issues with Tcl extension commands. When enabled, this command displays all data that is passed in and read back from the TTY session that handles the CLI interactions. This data helps ensure users that the commands they are passing to the CLI are valid.
- The CLI library allows users to run CLI commands and obtain the output of commands in Tcl. Use the **debug event manager tcl cli-library** CLI command to debug issues with the CLI library.
- TheSMTPlibrary allows users to send e-mail messages to anSMTPe-mail server. Use the**debug event manager tcl smtp\_library** CLI command to debug issues with the SMTP library. When enabled, this command displays all data that is passed in and read back from the SMTP library routines. This data helps ensure users that the commands they are passing to the SMTP library are valid.
- Tcl is a flexible language that allows you to override commands. For example, you can modify the **set** command and create a version of the **set** command that displays a message when a scalar variable is set.

<span id="page-144-0"></span>**Step 16** Use debugging techniques if the policy does not execute correctly. Use the Cisco IOS **debug event manager** CLI command with its various keywords to debug issues. Refer to the [Troubleshooting](#page-144-0) Tips, on page 135 for details about using Tcl-specific keywords.

When the **set** command is entered in a policy, a message is displayed anytime a scalar variable is set, and this provides a way to debug scalar variables. To view an example of this debugging technique, see the Tracing Tcl set Command [Operations](#page-170-0) Example, on page 161.

To view examples of the some of these debugging techniques, see the [Debugging](#page-168-0) Embedded Event Manager Policies [Examples](#page-168-0), on page 159.

## <span id="page-145-0"></span>**Creating an EEM User Tcl Library Index**

Perform this task to create an index file that contains a directory of all the procedures contained in a library of Tcl files. This task allows you to test library support in EEM Tcl. In this task, a library directory is created to contain the Tcl library files, the files are copied into the directory, and an index tclIndex) is created that contains a directory of all the procedures in the library files. If the index is not created, the Tcl procedures will not be found when an EEM policy is run that references a Tcl procedure.

#### **SUMMARY STEPS**

- **1.** On your workstation (UNIX, Linux, PC, or Mac) create a library directory and copy the Tcl library files into the directory.
- **2. tclsh**
- **3. auto\_mkindex** *directory\_name* **\*.tcl**
- **4.** Copy the Tcl library files from [Creating](#page-145-0) an EEM User Tcl Library Index, on page 136 and the tclIndex file from [Creating](#page-145-0) an EEM User Tcl Library Index, on page 136 to the directory used for storing user library files on the target device.
- **5.** Copy a user-defined EEM policy file written in Tcl to the directory used for storing user-defined EEM policies on the target device. The directory can be the same directory used in [Creating](#page-145-0) an EEM User Tcl [Library](#page-145-0) Index, on page 136.
- **6. enable**
- **7. configure terminal**
- **8. event manager directory user library** *path*
- **9. event manager directory user policy** *path*
- **10. event manager policy** *policy-name* [**type** {**system** | **user**} [**trap ]**
- **11. event manager run** *policy-name*

#### **DETAILED STEPS**

**Step 1** On your workstation (UNIX, Linux, PC, or Mac) create a library directory and copy the Tcl library files into the directory. The following example files can be used to create a tclIndex on a workstation running the Tcl shell:

**lib1.tcl**

#### **Example:**

```
proc test1 {} {
    puts "In procedure test1"
}
proc test2 {} {
```
puts "In procedure test2"

#### **lib2.tcl**

}

#### **Example:**

```
proc test3 {} {
   puts "In procedure test3"
}
```
## **Step 2 tclsh**

Use this command to enter the Tcl shell.

#### **Example:**

workstation% **tclsh**

#### **Step 3 auto\_mkindex** *directory\_name* **\*.tcl**

Use the **auto** mkindex command to create the tclIndex file. The tclIndex file that contains a directory of all the procedures contained in the Tcl library files. We recommend that you run auto\_mkindex inside a directory because there can only be a single tclIndex file in any directory and you may have other Tcl files to be grouped together. Running auto\_mkindex in a directory determines which tcl source file or files are indexed using a specific tclIndex.

#### **Example:**

workstation% **auto\_mkindex eem\_library \*.tcl**

The following example TclIndex is created when the lib1.tcl and lib2.tcl files are in a library file directory and the **auto\_mkindex** command is run.

#### **tclIndex**

#### **Example:**

```
# Tcl autoload index file, version 2.0
# This file is generated by the "auto_mkindex" command
# and sourced to set up indexing information for one or
# more commands. Typically each line is a command that
# sets an element in the auto index array, where the
# element name is the name of a command and the value is
# a script that loads the command.
set auto index(test1) [list source [file join $dir lib1.tcl]]
set auto index(test2) [list source [file join $dir lib1.tcl]]
set auto_index(test3) [list source [file join $dir lib2.tcl]]
```
- **Step 4** Copy the Tcl library files from [Creating](#page-145-0) an EEM User Tcl Library Index, on page 136 and the tclIndex file from Creating an EEM User Tcl [Library](#page-145-0) Index, on page 136 to the directory used for storing user library files on the target device.
- **Step 5** Copy a user-defined EEM policy file written in Tcl to the directory used for storing user-defined EEM policies on the target device. The directory can be the same directory used in [Creating](#page-145-0) an EEM User Tcl Library Index, on page 136. The directory for storing user-defined EEM policies can be the same directory used in [Creating](#page-145-0) an EEM User Tcl Library [Index,](#page-145-0) on page 136. The following example user-defined EEM policy can be used to test the Tcl library support in EEM.

#### **libtest.tcl**

#### **Example:**

```
::cisco::eem::event_register_none
namespace import ::cisco::eem::*
namespace import ::cisco::lib::*
global auto_index auto_path
puts [array names auto index]
if { [catch {test1} result]} {
    puts "calling test1 failed result = $result $auto path"
}
if { [catch {test2} result]} {
    puts "calling test2 failed result = $result $auto path"
}
if { [catch {test3} result]} {
    puts "calling test3 failed result = $result $auto path"
}
```
#### **Step 6 enable**

Enables privileged EXEC mode. Enter your password if prompted.

#### **Example:**

Device> **enable**

#### **Step 7 configure terminal**

Enables global configuration mode.

#### **Example:**

Device# **configure terminal**

**Step 8 event manager directory user library** *path* Use this command to specify the EEM user library directory; this is the directory to which the files in [Creating](#page-145-0) an EEM User Tcl [Library](#page-145-0) Index, on page 136 were copied.

#### **Example:**

Device(config)# **event manager directory user library disk2:/eem\_library**

#### **Step 9 event manager directory user policy** *path* Use this command to specify the EEM user policy directory; this is the directory to which the file in [Creating](#page-145-0) an EEM User Tcl [Library](#page-145-0) Index, on page 136 was copied.

#### **Example:**

Device(config)# **event manager directory user policy disk2:/eem\_policies**

**Step 10 event manager policy** *policy-name* [**type** {**system** | **user**} [**trap ]** Use this command to register a user-defined EEM policy. In this example, the policy named libtest.tcl is registered.

#### **Example:**

Device(config)# **event manager policy libtest.tcl**

#### **Step 11 event manager run** *policy-name*

Use this command to manually run an EEM policy. In this example, the policy named libtest.tcl is run to test the Tcl support in EEM. The example output shows that the test for Tcl support in EEM was successful.

#### **Example:**

```
Device(config)# event manager run libtest.tcl
The following output is displayed:
01:24:37: %HA EM-6-LOG: libtest.tcl: In procedure test1
01:24:37: %HA EM-6-LOG: libtest.tcl: In procedure test2
01:24:37: %HA EM-6-LOG: libtest.tcl: In procedure test3
```
## <span id="page-148-0"></span>**Creating an EEM User Tcl Package Index**

Perform this task to create a Tcl package index file that contains a directory of all the Tcl packages and version information contained in a library of Tcl package files. Tcl packages are supported, depending on your release, using the Tcl **package** keyword.

Tcl packages are located in either the EEM system library directory or the EEM user library directory. When a **package require** Tcl command is executed, the user library directory is searched first for a pkgIndex.tcl file. If the pkgIndex.tcl file is not found in the user directory, the system library directory is searched. In this task, a Tcl package directory--the pkgIndex.tcl file--is created in the appropriate library directory using the **pkg\_mkIndex** command to contain information about all of the Tcl packages contained in the directory along with version information. If the index is not created, the Tcl packages will not be found when an EEM policy is run that contains a **package require** Tcl command.

Using the Tcl package support in EEM, users can gain access to packages such as XML\_RPC for Tcl. When the Tcl package index is created, a Tcl script can easily make an XML-RPC call to an external entity.

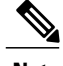

**Note** Packages implemented in C programming code are not supported in EEM.

#### **SUMMARY STEPS**

- **1.** On your workstation (UNIX, Linux, PC, or Mac) create a library directory and copy the Tcl package files into the directory.
- **2. tclsh**
- **3. pkg\_mkindex** *directory\_name* **\*.tcl**
- **4.** Copy the Tcl library files from [Creating](#page-148-0) an EEM User Tcl Package Index, on page 139 and the pkgIndex file from [Creating](#page-148-0) an EEM User Tcl Package Index, on page 139 to the directory used for storing user library files on the target device.
- **5.** Copy a user-defined EEM policy file written in Tcl to the directory used for storing user-defined EEM policies on the target device. The directory can be the same directory used in [Creating](#page-148-0) an EEM User Tcl [Package](#page-148-0) Index, on page 139.
- **6. enable**
- **7. configure terminal**
- **8. event manager directory user library** *path*
- **9. event manager directory user policy** *path*
- **10. event manager policy** *policy-name* [**type** {**system** | **user**} [**trap**]
- **11. event manager run** *policy-name*

#### **DETAILED STEPS**

**Step 1** On your workstation (UNIX, Linux, PC, or Mac) create a library directory and copy the Tcl package files into the directory.

#### **Step 2 tclsh**

Use this command to enter the Tcl shell.

#### **Example:**

workstation% **tclsh**

#### **Step 3 pkg\_mkindex** *directory\_name* **\*.tcl**

Use the **pkg** mkindex command to create the pkgIndex file. The pkgIndex file contains a directory of all the packages contained in the Tcl library files. We recommend that you run pkg\_mkindex inside a directory because there can only be a single pkgIndex file in any directory and you may have other Tcl files to be grouped together. Running pkg\_mkindex in a directory determines which Tcl package file or files are indexed using a specific pkgIndex.

#### **Example:**

```
workstation% pkg_mkindex eem_library *.tcl
```
The following example pkgIndex is created when some Tcl package files are in a library file directory and the **pkg\_mkindex** command is run.

#### **pkgIndex**

#### **Example:**

```
# Tcl package index file, version 1.1
```
# This file is generated by the "pkg\_mkIndex" command # and sourced either when an application starts up or # by a "package unknown" script. It invokes the # "package ifneeded" command to set up package-related # information so that packages will be loaded automatically # in response to "package require" commands. When this # script is sourced, the variable \$dir must contain the # full path name of this file's directory. package ifneeded xmlrpc 0.3 [list source [file join \$dir xmlrpc.tcl]]

- **Step 4** Copy the Tcl library files from [Creating](#page-148-0) an EEM User Tcl Package Index, on page 139 and the pkgIndex file from [Creating](#page-148-0) an EEM User Tcl Package Index, on page 139 to the directory used for storing user library files on the target device.
- **Step 5** Copy a user-defined EEM policy file written in Tcl to the directory used for storing user-defined EEM policies on the target device. The directory can be the same directory used in [Creating](#page-148-0) an EEM User Tcl Package Index, on page 139. The directory for storing user-defined EEM policies can be the same directory used in Creating an EEM User Tcl Package [Index,](#page-148-0) on page 139. The following example user-defined EEM policy can be used to test the Tcl package support in EEM.

#### **packagetest.tcl**

#### **Example:**

```
::cisco::eem::event register none maxrun 1000000.000
#
# test if xmlrpc available
#
#
# Namespace imports
#
namespace import ::cisco::eem::*
namespace import ::cisco::lib::*
#
package require xmlrpc
puts "Did you get an error?"
```
#### **Step 6 enable**

Enables privileged EXEC mode. Enter your password if prompted.

#### **Example:**

Device> **enable**

**Step 7 configure terminal** Enables global configuration mode.

#### **Example:**

Device# **configure terminal**

**Step 8 event manager directory user library** *path* Use this command to specify the EEM user library directory; this is the directory to which the files in [Creating](#page-148-0) an EEM User Tcl [Package](#page-148-0) Index, on page 139 were copied.

#### **Example:**

Device(config)# **event manager directory user library disk2:/eem\_library**

#### **Step 9 event manager directory user policy** *path* Use this command to specify the EEM user policy directory; this is the directory to which the file in [Creating](#page-148-0) an EEM User Tcl [Package](#page-148-0) Index, on page 139 was copied.

#### **Example:**

Device(config)# **event manager directory user policy disk2:/eem\_policies**

**Step 10 event manager policy** *policy-name* [**type** {**system** | **user**} [**trap**] Use this command to register a user-defined EEM policy. In this example, the policy named packagetest.tcl is registered.

#### **Example:**

Device(config)# **event manager policy packagetest.tcl**

**Step 11 event manager run** *policy-name* Use this command to manually run an EEM policy. In this example, the policy named packagetest.tcl is run to test the Tcl package support in EEM.

#### **Example:**

Device(config)# **event manager run packagetest.tcl**

# **Configuration Examples for Writing Embedded Event Manager Policies Using Tcl**

### **Assigning a Username for a Tcl Session Examples**

The following example shows how to set a username to be associated with a Tcl session. If you are using authentication, authorization, and accounting (AAA) security and implement authorization on a command basis, you should use the **event manager session cli username** command to set a username to be associated with a Tcl session. The username is used when a Tcl policy executes a CLI command. TACACS+ verifies each CLI command using the username associated with the Tcl session that is running the policy. Commands from Tcl policies are not usually verified because the device must be in privileged EXEC mode to register the policy. In the example, the username is yourname, and this is the username that is used whenever a CLI command session is initiated from within an EEM policy.

```
configure terminal
event manager session cli username yourname
end
```
## <span id="page-152-0"></span>**EEM Event Detector Demo Examples**

#### **EEM Sample Policy Descriptions**

This configuration example features some of the sample EEM policies:

- ap perf test base cpu.tcl--Is run to measure the the CPU performance of EEM policies.
- no perf test init.tcl--Is run to measure the CPU performance of EEM policies.
- sl intf down.tcl--Is run when a configurable syslog message is logged. It executes up to two configurable CLI commands and e-mails the results.
- tm\_cli\_cmd.tcl--Is run using a configurable CRON entry. It executes a configurable CLI command and e-mails the results.
- tm\_crash\_reporter.tcl--Is run 5 seconds after it is registered and 5 seconds after the device boots up. When triggered, the script attempts to find the reload reason. If the reload reason was due to a crash, the policy searches for the related crashinfo file and sends this information to a URL location specified by the user in the environment variable crash reporter url.
- tm fsys usage.tcl--This policy runs using a configurable CRON entry and monitors disk space usage. A syslog message is displayed if disk space usage crosses configurable thresholds.

#### **Event Manager Environment Variables for the Sample Policies**

Event manager environment variables are Tcl global variables that are defined external to the EEM policy before the policy is registered and run. The sample policies require three of the e-mail environment variables to be set (see EEM Event Detector Demo [Examples,](#page-152-0) on page 143 for a list of the e-mail variables); only \_email\_cc is optional. Other required and optional variable settings are outlined in the following tables.

The table below describes the EEM environment variables that must be set before the ap\_perf\_test\_base\_cpu.tcl sample policy is run.

| <b>Environment Variable</b> | <b>Description</b>                                                                                                    | <b>Example</b> |
|-----------------------------|----------------------------------------------------------------------------------------------------|----------------|
| perf_iterations             | The number of iterations over<br>which to run the measurement.                                                                                                    | 100            |
| perf cmd1                   | The first non interactive CLI<br>command that is executed as part<br>of the measurement test. This<br>variable is optional and need not<br>be specified.                                         | enable         |
| perf cmd2                   | The second non interactive CLI<br>command that is as part of the<br>measurement test. To use<br>perf cmd2, perf cmd1 must be<br>defined. This variable is optional<br>and need not be specified. | show version   |

**Table 20: Environment Variables Used in the ap\_perf\_test\_base\_cpu.tcl Policy**

Τ

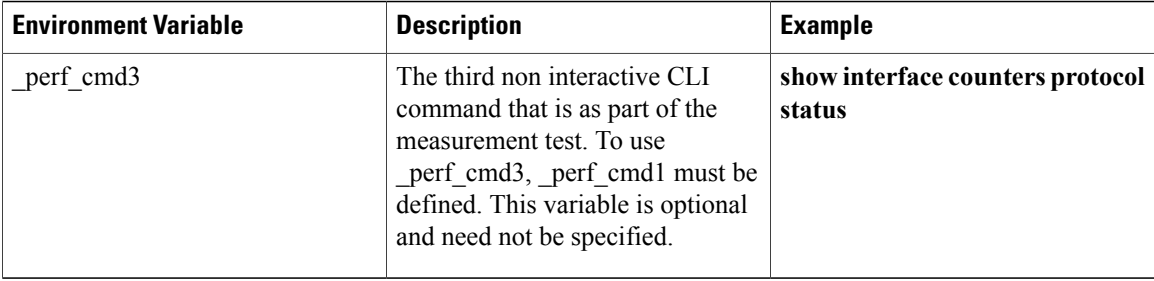

The table below describes the EEM environment variables that must be set before the no\_perf\_test\_init.tcl sample policy is run.

| <b>Environment Variable</b> | <b>Description</b>                                                                                                    | <b>Example</b>                             |
|-----------------------------|----------------------------------------------------------------------------------------------------|--------------------------------------------|
| perf_iterations             | The number of iterations over<br>which to run the measurement.                                                                                                    | 100                                        |
| _perf_cmd1                  | The first non interactive CLI<br>command that is executed as part<br>of the measurement test. This<br>variable is optional and need not<br>be specified.                                          | enable                                     |
| perf cmd2                   | The second non interactive CLI<br>command that is as part of the<br>measurement test. To use<br>perf_cmd2, _perf_cmd1 must be<br>defined. This variable is optional<br>and need not be specified. | show version                               |
| _perf_cmd3                  | The third non interactive CLI<br>command that is as part of the<br>measurement test. To use<br>perf cmd3, perf cmd1 must be<br>defined. This variable is optional<br>and need not be specified.   | show interface counters protocol<br>status |

**Table 21: Environment Variables Used in the no\_perf\_test\_init.tcl Policy**

The table below describes the EEM environment variables that must be set before the sl\_intf\_down.tcl sample policy is run.

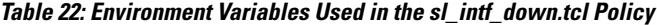

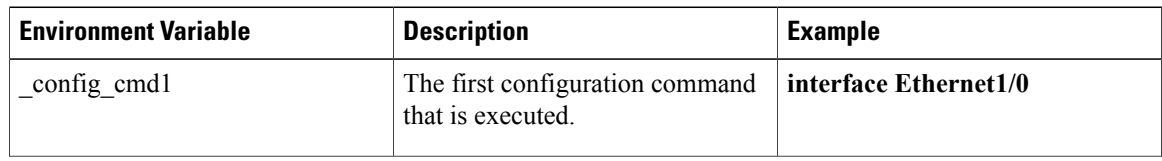

Г

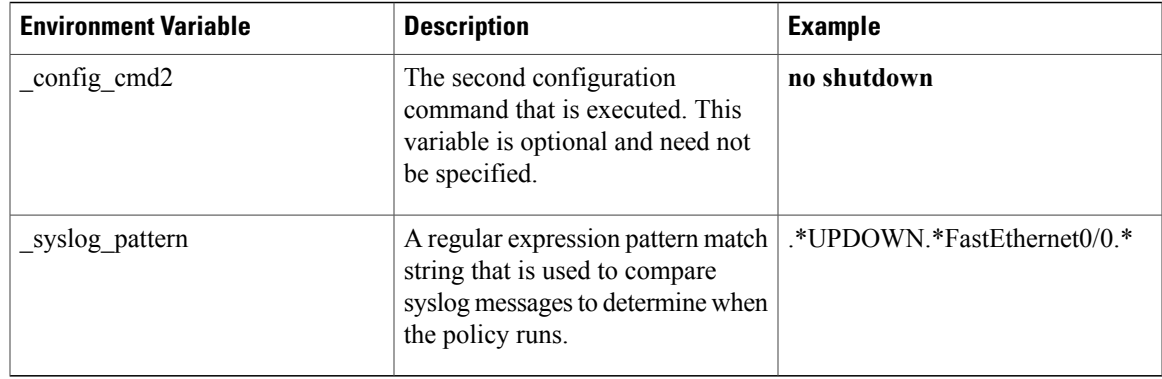

The table below describes the EEM environment variables that must be set before the tm\_cli\_cmd.tcl sample policy is run.

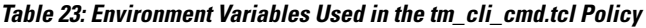

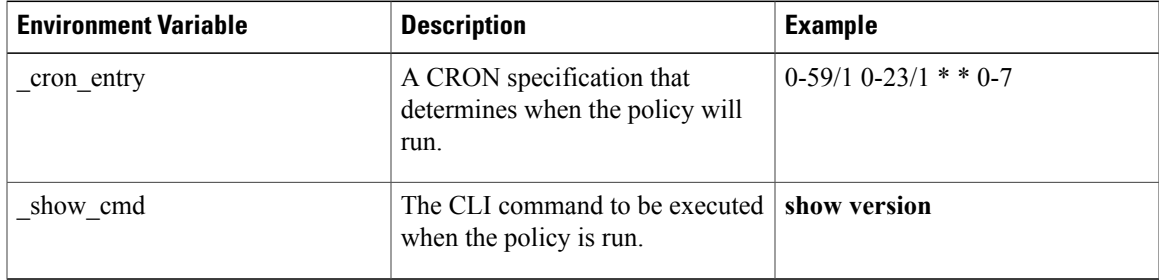

The table below describes the EEM environment variables that must be set before the tm\_crash\_reporter.tcl sample policy is run.

**Table 24: Environment Variables Used in the tm\_crash\_reporter.tcl Policy**

| <b>Environment Variable</b> | <b>Description</b>                                                                                                    | <b>Example</b>                             |
|-----------------------------|----------------------------------------------------------------------------------------------------|--------------------------------------------|
| crash reporter debug        | A value that identifies whether<br>debug information for<br>tm crash reporter.tcl will be<br>enabled. This variable is optional<br>and need not be specified. |                                            |
| crash reporter url          | The URL location to which the<br>crash report is sent.                                                                                                    | http://www.example.com/fm/interface_tm.cgi |

The table below describes the EEM environment variables that must be set before the tm\_fsys\_usage.tcl sample policy is run.

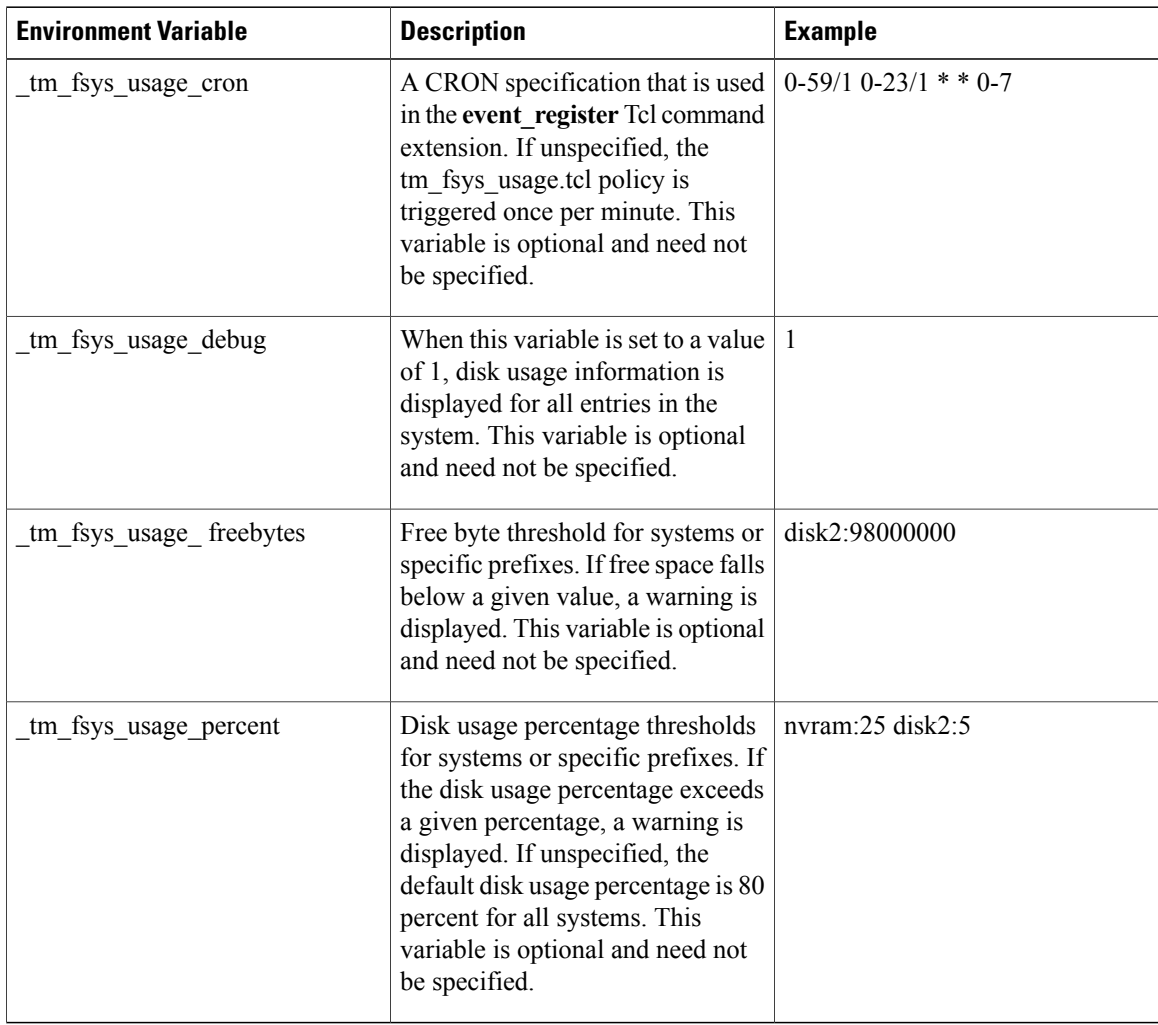

#### **Table 25: Environment Variables Used in the tm\_fsys\_usage.tcl Policy**

#### **Registration of Some EEM Policies**

Some EEM policies must be unregistered and then reregistered if an EEM environment variable is modified after the policy is registered. The event\_register\_*xxx* statement that appears at the start of the policy contains some of the EEM environment variables, and this statement is used to establish the conditions under which the policy is run. If the environment variables are modified after the policy has been registered, the conditions may become invalid. To avoid any errors, the policy must be unregistered and then reregistered. The following variables are affected:

- cron entry in the tm cli cmd.tcl policy
- syslog pattern in the sl intf down.tcl policy

#### **Basic Configuration Details for All Sample Policies**

To allow e-mail to be sent from the Embedded Event Manager, the**hostname** and **ipdomain-name** commands must be configured. The EEM environment variables must also be set. After a Cisco IOS image has been

booted, use the following initial configuration, substituting appropriate values for your network. The environment variables for the tm\_fsys\_usage sample policy (see the table above) are all optional and are not listed here:

```
hostname cpu
ip domain-name example.com
event manager environment _email_server ms.example.net
event manager environment _email_to username@example.net
event manager environment email from engineer@example.net
event manager environment _email_cc projectgroup@example.net
event manager environment \frac{1}{2}cron\frac{1}{2}entry 0-59/2 0-23/1 \star \star 0-7
event manager environment _cron_entry 0-33/2 0-23/1 m m 0-7<br>event manager environment _show_cmd show event manager policy registered
event manager environment _syslog_pattern .*UPDOWN.*FastEthernet0/0
event manager environment config cmd1 interface Ethernet1/0
event manager environment _config_cmd2 no shutdown
event manager environment crash reporter debug 1
event manager environment crash reporter url
http://www.example.com/fm/interface_tm.cgi
end
```
#### **Using the Sample Policies**

This section contains the following configuration scenarios to demonstrate how to use the some sample Tcl policies:

#### **Running the Mandatory.go\_\*.tcl Sample Policy**

There are GOLD TCL scripts for each test which runs as a part of GOLD EEM Policy. You can modify the TCL script for the test, specify the consecutive failure count, and also change the default corrective action. For example, one could chose to power down a linecard card, instead of reset or other CLI based actions.

For each registered test, a default TCL script is available, which can be registered with the system, and matches with the default action. This can be then overridden by modifying these scripts.

The following table shows a list of the mandatory polices that GOLD installed into EEM. Each of the policies performs some sort of action such as resetting the card or disabling the port.

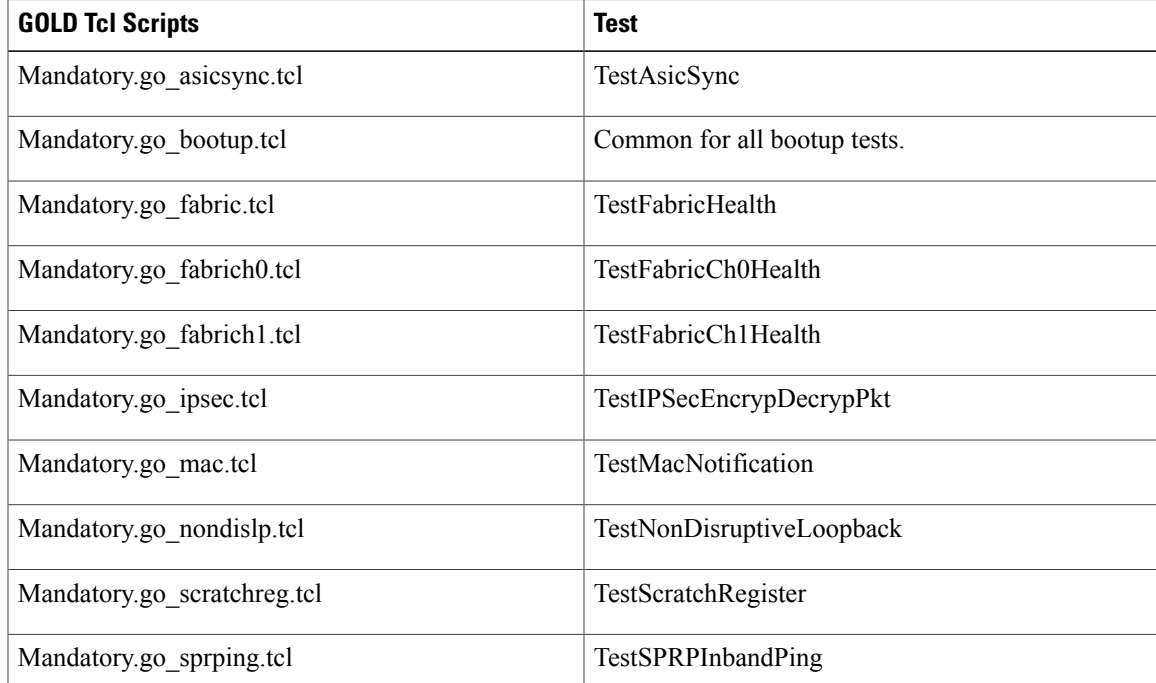

The following sample configuration demonstrates how to use this policy. Starting in user EXEC mode, enter the **enable** command at the device prompt. The device enters privileged EXEC mode, where you can enter the **show event manager policy registered** command to verify that no policies are currently registered. The next command is the **show event managerpolicy available** command to display which policies are available to be installed. After you enter the **configure terminal** command to reach global configuration mode, you can register the mandatory.go\_\*.tcl policy with EEM using the **event manager policy** command. Exit from global configuration mode and enter the **show event manager policy registered** command again to verify that the policy has been registered.

enable show event manager policy registered show event manager policy available configure terminal event manager policy Mandatory.go\_spuriousisr.tcl end show event manager policy registered show event manager environment

#### **Running the ap\_perf\_test\_base\_cpu.tcl and no\_perf\_test\_init.tcl Sample Policies**

These sample policies measures the CPU performance of EEM policies. The policies help find the average execution time of each EEM policy and uses the CLI library to execute the configuration commands specified in the EEM environment variables \_perf\_cmd1 and, optionally, \_perf\_cmd2 and \_perf\_cmd3.

The following sample configuration demonstrates how to use this policy. Starting in user EXEC mode, enter the **enable** command at the device prompt. The device enters privileged EXEC mode, where you can enter the **show event manager policy registered** command to verify that no policies are currently registered. The next command is the **show event managerpolicy available** command to display which policies are available to be installed. After you enter the **configure terminal** command to reach global configuration mode, enter the **service timestamps debug datetime msec** command and then you can register the ap\_perf\_test\_base\_cpu.tcl and no\_perf\_test\_init.tcl policies with EEM using the **event manager policy** command. Exit from global configuration mode and enter the **show event manager policy registered** command again to verify that the policy has been registered.

The policies ap\_perf\_test\_base\_cpu.tcl and no\_perf\_test\_init.tcl need to be registered together, as they run as a test suite. You can run the no\_perf\_test\_init.tcl policy to start the tests. Analyze the results using the syslog messages from each iteration. The total number of iteration is specified by the variable perf iterations. Take the time difference and divide it by the total number of iterations to get the average execution time of each EEM policy.

```
enable
show event manager policy registered
show event manager policy available
show event manager environment
configure terminal
service timestamps debug datetime msec
event manager environment perf iterations 100
event manager policy ap_perf_test_base_cpu.tcl
event manager policy no_perf_test_init.tcl
end
show event manager policy registered
show event manager policy available
show event manager environment
event manager run no_perf_test_init.tcl
```
#### **Running the no\_perf\_test\_init.tcl Sample Policy**

This sample policy measures the the cpu performance of EEM policies. The policy helps to find the average execution time of each EEM policy and uses the CLI library to execute the configuration commands specified in the EEM environment variables perf cmd1 and, optionally, perf cmd2 and perf cmd3.

The following sample configuration demonstrates how to use this policy. Starting in user EXEC mode, enter the **enable** command at the device prompt. The device enters privileged EXEC mode, where you can enter the **show event manager policy registered** command to verify that no policies are currently registered. The next command is the **show event managerpolicy available** command to display which policies are available to be installed. After you enter the **configure terminal** command to reach global configuration mode, you can register the no\_perf\_test\_init.tcl policy with EEM using the **event manager policy** command. Exit from global configuration mode and enter the **show event manager policy registered** command again to verify that the policy has been registered.

Analyze the results using the syslog messages from each iteration. The total number of iteration is specified by the variable \_perf\_iterations. Take the time difference and divide it by the total number of iterations to get the average execution time of each EEM policy.

```
enable
show event manager policy registered
show event manager policy available
configure terminal
 event manager policy no perf test init.tcl
 end
show event manager policy registered
show event manager environment
```
#### **Running the sl\_intf\_down.tcl Sample Policy**

This sample policy demonstrates the ability to modify the configuration when a syslog message with a specific pattern is logged. The policy gathers detailed information about the event and uses the CLI library to execute the configuration commands specified in the EEM environment variables config cmd1 and, optionally, \_config\_cmd2. An e-mail message is sent with the results of the CLI command.

The following sample configuration demonstrates how to use this policy. Starting in user EXEC mode, enter the **enable** command at the device prompt. The device enters privileged EXEC mode, where you can enter the **show event manager policy registered** command to verify that no policies are currently registered. The next command is the **show event managerpolicy available** command to display which policies are available to be installed. After you enter the **configure terminal** command to reach global configuration mode, you can register the sl\_intf\_down.tcl policy with EEM using the **event manager policy** command. Exit from global configuration mode and enter the **show event manager policy registered** command again to verify that the policy has been registered.

The policy runs when an interface goes down. Enter the **show event manager environment** command to display the current environment variable values. Unplug the cable (or configure a shutdown) for the interface specified in the syslog pattern EEM environment variable. The interface goes down, prompting the syslog daemon to log a syslog message about the interface being down, and the syslog event detector is called.

The syslog event detector reviews the outstanding event specifications and finds a match for interface status change. The EEM server is notified, and the server runs the policy that is registered to handle this event--sl\_intf\_down.tcl.

```
enable
show event manager policy registered
show event manager policy available
configure terminal
 event manager policy sl_intf_down.tcl
 end
```
show event manager policy registered show event manager environment

#### **Running the tm\_cli\_cmd.tcl Sample Policy**

This sample policy demonstrates the ability to periodically execute a CLI command and to e-mail the results. The CRON specification "0-59/2 0-23/1  $*$  + 0-7" causes this policy to be run on the second minute of each hour. The policy gathers detailed information about the event and uses the CLI library to execute the configuration commands specified in the EEM environment variable show cmd. An e-mail message is sent with the results of the CLI command.

The following sample configuration demonstrates how to use this policy. Starting in user EXEC mode, enter the **enable** command at the device prompt. The device enters privileged EXEC mode where you can enter the **show event manager policy registered** command to verify that no policies are currently registered. The next command is the **show event managerpolicy available** command to display which policies are available to be installed. After you enter the **configure terminal** command to reach global configuration mode, you can register the tm\_cli\_cmd.tcl policy with EEM using the **event managerpolicy** command. Exit from global configuration mode and enter the **show event manager policy registered** command to verify that the policy has been registered.

The timer event detector triggers an event for this case periodically according to the CRON string set in the EEM environment variable cron entry. The EEM server is notified, and the server runs the policy that is registered to handle this event--tm\_cli\_cmd.tcl.

enable show event manager policy registered show event manager policy available configure terminal event manager policy tm\_cli\_cmd.tcl end show event manager policy registered

#### **Running the tm\_crash\_reporter.tcl Sample Policy**

This sample policy demonstrates the ability to send an HTTP-formatted crash report to a URL location. If the policy registration is saved in the startup configuration file, the policy is triggered 5 seconds after bootup. When triggered, the script attempts to find the reload reason. If the reload reason was due to a crash, the policy searches for the related crashinfo file and sends this information to a URL location specified by the user in the environment variable crash reporter url. A CGI script, interface tm.cgi, has been created to receive the URL from the tm\_crash\_reporter.tcl policy and save the crash information in a local database on the target URL machine.

A Perl CGI script, interface\_tm.cgi, has been created and is designed to run on a machine that contains an HTTP server and is accessible by the device that runs the tm\_crash\_reporter.tcl policy. The interface\_tm.cgi script parses the data passed into it from tm\_crash\_reporter.tcl and appends the crash information to a text file, creating a history of all crashes in the system. Additionally, detailed information on each crash is stored in three files in a crash database directory that is specified by the user. Another Perl CGI script, crash\_report\_display.cgi, has been created to display the information stored in the database created by the interface\_tm.cgi script. The crash\_report\_display.cgi script should be placed on the same machine that contains interface tm.cgi. The machine should be running a web browser such as Internet Explorer or Netscape. When the crash\_report\_display.cgi script is run, it displays the crash information in a readable format.

The following sample configuration demonstrates how to use this policy. Starting in user EXEC mode, enter the **enable** command at the device prompt. The device enters privileged EXEC mode where you can enter the **show event manager policy registered** command to verify that no policies are currently registered. The next command is the **show event managerpolicy available** command to display which policies are available to be installed. After you enter the **configure terminal** command to reach global configuration mode, you

can register the tm\_crash\_reporter.tcl policy with EEM using the **event managerpolicy** command. Exit from global configuration mode and enter the **show event manager policy registered** command to verify that the policy has been registered.

```
enable
show event manager policy registered
show event manager policy available
configure terminal
event manager policy tm_crash_reporter.tcl
 end
show event manager policy registered
```
#### **Running the tm\_fsys\_usage.tcl Sample Policy**

This sample policy demonstrates the ability to periodically monitor disk space usage and report through syslog when configurable thresholds have been crossed.

The following sample configuration demonstrates how to use this policy. Starting in user EXEC mode, enter the **enable** command at the device prompt. The device enters privileged EXEC mode, where you can enter the **show event manager policy registered** command to verify that no policies are currently registered. The next command is the **show event managerpolicy available** command to display which policies are available to be installed. After you enter the **configure terminal** command to reach global configuration mode, you can register the tm\_fsys\_usage.tcl policy with EEM using the **event manager policy** command. Exit from global configuration mode and enter the **show event manager policy registered** command again to verify that the policy has been registered. If you had configured any of the optional environment variables that are used in the tm\_fsys\_usage.tcl policy, the **show event manager environment** command displaysthe configured variables.

```
enable
show event manager policy registered
show event manager policy available
configure terminal
event manager policy tm_fsys_usage.tcl
end
show event manager policy registered
show event manager environment
```
### **Programming Policies with Tcl Sample Scripts Example**

This section contains some of the sample policies that are included as EEM system policies. For more details about these policies, see the EEM Event Detector Demo [Examples](#page-152-0), on page 143.

#### **Mandatory.go\_ipsec.tcl Sample Policy**

The following sample policy for the TestIPSecEncrypDecrypPkt Test.

```
::cisco::eem::event_register_gold card all testing_type monitoring test_name Tes
tIPSecEncrypDecrypPkt consecutive_failure 6 platform_action 0 queue_priority las
\ddot{}#
  GOLD TestIPSecEncrypDecrypPkt Test TCL script
#
 March 2005, Hai Qiu
#
  Copyright (c) 2005-2007 by cisco Systems, Inc.
  All rights reserved.
#
#
# Register for TestIPSecEncrypDecrypPkt test even
# the elements for register the event
```

```
# card [all | card #]
# sub card [all | sub card #]
# severity major | severity minor | severity normal default : severity normal
# new failure [true | false] default: dont care
# testing_type [bootup | ondemand | schedule | monitoring]
# test_name [ test name ]
# test_id [ test # ]
# consecutive failure [ consecutive failure # ]
# platform_action [action_flag]
# action flag [ 0 | 1 | 2 ]
# queue priority [ normal | low | high | last] default: normal
#
# Note:
# 1: "card" element is required. If other elements are not specified,
# treat them as dont care, or default.
#
     2: action flag is platform specific. It is up to platform to
# determine what action need to be taken based on the value
        For Cat6k platform
        action_flag 0 : TCL script take action to reset card
        action flag 1 : TCL script doesn't take action to reset card
       action flag 2 : TCL script takes action to reset card for bootup diag
                        when there is major error
        action flag 3 : TCL script doesn't take action to reset card for
                        bootup diag when there is major error
#
     3: "queue priority last" would quarantee this policy will be executed last
# if there are other EEM events in queue with queue priority other
# than "last"
namespace import ::cisco::eem::*
namespace import ::cisco::lib::*
# 1. query the information of latest triggered eem event
array set arr_einfo [event_reqinfo]
if \{\$ cerrno \overline{!} = 0\} {
    set result [format "component=%s; subsys err=%s; posix err=%s;\n%s" \
        $ cerr sub num $ cerr sub err $ cerr posix err $ cerr str]
    error $result
}
puts "GOLD EEM TCL policy for TestIPSecEncrypDecrypPkt"
#set msg [format "array=%s", array names arr_einfo]
#puts "msg $msg"
#set msg $arr_einfo(msg)
set card $arr_einfo(card)
set sub card $arr einfo(sub card)
#set overall_result $arr_einfo(overall_result)
#puts "GOLD event msg recieved: $card/$sub card overall result= $overall result"
# 2. execute the user-defined config commands
if [catch {cli_open} result] {
    error $result $errorInfo
} else {
   array set cli1 $result
}
if [catch {cli_exec $cli1(fd) "en"} result] {
   error $result $errorInfo
}
# Use "diagn action mod mod# test testname default" command
# for default platform action
if [catch {cli_exec $cli1(fd) "diagnostic action mod $card test TestIPSecEncrypD
ecrypPkt default" } result] {
    error $result $errorInfo
} else {
    set cmd_output $result
}
if [catch {cli_close $cli1(fd) $cli1(tty_id)} result] {
    error $result $errorInfo
}
```
#### **ap\_perf\_test\_base\_cpu.tcl Sample Policy**

The following sample policy measures the CPU performance of EEM policies.

```
::cisco::eem::event register appl sub system 798 type 9999
#----------------------------------
# EEM policy used for measuring the cpu performance of EEM policies.
#
# July 2005, Cisco EEM team
#
# Copyright (c) 2005, 2006 by cisco Systems, Inc.
# All rights reserved.
# - - - - -###
### Input arguments:
###<br>### arg1 $iter
                                      - current iteration count
###
### The following EEM environment variables are used:
###
### _perf_iterations (mandatory) - number of iterations over which we
                                        will run our measurement.
### Example:
### event manager environment _perf_iterations 100
###<br>### perf cmdl (optional)
### _perf_cmd1 (optional) - optional non interactive cli command
                                        to be executed as part of the
### measurement test.
### Example:
### event manager environment _perf_cmd1 enable
###<br>### perf cmd2 (optional)
                                     - optional non interactive cli command
### to be executed as part of the
### measurement test.
### To use _perf_cmd2, _perf_cmd1 MUST
                     be defined.
### Example:
### event manager environment perf cmd2 show ver
###<br>### _perf_cmd3 (optional)
### _perf_cmd3 (optional) - optional non interactive cli command
\begin{array}{ccc}\n\text{#} \text{#} & \text{--} & \text{--} & \text{measurement test.
### To use _perf_cmd3, _perf_cmd1 MUST
                                        be defined.### Example:
### event manager environment _perf_cmd3 show int counters protocol status
###
### Description:
### Iterate through _perf_iterations of this policy.<br>### It is up to the user to calculate the average
      It is up to the user to calculate the average
### execution time based on the system timestamps.
### Optional commands _perf_cmd1,
      perf<sub>cmd2</sub> and perf<sub>cmd3</sub> are executed if defined.
###
      A value of 100 is a good starting point.
###
### Outputs:
      Console output.
###
### Usage example:
### >conf t
      >service timestamps debug datetime msec
### >event manager environment _perf_iterations 100
### >event manager policy ap_perf_base_cpu.tcl
      >event manager policy no_perf_test_init.tcl
### >end
### 2d19h: %SYS-5-CONFIG_I: Configured from console by console
      >event manager run no perf test init.tcl
###
### Oct 16 14:57:17.284: %SYS-5-CONFIG_I: Configured from console by console
      >event manager run no perf test init.tcl
###
```

```
### Oct 16 19:32:02.772: %HA_EM-6-LOG:
### eem_policy/no_perf_test_init.tcl: EEM performance test start<br>### Oct 16 19:32:03.115: %HA EM-6-LOG:
\frac{***}{***} Oct 16 19:32:03.115: \frac{8}{10} EM-6-LOG:<br>\frac{***}{***} eem policy/ap perf test base cpu
        eem policy/ap perf test base cpu.tcl: EEM performance test iteration 1
### Oct 16 19:32:03.467: %HA_EM-6-LOG:
        eem policy/ap perf test base cpu.tcl: EEM performance test iteration 2
 \frac{+}{+}\,\frac{+}{+}\,\frac{+}{+}Oct 16 19:32:36.936: %HA EM-6-LOG:
### eem_policy/ap_perf_test_base_cpu.tcl: EEM performance test iteration 100
^{\frac{1}{n}+\frac{1}{n}} Oct 1\overline{6} 19:32:36.936: \overline{\ } SHA \overline{\mathrm{EM}}-6-\overline{\mathrm{LOG}}:
### eem policy/ap perf test base cpu.tcl: EEM performance test end
\begin{array}{c} \textcolor{red}{\#} \textcolor{red}{\#} \textcolor{red}{\#} \textcolor{red}{\#} \\ \textcolor{red}{\#} \textcolor{red}{\#} \textcolor{red}{\#} \textcolor{red}{\#} \end{array}\## The user must calculate execution time and average time of execution.<br>### Th this example, total time = 19:32:36.936 - 19:32:02.772 = 34.164
       In this example, total time = 19:32:36.936 - 19:32:02.772 = 34.164### Average script execution time = 341.64 milliseconds
###
# check if all the env variables we need exist
# If any of them doesn't exist, print out an error msg and quit
if {![info exists _perf_iterations]} {
     set result \
          "Policy cannot be run: variable perf iterations has not been set"
     error $result $errorInfo
}
# ensure our target iteration count > 0
if {$ perf iterations \leq 0} {
    set result \
         "Policy cannot be run: variable perf iterations \leq 0"
    error $result $errorInfo
}
namespace import ::cisco::eem::*
namespace import ::cisco::lib::*
# query the event info
array set arr_einfo [event_reqinfo]
if \{\$ cerrno != 0\} {
    set result [format "component=%s; subsys err=%s; posix err=%s;\n%s" \
         $ cerr sub num $ cerr sub err $ cerr posix err $ cerr str]
     error $result
}
set iter $arr einfo(data1)
set iter [expr $iter + 1]
# if perf cmd1 is defined
if {[info exists _perf_cmd1]} {
     # open the cli library
     if [catch {cli_open} result] {
         error $result $errorInfo
     } else {
         array set cli1 $result
     }
     # execute the comamnd defined in _perf_cmd1
     if [catch {cli exec $cli1(fd) $ perf cmd1} result] {
         error $result $errorInfo
     }
     # if perf cmd2 is defined
     if {[info exists perf cmd2]} {
          # execute the comamnd defined in _perf_cmd2
          if [catch {cli_exec $cli1(fd) $_perf_cmd2} result] {
              error $result $errorInfo
         } else {
              set cmd output $result
         }
     }
     # if perf cmd3 is defined
     if {[info exists perf cmd3]} {
          # execute the comamnd defined in  perf cmd3
          if [catch {cli exec $cli1(fd) $ perf_cmd3} result] {
              error $result $errorInfo
         } else {
              set cmd_output $result
          }
     }
     # close the cli library
     if [catch {cli close $cli1(fd) $cli1(tty id)} result] {
         error $result $errorInfo
```
}

```
}
# log a message
set msg [format "EEM performance test iteration %s" $iter]
action syslog priority info msg $msg
if \{\hat{S} cerrno != 0} {
    set result [format "component=%s; subsys err=%s; posix err=%s;\n%s" \
        $_cerr_sub_num $_cerr_sub_err $_cerr_posix_err $_cerr_str]
    error $result
}
# use the context info from the previous run to determine when to end
if {$iter >= $_perf_iterations} {
    #log the final messages
    action_syslog priority info msg "EEM performance test end"
    if \{\frac{1}{2} \text{ derrno } ! = 0\} {
        set result [format \
                 "component=%s; subsys err=%s; posix err=%s;\n%s" \
                 $ cerr sub num $ cerr sub err $ cerr posix err $ cerr str]
        error $result
    }
    exit 0
}
# cause the next iteration to run
event_publish sub_system 798 type 9999 arg1 $iter
if \{ \overline{\S} cerrno != 0}
    set result [format \
            "component=%s; subsys err=%s; posix err=%s;\n%s" \
            $ cerr sub num $ cerr sub err $ cerr posix err $ cerr str]
    error $result
}
```
#### **tm\_cli\_cmd.tcl Sample Policy**

The following sample policy runs a configurable CRON entry. The policy executes a configurable Cisco IOS CLI command and e-mails the results. An optional log file can be defined to which the output is appended with a timestamp.

```
::cisco::eem::event register timer cron name crontimer2 cron entry $ cron entry maxrun 240
#------------------------------------------------------------------
# EEM policy that will periodically execute a cli command and email the
# results to a user.
#
# July 2005, Cisco EEM team
#
# Copyright (c) 2005 by cisco Systems, Inc.
# All rights reserved.<br>#---------------------
                     #------------------------------------------------------------------
### The following EEM environment variables are used:
###
### _cron_entry (mandatory) - A CRON specification that determines
                                    when the policy will run. See the
### IOS Embedded Event Manager
                                    documentation for more information
### on how to specify a cron entry.
### Example: cron entry 0-59/1 0-23/1 * * 0-7
###
### log file (mandatory without email ....)
### - - - - - - - - - A filename to append the output to.
### If this variable is defined, the
                                    output is appended to the specified
### file with a timestamp added.
### Example: log file
###
### email server (mandatory without log file)
### - A Simple Mail Transfer Protocol (SMTP)
                                    mail server used to send e-mail.<br>mailserver.example.com
### Example: email server
###
### email from (mandatory without log file)
```

```
### - The address from which e-mail is sent.
### Example: email from devtest@example.com
###
### _email_to (mandatory without _log_file)
### - The address to which e-mail is sent.
                                       engineering@example.com
###<br>### _email_cc (optional)
                                      - The address to which the e-mail must
### be copied.
### Example: _email_cc
###
### _show_cmd (mandatory) - The CLI command to be executed when<br>### the policy is run.
                                       the policy is run.
### Example: show cmd show version
###
# check if all required environment variables exist
# If any required environment variable does not exist, print out an error msg and quit
if {![info exists log file]} {
    if {![info exists email server]} {
 set result \
 "Policy cannot be run: variable _log_file or _email_server has not been set"
error $result $errorInfo
    }
    if {![info exists email from]} {
 set result \
 "Policy cannot be run: variable _log_file or _email_from has not been set"
 error $result $errorInfo
    }
    if {![info exists email to]} {
 set result \
 "Policy cannot be run: variable _log_file ore _email_to has not been set"
 error $result $errorInfo
    }
    if {![info exists email cc]} {
 # email cc is an option, must set to empty string if not set.
 set _email cc ""
    }
}
if {![info exists _show_cmd]} {
   set result \
       "Policy cannot be run: variable show cmd has not been set"
   error $result $errorInfo
}
namespace import ::cisco::eem::*
namespace import ::cisco::lib::*
# query the event info and log a message
array set arr einfo [event reqinfo]
if \{\$ cerrno != 0\} {
   set result [format "component=%s; subsys err=%s; posix err=%s;\n%s" \
       $ cerr sub num $ cerr sub err $ cerr posix err $ cerr str]
   error $result
}
global timer type timer time sec
set timer type $arr einfo(timer type)
set timer time sec \overline{\S}arr einfo(timer time sec)
# log a message
set msg [format "timer event: timer type %s, time expired %s" \
       $timer_type [clock format $timer_time_sec]]
action syslog priority info msg $msg
if \{ \sqrt{c} cerrno \cdot = 0 \}set result [format "component=%s; subsys err=%s; posix err=%s; \n%s" \
 $_cerr_sub_num $_cerr_sub_err $_cerr_posix_err $_cerr_str]
   error $result
}
# 1. execute the command
if [catch {cli_open} result] {
   error $result $errorInfo
} else {
   array set cli1 $result
}
if [catch {cli_exec $cli1(fd) "en"} result] {
    error $result $errorInfo
}
```

```
# save exact execution time for command
set time now [clock seconds]
# execute command
if [catch {cli exec $cli1(fd) $ show cmd} result] {
    error $result $errorInfo
} else {
    set cmd_output $result
    # format output: remove trailing router prompt
    regexp {\n\times (x^*\n) (x^*\n) } (\gamma *)$} $result dummy cmd output
}
if [catch {cli_close $cli1(fd) $cli1(tty_id)} result] {
   error $result $errorInfo
}
# 2. log the success of the CLI command
set msg [format "Command \"%s\" executed successfully" $ show cmd]
action_syslog priority info msg $msg
if \{ \sqrt{c} cerrno != 0\} {
    set result [format "component=%s; subsys err=%s; posix err=%s;\n%s" \
        $_cerr_sub_num $_cerr_sub_err $_cerr_posix_err $_cerr_str]
    error Sresult
}
# 3. if log file is defined, then attach it to the file
if {[info exists log file]} {
    # attach output to file
    if [catch {open $_log_file a+} result] {
        error $result
    }
    set fileD $result
    # save timestamp of command execution
           # (Format = 00:53:44 PDT Mon May 02 2005)
    set time now [clock format $time_now -format "%T %Z %a %b %d %Y"]
    puts $fileD "%%% Timestamp = $time_now"
   puts $fileD $cmd_output
    close $fileD
}
# 4. if email server is defined send the email out
if {[info exists _email_server]} {
    set routername [info hostname]
    if {[string match "" $routername]} {
error "Host name is not configured"
    }
    if [catch {smtp_subst [file join $tcl_library email template_cmd.tm]} \setminusresult] {
 error $result $errorInfo
    }
    if [catch {smtp_send_email $result} result] {
 error $result $errorInfo
    }
}
```
#### **sl\_intf\_down.tcl Sample Policy**

The following sample policy runs when a configurable syslog message is logged. The policy executes a configurable CLI command and e-mails the results.

```
::cisco::eem::event_register_syslog occurs 1 pattern $ syslog pattern maxrun 90
#------------------------------------------------------------------
# EEM policy to monitor for a specified syslog message.
# Designed to be used for syslog interface-down messages.
# When event is triggered, the given config commands will be run.
#
# July 2005, Cisco EEM team
#
# Copyright (c) 2005 by cisco Systems, Inc.
# All rights reserved.
#------------------------------------------------------------------
### The following EEM environment variables are used:
###
```

```
### _syslog_pattern (mandatory) - A regular expression pattern match string
### \frac{1}{1} + \frac{1}{1} + \frac{1}{1} + \frac{1}{1} that is used to compare syslog messages to determine when policy runs
                                             to determine when policy runs<br>.* UPDOWN.*FastEthernet0/0.*
### Example: syslog pattern
###<br>### _email_server (mandatory)
### _email_server (mandatory) - A Simple Mail Transfer Protocol (SMTP)
                                             mail server used to send e-mail.<br>mailserver.example.com
### Example: email server
###
     email_from (mandatory) - The address from which e-mail is sent.
### Example: email from devtest@example.com
\begin{array}{c} \textcolor{red}{\#} \textcolor{red}{\#} \textcolor{red}{\#} \textcolor{red}{\#} \\ \textcolor{red}{\#} \textcolor{red}{\#} \textcolor{red}{\#} \textcolor{red}{\#} \end{array}### _email_to (mandatory) - The address to which e-mail is sent.
                                             engineering@example.com
###<br>### _email_cc (optional)
### _email_cc (optional) - The address to which the e-mail must
                                             be copied.
### Example: email cc manager@example.com
###
### _config_cmd1 (optional) - The first configuration command that
                                             is executed.
### Example: config cmd1 interface Ethernet1/0
###<br>### _config_cmd2 (optional)
                                           - The second configuration command that
### = = = = = = = = = = is executed.<br>### Example: config cmd2 = = = = = no shutdown
### Example: config cmd2
###
# check if all the env variables we need exist
# If any of them doesn't exist, print out an error msg and quit
if {![info exists email server]} {
    set result \
         "Policy cannot be run: variable _email server has not been set"
    error $result $errorInfo
}
if {![info exists email from]} {
    set result \
         "Policy cannot be run: variable _email_from has not been set"
    error $result $errorInfo
}
if {![info exists _email_to]} {
    set result \
         "Policy cannot be run: variable _email_to has not been set"
    error $result $errorInfo
}
if {![info exists email cc]} {
      # email cc is an option, must set to empty string if not set.
     set _email_cc ""
}
namespace import ::cisco::eem::*
namespace import ::cisco::lib::*
# 1. query the information of latest triggered eem event
array set arr einfo [event reqinfo]
if \{\$ cerrno != 0\} {
    set result [format "component=%s; subsys err=%s; posix err=%s;\n%s" \
      $ cerr sub num $ cerr sub err $ cerr posix err $ cerr str]
    error $result
}
set msg $arr_einfo(msg)
set config cmds ""
# 2. execute the user-defined config commands
if [catch {cli_open} result] {
    error $result $errorInfo
} else {
    array set cli1 $result
}
if [catch {cli_exec $cli1(fd) "en"} result] {
    error $result $errorInfo
```

```
}
if [catch {cli_exec $cli1(fd) "config t"} result] {
    error $result $errorInfo
}
if {[info exists _config_cmd1]} {
    if [catch {c1\bar{i}} exec \bar{s}cli1(fd) $ config cmd1} result] {
        error $result $errorInfo
    }
    append config_cmds $_config_cmd1
}
if {[info exists config cmd2]} {
    if [catch {cli exec $cli1(fd) $ config cmd2} result] {
        error $result $errorInfo
    }
    append config_cmds "\n"
    append config_cmds $_config_cmd2
}
if [catch {cli_exec $cli1(fd) "end"} result] {
    error $result $errorInfo
}
if [catch {cli_close $cli1(fd) $cli1(tty_id)} result] {
    error $result $errorInfo
}
after 60000
# 3. send the notification email
set routername [info hostname]
if {[string match "" $routername]} {
    error "Host name is not configured"
}
if [catch {smtp subst [file join $tcl library email template cfg.tm]} result] {
    error $result $errorInfo
}
if [catch {smtp_send_email $result} result] {
    error $result $errorInfo
}
```
The following e-mail template file is used with the EEM sample policy above:

```
email_template_cfg.tm
Mailservername: $ email server
From: $ email from
To: $ email to
Cc: $ email cc
Subject: From router $routername: Periodic $_show_cmd Output
$cmd_output
```
## <span id="page-168-0"></span>**Debugging Embedded Event Manager Policies Examples**

The following examples show how to debug the CLI library and the SMTP library.

#### **Debugging the CLI Library**

The CLI library allows users to run CLI commands and obtain the output of commands in Tcl. An Embedded Event Manager **debug** command has been provided for users of this library. The command to enable CLI library debugging is **debug event manager tcl cli\_library**. When enabled, this command displays all data that is passed in and read back from the TTY session that handles the CLI interactions. This data helps ensure users that the commands that they are passing to the CLI are valid.

#### **Example of the debug event manager tcl cli\_library Command**

This example uses the sample policy sl\_intf\_down.tcl. When triggered, sl\_intf\_down.tcl passes a configuration command to the CLI through the CLI library. The command passed in below is **show event manager environment**. This command is not a valid command in configuration mode. Without the **debug** command enabled, the output is shown below:

00:00:57:sl\_intf\_down.tcl[0]:config\_cmds\_are\_show eve\_man\_env 00:00:57:%SYS-5-CONFIG\_I:Configured from console by vty0

Notice that with the output above the user would not know whether or not the command succeeded in the CLI. With the **debug event manager tcl cli\_library** command enabled, the user sees the following:

```
01:17:07: sl_intf_down.tcl[0]: DEBUG(cli_lib) : CTL : cli_open called.
01:17:07: sl_intf_down.tcl[0]: DEBUG(cli_lib) : OUT : nelson>
01:17:07: sl_intf_down.tcl[0]: DEBUG(cli_lib) : IN : nelson>enable
01:17:07: sl_intf_down.tcl[0]: DEBUG(cli_lib) : OUT : nelson#
01:17:07: sl<sup>-</sup>intf<sup>-</sup>down.tcl[0]: DEBUG(cli<sup>-</sup>lib) : IN : nelson#configure terminal
01:17:07: \mathrm{s}\overline{1} intf down.tcl[0]: DEBUG(cli<sup>-</sup>lib) : OUT : Enter configuration commands, one
per line. End with CNTL/Z.
01:17:07: sl_intf_down.tcl[0]: DEBUG(cli_lib) : OUT : nelson(config)#
01:17:07: sl intf down.tcl[0]: DEBUG(cli lib) : IN : nelson(config)#show event manager
environment
01:17:07: sl_intf_down.tcl[0]: DEBUG(cli_lib) : OUT : ^ ^
01:17:07: sl intf down.tcl[0]: DEBUG(cli lib) : OUT : % Invalid input detected at '^'
marker.
01:17:07: sl_intf_down.tcl[0]: DEBUG(cli_lib) : OUT : nelson(config)#
01:17:07: sl_intf_down.tcl[0]: DEBUG(cli_lib) : IN : nelson(config)#end
01:17:07: sl_intf_down.tcl[0]: DEBUG(cli_lib) : OUT : nelson#
01:17:07: sl_intf_down.tcl[0]: DEBUG(cli_lib) : CTL : cli_close called.
01:17:07: sl_intf_down.tcl[0]: DEBUG(cli_lib) : IN : nelson#exit
01:17:07: sl_intf_down.tcl[0]: config_cmds are show event manager environment
01:17:07: %SYS-5-CONFIG I: Configured from console by vty0
```
The output above shows that **show event manager environment** is an invalid command in configuration mode. The IN keyword signifies all data passed in to the TTY through the CLI library. The OUT keyword signifies all data read back from the TTY through the CLI library. The CTL keyword signifies helper functions used in the CLI library. These helper functions are used to set up and remove connections to the CLI.

#### **Debugging the SMTP Library**

The SMTP library allows users to send e-mail messages to an SMTP e-mail server. An Embedded Event Manager **debug** command has been provided for users of this library. The command to enable SMTP library debugging is **debug event manager tcl smtp\_library**. When enabled, this command displays all data that is passed in and read back from the SMTP library routines. This data helps ensure users that the commands that they are passing to the SMTP library are valid.

#### **Example of the debug event manager tcl smtp\_library Command**

This example uses the sample policy tm\_cli\_cmd.tcl. When triggered, tm\_cli\_cmd.tcl runs the command **show event manager policy available system** through the CLI library. The result is then mailed to a user through the SMTP library. The output will help debug any issues related to using the SMTP library.

With the **debug event manager tcl smtp\_library** command enabled, the users see the following on the console:

```
00:39:46: tm_cli_cmd.tcl[0]: DEBUG(smtp_lib) : smtp_read : 220 XXXX.example.com ESMTP XXXX
 1.1.0; Tue,
25 Jun 2002 14:20:39 -0700 (PDT)
00:39:46: tm_cli_cmd.tcl[0]: DEBUG(smtp_lib) : smtp_write : HELO XXXX.example.com
00:39:46: tm_cli_cmd.tcl[0]: DEBUG(smtp_lib) : smtp_read : 250 XXXX.example.com Hello
XXXX.example.com [XXXX],
pleased to meet you
00:39:46: tm_cli_cmd.tcl[0]: DEBUG(smtp_lib) : smtp_write : MAIL FROM:<XX@example.com>
```

```
00:39:46: tm_cli_cmd.tcl[0]: DEBUG(smtp_lib) : smtp_read : 250 <XX@example.com>... Sender
ok
00:39:46: tm_cli_cmd.tcl[0]: DEBUG(smtp_lib) : smtp_write : RCPT TO:<XX@example.com>
00:39:47: tm_cli_cmd.tcl[0]: DEBUG(smtp_lib) : smtp_read : 250 <XX@example.com>... Recipient
ok
00:39:47: tm_cli_cmd.tcl[0]: DEBUG(smtp_lib) : smtp_write : RCPT TO:<XX@example.com>
00:39:47: tm<sup>-</sup>cli<sup>-</sup>cmd.tcl[0]: DEBUG(smtp lib) : smtp read : 250 <XX@example.com>... Recipient
ok
00:39:47: tm_cli_cmd.tcl[0]: DEBUG(smtp_lib) : smtp_write : DATA
00:39:47: tm_cli_cmd.tcl[0]: DEBUG(smtp_lib) : smtp_read : 354 Enter mail, end with "."
on a line by itself
00:39:47: tm_cli_cmd.tcl[0]: DEBUG(smtp_lib) : smtp_write : Date: 25 Jun 2002 14:35:00 UTC
00:39:47: tm_cli_cmd.tcl[0]: DEBUG(smtp_lib) : smtp_write : Message-ID:
<20020625143500.2387058729877@XXXX.example.com>
00:39:47: tm_cli_cmd.tcl[0]: DEBUG(smtp_lib) : smtp_write : From: XX@example.com
00:39:47: tm_cli_cmd.tcl[0]: DEBUG(smtp_lib) : smtp_write : To: XX@example.com
00:39:47: tm_cli_cmd.tcl[0]: DEBUG(smtp_lib) : smtp_write : Cc: XX@example.com
00:39:47: tm_cli_cmd.tcl[0]: DEBUG(smtp_lib) : smtp_write : Subject: From router nelson:
Periodic show eve man po ava system Output
00:39:47: tm cli cmd.tcl[0]: DEBUG(smtp lib) : smtp write : No. Type Time Created
       Name
00:39:47: tm cli cmd.tcl[0]: DEBUG(smtp lib) : smtp write : 1 system Fri May3 20:42:34
2002 pr_cdp_abort.tcl
00:39:47: tm cli cmd.tcl[0]: DEBUG(smtp lib) : smtp write : 2 system Fri May3 20:42:54
2002 pr iprouting abort.tcl
00:39:47: \overline{\text{tm}} cli cmd.tcl[0]: DEBUG(smtp lib) : smtp write : 3 system Wed Apr3 02:16:33
 2002 sl_intf_down.tcl
00:39:47: tm cli cmd.tcl[0]: DEBUG(smtp lib) : smtp write : 4 system Mon Jun24 23:34:16
2002 tm cli cmd.tcl
00:39:47: tm_cli_cmd.tcl[0]: DEBUG(smtp_lib) : smtp_write : 5 system Wed Mar27 05:53:15
2002 tm_crash_hist.tcl
00:39:47: \overline{\text{tm}} cli\overline{\text{cmd.tcl}}[0]: DEBUG(smtp lib) : smtp write : nelson#
00:39:47: tm_cli_cmd.tcl[0]: DEBUG(smtp_lib) : smtp_write :
00:39:47: tm_cli_cmd.tcl[0]: DEBUG(smtp_lib) : smtp_write :
00:39:47: tm<sup>-</sup>cli<sup>-</sup>cmd.tcl[0]: DEBUG(smtp<sup>-</sup>lib) : smtp<sup>-</sup>read : 250 ADE90179 Message accepted
for delivery
00:39:47: tm_cli_cmd.tcl[0]: DEBUG(smtp_lib) : smtp_write : QUIT
00:39:47: tm_cli_cmd.tcl[0]: DEBUG(smtp_lib) : smtp_read : 221 XXXX.example.com closing
connection
```
### <span id="page-170-0"></span>**Tracing Tcl set Command Operations Example**

Tcl is a flexible language. One of the flexible aspects of Tcl is that you can override commands. In this example, the Tcl**set** command isrenamed as \_set and a new version of the **set** command is created that displays a message containing the text "setting" and appends the scalar variable that is being set. This example can be used to trace all instances of scalar variables being set.

```
rename set _set
proc set {var args} {
   puts [list setting $var $args]
   uplevel _set $var $args
};
```
When this is placed in a policy, a message is displayed anytime a scalar variable is set, for example:

02:17:58: sl\_intf\_down.tcl[0]: setting test var 1

### **RPC Event Detector Example**

```
TCL script (rpccli.tcl):
::cisco::eem::event_register_rpc
namespace import :: cisco::eem::*
namespace import ::cisco::lib::*
```

```
proc run cli { clist } {
    set rbuf ""
    if {[llength $clist] < 1} {
    return -code ok $rbuf
    }
    if {[catch {cli_open} result]} {
        return -code error $result
    } else {
    array set cliarr $result
    }
    if {[catch {cli_exec $cliarr(fd) "enable"} result]} {
        return -code error $result
    }
    if {[catch {cli_exec $cliarr(fd) "term length 0"} result]} {
        return -code error $result
    }
    foreach cmd $clist {
    if {[catch {cli_exec $cliarr(fd) $cmd} result]} {
           return -code error $result
    }
    append rbuf $result
    }
    if {[catch {cli close $cliarr(fd) $cliarr(tty id)} result]} {
        puts "WARNING: $result"
    }
    return -code ok $rbuf
}
proc run cli interactive { clist } {
    set rbuf ""
    if {[llength $clist] < 1} {
    return -code ok $rbuf
    }
    if {[catch {cli_open} result]} {
        return -code error $result
    } else {
    array set cliarr $result
    }
    if {[catch {cli_exec $cliarr(fd) "enable"} result]} {
        return -code error $result
    }
    if {[catch {cli_exec $cliarr(fd) "term length 0"} result]} {
        return -code error $result
    }
    foreach cmd $clist {
        array set sendexp $cmd
    if {[catch {cli_write $cliarr(fd) $sendexp(send)} result]} {
            return -code error $result
    }
    foreach response $sendexp(responses) {
       array set resp $response
        if {[catch {cli_read_pattern $cliarr(fd) $resp(expect)} result]} {
                return -code error $result
        }
        if {[catch {cli_write $cliarr(fd) $resp(reply)} result]} {
               return -code error $result
        }
    }
    if {[catch {cli_read $cliarr(fd)} result]} {
           return -code error $result
    }
    append rbuf $result
    }
    if {[catch {cli close $cliarr(fd) $cliarr(tty id)} result]} {
        puts "WARNING: $result"
    }
    return -code ok $rbuf
}
array set arr einfo [event reqinfo]
set args $arr<sup>einfo(argc)</sup>
set cmds [list]
for { set i 0 } { $i < $args } { incr i } {
    set arg "arg${i}"
    # Split each argument on the '^' character. The first element is
```

```
# the command, and each subsequent element is a prompt followed by
    # a response to that prompt.
    set cmdlist [split $arr_einfo($arg) "^"]
    set cmdarr(send) [lindex $cmdlist 0]
    set cmdarr(responses) [list]
    if { [expr ([llength $cmdlist] - 1) % 2] != 0 } {
    return -code 88
    }
    set cmdarr(responses) [list]
    for { set j 1 } { $j < [llength $cmdlist] } { incr j 2 } {
    set resps(expect) [lindex $cmdlist $j]
    set resps(reply) [lindex $cmdlist [expr $j + 1]]
    lappend cmdarr(responses) [array get resps]
    }
    lappend cmds [array get cmdarr]
}
set rc [catch {run_cli_interactive $cmds} output]
if { $rc != 0 } {
    error $output $errorInfo
    return -code 88
\mathfrak{r}puts $output
```
# **Additional References**

The following sections provide references related to writing Embedded Event Manager policies using Tcl.

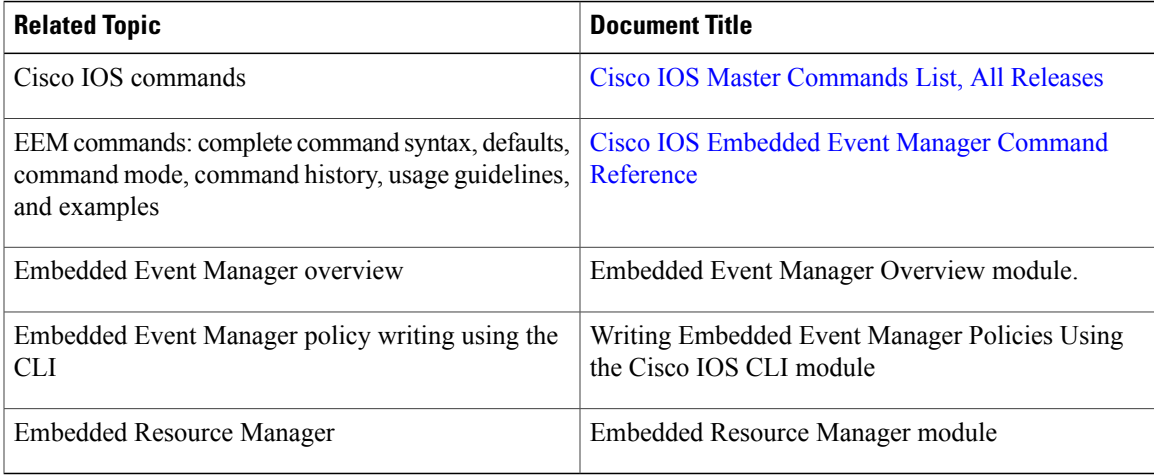

#### **Related Documents**

#### **MIBs**

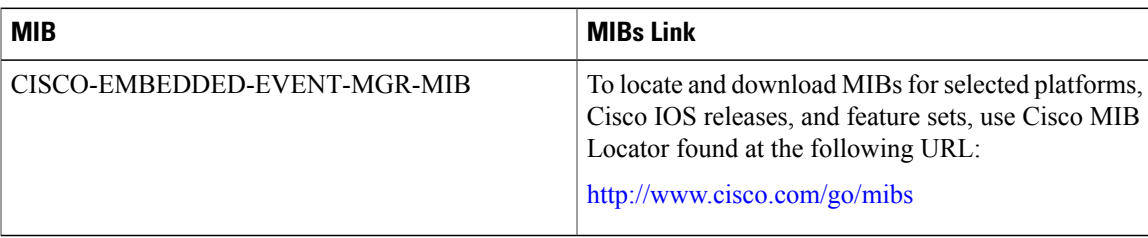

#### **RFCs**

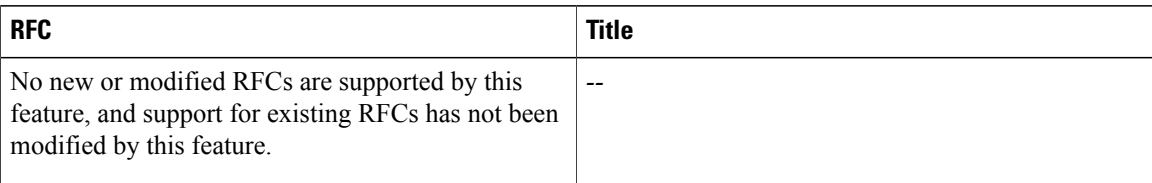

#### **Technical Assistance**

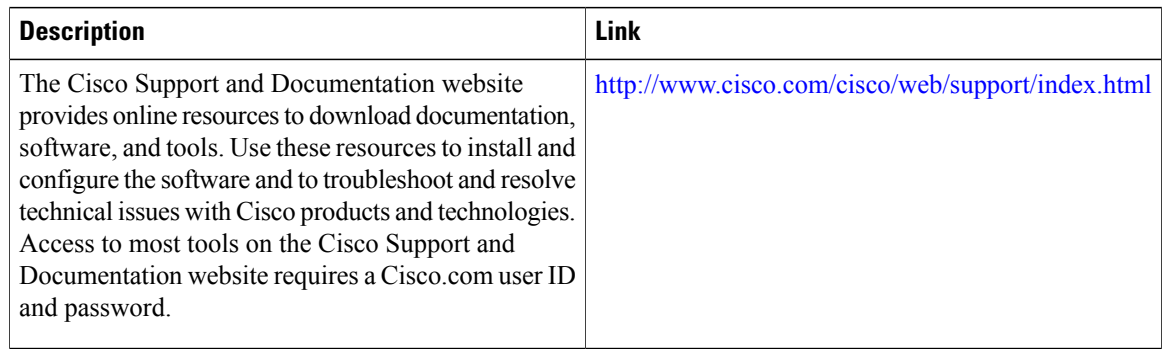

# **Feature Information for Writing Embedded Event Manager 3.2 Policies Using Tcl**

The following table provides release information about the feature or features described in this module. This table lists only the software release that introduced support for a given feature in a given software release train. Unless noted otherwise, subsequent releases of that software release train also support that feature.

Use Cisco Feature Navigator to find information about platform support and Cisco software image support. To access Cisco Feature Navigator, go to [www.cisco.com/go/cfn.](http://www.cisco.com/go/cfn) An account on Cisco.com is not required.

 $\mathbf I$ 

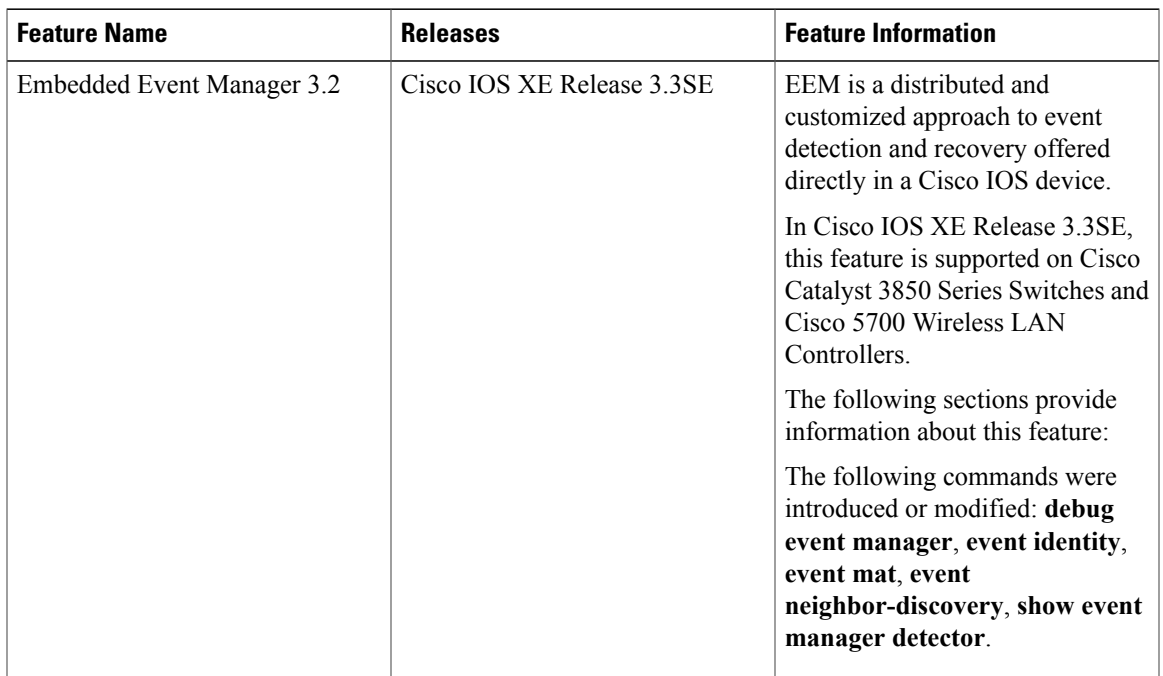

#### **Table 26: Feature Information for Writing Embedded Event Manager 3.2 Policies Using Tcl**

 $\overline{\phantom{a}}$ 

 $\mathbf I$ 

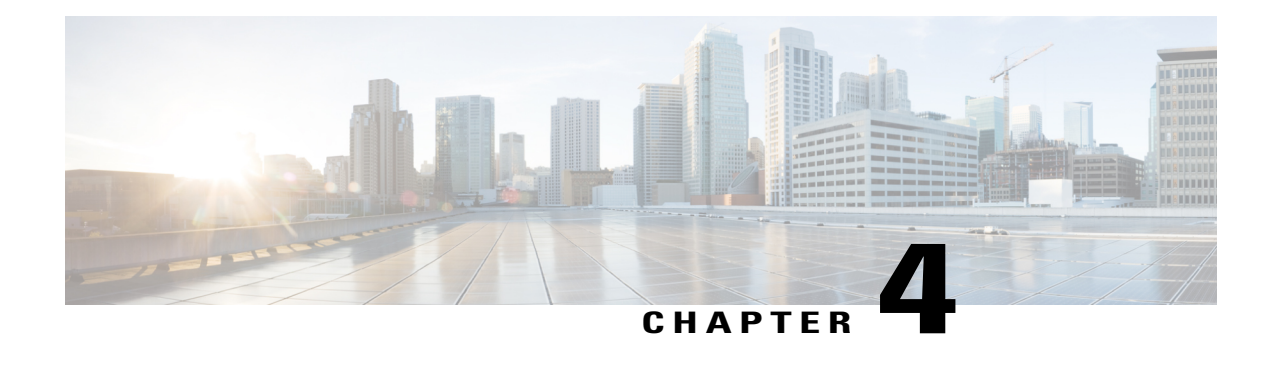

# **EEM Action Tcl Command Extension**

The following conventions are used for the syntax documented on the Tcl command extension pages:

• An optional argument is shown within square brackets, for example:

[type ?]

- A question mark ? represents a variable to be entered.
- Choices between arguments are represented by pipes, for example:

priority low|normal|high

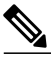

**Note**

For all EEM Tcl command extensions, if there is an error, the returned Tcl result string contains the error information.

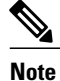

Arguments for which no numeric range is specified take an integer from -2147483648 to 2147483647, inclusive.

- [action\\_policy,](#page-177-0) page 168
- [action\\_process,](#page-177-1) page 168
- action program, page 170
- [action\\_reload,](#page-179-1) page 170
- [action\\_script,](#page-180-0) page 171
- action snmp trap, page 172
- action snmp object value, page 172
- [action\\_switch,](#page-182-0) page 173
- [action\\_syslog,](#page-183-0) page 174
- action track read, page 174

• [action\\_track\\_set,](#page-184-0) page 175

## <span id="page-177-0"></span>**action\_policy**

Allows a Tcl script to run an Embedded Event Manager (EEM) policy that has been registered with the None event detector. The action of running an EEM policy can also be performed using the **event manager run** command.

#### **Syntax**

action policy ?

#### **Arguments**

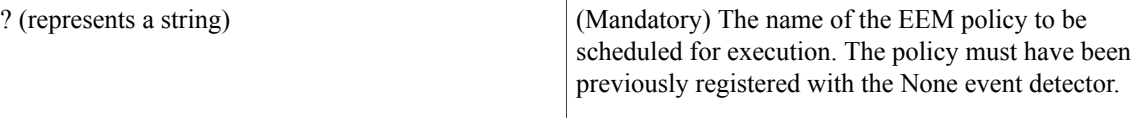

None

#### **Result String**

None

#### **Set \_cerrno**

Yes

```
(_cerr_sub_err = 2) FH_ESYSERR (generic/unknown error from OS/system)
This error means that the operating system reported an error. The POSIX errno value that is reported with the
error should be used to determine the cause of the operating system error.
```
( cerr sub err = 12) FH\_ENOSUCHEID (unknown event ID) This error means that the policy is unknown because it is not registered.

( cerr sub err = 14) FH\_ENOSUCHACTION (unknown action type) This error means that the action command requested was unknown.

# <span id="page-177-1"></span>**action\_process**

Starts, restarts, or kills a Software Modularity process. This Tcl command extension is supported only in Software Modularity images.

#### **Syntax**

```
action process start|restart|kill [job id ?]
[process_name ?] [instance ?]
```
#### **Arguments**

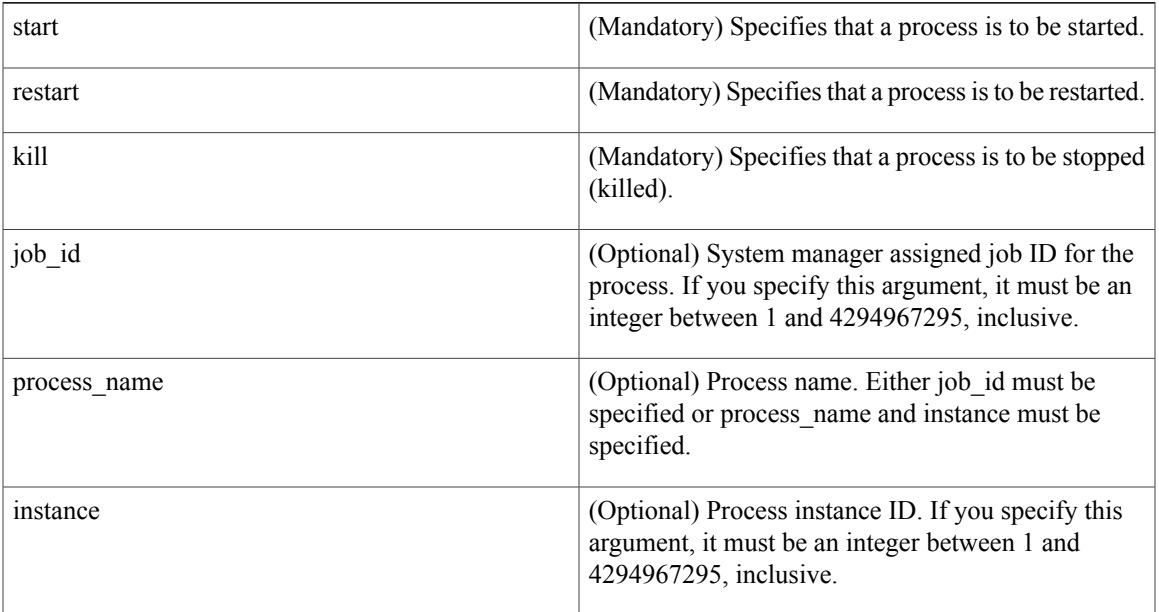

#### **Result String**

None

#### **Set \_cerrno**

Yes

( cerr sub err = 14) FH\_ENOSUCHACTION (unknown action type) This error means that the action command requested was unknown.

(\_cerr\_sub\_num = 425, \_cerr\_sub\_err = 1) SYSMGR\_ERROR\_INVALID\_ARGS (Invalid arguments  $passed)$ 

This error means that the arguments passed in were invalid.

( cerr sub num = 425, cerr sub err = 2) SYSMGR ERROR NO MEMORY (Could not allocate required memory)

This error means that an internal SYSMGR request for memory failed.

(\_cerr\_sub\_num = 425, \_cerr\_sub\_err = 5) SYSMGR\_ERROR\_NO\_MATCH (This process is not known to sysmgr)

This error means that the process name was not known.

(\_cerr\_sub\_num = 425, \_cerr\_sub\_err = 14) SYSMGR\_ERROR\_TOO\_BIG (outside the valid limit) This error means that an object size exceeded its maximum.

(\_cerr\_sub\_num = 425, \_cerr\_sub\_err = 15) SYSMGR\_ERROR\_INVALID\_OP (Invalid operation for this process)

This error means that the operation was invalid for the process.

## <span id="page-179-0"></span>**action\_program**

Allows a Tcl script to run a POSIX process (program), optionally with a given argument string, environment string, Standard Input (stdin) pathname, Standard Output (stdout) pathname, or Standard Error (stderr) pathname. This Tcl command extension is supported only in Software Modularity images.

#### **Syntax**

action\_program path ? [argv ?] [envp ?] [stdin ?] [stdout ?] [stderr ?]

#### **Arguments**

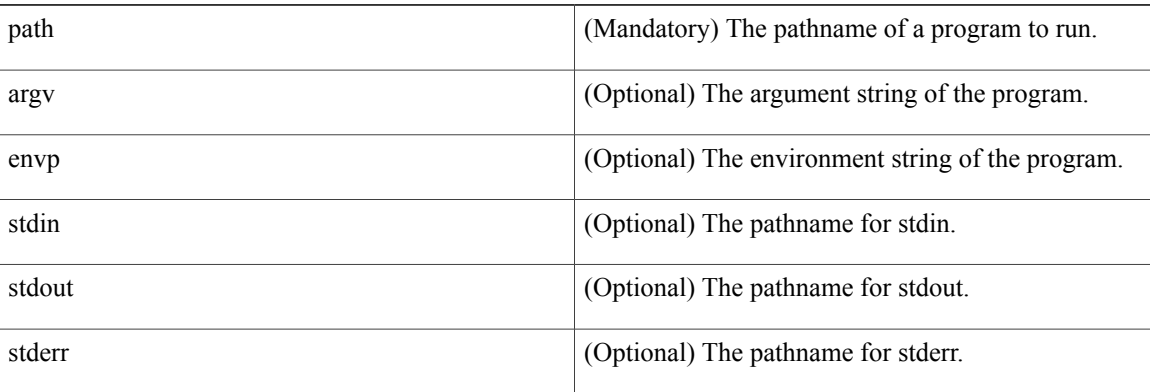

#### **Result String**

None

#### **Set \_cerrno**

Yes

( cerr sub err = 2) FH\_ESYSERR (generic/unknown error from OS/system) This error means that the operating system reported an error. The POSIX errno value that is reported with the error should be used to determine the cause of the operating system error.

( cerr sub err = 14) FH\_ENOSUCHACTION (unknown action type) This error means that the action command requested was unknown.

(\_cerr\_sub\_err = 34) FH\_EMAXLEN (maximum length exceeded) This error means that the object length or number exceeded the maximum.

## <span id="page-179-1"></span>**action\_reload**

Reloads the device.
#### **Syntax**

action\_reload

#### **Arguments**

None

## **Result String**

None

#### **Set \_cerrno**

Yes

```
(_cerr_sub_err = 2) FH_ESYSERR (generic/unknown error from OS/system)
This error means that the operating system reported an error. The POSIX errno value that is reported with the
error should be used to determine the cause of the operating system error.
```

```
( cerr sub err = 14) FH_ENOSUCHACTION (unknown action type)
This error means that the action command requested was unknown.
```
## **action\_script**

Allows a Tcl script to enable or disable the execution of all Tcl scripts (enables or disables the script scheduler).

#### **Syntax**

action\_script [status enable|disable]

#### **Arguments**

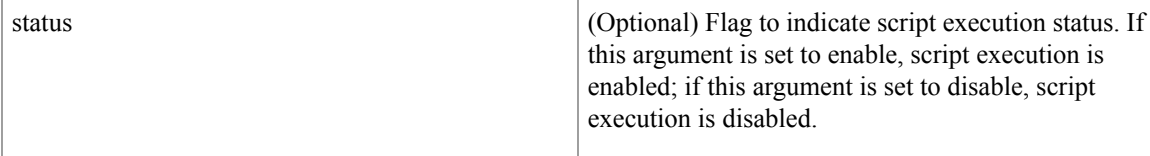

### **Result String**

None

#### **Set \_cerrno**

Yes

(\_cerr\_sub\_err = 2) FH\_ESYSERR (generic/unknown error from OS/system) This error means that the operating system reported an error. The POSIX errno value that is reported with the error should be used to determine the cause of the operating system error.

(\_cerr\_sub\_err = 14) FH\_ENOSUCHACTION (unknown action type)

This error means that the action command requested was unknown.

( cerr sub err = 52) FH\_ECONFIG (configuration error) This error means that a configuration error has occurred.

## **action\_snmp\_trap**

Sends a Simple Network Management Protocol (SNMP) trap using the Embedded Event Manager Notification MIB.

#### **Syntax**

action snmp trap [intdata1 ?] [intdata2 ?] [strdata ?]

#### **Arguments**

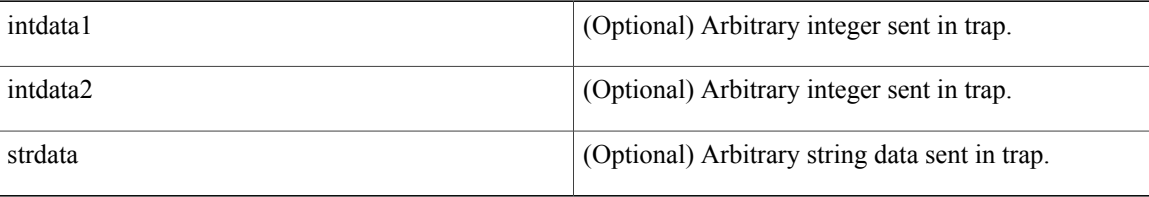

#### **Result String**

None

#### **Set \_cerrno**

Yes

(\_cerr\_sub\_err = 2) FH\_ESYSERR (generic/unknown error from OS/system) This error means that the operating system reported an error. The POSIX errno value that is reported with the error should be used to determine the cause of the operating system error.

( cerr sub err = 14) FH\_ENOSUCHACTION (unknown action type) This error means that the action command requested was unknown.

## **action\_snmp\_object\_value**

Sets a Simple Network Management Protocol (SNMP) object ID and value to be returned for the SNMP get request.

### **Syntax**

```
action snmp object value {int|uint|counter|gauge|ipv4|octet|counter64|string} ?
[next \overline{oid} ?]
```
## **Arguments**

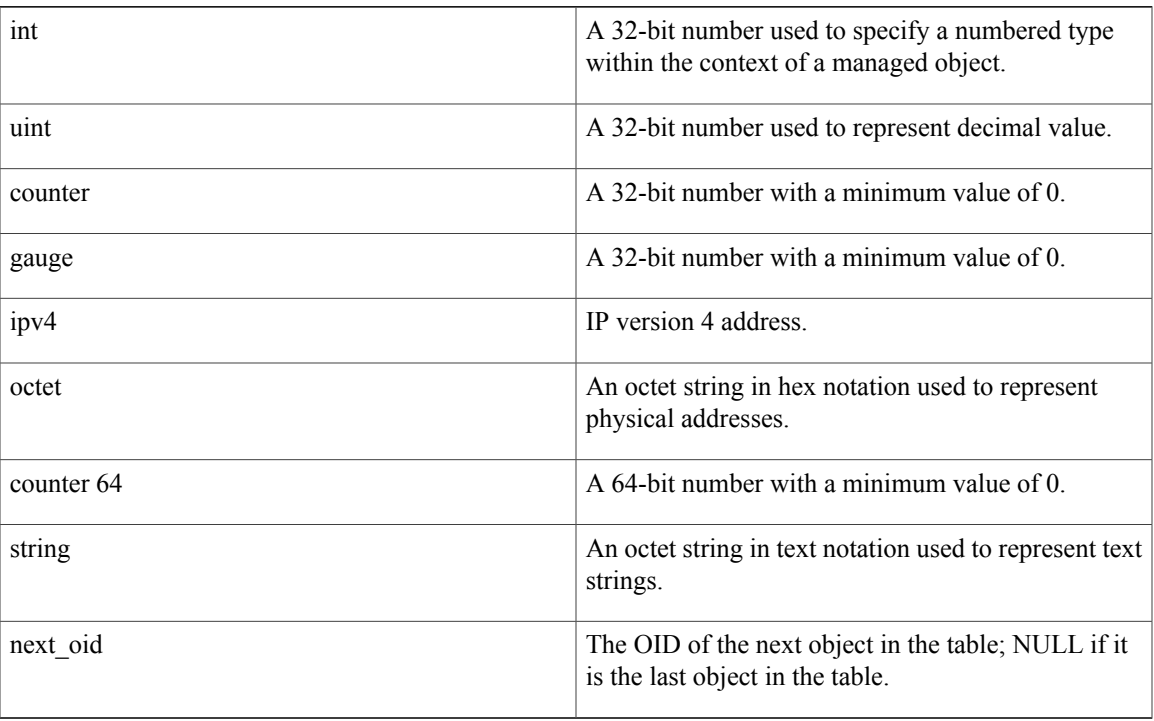

## **Result String**

None

## **Set \_cerrno**

Yes

## **action\_switch**

Г

Switches processing to a secondary processor in a fully redundant environment. Before using the **action\_switch** Tcl command extension, you must install a backup processor in the device. If the hardware is not fully redundant, the switchover action will not be performed.

## **Syntax**

action\_switch

## **Arguments**

None

## **Result String**

None

**Set \_cerrno** Yes (\_cerr\_sub\_err = 2) FH\_ESYSERR (generic/unknown error from OS/system) This error means that the operating system reported an error. The POSIX errno value that is reported with the error should be used to determine the cause of the operating system error.

```
( cerr sub err = 14) FH_ENOSUCHACTION (unknown action type)
This error means that the action command requested was unknown.
```
## **action\_syslog**

Generates a periodic syslog message using the specified facility when an EEM script is triggered.

#### **Syntax**

```
action_syslog [priority emerg|alert|crit|err|warning|notice|info|debug]
[msg ?] [facility ?]
```
#### **Arguments**

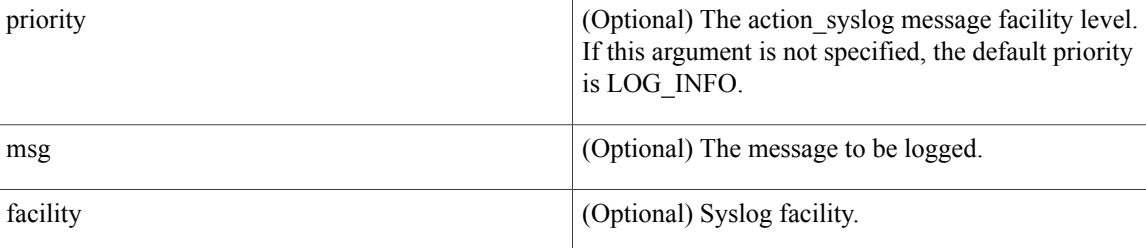

**Result String**

None

**Set \_cerrno**

Yes

## **action\_track\_read**

Reads the state of a tracked object when an Embedded Event Manager (EEM) script is triggered.

**Syntax**

action track read ?

## **Arguments**

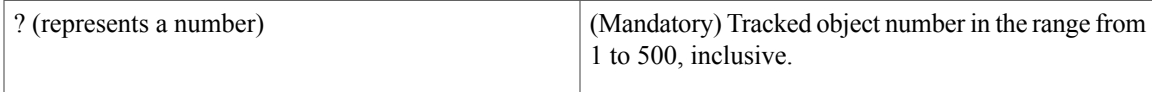

### **Result String**

```
number {%u}
state {%s}
```
### **Set \_cerrno**

Yes

```
FH_ENOTRACK
This error means that the tracked object number was not found.
```
## **action\_track\_set**

Sets the state of a tracked object when an Embedded Event Manager (EEM) script is triggered.

## **Syntax**

action\_track\_set ? state up|down

### **Arguments**

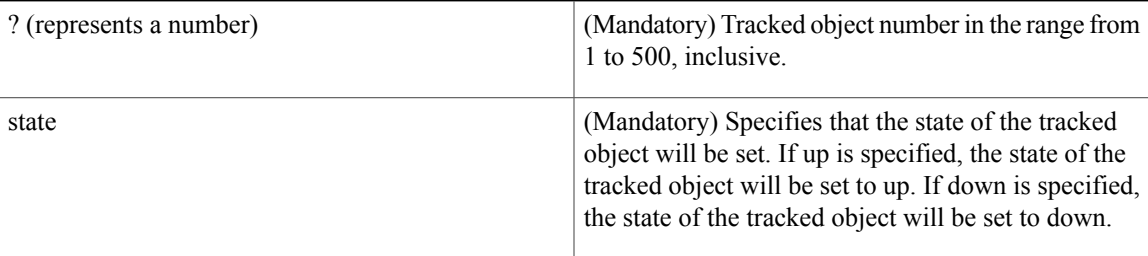

## **Result String**

None

## **Set \_cerrno**

Yes

Г

FH\_ENOTRACK This error means that the tracked object number was not found.

 $\mathbf I$ 

T

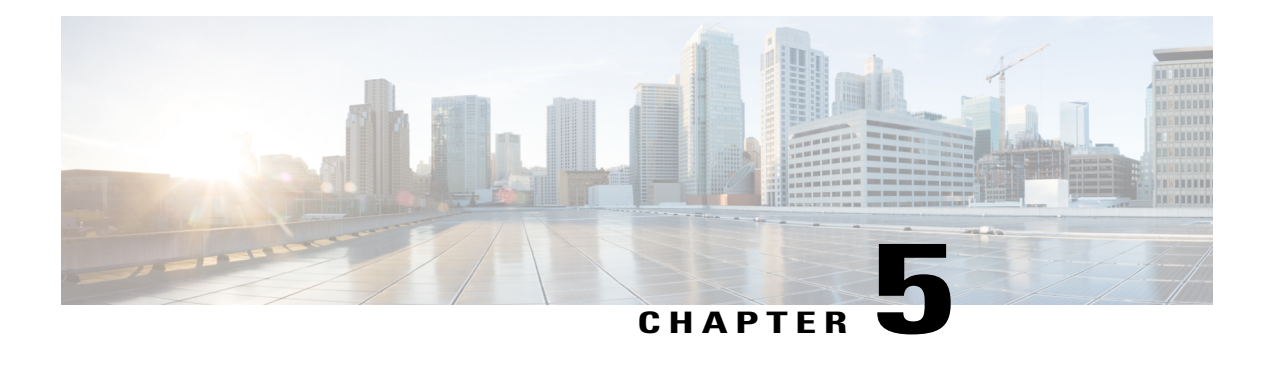

## **EEM CLI Library Command Extensions**

All command-line interface (CLI) library command extensions belong to the ::cisco::eem namespace.

This library provides users the ability to run CLI commands and get the output of the commands in Tcl. Users can use commands in this library to spawn an exec and open a virtual terminal channel to it, write the command to execute to the channel so that the command will be executed by exec, and read back the output of the command.

There are two types of CLI commands: interactive commands and non-interactive commands.

For interactive commands, after the command is entered, there will be a "Q&A" phase in which the device will ask for different user options, and the user is supposed to enter the answer for each question. Only after all the questions have been answered properly will the command run according to the user's options until completion.

For noninteractive commands, once the command is entered, the command will run to completion. To run different types of commands using an EEM script, different CLI library command sequences should be used, which are documented in the "Using the CLI Library to Run a Noninteractive Command" section and in the "Using the CLI Library to Run an Interactive Command" section in the cli\_write Tcl command.

The vty lines are allocated from the pool of vty lines that are configured using the **line vty** CLI configuration command. EEM will use a vty line when a vty line is not being used by EEM and there are available vty lines. EEM will also use a vty line when EEM is already using a vty line and there are three or more vty lines available. Be aware that the connection will fail when fewer than three vty lines are available, preserving the remaining vty lines for Telnet use.

Your release may support XML-PI. For details about the XML-PI support, the new CLI library command extensions, and some examples of how to implement XML-PI, see EEM CLI Library XML-PI Support.

- cli close, page 178
- cli exec, page 178
- cli get ttyname, page 179
- cli open, page 179
- cli read, page 180
- cli read drain, page 181
- cli read line, page 181
- cli read pattern, page 182

I

- [cli\\_run,](#page-191-1) page 182
- [cli\\_run\\_interactive,](#page-192-0) page 183
- [cli\\_write,](#page-193-0) page 184

## <span id="page-187-0"></span>**cli\_close**

Closes the exec process and releases the vty and the specified channel handler connected to the command-line interface (CLI).

#### **Syntax**

cli\_close fd tty\_id

### **Arguments**

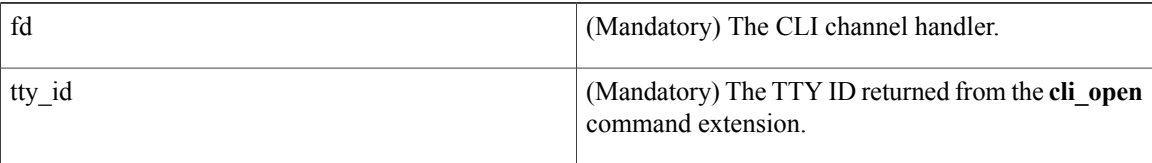

## **Result String**

None

#### **Set \_cerrno**

Cannot close the channel.

## <span id="page-187-1"></span>**cli\_exec**

Writes the command to the specified channel handler to execute the command. Then reads the output of the command from the channel and returns the output.

## **Syntax**

cli\_exec fd cmd

## **Arguments**

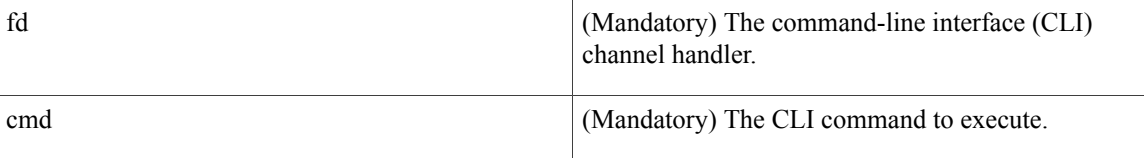

#### **Result String**

The output of the CLI command executed.

#### **Set \_cerrno**

Error reading the channel.

## <span id="page-188-0"></span>**cli\_get\_ttyname**

Returns the real and pseudo TTY names for a given TTY ID.

### **Syntax**

cli get ttyname tty id

#### **Arguments**

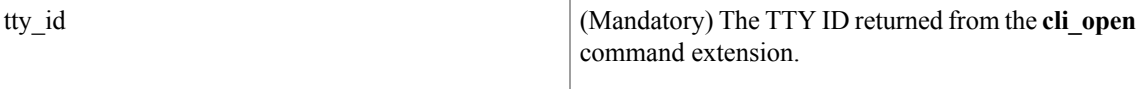

#### **Result String**

pty %s tty %s

#### **Set \_cerrno**

None

## <span id="page-188-1"></span>**cli\_open**

Allocates a vty, creates an EXEC command-line interface (CLI) session, and connects the vty to a channel handler. Returns an array including the channel handler.

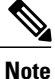

Each call to **cli\_open** initiates a Cisco IOS EXEC session that allocates a Cisco IOS vty line. The vty remains in use until the **cli** close routine is called. The vty lines are allocated from the pool of vty lines that are configured using the **line vty** CLI configuration command. EEM will use a vty line when a vty line is not being used by EEM and there are available vty lines. EEM will also use a vty line when EEM is already using a vty line and there are three or more vty lines available. Be aware that the connection will fail when fewer than three vty lines are available, preserving the remaining vty lines for Telnet use

#### **Syntax**

cli\_open

### **Arguments**

None

## **Result String**

"tty\_id {%s} pty {%d} tty {%d} fd {%d}"

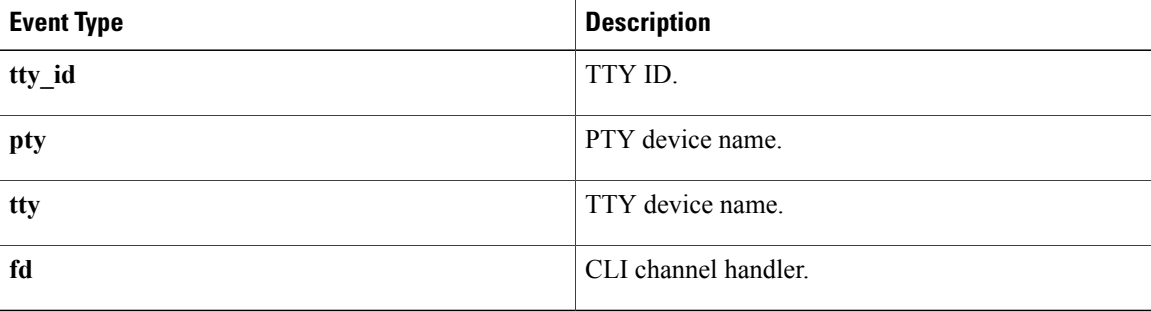

## **Set \_cerrno**

- Cannot get pty for EXEC.
- Cannot create an EXEC CLI session.
- Error reading the first prompt.

## <span id="page-189-0"></span>**cli\_read**

Reads the command output from the specified command-line interface (CLI) channel handler until the pattern of the device prompt occurs in the contents read. Returns all the contents read up to the match.

### **Syntax**

cli\_read fd

## **Arguments**

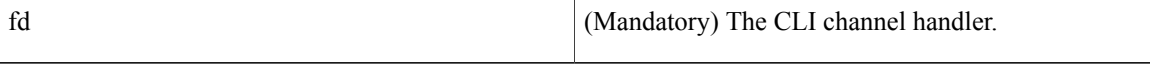

## **Result String**

All the contents read.

## **Set \_cerrno**

Cannot get device name.

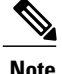

**Note** This Tcl command extension will block waiting for the device prompt to show up in the contents read.

## <span id="page-190-0"></span>**cli\_read\_drain**

Reads and drainsthe command output of the specified command-line interface (CLI) channel handler. Returns all the contents read.

### **Syntax**

cli\_read\_drain fd

#### **Arguments**

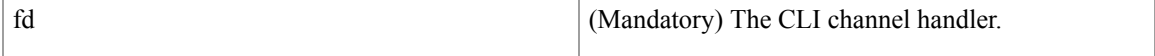

## **Result String**

All the contents read.

### **Set \_cerrno**

None

## <span id="page-190-1"></span>**cli\_read\_line**

Reads one line of the command output from the specified command-line interface (CLI) channel handler. Returns the line read.

## **Syntax**

cli\_read\_line fd

## **Arguments**

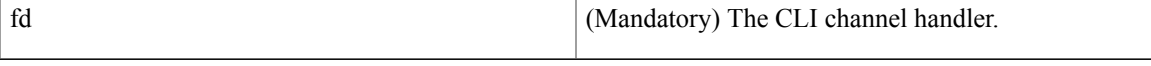

## **Result String**

The line read.

## **Set \_cerrno**

None

Π

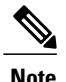

**Note** This Tcl command extension will block waiting for the end of line to show up in the contents read.

## <span id="page-191-0"></span>**cli\_read\_pattern**

Reads the command output from the specified command-line interface (CLI) channel handler until the pattern that is to be matched occurs in the contents read. Returns all the contents read up to the match.

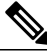

**Note**

The pattern matching logic attempts a match by looking at the command output data as it is delivered from the Cisco IOS command. The match is always done on the most recent 256 characters in the output buffer unless there are fewer characters available, in which case the match is done on fewer characters. If more than 256 characters in the output buffer are required for the match to succeed, the pattern will not match.

#### **Syntax**

cli read pattern fd ptn

#### **Arguments**

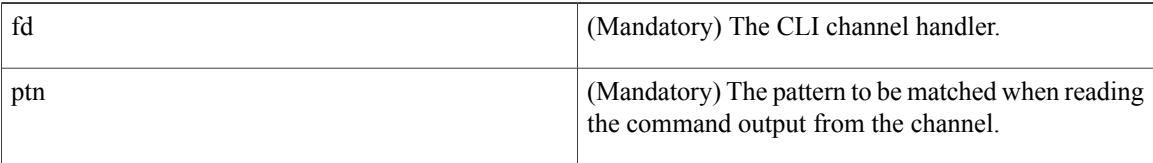

## **Result String**

All the contents read.

### **Set \_cerrno**

None

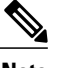

**Note** This Tcl command extension will block waiting for the specified pattern to show up in the contents read.

## <span id="page-191-1"></span>**cli\_run**

Iterates over the items in the clist and assumes that each one is a command-line-interface (CLI) command to be executed in the enable mode. On success, returns the output of all executed commands and on failure, returns error from the failure.

### **Syntax**

cli\_run clist

### **Arguments**

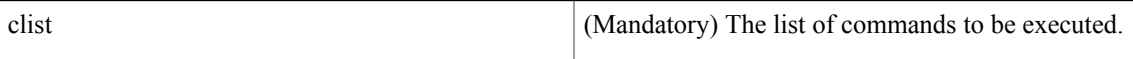

### **Result String**

Output of all the commands that are executed or an error message.

#### **Set \_cerrno**

None.

## **Sample Usage**

The following example shows how to use the **cli\_run** command extension.

```
set clist [list {sh run} {sh ver} {sh event man pol reg}]
cli_run { clist }
```
## <span id="page-192-0"></span>**cli\_run\_interactive**

Provides a sublist to the clist which has three items. On success, returns the output of all executed commands and on failure, returns error from the failure. Also uses arrays when possible as a way of making things easier to read later by keeping expect and reply separated.

#### **Syntax**

cli\_run\_interactive *clist*

#### **Arguments**

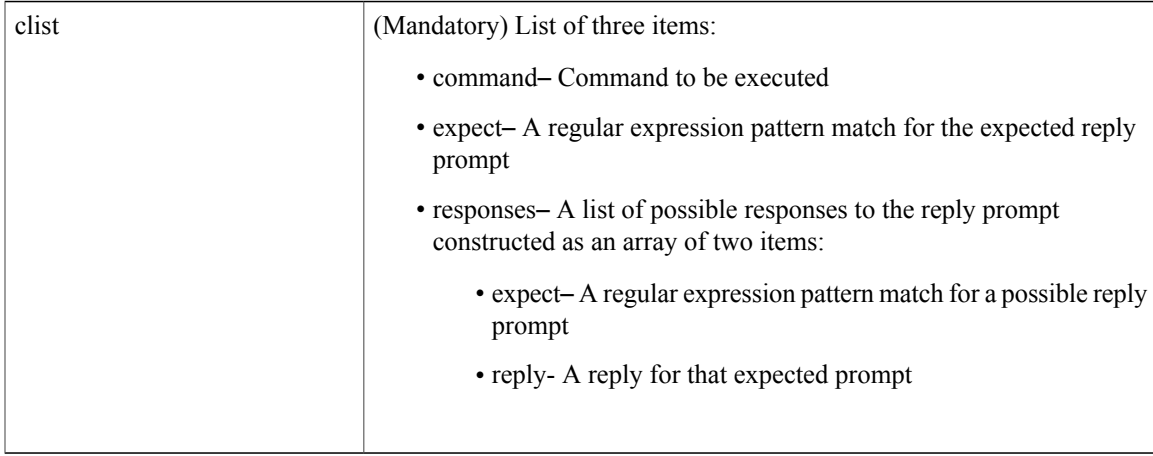

## **Result String**

Output of all the commands that are executed or an error message. As each command is executed its output is appended to a result variable. Upon exhaustion of the input list, the CLI channel is closed and the aggregate result is returned.

#### **Set \_cerrno**

None.

#### **Sample Usage**

The following example shows how to clear counters for interface fa0/0 use the cli\_run\_ interactive command extension.

```
set cmdarr(command) "clear counters fa0/0"
set cmdarr(responses) [list]
set resps(expect) {[confirm]}
set resps(reply) "y"
lappend cmdarr(responses) [array get resps]
set rc [catch {cli_run_interactive [list [array get cmdarr]]} result]
```
Possible errors raised include:

- cannot get pty for exec
- cannot spawn exec
- error reading the first prompt
- error reading the channel
- cannot close channel

## <span id="page-193-0"></span>**cli\_write**

Writes the command that is to be executed to the specified CLI channel handler. The CLI channel handler executes the command.

## **Syntax**

cli\_write fd cmd

#### **Arguments**

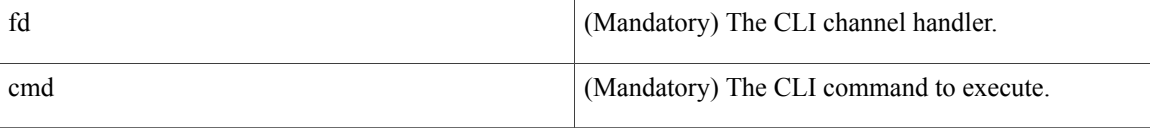

#### **Result String**

None

#### **Set \_cerrno**

None

#### **Sample Usage**

As an example, use configuration CLI commands to bring up Ethernet interface 1/0:

```
if [catch {cli_open} result] {
puts stderr $result
exit 1
} else {
array set cli1 $result
}
if [catch {cli_exec $cli1(fd) "en"} result] {
puts stderr $result
exit 1
}
if [catch {cli_exec $cli1(fd) "config t"} result] {
puts stderr $result
exit 1
}
if [catch {cli_exec $cli1(fd) "interface Ethernet1/0"} result] {
puts stderr $result
exit 1
}
if [catch {cli_exec $cli1(fd) "no shut"} result] {
puts stderr $result
exit 1
}
if [catch {cli_exec $cli1(fd) "end"} result] {
puts stderr $result
exit 1
}
if [catch {cli_close $cli1(fd) $cli1(tty_id)} } result] {
puts stderr $result
exit 1
```
#### **Using the CLI Library to Run a Noninteractive Command**

To run a noninteractive command, use the **cli\_exec** command extension to issue the command, and then wait for the complete output and the device prompt. For example, the following shows the use of configuration CLI commands to bring up Ethernet interface 1/0:

```
if [catch {cli_open} result] {
error $result $errorInfo
} else {
set fd $result
}
if [catch {cli_exec $fd "en"} result] {
error $result $errorInfo
}
if [catch {cli_exec $fd "config t"} result] {
error $result $errorInfo
}
if [catch {cli_exec $fd "interface Ethernet1/0"} result] {
error $result $errorInfo
}
if [catch {cli_exec $fd "no shut"} result] {
error $result $errorInfo
}
if [catch {cli_exec $fd "end"} result] {
error $result $errorInfo
}
if [catch {cli_close $fd} result] {
error $result $errorInfo
}
```
#### **Using the CLI Library to Run an Interactive Command**

To run interactive commands, three phases are needed:

- Phase 1: Issue the command using the **cli\_write** command extension.
- Phase 2: O&A Phase. Use the **cli read pattern** command extension to read the question (the regular pattern that is specified to match the question text) and the **cli\_write** command extension to write back the answers alternately.
- Phase 3: Noninteractive phase. All questions have been answered, and the command will run to completion. Use the **cli** read command extension to wait for the complete output of the command and the device prompt.

For example, use CLI commands to do squeeze bootflash: and save the output of this command in the Tcl variable cmd\_output.

```
if [catch {cli_open} result] {
error $result $errorInfo
} else {
array set cli1 $result
}
if [catch {cli_exec $cli1(fd) "en"} result] {
error $result $errorInfo
}
# Phase 1: issue the command
if [catch {cli write $cli1(fd) "squeeze bootflash:"} result] {
error $result $errorInfo
}
# Phase 2: Q&A phase
# wait for prompted question:
# All deleted files will be removed. Continue? [confirm]
if [catch {cli read pattern $cli1(fd) "All deleted"} result] {
error $result $errorInfo
}
# write a newline character
if [catch {cli_write $cli1(fd) "\n"} result] {
error $result $errorInfo
}
# wait for prompted question:
# Squeeze operation may take a while. Continue? [confirm]
if [catch {cli_read_pattern $cli1(fd) "Squeeze operation"} result] {
error $result $errorInfo
}
# write a newline character
if [catch {cli write $cli1(fd) "\n"} result] {
error $result $errorInfo
}
# Phase 3: noninteractive phase
# wait for command to complete and the router prompt
if [catch {cli_read $cli1(fd) } result] {
error $result $errorInfo
} else {
set cmd_output $result
}
if [catch {cli_close $cli1(fd) $cli1(tty_id)} result] {
error $result $errorInfo
}
```
The following example causes a device to be reloaded using the CLI **reload** command. Note that the EEM **action** reload command accomplishes the same result in a more efficient manner, but this example is presented to illustrate the flexibility of the CLI library for interactive command execution.

# 1. execute the reload command

```
if [catch {cli_open} result] {
    error $result $errorInfo
} else {
    array set cli1 $result
}
if [catch {cli_exec $cli1(fd) "en"} result] {
    error $result $errorInfo
}
if [catch {cli_write $cli1(fd) "reload"} result] {
    error $result $errorInfo
} else {
    set cmd_output $result
}
if [catch {cli read pattern $cli1(fd) ".*(System configuration has been modified. Save\\\?
 \setminus \setminus [yes/no \setminus \setminus]: )\ \overline{'} result] {
    error $result $errorInfo
} else {
   set cmd_output $result
}
if [catch {cli_write $cli1(fd) "no"} result] {
    error $result $errorInfo
} else {
    set cmd output $result
}
if [catch {cli_read_pattern $cli1(fd) ".*(Proceed with reload\\\? \\\[confirm\\\])"} result]
 {
    error $result $errorInfo
} else {
    set cmd_output $result
}
if [catch {cli_write $cli1(fd) "y"} result] {
    error $result $errorInfo
} else {
    set cmd output $result
}
if [catch {cli_close $cli1(fd) $cli1(tty_id)} result] {
    error $result $errorInfo
}
```
T

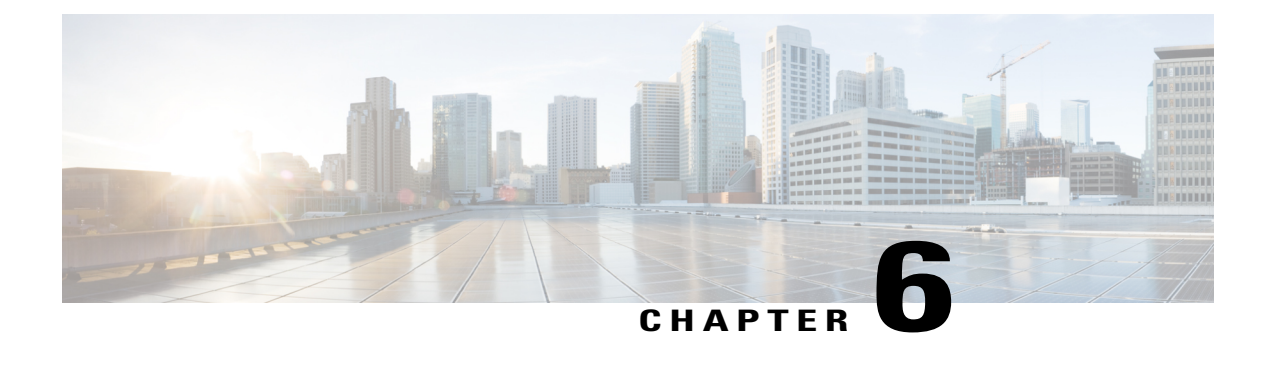

# **EEM CLI Library XML-PI Support**

XML Programmatic Interface (XML-PI) was introduced in Cisco IOS Release 12.4(22)T. XML-PI provides a programmable interface which encapsulates IOS command-line interface (CLI) show commands in XML format in a consistent way across different Cisco products. Customers using XML-PI will be able to parse IOS show command output from within Tcl scripts using well-known keywords instead of having to depend on the use of regular expression support to "screen-scrape" output.

The benefit of using the XML-PI command extensions is to facilitate the extraction of specific output information that is generated using a CLI **show** command. Most show commands return many fields within the output and currently a regular expression has to be used to extract specific information that may appear in the middle of a line. XML-PI support provides a set of Tcl library functions to facilitate the parsing of output from the IOS CLI format extension in the form of:

```
show
 \ltshow-command
> | format
 {
spec-file
}
```
where a spec-file is a concatenation of all Spec File Entries (SFE) for each **show** command currently supported. As part of the XML-PI project a default spec-file will be included in the IOS Release 12.4(22)T images. The default spec-file will have a small set of commands and the SFE for the commands will have a subset of the possible tags. If no spec-file is provided with the format command, the default spec-file is used.

For more general details about XML-PI, see the "XML-PI" module.

- xml pi exec, page 189
- xml pi parse, page 190
- xml pi read, page 191
- xml pi write, page 191

## <span id="page-198-0"></span>**xml\_pi\_exec**

Writes the XML-PI command specified using the cmd argument to the channel whose handler is specified using the fd argument and the spec-file specified by the spec\_file argument to execute the command. The raw XML output data of the command is then read from the channel and the XML output is returned.

### **Syntax**

xml pi show fd cmd [spec file]

## **Arguments**

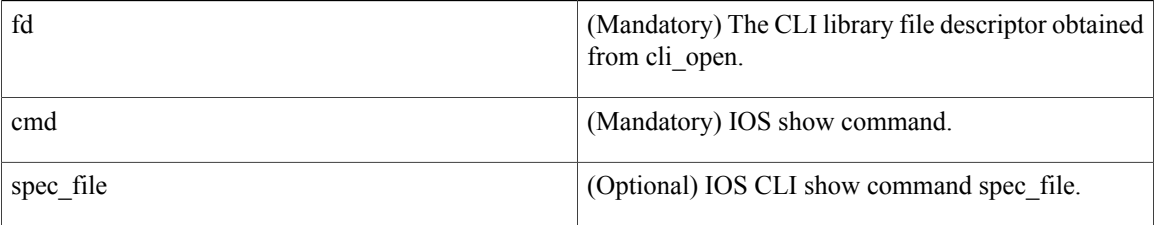

## **Result String**

Result of IOS show command in XML format.

## **Set \_cerrno**

Possible error raised:

1. error reading the channel

## <span id="page-199-0"></span>**xml\_pi\_parse**

Processes the XML show command raw output passed into this function as xml\_data and retrieve those fields that are specified by xml\_tags\_list. The following processing occurs:

Step 1: The XML tag list is validated as a Tcl list. An XML tag can be specified as the low order XML tag name or as a fully qualified XML tag name in case the low order name is ambiguous for a given command.

Example tags: <Interface> <ShowIpInterfaceBrief><IPInterfaces><entry><Interface>

Step 2: The xml\_data is validated as valid XML and parsed into an XML parse tree.

Step 3: A walk is made through the XML parse tree and each tag is compared with entries in the XML tag list. When a match occurs it is determined if the tag name matches a Tcl procedure defined within the current Tcl scope. If so, that Tcl procedure will be called with the current result. If not, the tag name and the data associated with that tag name will be appended to the current result.

### **Syntax**

xml\_pi\_parse fd xml\_show\_cmd\_output xml\_tags\_list

### **Arguments**

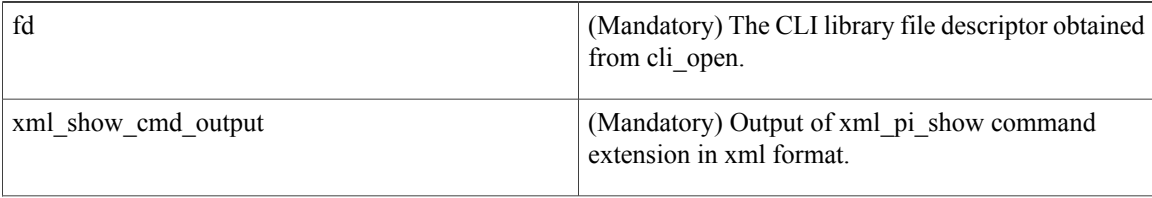

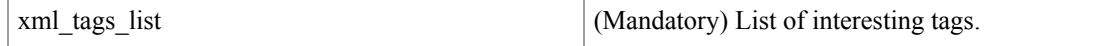

### **Result String**

Data in a Tcl array indexed by XML tag name.

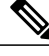

**Note** The current result is reset after Tcl procedure calls.

#### **Set \_cerrno**

Possible errors raised:

1. error splitting the XML tags list 2. null XML tag list specified 3. XML tag tree exceeds 20 levels 4. called Tcl procedure returned an error 5. memory allocation failure 6. XML parse failure 7. failed to create XML domain

## <span id="page-200-0"></span>**xml\_pi\_read**

Readsthe XML-PI command output (from the specified show command) from the CLI channel whose handler is given by the file descriptor until the pattern of the router prompt occurs in the contents that are read. Returns all the contents read up to the match in XML format.

#### **Syntax**

xml\_pi\_read fd

#### **Arguments**

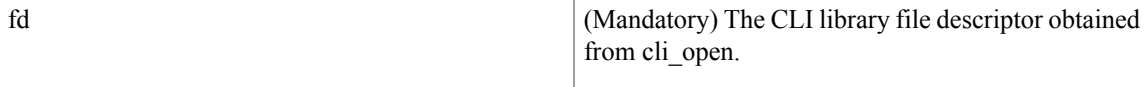

### **Result String**

All the contents that are read in XML format.

#### **Set \_cerrno**

Possible errors raised:

1. cannot get router name 2. command error

## <span id="page-200-1"></span>**xml\_pi\_write**

Writes the XML-PI command specified using the cmd argument to the channel whose handler is given by the fd argument and the spec file specified by the spec\_file argument.

#### **Syntax**

xml pi write fd cmd spec file

#### **Arguments**

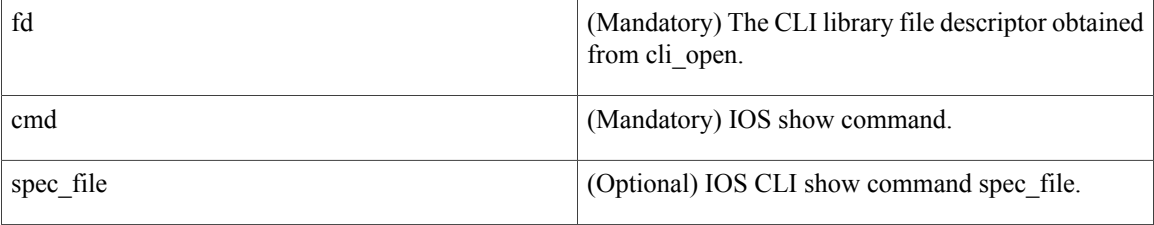

#### **Result String**

None

### **Set \_cerrno**

None

#### **Sample Usage of the XML-PI feature**

The following EEM policy (sample.tcl) presents one example that illustrates five different implementations of the new EEM XML-PI functionality. The odm spec-file (required for Example 2) follows this policy.

```
::cisco::eem::event register none maxrun 60
namespace import :: cisco::eem::*
namespace import ::cisco::lib::*
# open the cli_lib.tcl channel
if [catch {cli_open} result] {
error $result $errorInfo
} else {
array set cli1 $result
}
# enter "enable" privilege mode
if [catch {cli_exec $cli1(fd) "en"} result] {
error $result $errorInfo
}
# Example 1:
#
# Detect if XML-PI is present in this image
# Invoke xml_pi_exec with the default spec file for the "show inventory"
# command. After the command executes $result contains the raw XML data if
# the command is successful.
if [catch {xml_pi_exec $cli1(fd) "show inventory" ""} result] {
puts "Example 1: XML-PI support is not present in this image - exiting"
exit
} else {
puts "Example 1: XML-PI support is present in this image"
}
# Example 2:
#
# In the next example we demonstrate how to extract two data elements
# from the "show version" command using the specified XML-PI spec file.
# The raw output from this command is as follows:
#
# Device#show version | format disk2:speceemtest.odm
# <?xml version="1.0" encoding="UTF-8"?>
# <ShowVersion>
# <Version>12.4(20071029:194217)</Version>
```

```
# <Compiled>Thu 08-Nov-07 11:28</Compiled>
# <ROM>System Bootstrap, Version 12.2(20030826:190624) [BLD-npeg1_rommon_r11 102],
DEVELOPMENT</ROM>
# <uptime>17 minutes</uptime>
# <processor>NPE-G1</processor>
# <bytesofmemory>983040K/65536K</bytesofmemory>
# <CPU>700MHz</CPU>
# <L2Cache>0.2</L2Cache>
# <GigabitEthernetinterfaces>3</GigabitEthernetinterfaces>
# <bytesofNVRAM>509K</bytesofNVRAM>
# <bytesofATAPCMCIAcard>125952K</bytesofATAPCMCIAcard>
# <Sectorsize>512 bytes</Sectorsize>
# <bytesofFlashinternalSIMM>16384K</bytesofFlashinternalSIMM>
# <Configurationregister>0x2100</Configurationregister>
# </ShowVersion>
#
# Invoke xml_pi_exec with the spec file "disk2:speceemtest.odm" for the
# "show version" command. After the command executes $result contains
# the raw XML data.
if [catch {xml_pi_exec $cli1(fd) "show version" "disk2:speceemtest.odm"} result] {
error $result $errorInfo
} else {
# Pass the raw XML data to the xml pi parse routine to extract fields
# of interest:
# we ask that only the <processor> and <CPU> fields be returned.
array set xml result [xml pi parse $cli1(fd) $result "<processor> <CPU>"]
puts "Example 2: Processor is $xml_result(<processor>) CPU is $xml_result(<CPU>)"
}
# Example 3:
#
# In the next example we demonstrate how to extract two data elements
# from the multi-record "show inventory" command using the default built-in
# XML-PI spec file. Sample raw output from this command is as follows:
#
# Device#show inventory | format
# <?xml version="1.0" encoding="UTF-8"?>
# <ShowInventory>
# <SpecVersion>built-in</SpecVersion>
# <InventoryEntry>
# <ChassisName>&quot; Chassis&quot;</ChassisName>
# <Description>&quot; Cisco 7206VXR, 6-slot chassis&quot; </Description>
# <PID>CISCO7206VXR</PID>
# <VID>
# </VID>
# <SN>31413378 </SN>
# </InventoryEntry>
# <InventoryEntry>
# <ChassisName>&quot;NPE-G1 0&quot;</ChassisName>
# <Description>&quot; Cisco 7200 Series Network Processing Engine
NPE-G1"</Description>
# <PID>NPE-G1</PID>
# <VID>
# </VID>
# <SN>31493825 </SN>
# </InventoryEntry>
# <InventoryEntry>
# <ChassisName>&quot;disk2&quot;</ChassisName>
# <Description>&quot;128MB Compact Flash Disk for NPE-G1&quot;</Description>
# <PID>MEM-NPE-G1-FLD128</PID>
# <VID>
# </VID>
# <SN>NAME: &quot; module 1&quot;</SN>
# </InventoryEntry>
# <InventoryEntry>
# <ChassisName>&quot; module 1&quot; </ChassisName>
# <Description>&quot; Dual Port FastEthernet (RJ45) &quot;</Description>
# <PID>PA-2FE-TX</PID>
# <VID>
# </VID>
# <SN>JAE0827NGKX</SN>
# </InventoryEntry>
# <InventoryEntry>
# <ChassisName>&quot; Power Supply 2&quot;</ChassisName>
```

```
# <Description>&quot; Cisco 7200 AC Power Supply&quot; </Description>
# <PID>PWR-7200-AC</PID>
# <VID>
# </VID>
# </InventoryEntry>
# </ShowInventory>
#
# Define a procedure to be called every time the <InventoryEntry> tag
# is processed. Since this tag precedes each new output record, the data
# that is passed into this procedure contains the fields that have been
# requested via xml pi parse since the previous time this procedure was
# called.
proc <InventoryEntry> {xml_line} {
global num
# The first time that this function is called there is no data and
# xml_line will be null.
if [string length $xml_line] {
array set xml_result $xml_line
incr num
set output [format "Example 3: Item %2d %-18s %s" \
$num $xml_result(<PID>) $xml_result(<Description>)]
puts $output
}
}
set num 0
# Invoke xml pi exec with the default built-in spec file for the
# "show inventory" command. After the command executes $result contains
# the raw XML data.
if [catch {xml pi exec $cli1(fd) "show inventory"} result] {
error $result $errorInfo
} else {
# Pass the raw XML data to the xml_pi_parse routine to extract fields
# of interest:
# we ask that only the <PID> and <Description> fields be returned.
# If an XML tag name is requested and a Tcl proc exists with that name,
# the Tcl proc will be called every time that tag is encountered in the
# output data. Specify the <InventoryEntry> tag and define the proc
# before executing the xml pi parse statement.
array set xml_result [xml_pi_parse $cli1(fd) $result \
"<InventoryEntry> <PID> <Description>"]
# Display the data from the last record.
incr num
set output [format "Example 3: Item %2d %-18s %s" \
$num $xml_result(<PID>) $xml_result(<Description>)]
puts $output
}
# Example 4:
#
# In the next example we demonstrate how to extract two data elements
# from the multi-record "show ip interface brief" command using the default
# built-in XML-PI spec file. Sample raw output from this command is as
# follows:
#
# Device#show ip interface brief | format
# <?xml version="1.0" encoding="UTF-8"?>
# <ShowIpInterfaceBrief>
# <SpecVersion>built-in</SpecVersion>
# <IPInterfaces>
# <entry>
# <Interface>GigabitEthernet0/1</Interface>
# <IP-Address>172.19.209.34</IP-Address>
# <OK>YES</OK>
# <Method>NVRAM</Method>
# <Status>up</Status>
# <Protocol>up</Protocol>
# </entry>
# <entry>
# <Interface>GigabitEthernet0/2</Interface>
# <IP-Address>unassigned</IP-Address>
# <OK>YES</OK>
# <Method>NVRAM</Method>
# <Status>administratively down</Status>
# <Protocol>down</Protocol>
```
# </entry>

# <entry> # <Interface>GigabitEthernet0/3</Interface> # <IP-Address>unassigned</IP-Address> # <OK>YES</OK> # <Method>NVRAM</Method> # <Status>administratively down</Status> # <Protocol>down</Protocol> # </entry> # <entry> # <Interface>FastEthernet1/0</Interface> # <IP-Address>unassigned</IP-Address> # <OK>YES</OK> # <Method>NVRAM</Method> # <Status>administratively down</Status> # <Protocol>down</Protocol> # </entry> # <entry> # <Interface>FastEthernet1/1</Interface> # <IP-Address>unassigned</IP-Address> # <OK>YES</OK> # <Method>NVRAM</Method> # <Status>administratively down</Status> # <Protocol>down</Protocol> # </entry> # </IPInterfaces> # </ShowIpInterfaceBrief> # # Define a procedure to be called every time the fully qualified name # <ShowIpInterfaceBrief><IPInterfaces><entry> tag is processed. Since # this tag precedes each new output record, the data that is passed into # this procedure contains the fields that have been requested via # xml pi parse since the previous time this procedure was called. proc <ShowIpInterfaceBrief><IPInterfaces><entry> {xml line} { global num The first time that this function is called there is no data and # xml\_line will be null. if [string length \$xml\_line] { array set xml result \$xml line incr num set output [format "Example 4: Interface %2d %-30s %s" \ \$num \$xml\_result(<Interface>) \$xml\_result(<Status>)] puts \$output } else { puts "Example 4: Display All Interfaces" } } set num 0 # Invoke xml pi exec with the default built-in spec file for the # "show ip interface brief" command. After the command executes \$result # contains the raw XML data. if [catch {xml\_pi\_exec \$cli1(fd) "show ip interface brief"} result] { error \$result \$errorInfo else { # Pass the raw XML data to the xml\_pi\_parse routine to extract fields # of interest: # we ask that only the <Interface> and <Status> fields be returned. # If an XML tag name is requested and a Tcl proc exists with that name, # the Tcl proc will be called every time that tag is encountered in the # output data. Specify the <entry> tag and define the proc # before executing the xml\_pi\_parse statement. array set xml\_result [xml\_pi\_parse \$cli1(fd) \$result \ "<ShowIpInterfaceBrief><IPInterfaces><entry> <Interface> <Status>"] # Display the data from the last record. incr num set output [format "Example 4: Interface %2d %-30s %s" \ \$num \$xml result(<Interface>) \$xml result(<Status>)] puts \$output } # Example 5: # # In the next example we demonstrate how to extract two data elements # from the multi-record "show ip interface brief" command using the default

# built-in XML-PI spec file. Sample raw output from this command is as # follows: # # Device#show ip interface brief | format # <?xml version="1.0" encoding="UTF-8"?> # <ShowIpInterfaceBrief> # <SpecVersion>built-in</SpecVersion> # <IPInterfaces> # <entry> # <Interface>GigabitEthernet0/1</Interface> # <IP-Address>172.19.209.34</IP-Address> # <OK>YES</OK> # <Method>NVRAM</Method> # <Status>up</Status> # <Protocol>up</Protocol> # </entry> # <entry> # <Interface>GigabitEthernet0/2</Interface> # <IP-Address>unassigned</IP-Address> # <OK>YES</OK> # <Method>NVRAM</Method> # <Status>administratively down</Status> # <Protocol>down</Protocol> # </entry> # <entry> # <Interface>GigabitEthernet0/3</Interface> # <IP-Address>unassigned</IP-Address> # <OK>YES</OK> # <Method>NVRAM</Method> # <Status>administratively down</Status> # <Protocol>down</Protocol> # </entry> # <entry> # <Interface>FastEthernet1/0</Interface> # <IP-Address>unassigned</IP-Address> # <OK>YES</OK> # <Method>NVRAM</Method> # <Status>administratively down</Status> # <Protocol>down</Protocol> # </entry> # <entry> # <Interface>FastEthernet1/1</Interface> # <IP-Address>unassigned</IP-Address> # <OK>YES</OK> # <Method>NVRAM</Method> # <Status>administratively down</Status> # <Protocol>down</Protocol> # </entry> # </IPInterfaces> # </ShowIpInterfaceBrief> # # Note: This example is the same as Example 4 with the exception that # the new record procedure is called by the un-qualified tag name. The # ability to specify the un-qualified tag names is simplier but only works # if the un-qualified name is used once per Tcl program. In this example # the unqualified new record tag name is "<entry>" which is a very # common name in the Cisco spec file. # Define a procedure to be called every time the <entry> tag # is processed. Since this tag precedes each new output record, the data # that is passed into this procedure contains the fields that have been # requested via xml\_pi\_parse since the previous time this procedure was # called. proc <entry> {xml\_line} { global num  $\frac{1}{\text{#}}$  The first time that this function is called there is no data and # xml\_line will be null. if [string length \$xml\_line] { array set xml result \$xml line incr num if ([string equal \$xml\_result(<Status>) "up"]) { set output [format "Example 5: Interface %2d %-30s %s" \ \$num \$xml result(<Interface>) \$xml result(<Status>)] puts \$output

```
}
} else {
puts "Example 5: Display All Interfaces That Are Up"
}
}
set num 0
# Invoke xml pi exec with the default built-in spec file for the
# "show ip interface brief" command. After the command executes $result
# contains the raw XML data.
if [catch {xml_pi_exec $cli1(fd) "show ip interface brief"} result] {
error $result $errorInfo
} else {
# Pass the raw XML data to the xml_pi_parse routine to extract fields
# of interest:
# we ask that only the <Interface> and <Status> fields be returned.
# If an XML tag name is requested and a Tcl proc exists with that name,
# the Tcl proc will be called every time that tag is encountered in the
# output data. Specify the <entry> tag and define the proc
# before executing the xml pi parse statement.
array set xml_result [xml_pi_parse $cli1(fd) $result \
"<entry> <Interface> <Status>"]
# Display the data from the last record.
incr num
if ([string equal $xml_result(<Status>) "up"]) {
set output [format "Example 5: Interface %2d %-30s %s" \
$num $xml_result(<Interface>) $xml_result(<Status>)]
puts $output
}
}
```
## **Sample XML-PI spec eemtest.odm ODM File:**

```
###
show version
<?xml version='1.0' encoding='utf-8'?>
<ODMSpec>
<Command>
<Name>show version</Name>
</Command>
<OS>ios</OS>
<DataModel>
<Container name="ShowVersion">
\langleProperty name="Version" distance = "1.0" length = "1" type = "IpAddress"/>
<Property name="Technical Support" distance = "1.0" length = "1" type = "IpAddress"/>
<Property name="Compiled" distance = "1.0" length = "3" type = "String"/>
<Property name="ROM" distance = "1.0" length = "7" type = "IpAddress"/>
<Property name="uptime" distance = "2" length = "8" type = "String"/>
<Property name="image" distance = "4" length = "1" type = "IpAddress"/>
<Property name="processor" distance = "-1" length = "1" type = "String"/>
<Property name="bytes of memory" distance = "-1" length = "1" type = "Port"/>
<Property name="CPU" distance = "2" length = "1" end-delimiter = "," type = "String"/>
<Property name="L2 Cache" distance = "-2" length = "1" end-delimiter = "," type = "String"/>
<Property name="Gigabit Ethernet interfaces" distance = "-1" length = "1" type = "Integer"/>
<Property name="bytes of NVRAM" distance = "-1" length = "1" type = "String"/>
<Property name="bytes of ATA PCMCIA card" distance = "-1" length = "1" type = "String"/>
<Property name="Sector size" distance = "1.0" length = "2" end-delimiter = ")" type =
"String"/>
<Property name="bytes of Flash internal SIMM" distance = "-1" length = "1" type = "String"/>
<Property name="Configuration register" distance = "2" length = "1" type = "String"/>
</Container>
</DataModel>
</ODMSpec>
```
#### **Example sample.tcl Run:**

```
Device#config t
Enter configuration commands, one per line. End with CNTL/Z.
Device(config)#event manager policy sample.tcl
Device(config)#end
```
Device# Oct 10 20:21:26: %SYS-5-CONFIG I: Configured from console by console Device#event manager run sample.tcl Example 1: XML-PI support is present in this image Example 2: Processor is NPE-G1 CPU is 700MHz Example 3: Item 1 CISCO7206VXR "Cisco 7206VXR, 6-slot chassis" Example 3: Item 2 NPE-G1 "Cisco 7200 Series Network Processing Engine NPE-G1" Example 3: Item 3 MEM-NPE-G1-FLD128 "128MB Compact Flash Disk for NPE-G1" Example 3: Item 4 PA-2FE-TX "Dual Port FastEthernet (RJ45)" Example 3: Item 5 PWR-7200-AC "Cisco 7200 AC Power Supply" Example 4: Display All Interfaces Example 4: Interface 1 GigabitEthernet0/1 up Example 4: Interface 2 GigabitEthernet0/2 administratively down Example 4: Interface 3 GigabitEthernet0/3 administratively down Example 4: Interface 4 FastEthernet1/0 administratively down Example 4: Interface 5 FastEthernet1/1 administratively down Example 4: Interface 6 SSLVPN-VIF0 up Example 5: Display All Interfaces That Are Up Example 5: Interface 1 GigabitEthernet0/1 up Example 5: Interface 6 SSLVPN-VIF0 up

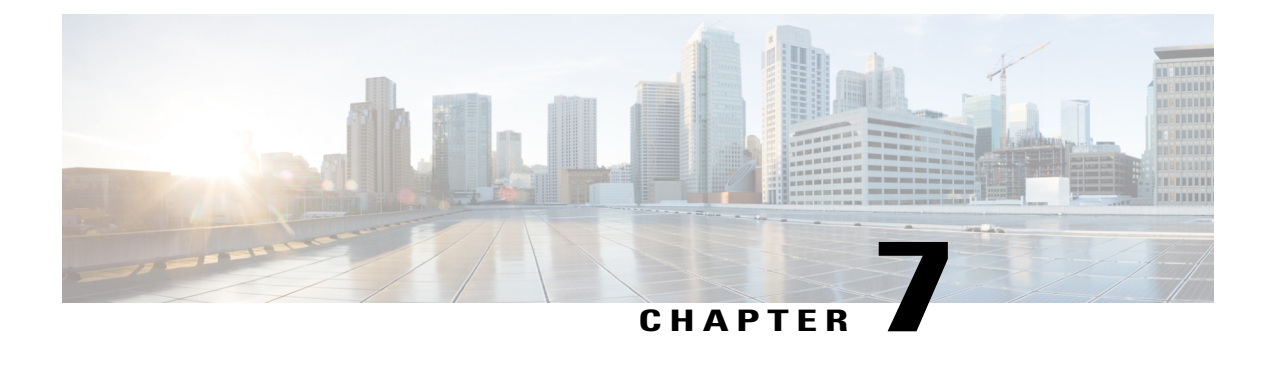

# **EEM Context Library Command Extensions**

All the Tcl context library command extensions belong to the ::cisco::eem namespace.

- context retrieve, page 199
- [context\\_save,](#page-211-0) page 202

## <span id="page-208-0"></span>**context\_retrieve**

Retrieves Tcl variable(s) identified by the given context name, and possibly the scalar variable name, the array variable name, and the array index. Retrieved information is automatically deleted.

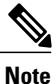

Once saved information is retrieved, it is automatically deleted. If that information is needed by another policy, the policy that retrieves it (using the **context\_retrieve** command extension) should also save it again (using the **context\_save** command extension).

### **Syntax**

context retrieve ctxt [var] [index if array]

### **Arguments**

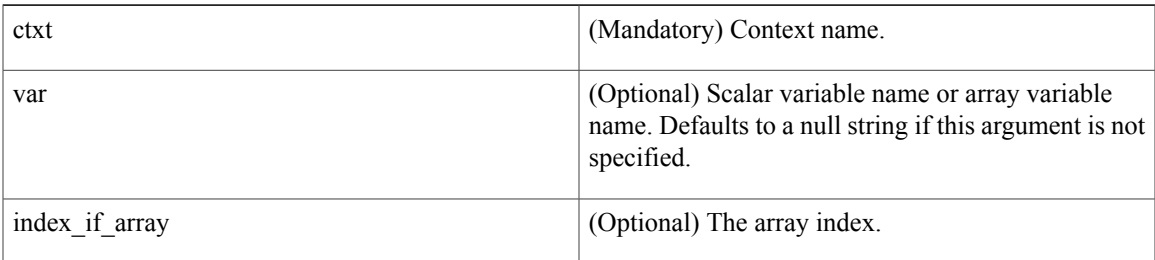

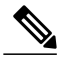

**Note** The index\_if\_array argument will be ignored when the var argument is a scalar variable.

If var is unspecified, retrieves the whole variable table saved in the context.

If var is specified and index\_if\_array is not specified, or if index\_if\_array is specified but var is a scalar variable, retrieves the value of var.

If var is specified, and index\_if\_array is specified, and var is an array variable, retrieves the value of the specified array element.

#### **Result String**

Resets the Tcl global variables to the state that they were in when the save was performed.

#### **Set \_cerrno**

- A string displaying \_cerrno, \_cerr\_sub\_num, \_cerr\_sub\_err, \_cerr\_posix\_err, \_cerr\_str due to appl\_reqinfo error.
- Variable is not in the context.

#### **Sample Usage**

The following examples show how to use the **context\_save**and **context\_retrieve** command extension functionality to save and retrieve data. The examples are shown in save and retrieve pairs.

#### **Example 1: Save**

If var is unspecified or if a pattern if specified, saves multiple variables to the context.

```
::cisco::eem::event_register_none
namespace import :: cisco::eem::*
namespace import ::cisco::lib::*
set testvara 123
set testvarb 345
set testvarc 789
if {[catch {context_save TESTCTX "testvar*"} errmsg]} {
      action_syslog msg "context_save failed: $errmsg"
} else {
      action syslog msg "context save succeeded"
}
```
## **Example 1: Retrieve**

If var is unspecified, retrieves multiple variables from the context.

```
::cisco::eem::event register none
namespace import :: cisco:: eem::*
namespace import ::cisco::lib::*
if {[catch {foreach {var value} [context_retrieve TESTCTX] {set $var $value}} errmsg]} {
      action_syslog msg "context_retrieve failed: $errmsg"
} else {
      action_syslog msg "context_retrieve succeeded"
}
if {[info exists testvara]} {
      action syslog msg "testvara exists and is $testvara"
} else {
      action syslog msg "testvara does not exist"
```

```
}
if {[info exists testvarb]} {
     action syslog msg "testvarb exists and is $testvarb"
} else {
     action syslog msg "testvarb does not exist"
}
if {[info exists testvarc]} {
     action syslog msg "testvarc exists and is $testvarc"
} else {
      action_syslog msg "testvarc does not exist"
}
```
## **Example 2: Save**

If var is specified, saves the value of var.

```
::cisco::eem::event register none
namespace import ::cisco::eem::*
namespace import ::cisco::lib::*
set testvar 123
if {[catch {context_save TESTCTX testvar} errmsg]} {
      action syslog msg "context save failed: $errmsg"
} else {
      action_syslog msg "context_save succeeded"
}
```
## **Example 2: Retrieve**

If var is specified and index if array is not specified, or if index if array is specified but var is a scalar variable, retrieves the value of var.

```
::cisco::eem::event register none
namespace import :: cisco:: eem::*
namespace import ::cisco::lib::*
if {[catch {set testvar [context_retrieve TESTCTX testvar]} errmsg]} {
      action syslog msg "context retrieve failed: $errmsg"
} else {
      action_syslog msg "context_retrieve succeeded"
}
if {[info exists testvar]} {
      action syslog msg "testvar exists and is $testvar"
} else {
      action_syslog msg "testvar does not exist"
}
```
#### **Example 3: Save**

If var is specified, saves the value of var even if it is an array.

```
::cisco::eem::event_register_none
namespace import ::cisco::eem::*
namespace import ::cisco::lib::*
array set testvar "testvar1 ok testvar2 not ok"
if {[catch {context_save TESTCTX testvar} errmsg]} {
      action syslog msg "context save failed: $errmsg"
} else {
      action syslog msg "context save succeeded"
\mathfrak{g}
```
#### **Example 3: Retrieve**

If var is specified, and index\_if\_array is not specified, and var is an array variable, retrieves the entire array.

```
::cisco::eem::event register none
namespace import :: cisco::eem::*
namespace import ::cisco::lib::*
if {[catch {array set testvar [context retrieve TESTCTX testvar]} errmsg]} {
      action_syslog msg "context_retrieve failed: $errmsg"
} else {
      action syslog msg "context retrieve succeeded"
}
if {[info exists testvar]} {
      action_syslog msg "testvar exists and is [array get testvar]"
} else {
      action_syslog msg "testvar does not exist"
}
```
#### **Example 4: Save**

If var is specified, saves the value of var even if it is an array.

```
::cisco::eem::event register none
namespace import ::cisco::eem::*
namespace import ::cisco::lib::*
array set testvar "testvar1 ok testvar2 not ok"
if {[catch {context save TESTCTX testvar} errmsg]} {
      action syslog msg "context save failed: $errmsg"
} else {
      action syslog msg "context save succeeded"
}
```
## **Example 4: Retrieve**

If var is specified, and index if array is specified, and var is an array variable, retrieves the specified array element value.

```
::cisco::eem::event_register_none
namespace import ::cisco::eem::*
namespace import ::cisco::lib::*
if {[catch {set testvar [context_retrieve TESTCTX testvar testvar1]} errmsg]} {
      action syslog msg "context retrieve failed: $errmsg"
} else {
      action syslog msg "context retrieve succeeded"
}
if {[info exists testvar]} {
     action_syslog msg "testvar exists and is $testvar"
} else {
      action_syslog msg "testvar doesn't exist"
}
```
## <span id="page-211-0"></span>**context\_save**

Saves Tcl variables that match a given pattern in current and global namespaces with the given context name as identification. Use this Tcl command extension to save information outside of a policy. Saved information can be retrieved by a different policy using the **context\_retrieve** command extension.

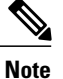

Once saved information is retrieved, it is automatically deleted. If that information is needed by another policy, the policy that retrieves it (using the **context\_retrieve** command extension) should also save it again (using the **context\_save** command extension).

#### **Syntax**

context\_save ctxt [pattern]

#### **Arguments**

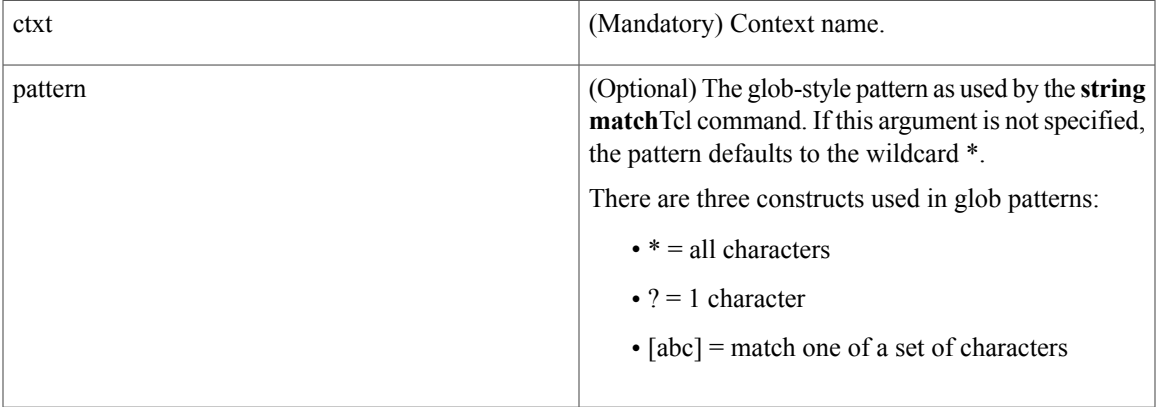

## **Result String**

None

#### **Set \_cerrno**

A string displaying \_cerrno, \_cerr\_sub\_num, \_cerr\_sub\_err, \_cerr\_posix\_err, \_cerr\_str due to appl\_setinfo error.

### **Sample Usage**

The following examples show how to use the **context\_save**and **context\_retrieve** command extension functionality to save and retrieve data. The examples are shown in save and retrieve pairs.

#### **Example 1: Save**

If var is unspecified or if a pattern if specified, saves multiple variables to the context.

```
::cisco::eem::event register none
namespace import :: cisco::eem::*
namespace import ::cisco::lib::*
set testvara 123
set testvarb 345
set testvarc 789
if {[catch {context_save TESTCTX "testvar*"} errmsg]} {
      action syslog msg "context save failed: $errmsg"
} else {
```
action syslog msg "context save succeeded"

## **Example 1: Retrieve**

}

If var is unspecified, retrieves multiple variables from the context.

```
::cisco::eem::event register none
namespace import :: cisco::eem::'
namespace import ::cisco::lib::*
if {[catch {foreach {var value} [context_retrieve TESTCTX] {set $var $value}} errmsg]} {
      action syslog msg "context retrieve failed: $errmsg'
} else {
      action syslog msg "context retrieve succeeded"
}
if {[info exists testvara]} {
     action syslog msg "testvara exists and is $testvara"
} else {
      action syslog msg "testvara does not exist"
}
if {[info exists testvarb]} {
     action syslog msg "testvarb exists and is $testvarb"
} else {
      action_syslog msg "testvarb does not exist"
}
if {[info exists testvarc]} {
     action syslog msg "testvarc exists and is $testvarc"
} else {
      action_syslog msg "testvarc does not exist"
}
```
### **Example 2: Save**

If var is specified, saves the value of var.

```
::cisco::eem::event_register_none
namespace import ::cisco::eem::*
namespace import ::cisco::lib::*
set testvar 123
if {[catch {context_save TESTCTX testvar} errmsg]} {
      action syslog msg "context save failed: $errmsg"
} else {
      action_syslog msg "context_save succeeded"
}
```
### **Example 2: Retrieve**

If var is specified and index\_if\_array is not specified, or if index\_if\_array is specified but var is a scalar variable, retrieves the value of var.

```
::cisco::eem::event register none
namespace import :: cisco:: eem::*
namespace import ::cisco::lib::*
if {[catch {set testvar [context_retrieve TESTCTX testvar]} errmsg]} {
      action syslog msg "context retrieve failed: $errmsg"
} else {
      action_syslog msg "context_retrieve succeeded"
\mathfrak{h}if {[info exists testvar]} {
      action syslog msg "testvar exists and is $testvar"
} else {
      action_syslog msg "testvar does not exist"
}
```
#### **Example 3: Save**

If var is specified, saves the value of var even if it is an array.

```
::cisco::eem::event register none
namespace import ::cisco::eem::*
namespace import ::cisco::lib::*
array set testvar "testvar1 ok testvar2 not ok"
if {[catch {context save TESTCTX testvar} errmsg]} {
      action syslog msg "context save failed: $errmsg"
} else {
      action syslog msg "context save succeeded"
}
```
#### **Example 3: Retrieve**

If var is specified, and index\_if\_array is not specified, and var is an array variable, retrieves the entire array.

```
::cisco::eem::event register none
namespace import :: cisco::eem::*
namespace import ::cisco::lib::*
if {[catch {array set testvar [context_retrieve TESTCTX testvar]} errmsg]} {
     action_syslog msg "context_retrieve failed: $errmsg"
} else {
      action syslog msg "context retrieve succeeded"
}
if {[info exists testvar]} {
     action_syslog msg "testvar exists and is [array get testvar]"
} else {
      action syslog msg "testvar does not exist"
}
```
#### **Example 4: Save**

If var is specified, saves the value of var even if it is an array.

```
::cisco::eem::event register none
namespace import :: cisco::eem::*
namespace import ::cisco::lib::*
array set testvar "testvar1 ok testvar2 not ok"
if {[catch {context_save TESTCTX testvar} errmsg]} {
      action_syslog_msg "context save failed: $errmsg"
} else {
      action syslog msg "context save succeeded"
}
```
## **Example 4: Retrieve**

If var is specified, and index\_if\_array is specified, and var is an array variable, retrieves the specified array element value.

```
::cisco::eem::event_register_none
namespace import ::cisco::eem::*
namespace import ::cisco::lib::*
if {[catch {set testvar [context_retrieve TESTCTX testvar testvar1]} errmsg]} {
      action syslog msg "context retrieve failed: $errmsg"
} else {
      action syslog msg "context retrieve succeeded"
}
if {[info exists testvar]} {
     action syslog msg "testvar exists and is $testvar"
} else {
      action syslog msg "testvar doesn't exist"
\mathfrak{r}
```
T
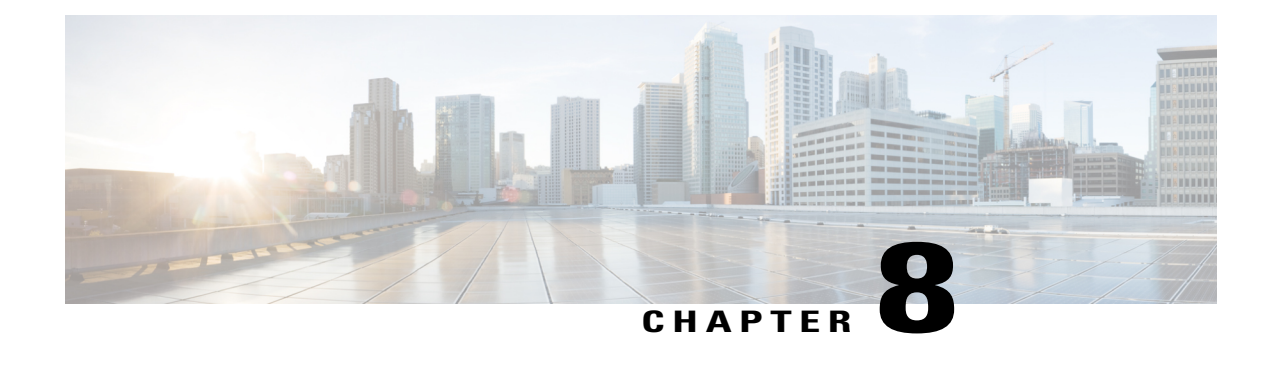

# **EEM Event Registration Tcl Command Extensions**

The following conventions are used for the syntax documented on the Tcl command extension pages:

• An optional argument is shown within square brackets, for example:

[type ?]

- A question mark ? represents a variable to be entered.
- Choices between arguments are represented by pipes, for example:

priority low|normal|high

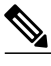

**Note**

For all EEM Tcl command extensions, if there is an error, the returned Tcl result string contains the error information.

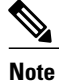

Arguments for which no numeric range is specified take an integer from -2147483648 to 2147483647, inclusive.

- [event\\_register\\_appl,](#page-217-0) page 208
- [event\\_register\\_cli,](#page-220-0) page 211
- event register counter, page 215
- event register gold, page 217
- [event\\_register\\_identity,](#page-234-0) page 225
- event register interface, page 227
- event register ioswdsysmon, page 234
- [event\\_register\\_ipsla,](#page-247-0) page 238
- [event\\_register\\_mat,](#page-251-0) page 242
- event register neighbor discovery, page 243
- [event\\_register\\_nf,](#page-257-0) page 248
- [event\\_register\\_none,](#page-261-0) page 252
- event register oir, page 254
- [event\\_register\\_process,](#page-265-0) page 256
- [event\\_register\\_resource,](#page-269-0) page 260
- event register rf, page 262
- event register routing, page 265
- [event\\_register\\_rpc,](#page-277-0) page 268
- event register snmp, page 271
- [event\\_register\\_snmp\\_notification,](#page-285-0) page 276
- [event\\_register\\_snmp\\_object,](#page-288-0) page 279
- event register syslog, page 282
- [event\\_register\\_timer,](#page-295-0) page 286
- event register timer subscriber, page 291
- event register track, page 294
- [event\\_register\\_wdsysmon,](#page-305-0) page 296

## <span id="page-217-0"></span>**event\_register\_appl**

Registers for an application event. Use this Tcl command extension to run a policy when an application event is triggered following another policy's execution of an **event\_publish** Tcl command extension; the **event** publish command extension publishes an application event.

In order to register for an application event, a subsystem must be specified. Either a Tcl policy or the internal Embedded Event Manager (EEM) API can publish an application event. If the event is being published by a policy, the sub\_system argument that is reserved for a policy is 798.

#### **Syntax**

```
event register appl [tag ?] sub system ? type ? [queue priority low|normal|high|last] [maxrun
?] [nice 0|1]
```
#### **Arguments**

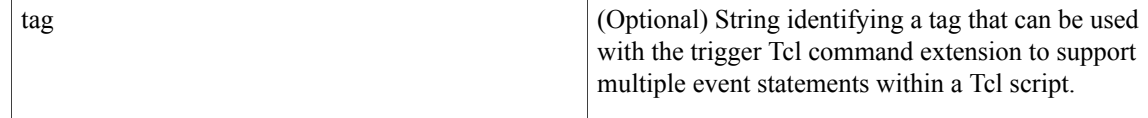

 $\overline{\phantom{a}}$ 

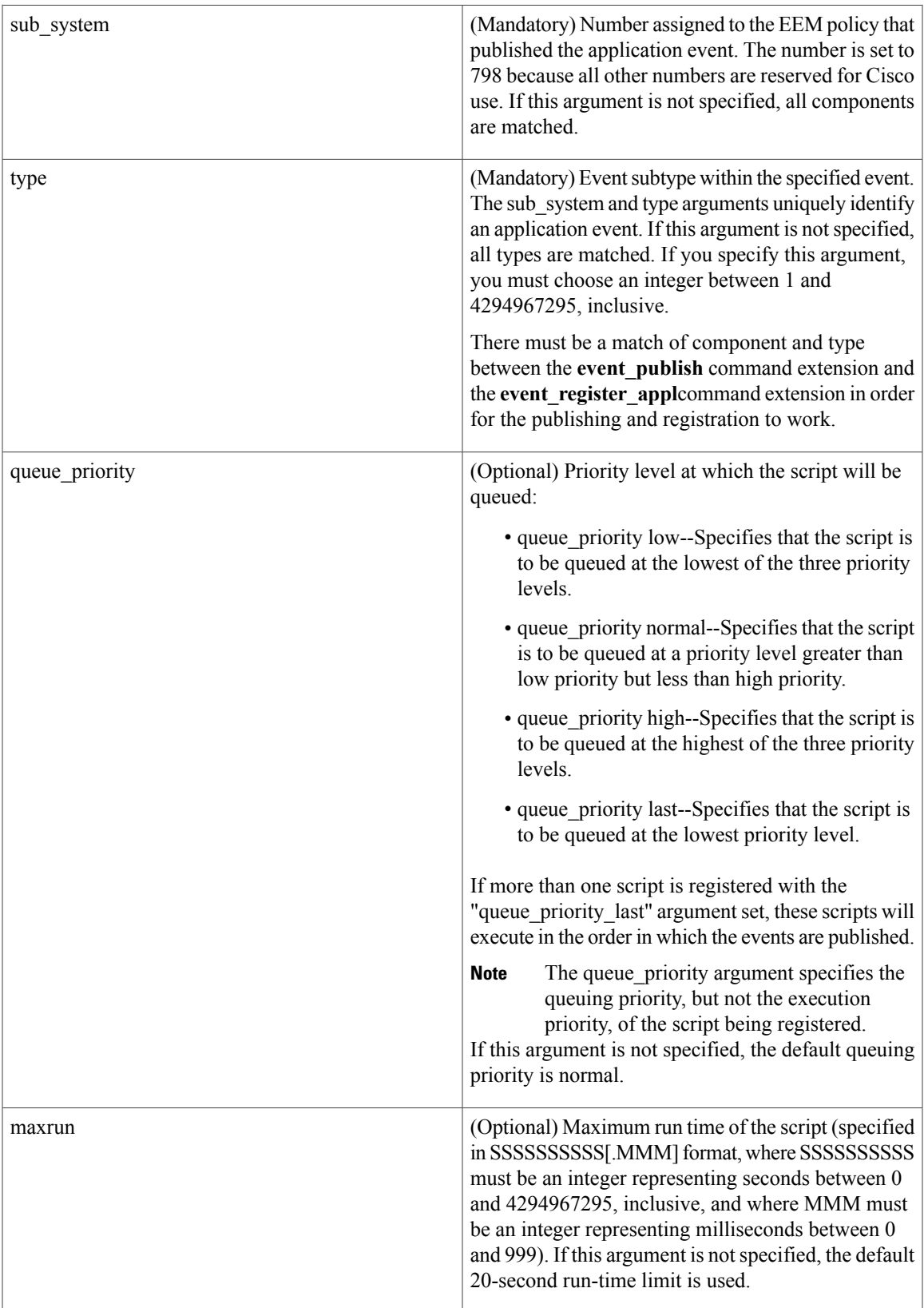

I

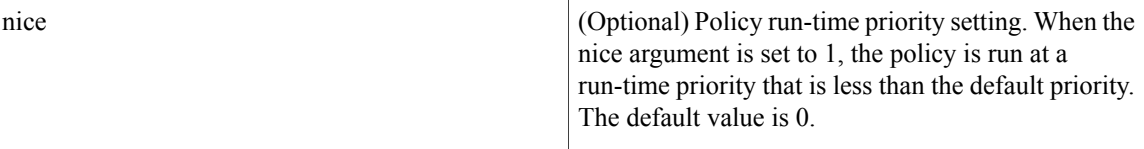

If multiple conditions exist, the application event will be raised when all the conditions are satisfied.

## **Result String**

None

#### **Set \_cerrno**

No

Event\_reqinfo

#### **Event\_reqinfo**

"event id %u event type %u event type string {%s} event pub sec %u event pub msec %u" "sub system 0x%x type %u data1 {%s} data2 {%s} data3 {%s} data4 {%s}"

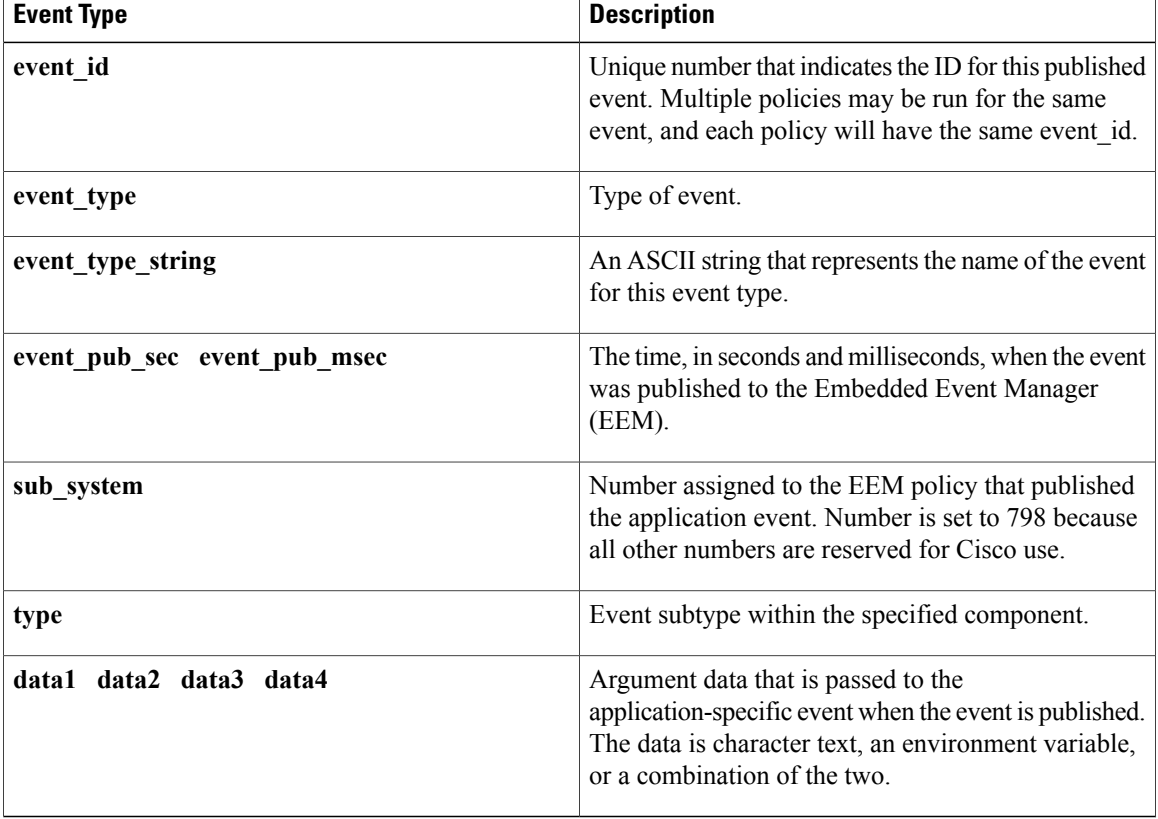

## <span id="page-220-0"></span>**event\_register\_cli**

Registers for a CLI event. Use this Tcl command extension to run a policy when a CLI command of a specific pattern is entered based on pattern matching performed against an expanded CLI command.

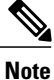

The user can enter an abbreviated CLI command, such as **sh mem summary**, and the parser will expand the command to **show memory summary**to perform the matching.

```
Note
```
The functionality provided in the CLI event detector only allows a regular expression pattern match on a valid IOS CLI command itself. This does not include text after a pipe character when redirection is used.

### **Syntax**

```
event register cli [tag ?] sync yes|no skip yes|no
[occurs ?] [period ?] pattern ? [default ?] [enter] [questionmark] [tab] [mode]
[queue priority low|normal|high|last] [maxrun ?] [nice 0|1]
```
#### **Arguments**

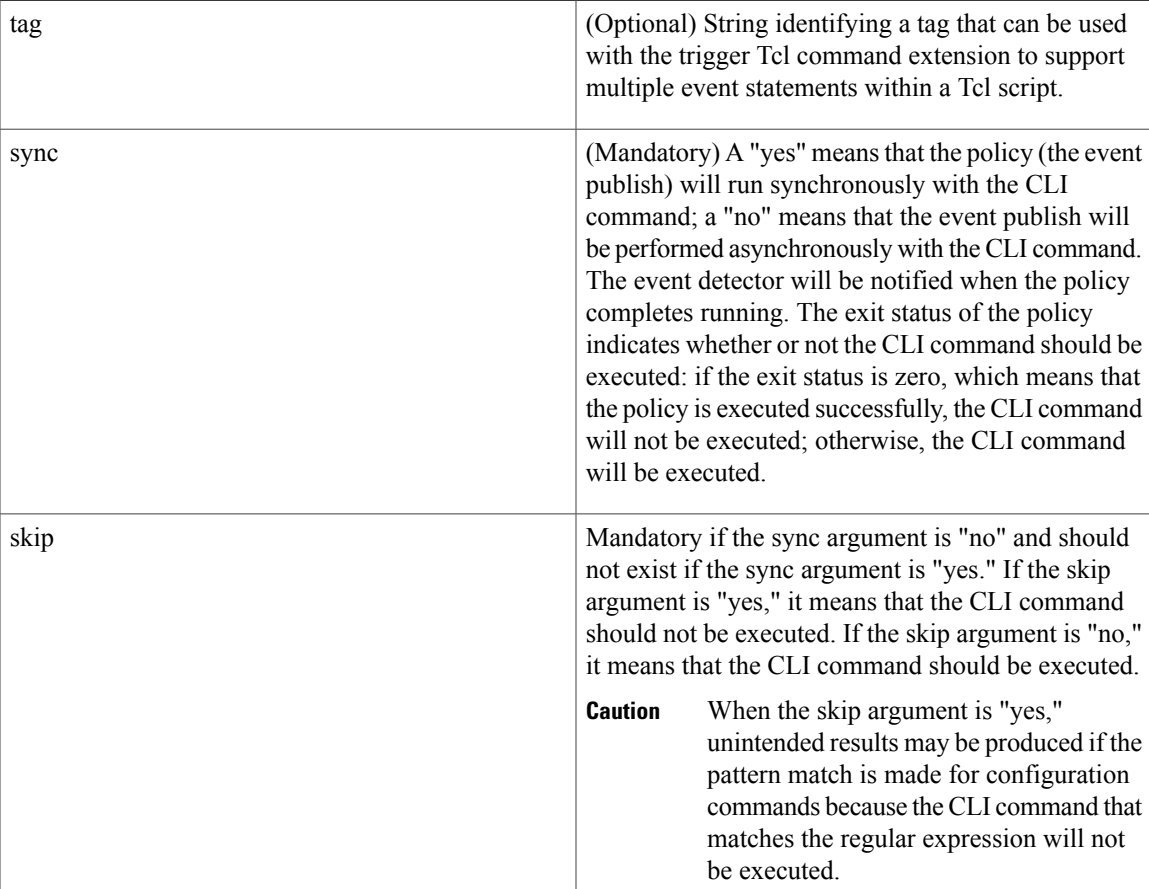

 $\mathbf I$ 

T

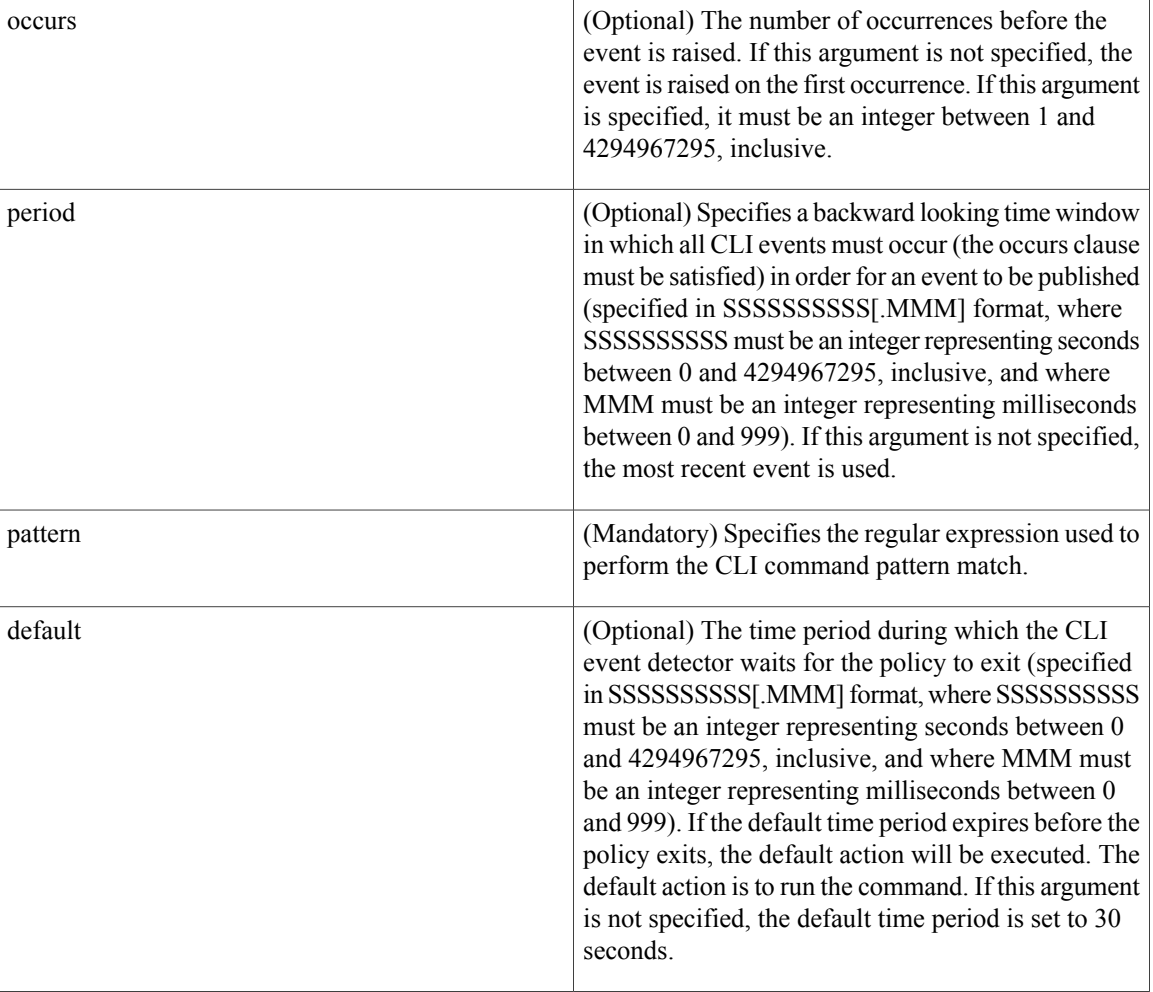

 $\overline{\phantom{a}}$ 

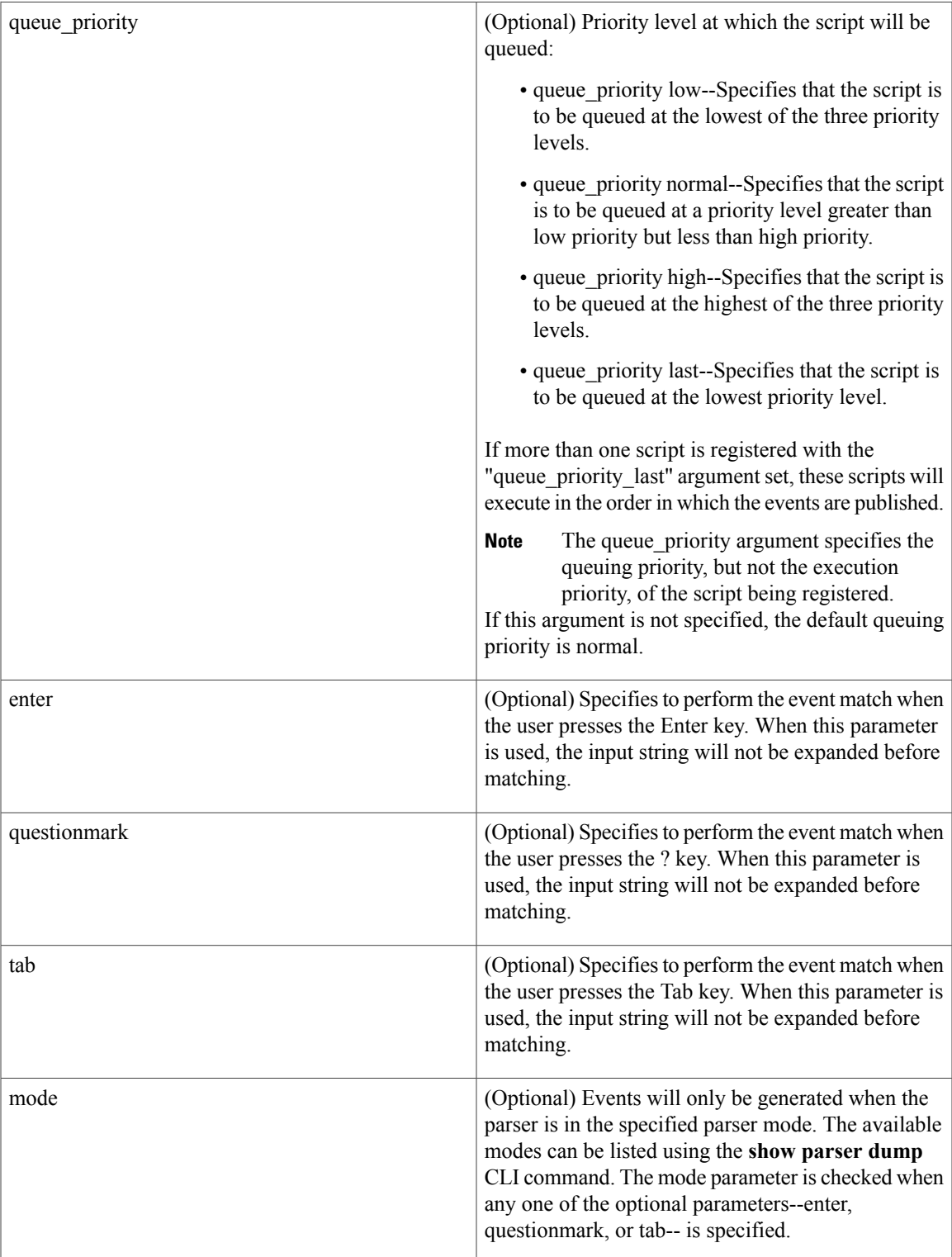

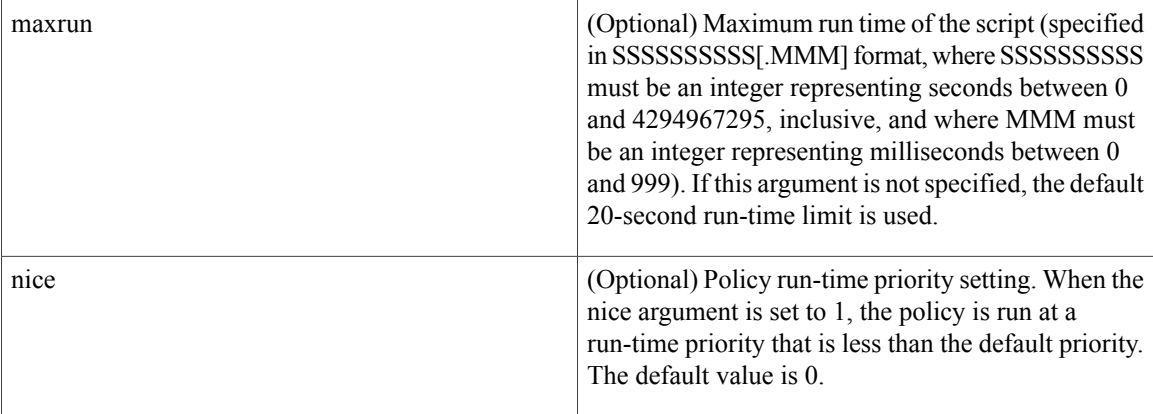

If multiple conditions are specified, the CLI event will be raised when all the conditions are matched.

#### **Result String**

None

#### **Set \_cerrno**

No

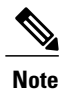

This policy runs before the CLI command is executed. For example, suppose policy\_CLI is registered to run when the **copy** command is entered. When the **copy** command is entered, the CLI event detector finds a pattern match and triggers this policy to run. When the policy execution ends, the CLI event detector determines if the **copy** command needs to be executed according to "sync", "skip" (set in the policy), and the exit status of the policy execution if needed.

#### **Event\_reqinfo**

"event\_id %u event\_type %u event\_type\_string {%s} event\_pub\_sec %u event\_pub\_msec %u event\_severity %u msg {%s} msg\_count %d line %u key %u tty %u error\_code %u"

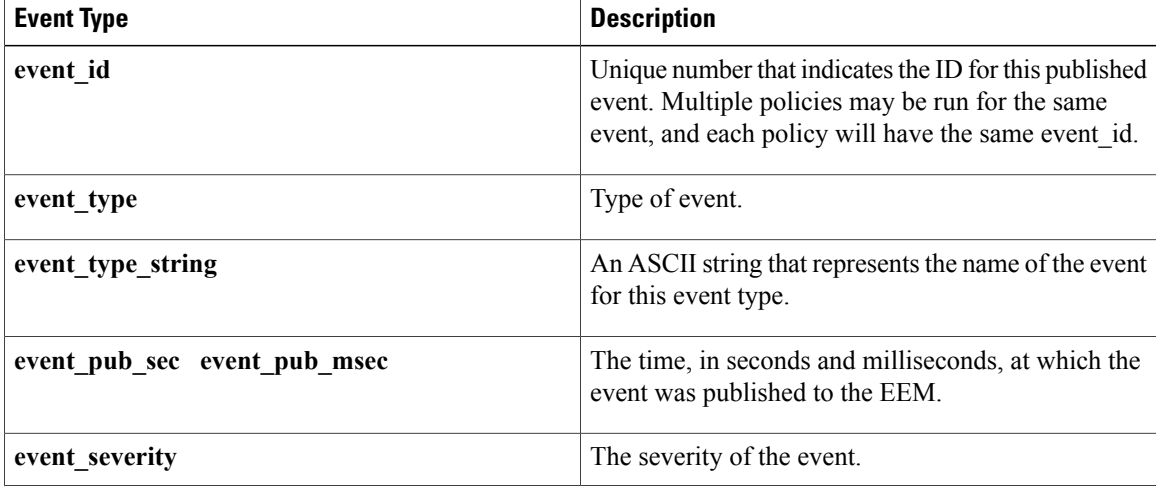

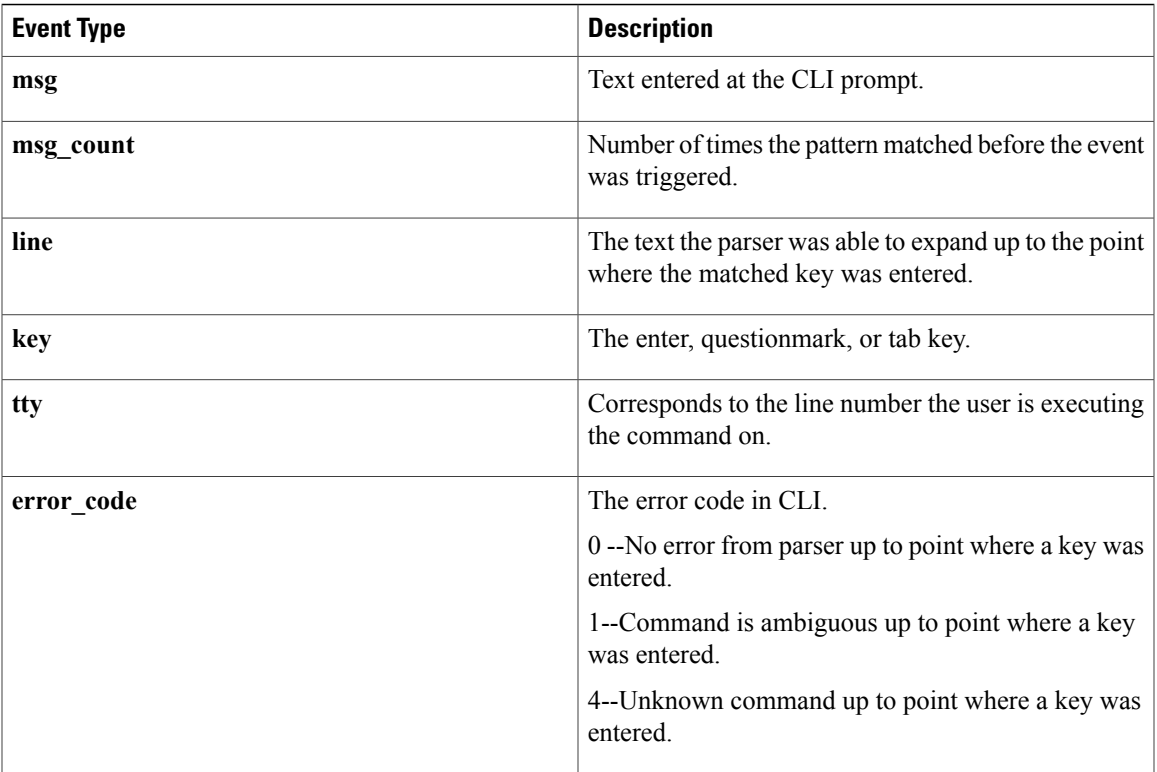

## <span id="page-224-0"></span>**event\_register\_counter**

Registers for a counter event as both a publisher and a subscriber. Use this Tcl command extension to run a policy on the basis of a named counter crossing a threshold. This event counter, as a subscriber, identifies the name of the counter to which it wants to subscribe and depends on another policy or another process to actually manipulate the counter. For example, let policyB act as a counter policy, whereas policyA (although it does not need to be a counter policy) uses **register** counter, counter modify, or unregister counter Tcl command extensions to manipulate the counter defined in policyB.

#### **Syntax**

```
event_register_counter [tag ?] name ? entry_op gt|ge|eq|ne|lt|le entry_val ?
exit \overline{op} gt|ge|eq|ne|lt|le exit val ? [queue_priority low|normal|high|last]
[maxrun ?] [nice 0|1]
```
#### **Arguments**

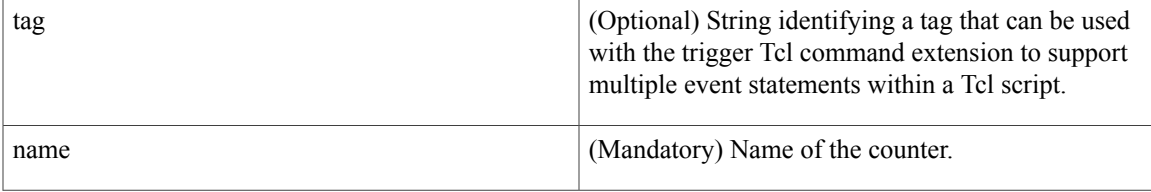

 $\mathbf l$ 

 $\mathbf I$ 

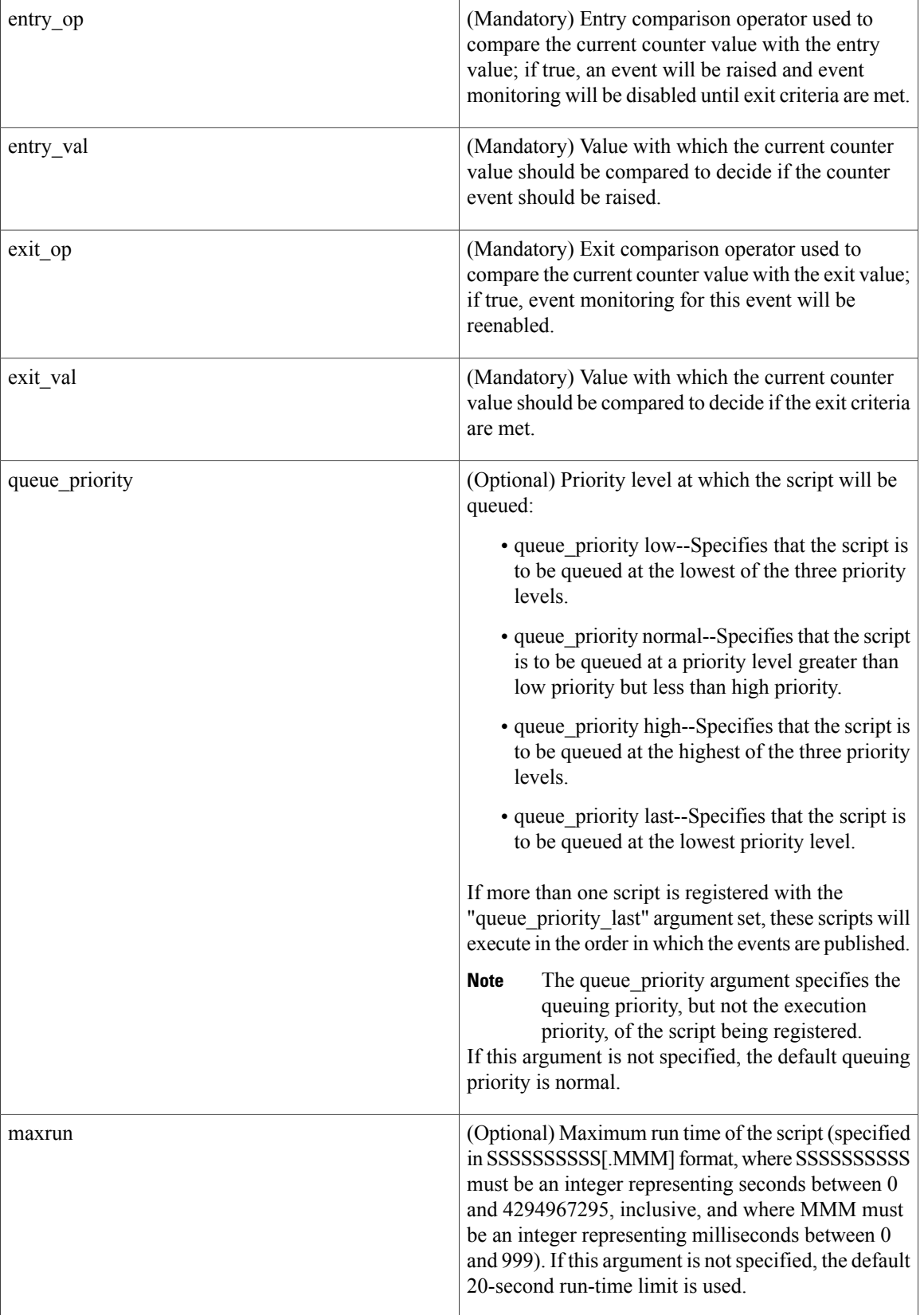

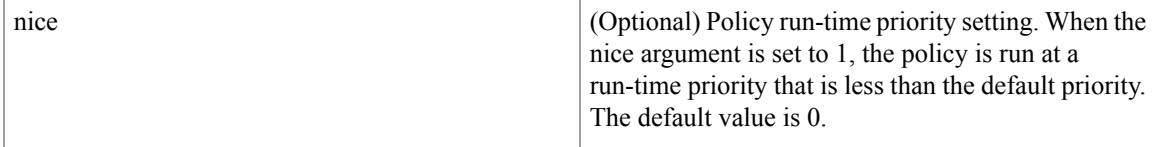

#### **Result String**

None

**Set \_cerrno**

No

#### **Event\_reqinfo**

"event\_id %u event\_type %u event\_type\_string {%s} %u event\_pub\_sec %u event\_pub\_msec %u" "name  $\overline{\{}$  %s}"

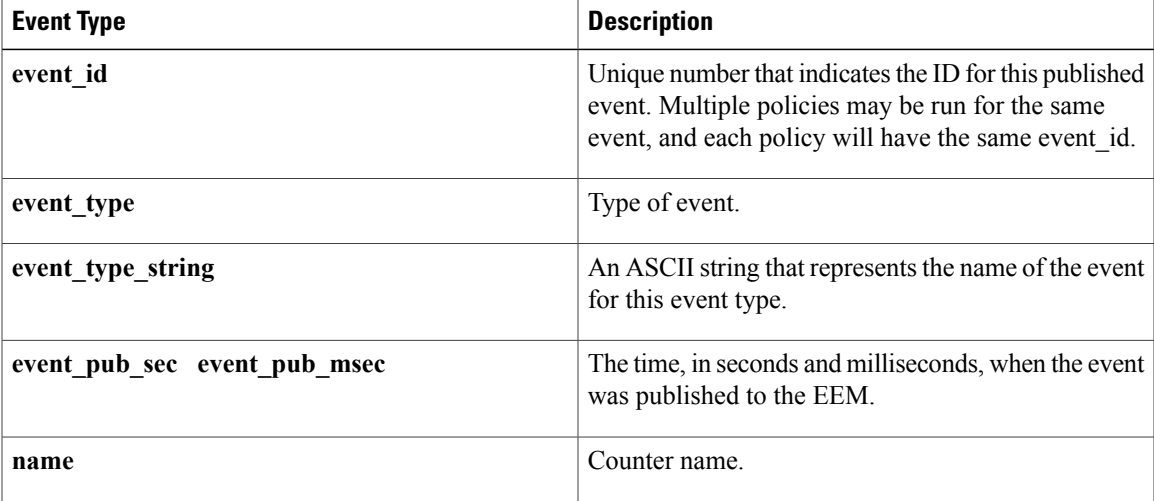

## <span id="page-226-0"></span>**event\_register\_gold**

Registers for a Generic Online Diagnostic (GOLD) failure event. Use this Tcl command extension to run a policy on the basis of a Generic Online Diagnostic (GOLD) failure event for the specified card and subcard.

**Syntax**

```
event register gold card all|card number
[subcard all|subcard number]
[new failure TRUE|FALSE]
[severity_major TRUE]
[severity_minor TRUE]
[severity_normal TRUE]
[action_notify TRUE|FALSE]
[testing type [bootup|ondemand|schedule|monitoring]]
[test_name [testname]]
[test_id [testnumber]]
```
T

```
[consecutive failure consecutive failure number]
[platform action [action flag]]
[maxrun ?]
[queue_priority low|normal|high|last]
[nice 0|1]
```
### **Arguments**

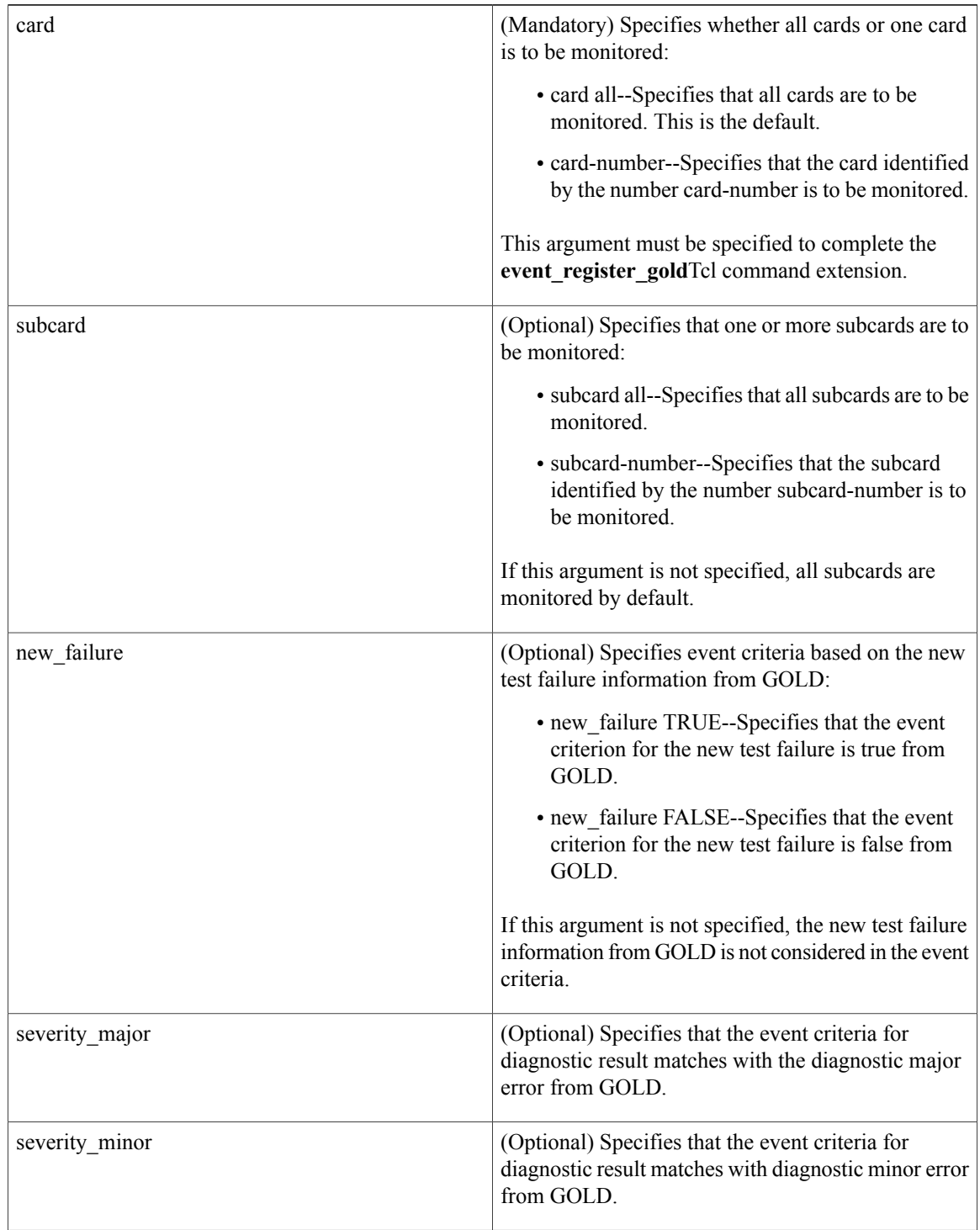

 $\overline{\phantom{a}}$ 

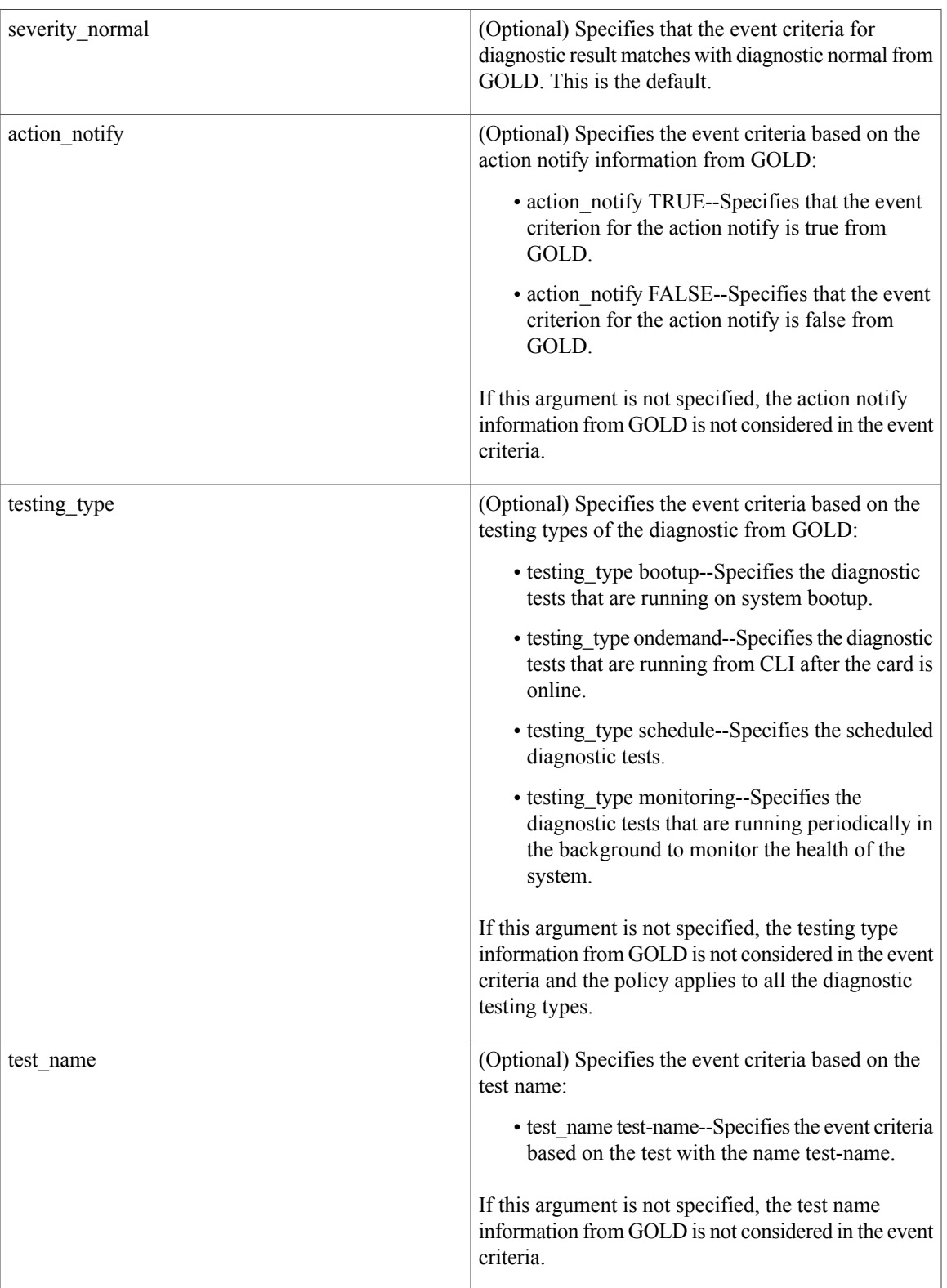

 $\mathbf{I}$ 

T

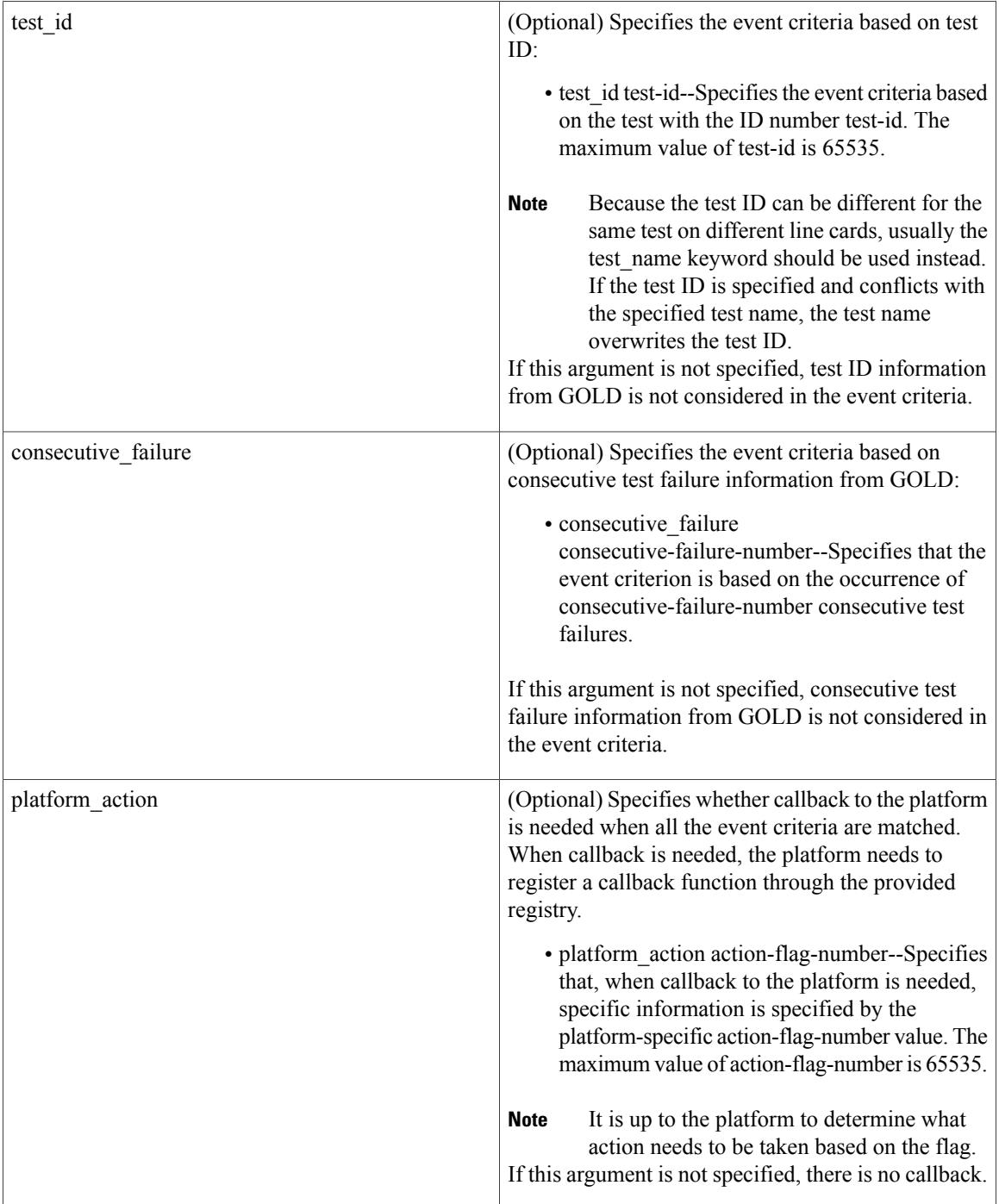

 $\overline{\phantom{a}}$ 

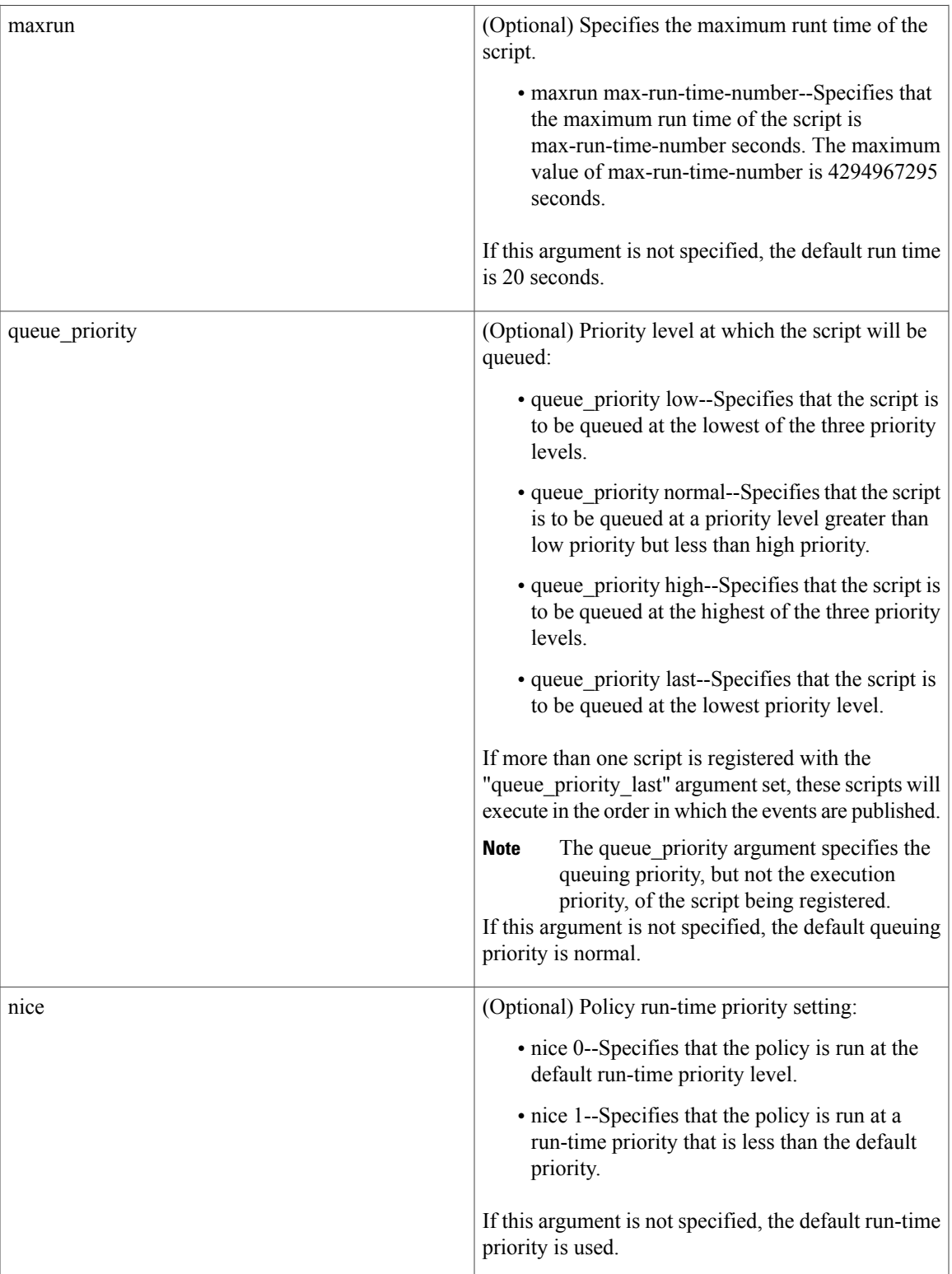

I

#### **Result String**

None

#### **Set \_cerrno**

No

### **Event\_reqinfo**

```
"event id %u event type %u event type string {%s} %u card %u sub card %u"
"event severity {%s} event pub sec %u event pub msec %u overall result %u"
"new failure {%s} action notify {%s} tt %u tc %u bl %u ci %u pc %u cn {%s}"
"sn {%s} tn# {%s} ta# %s ec# {%s} rc# %u lf# {%s} tf# %u cf# %u tr# {%s}"
"tr#p# {%s} tr#d# {%s}"
```
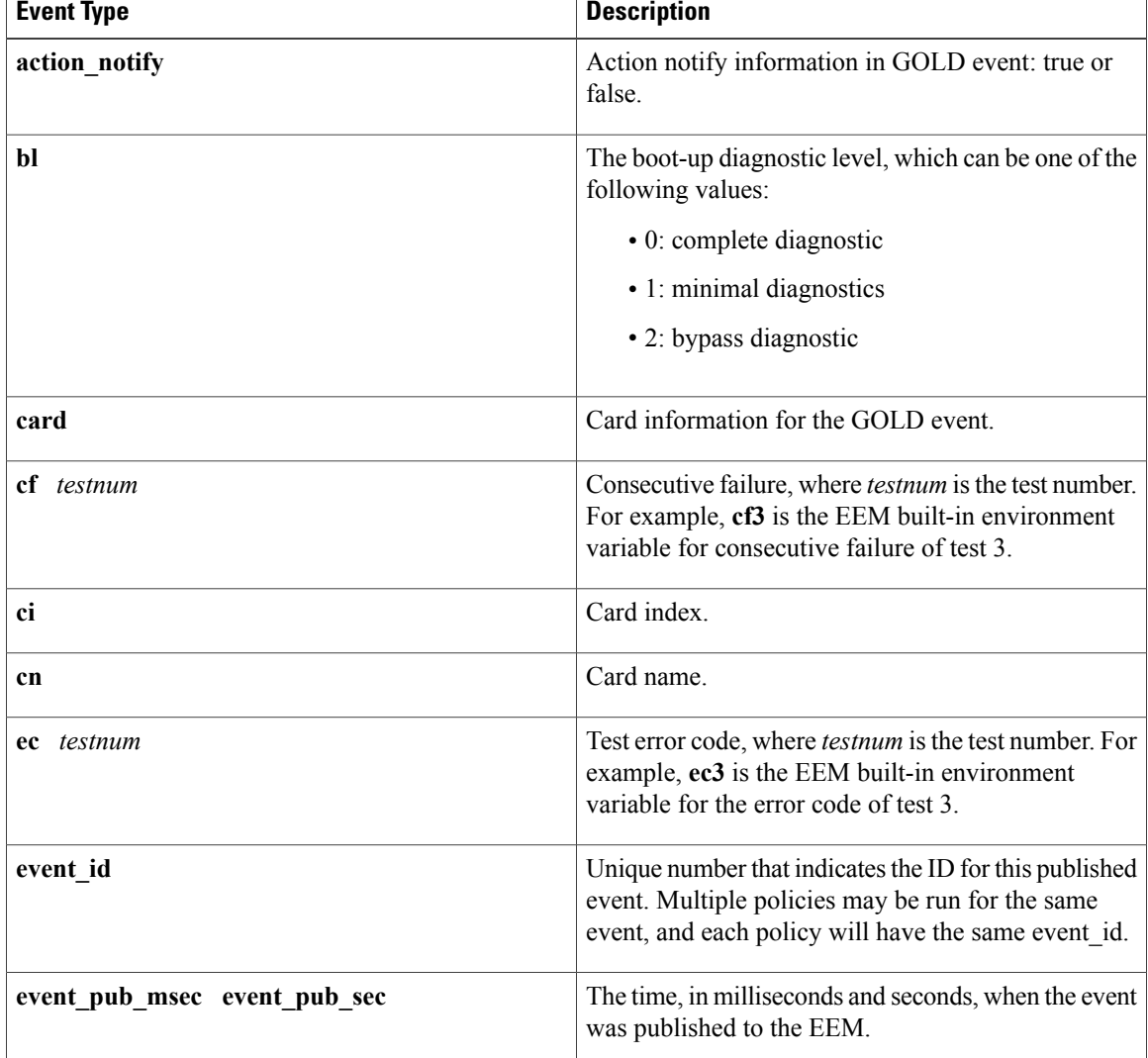

 $\mathbf{I}$ 

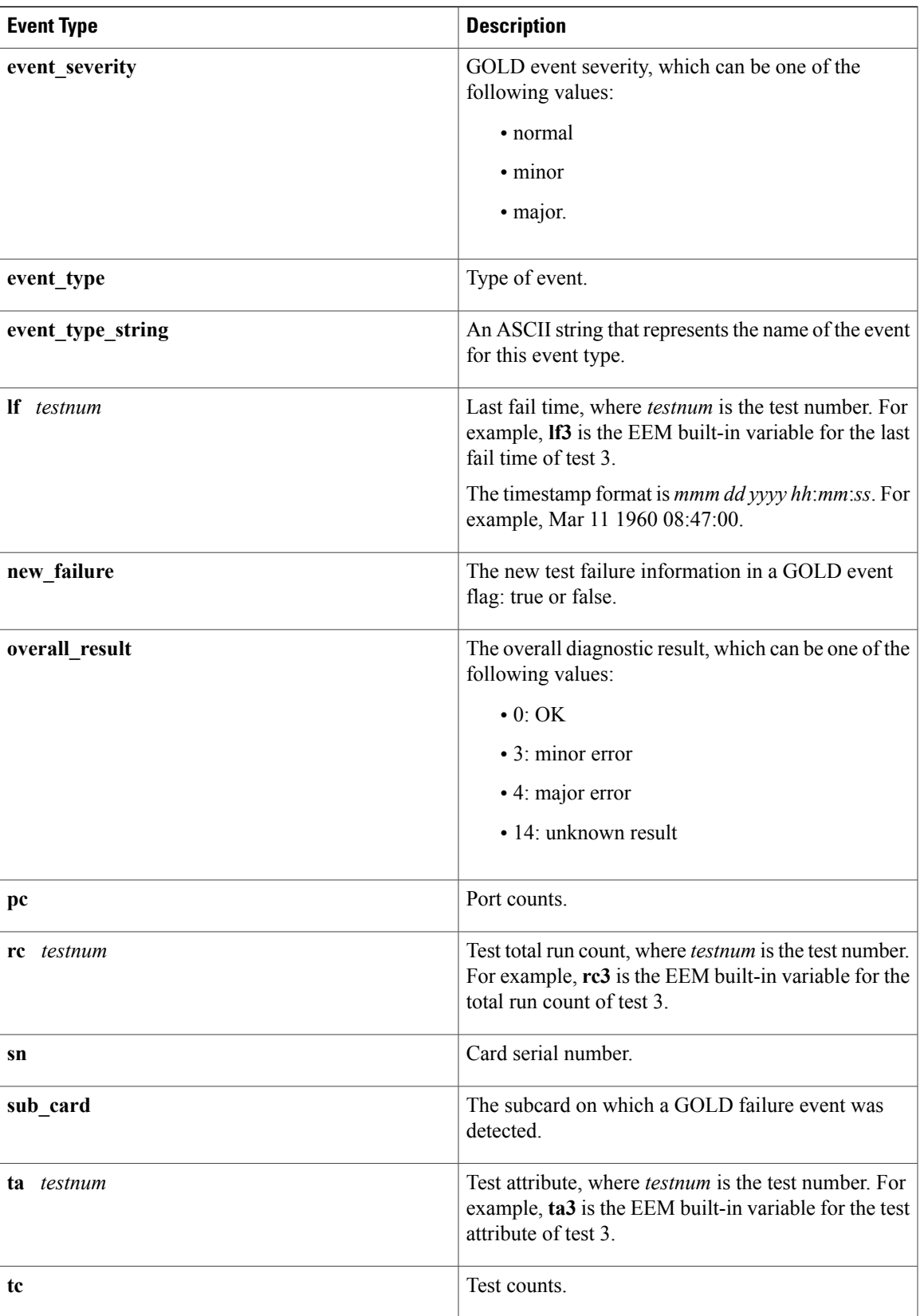

 $\mathbf l$ 

T

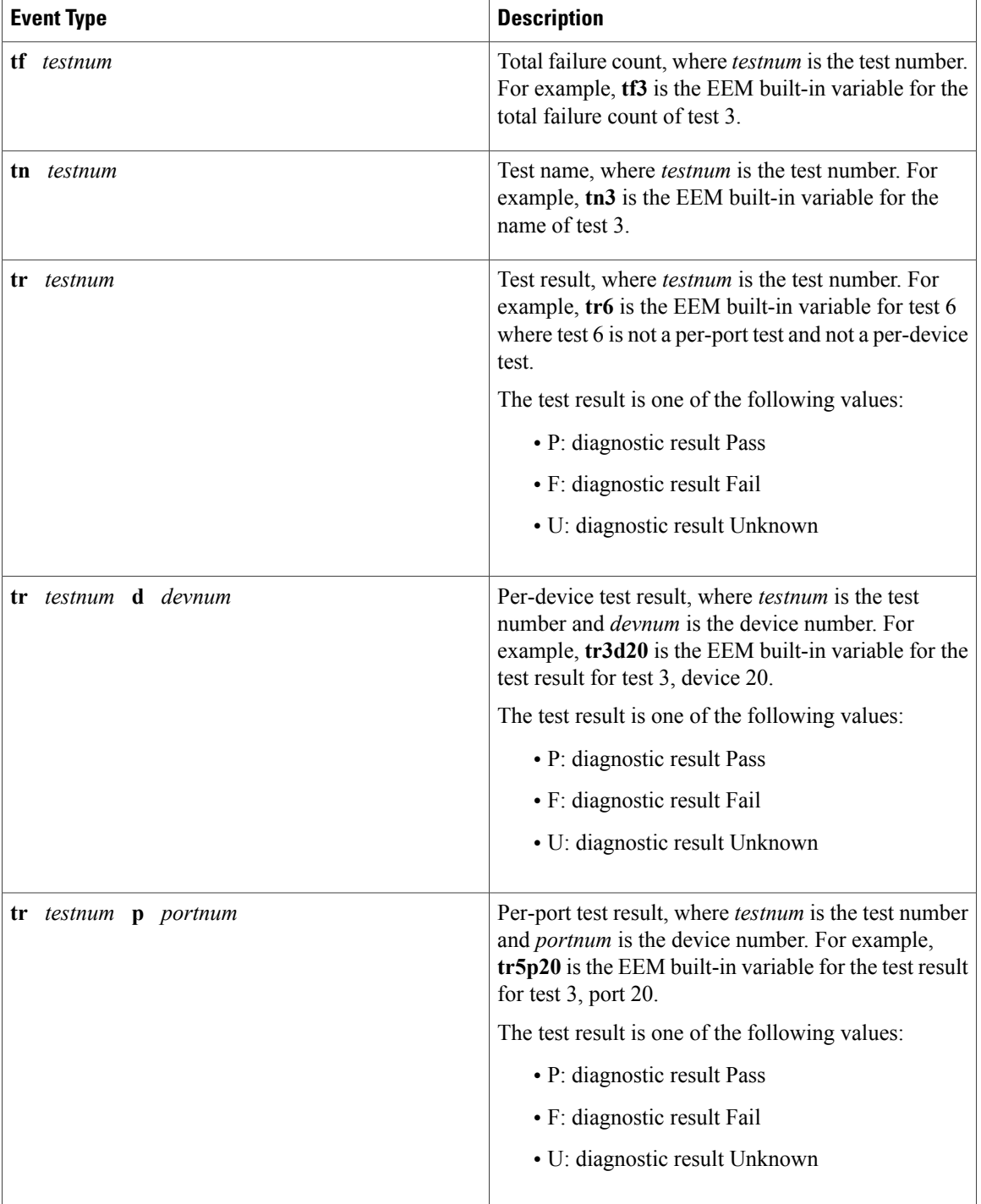

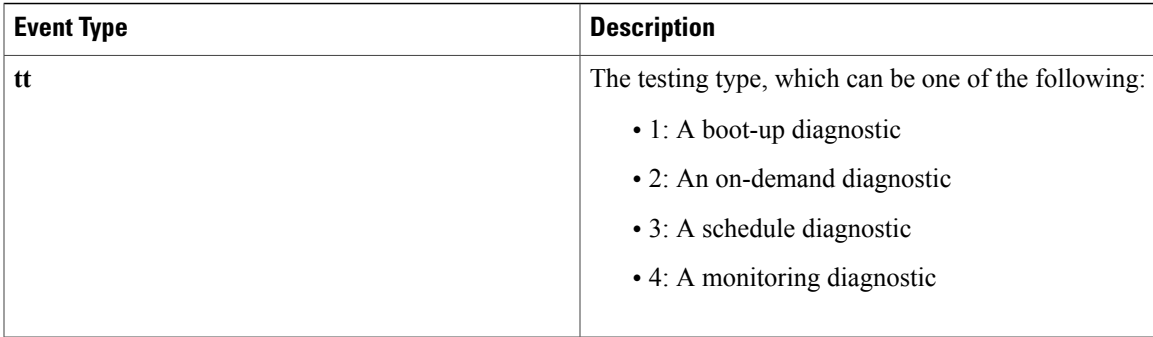

## <span id="page-234-0"></span>**event\_register\_identity**

Registers for an identity event. Use this Tcl command extension to generate an event when AAA authentication or authorization is successful or failure or after normal user traffic on the port is allowed to flow.

#### **Syntax**

```
event register identity [tag ?] interface ?
[aaa-attribute ?]
[authc {all | fail | success}]
[authz {all | fail | success}]
[authz-complete]
[mac-address ?]
[queue priority {normal | low | high | last}]
[maxrun ?] [nice {0 | 1}]
```
#### **Arguments**

I

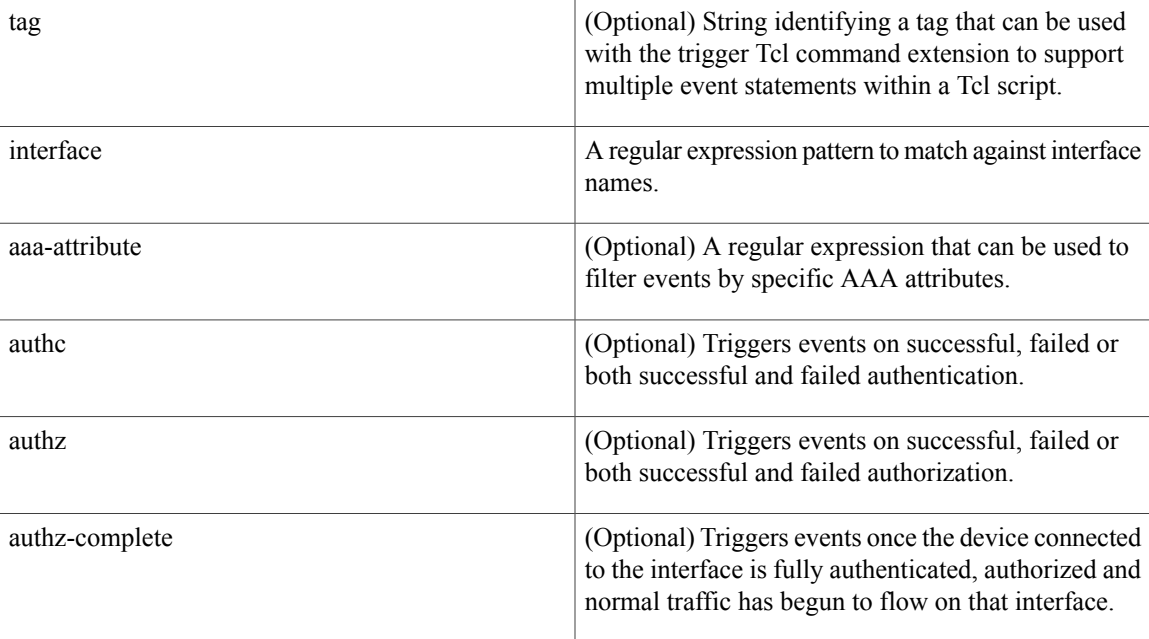

T

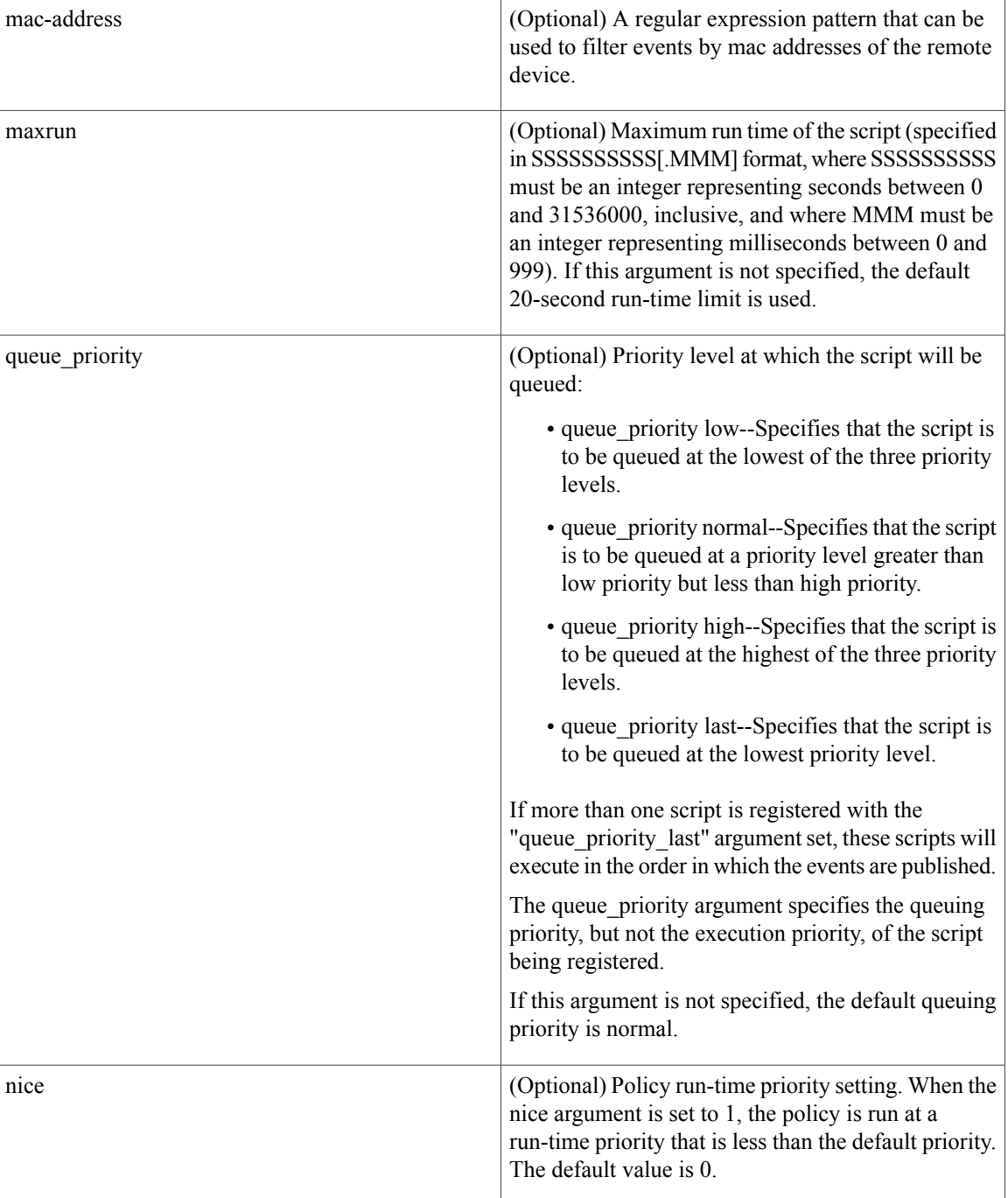

## **Result String**

None

## **Set \_cerrno**

No

### **Event\_reqinfo For EEM\_EVENT\_IDENTITY**

"event\_id %u event\_type %u event\_type\_string {%s} event\_pub\_sec %u event\_pub\_msec %u event severity %u identity stage %u identity status %u interface %u identity mac %u identity <attribute> {%s}"

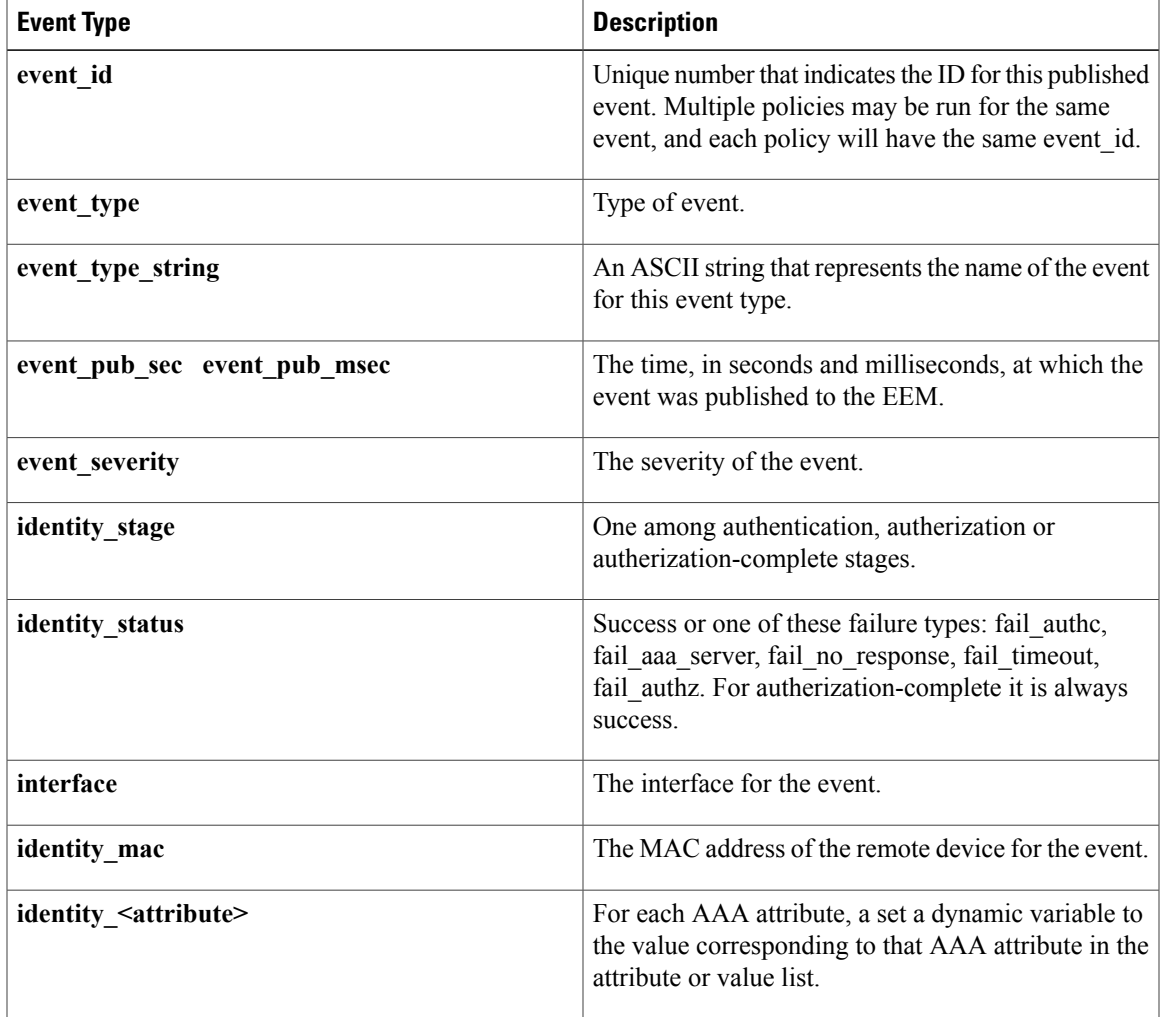

## <span id="page-236-0"></span>**event\_register\_interface**

Registers for an interface counter event. Use this Tcl command extension to generate an event when specified interface counters exceed specified thresholds.

#### **Syntax**

```
event register interface [tag ?] name ?
parameter ? entry_op gt|ge|eq|ne|lt|le
entry_val ? entry_val_is_increment TRUE|FALSE
entry type value|increment|rate
[exit_comb or|and]
[exit_op gt|ge|eq|ne|lt|le]
```
T

```
[exit val ?] [exit val is increment TRUE|FALSE]
[exit_type value|increment|rate]
[exit time ?] [poll interval ?]
[average factor ?] [queue priority low|normal|high|last]
[maxrun ?] [nice 0|1]
```
## **Arguments**

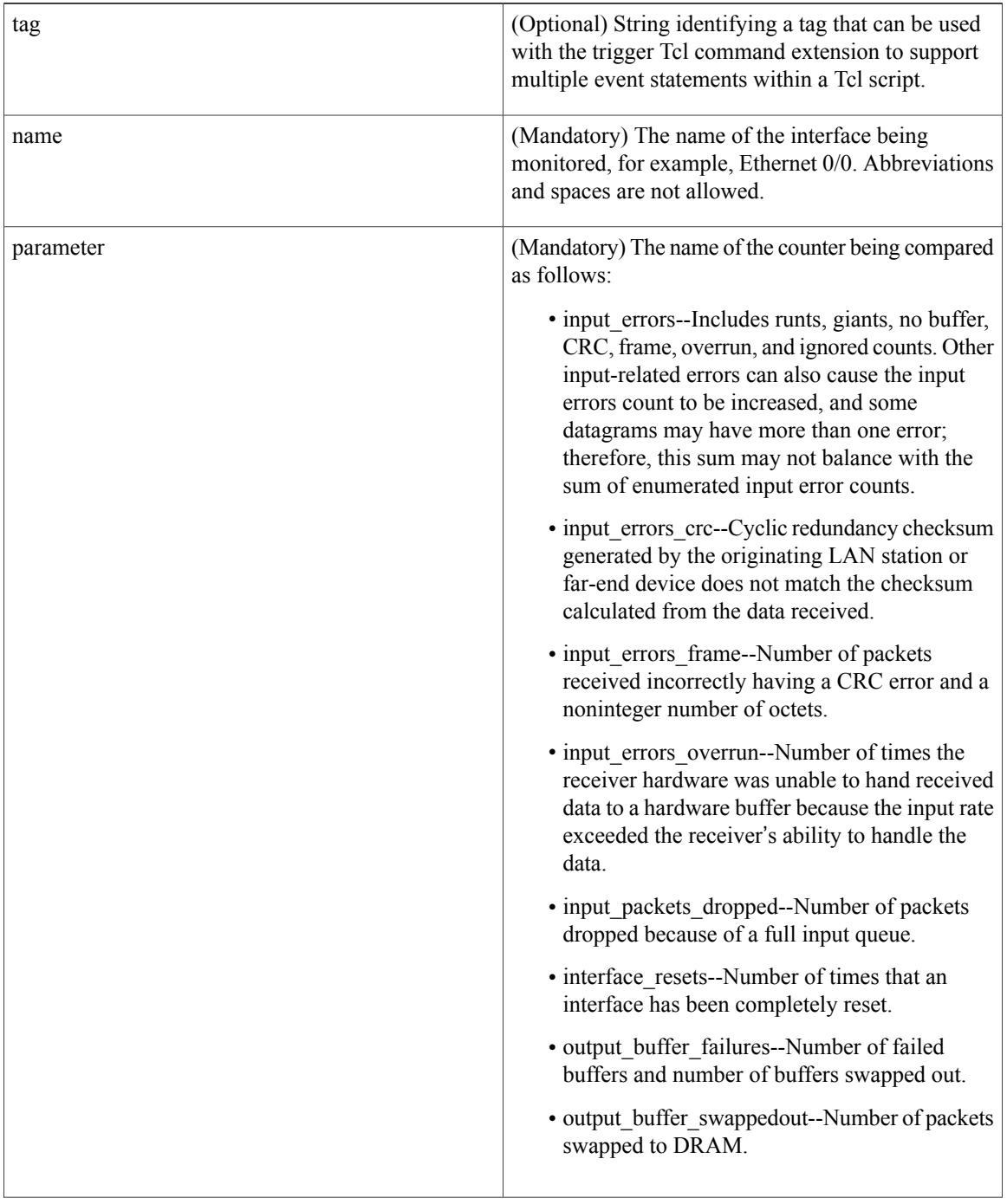

 $\overline{\phantom{a}}$ 

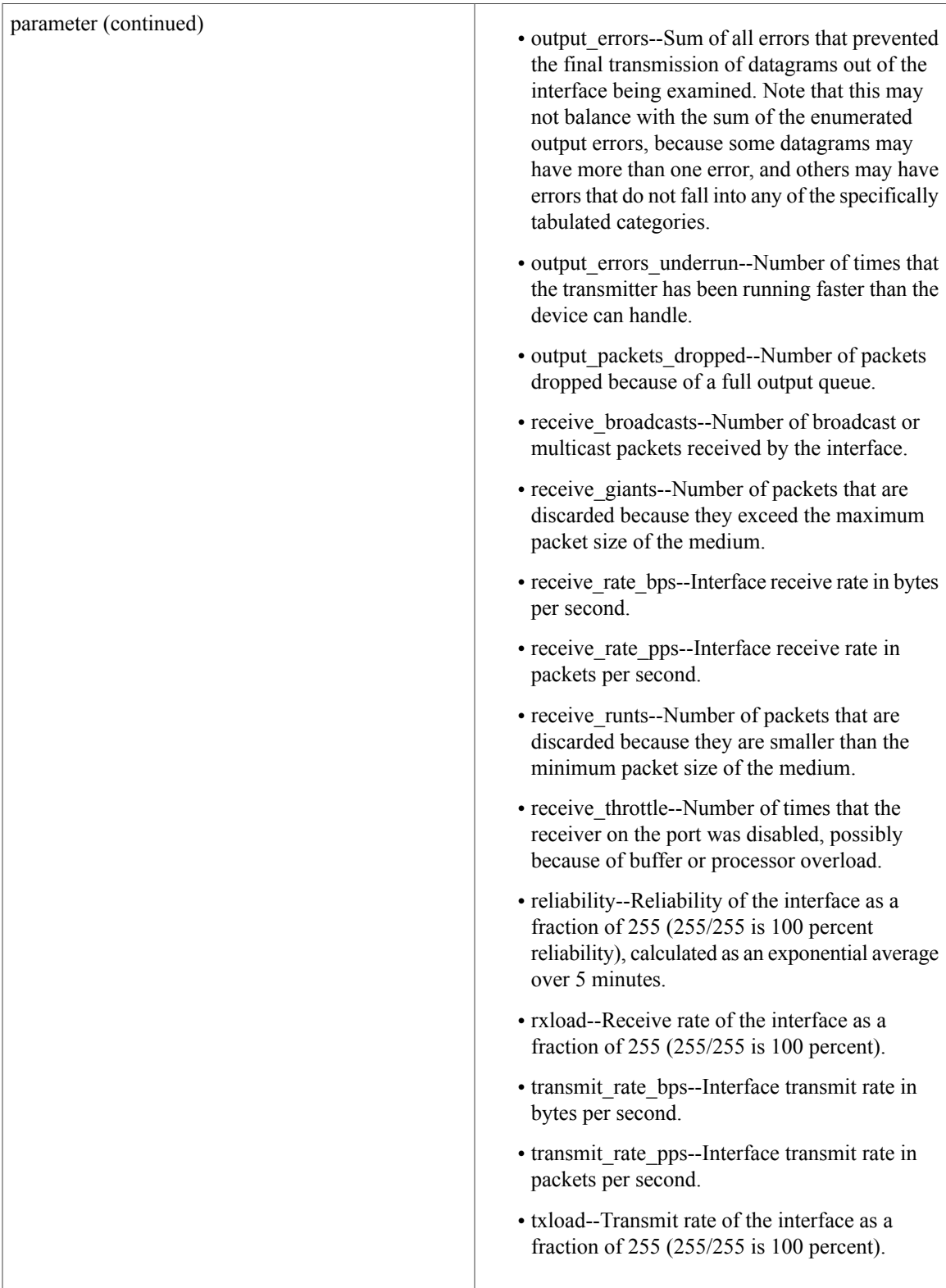

 $\mathbf{I}$ 

T

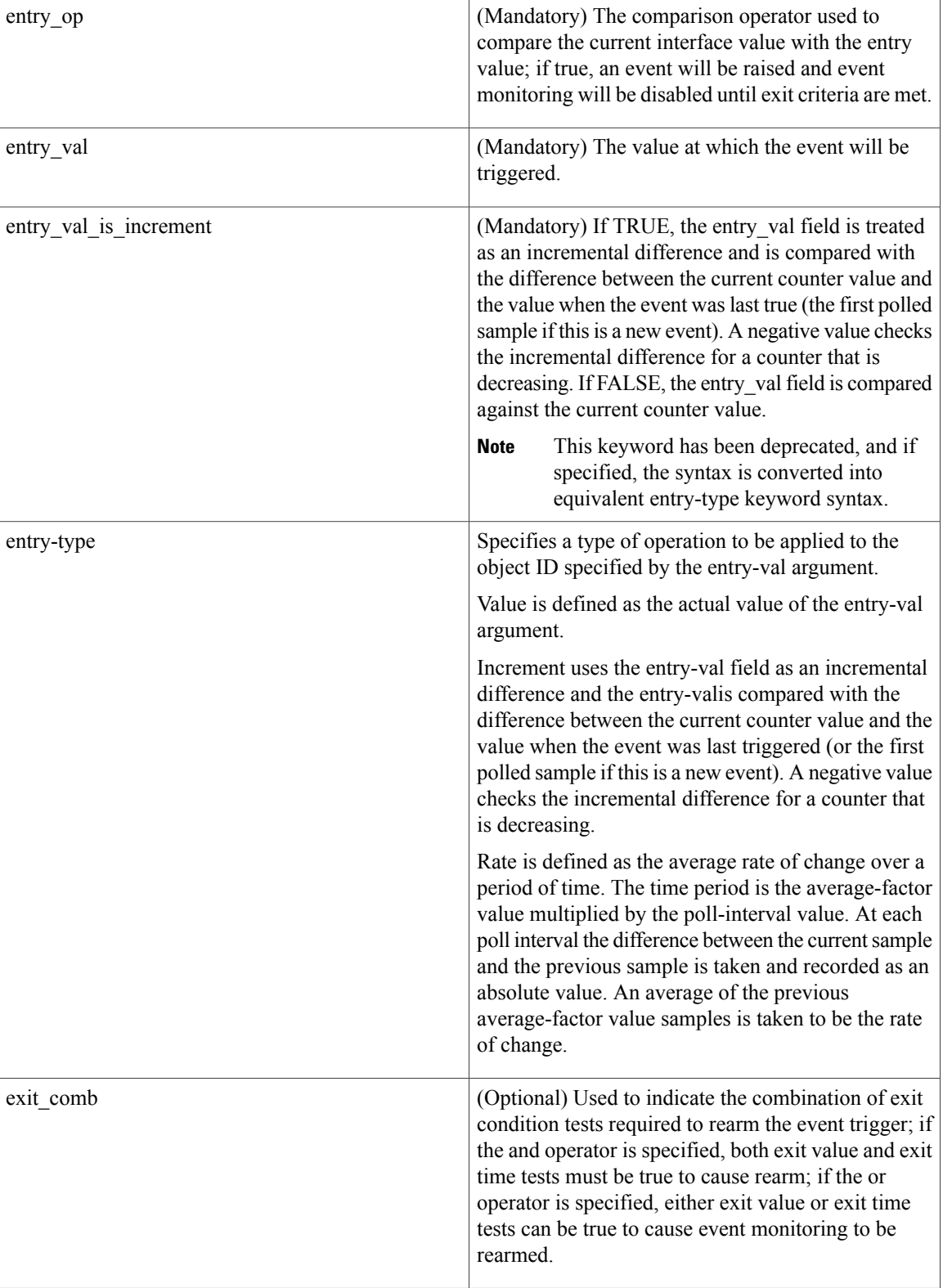

 $\overline{\phantom{a}}$ 

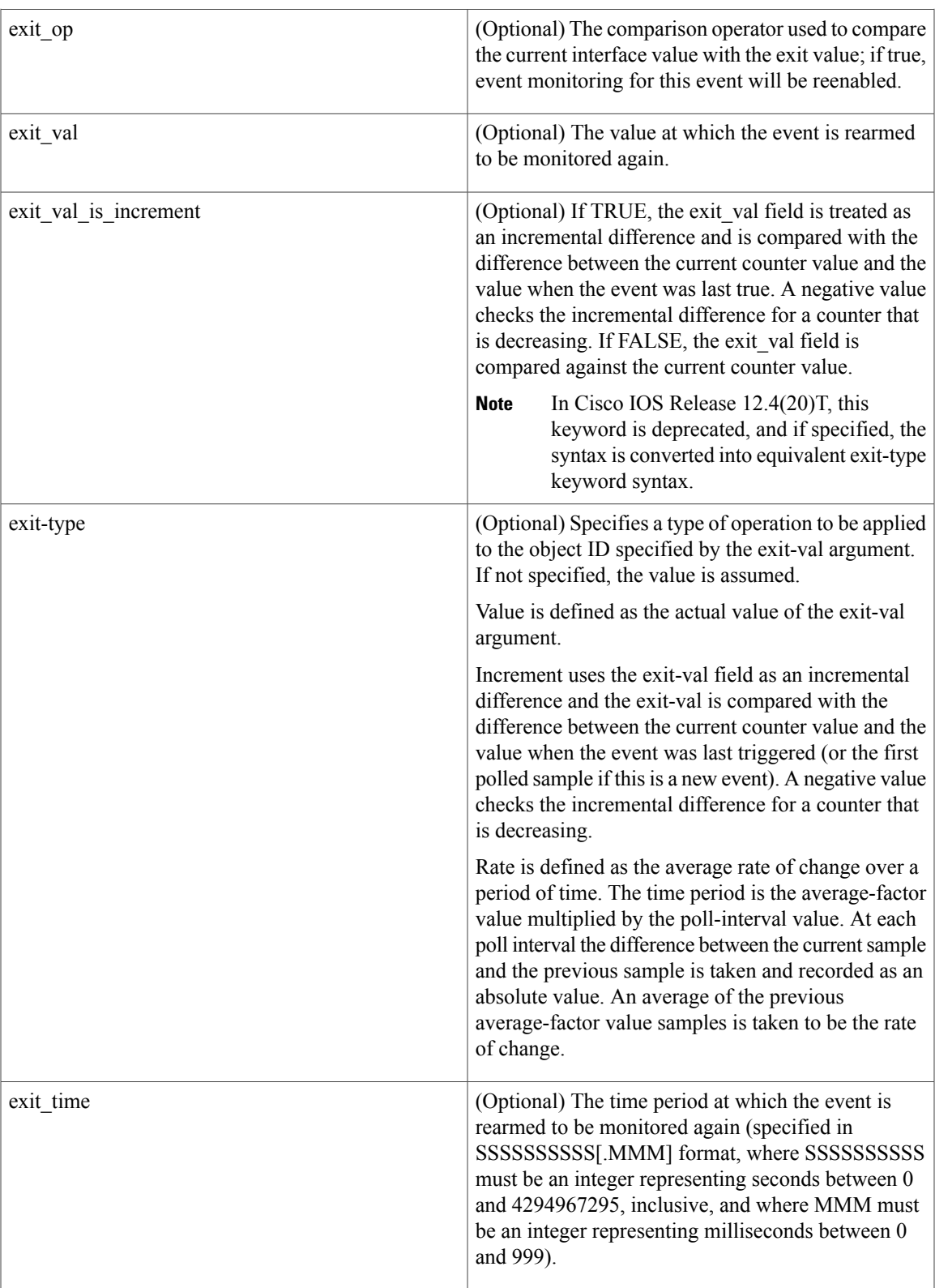

 $\mathbf I$ 

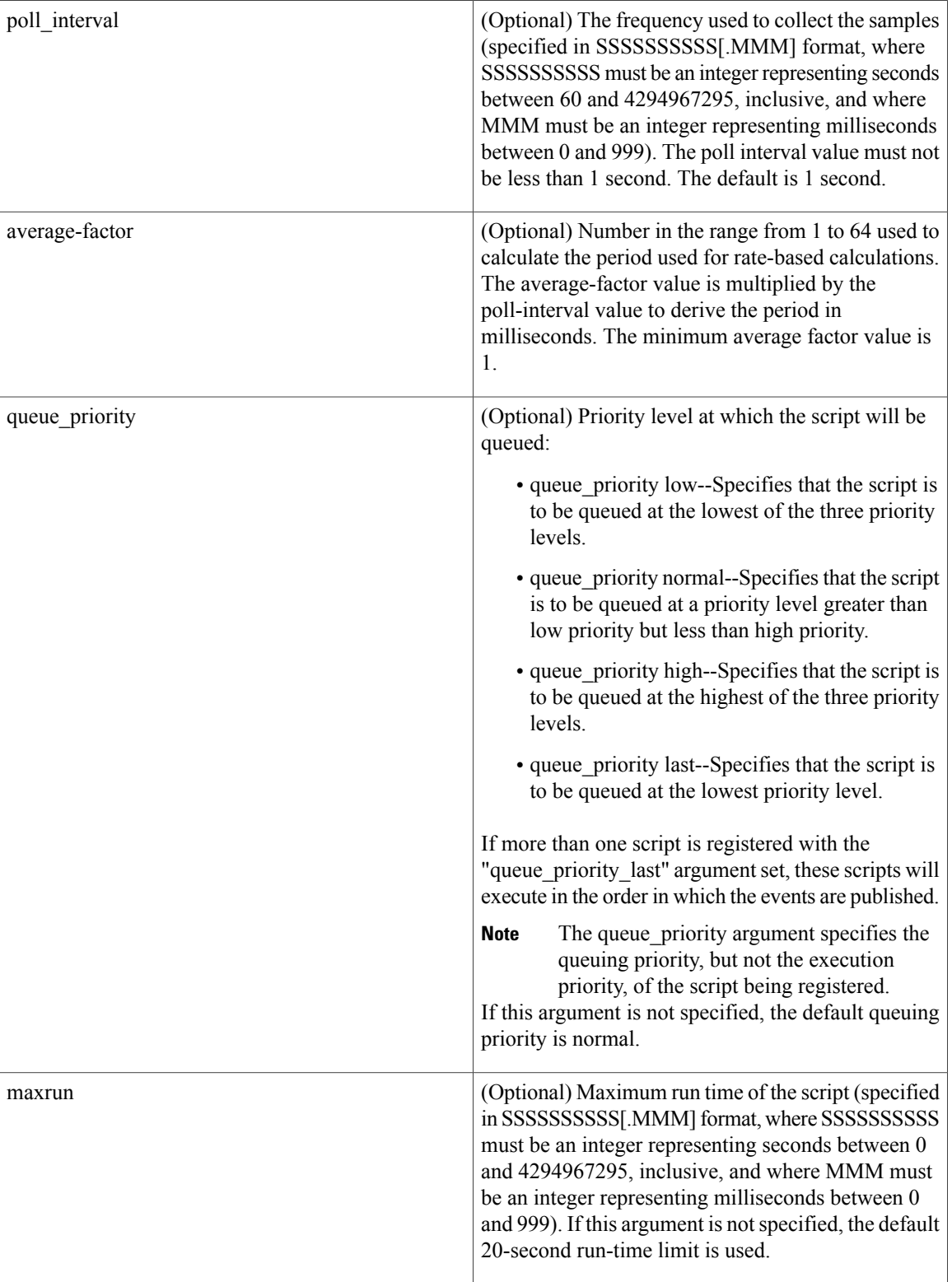

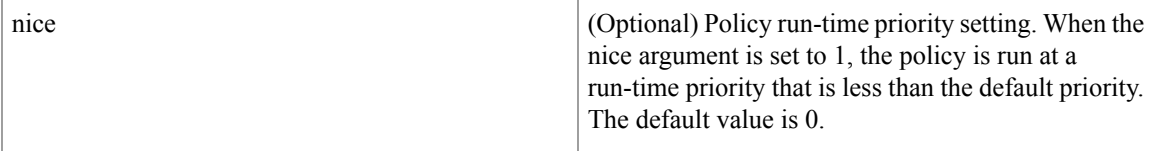

## **Result String**

None

**Set \_cerrno**

No

I

### **Event\_reqinfo**

"event id %u event type %u event type string {%s} %u event pub sec %u event pub msec %u" "event severity {%s} name {%s} parameter {%s} value %d"

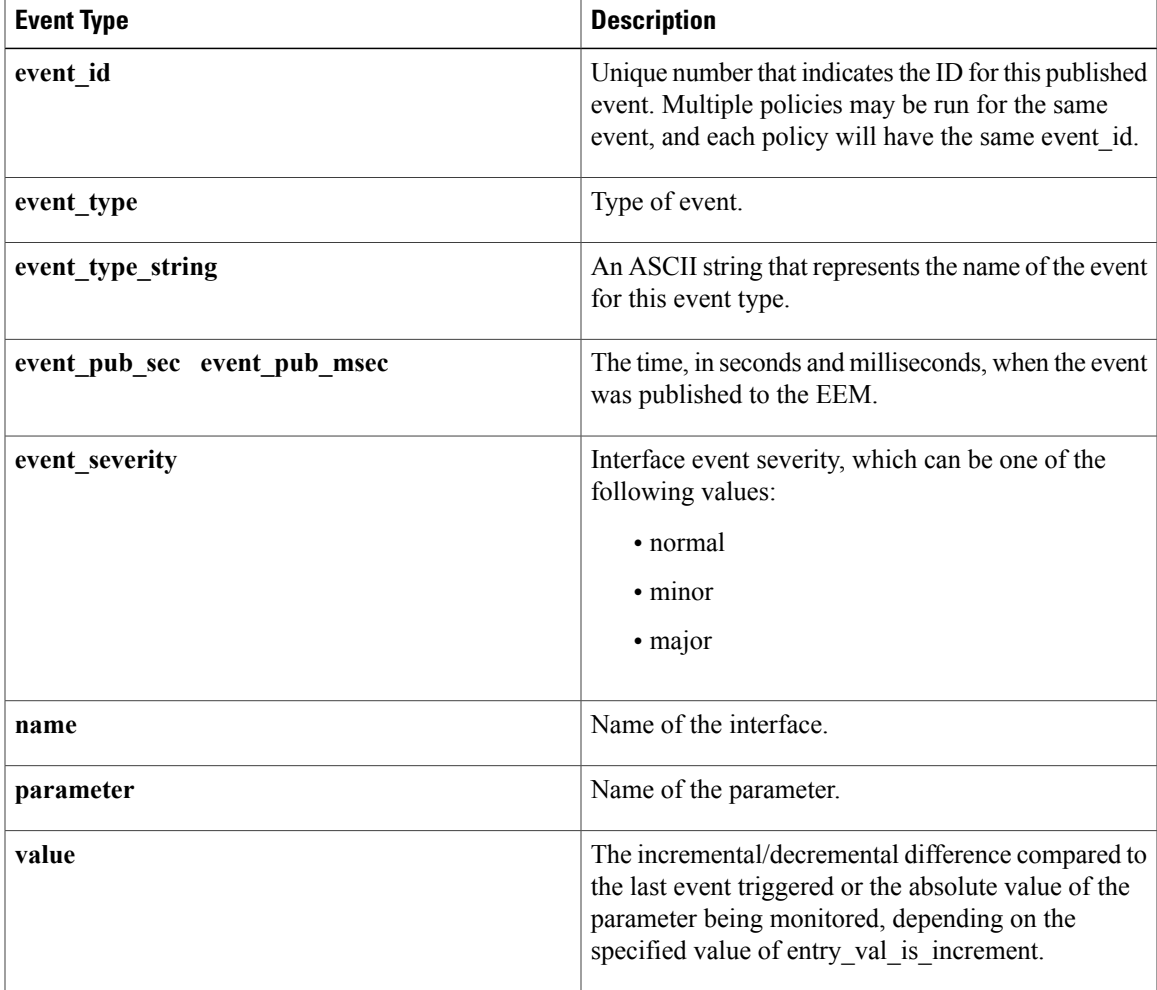

Π

## <span id="page-243-0"></span>**event\_register\_ioswdsysmon**

Registers for an IOSWDSysMon event. Use this Tcl command extension to generate an event when a Cisco IOS task exceeds specific CPU utilization or memory thresholds. A Cisco IOS task is called a Cisco IOS process in native Cisco IOS.

### **Syntax**

```
event register ioswdsysmon [tag ?] [timewin ?] [sub12op and|or] [sub1 ?] [sub2 ?]
[queue priority low|normal|high|last] [maxrun ?] [nice 0|1]
```
### **Arguments**

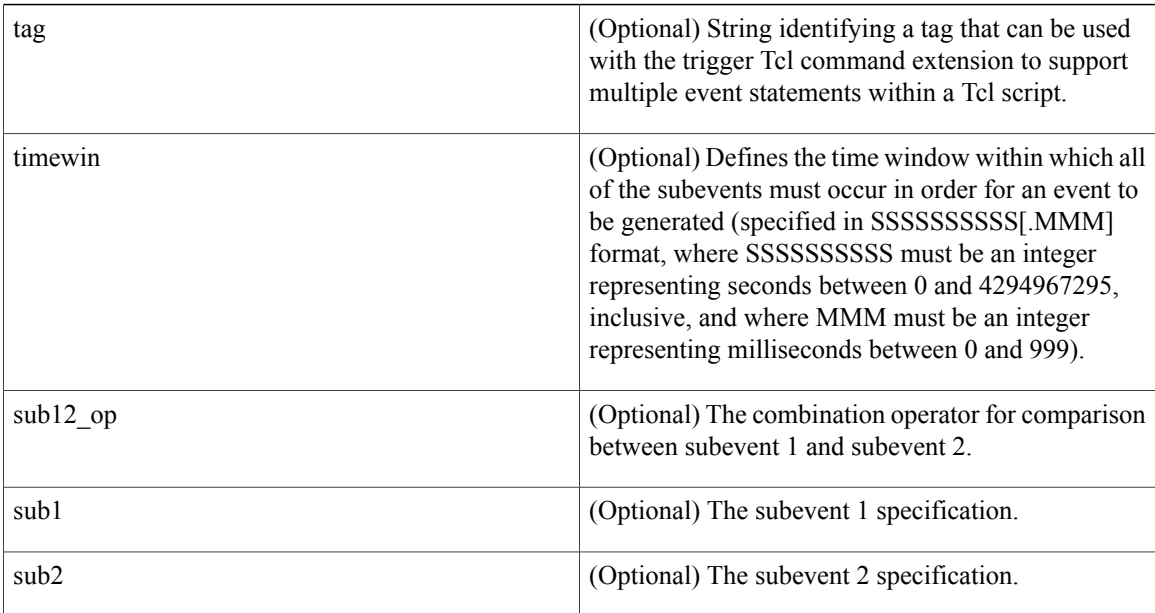

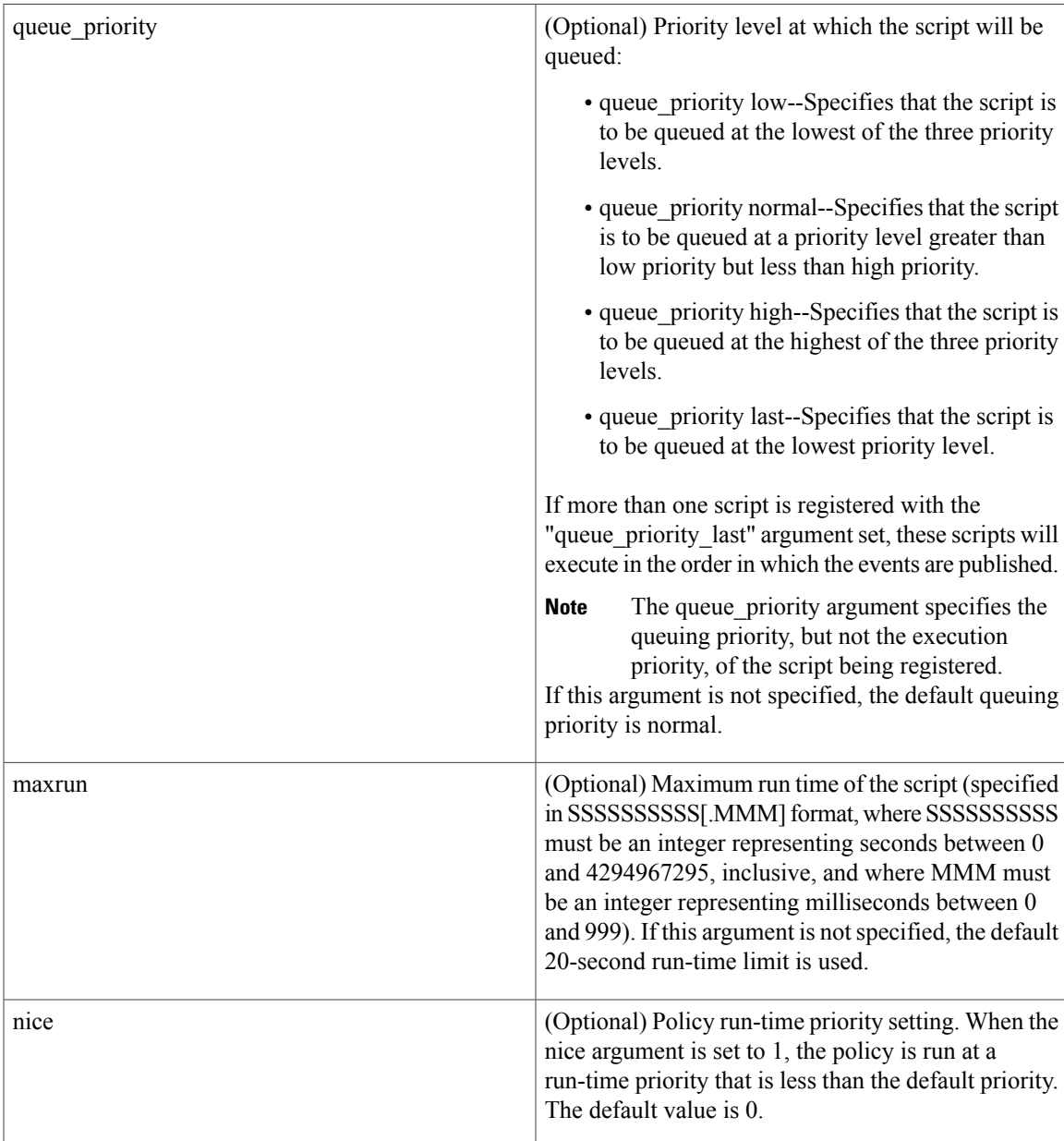

### **Subevent Syntax**

cpu proc path ? taskname ? op gt|ge|eq|ne|lt|le val ? [period ?] mem proc path ? taskname ? op gt|ge|eq|ne|lt|le val ? [is percent TRUE|FALSE] [period ?]

### **Subevent Arguments**

Г

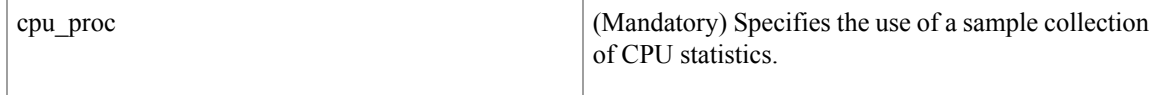

T

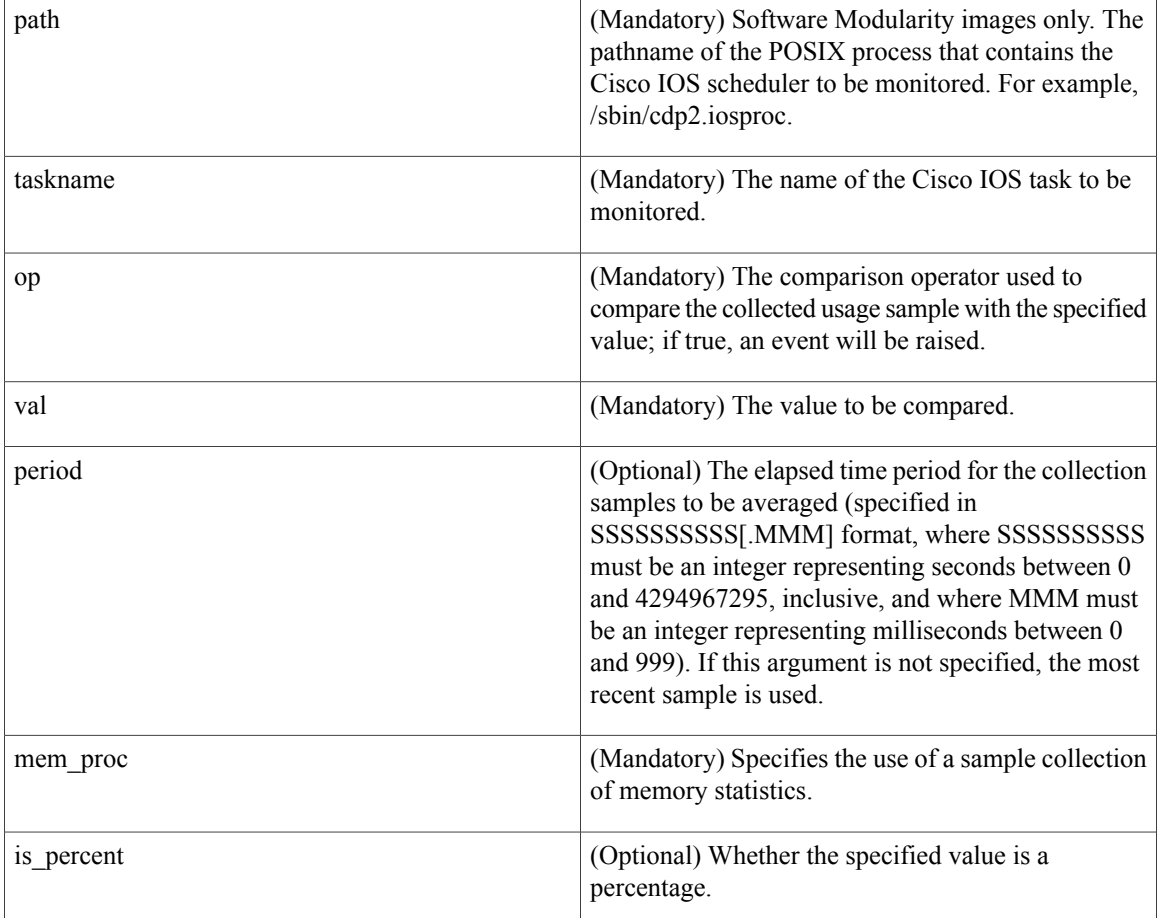

## **Result String**

None

## **Set \_cerrno**

No

## **Event\_reqinfo**

"event id %u event type %u event type string {%s} %u event pub sec %u event pub msec %u" "num subs %u"

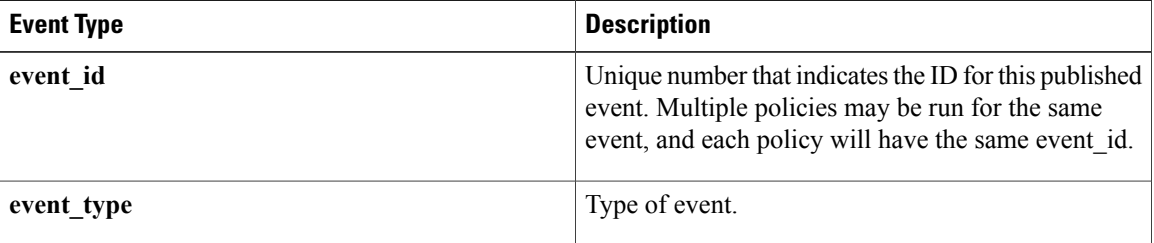

 $\blacksquare$ 

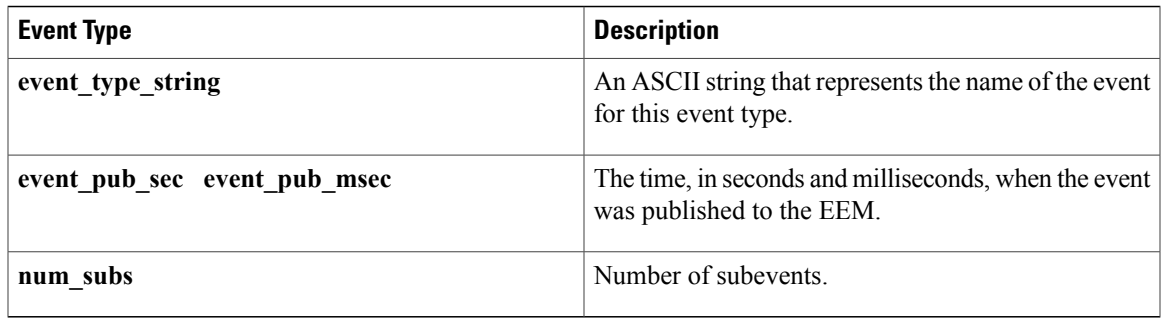

Where the subevent info string is for a CPU\_UTIL subevent,

"{type %s procname {%s} pid %u taskname {%s} taskid %u value %u sec %ld msec %ld}"

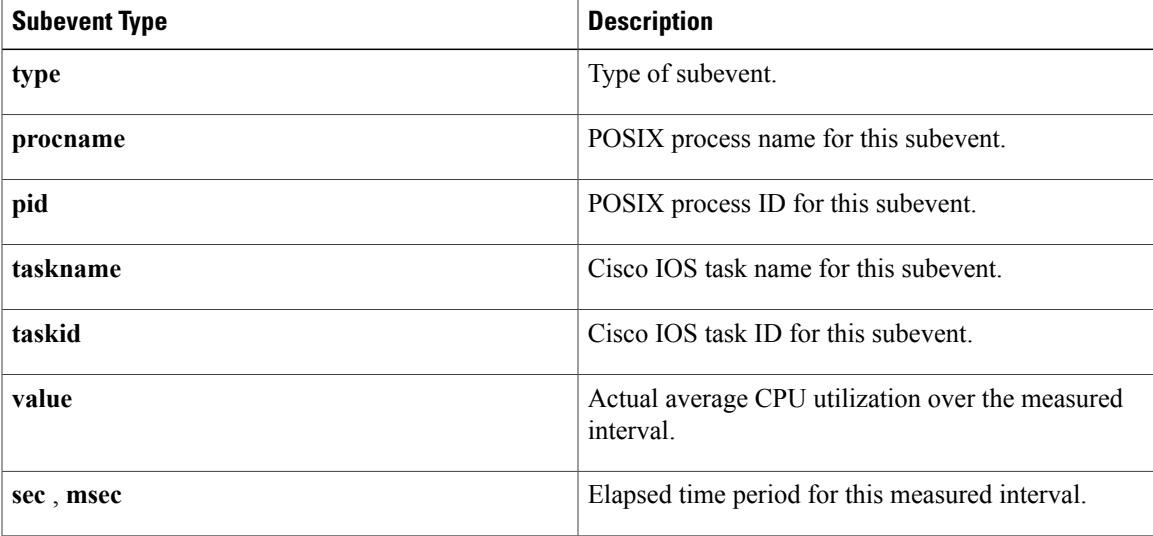

Where the subevent info string is for a MEM\_UTIL subevent,

"{type %s procname {%s} pid %u taskname {%s} taskid %u is\_percent %s value %u diff %d" "sec %ld msec %ld}"

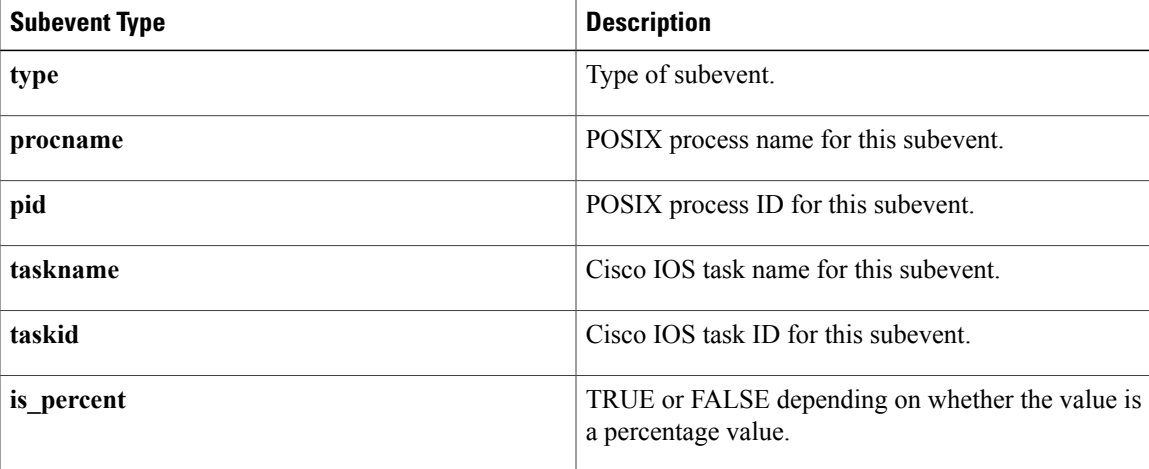

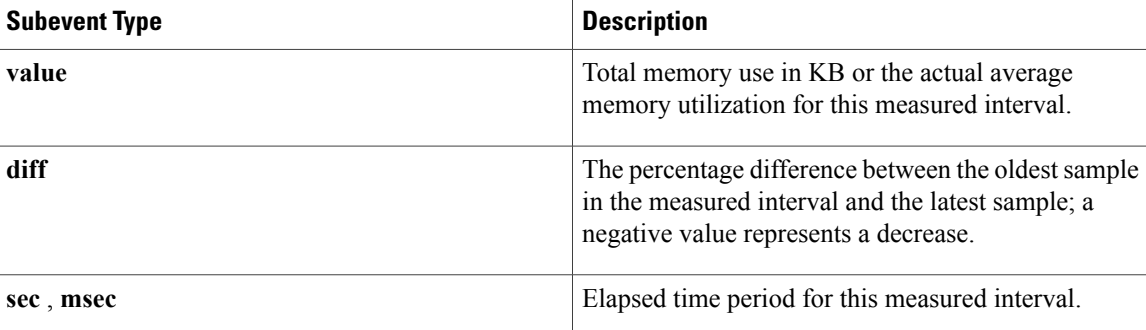

# <span id="page-247-0"></span>**event\_register\_ipsla**

Registers for an event that is triggered by the **event ipsla**command. Use this Tcl command to publish an event when an IPSLA reaction is triggered. The group ID or the operation ID is required to register the event.

#### **Syntax**

```
event register ipsla [tag ?] group name ? operation id ? [reaction type ?]
[dest ip addr ?][queue priority low|normal|high|last] [maxrun ?] [nice 0|1]
```
#### **Arguments**

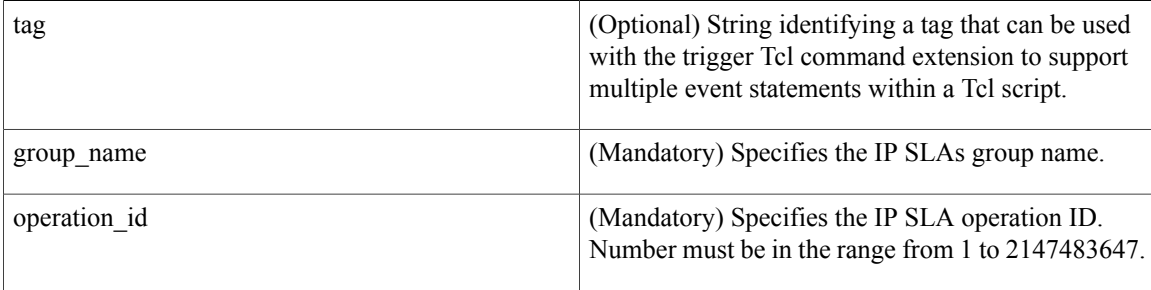

 $\mathbf I$ 

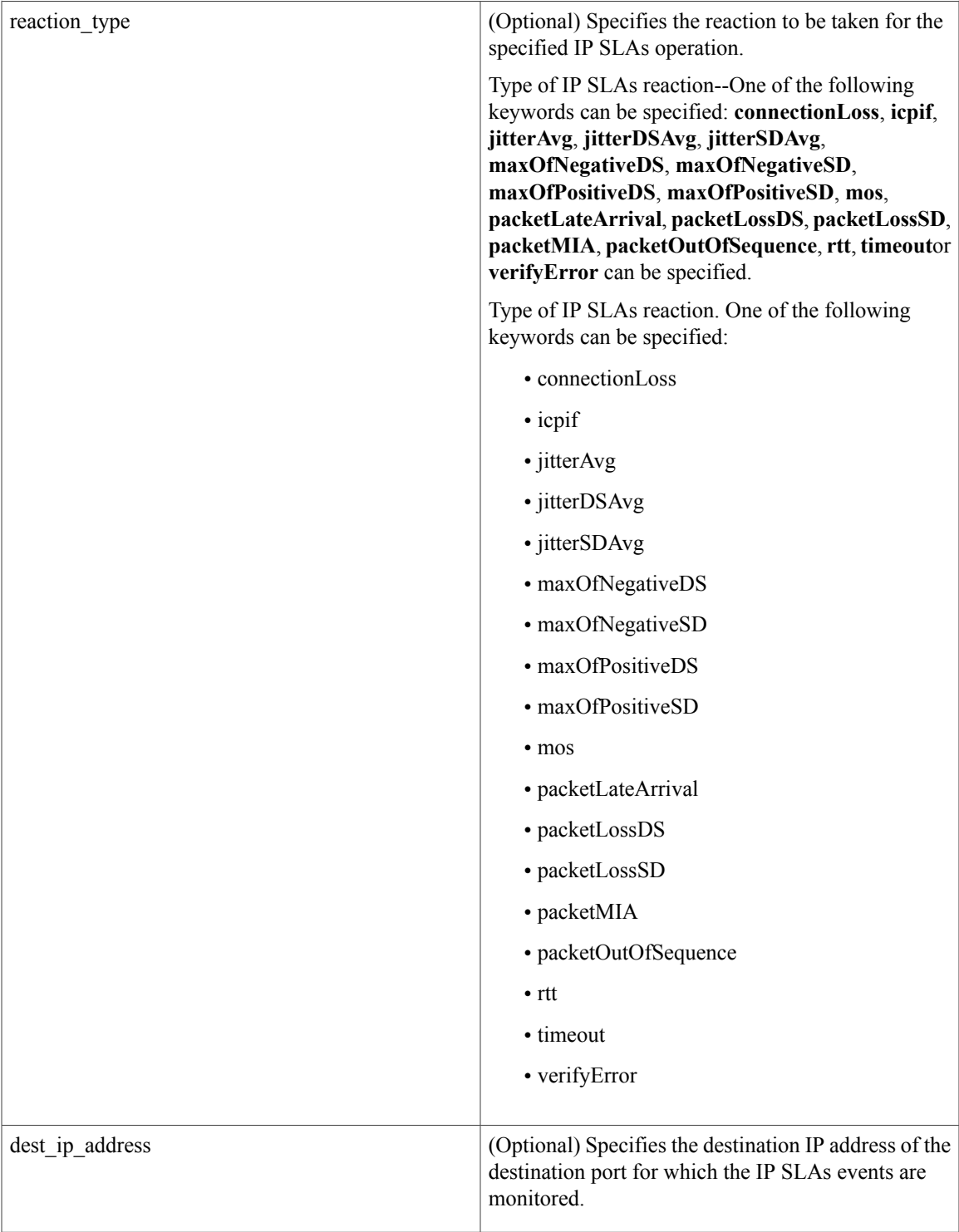

T

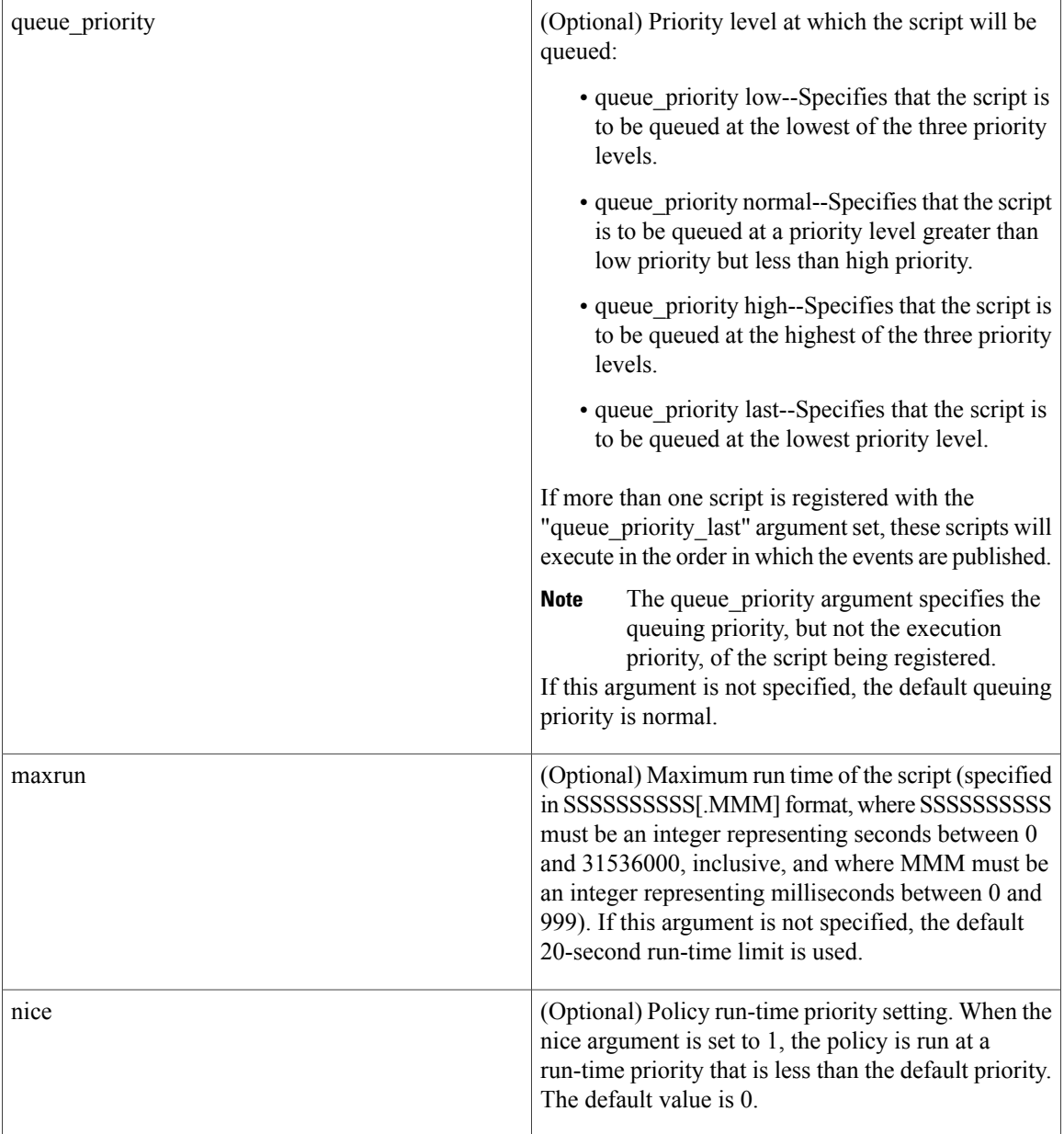

## **Result String**

None

## **Set \_cerrno**

No

 $\mathbf I$ 

### **Event\_reqinfo**

"event\_ID %u event\_type %u event\_pub\_sec %u event\_pub\_msec %u event\_severity %u" "group\_name %u operation\_id %u condition %u reaction\_type %u dest\_ip\_addr %u" "threshold\_rising %u threshold\_falling%u measured\_threshold\_value %u" "threshold\_count1 %u threshold count2 %u"

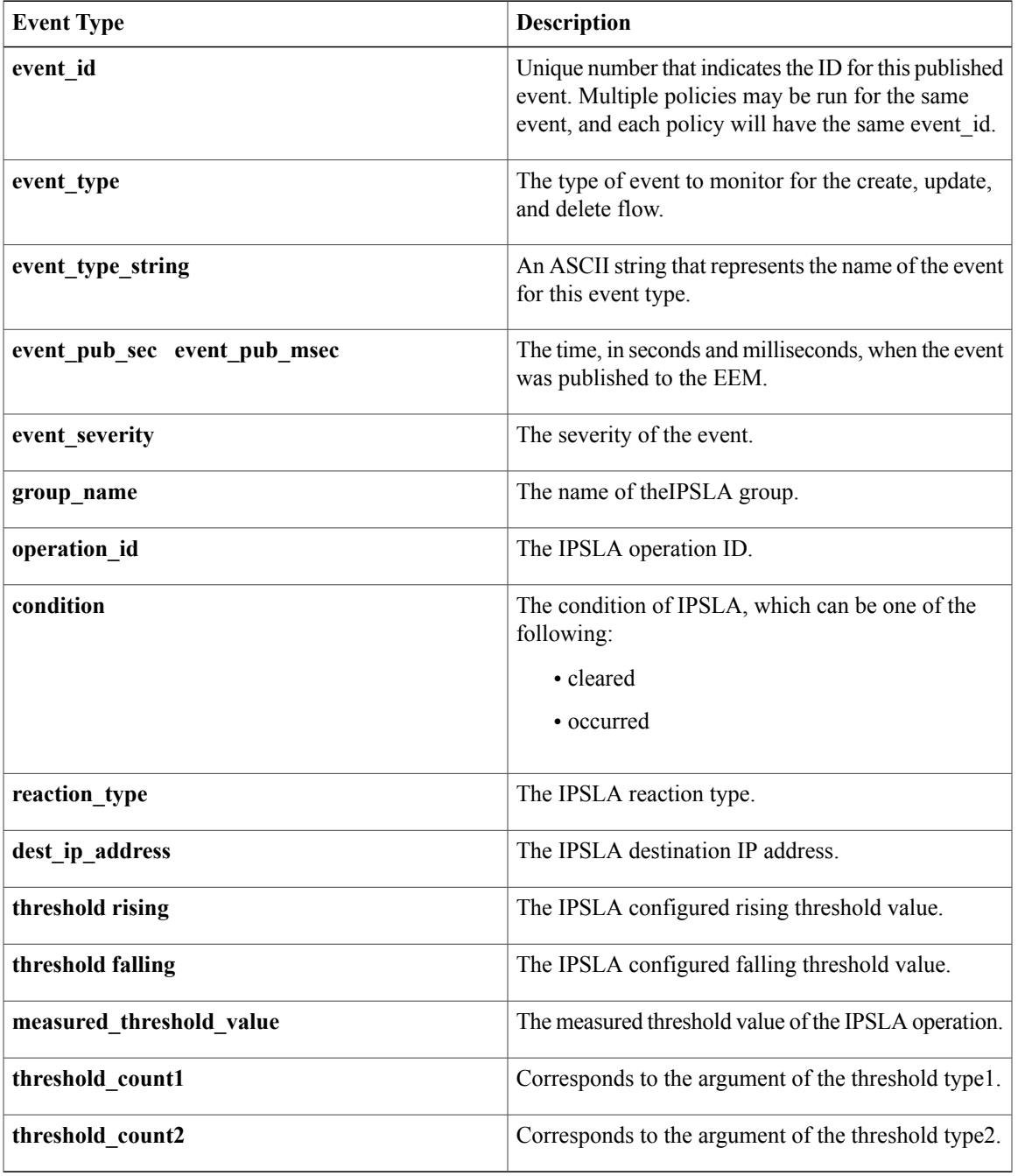

Τ

# <span id="page-251-0"></span>**event\_register\_mat**

Registers for a MAT event. Use this Tcl command extension to generate an event when a mac-address is learned in the mac-address-table.

### **Syntax**

```
event register identity [tag ?] interface ?
[mac-address ?]
[type {add | delete}]
[hold-down ?]
[maxrun ?]
```
#### **Arguments**

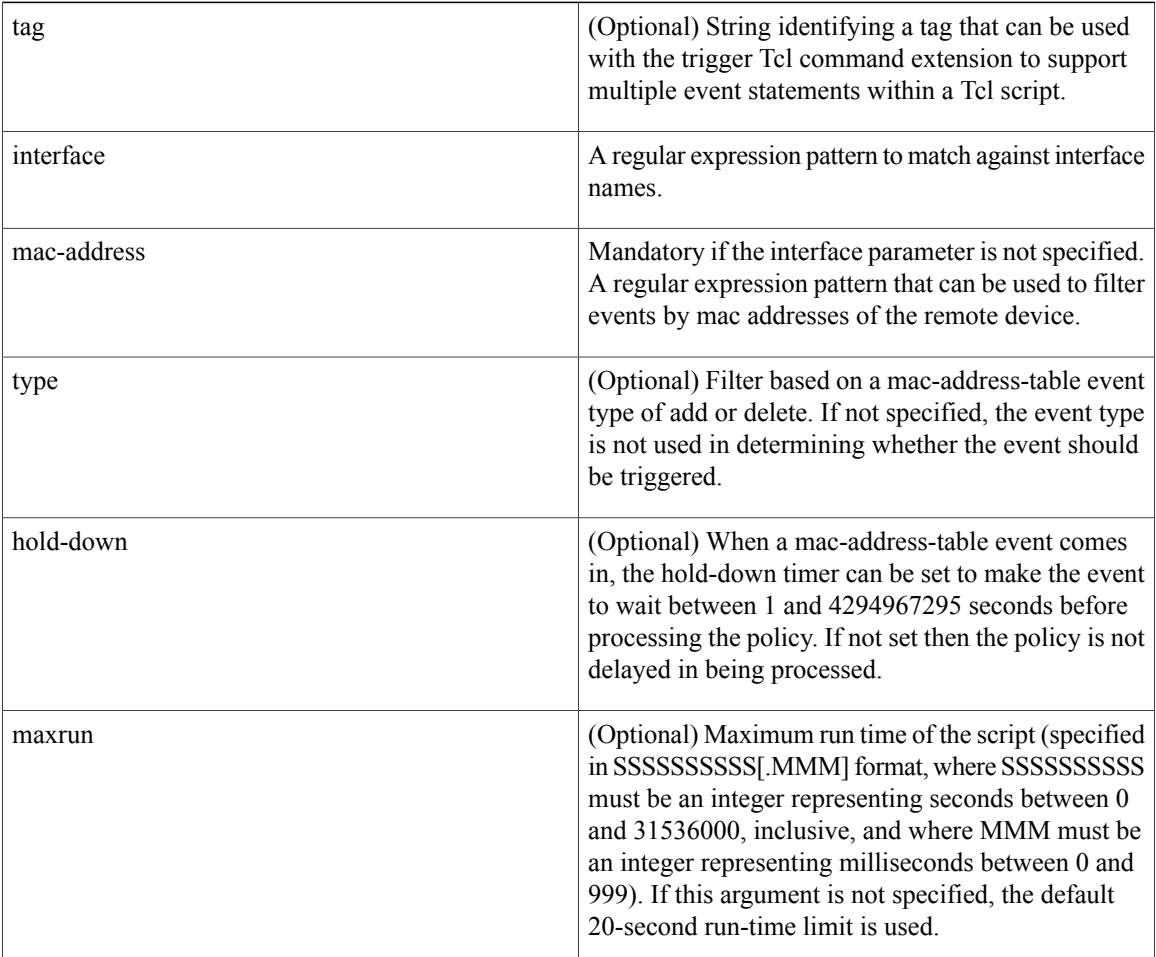

## **Result String**

None
#### **Set \_cerrno**

No

#### **Event\_reqinfo For EEM\_EVENT\_MAT**

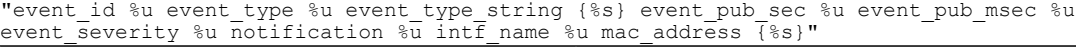

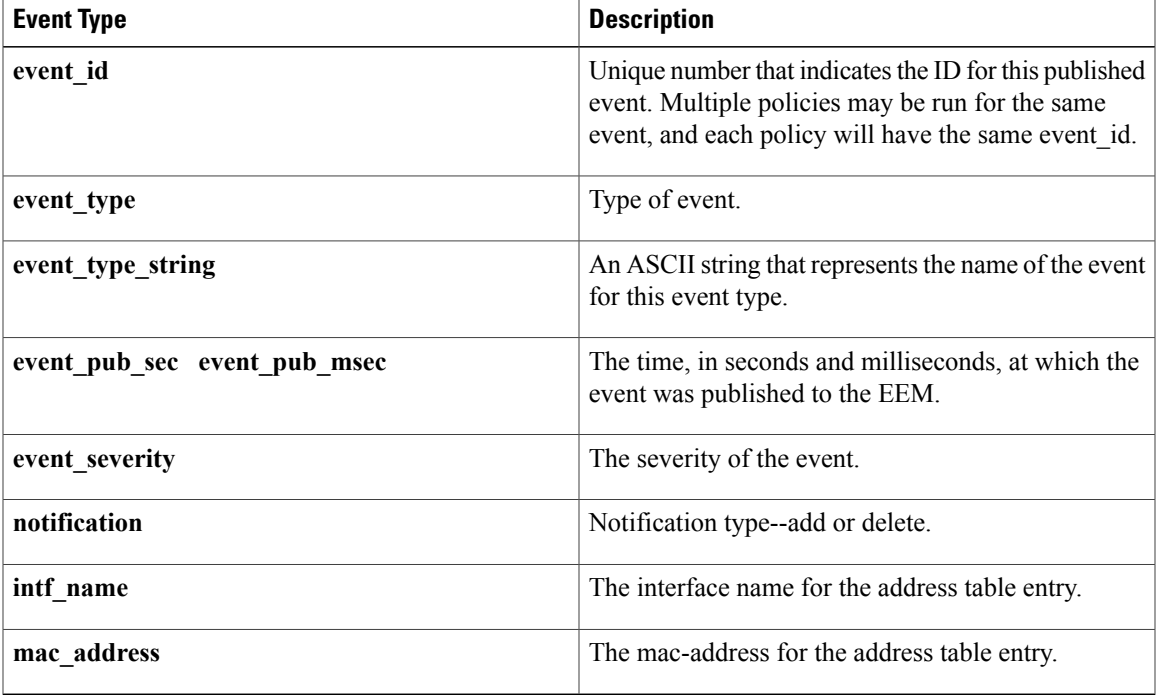

## **event\_register\_neighbor\_discovery**

Registers for a neighbor discover event. Use this Tcl command extension to generate an event when a Cisco Discovery Protocol (CDP) or Link Layer Discovery Protocol (LLDP) cache entry or a interface link status changes.

#### **Syntax**

Г

```
event register neighbor discovery [tag ?] interface ?
[cdp {add | update | delete | all}]
[lldp {add | update | delete | all}]
[link-event]
[line-event]
[queue_priority {normal | low | high | last}]
[maxrun ?] [nice \{0 \mid 1\}]
```
 $\mathbf{I}$ 

 $\mathbf I$ 

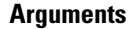

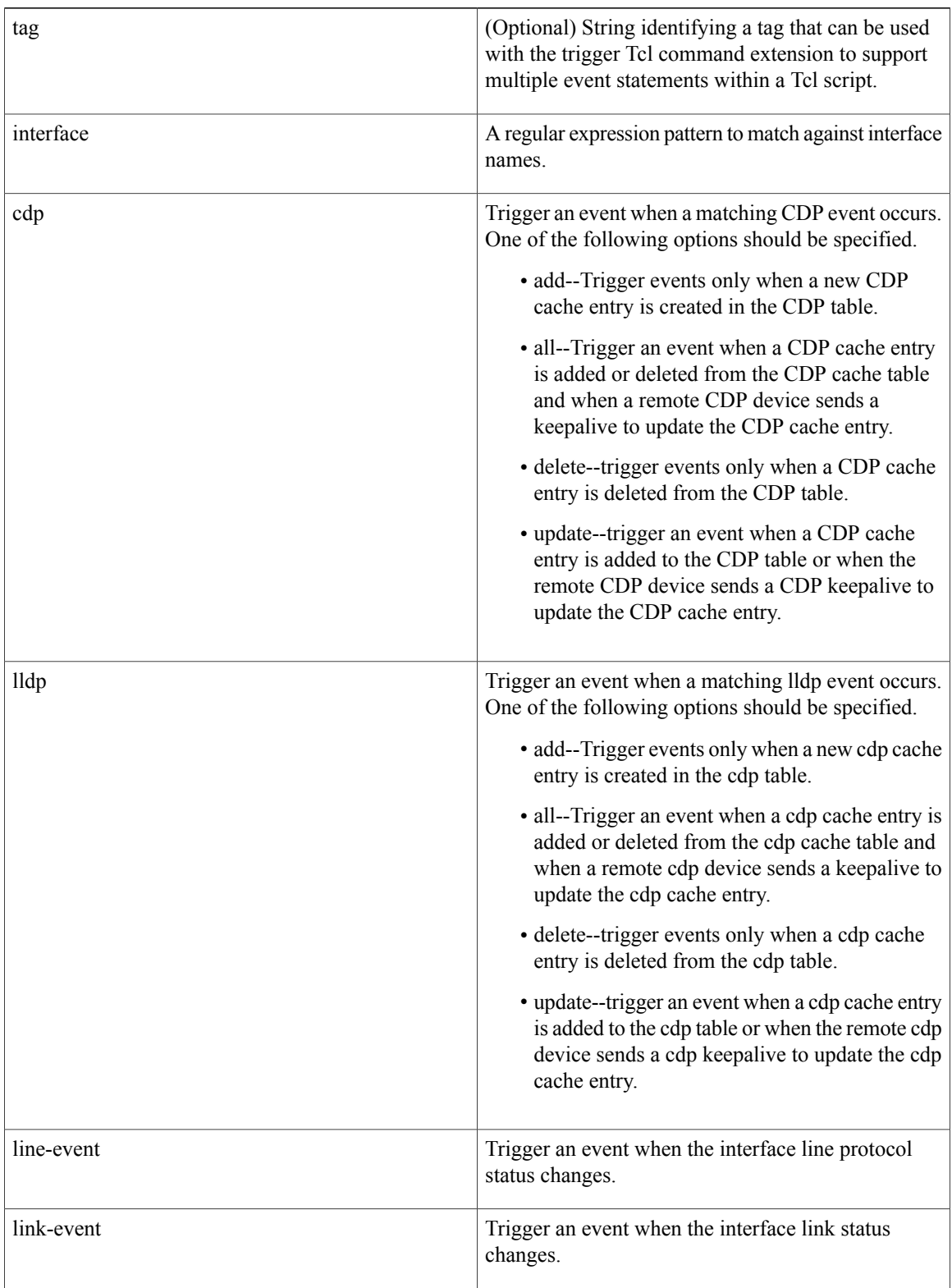

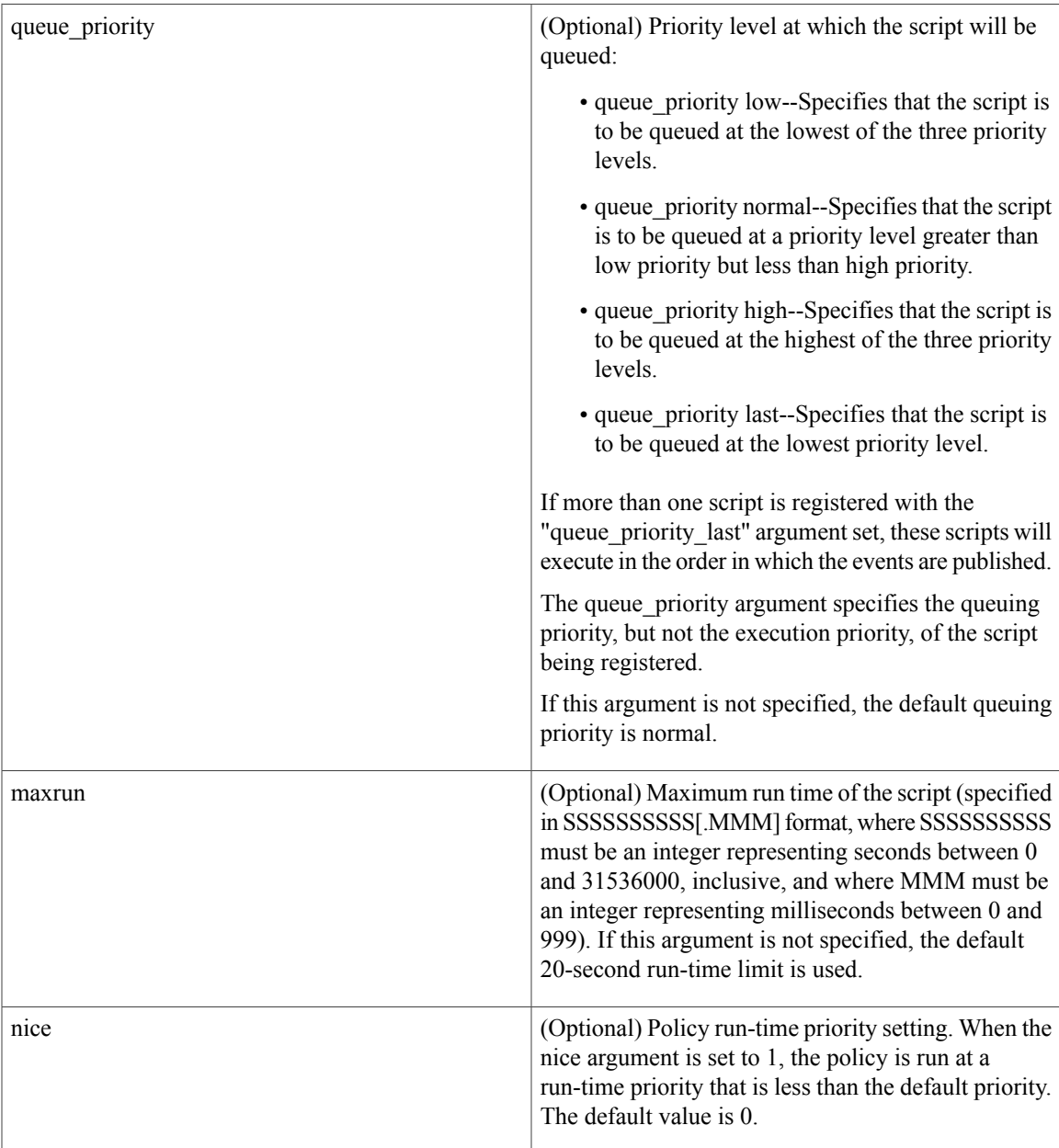

## **Result String**

None

## **Set \_cerrno**

No

 $\mathbf{I}$ 

Τ

## **Event\_reqinfo For EEM\_EVENT\_NEIGHBOR\_DISCOVERY**

"event id %u event type %u event type string {%s} event pub sec %u event pub msec %u event severity %u nd notification  $\{$  %s}"

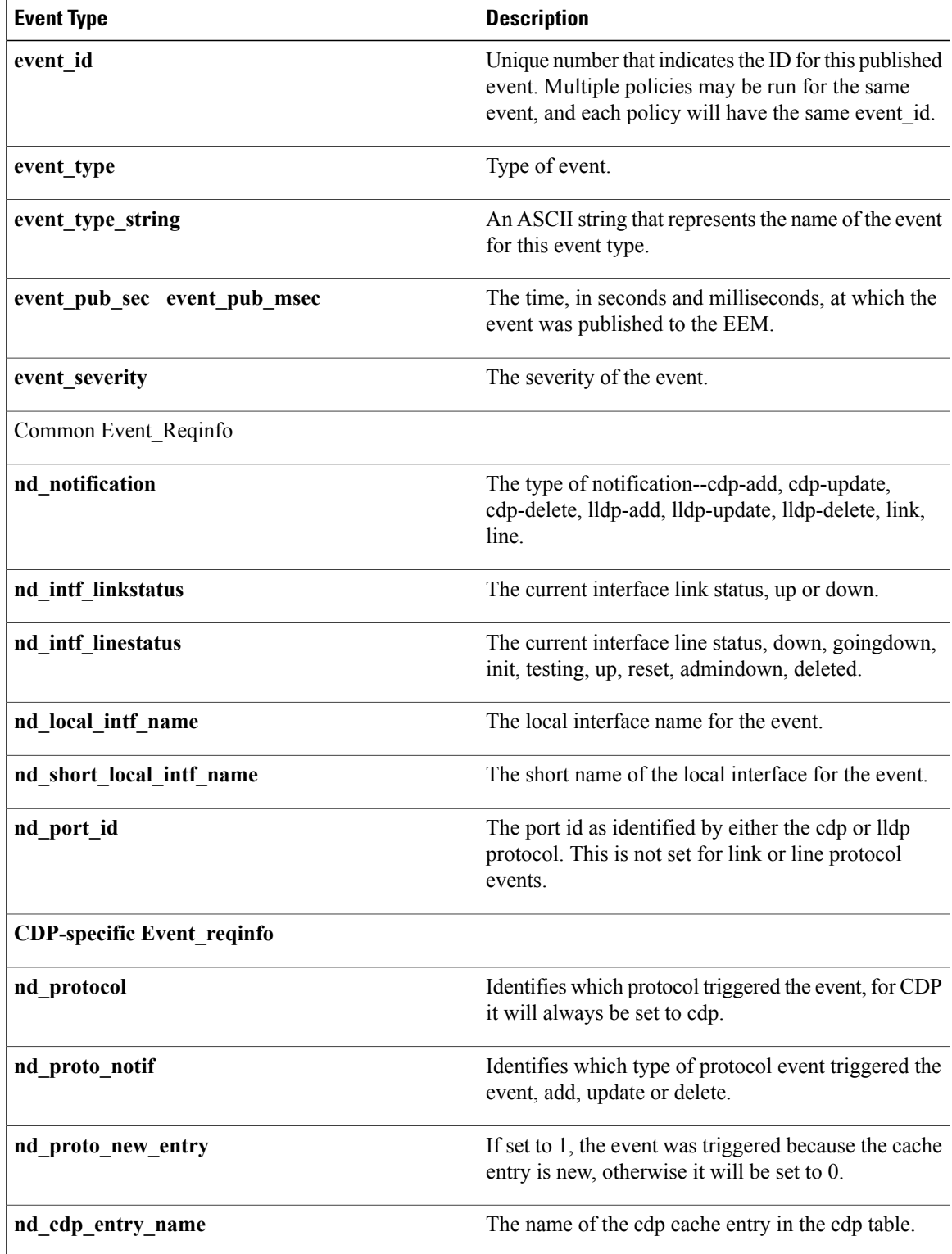

 $\overline{\phantom{a}}$ 

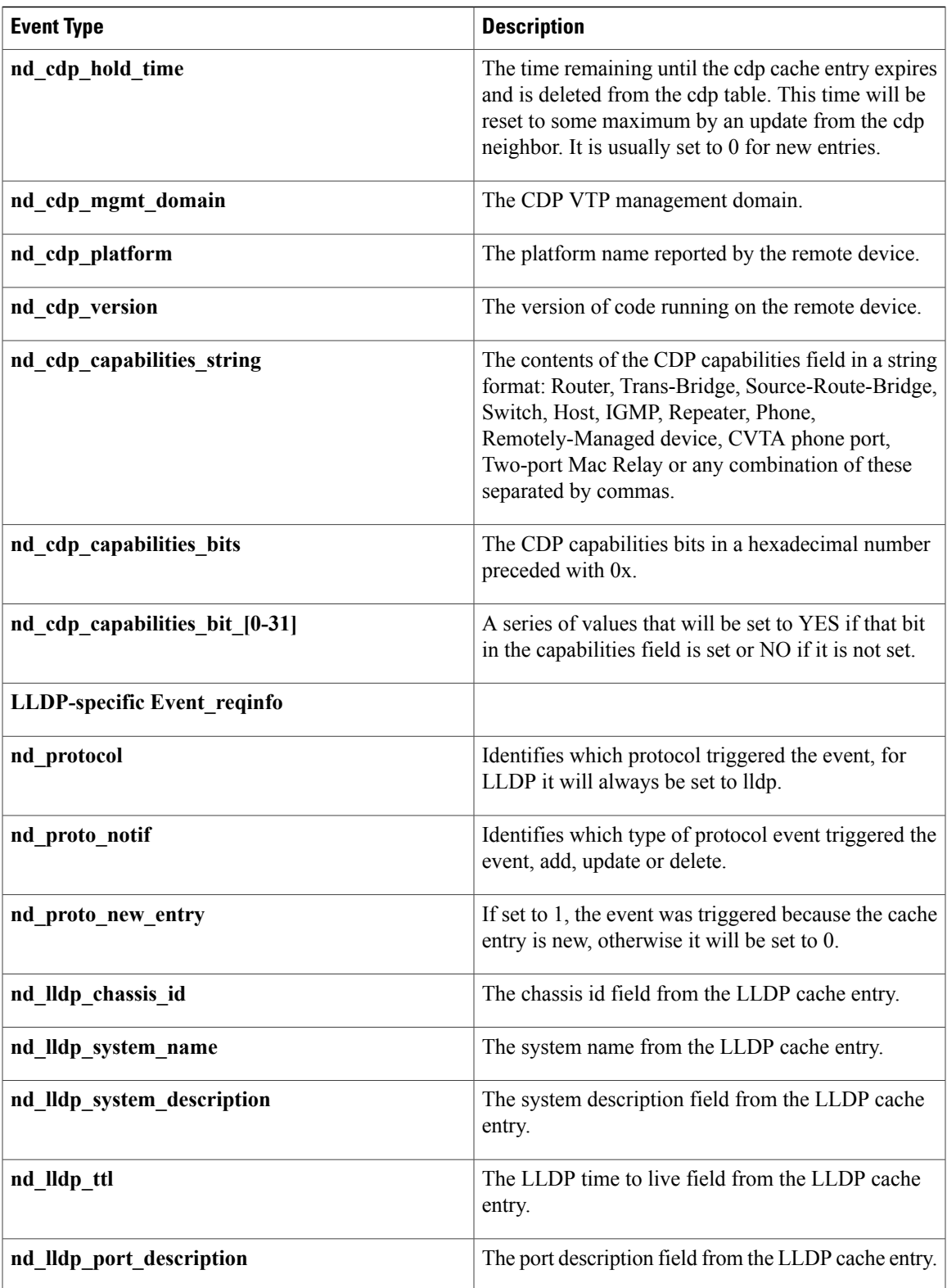

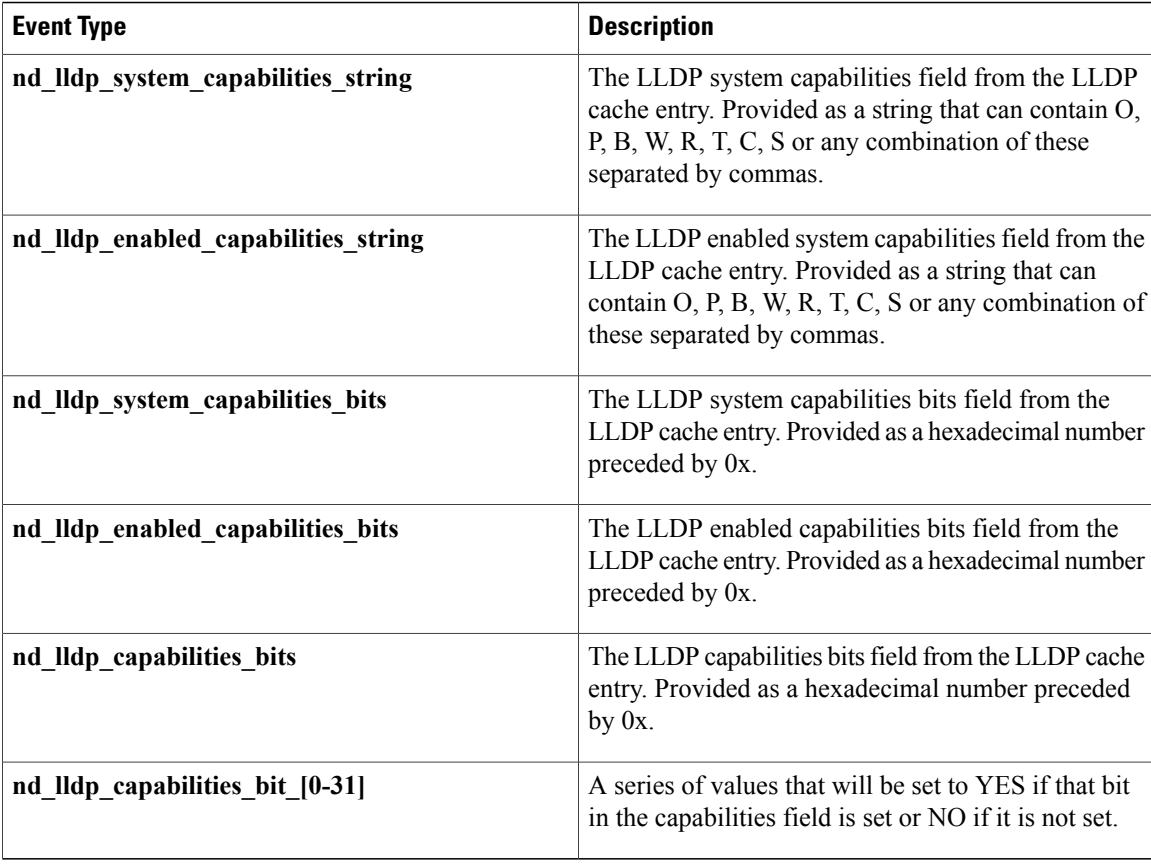

## **event\_register\_nf**

Registers for an event when a NetFlow event is triggered by the **event nf**command. Use this Tcl command to publish an event when an NetFlow reaction is triggered..

#### **Syntax**

```
event register nf [tag ?] monitor name ? event type create|update|delete
exit event type create|update|delete event1-event4 ? [maxrun ?] [nice 0|1]
```
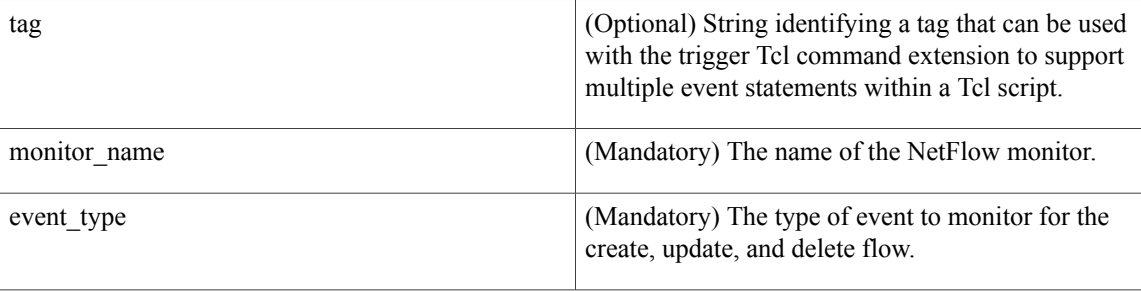

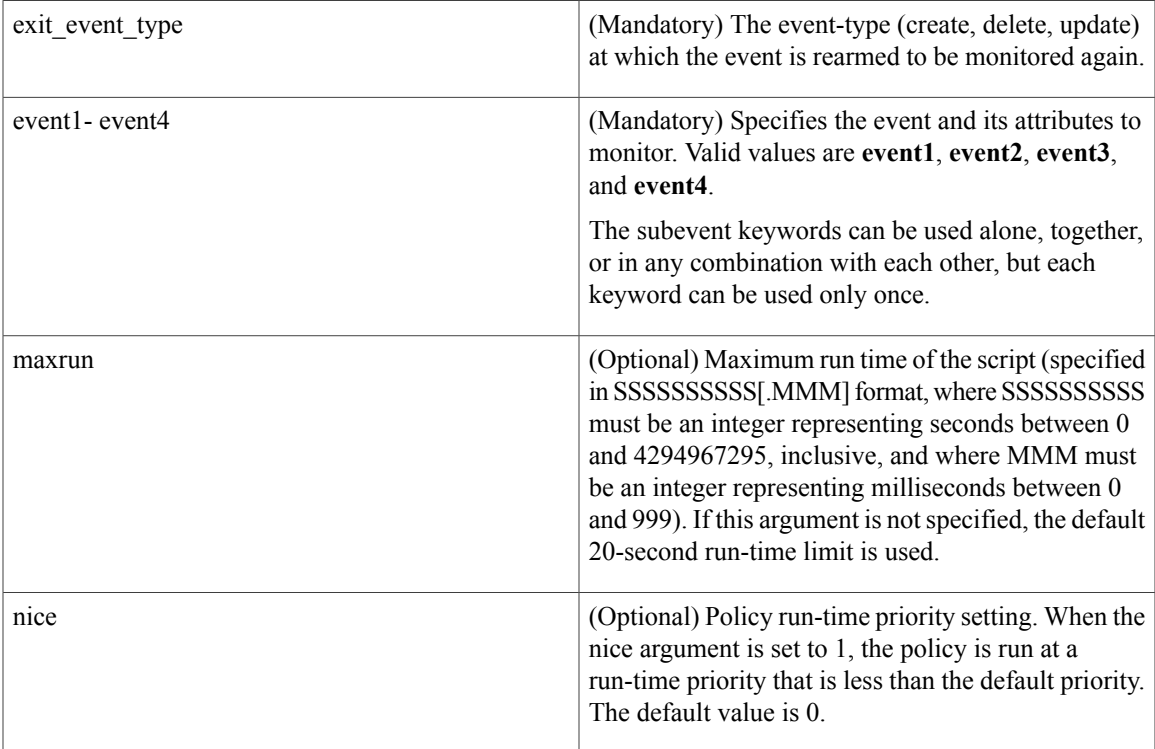

## **Subevent Syntax**

 $\mathbf I$ 

field ? rate interval ? event1 only entry value ? entry op eq|ge|gt|le|lt|wc [exit value ?] [exit op eq|ge|gt|le|lt|wc] [exit rate interval ? event1 only]

 $\mathbf{I}$ 

I

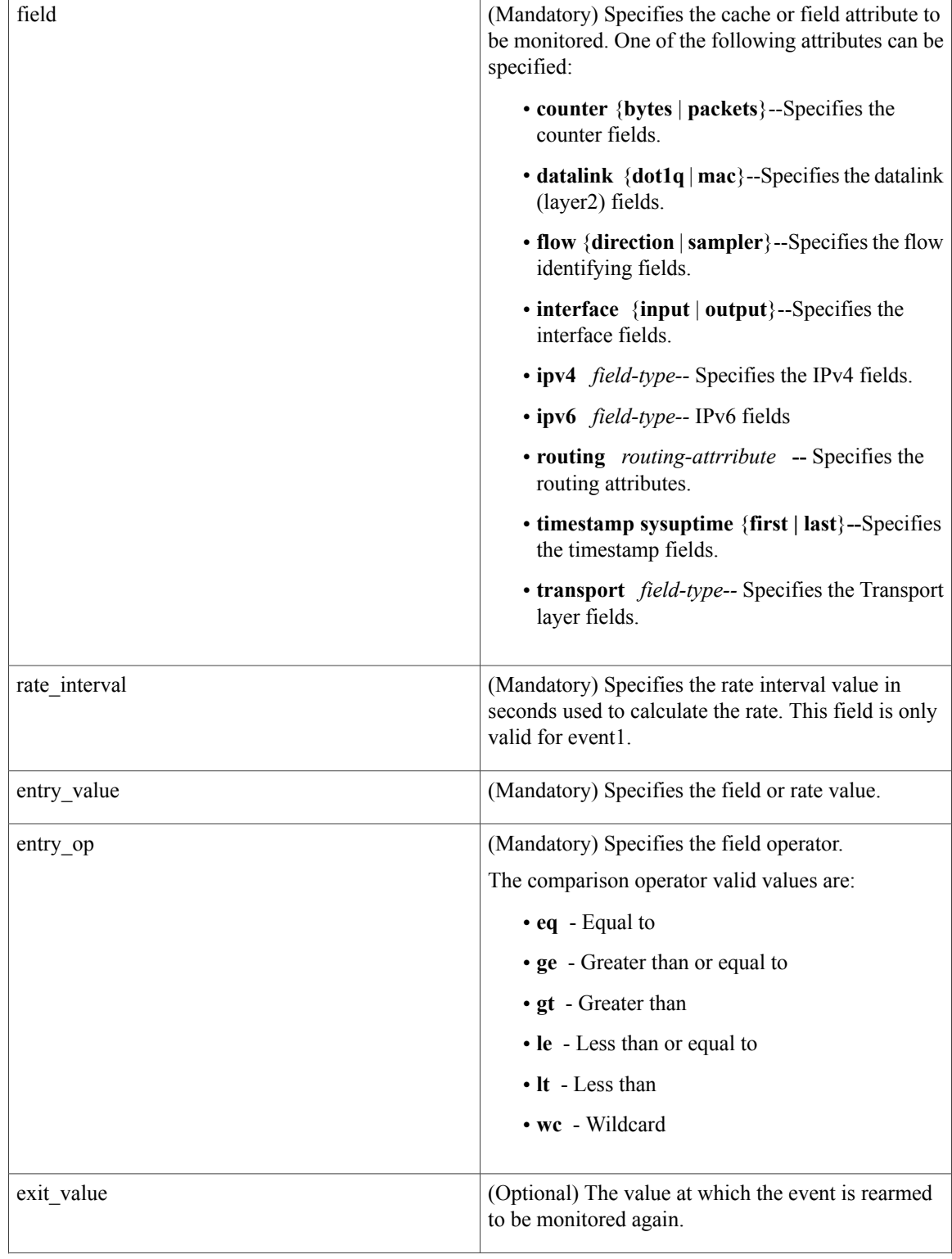

## **Subevent Arguments**

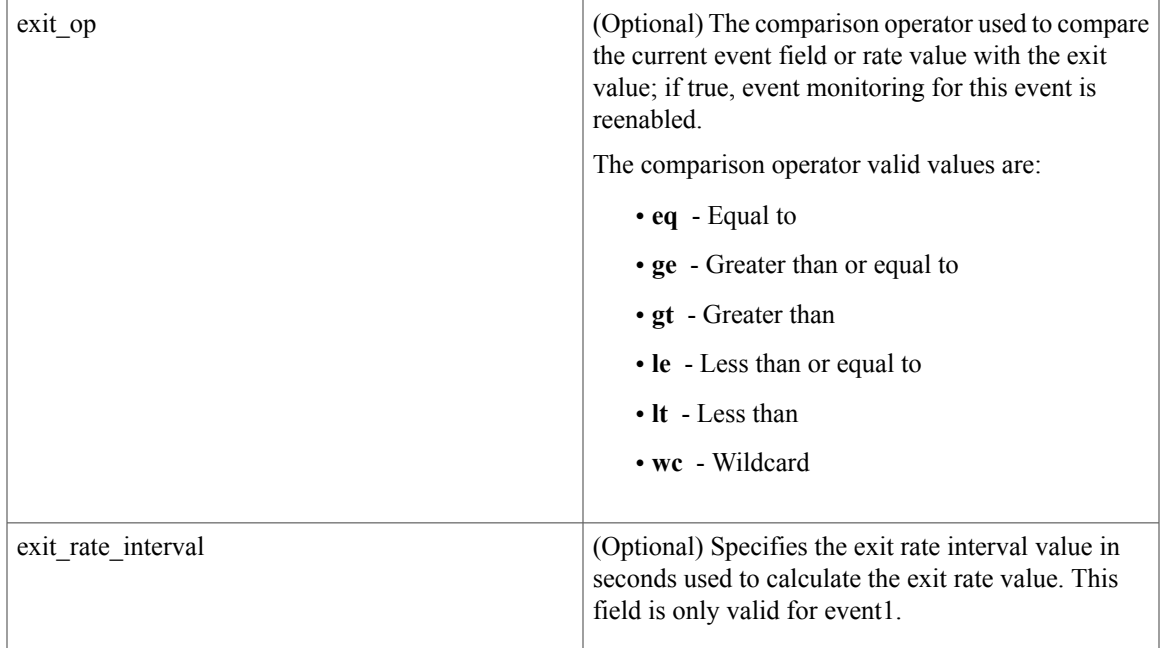

## **Result String**

None

#### **Set \_cerrno**

No

 $\mathbf I$ 

#### **Event\_reqinfo**

"event ID %u event type %u event type string {%s} event pub sec %u event pub msec %u event\_severity %u monitor\_name %u event1-event4\_field %u event1-event4\_value

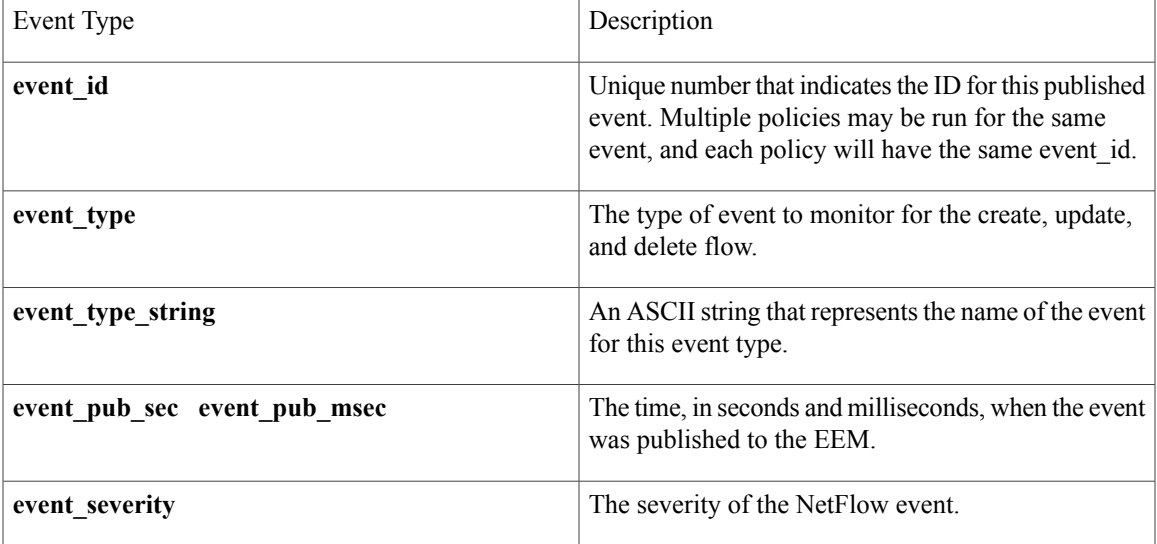

Π

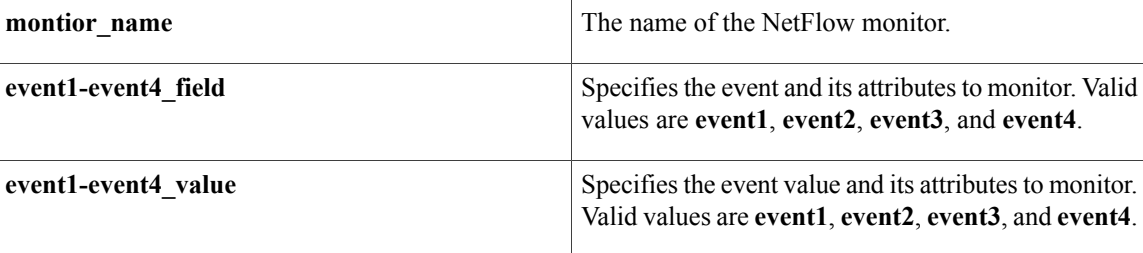

# **event\_register\_none**

Registers for an event that is triggered by the **event manager run** command. These events are handled by the None event detector that screens for this event.

## **Syntax**

event register none [tag ?] [sync {yes|no}] [default ?] [queue priority low|normal|high|last] [maxrun ?] [nice 0|1]

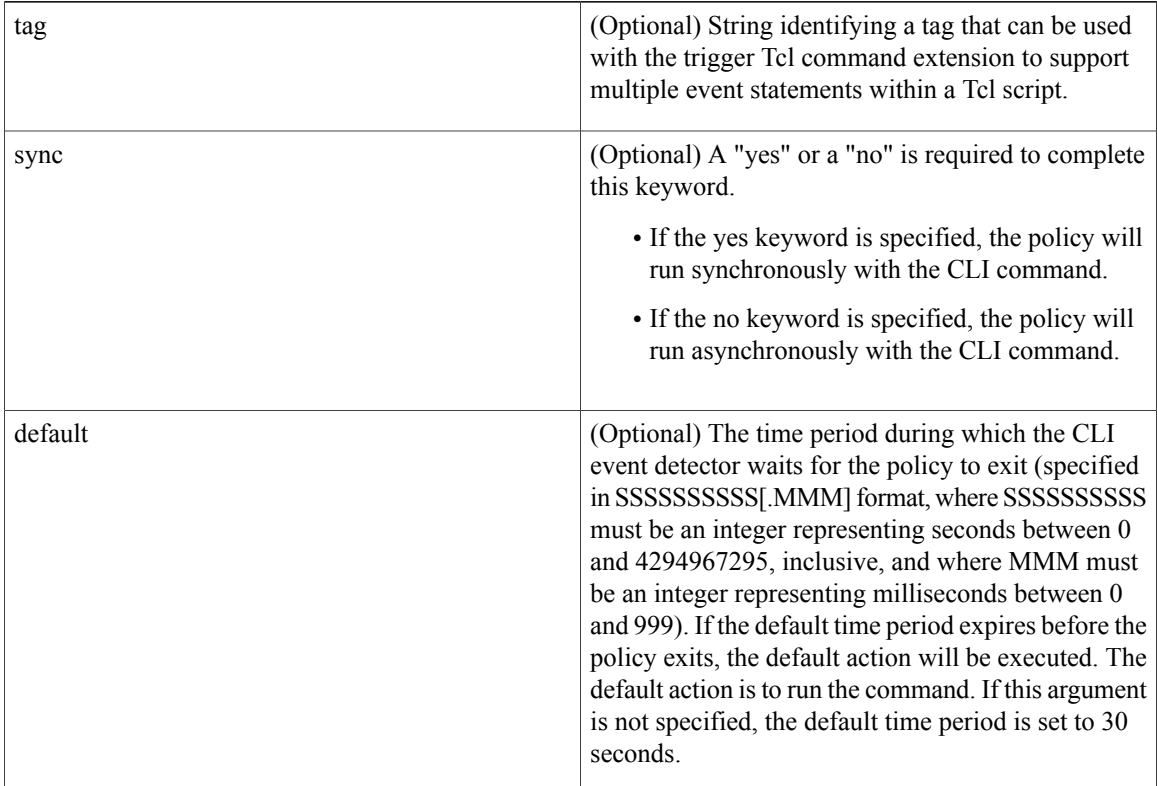

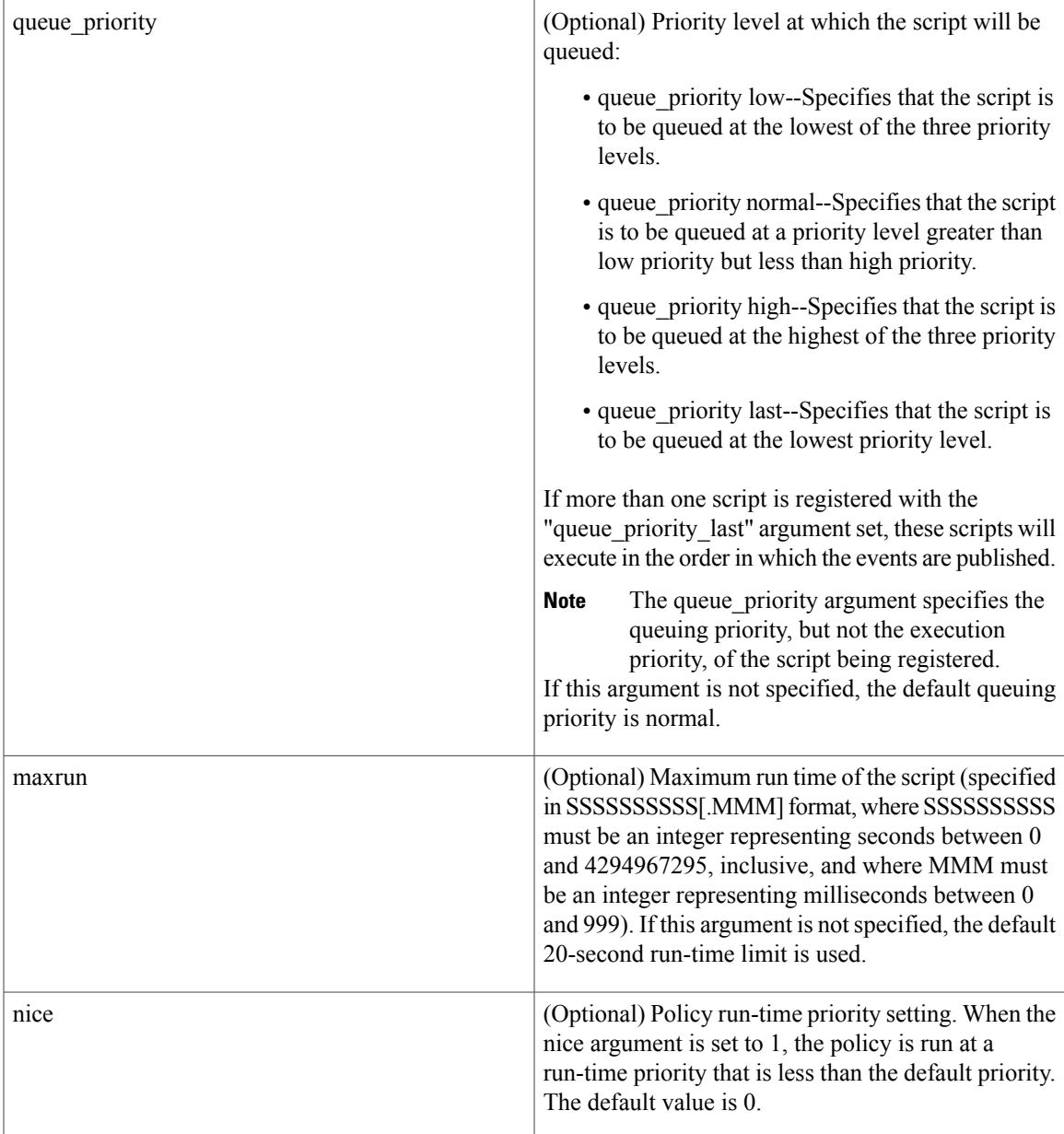

## **Result String**

None

## **Set \_cerrno**

No

 $\mathbf{I}$ 

#### **Event\_reqinfo**

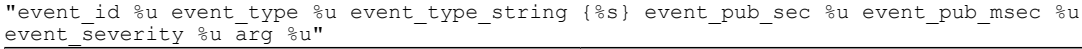

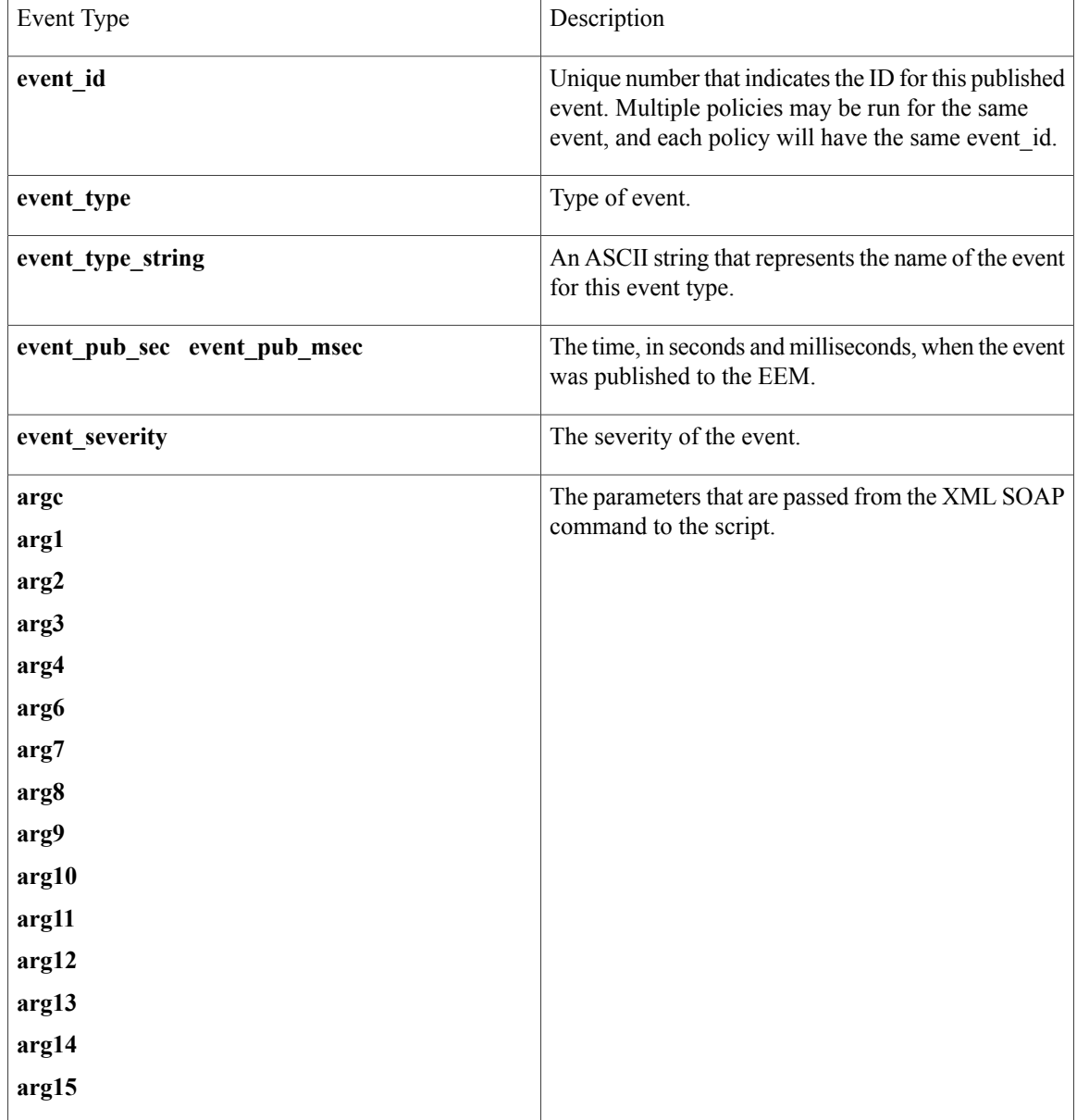

## **event\_register\_oir**

Registers for an online insertion and removal (OIR) event. Use this Tcl command extension to run a policy on the basis of an event raised when a hardware card OIR occurs. These events are handled by the OIR event detector that screens for this event.

I

 $\mathbf I$ 

## **Syntax**

event\_register\_oir [tag ?] [queue\_priority low|normal|high|last] [maxrun ?] [nice 0|1]

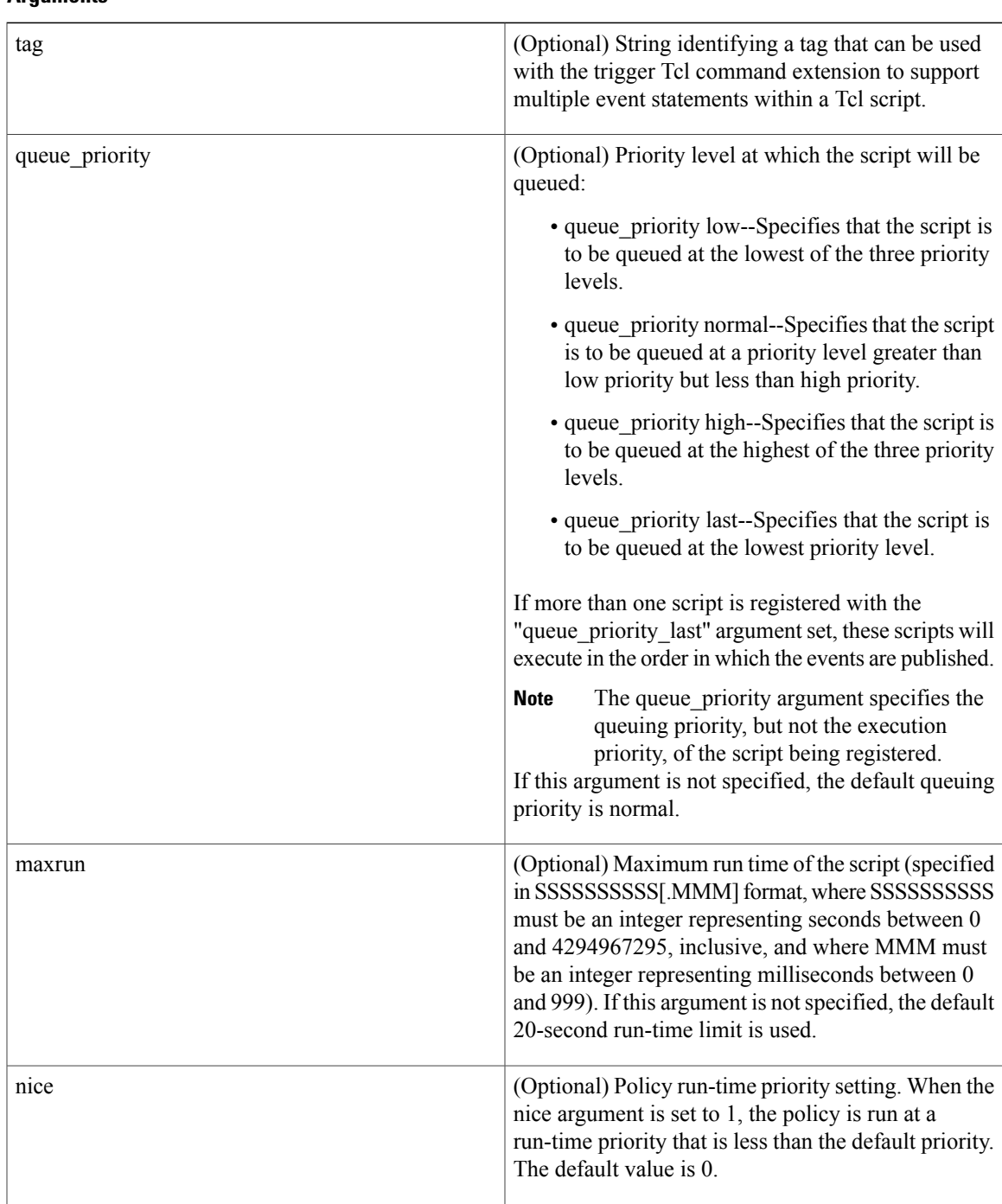

#### **Result String**

None

**Set \_cerrno**

No

#### **Event\_reqinfo**

"event\_id %u event\_type %u event\_type\_string {%s} event\_pub\_sec %u event\_pub\_msec %u" "slot %u event %s'

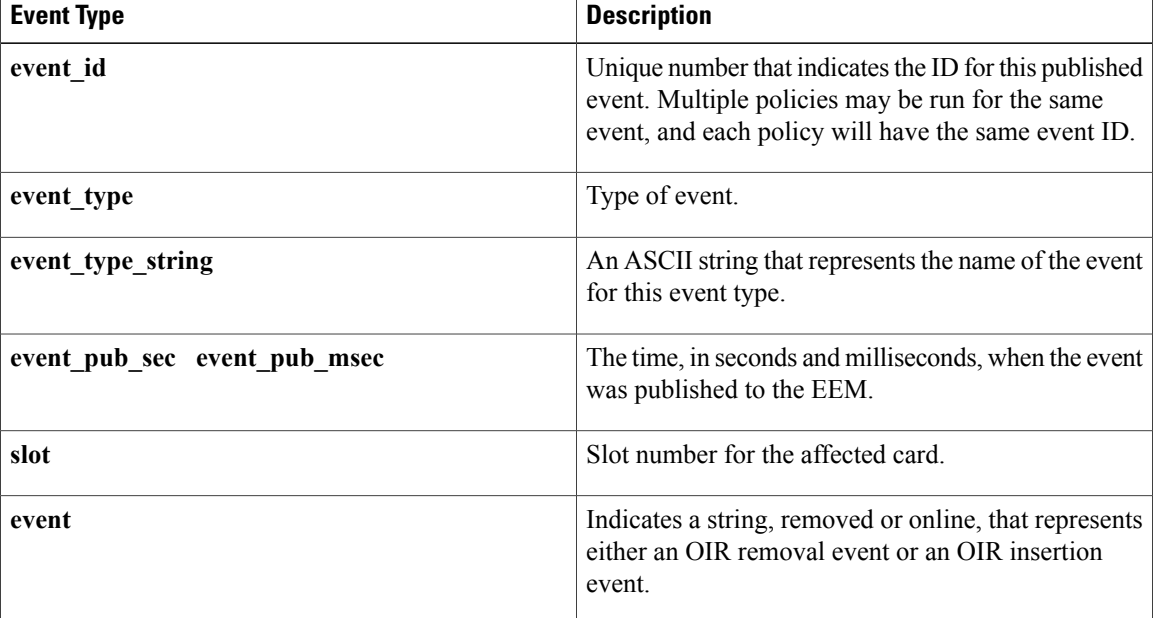

## **event\_register\_process**

Registers for a process event. Use this Tcl command extension to run a policy on the basis of an event raised when a Cisco IOS Software Modularity process starts or stops. These events are handled by the System Manager event detector that screens for this event. This Tcl command extension is supported only in Software Modularity images.

#### **Syntax**

```
event_register_process [tag ?] abort|term|start|user_restart|user_shutdown
[sub system ?] [version ?] [instance ?] [path ?] [node ?]
[queue_priority low|normal|high|last] [maxrun ?] [nice 0|1]
```
 $\mathbf I$ 

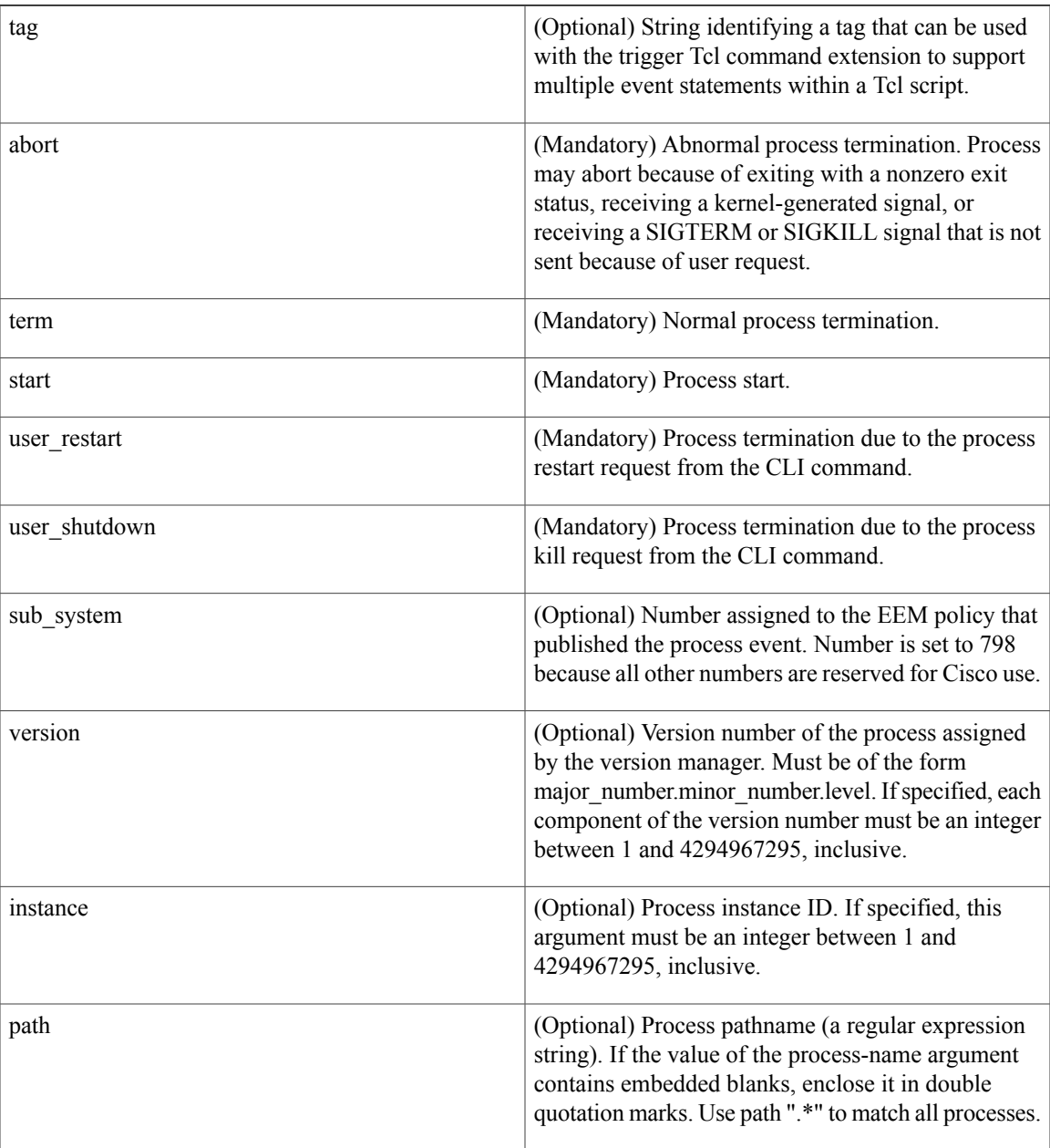

T

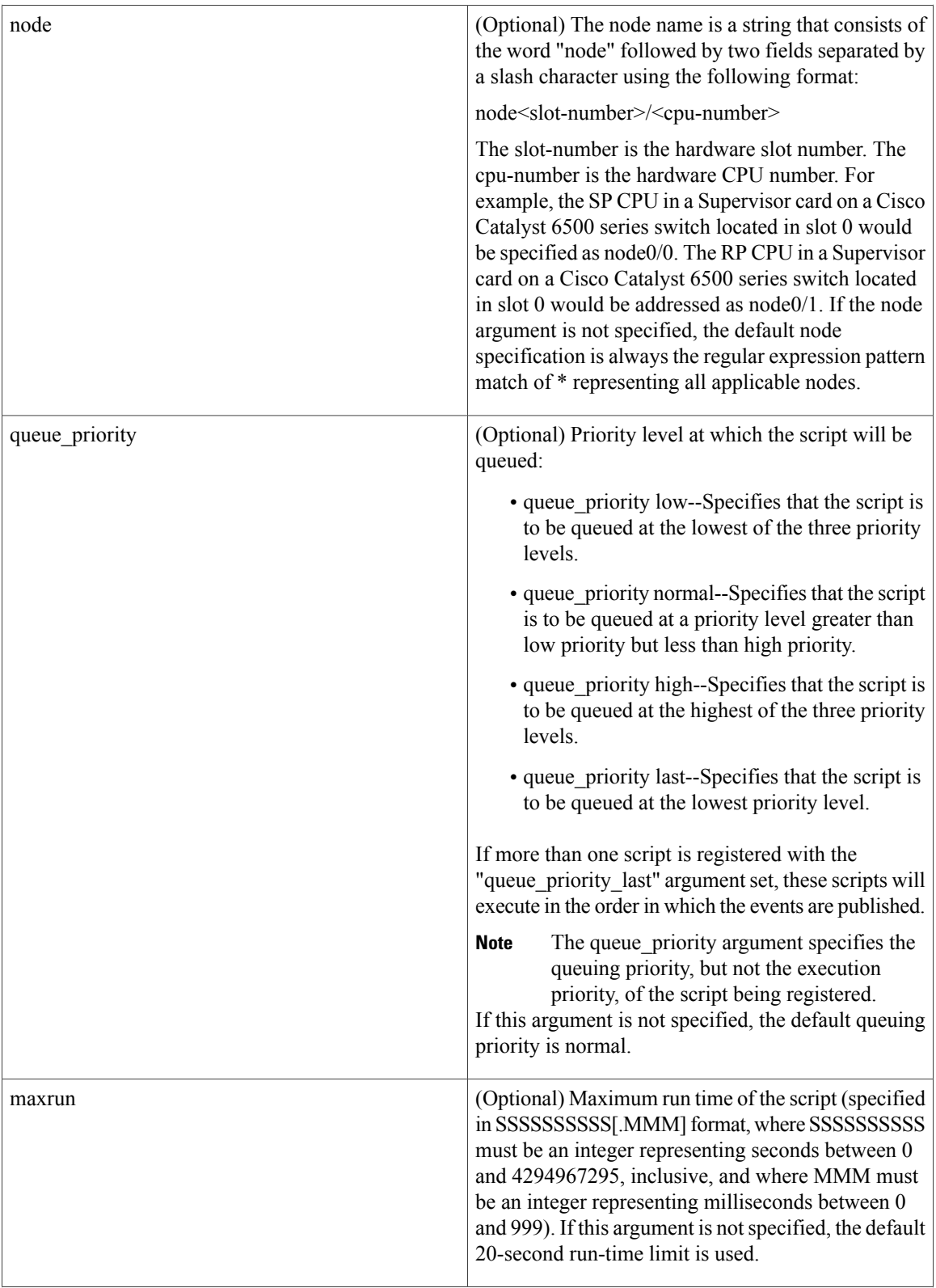

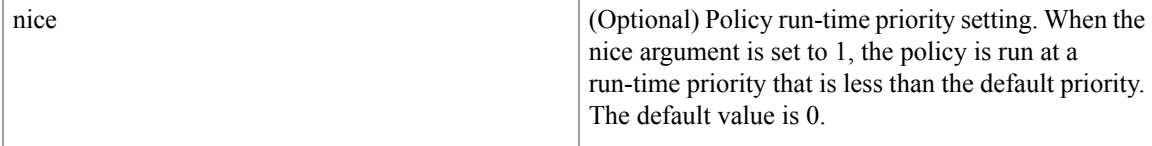

If an optional argument is not specified, the event matches all possible values of the argument. If multiple arguments are specified, the process event will be raised when all the conditions are matched.

#### **Result String**

None

#### **Set \_cerrno**

No

I

#### **Event\_reqinfo**

"event id %u event type %u event type string {%s} event pub sec %u event pub msec %u" "sub system 0x%x instance %u process name {%s} path {%s} exit status 0x%x" "respawn count %u last respawn sec %ld last respawn msec %ld fail count %u" "dump\_count %u node\_name {%s}"

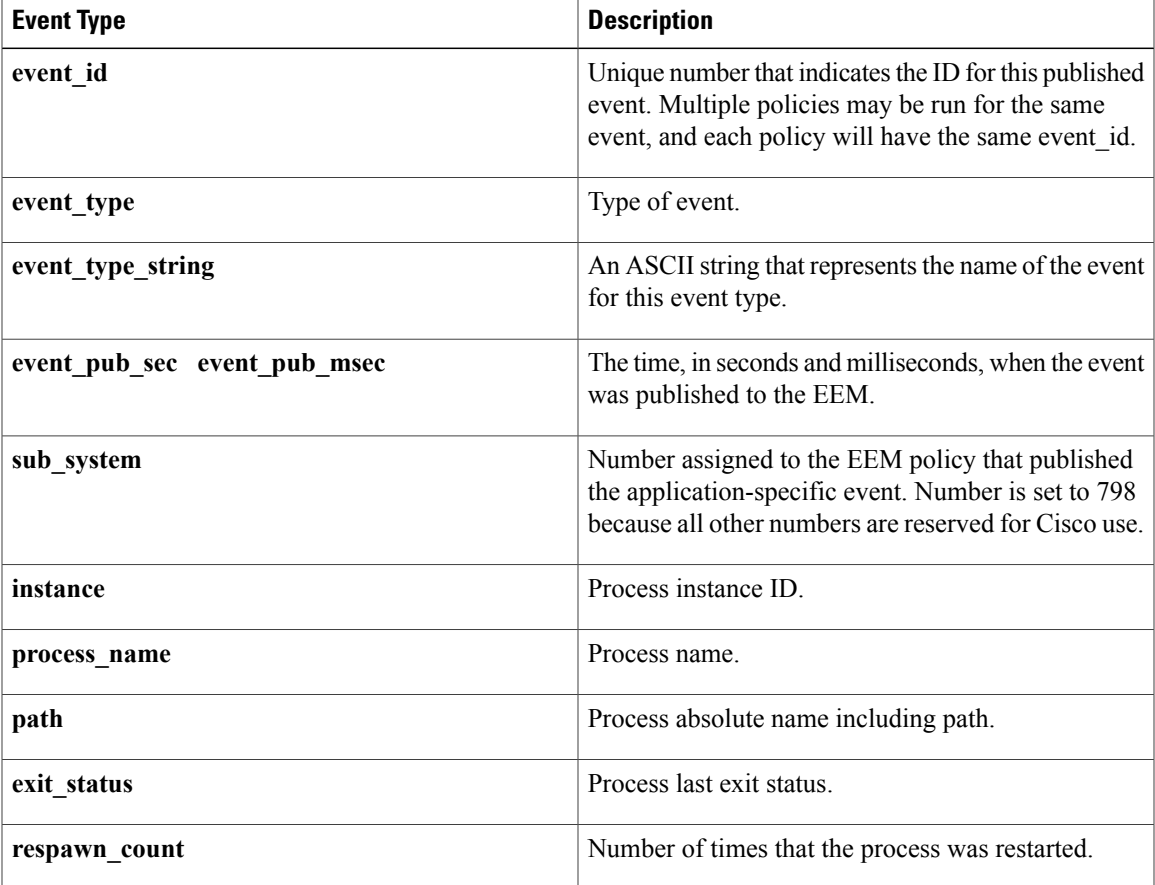

I

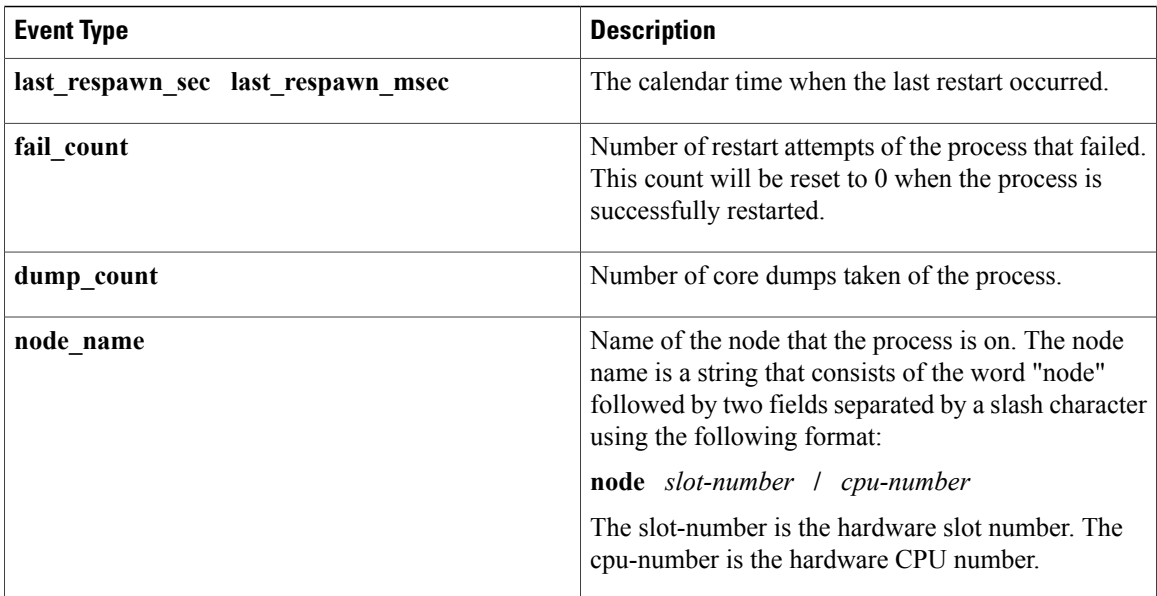

## **event\_register\_resource**

Registers for an Embedded Resource Manager (ERM) event. Use this Tcl command extension to run a policy on the basis of an ERM event report for a specified policy. ERM events are screened by the EEM Resource event detector, allowing an EEM policy to be run when a match occurs for the specified ERM policy.

## **Syntax**

event\_register\_resource policy policy-name [queue\_priority low|normal|high|last] [maxrun ?] [nice 0|1]

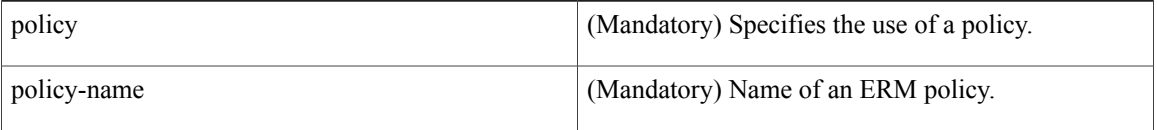

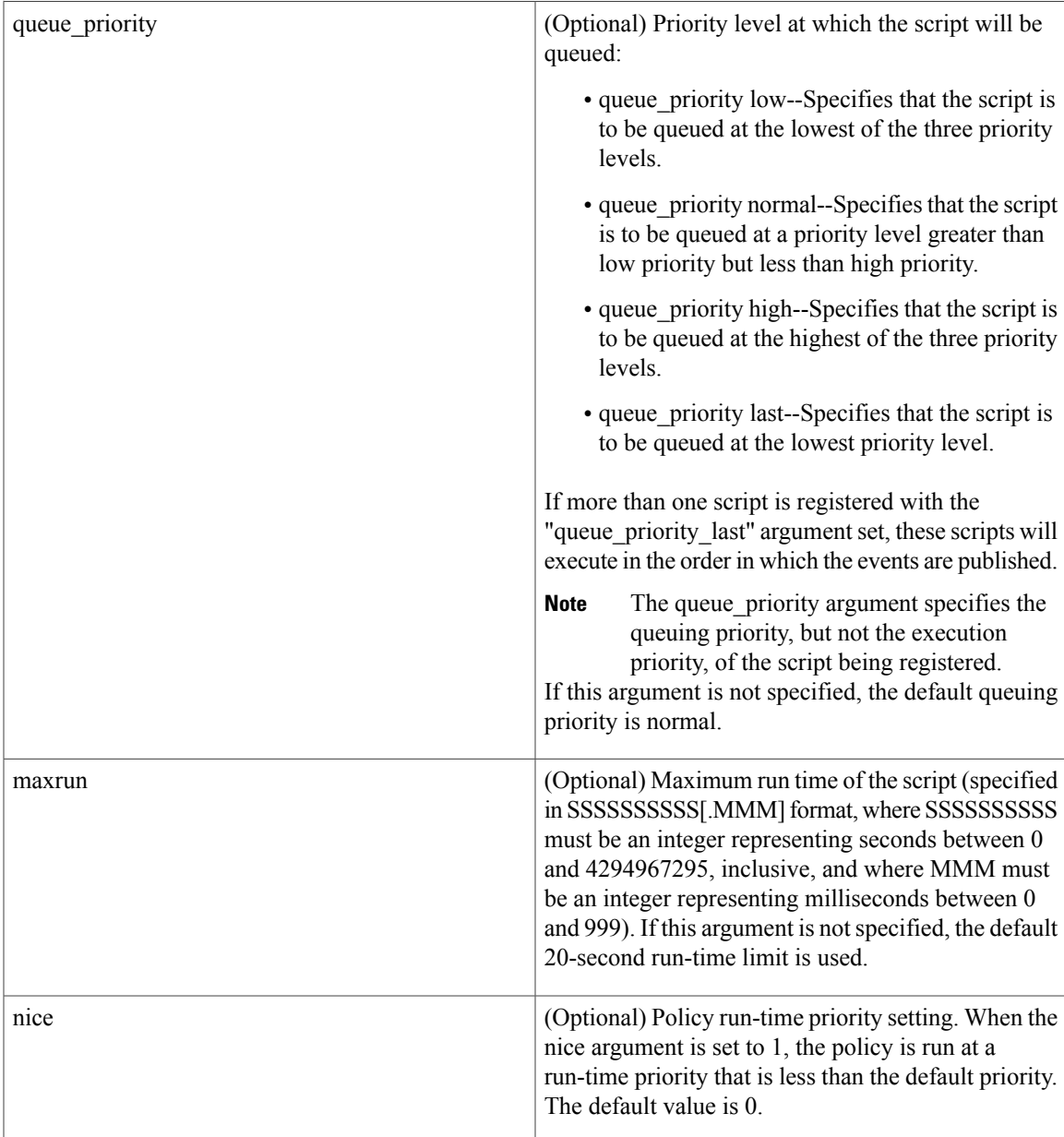

## **Result String**

None

#### **Set \_cerrno**

No

 $\mathbf I$ 

## **Event\_reqinfo**

"event\_id %u event\_type %u event\_type\_string {%s} %u event\_pub\_sec %u event\_pub\_msec %u"

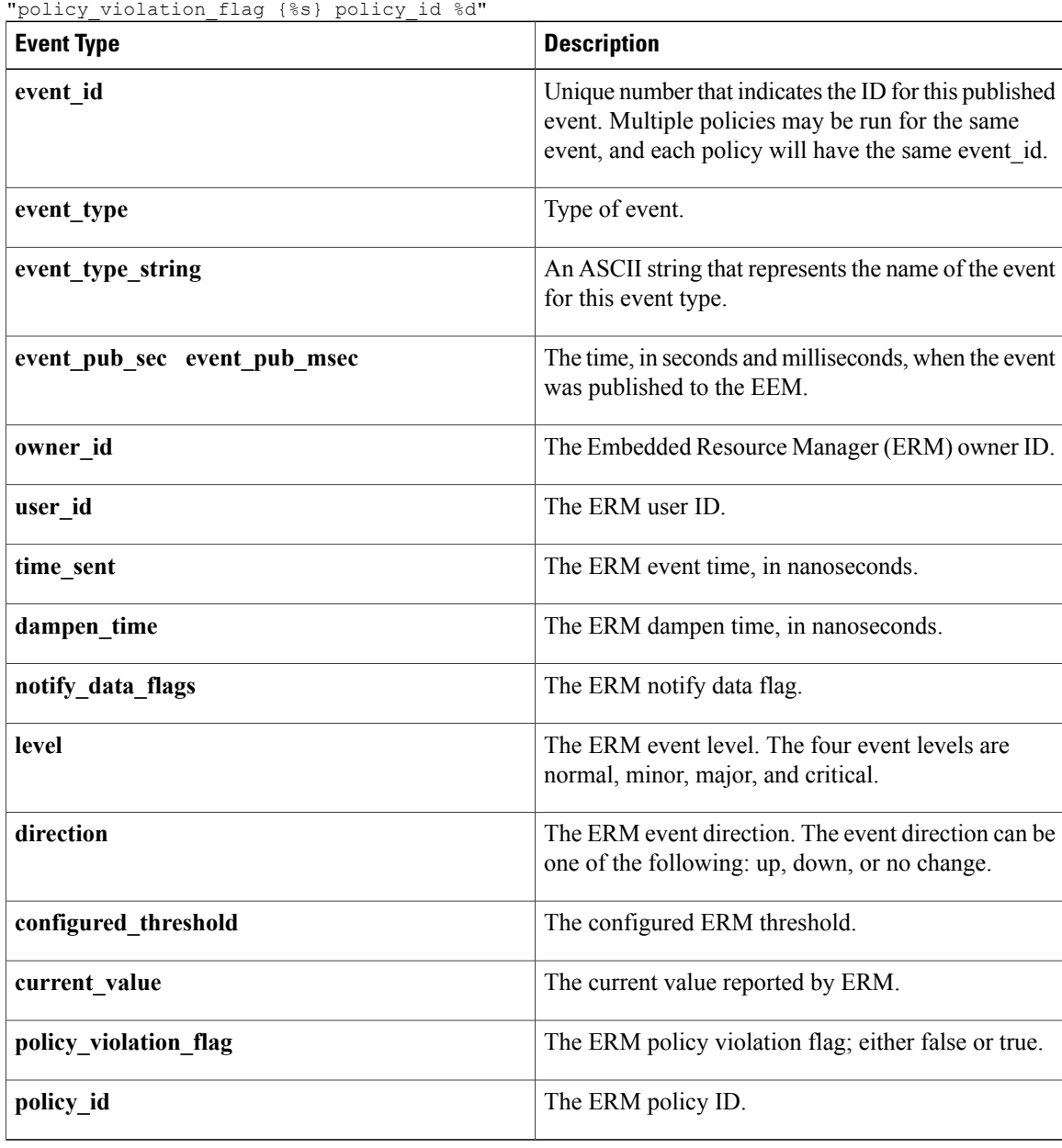

"owner id %lld user id %lld" time sent %llu dampen time %d notify data flags %u" "level {%s} direction {%s} configured threshold %u current value  $\frac{1}{8}$ u"

## **event\_register\_rf**

Registers for a Redundancy Facility (RF) event. Use this Tcl command extension to run a policy when an RF progression or status event notification occurs.

ı

#### **Syntax**

```
event register rf [tag ?] event ?
```
 $\mathbf{I}$ 

[queue priority low|normal|high|last] [maxrun ?] [nice 0|1]

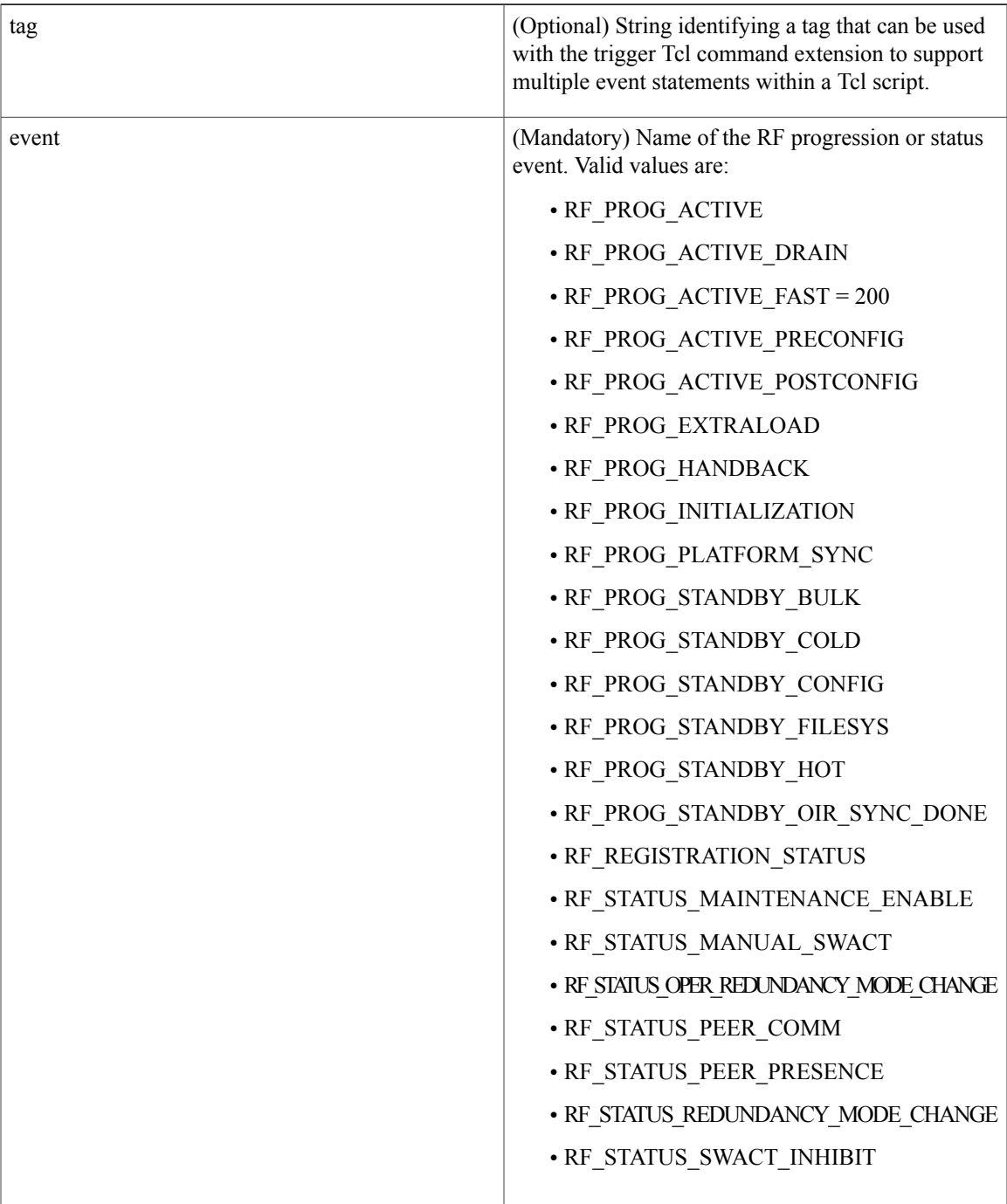

T

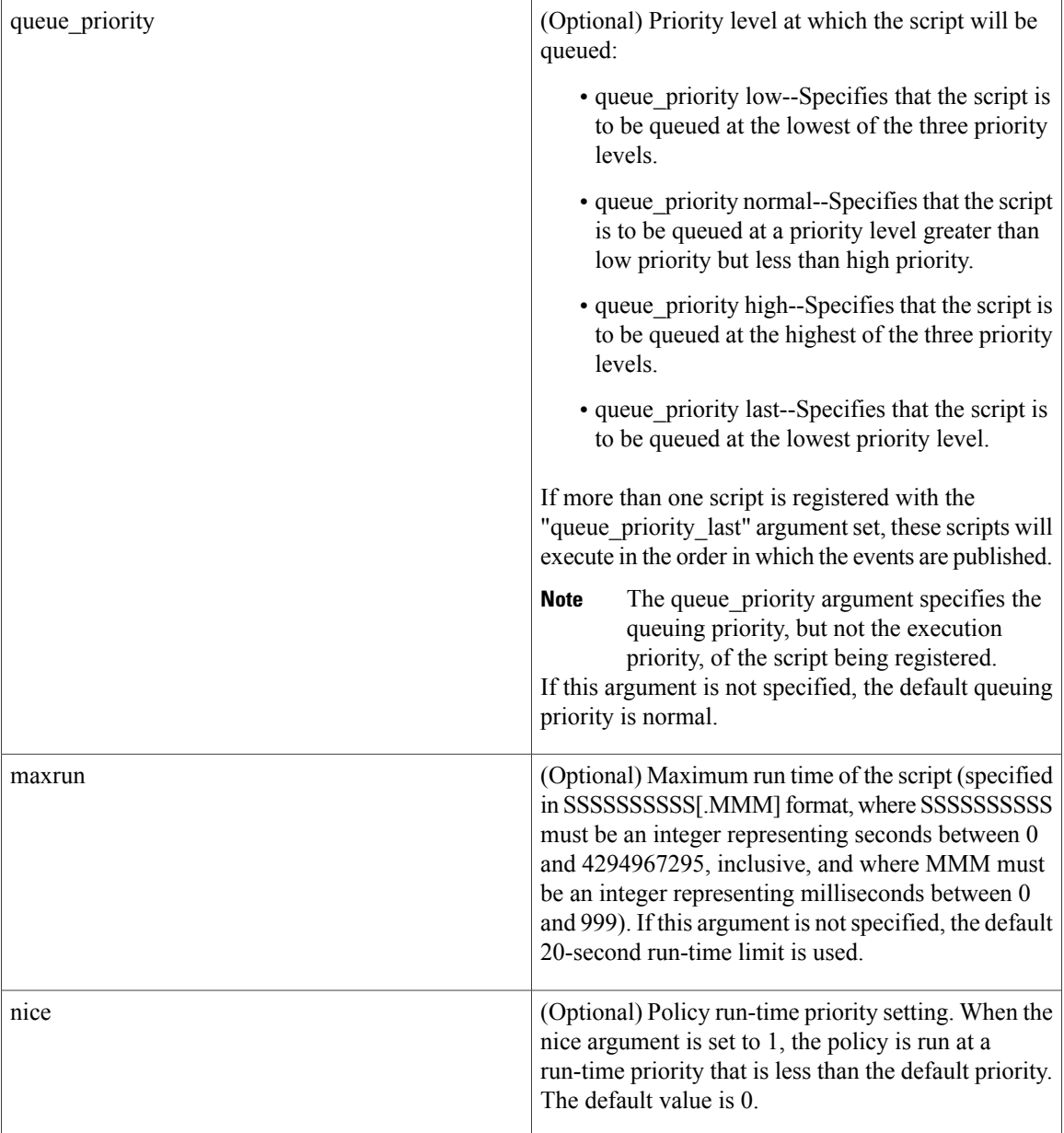

## **Result String**

None

## **Set \_cerrno**

No

#### **Event\_reqinfo**

"event id %u event type %u event type string {%s} %u event pub sec %u event pub msec %u" "event<sup>(%s)</sup>"

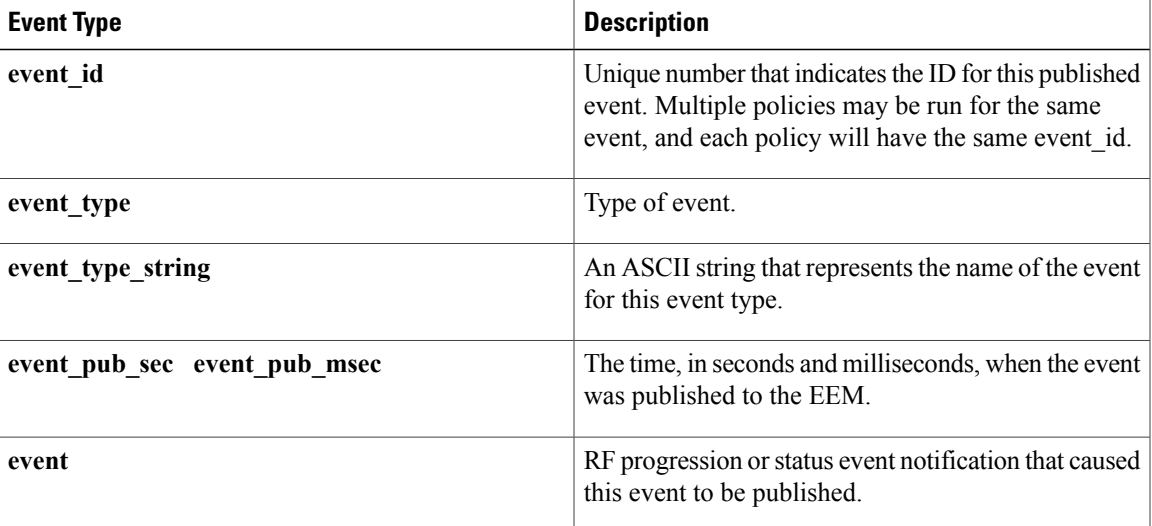

# **event\_register\_routing**

Registers for an event that is triggered by the **event routing** command. These events are handled by the routing event detector to publish an event when route entries change in Routing Information Base (RIB) infrastructure. Use this Tcl command extension to run a routing policy for this script. The network IP address for the route to be monitored must be specified.

#### **Syntax**

```
event register routing [tag ?] network ? length [ge|le|ne] [type add|remove|modify|all]
[protocol ?] [queue_priority normal|low|high|last] [maxrun ?] [nice {0 | 1}]
```
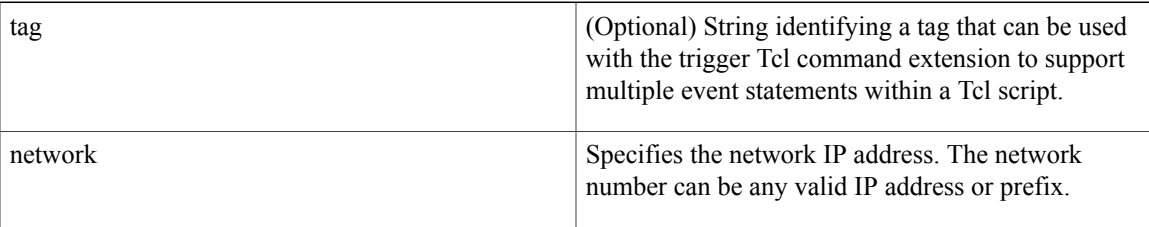

 $\mathbf I$ 

T

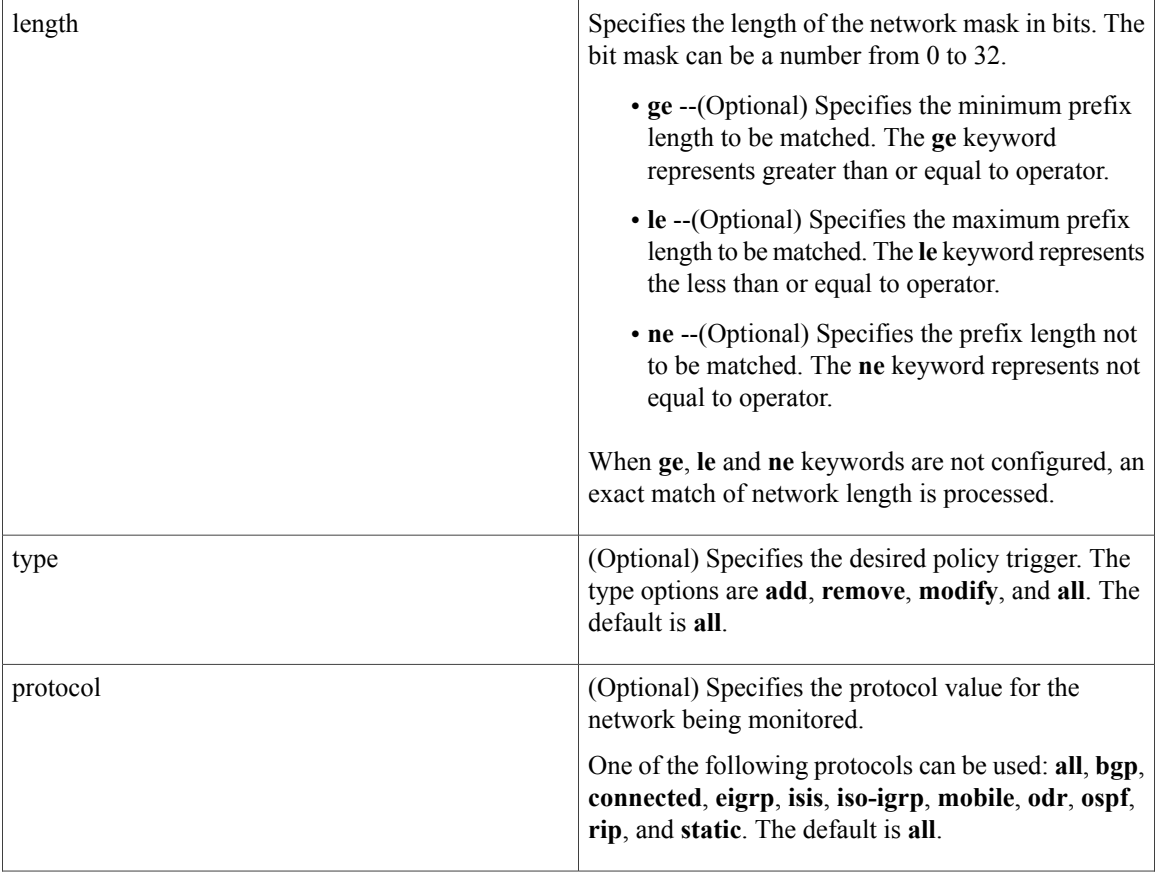

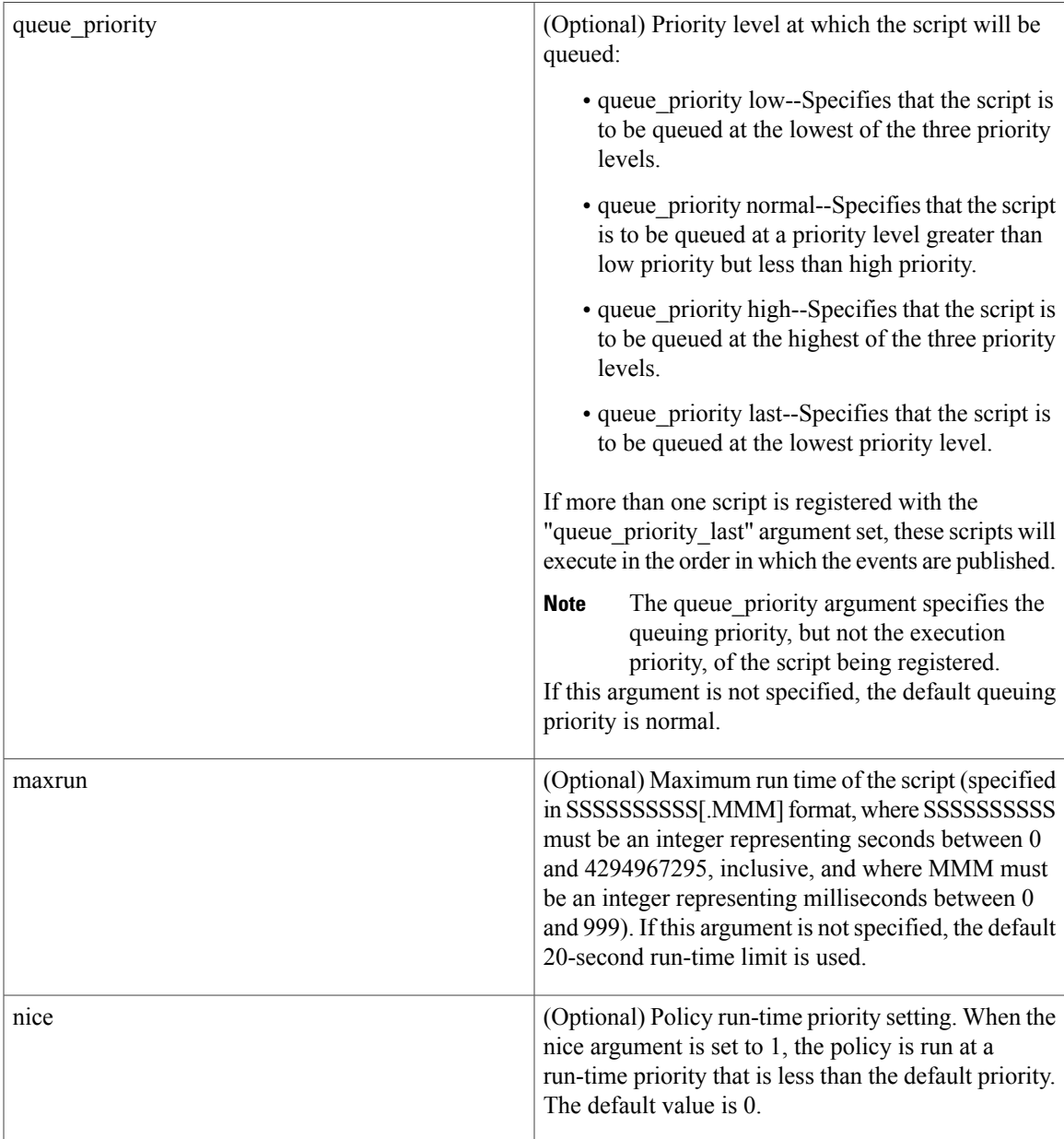

## **Result String**

None

## **Set \_cerrno**

No

 $\mathbf{I}$ 

#### **Event\_reqinfo**

"event id %u event type %u event type\_string {%s} %u event pub\_sec %u event\_pub\_msec %u" "event\_severity {%s} %u network %u mask %u protocol %u lastgateway %u distance %u" "time\_sec %u time\_msec %u metric %u lastinterface %u"

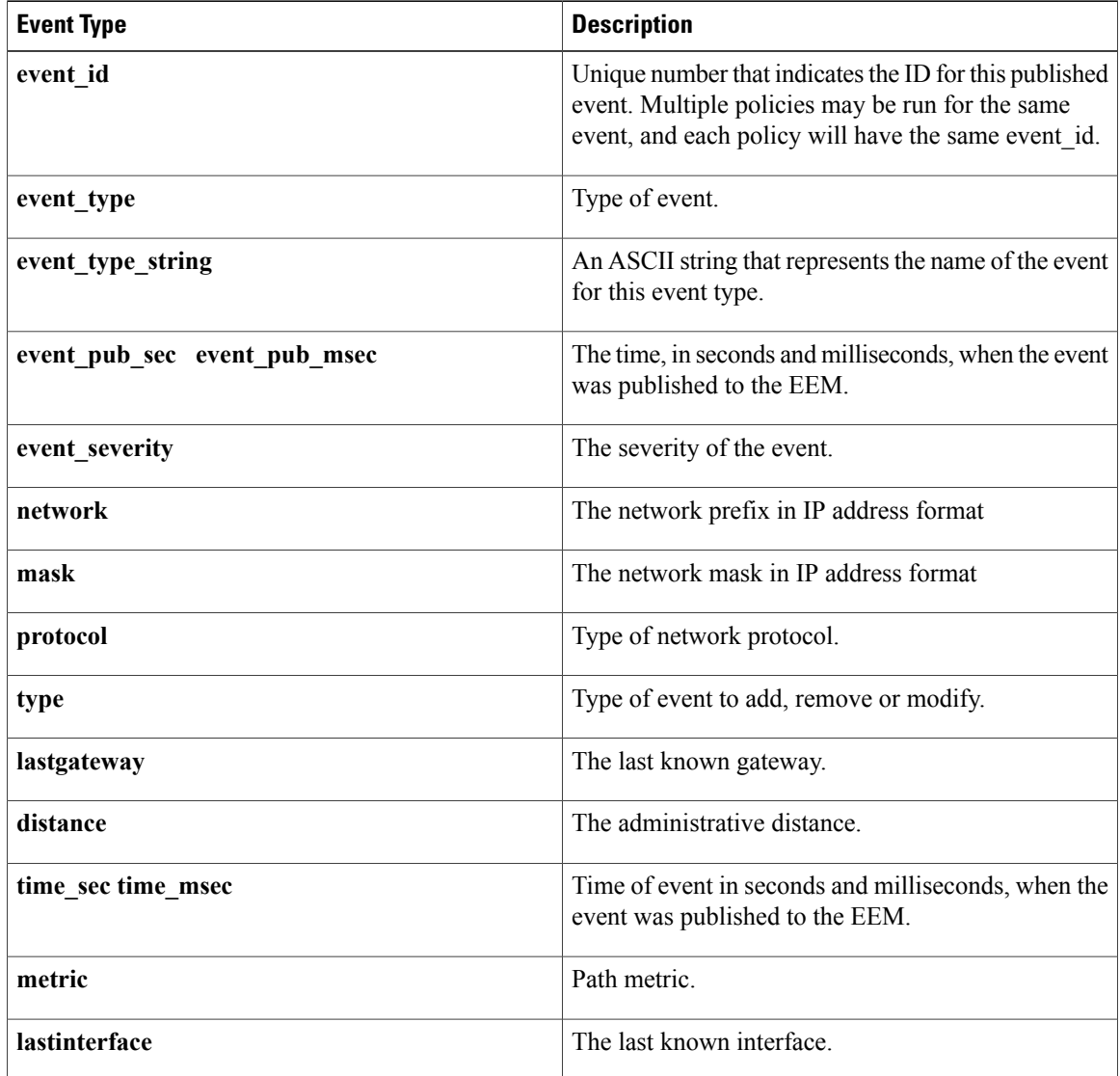

## **event\_register\_rpc**

Registers for an event that is triggered by the EEM SSH Remote Procedure Call (RPC) command. These events are handled by the RPC event detector that screens for this event. Use this Tcl command extension to run a RPC policy for this script.

I

## **Syntax**

event register rpc [queue priority {normal | low | high | last}] [maxrun <sec.msec>] [nice  ${0 | 1}$ ] [default <sec.msec>]

#### **Arguments**

 $\mathbf I$ 

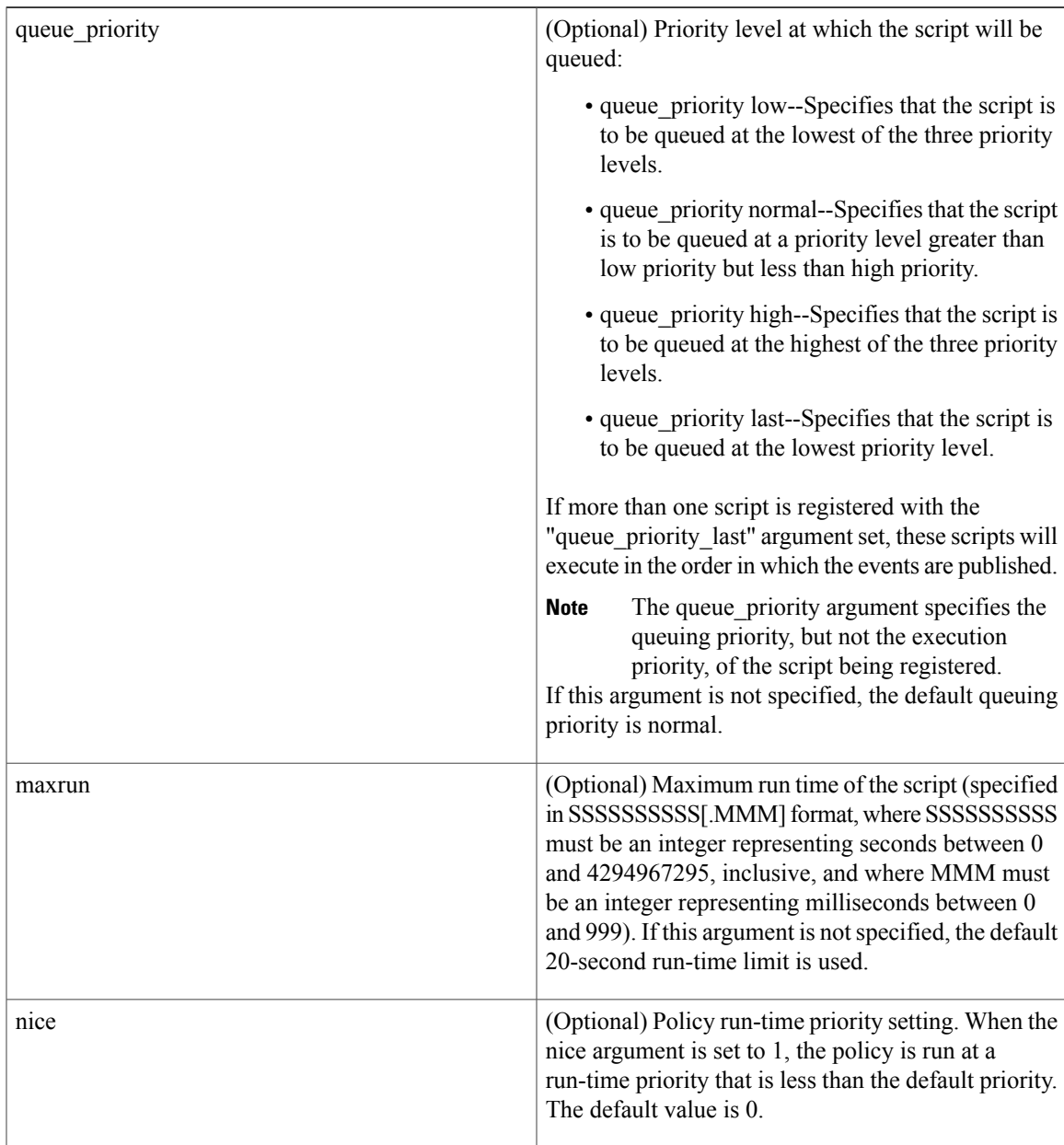

I

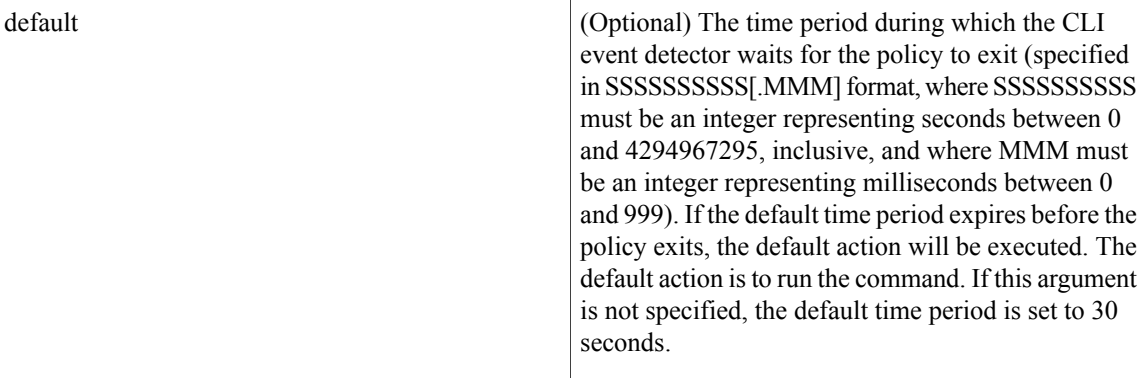

#### **Result String**

None

## **Set \_cerrno**

No

## **Event\_reqinfo**

"event id %u event type %u event type string {%s} event pub sec %u event pub msec %u arg %u"

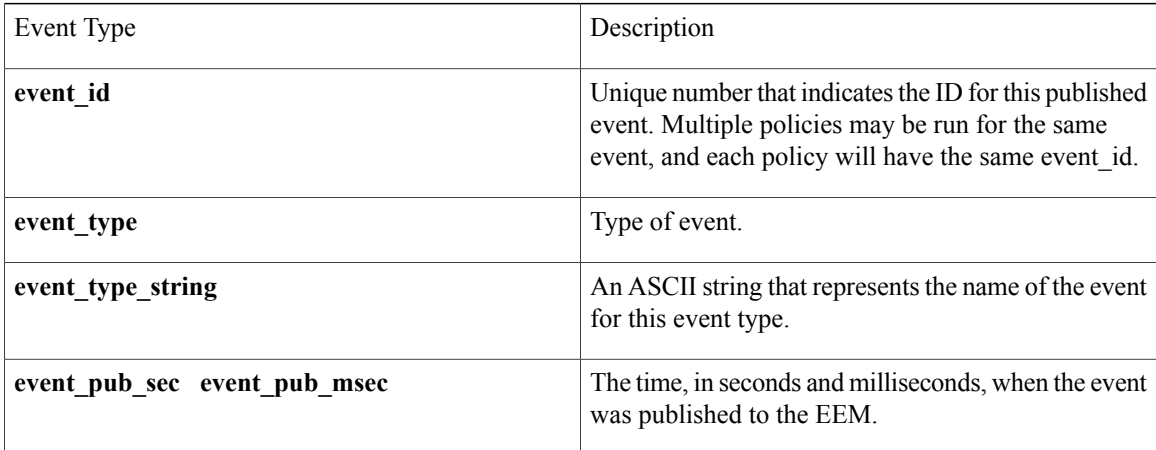

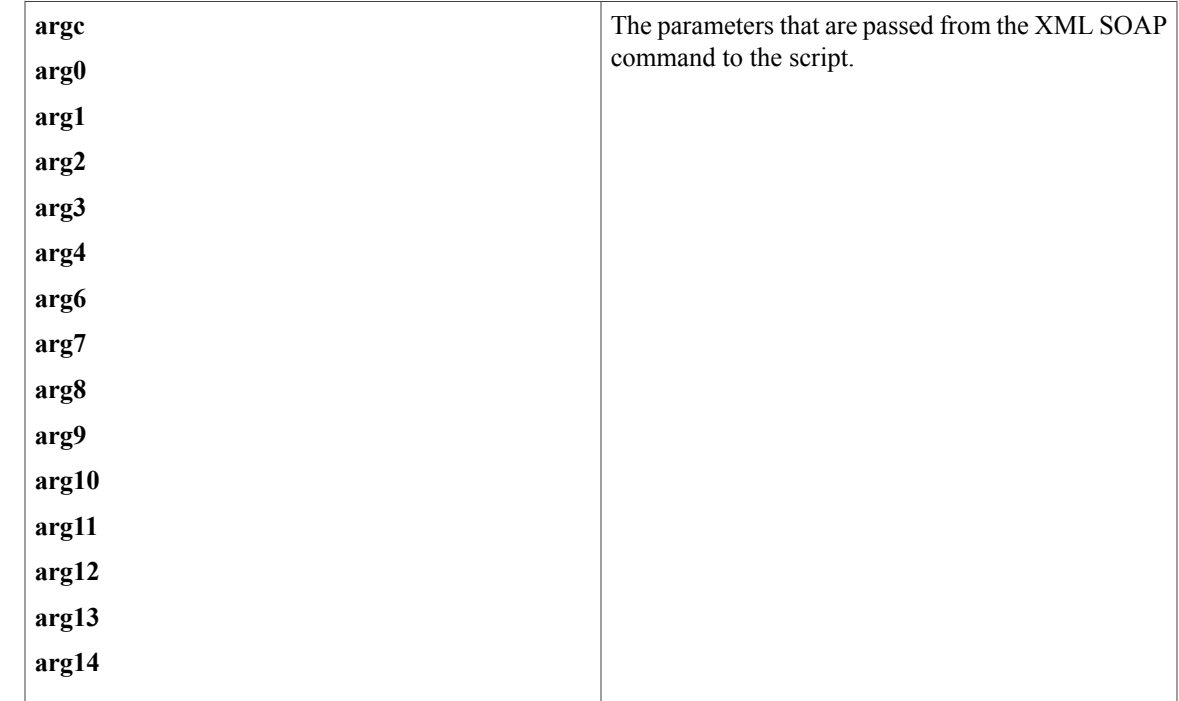

## **event\_register\_snmp**

Registers for a Simple Network Management Protocol (SNMP) statistics event. Use this Tcl command extension to run a policy when a given counter specified by an SNMP object ID (oid) crosses a defined threshold.

#### **Syntax**

```
event register snmp [tag ?] oid ? get type exact|next
entry op gt|ge|eq|ne|lt|le entry val ?
entry type value|increment|rate
[exit_comb or|and]
[exit_op gt|ge|eq|ne|lt|le] [exit_val ?]
[exit_type value|increment|rate]
[exit_time ?] poll_interval ? [average_factor ?]
[queue priority low|normal|high|last]
[maxrun ?] [nice 0|1]
```
#### **Arguments**

I

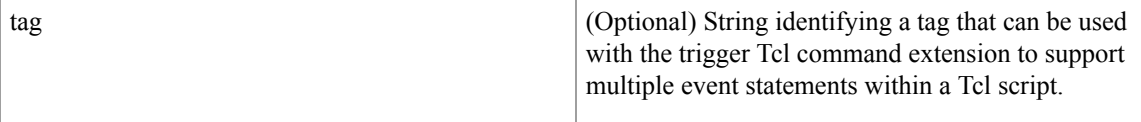

 $\mathbf l$ 

T

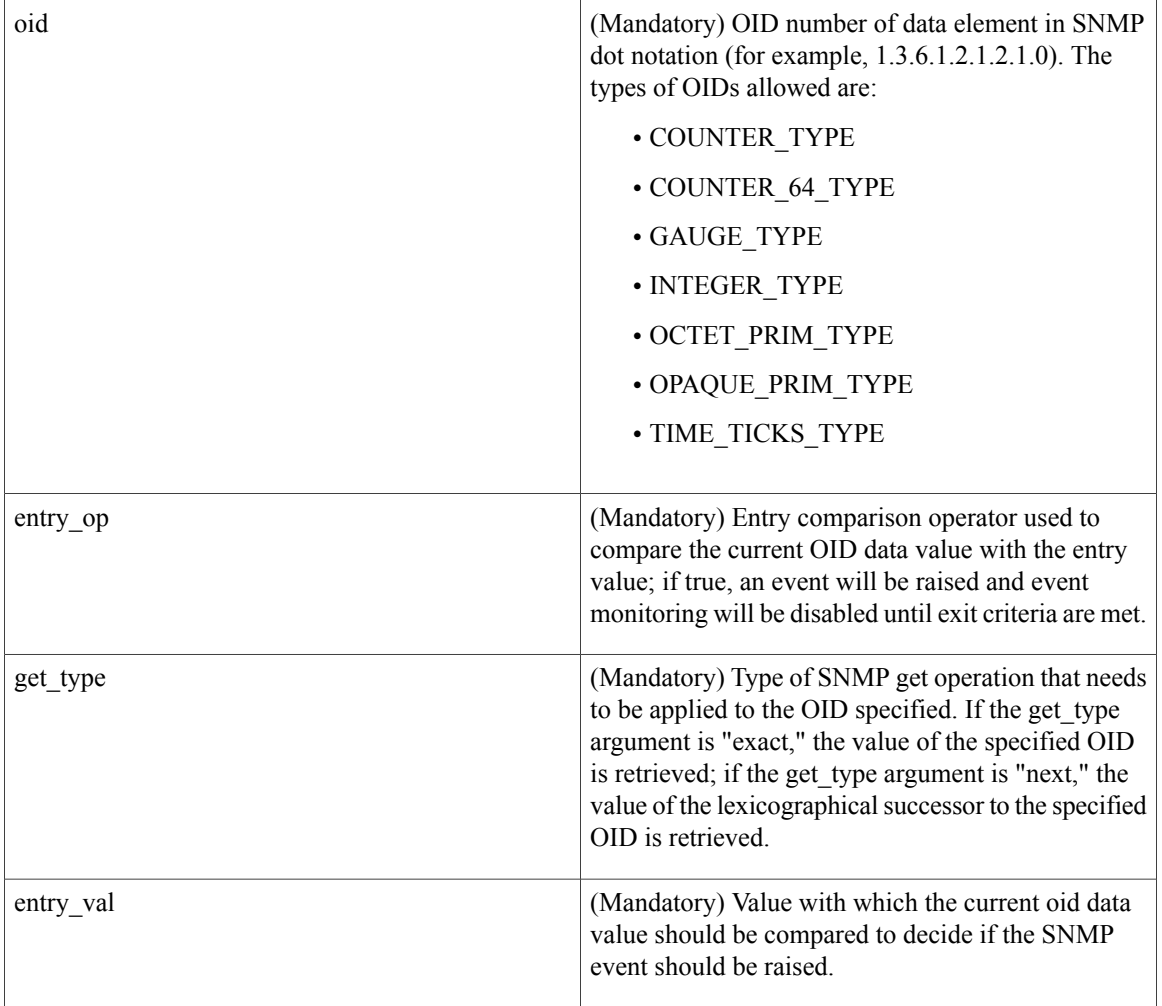

 $\overline{\phantom{a}}$ 

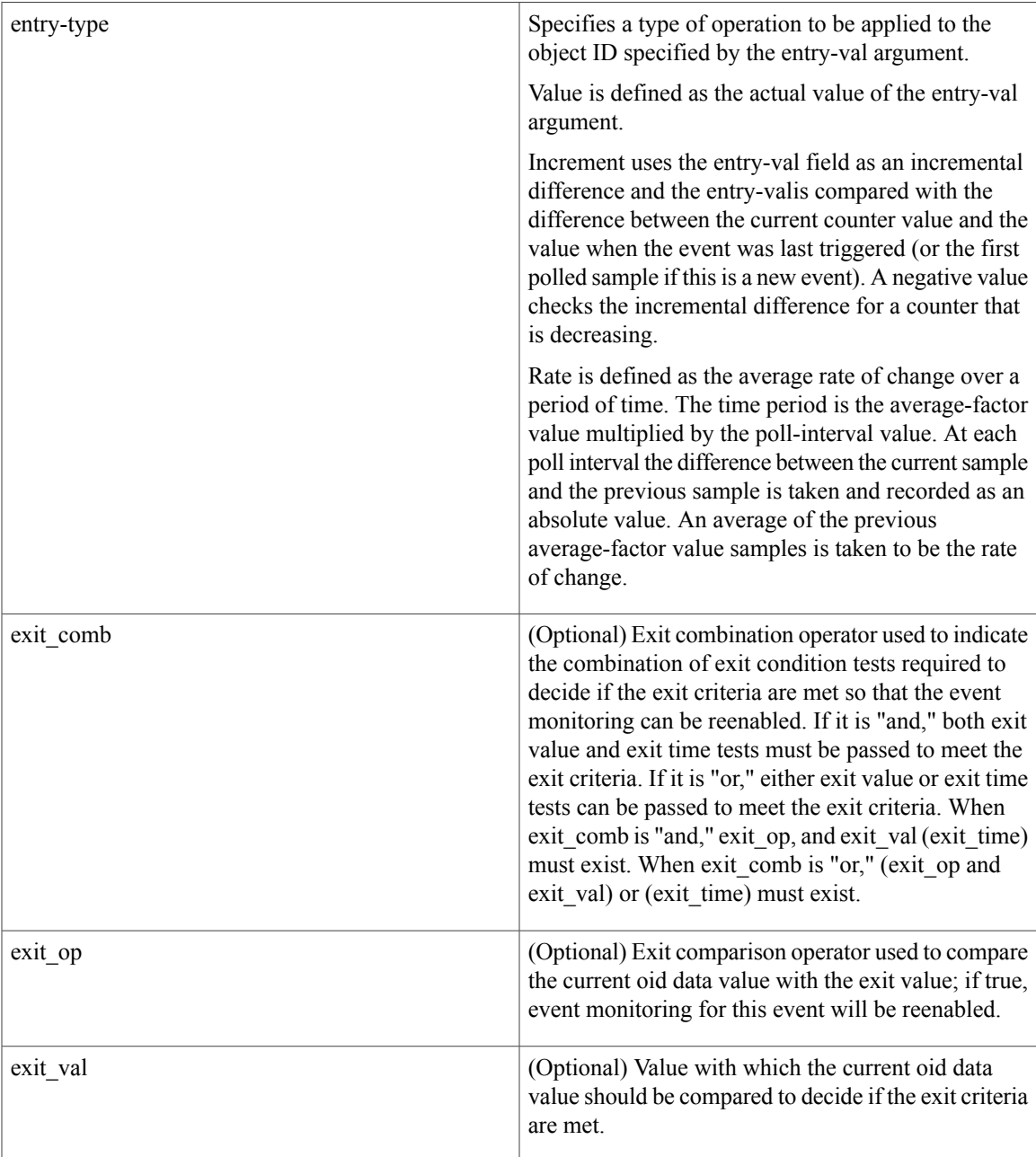

T

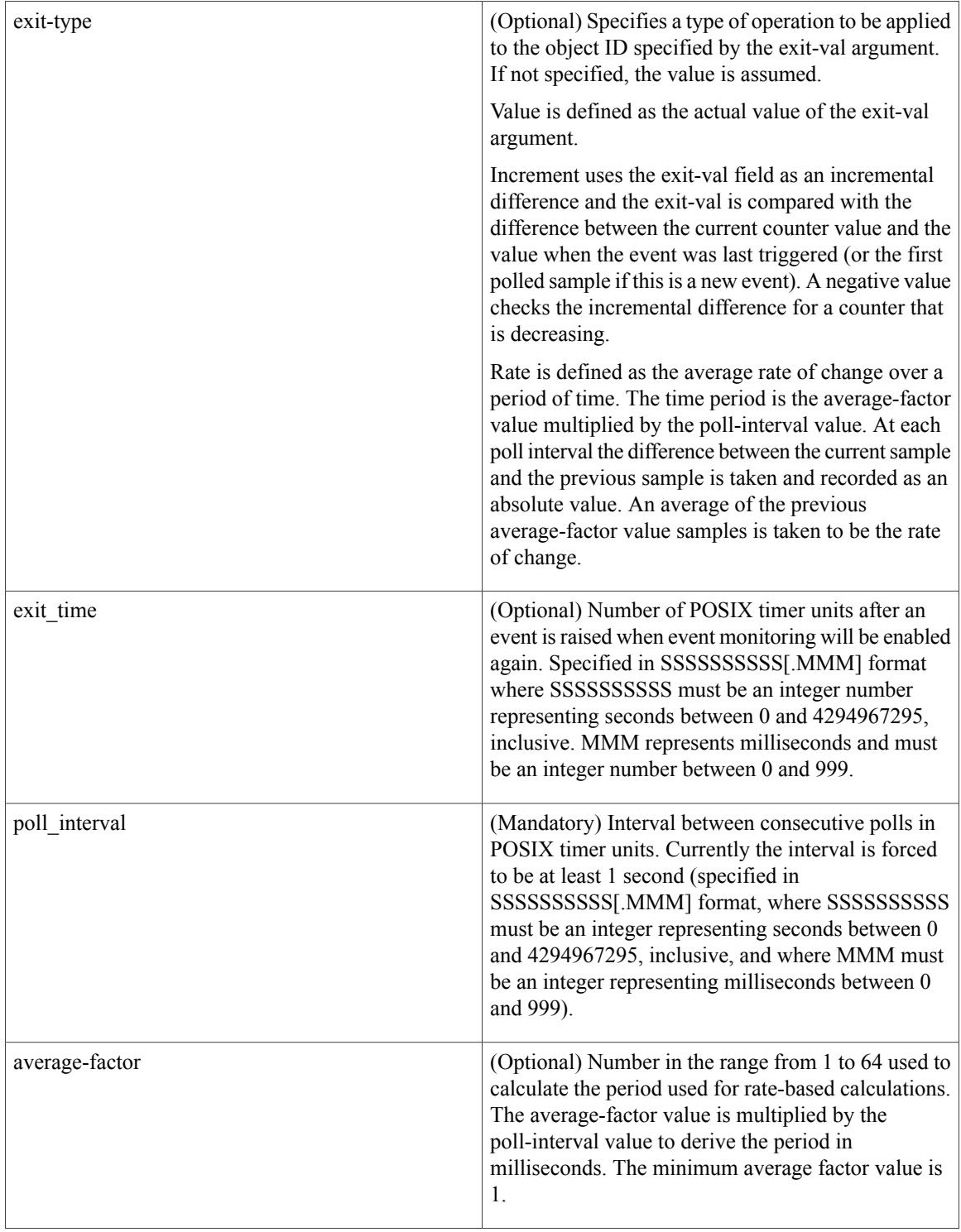

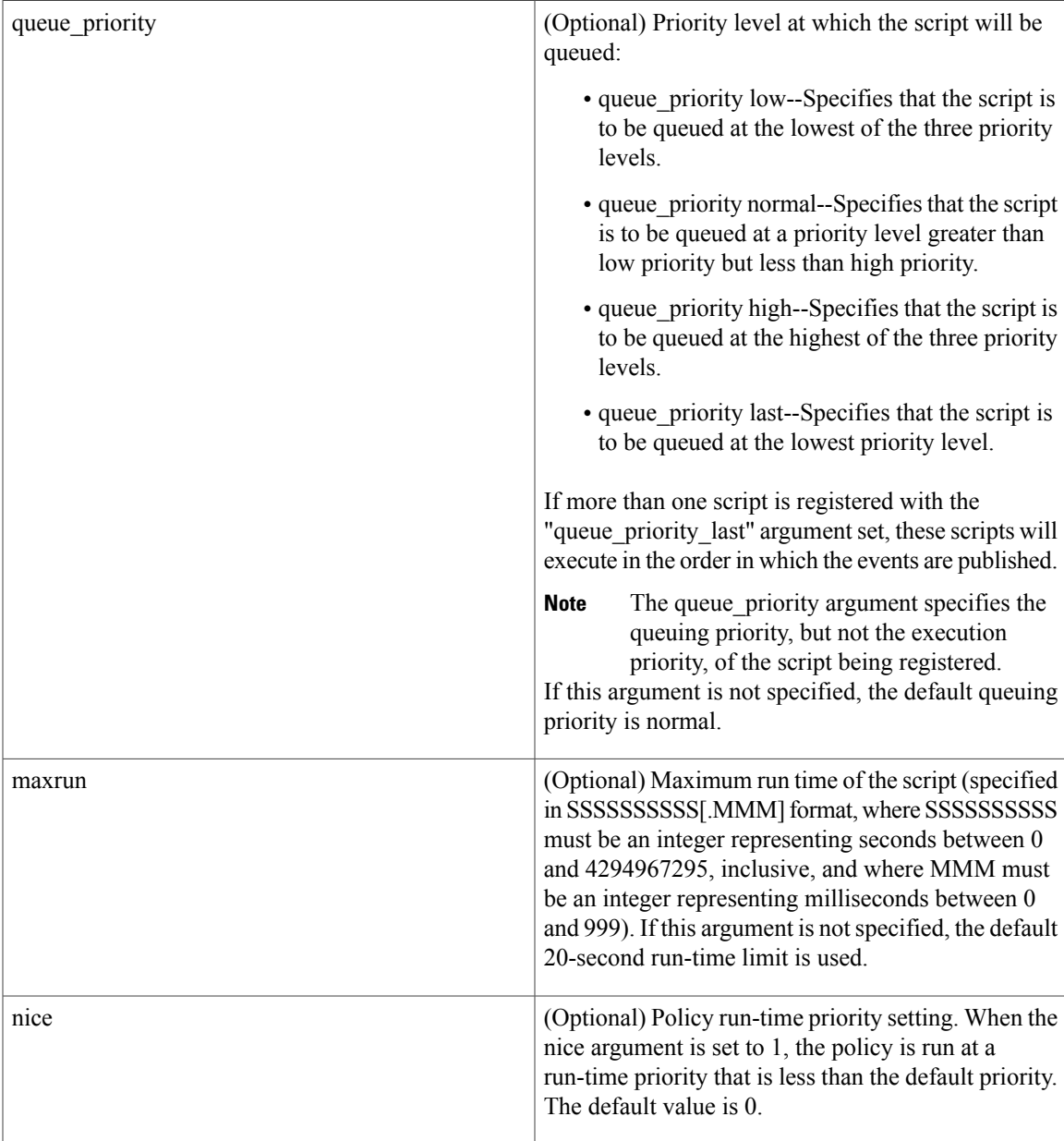

## **Result String**

None

## **Set \_cerrno**

No

 $\mathbf{I}$ 

#### **Event\_reqinfo**

"event id %u event type %u event type string {%s} %u event pub sec %u event pub msec %u" "event\_severity {%s} oid {%s} val {%s} delta\_val {%s}"

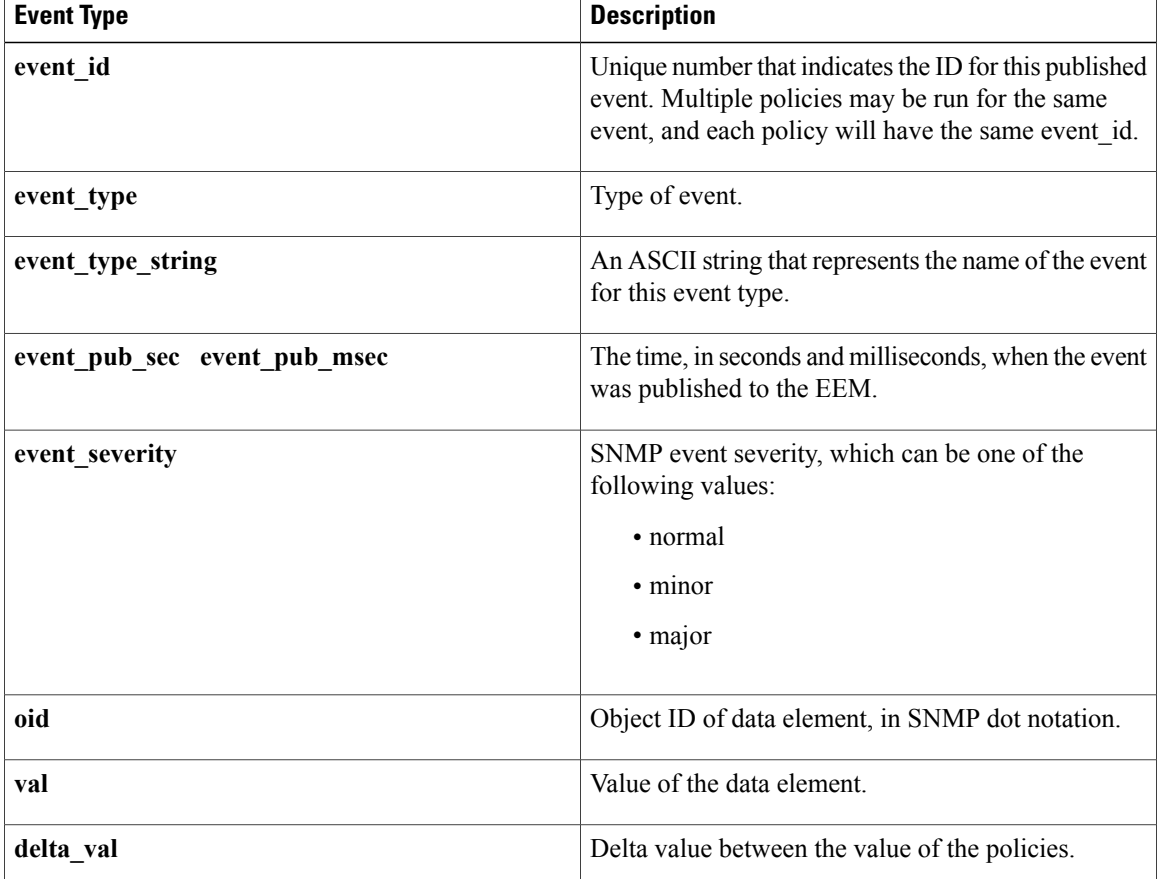

## **event\_register\_snmp\_notification**

Registers for a Simple Network Management Protocol (SNMP) notification trap event. Use this Tcl command extension to run a policy when an SNMP trap with the specified SNMP object ID (oid) is encountered on a specific interface or address. The **snmp-server manager** CLI command must be enabled for the SNMP notifications to work using Tcl policies.

#### **Syntax**

```
event_register_snmp_notification [tag ?] oid ? oid_val ?
op {gt|ge|eq|ne|lt|le}
[maxrun ?]
[src_ip_address ?]
[dest_i\overline{p}_address ?][queue priority {normal|low|high|last}]
[maxrun ?]
[nice {0|1}]
[default ?]
```
 $\mathbf{I}$ 

[direction {incoming|outgoing}] [msg\_op {drop|send}]

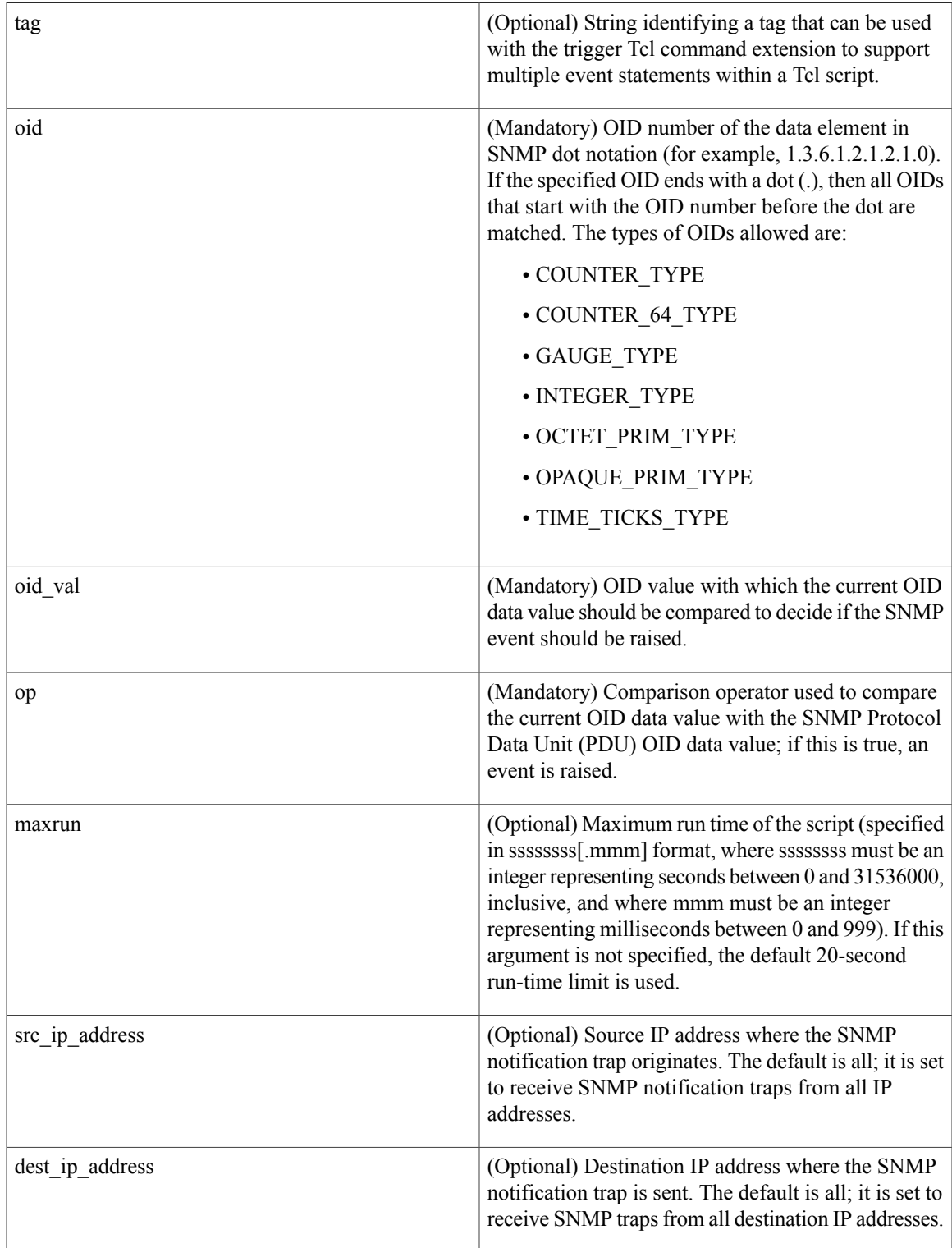

 $\mathbf I$ 

 $\mathbf I$ 

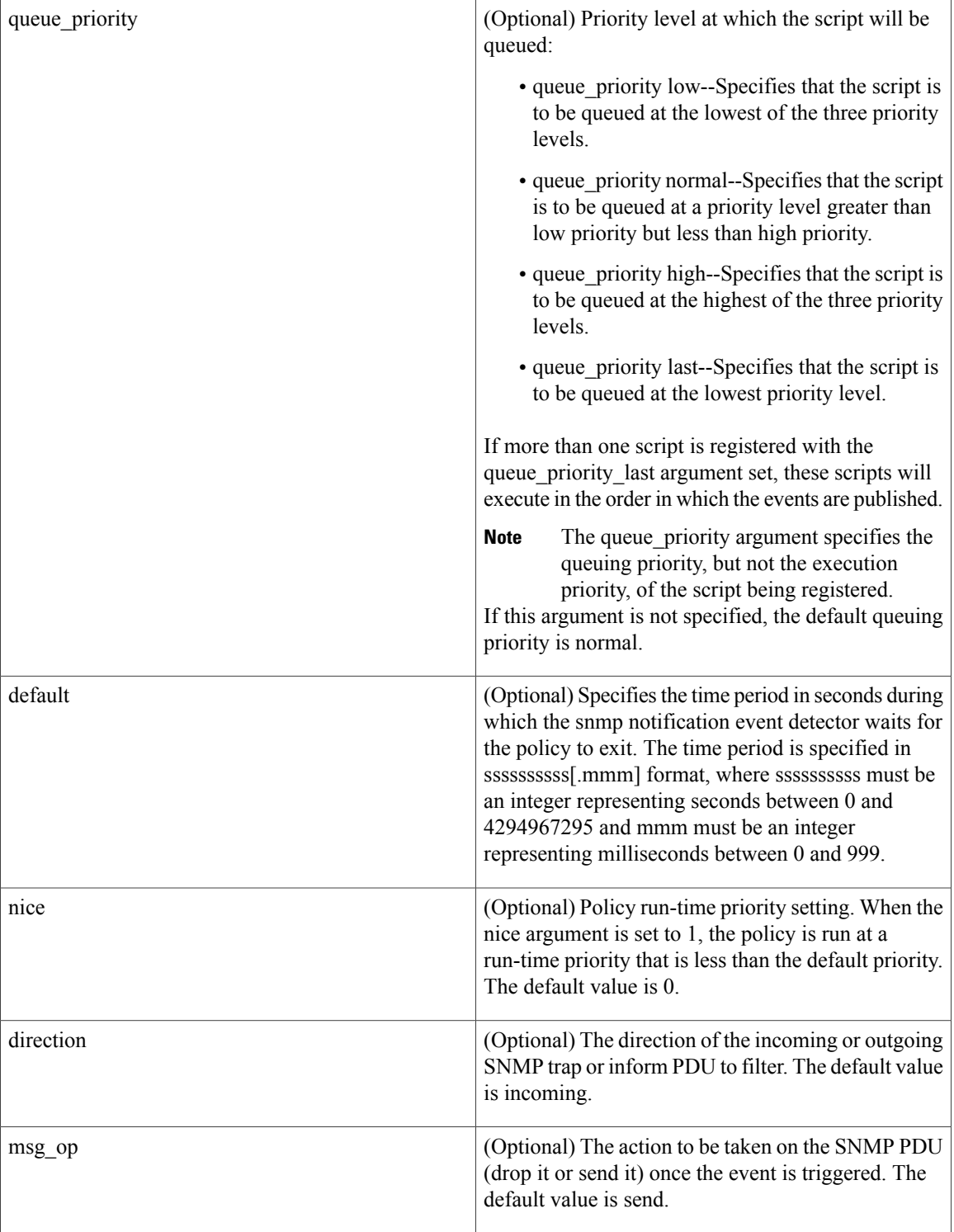

## **Result String**

None
**Set \_cerrno**

No

#### **Event\_reqinfo**

```
"event id %u event type %u event type string {%s} %u event pub sec %u event pub msec %u
event severity {%s}" "oid {%s} oid val {%s} src ip addr {%s} dest ip addr {%s} x x x x x
(varbinds) {%s} trunc_vb_buf {%s} trap_oid {%s} enterprise_oid {%s} generic_trap %u
specific trap %u"
```
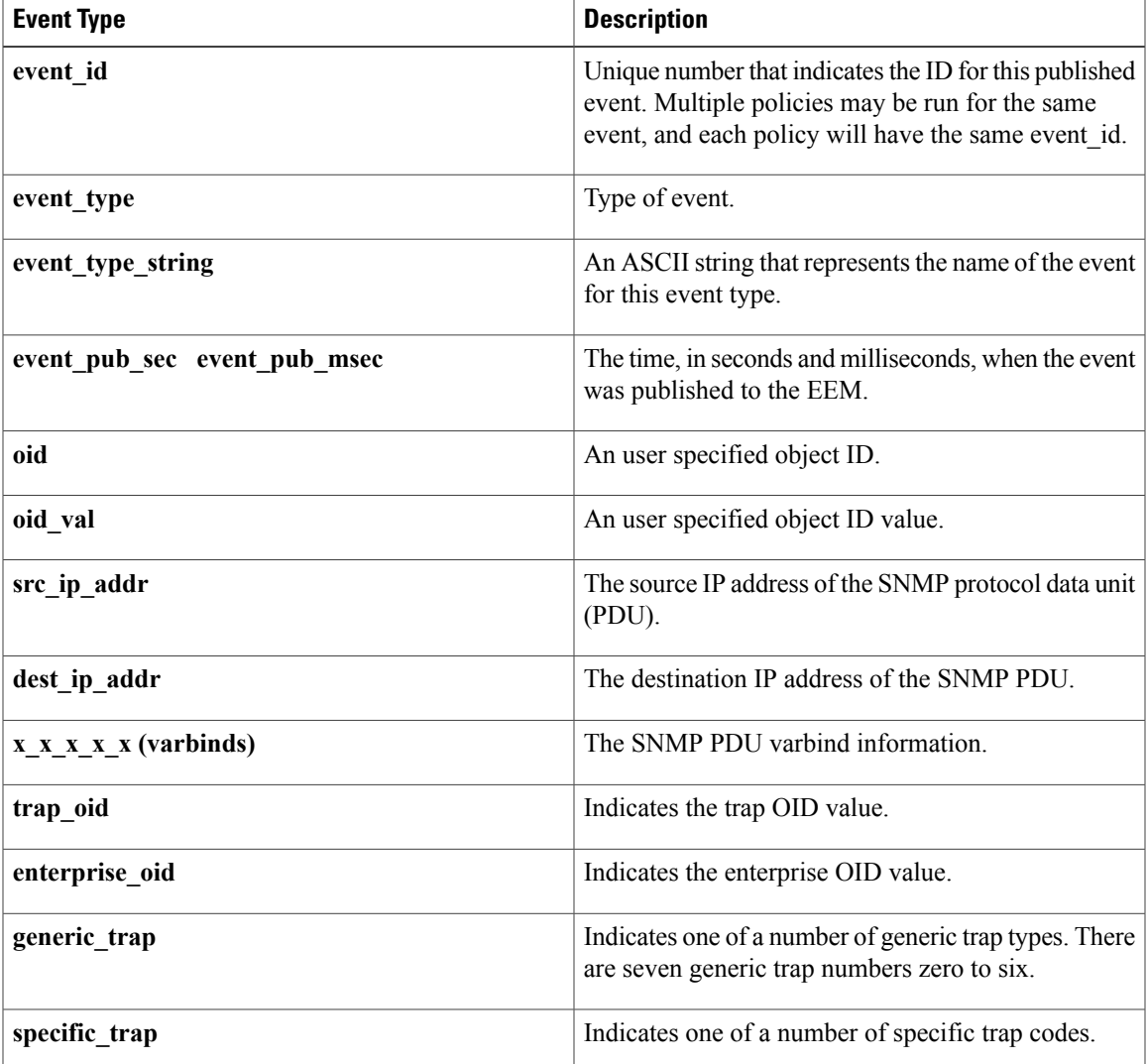

# **event\_register\_snmp\_object**

Π

Registers for a Simple Network Management Protocol (SNMP) object event. Use this Tcl command extension to replace the value when an SNMP with the specified SNMP-object ID (OID) is encountered on a specific interface or address.

T

## **Syntax**

```
event register snmp object oid ?
type {int|uint|counter|counter64|gauge|ipv4||oid|string}
sync {yes|no}
skip {yes|no}
[istable {yes|no}]
[default ?]
[queue priority {normal|low|high|last}]
[maxrun ?]
[nice {0|1}]
```
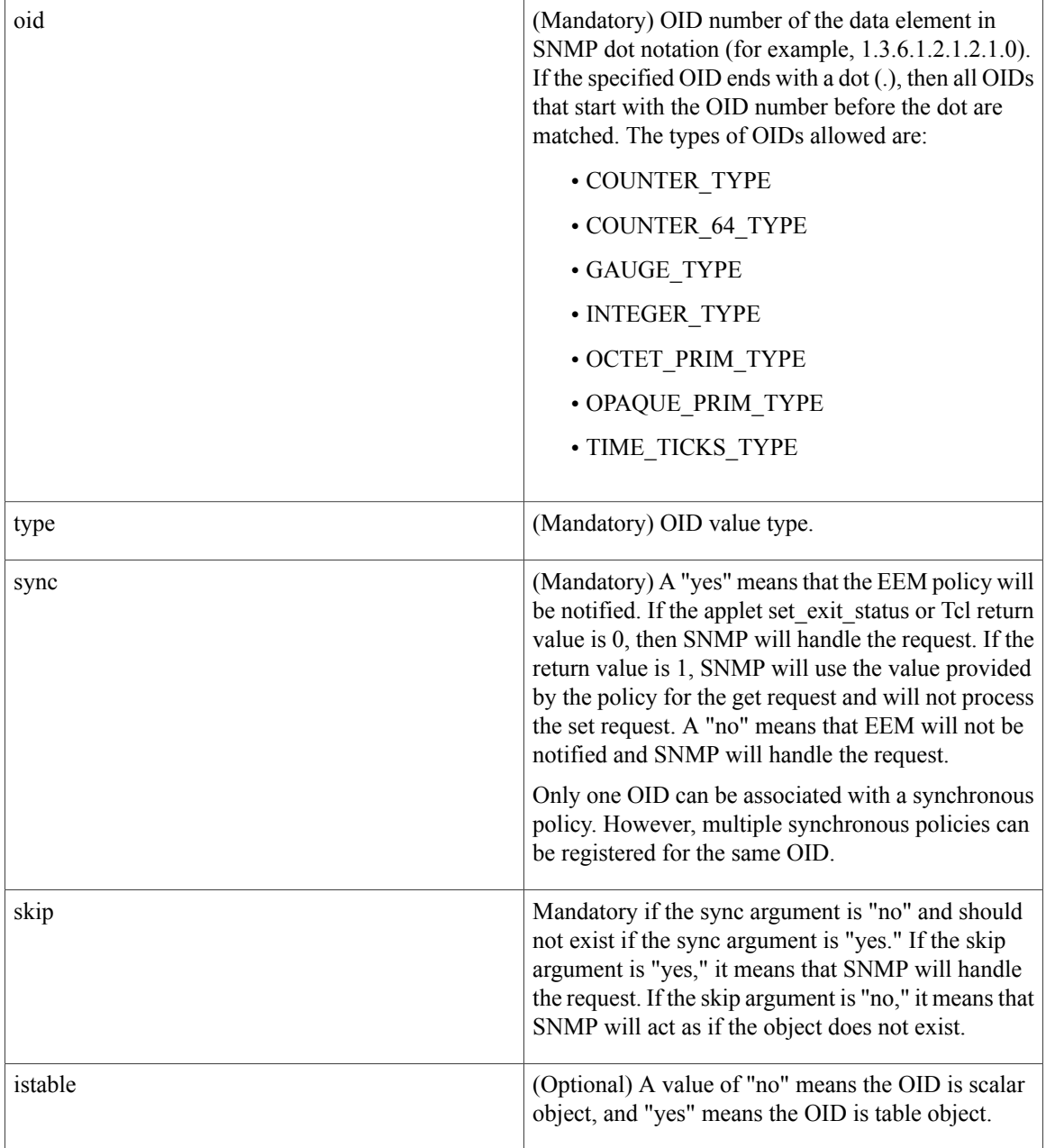

 $\mathbf I$ 

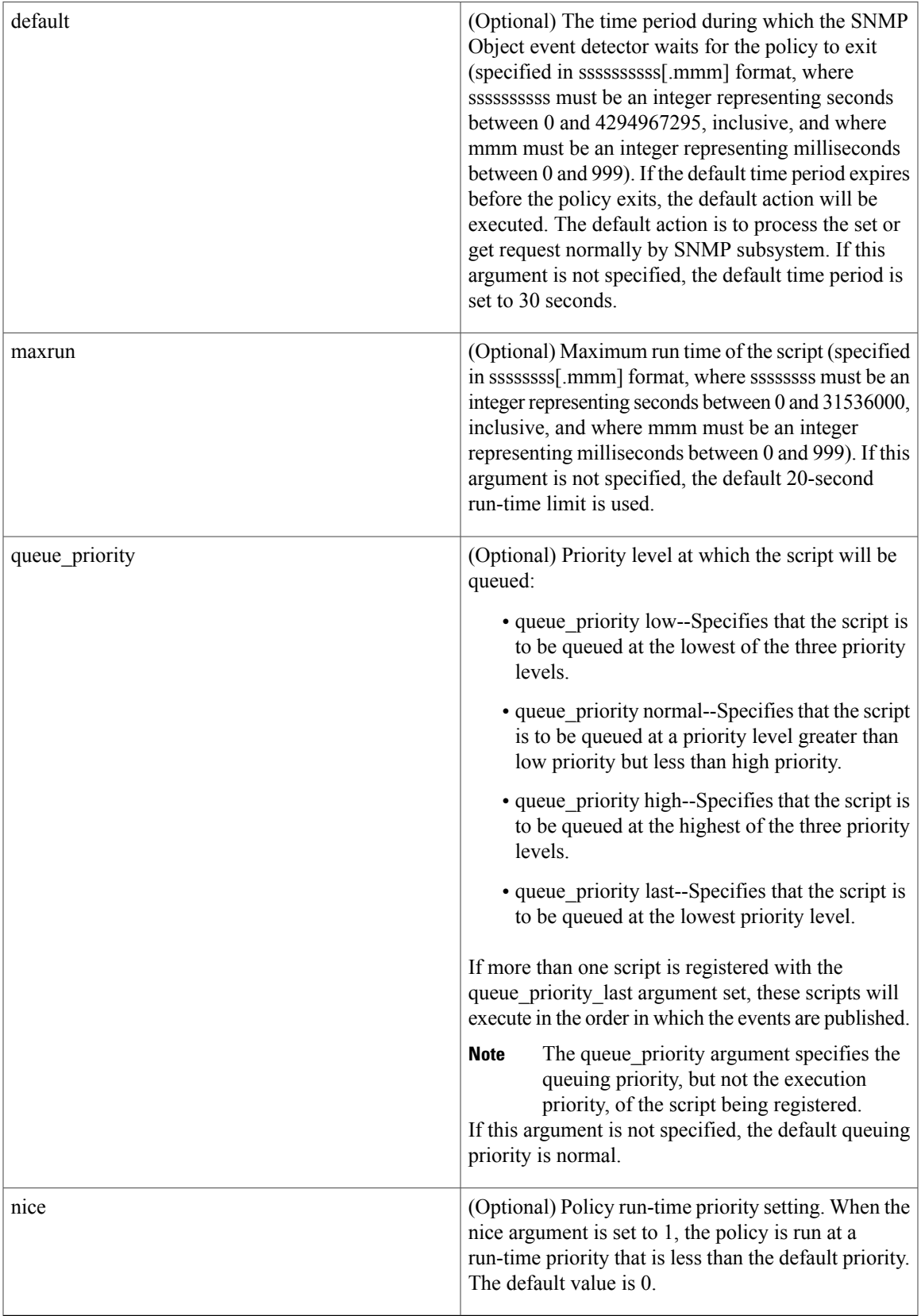

### **Result String**

None

#### **Set \_cerrno**

No

#### **Event\_reqinfo**

"event id %u event type %u event type string {%s} %u event pub sec %u event pub msec %u event severity {%s}" "oid {%s} request {%s} request type {%s} value %u"

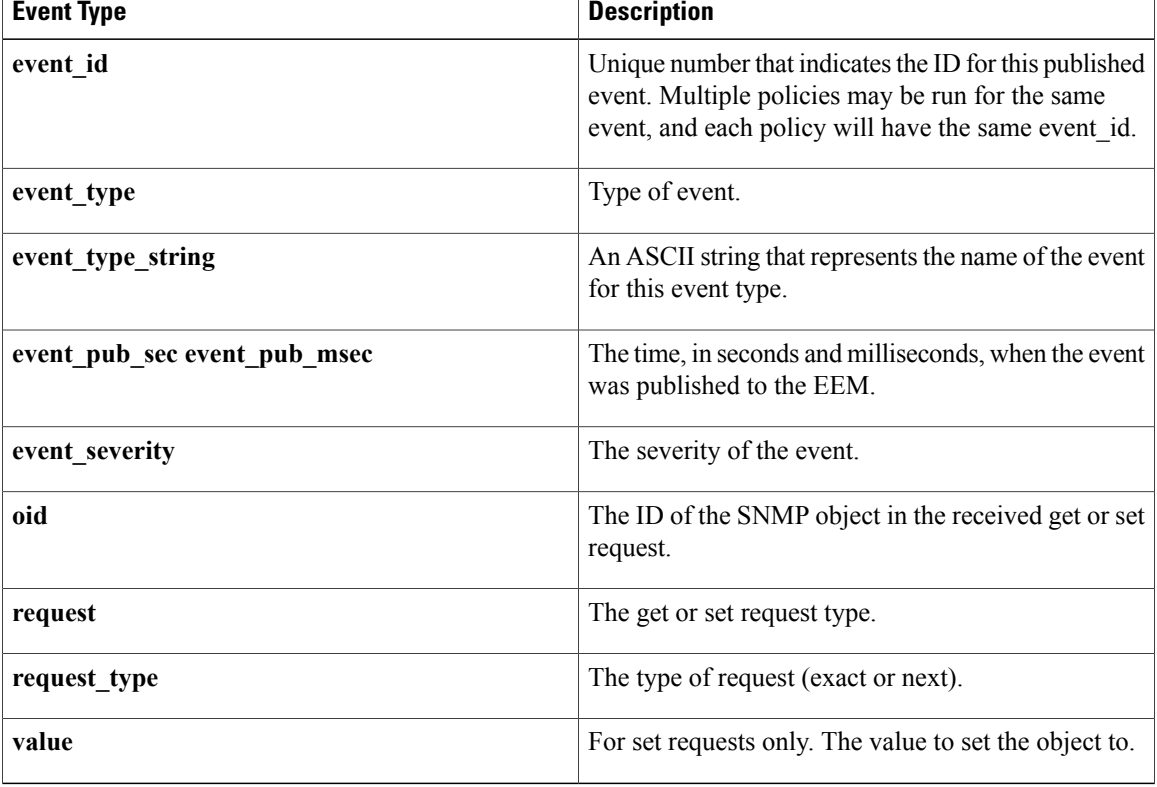

# **event\_register\_syslog**

Registers for a syslog event. Use this Tcl command extension to trigger a policy when a syslog message of a specific pattern is logged after a certain number of occurrences during a certain period of time.

### **Syntax**

```
event_register_syslog [tag ?] [occurs ?] [period ?] pattern ?
[priority all|emergencies|alerts|critical|errors|warnings|notifications|
informational|debugging|0|1|2|3|4|5|6|7]
[queue priority low|normal|high|last]
```

```
[severity fatal] [severity critical] [severity major]
[severity_minor] [severity_warning] [severity_notification]
[severity normal] [severity debugging]
[maxrun ?] [nice 0|1]
```
## **Arguments**

 $\mathbf I$ 

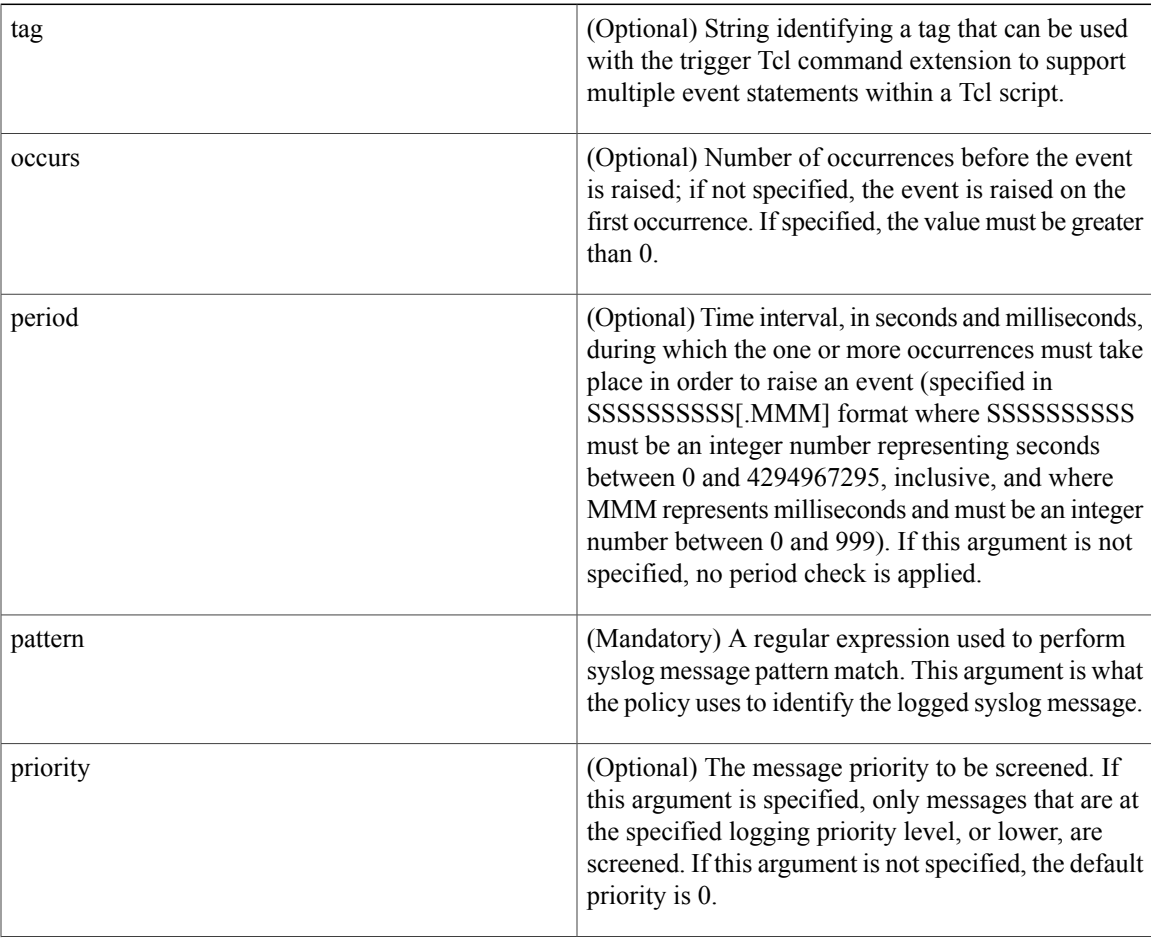

1

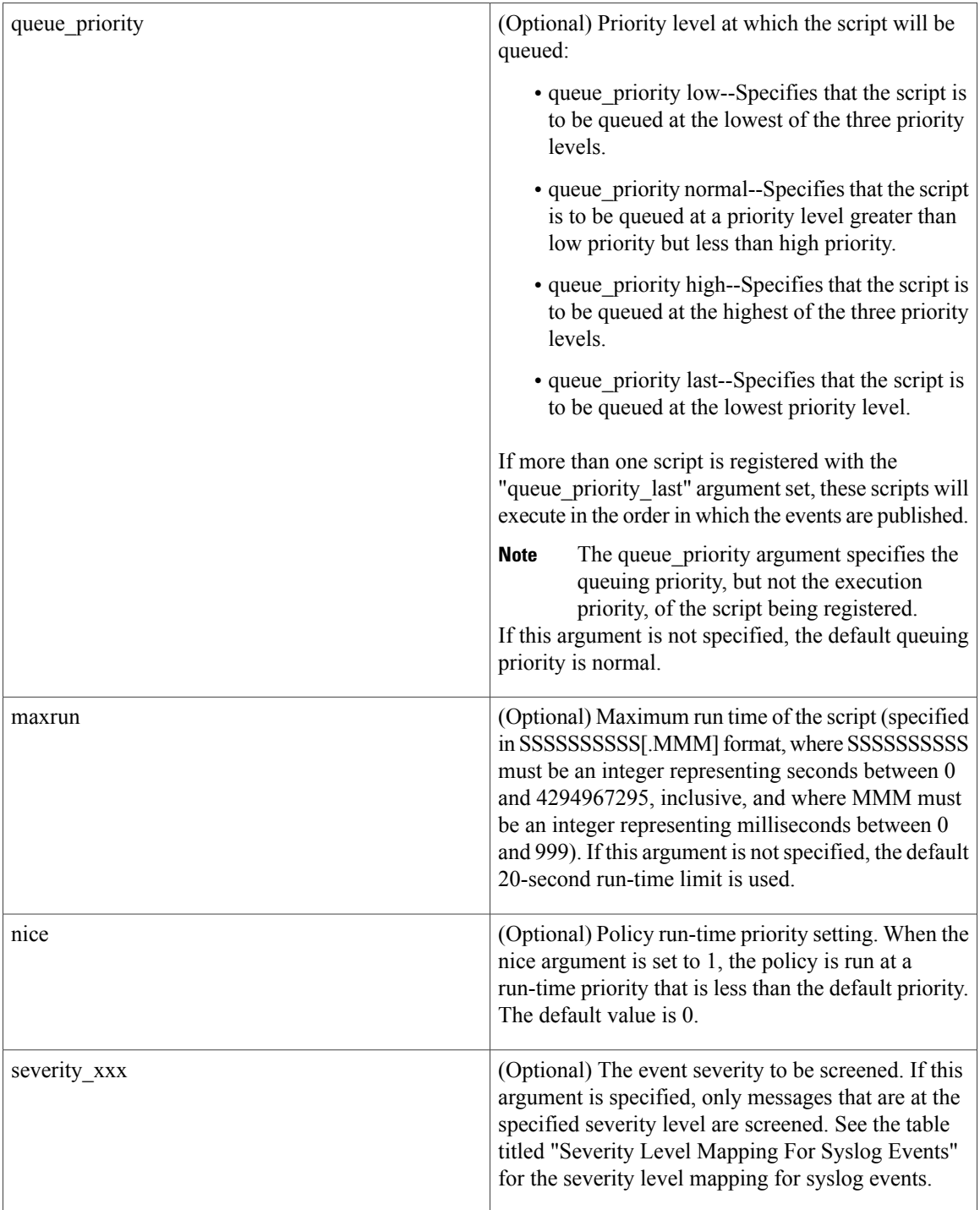

If multiple conditions are specified, the syslog event will be raised when all the conditions are matched.

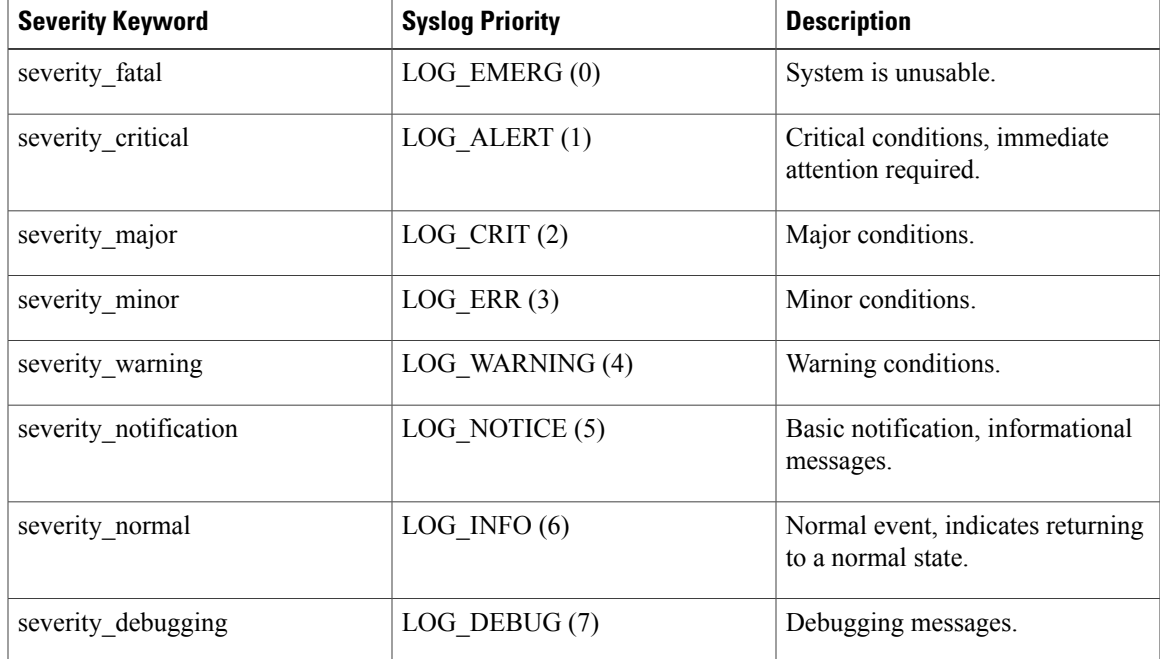

## **Table 27: Severity Level Mapping For Syslog Events**

## **Result String**

None

## **Set \_cerrno**

No

Г

## **Event\_reqinfo**

"event id %u event type %u event type string {%s} event pub sec %u event pub msec %u"  $"$ msg  $\{\overline{\$s}\}"$ 

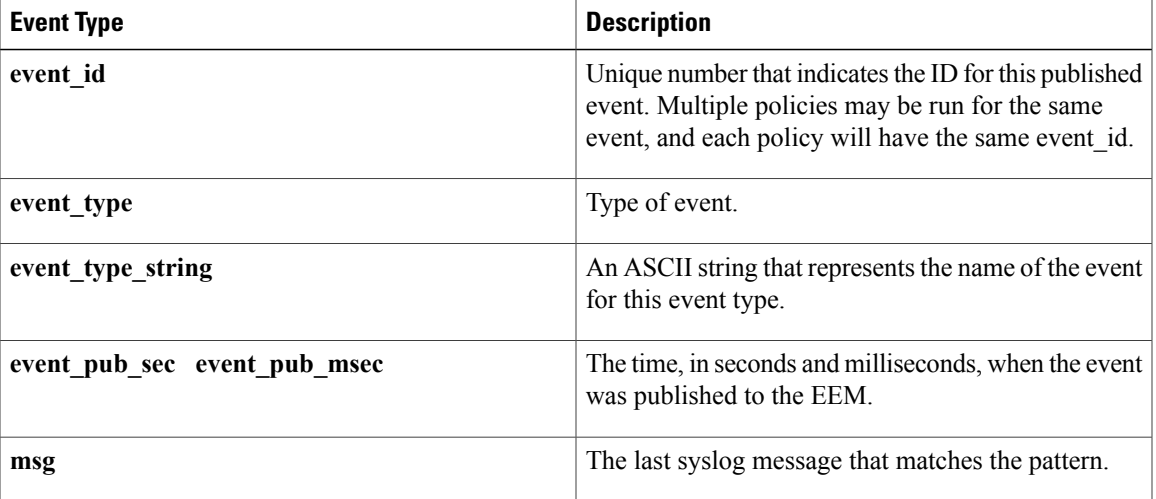

# **event\_register\_timer**

Creates a timer and registers for a timer event as both a publisher and a subscriber. Use this Tcl command extension when there is a need to trigger a policy that is time specific or timer based. This event timer is both an event publisher and a subscriber. The publisher part indicates the conditions under which the named timer is to go off. The subscriber part identifies the name of the timer to which the event is subscribing.

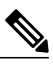

**Note** Both the CRON and absolute time specifications work on local time.

## **Syntax**

```
event register timer [tag ?] watchdog|countdown|absolute|cron
[name ?] [cron entry ?]
[time ?]
[queue priority low|normal|high|last] [maxrun ?]
[nice 0]1]
```
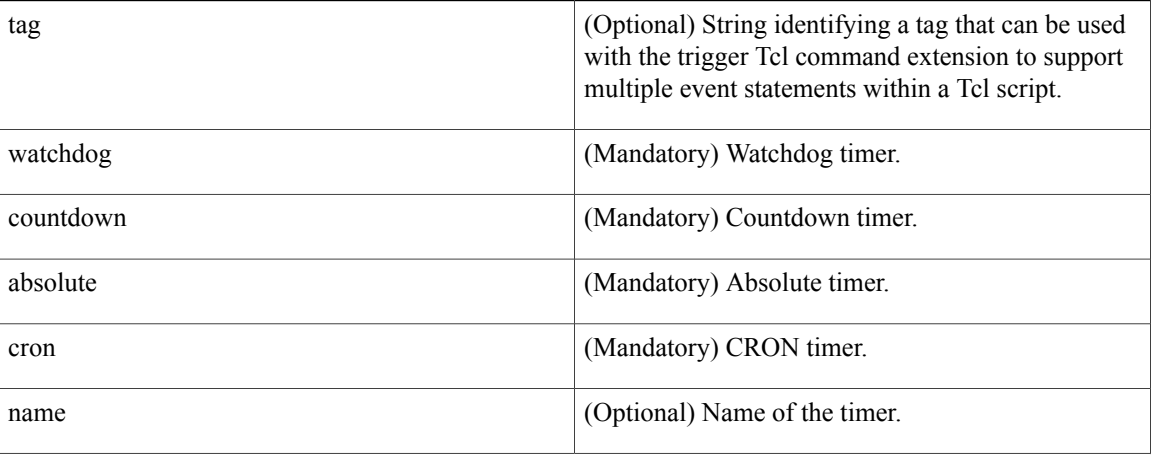

 $\mathbf{I}$ 

cron\_entry

(Optional) Must be specified if the CRON timer type is specified. Must not be specified if any other timer type is specified. A cron\_entry is a partial UNIX crontab entry (the first five fields) as used with the UNIX CRON daemon.

A cron\_entry specification consists of a text string with five fields. The fields are separated by spaces. The fields represent the time and date when CRON timer events will be triggered. The fields are described in the table titled "Time and Date When CRON Events Will Be Triggered."

Ranges of numbers are allowed. Ranges are two numbers separated with a hyphen. The specified range is inclusive. For example, 8-11 for an hour entry specifies execution at hours 8, 9, 10, and 11.

A field may be an asterisk (\*), which always stands for "first-last."

Lists are allowed. A list is a set of numbers(or ranges) separated by commas. Examples: "1,2,5,9" and "0-4,8-12".

Step values can be used in conjunction with ranges. Following a range with "/<number>" specifies skips of the number's value through the range. For example, "0-23/2" can be used in the hour field to specify an event that is triggered every other hour. Steps are also permitted after an asterisk, so if you want to say "every two hours", use "\*/2".

Names can also be used for the month and the day of week fields. Use the first three letters of the particular day or month (case does not matter). Ranges or lists of names are not allowed.

The day on which a timer event is triggered can be specified by two fields: day of month and day of week. If both fields are restricted (that is, are not \*), an event will be triggered when either field matches the current time. For example, "30 4 1,15 \* 5" would cause an event to be triggered at 4:30 a.m. on the 1st and 15th of each month, plus every Friday.

Instead of the first five fields, one of seven special strings may appear. These seven special strings are described in the table titled "Special Strings for cron\_entry."

Example 1: "0 0 1,15  $*$  1" would trigger an event at midnight on the 1st and 15th of each month, as well as on every Monday. To specify days by only one field, the other field should be set to  $\ast$ ; "0 0  $\ast \ast$  1" would trigger an event at midnight only on Mondays.

 $\overline{\phantom{a}}$ 

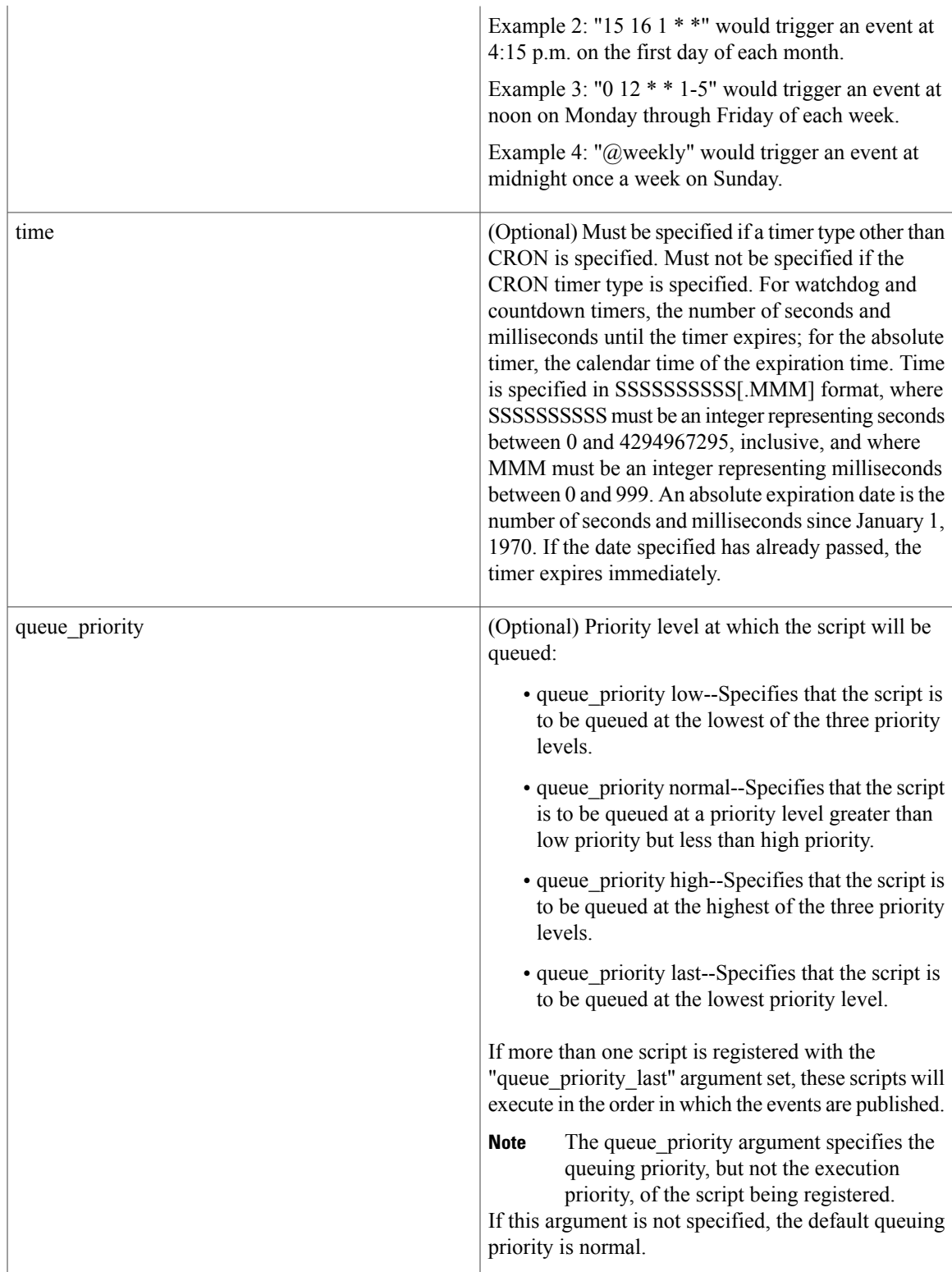

T

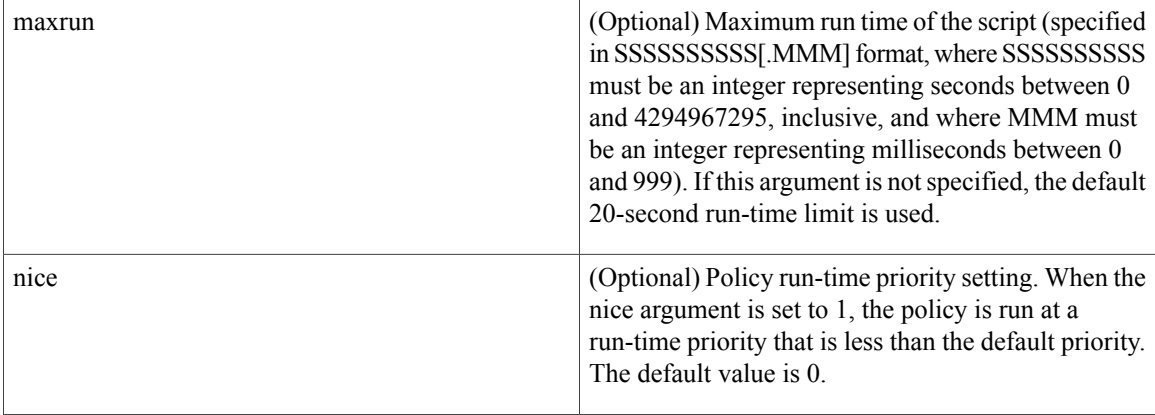

## **Table 28: Time and Date When CRON Events Will Be Triggered**

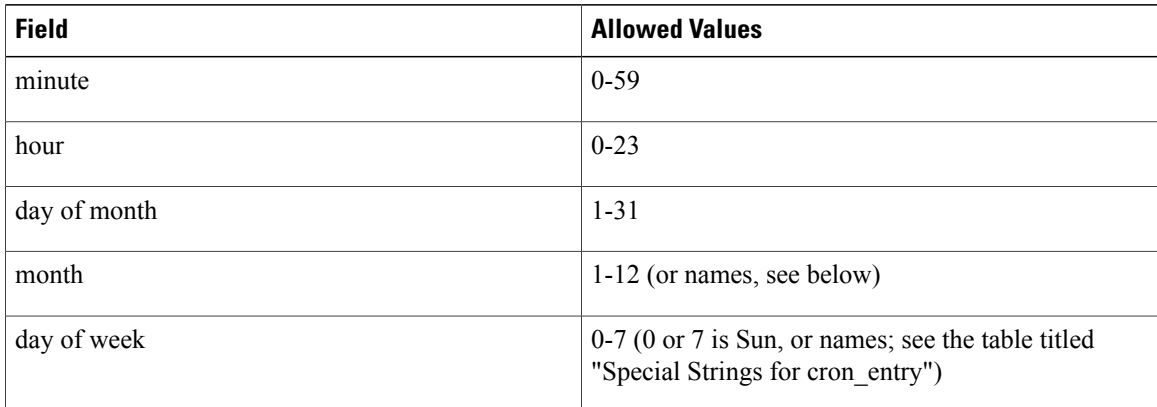

## **Table 29: Special Strings for cron\_entry**

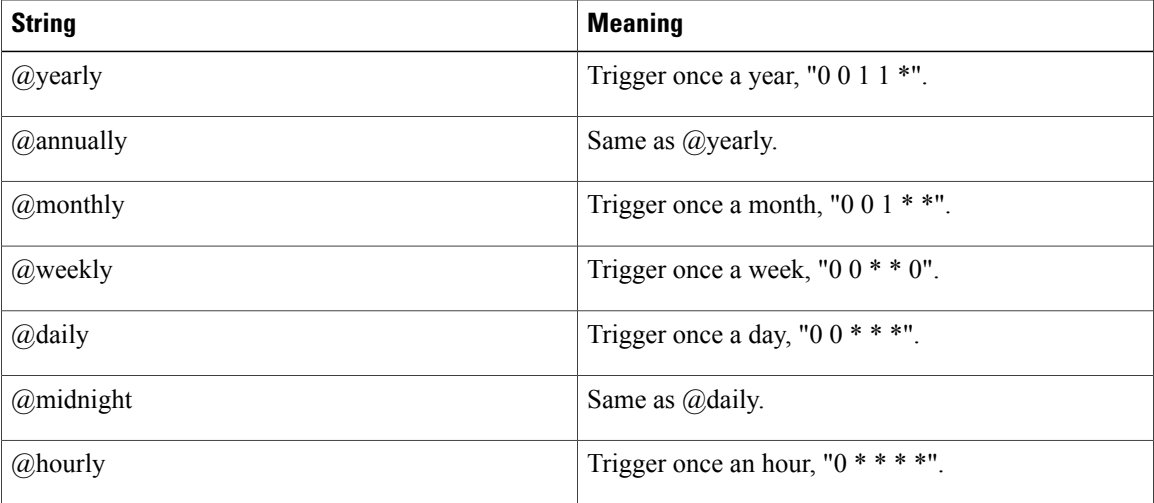

#### **Result String**

None

#### **Set \_cerrno**

No

### **Event\_reqinfo**

"event\_id %u event\_type %u event\_type\_string {%s} event\_pub\_sec %u event\_pub\_msec %u" "timer\_type %s timer\_time\_sec %ld timer\_time\_msec %ld" "timer<sup>-11</sup>" sec %ld timer\_remain\_msec<sup>-81d"</sup>

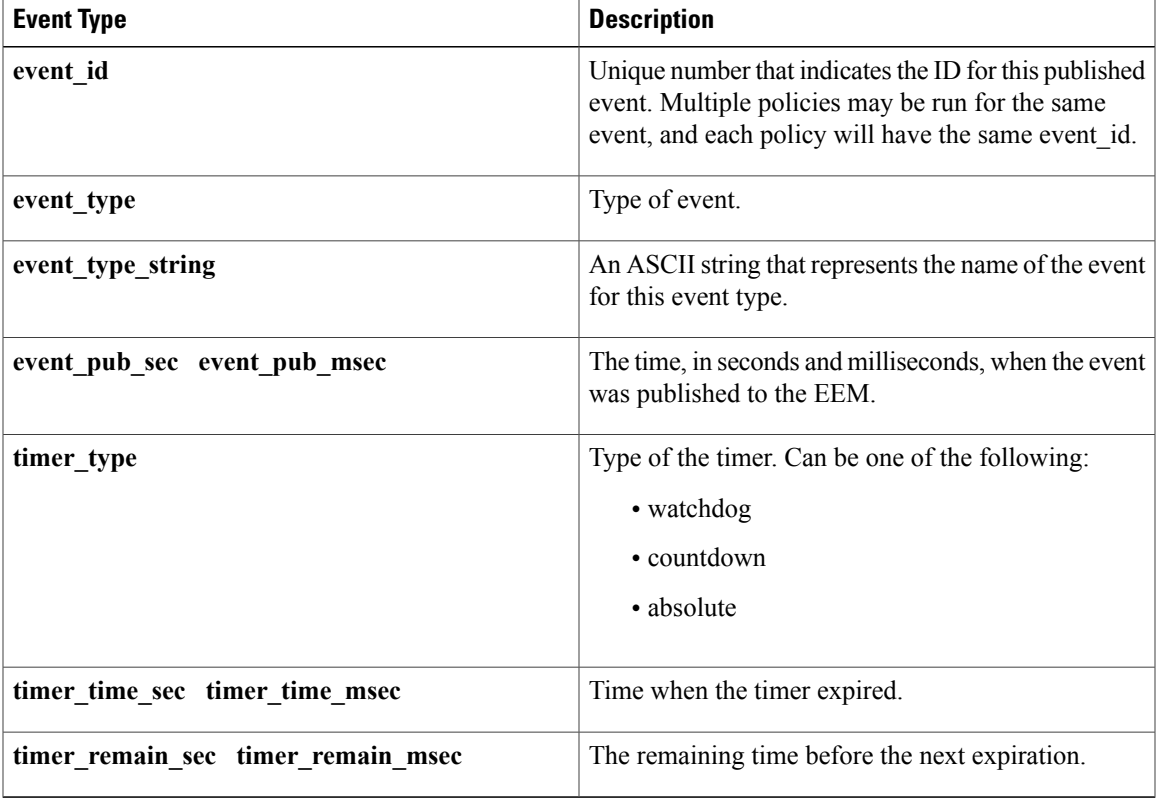

### **See Also**

**event\_register\_timer\_subscriber**

## **event\_register\_timer\_subscriber**

Registers for a timer event as a subscriber. Use this Tcl command extension to identify the name of the timer to which the event timer, as a subscriber, wants to subscribe. The event timer depends on another policy or another process to actually manipulate the timer. For example, let policyB act as a timer subscriber policy, but policyA (although it does not need to be a timer policy) uses register timer, timer arm, or timer cancel Tcl command extensions to manipulate the timer referenced in policyB.

Ī

## **Syntax**

```
event register timer subscriber watchdog|countdown|absolute|cron
name ? [queue priority low|normal|high|last] [maxrun ?] [nice 0|1]
```
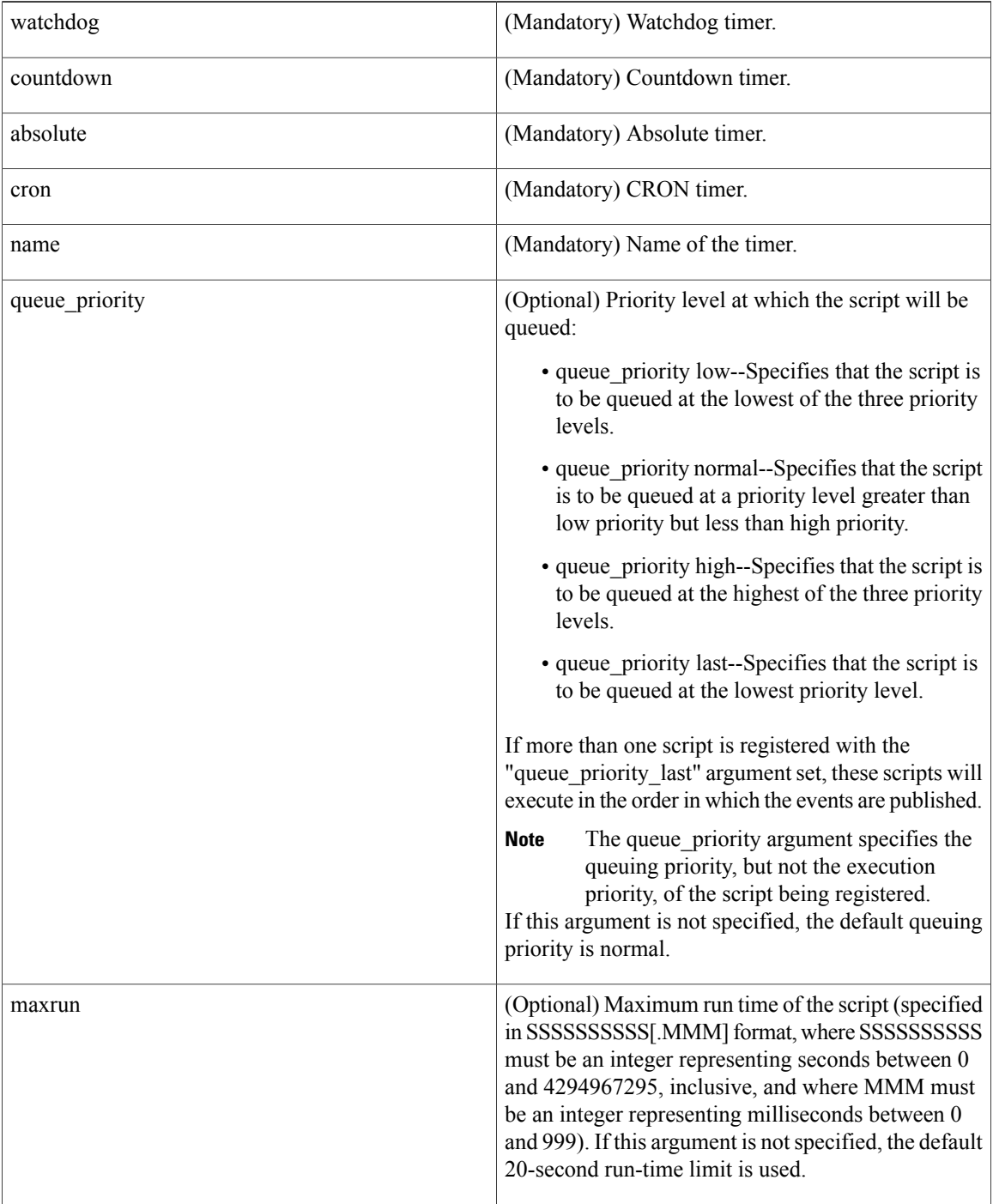

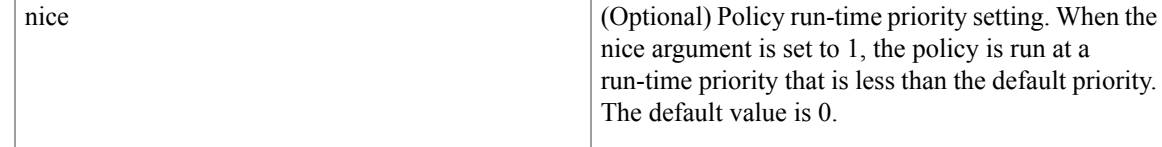

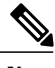

Π

**Note** An EEM policy that registers for a timer event or a counter event can act as both publisher and subscriber.

#### **Result String**

None

#### **Set \_cerrno**

No

## **Event\_reqinfo**

"event\_id %u event\_type %u event\_type\_string {%s} event\_pub\_sec %u event\_pub\_msec %u" "timer\_type %s timer\_time\_sec %ld timer\_time\_msec %ld" "timer\_remain\_sec %ld timer\_remain\_msec %ld"

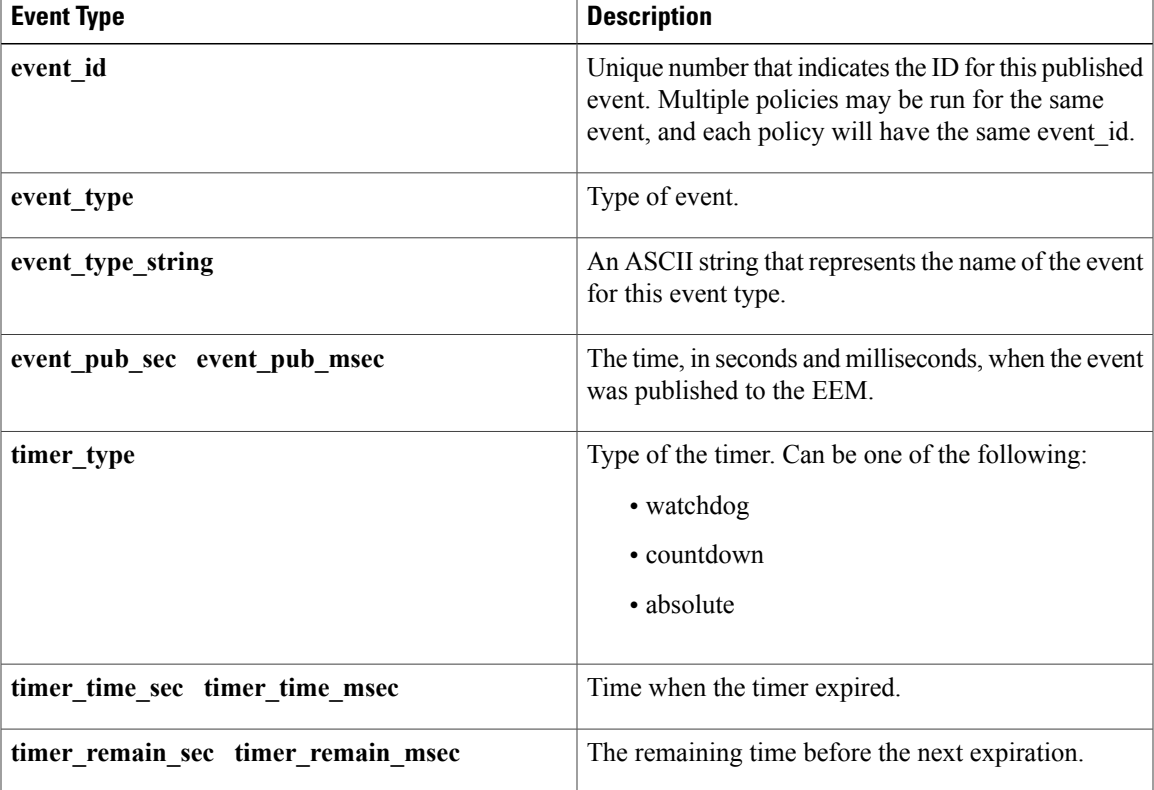

Τ

**See Also**

**event\_register\_timer**

# **event\_register\_track**

Registers for a report event from the Cisco IOS Object Tracking subsystem. Use this Tcl command extension to trigger a policy on the basis of a Cisco IOS Object Tracking subsystem report for a specified object number.

### **Syntax**

```
event_register_track ? [tag ?] [state up|down|any] [queue_priority low|normal|high|last]
[maxrun ?]
[nice 0|1]
```
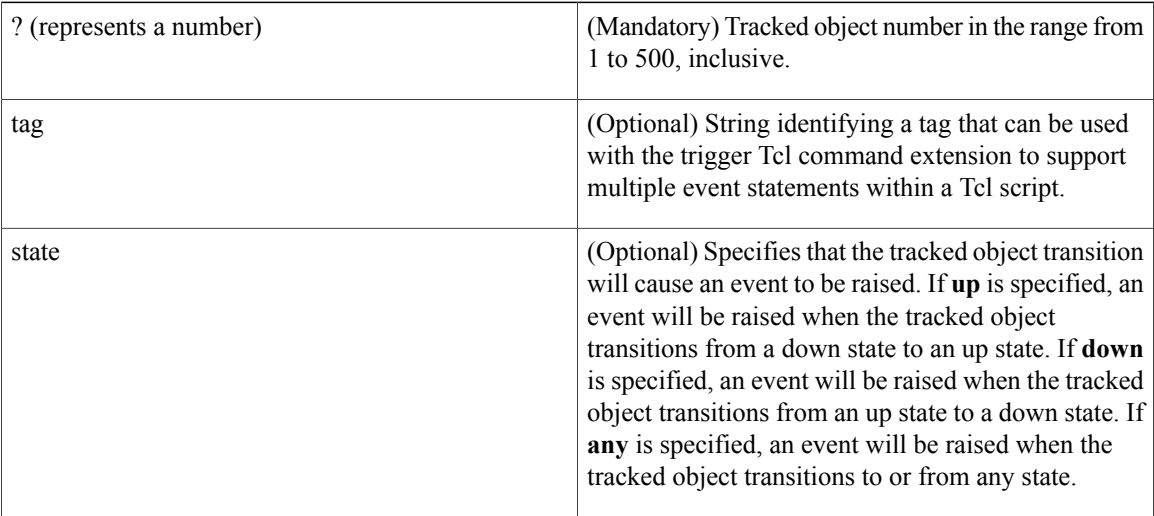

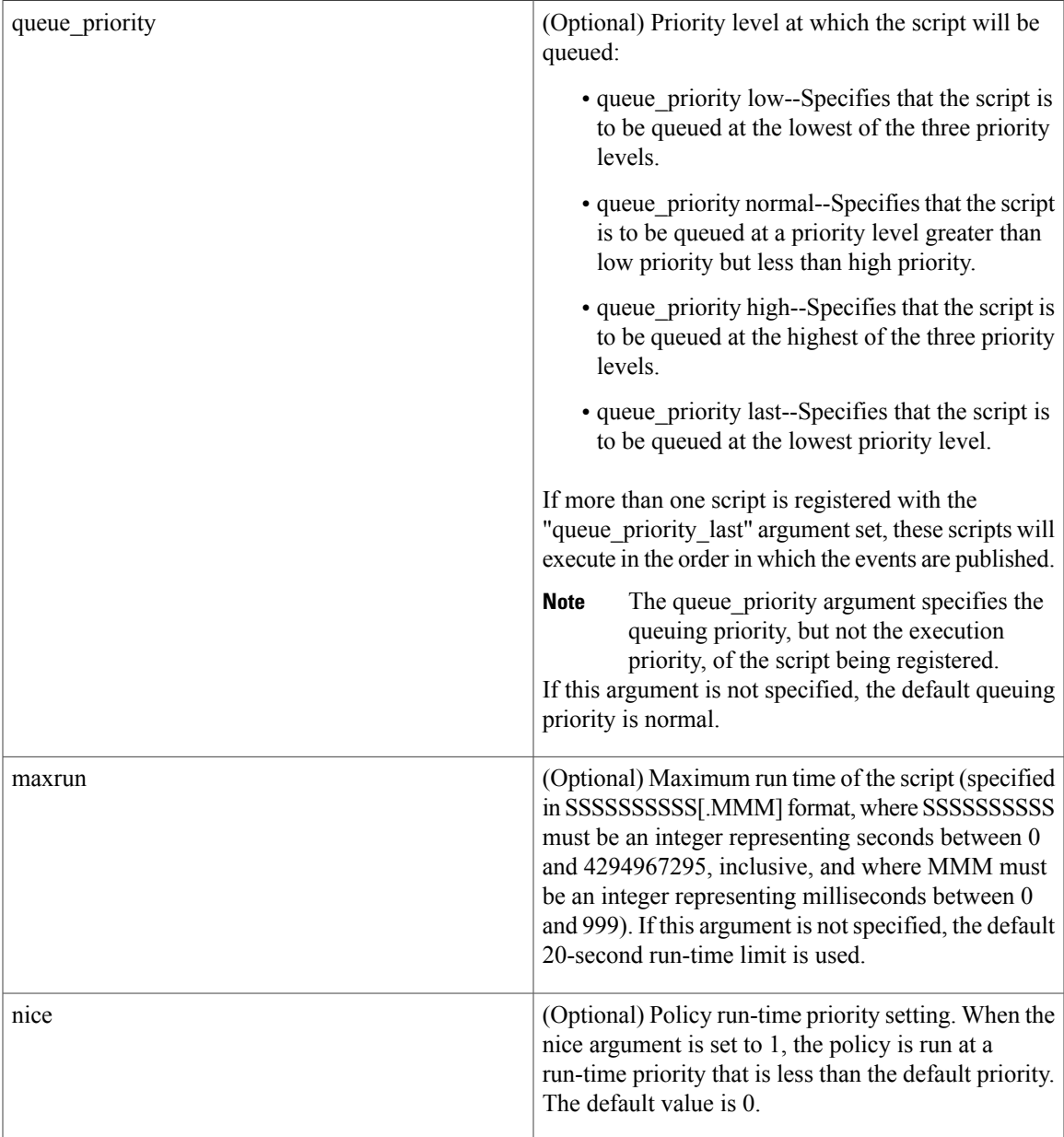

If an optional argument is not specified, the event matches all possible values of the argument.

## **Result String**

None

## **Set \_cerrno**

No

 $\mathbf I$ 

#### **Event\_reqinfo**

"event id %u event type %u event type string {%s} %u event pub sec %u event pub msec %u" "track\_number {%u} track\_state {%s}"

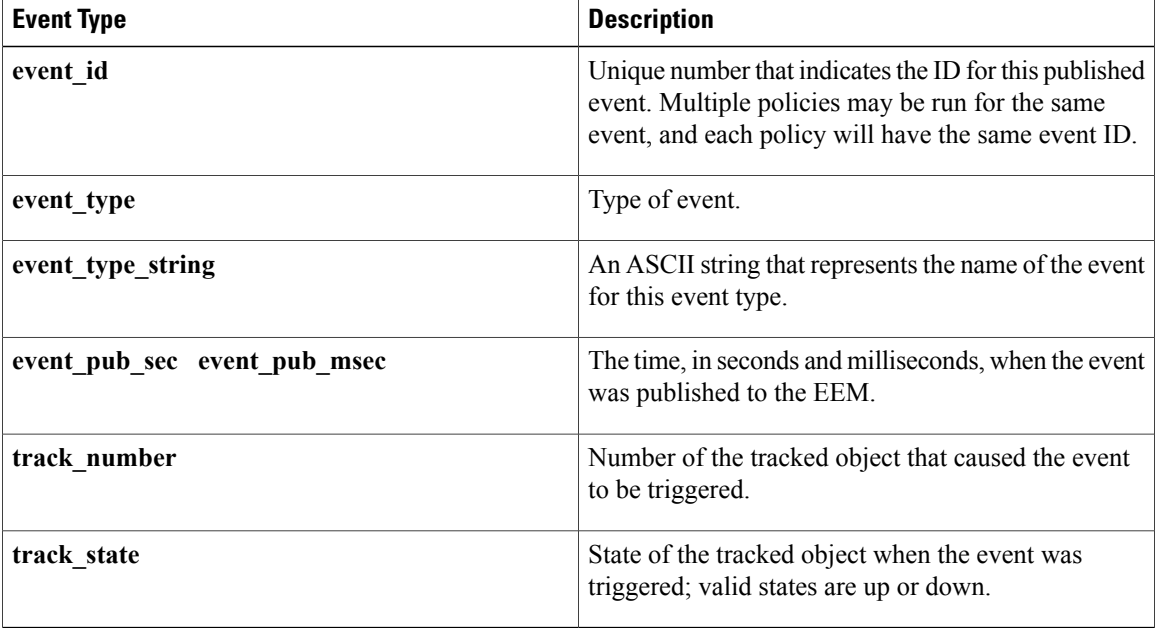

## **event\_register\_wdsysmon**

Registers for a Watchdog system monitor event. Use this Tcl command extension to register for a composite event which is a combination of several subevents or conditions. For example, you can use this command to register for the combination of conditions wherein the CPU usage of a certain process is over 80 percent and the memory used by the processis greater than 50 percent of itsinitial allocation. This Tcl command extension is supported only in Software Modularity images.

#### **Syntax**

```
event register wdsysmon [tag ?] [timewin ?]
[sub12_op and|or|andnot]
[sub23_op and|or|andnot]
[sub34_op and|or|andnot]
[sub1 subevent-description]
[sub2 subevent-description]
[sub3 subevent-description]
[sub4 subevent-description] [node ?]
[queue priority low|normal|high|last]
[maxrun ?] [nice 0|1]
```
#### Each argument is position independent.

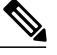

**Note**

Г

Operator definitions: and (logical and operation), or (logical or operation), andnot (logical and not operation). For example, "sub12\_op and" is defined as raise an event when subevent 1 and subevent 2 are true; "sub23\_op or" is defined as raise an event when the condition specified in sub12\_op is true or subevent 3 is true. The logic can be diagrammed using: if (((sub1 sub12\_op sub2) sub23\_op sub3) sub34\_op sub4) is TRUE, raise event

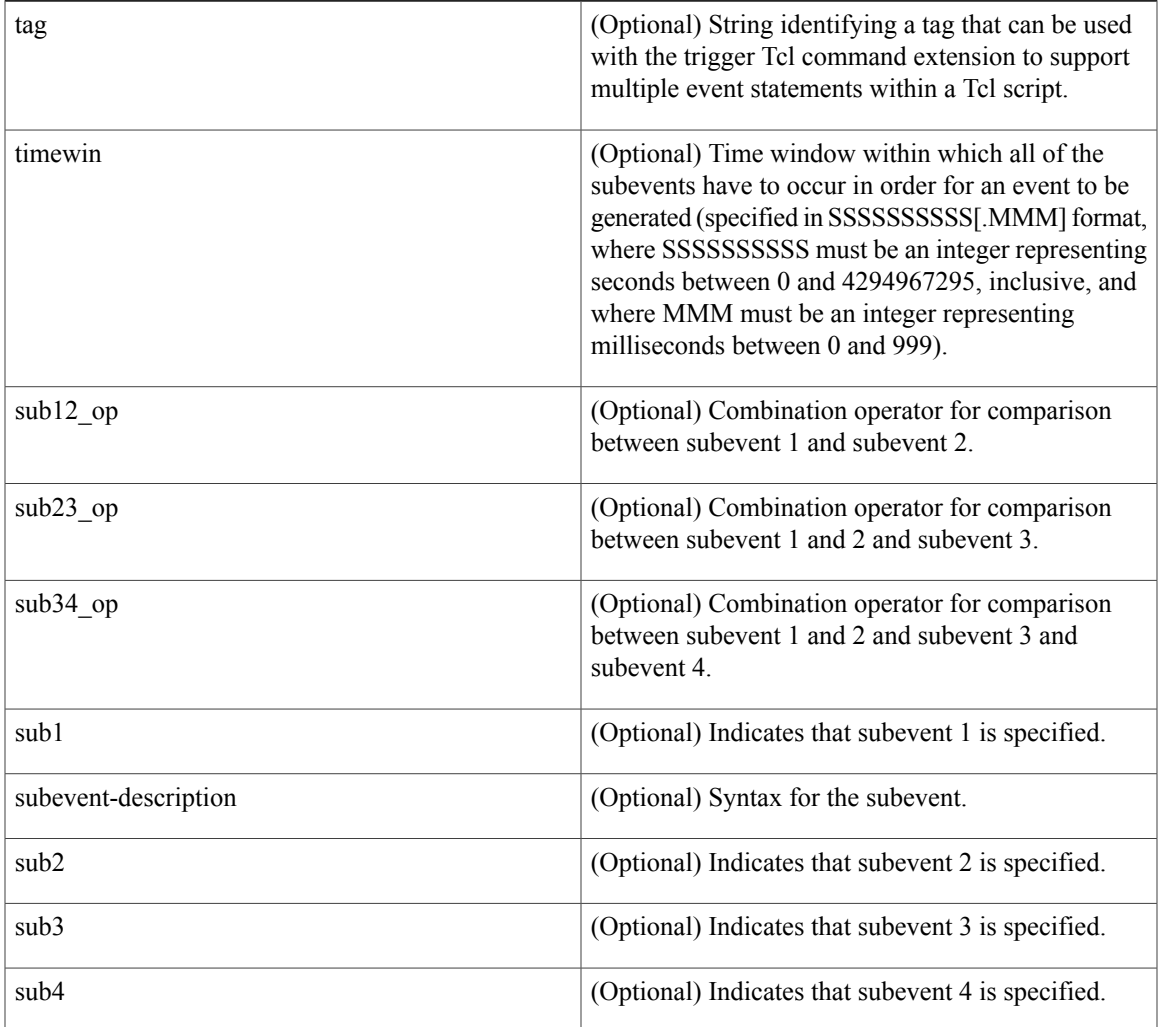

 $\mathbf{I}$ 

T

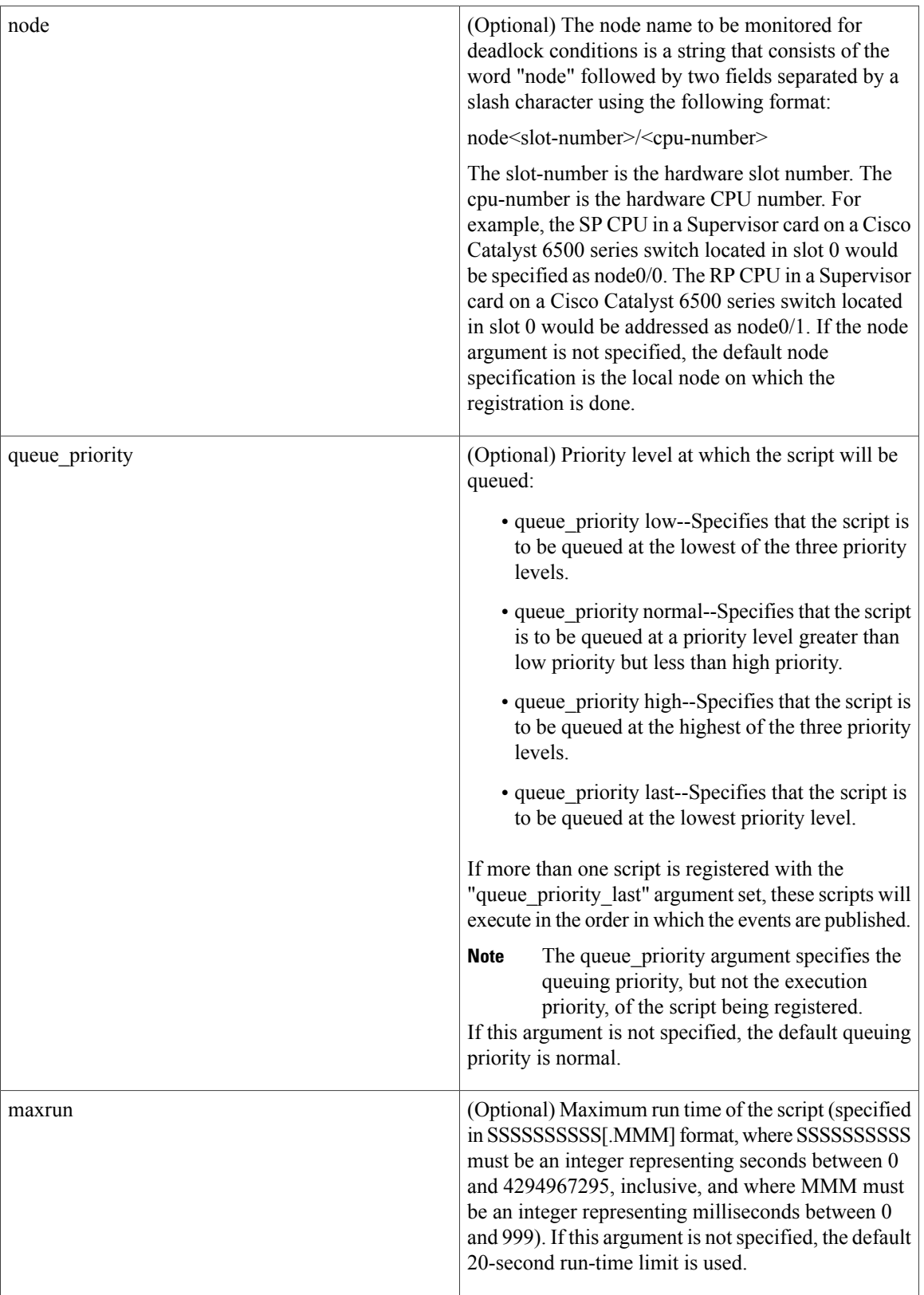

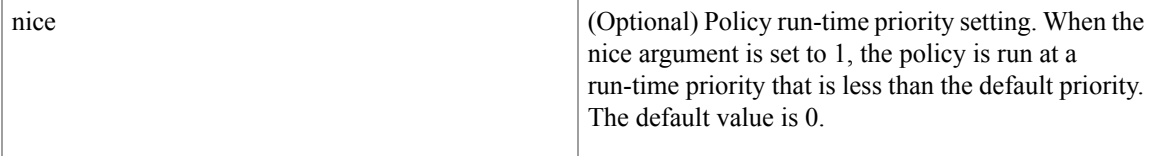

## **Subevents**

The syntax of subevent descriptions can be one of seven cases.

For arguments in subevent description, the following constraints apply on the value of number arguments:

- For dispatch\_mgr, val must be an integer between 0 and 4294967295, inclusive.
- For cpu proc and cpu tot, val must be an integer between 0 and 100, inclusive.
- For mem\_proc, mem\_tot\_avail, and mem\_tot\_used, if is\_percent is FALSE, val must be an integer between 0 and 4294967295, inclusive.
- 1. deadlock procname ?

### **Arguments**

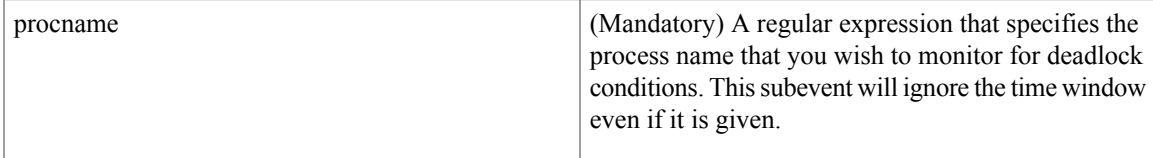

2. dispatch mgr [procname ?] [op gt|ge|eq|ne|lt|le] [val ?] [period ?]

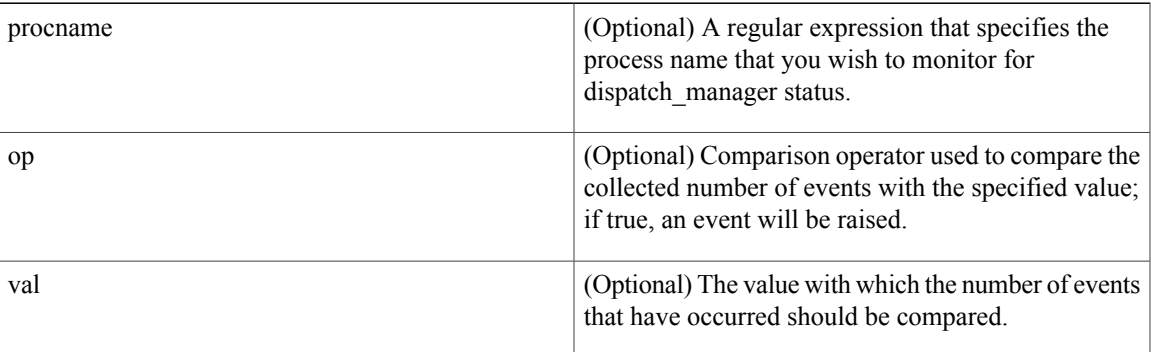

T

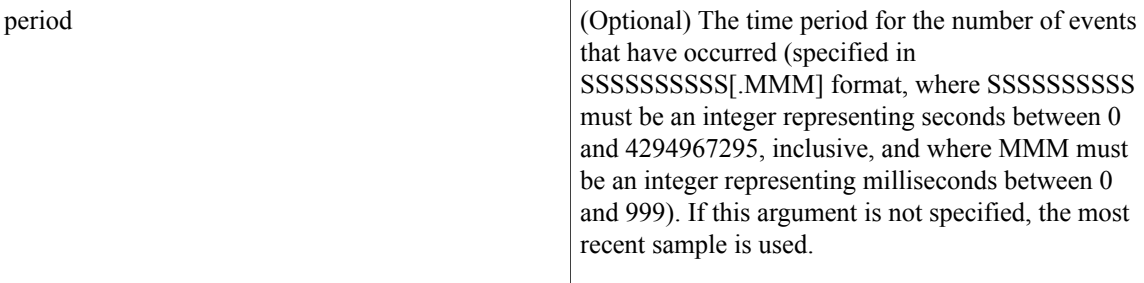

```
3. cpu_proc [procname ?] [op gt|ge|eq|ne|lt|le] [val ?] [period ?]
```
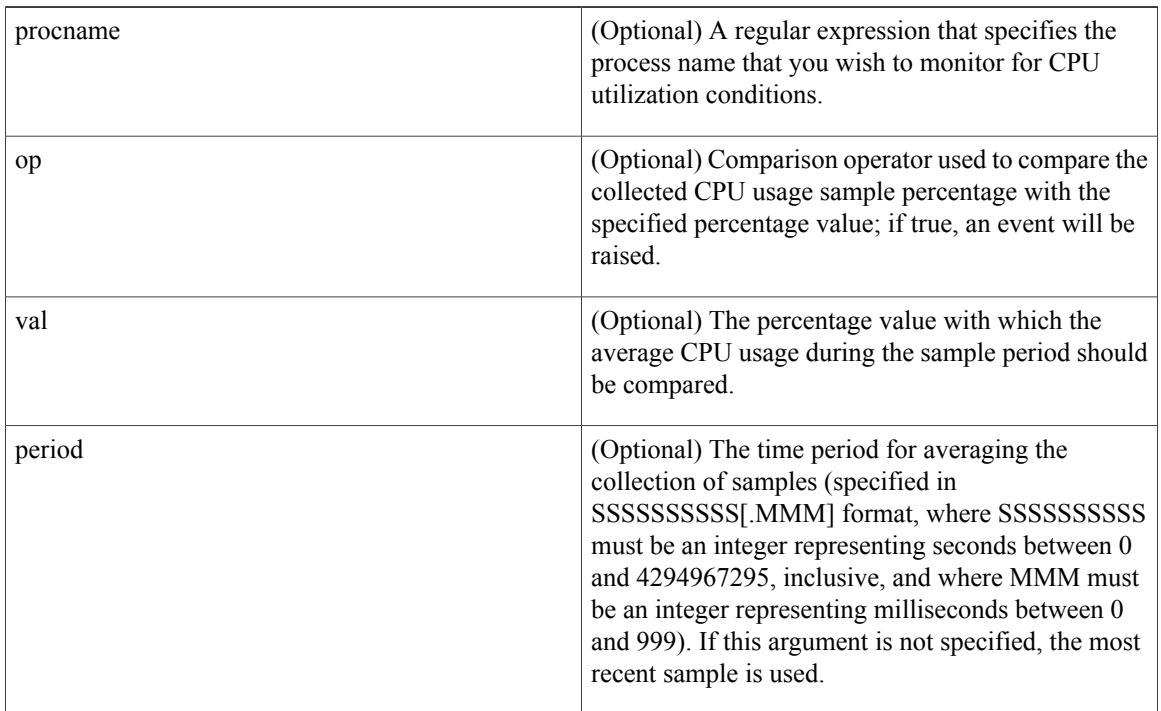

## **Arguments**

4. cpu\_tot [op gt|ge|eq|ne|lt|le] [val ?] [period ?]

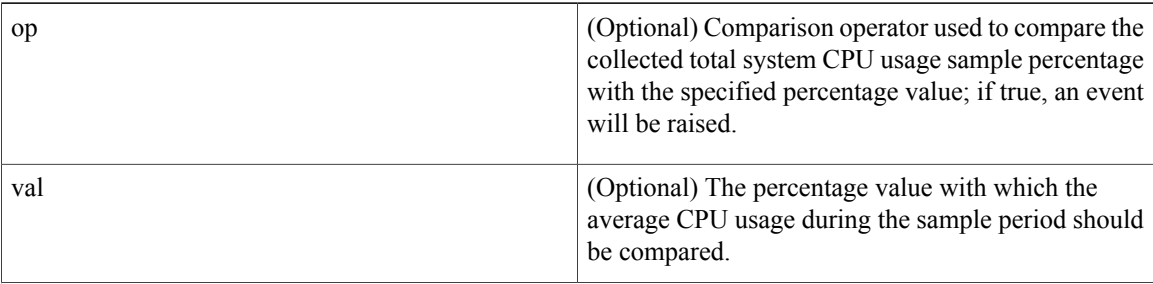

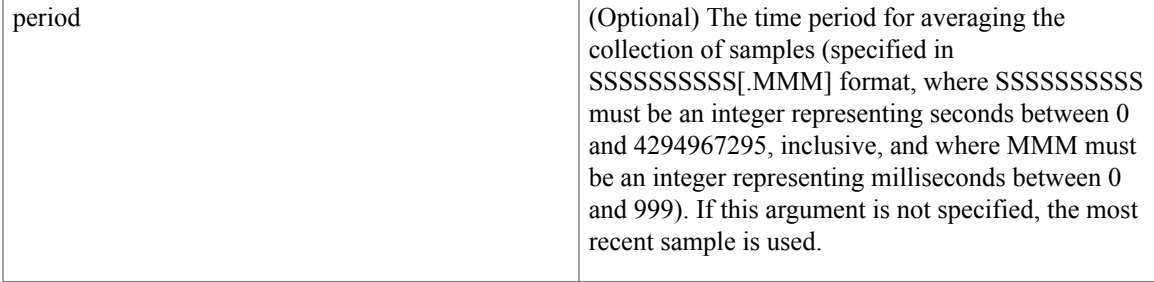

5. mem\_proc [procname ?] [op gt|ge|eq|ne|lt|le] [val ?] [is\_percent TRUE|FALSE] [period ?]

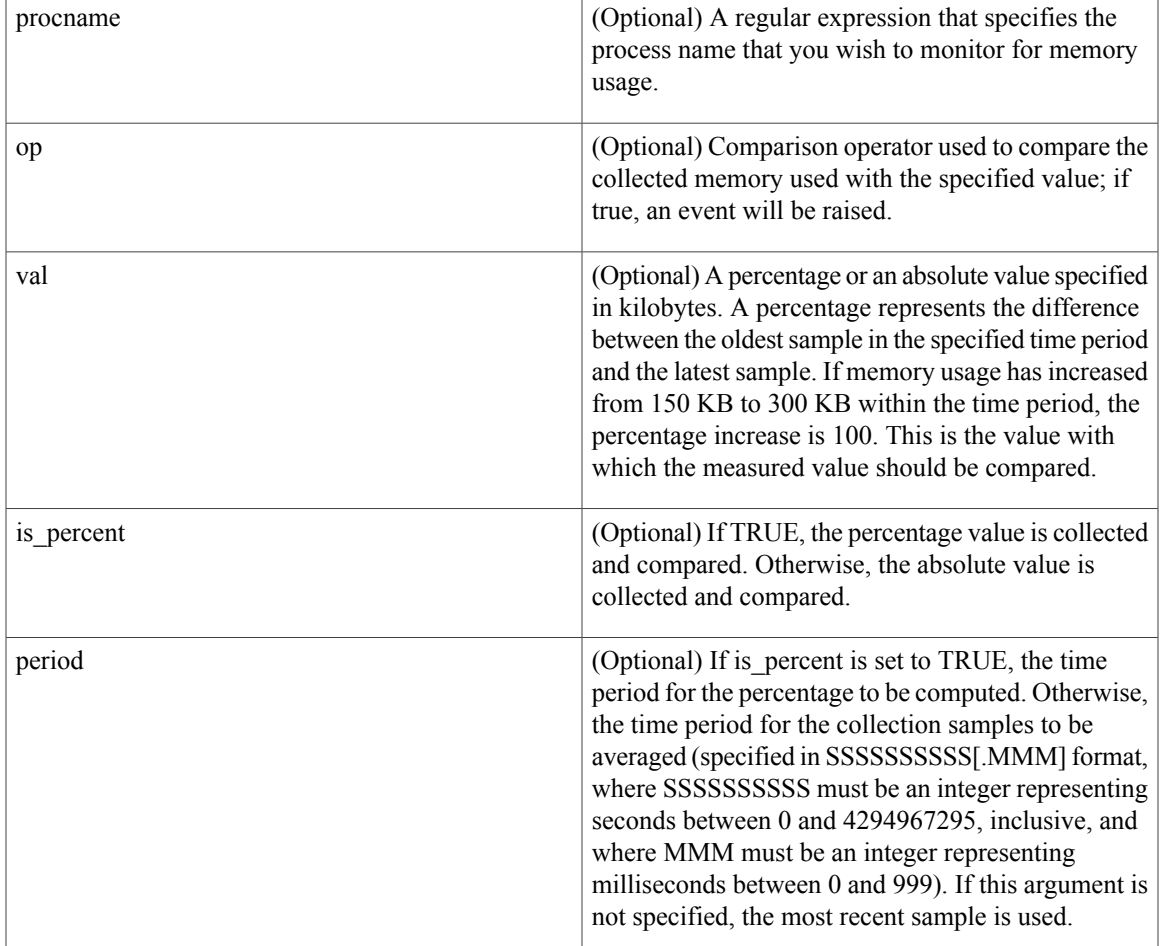

## **Arguments**

 $\mathbf I$ 

6. mem\_tot\_avail [op gt|ge|eq|ne|lt|le] [val ?] [is\_percent TRUE|FALSE] [period ?]

Ī

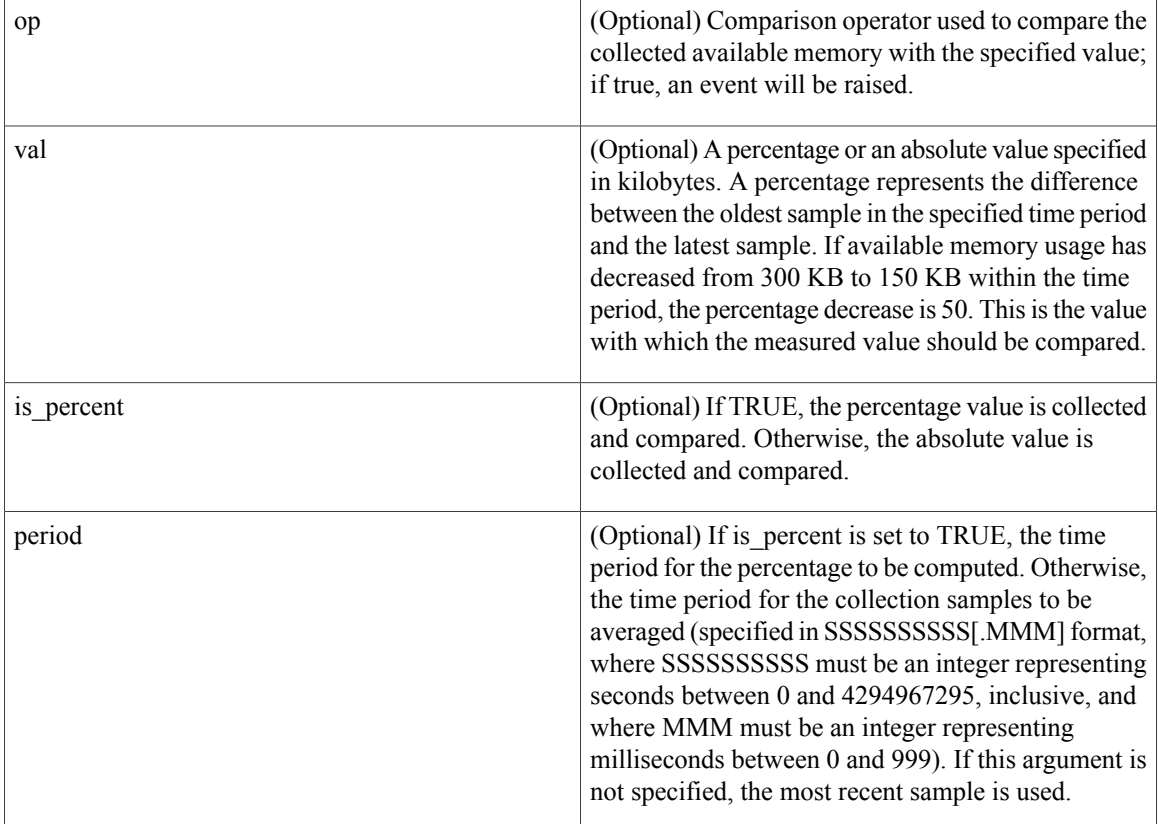

## **Arguments**

7. mem\_tot\_used [op gt|ge|eq|ne|lt|le] [val ?] [is\_percent TRUE|FALSE] [period ?]

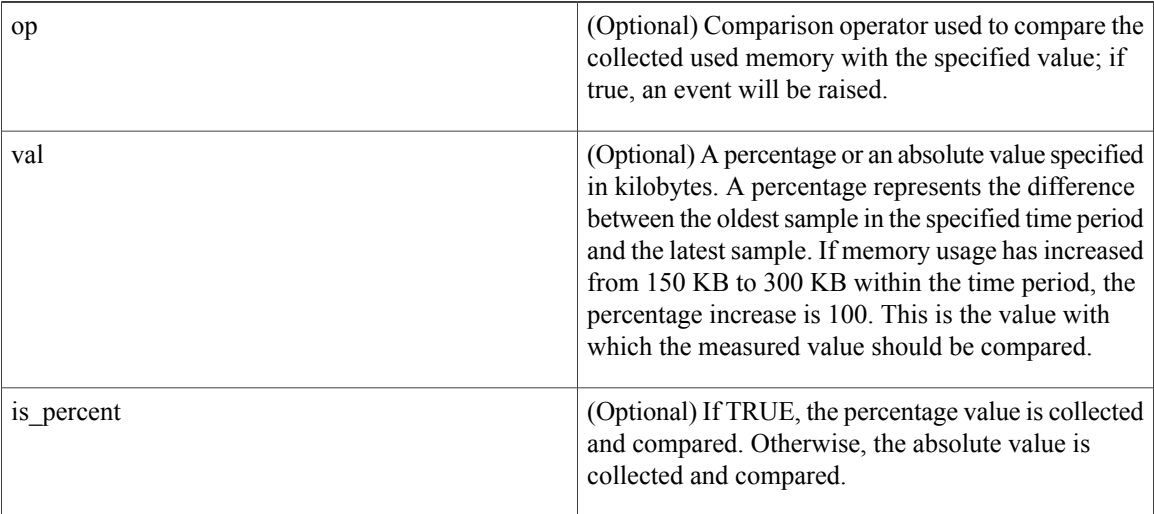

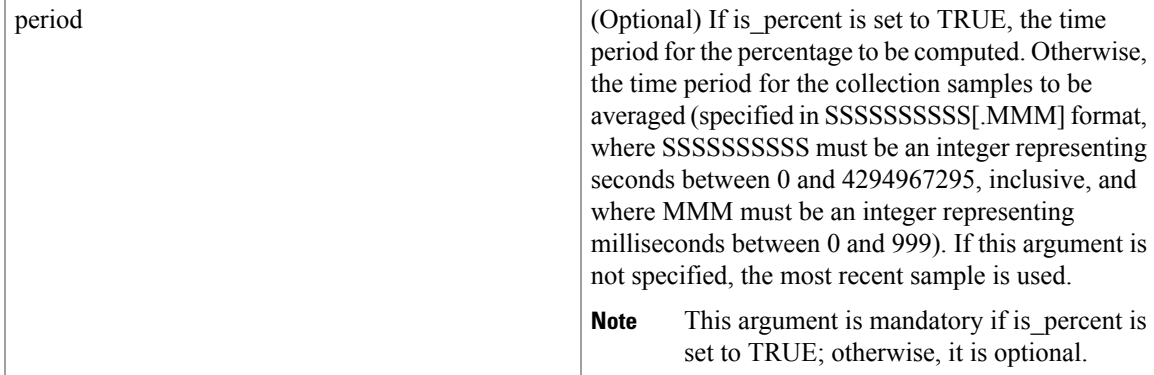

## **Result String**

None

#### **Set \_cerrno**

No

Г

## **Event\_reqinfo**

"event id %u event type %u event type string {%s} %u event pub sec %u event pub msec %u" "num\_subs %u"

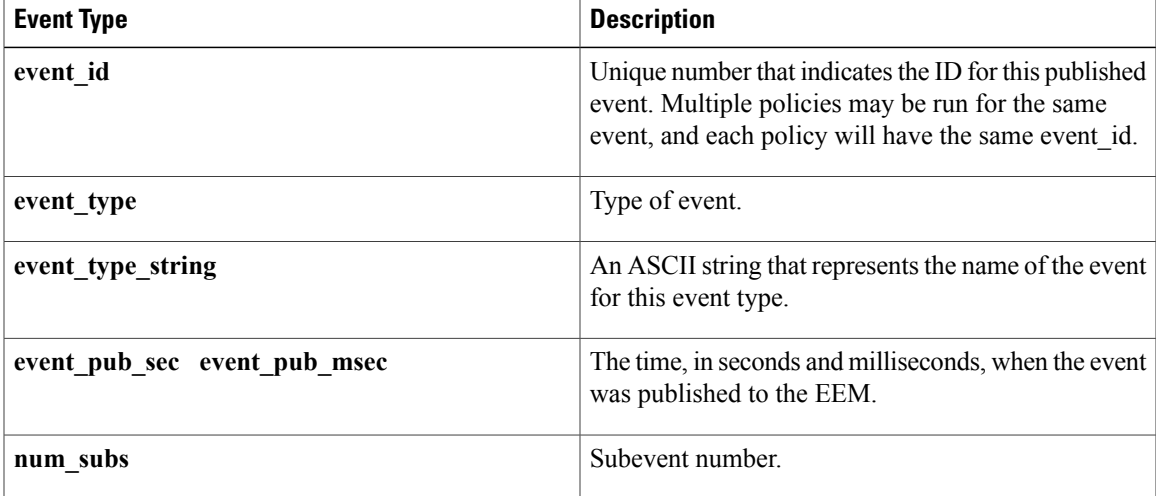

Where the subevent info string is for a deadlock subevent:

"{type %s num entries %u entries {entry 1, entry 2, ...}}"

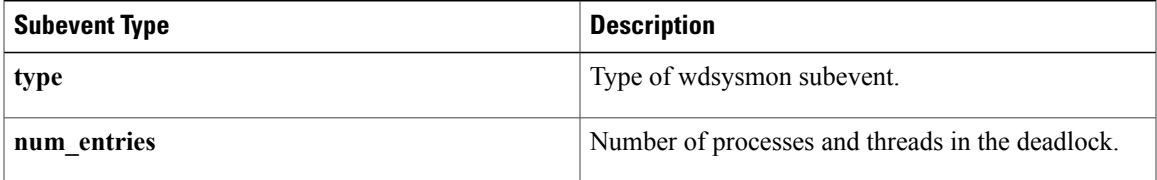

 $\overline{\phantom{a}}$ 

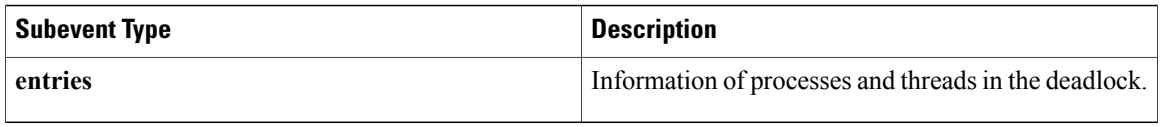

Where each entry is:

"{node {%s} procname {%s} pid %u tid %u state %s b node %s b procname %s b pid %u b\_tid %u}"

Assume that the entry describes the scenario in which Process A thread m is blocked on process B thread n:

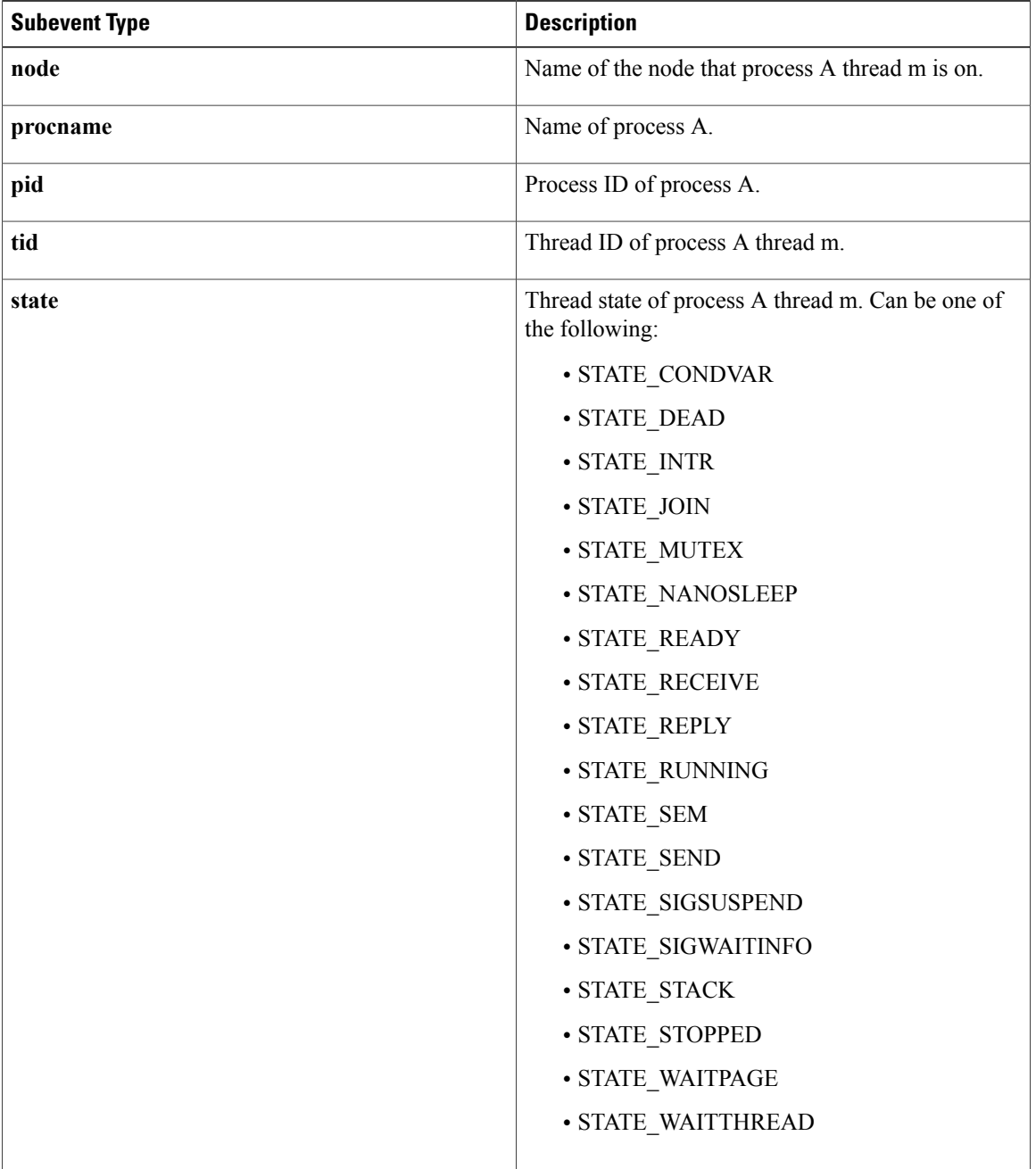

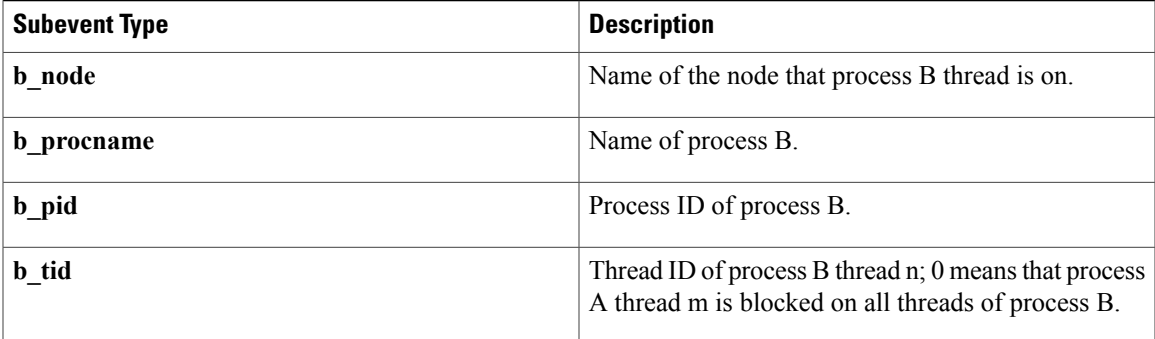

## **For dispatch\_mgr Subevent**

"{type %s node {%s} procname {%s} pid %u value %u sec %ld msec %ld}"

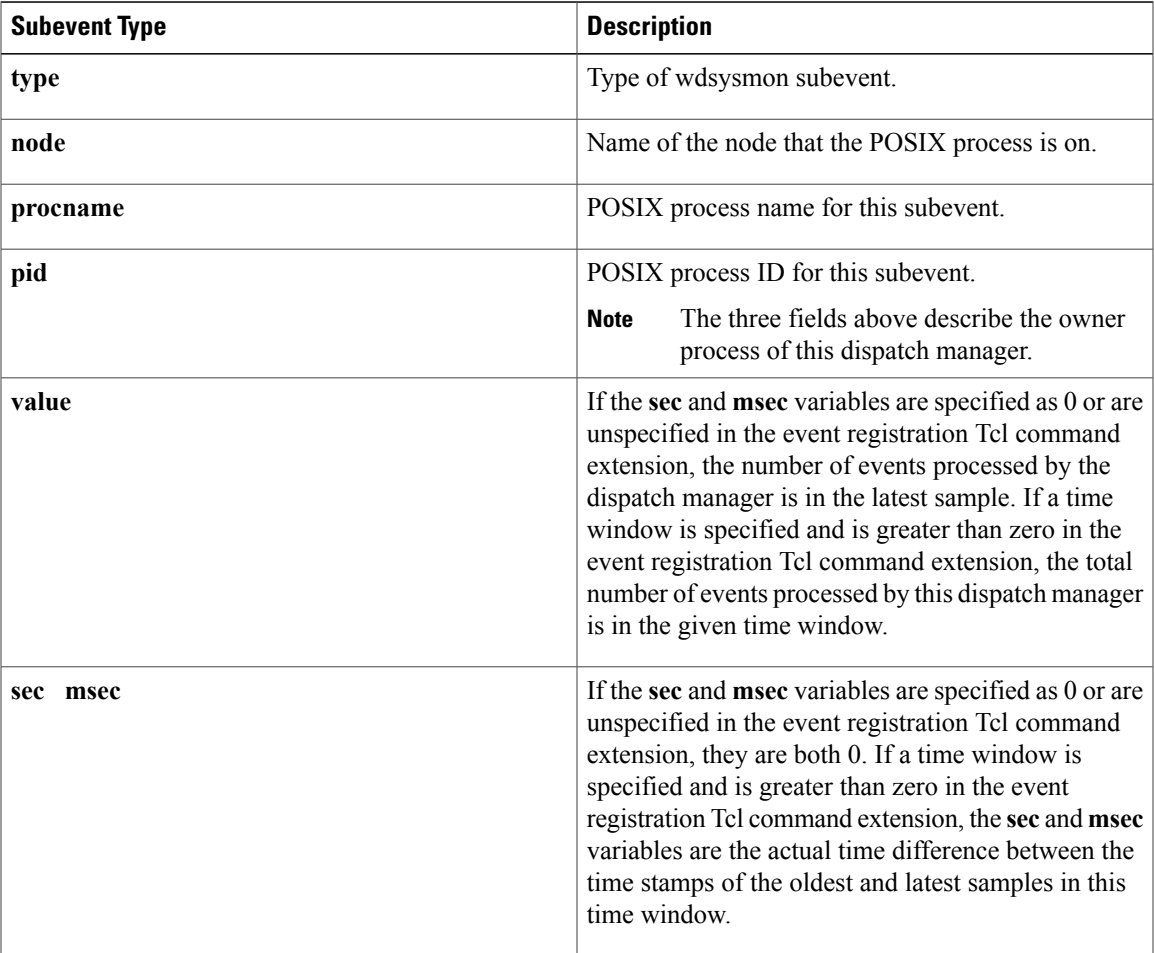

## **For cpu\_proc Subevent**

 $\mathbf I$ 

"{type %s node {%s} procname {%s} pid %u value %u sec %ld msec %ld}"

 $\mathbf{I}$ 

Ī

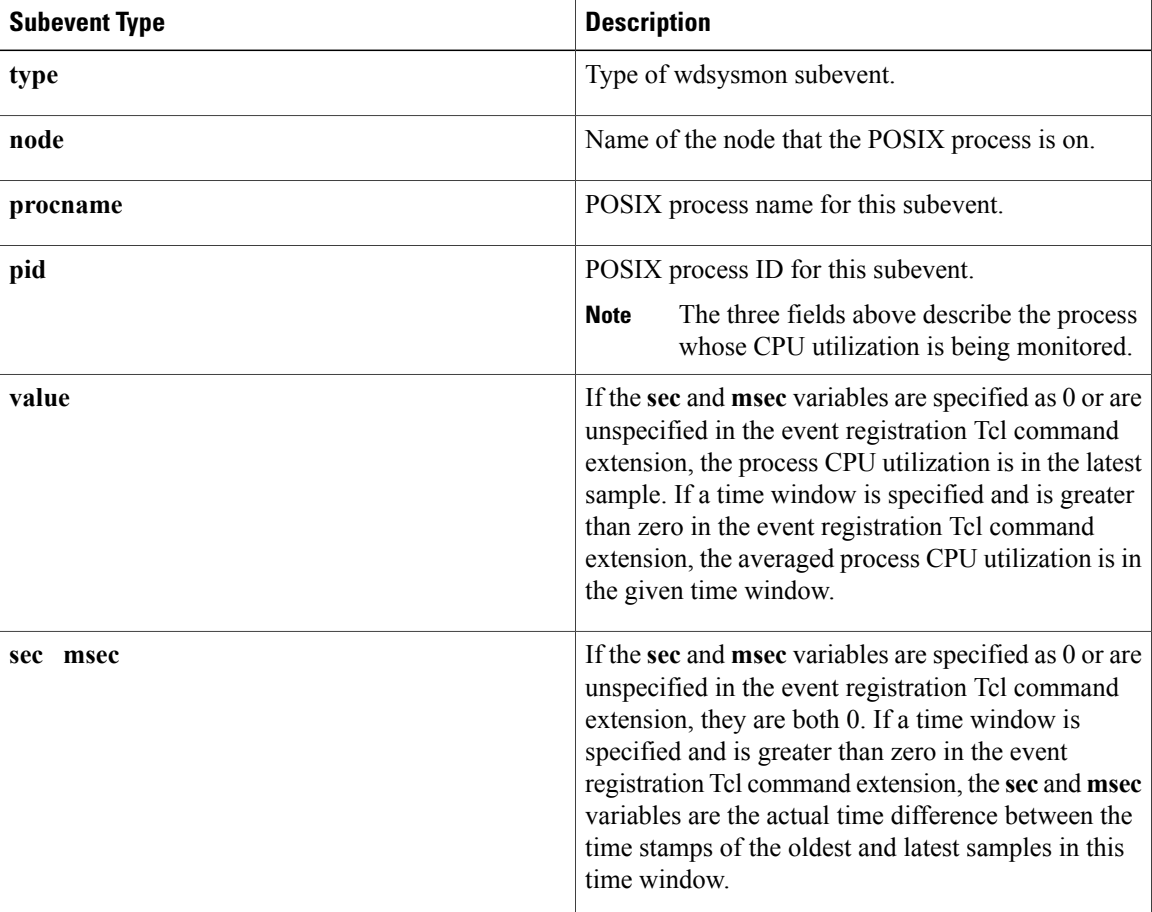

## **For cpu\_tot Subevent**

"{type %s node {%s} value %u sec %ld msec %ld}"

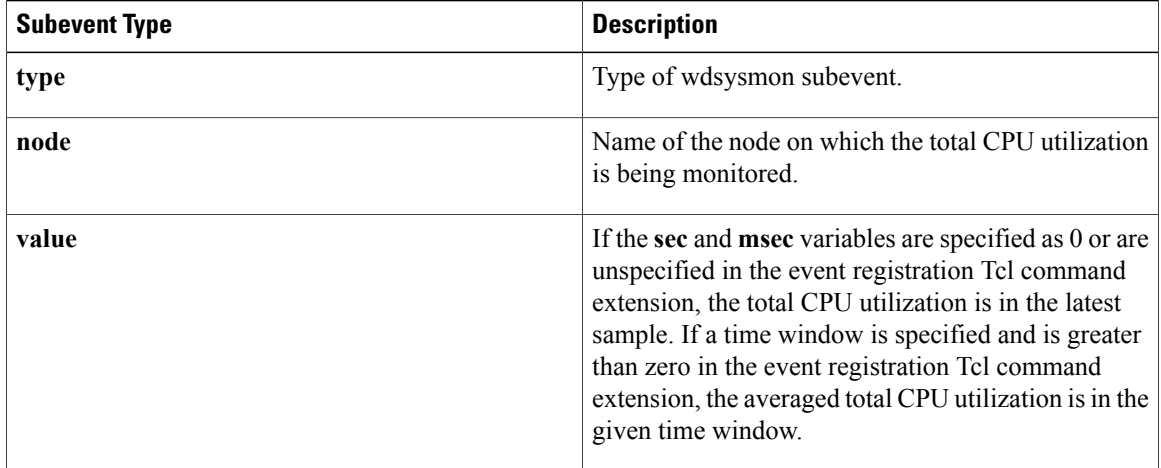

 $\mathbf I$ 

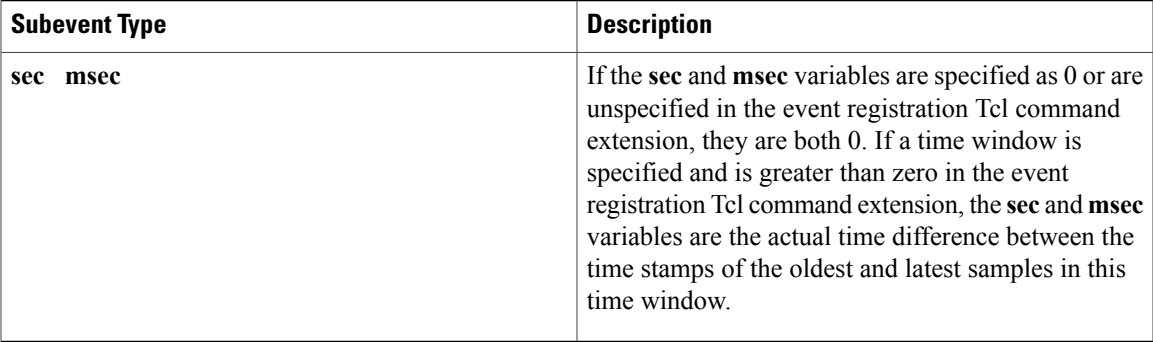

## **For mem\_proc Subevent**

"{type %s node {%s} procname {%s} pid %u is\_percent %s value %u diff %d sec %ld msec %ld}"

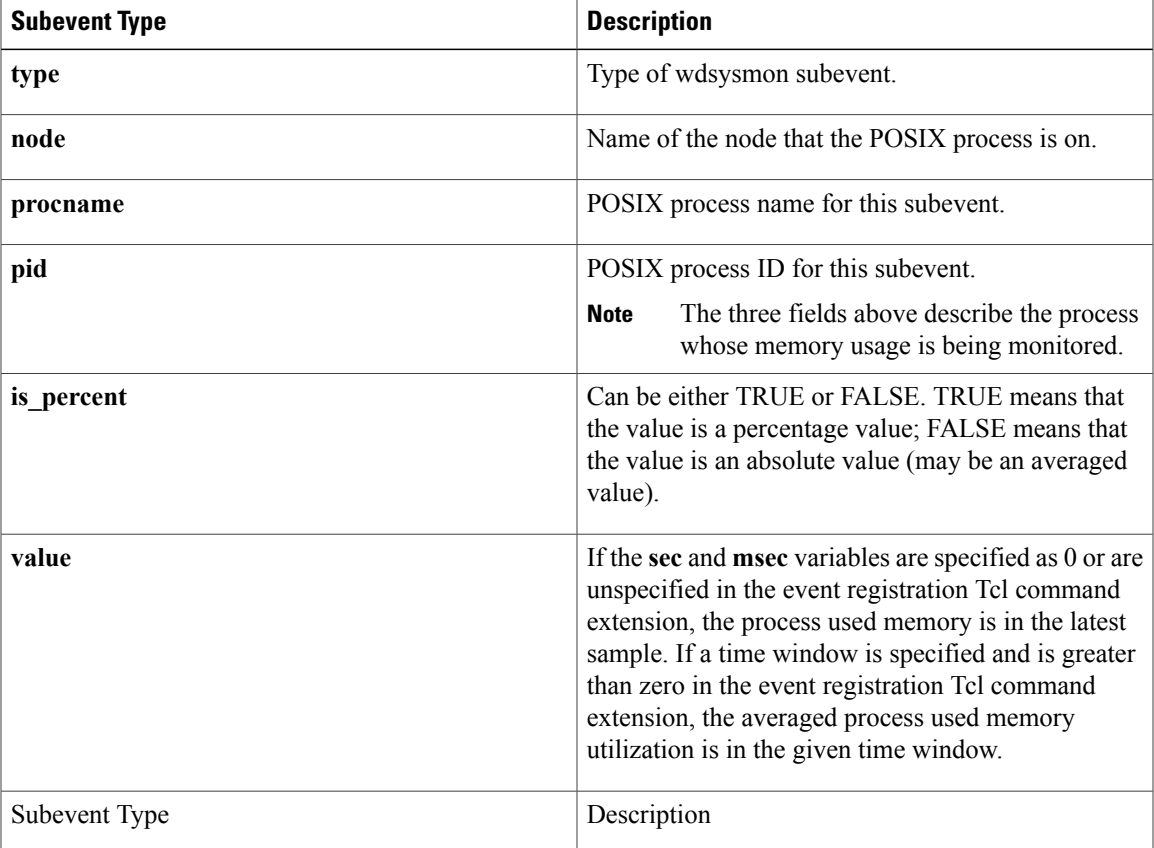

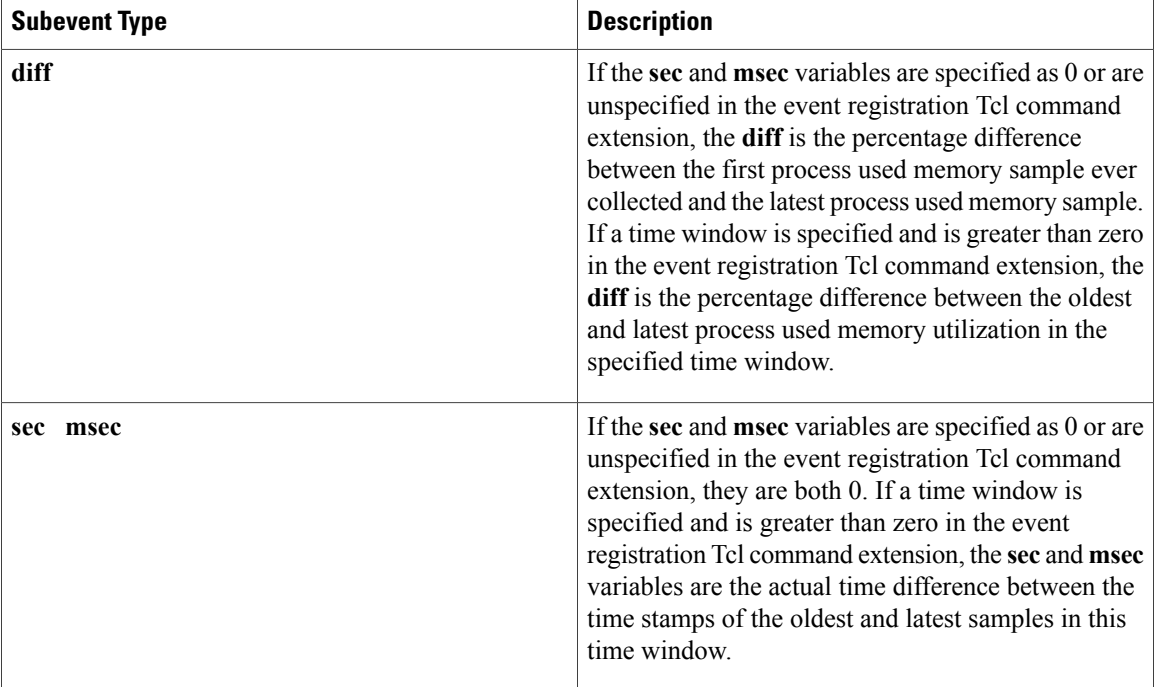

If the **is\_percent** argument is FALSE, and the **sec** and **msec** arguments are specified as 0 or are unspecified in the event registration Tcl command extension:

- **value** is the process used memory in the latest sample.
- **diff** is 0.
- **sec** and **msec** are both 0.

If the **is percent** argument is FALSE, and a time window is specified as greater than zero in the event registration Tcl command extension:

- **value** is the averaged process used memory sample value in the specified time window.
- **diff** is 0.
- **sec** and **msec** are both the actual time difference between the time stamps of the oldest and latestsamples in this time window.

If the **is percent** argument is TRUE, and a time window is specified as greater than zero in the event registration Tcl command extension:

- **value** is 0.
- **diff** is the percentage difference between the oldest and latest process used memory samples in the specified time window.
- **sec** and **msec** are the actual time difference between the time stamps of the oldest and latest process used memory samples in this time window.

If the **is** percent argument is TRUE, and the **sec** and **msec** arguments are specified as 0 or are unspecified in the event registration Tcl command extension:

Г

- **value** is 0.
- **diff** is the percentage difference between the first process used memory sample ever collected and the latest process used memory sample.
- **sec** and **msec** are the actual time difference between the time stamps of the first process used memory sample ever collected and the latest process used memory sample.

#### **For mem\_tot\_avail Subevent**

"{type %s node {%s} is\_percent %s used %u avail %u diff %d sec %ld msec %ld}"

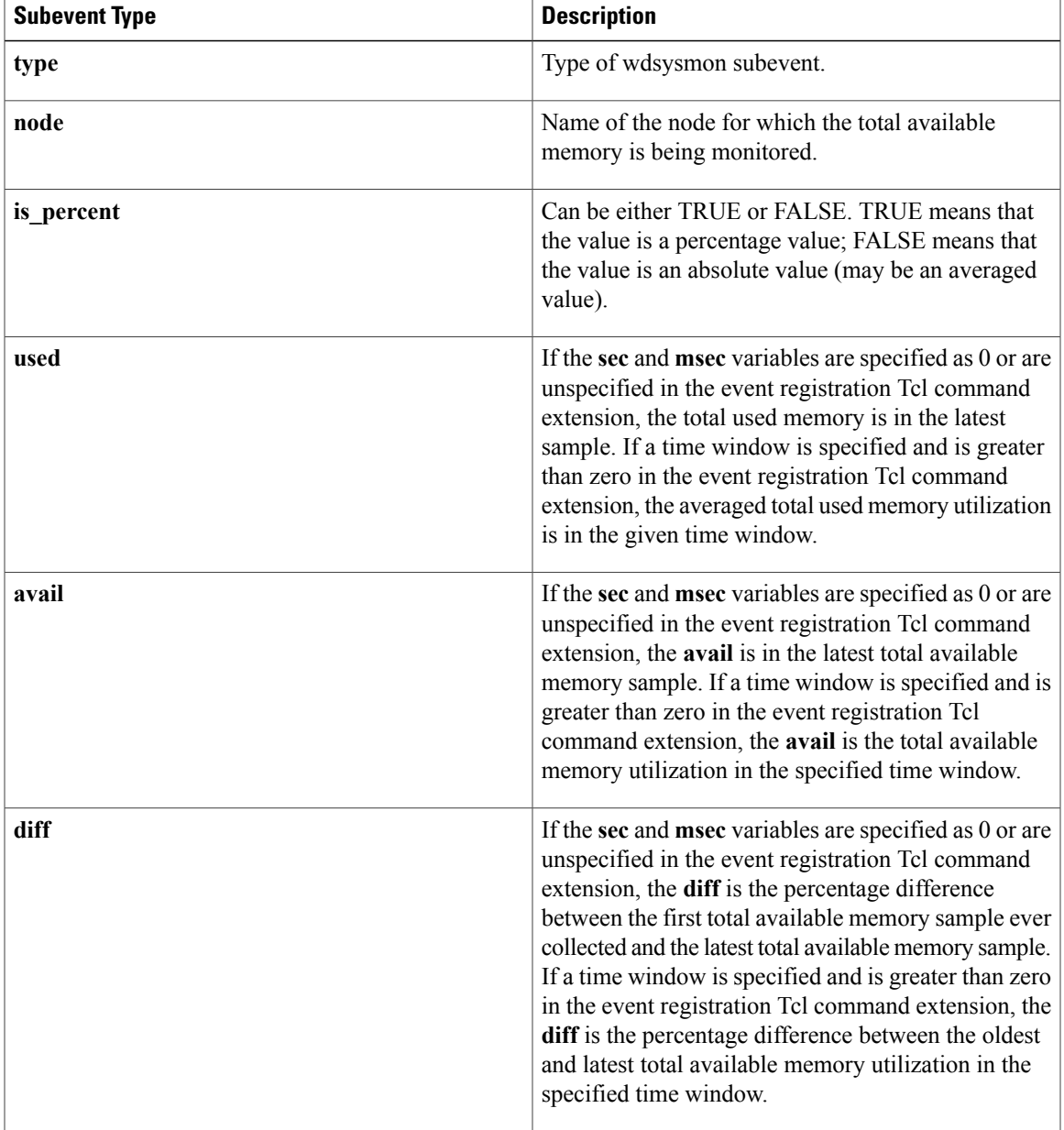

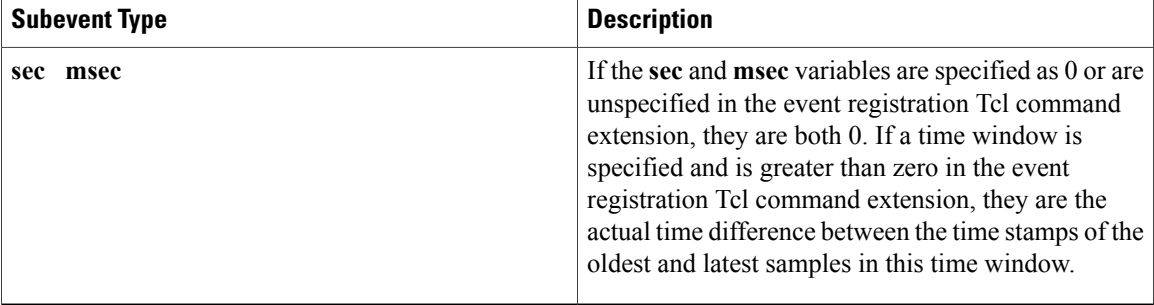

If the **is\_percent** argument is FALSE, and the **sec** and **msec** arguments are specified as 0 or are unspecified in the event registration Tcl command extension:

- **used** is the total used memory in the latest sample.
- **avail** is the total available memory in the latest sample.
- **diff** is 0.
- **sec** and **msec** are both 0.

If the **is percent** argument is FALSE, and a time window is specified as greater than zero in the event registration Tcl command extension:

- **used** is 0.
- **avail** is the averaged total available memory sample value in the specified time window.
- **diff** is 0.
- **sec** and **msec** are both the actual time difference between the time stamps of the oldest and latest total available memory samples in this time window.

If the **is percent** argument is TRUE, and a time window is specified as greater than zero in the event registration Tcl command extension:

- **used** is 0.
- **avail** is 0.
- **diff** is the percentage difference between the oldest and latest total available memory samples in the specified time window.
- **sec** and **msec** are both the actual time difference between the time stamps of the oldest and latest total available memory samples in this time window.

If the **is\_percent** argument is TRUE, and the **sec** and **msec** arguments are specified as 0 or are unspecified in the event registration Tcl command extension:

- **used** is 0.
- **avail** is 0.
- **diff** is the percentage difference between the first total available memory sample ever collected and the latest total available memory sample.

 $\mathbf I$ 

• **sec** and **msec** are the actual time difference between the time stamps of the first total available memory sample ever collected and the latest total available memory sample.

## **For mem\_tot\_used Subevent**

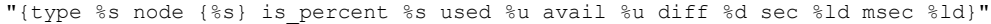

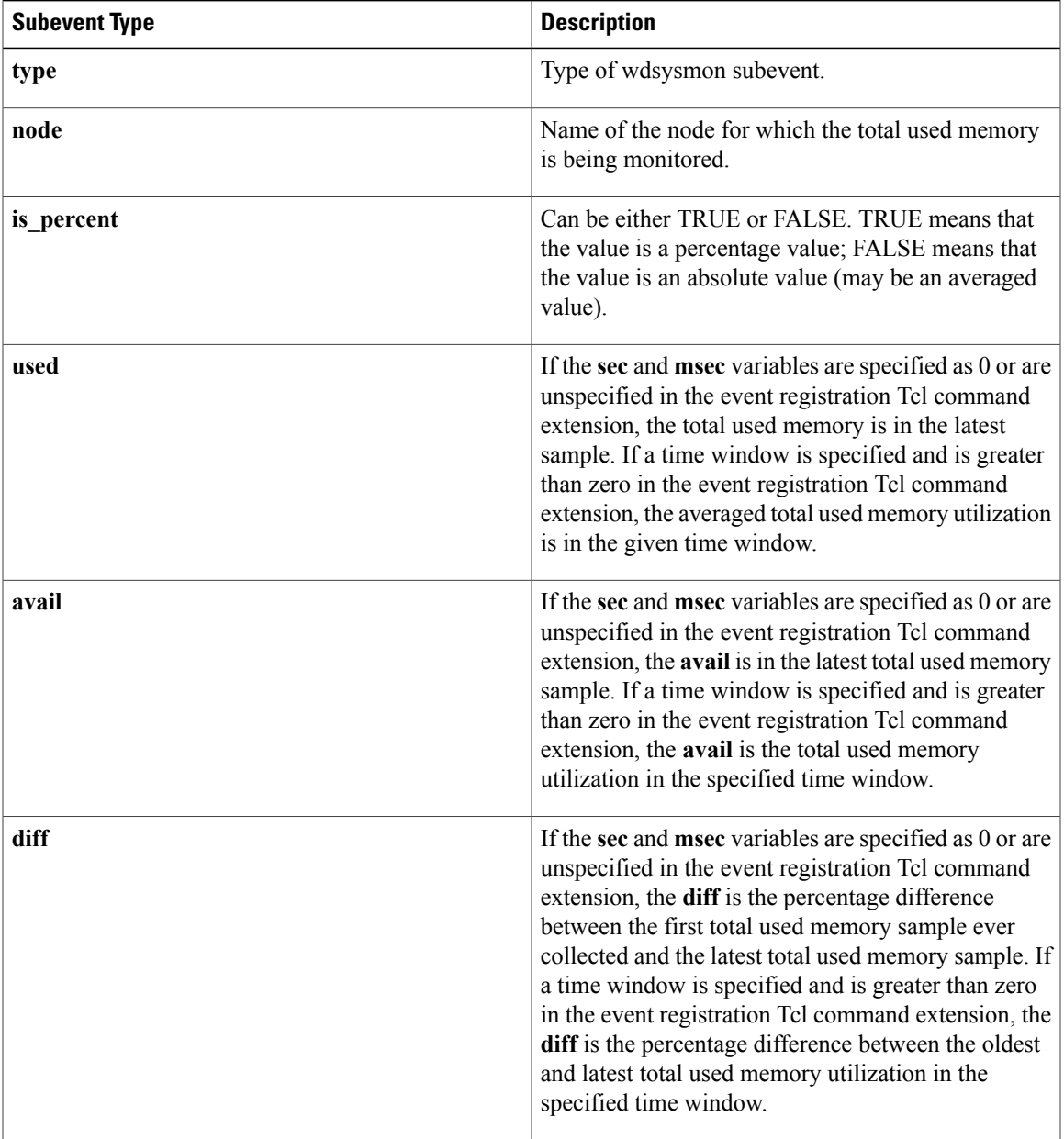

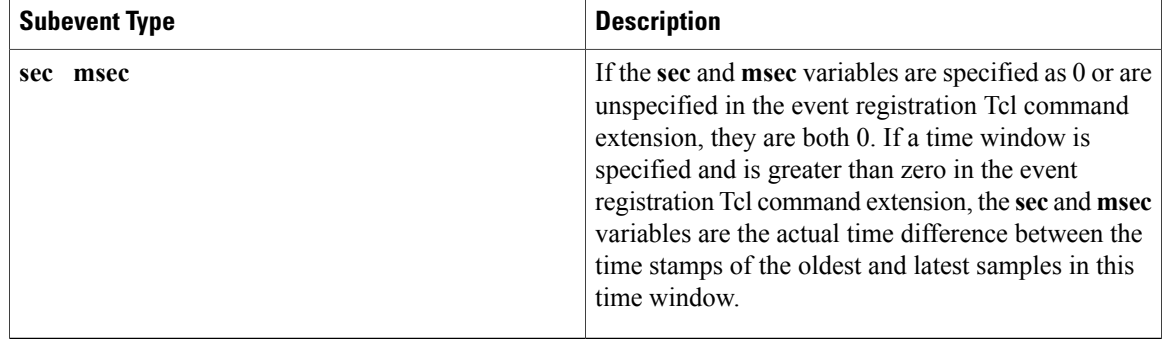

If the **is percent** argument is FALSE, and the sec and msec arguments are specified as 0 or are unspecified in the event registration Tcl command extension:

- **used** is the total used memory in the latest sample,
- **avail** is the total available memory in the latest sample,
- **diff** is 0,
- **sec** and **msec** are both 0,

If the **is\_percent** argument is FALSE, and a time window is specified as greater than zero in the event registration Tcl command extension:

- **used** is the averaged total used memory sample value in the specified time window,
- **avail** is 0,
- **diff** is 0,
- **sec** and **msec** are both the actual time difference between the time stamps of the oldest and latest total used memory samples in this time window,

If the **is percent** argument is TRUE, and a time window is specified as greater than zero in the event registration Tcl command extension:

- **used** is 0.
- **avail** is 0.
- diff is the percentage difference between the oldest and latest total used memory samples in the specified time window.
- **sec** and **msec** are both the actual time difference between the time stamps of the oldest and latest total used memory samples in this time window.

If the **is percent** argument is TRUE, and the sec and msec arguments are specified as 0 or are unspecified in the event registration Tcl command extension:

- **used** is 0.
- **avail** is 0.
- **diff** isthe percentage difference between the first total used memory sample ever collected and the latest total used memory sample.

• **sec** and **msec** are the actual time difference between the time stamps of the first total used memory sample ever collected and the latest total used memory sample.

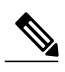

 $\mathbf I$ 

**Note** Inside a subevent description, each argument is position independent.

T
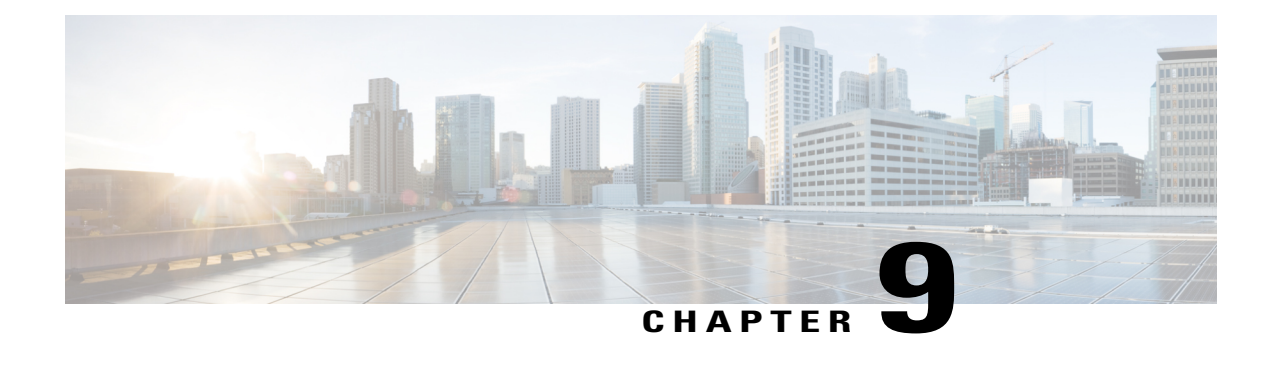

# **EEM Event Tcl Command Extensions**

The following conventions are used for the syntax documented on the Tcl command extension pages:

• An optional argument is shown within square brackets, for example:

[type ?]

- A question mark ? represents a variable to be entered.
- Choices between arguments are represented by pipes, for example:

priority low|normal|high

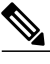

**Note**

For all EEM Tcl command extensions, if there is an error, the returned Tcl result string contains the error information.

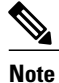

Arguments for which no numeric range is specified take an integer from -2147483648 to 2147483647, inclusive.

- event completion, page 315
- [event\\_completion\\_with\\_wait,](#page-325-0) page 316
- event publish, page 317
- event wait, page 320

## <span id="page-324-0"></span>**event\_completion**

Sends a notification to the EEM server that the policy is done servicing the event that triggered it. The event only takes a single argument which is the **return\_code** of this event instance.

#### **Syntax**

event completion status ?

#### **Arguments**

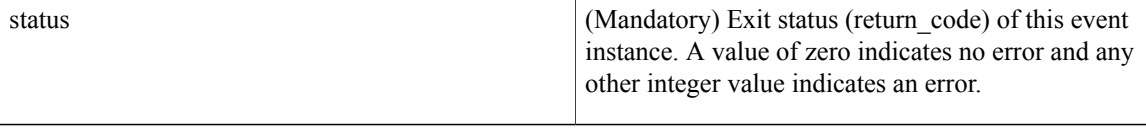

#### **Result String**

None

#### **Set \_cerrno**

No

## <span id="page-325-0"></span>**event\_completion\_with\_wait**

The **event** completion with wait command combines the two commands **event** completion and **event** wait into a single command for ease of use.

The **event\_completion** command sends a notification to the EEM server that the policy is done servicing the event that triggered it. The event only takes a single argument which is the **return\_code** of this event instance.

The **event\_wait** places the Tcl policy into a sleep state. When the Tcl policy receives a new signal announcing a new event, the policy is placed into a wake state and again returns to a sleep state. This loop continues. If **event\_wait** policy is invoked before **event\_completed** policy, an error results and the policy exits.

#### **Syntax**

event completion with wait status ? [refresh vars]

#### **Arguments**

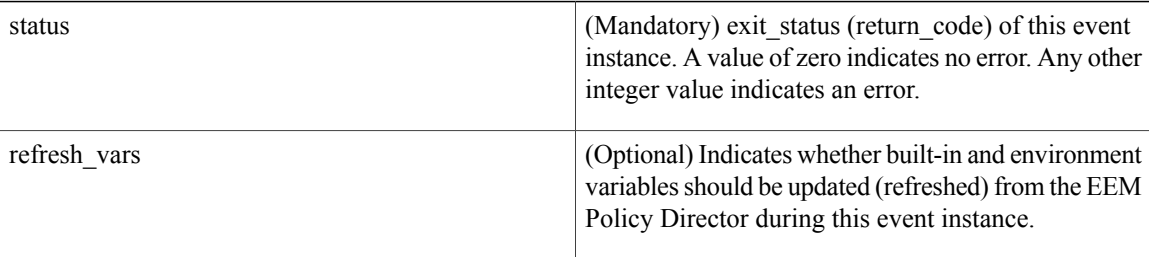

#### **Result String**

None

Yes

#### **Sample Usage**

Here is a similar example as above using this single command:

```
namespace import ::cisco::eem::*
namespace import ::cisco::lib::*
set i 1
while \{1 == 1\} { # Start high performance policy loop
   array set arr_einfo [event_reqinfo]
   if \{\hat{S} cerrno \overline{!} = 0\} {
       set result [format "component=%s; subsys err=%s; posix err=%s;\n%s" \
       $ cerr sub num $ cerr sub err $ cerr posix err $ cerr str]
       error $result
   }
   action_syslog msg "event $i serviced" priority info
   if {5i} = 5}action syslog msg "Exiting after servicing 5 events" priority info
       exit 0
   }
   incr i
   array set event state arr [event completion with wait status 0 refresh vars 1]
   if \{\hat{\varphi} event state arr(event state) != 0} {
        action syslog msg "Exiting: failed event state " \setminus" $event state arr(event state)" priority info
       exit 0
   }
}
```
**Note** The running configuration output is the same as the event publishTcl command.

## <span id="page-326-0"></span>**event\_publish**

Publishes an application-specific event.

#### **Syntax**

```
event publish sub system ? type ? [arg1 ?] [arg2 ?] [arg3 ?] [arg4 ?]
```
#### **Arguments**

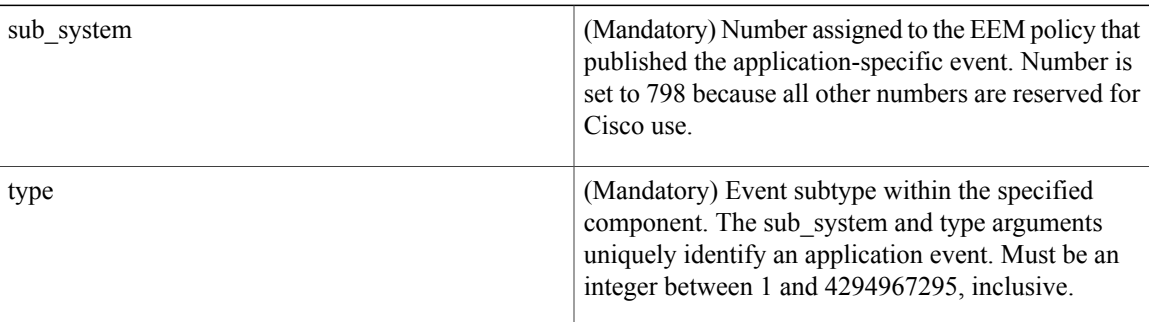

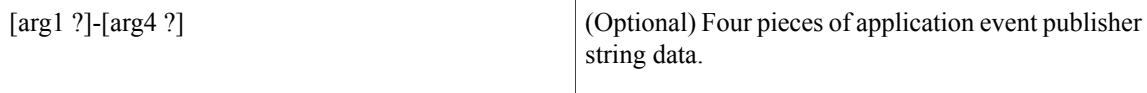

#### **Result String**

None

#### **Set \_cerrno**

Yes

(\_cerr\_sub\_err = 2) FH\_ESYSERR (generic/unknown error from OS/system) This error means that the operating system reported an error. The POSIX errno value that is reported with the error should be used to determine the cause of the operating system error.

#### **Sample Usage**

This example demonstrates how to use the **event\_publish** Tcl command extension to execute a script *n* times repeatedly to perform some function (for example, to measure the amount of CPU time taken by a given group of Tcl statements). This example uses two Tcl scripts.

Script1 publishes a type 9999 EEM event to cause Script2 to run for the first time. Script1 is registered as a none event and is run using the Cisco IOS CLI **event manager run** command. Script2 is registered as an EEM application event of type 9999, and this script checks to see if the application publish arg1 data (the iteration number) exceeds the EEM environment variable test\_iterations value. If the test\_iterations value is exceeded, the script writes a message and exits; otherwise the script executes the remaining statements and reschedules another run. To measure the CPU utilization for Script2, use a value of test\_iterations that is a multiple of 10 to calculate the amount of average CPU time used by Script2.

To run the Tcl scripts, enter the following Cisco IOS commands:

```
configure terminal
event manager environment test_iterations 100
event manager policy script1.tcl
event manager policy script2.tcl
end
event manager run script1.tcl
```
The Tcl script Script2 will be executed 100 times. If you execute the script without the extra processing and derive the average CPU utilization, and then add the extra processing and repeat the test, you can subtract the former CPU utilization from the later CPU utilization to determine the average for the extra processing.

Script1 (script1.tcl)

```
::cisco::eem::event_register_none
namespace import ::cisco::eem::*
namespace import ::cisco::lib::*
# Query the event info.
array set arr einfo [event reqinfo]
if \{\$ cerrno \overline{!} = 0\} {
    set result [format "component=%s; subsys err=%s; posix err=%s;\n%s" \
        $ cerr sub num $ cerr sub err $ cerr posix err $ cerr str]
    error Sresult
}
action syslog priority info msg "EEM application publish test start"
if \{$ cerrno != 0} {
    set result [format \
           "component=%s; subsys err=%s; posix err=%s;\n%s" \
```

```
$ cerr sub num $ cerr sub err $ cerr posix err $ cerr str]
    error $result
}
# Cause the first iteration to run.
event_publish sub_system 798 type 9999 arg1 0
if \{\frac{1}{2} \text{cerrno} \} = 0} {
    set result [format \
          "component=%s; subsys err=%s; posix err=%s;\n%s" \
          $_cerr_sub_num $_cerr_sub_err $_cerr_posix_err $_cerr_str]
    error $result
}
Script2 (script2.tcl)
::cisco::eem::event_register_appl sub_system 798 type 9999
# Check if all the required environment variables exist.
# If any required environment variable does not exist, print out an error msg and quit.
if {![info exists test_iterations]} {
    set result \
      "Policy cannot be run: variable test_iterations has not been set"
    error $result $errorInfo
}
namespace import ::cisco::eem::*
namespace import ::cisco::lib::*
# Query the event info.
array set arr_einfo [event_reqinfo]
if \{\$ cerrno != 0\} {
    set result [format "component=%s; subsys err=%s; posix err=%s;\n%s" \
        $_cerr_sub_num $_cerr_sub_err $_cerr_posix_err $_cerr_str]
    error $result
}
# Data1 contains the arg1 value used to publish this event.
set iter $arr_einfo(data1)
# Use the arg1 info from the previous run to determine when to end.
if {$iter >= $test_iterations} {
    # Log a message.
    action_syslog priority info msg "EEM application publish test end"
    if \{ \S<sup>c</sup>errno != 0} {
      set result [format \
             "component=%s; subsys err=%s; posix err=%s;\n%s" \
             $ cerr sub num $ cerr sub err $ cerr posix err $ cerr str]
      error $result
    }
    exit 0
}
set iter [expr $iter + 1]
# Log a message.
set msg [format "EEM application publish test iteration %s" $iter]
action syslog priority info msg \overline{\S}msg
if \{\hat{S} cerrno != 0\} {
    set result [format "component=%s; subsys err=%s; posix err=%s;\n%s" \
      $_cerr_sub_num $_cerr_sub_err $_cerr_posix_err $_cerr_str]
    error $result
}
# Do whatever processing that you want to measure here.
# Cause the next iteration to run. Note that the iteration is passed to the
# next operation as arg1.
event_publish sub_system 798 type 9999 arg1 $iter
if \{\frac{1}{2} \text{ cerrno} \} = 0 {
    set result [format \
          "component=%s; subsys err=%s; posix err=%s;\n%s" \
          $ cerr sub num $ cerr sub err $ cerr posix err $ cerr str]
    error $result
}
```
## <span id="page-329-0"></span>**event\_wait**

Places the Tcl policy into a sleep state. When the Tcl policy receives a new signal announcing a new event, the policy is placed into a wake state and again returns to a sleep state. This loop continues. If **event\_wait** policy is invoked before **event** completed policy, an error results and the policy exits.

#### **Syntax**

event wait [refresh vars]

#### **Arguments**

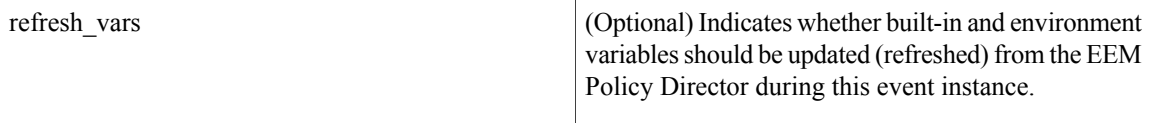

#### **Result String**

None

#### **Set \_cerrno**

No

#### **Sample Usage**

The **event** wait event detector returns an array type value with a single element named **event\_state**. Event\_state is a value sent back from the EEM Server indicating whether or not an error has occurred in processing the event. An example of an error here would be if the user configured **event\_wait** before configuring **event\_completion** when handling the event instance.

The following sample output shows the use of both **event\_completion** and **event\_wait**Tcl commands:

```
::cisco::eem::event_register_syslog tag e1 occurs 1 pattern CLEAR maxrun 0
namespace import :: cisco::eem::*
namespace import ::cisco::lib::*
set i 1
while \{1 == 1\} { # Start high performance policy loop
   array set arr_einfo [event_reqinfo]
   if \{\$ cerrno != 0\} {
       set result [format "component=%s; subsys err=%s; posix err=%s;\n%s" \
       $_cerr_sub_num $_cerr_sub_err $_cerr_posix_err $_cerr_str]
       error $result
   }
   action syslog msg "event $i serviced" priority info
   if {5i = 5} {
       action syslog msg "Exiting after servicing 5 events" priority info
       exit 0
   }
   incr i
   event completion status 0
   array set event state arr [event wait refresh vars 0]
   if {$ event state arr(event state) != 0} {
       \arctan\overline{s}yslog msg "Exiting: failed event state " \setminus" $event state arr(event state)" priority info
       exit 0
```
}

} Here is an example of the running configuration:

```
Device#
01:00:44: %SYS-5-CONFIG I: Configured from console by consoleclear counters
Clear "show interface" counters on all interfaces [confirm]
Device#
01:00:49: %CLEAR-5-COUNTERS: Clear counter on all interfaces by console
01:00:49: %HA_EM-6-LOG: high perf example.tcl: event 1 serviced
Device#
Device#clear counters
Clear "show interface" counters on all interfaces [confirm]
Device#
Device#
01:00:53: %CLEAR-5-COUNTERS: Clear counter on all interfaces by console
01:00:53: %HA_EM-6-LOG: high_perf_example.tcl: event 2 serviced
Device#clear counters
Clear "show interface" counters on all interfaces [confirm]
Device#
Device#
01:00:56: %CLEAR-5-COUNTERS: Clear counter on all interfaces by console
01:00:56: %HA_EM-6-LOG: high perf example.tcl: event 3 serviced
Device#
Device#
Device#clear counters
Clear "show interface" counters on all interfaces [confirm]
Device#
01:00:59: %CLEAR-5-COUNTERS: Clear counter on all interfaces by console
Device#
01:00:59: %HA_EM-6-LOG: high perf example.tcl: event 4 serviced
01:00:59: %HA_EM-6-LOG: high_perf_example.tcl: Exiting after servicing 5 events
Device#
Device#
Device#copy tftp disk1:
Address or name of remote host [dirt]?
Source filename [user/eem_scripts/high_perf_example.tcl]?
Destination filename [high perf example.tcl]?
%Warning: There is a file already existing with this name
Do you want to over write? [confirm]
Accessing tftp://dirt/user/eem_scripts/high_perf_example.tcl...
Loading user/eem_scripts/high_perf_example.tcl from 192.0.2.19 (via FastEthernet0/0): !
[OK - 909 bytes]
909 bytes copied in 0.360 secs (2525 bytes/sec)
Device#
Device#configure terminal
Enter configuration commands, one per line. End with CNTL/Z.
Device(config)#no event manager policy high_perf_example.tcl
Device(config)#event manager po high perf example.tcl
Device(config)#end
Device#
Device#
Device#
Device#
01:02:19: %SYS-5-CONFIG I: Configured from console by consoleclear counters
Clear "show interface" counters on all interfaces [confirm]
Device#
01:02:23: %CLEAR-5-COUNTERS: Clear counter on all interfaces by console
Device#
Device#
01:02:23: %HA_EM-6-LOG: high_perf_example.tcl: event 1 serviced
Device#
Device#clear counters
Clear "show interface" counters on all interfaces [confirm]
Device#
Device#
01:02:26: %CLEAR-5-COUNTERS: Clear counter on all interfaces by console
01:02:26: %HA_EM-6-LOG: high perf example.tcl: event 2 serviced
Device#
Device#clear counters
Clear "show interface" counters on all interfaces [confirm]
Device#
```

```
Device#
01:02:29: %CLEAR-5-COUNTERS: Clear counter on all interfaces by console
01:02:29: %HA_EM-6-LOG: high perf example.tcl: event 3 serviced
Device#
Device#clear counters
Clear "show interface" counters on all interfaces [confirm]
Device#
Device#
01:02:33: %CLEAR-5-COUNTERS: Clear counter on all interfaces by console
Device#
01:02:33: %HA_EM-6-LOG: high perf example.tcl: event 4 serviced
Device#
Device#clear counters
Clear "show interface" counters on all interfaces [confirm]
Device#
Device#
Device#
01:02:36: %CLEAR-5-COUNTERS: Clear counter on all interfaces by console
01:02:36: %HA_EM-6-LOG: high_perf_example.tcl: event 5 serviced
01:02:36: %HA_EM-6-LOG: high_perf_example.tcl: Exiting after servicing 5 events
Device#
Also while an event has been serviced and is waiting for the next event to come in show event manager
```
**policy active** command will display the following output:

```
Device#show event manager policy active
Key: p - Priority :L - Low, H - High, N - Normal, Z - Last
      s - Scheduling node :A - Active, S - Standby
default class - 1 script event<br>
no. job id ps status<br>
1 11 N A wait 1
                     p s status time of event two event type name<br>N A wait Mon Oct20 14:15:24 2008 syslog
                                    Mon Oct20 14:15:24 2008
high perf example.tcl
In the above example the status is wait. This indicates that the policy is waiting for the next event to come in.
```
 **Embedded Event Manager Configuration Guide, Cisco IOS XE Release 3SE (Catalyst 3850 Switches)**

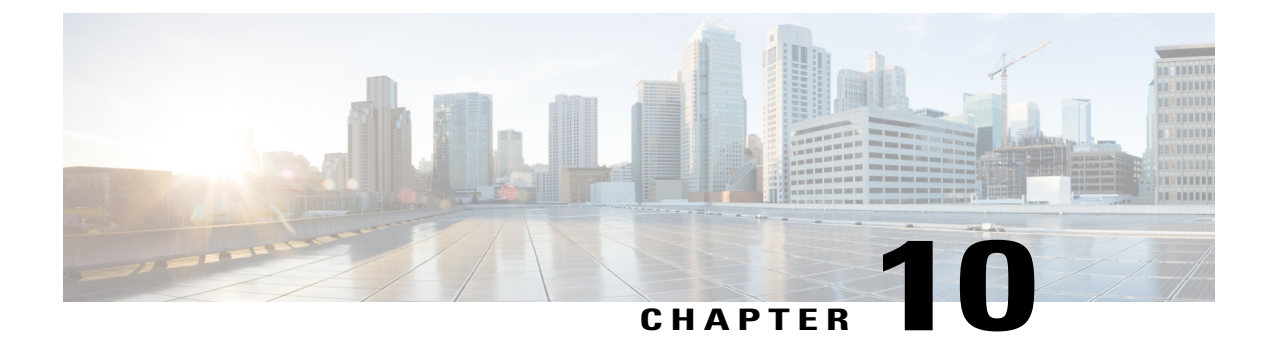

# **EEM Library Debug Command Extensions**

- [cli\\_debug,](#page-332-0) page 323
- [smtp\\_debug,](#page-333-0) page 324

## <span id="page-332-0"></span>**cli\_debug**

Г

Prints a command-line interface (CLI) debug statement to syslog. This Tcl command extension is used to print a CLI debug statement to syslog if the **debug event manager tcl cli\_library** Cisco IOS CLI command is in effect.

## **Syntax**

cli\_debug spec\_string debug\_string

#### **Arguments**

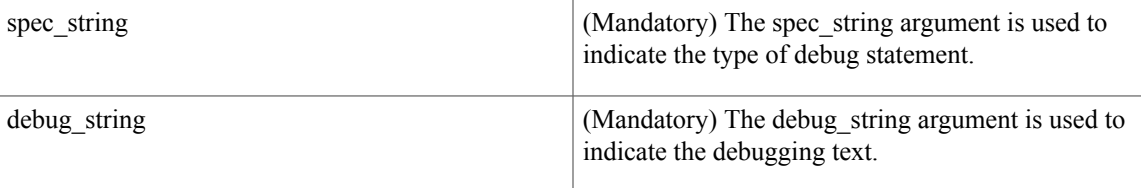

#### **Result String**

None

**Set \_cerrno** No

I

## <span id="page-333-0"></span>**smtp\_debug**

Prints a a Simple Mail Transfer Protocol (SMTP) debug statement to syslog. This Tcl command extension prints a SMTP debug statement to syslog if the **debug event manager tcl smtp\_library** Cisco IOS command-line interface (CLI) command is in effect.

## **Syntax**

smtp\_debug spec\_string debug\_string

### **Arguments**

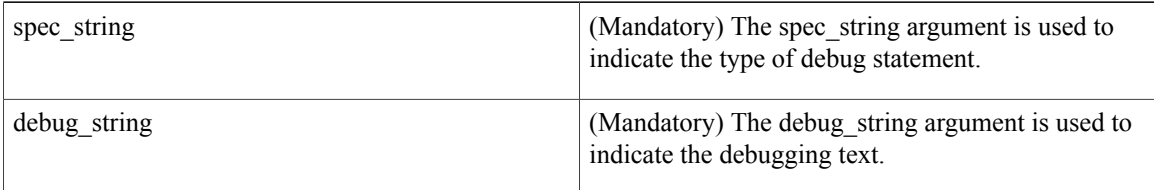

## **Result String**

None

**Set \_cerrno**

No

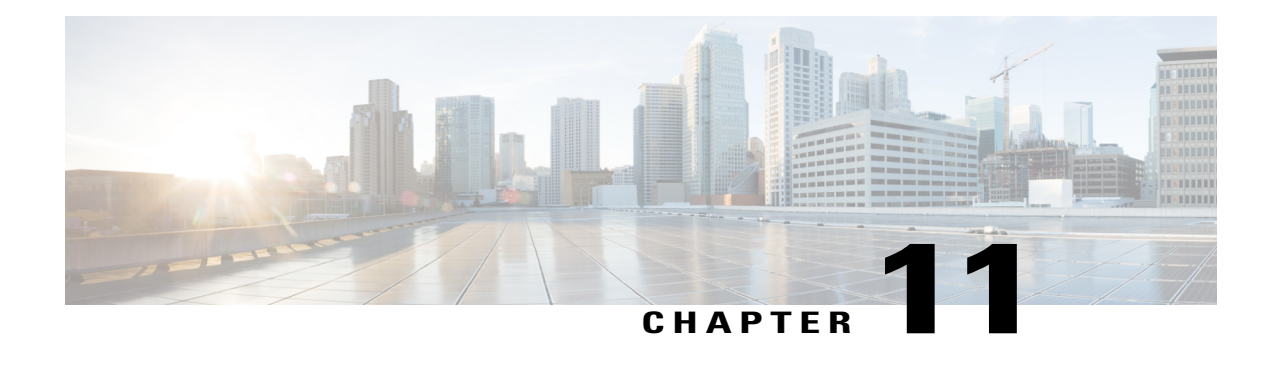

# **EEM Multiple Event Support Tcl Command Extensions**

The following conventions are used for the syntax documented on the Tcl command extension pages:

• An optional argument is shown within square brackets, for example:

## [type ?]

- A question mark ? represents a variable to be entered.
- Choices between arguments are represented by pipes, for example:

priority low|normal|high

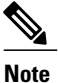

For all EEM Tcl command extensions, if there is an error, the returned Tcl result string contains the error information.

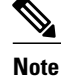

Arguments for which no numeric range is specified take an integer from -2147483648 to 2147483647, inclusive.

- [attribute,](#page-334-0) page 325
- [correlate,](#page-335-0) page 326
- [trigger,](#page-336-0) page 327

## <span id="page-334-0"></span>**attribute**

Specifies a complex event.

## **Syntax**

attribute tag ? [occurs ?]

## **Arguments**

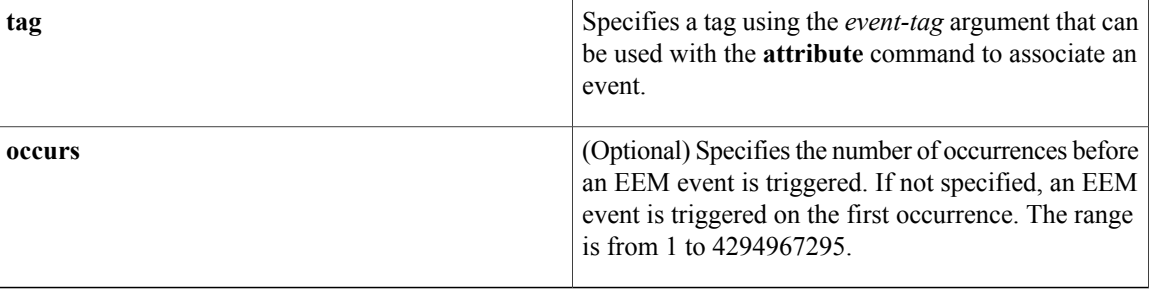

## **Result String**

None

## **Set \_cerrno**

No

# <span id="page-335-0"></span>**correlate**

Builds a single complex event and allows boolean logic to relate events and tracked objects.

## **Syntax**

correlate event ? track ? [andnot | and | or] event ? track ?

## **Arguments**

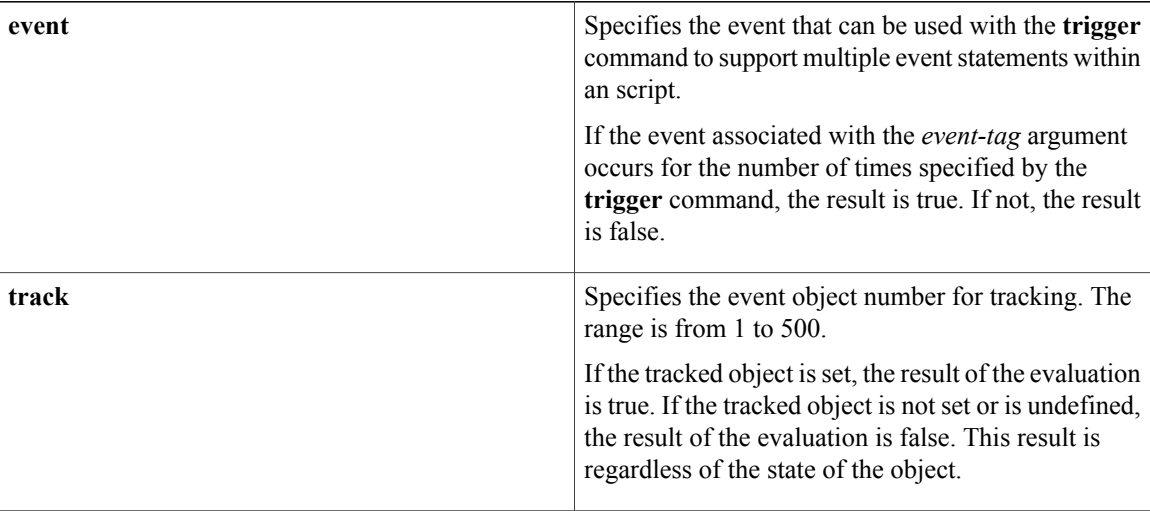

 $\overline{\phantom{a}}$ 

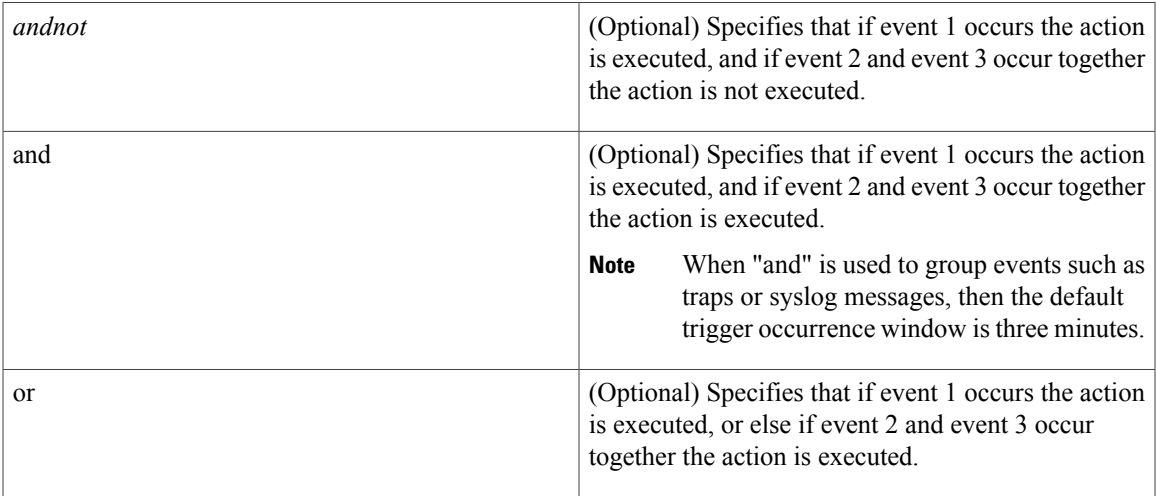

## **Result String**

None

## **Set \_cerrno**

No

## <span id="page-336-0"></span>**trigger**

Г

Specifies the multiple event configuration ability of Embedded Event Manager (EEM) events. A multiple event is one that can involve one or more event occurrences, one or more tracked object states, and a time period for the event to occur. The events are raised based on the specified parameters.

#### **Syntax**

```
trigger [occurs ?] [period ?] [period-start ?] [delay ?]
```
#### **Arguments**

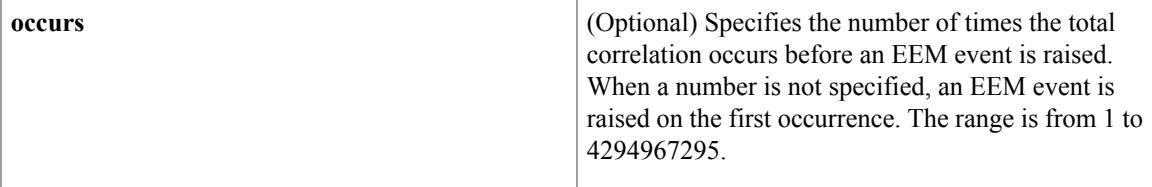

T

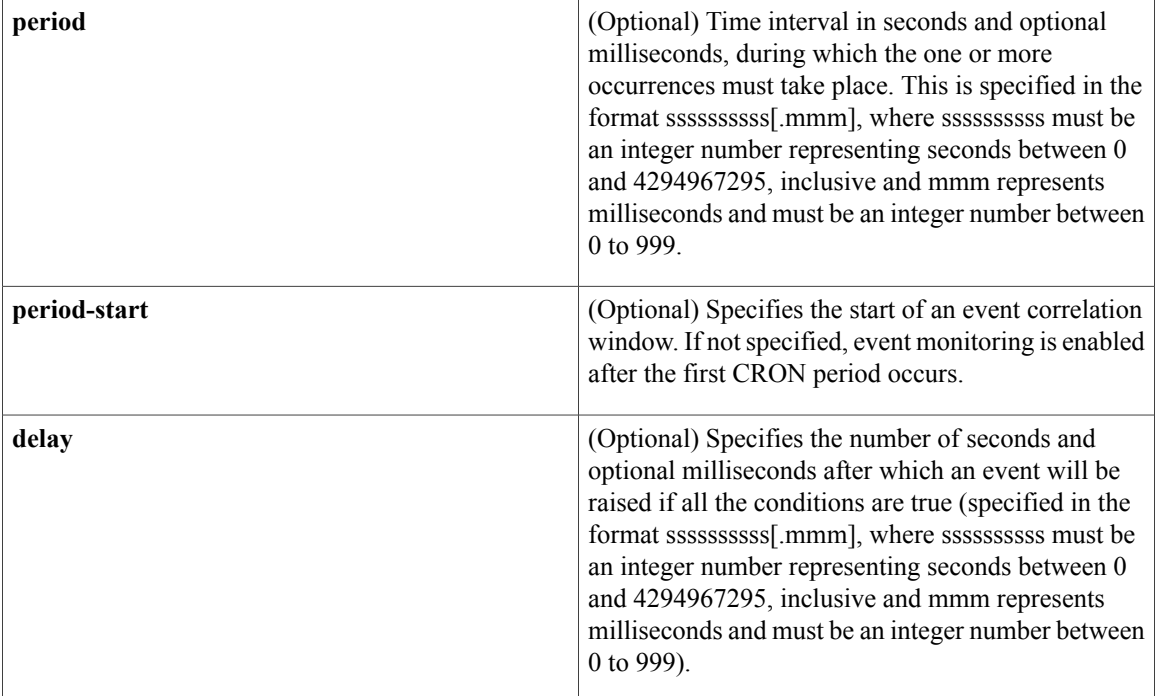

## **Result String**

None

**Set \_cerrno**

No

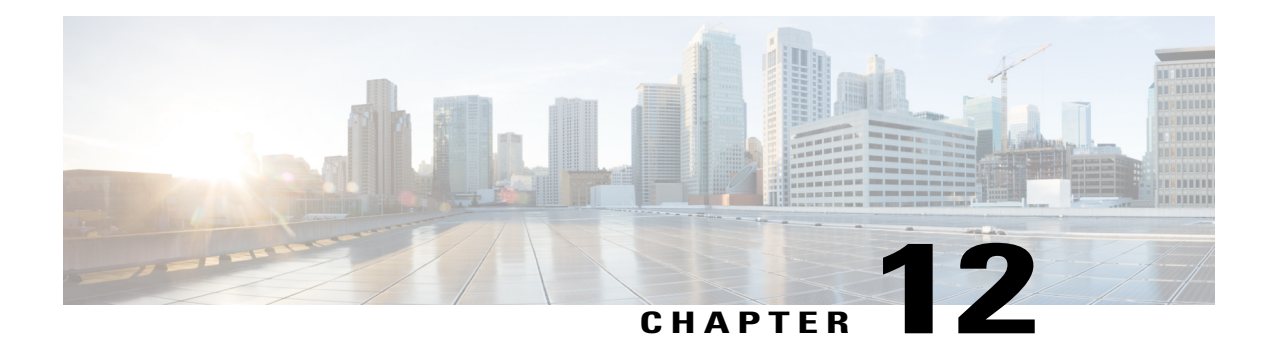

# **EEM SMTP Library Command Extensions**

AllSimple Mail TransferProtocol (SMTP) library command extensions belong to the ::cisco::lib namespace.

To use this library, the user needs to provide an e-mail template file. The template file can include Tcl global variables so that the e-mail service and the e-mail text can be configured through the **event manager environment Cisco IOS**command-line interface (CLI) configuration command. There are commands in this library to substitute the global variables in the e-mail template file and to send the desired e-mail context with the To address, CC address, From address, and Subject line properly configured using the configured e-mail server.

### **E-Mail Template**

The e-mail template file has the following format:

**Note**

Based on RFC 2554, the SMTP e-mail server name--Mailservername-- can be in any one of the following template formats: username:password@host, username@host, or host.

```
Mailservername:<space><the list of candidate SMTP server addresses>
From:<space><the e-mail address of sender>
To:<space><the list of e-mail addresses of recipients>
Cc:<space><the list of e-mail addresses that the e-mail will be copied to>
Sourceaddr:<space><the IP addresses of the recipients>
Subject:<subject line>
<a blank line>
<body>
```
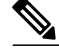

**Note** Note that the template normally includes Tcl global variables for configuration.

In a Tcl policy, the port number can be specified by a "Port" line in the e-mail template. If port is not specified, the default port of 25 is used.

Below is a sample e-mail template file:

```
Mailservername: $ email server
From: $ email from
To: $ email to
Cc: $ email cc
Sourceaddr: $_email_ipaddr
Port: <port number>
Subject: From router $routername: Process terminated
```

```
process name: $process_name
subsystem: $sub system
exit status: $exit status
respawn count: $respawn_count
```
- smtp send email, page 330
- smtp subst, page 331

## <span id="page-339-0"></span>**smtp\_send\_email**

Given the text of an e-mail template file with all global variables already substituted, sends the e-mail out using Simple Mail Transfer Protocol (SMTP). The e-mail template specifies the candidate mail server addresses, To addresses, CC addresses, From address, subject line, and e-mail body.

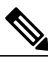

**Note**

A list of candidate e-mail servers can be provided so that the library will try to connect the servers on the list one by one until it can successfully connect to one of them.

#### **Syntax**

smtp\_send\_email text

#### **Arguments**

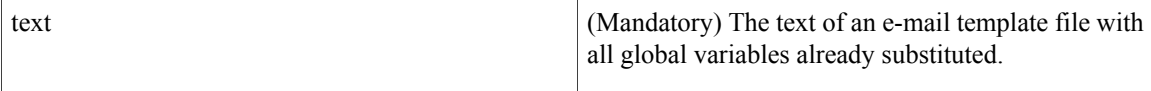

#### **Result String**

None

#### **Set \_cerrno**

- Wrong 1st line format--Mailservername:list of server names.
- Wrong 2nd line format--From:from-address.
- Wrong 3rd line format--To:list of to-addresses.
- Wrong 4th line format--CC:list of cc-addresses.
- Error connecting to mail server:--\$sock closed by remote server (where \$sock is the name of the socket opened to the mail server).
- Error connecting to mail server:--\$sock reply code is \$k instead of the service ready greeting (where \$sock is the name of the socket opened to the mail server; \$k is the reply code of \$sock).
- Error connecting to mail server:--cannot connect to all the candidate mail servers.
- Error disconnecting from mail server:--\$sock closed by remote server (where \$sock is the name of the socket opened to the mail server).

#### **Sample Scripts**

After all needed global variables in the e-mail template are defined:

```
if [catch {smtp_subst [file join $tcl_library email_template_sm]} result] {
   puts stderr $result
   exit 1
}
if [catch {smtp_send_email $result} result] {
    puts stderr $result
   exit 1
}
```
# <span id="page-340-0"></span>**smtp\_subst**

П

Given an e-mail template file e-mail\_template, substitutes each global variable in the file by its user-defined value. Returns the text of the file after substitution.

### **Syntax**

smtp\_subst e-mail\_template

## **Arguments**

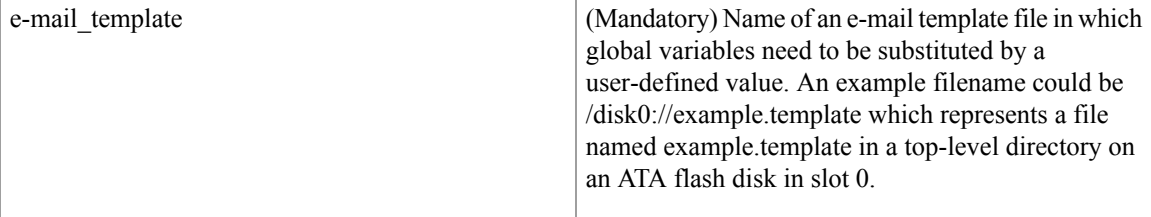

## **Result String**

The text of the e-mail template file with all the global variables substituted.

### **Set \_cerrno**

- cannot open e-mail template file
- cannot close e-mail template file

 $\mathbf{I}$ 

T

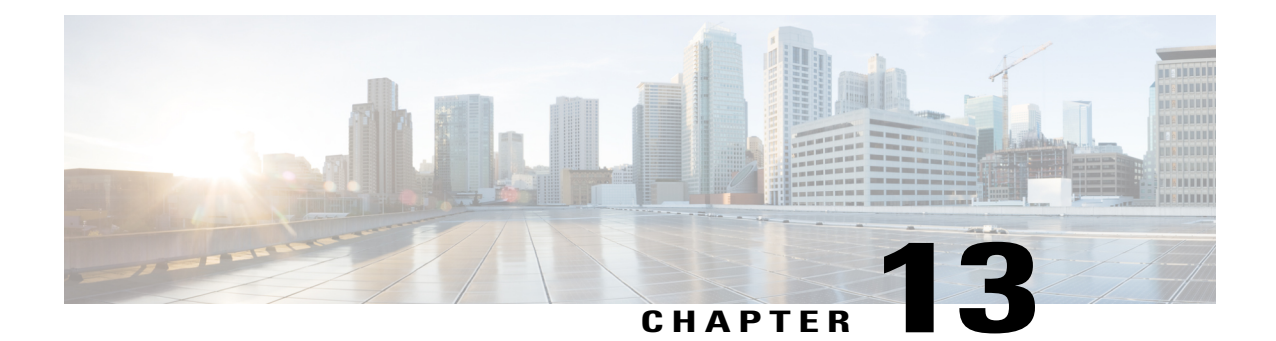

# **EEM System Information Tcl Command Extensions**

The following conventions are used for the syntax documented on the Tcl command extension pages:

• An optional argument is shown within square brackets, for example:

## [type ?]

- A question mark ? represents a variable to be entered.
- Choices between arguments are represented by pipes, for example:

priority low|normal|high

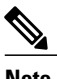

**Note** All EEM system information commands--**sys\_reqinfo\_xxx**--have the Set \_cerrno section set to yes.

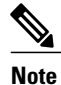

For all EEM Tcl command extensions, if there is an error, the returned Tcl result string contains the error information.

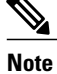

Arguments for which no numeric range is specified take an integer from -2147483648 to 2147483647, inclusive.

- sys reqinfo cli freq, page 334
- [sys\\_reqinfo\\_cli\\_history,](#page-344-0) page 335
- sys reqinfo cpu all, page 336
- sys reqinfo crash history, page 337
- [sys\\_reqinfo\\_mem\\_all,](#page-347-0) page 338
- sys reqinfo proc, page 340
- [sys\\_reqinfo\\_proc\\_all,](#page-350-0) page 341
- [sys\\_reqinfo\\_routername,](#page-351-0) page 342
- sys reqinfo snmp, page 342
- [sys\\_reqinfo\\_syslog\\_freq,](#page-352-0) page 343
- [sys\\_reqinfo\\_syslog\\_history,](#page-353-0) page 344

# <span id="page-343-0"></span>**sys\_reqinfo\_cli\_freq**

Queries the frequency information of all command-line interface (CLI) events.

## **Syntax**

sys\_reqinfo\_cli\_freq

### **Arguments**

None

## **Result String**

```
rec_list {{CLI frequency string 0},{CLI frequency str 1}, ...}
Where each CLI frequency string is:
```
time\_sec %ld time\_msec %ld match\_count %u raise\_count %u occurs %u period\_sec %ld period\_msec %ld pattern {%s}

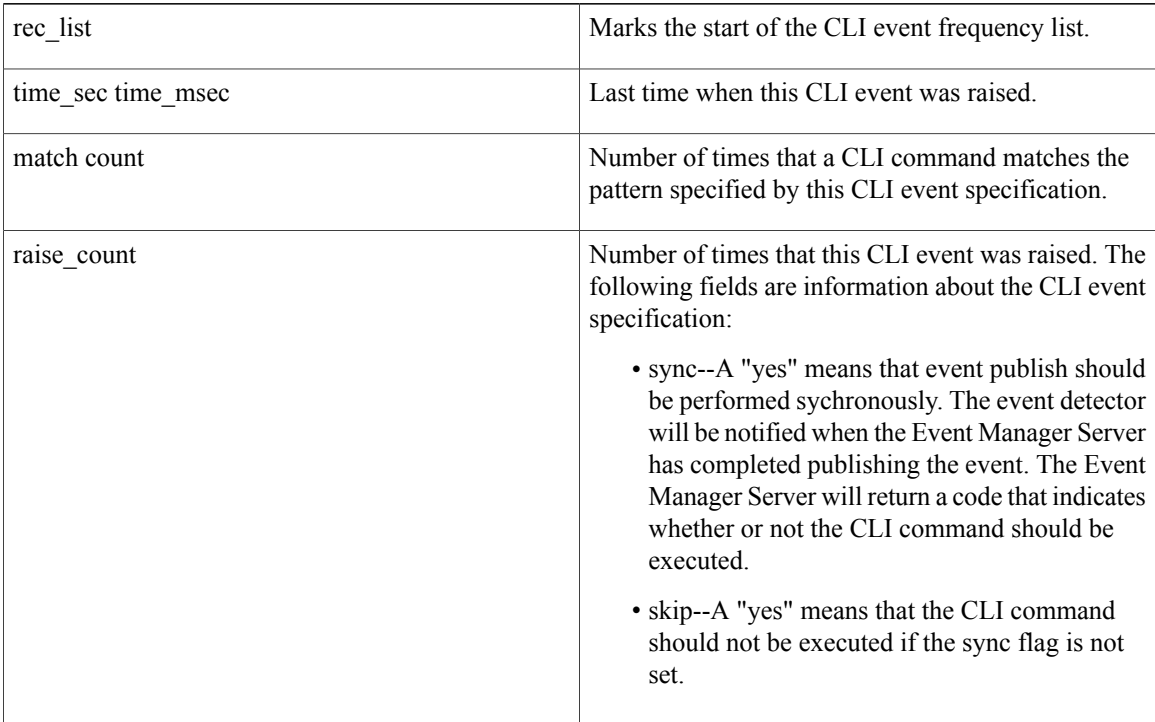

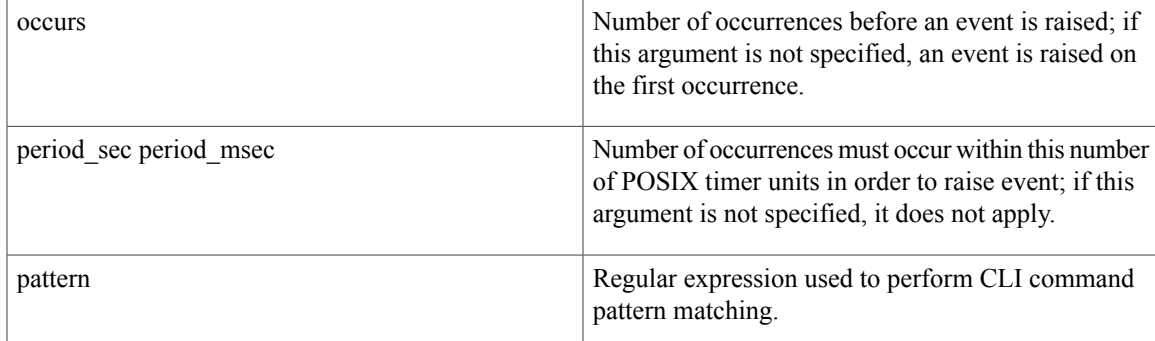

Yes

# <span id="page-344-0"></span>**sys\_reqinfo\_cli\_history**

Queries the history of command-line interface (CLI) commands.

#### **Syntax**

sys reqinfo cli history

## **Arguments**

None

### **Result String**

```
rec list {{CLI history string 0}, {CLI history str 1},...}
Where each CLI history string is:
```
time sec %ld time msec %ld cmd {%s}

| rec list           | Marks the start of the CLI command history list. |
|--------------------|--------------------------------------------------|
| time sec time msec | Time when the CLI command was run.               |
| cmd                | Text of the CLI command.                         |

#### **Set \_cerrno**

Yes

Г

ı

## <span id="page-345-0"></span>**sys\_reqinfo\_cpu\_all**

Queries the CPU utilization of the top processes (both POSIX processes and IOS processes) during a specified time period and in a specified order. This Tcl command extension is supported only in Software Modularity images.

### **Syntax**

sys\_reqinfo\_cpu\_all order cpu\_used [sec ?] [msec ?] [num ?]

#### **Arguments**

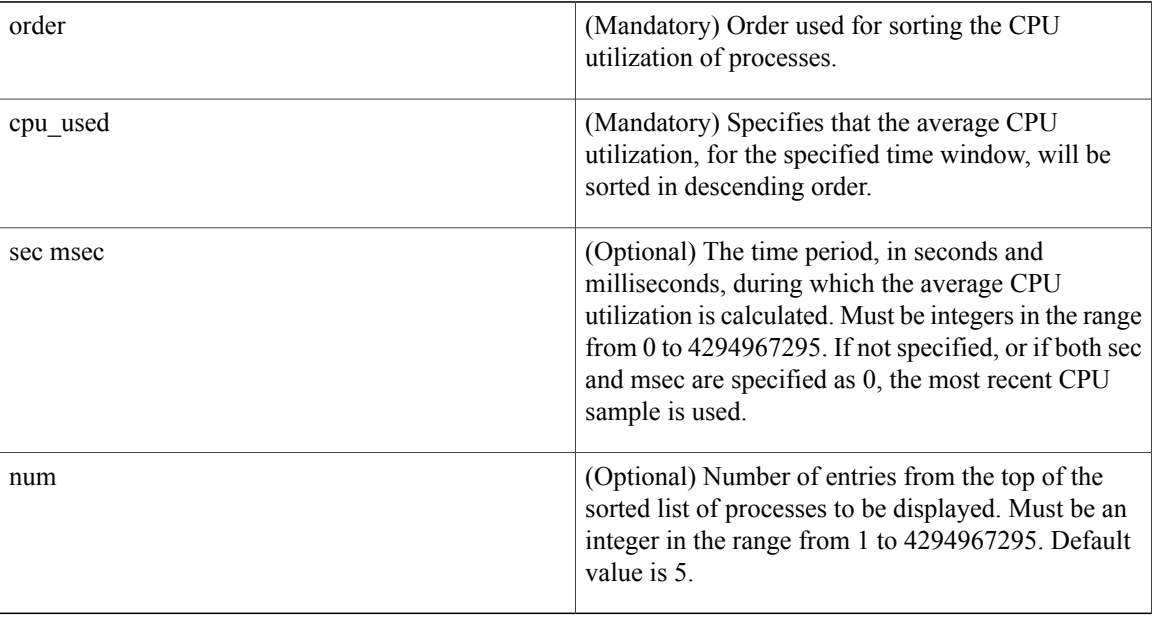

## **Result String**

rec list {{process CPU info string 0}, {process CPU info string 1}, ...} Where each process CPU info string is:

pid %u name {%s} cpu\_used %u

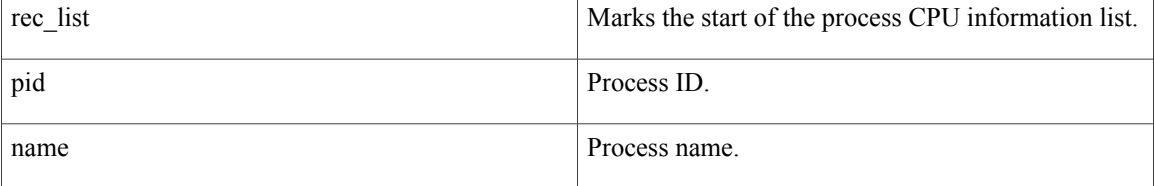

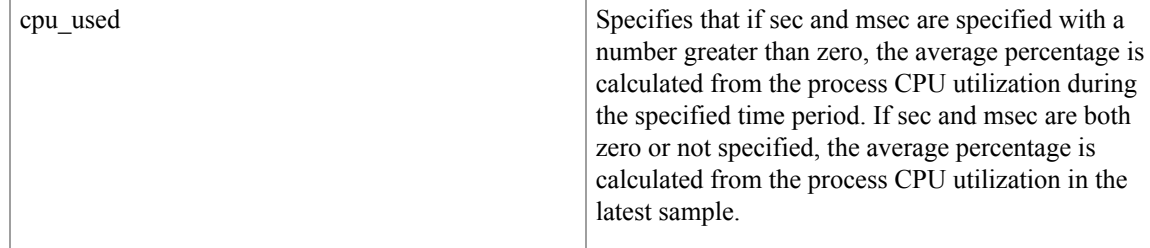

Yes

## <span id="page-346-0"></span>**sys\_reqinfo\_crash\_history**

Queries the crash information of all processes that have ever crashed. This Tcl command extension is supported only in Software Modularity images.

#### **Syntax**

```
sys_reqinfo_crash_history
```
#### **Arguments**

None

#### **Result String**

```
rec_list {{crash info string 0},{crash info string 1}, ...}
Where each crash info string is:
job_id %u name {%s} respawn_count %u fail_count %u dump_count %u
inst_id %d exit_status 0x%x exit_type %d proc_state {%s} component_id 0x%x
crash time sec %ld crash time msec %ld
```
System manager assigned job ID for the process. An integer between 1 and 4294967295, inclusive. job\_id name Process name. respawn\_count Total number of restarts for the process. Number of restart attempts of the process. This count is reset to zero when the process is successfully restarted. fail count dump\_count Number of core dumps performed. inst id Process instance ID. exit status Last exit status of the process.

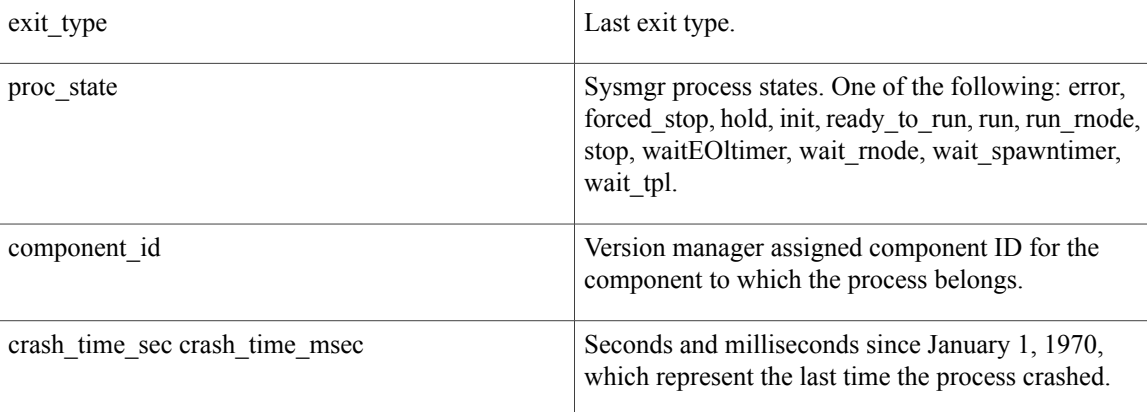

Yes

# <span id="page-347-0"></span>**sys\_reqinfo\_mem\_all**

Queries the memory usage of the top processes (both POSIX and IOS) during a specified time period and in a specified order. This Tcl command extension is supported only in Software Modularity images.

### **Syntax**

sys reqinfo mem all order allocates|increase|used [sec ?] [msec ?] [num ?]

## **Arguments**

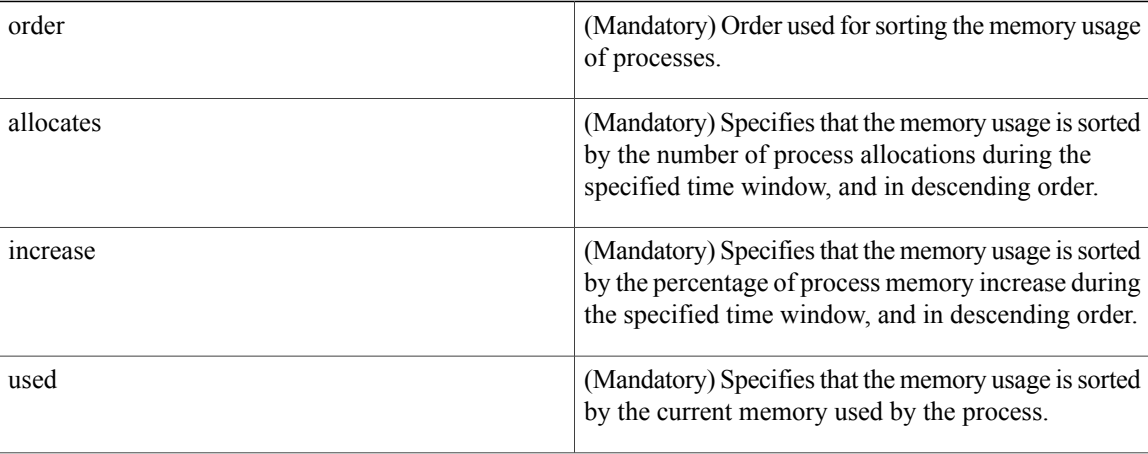

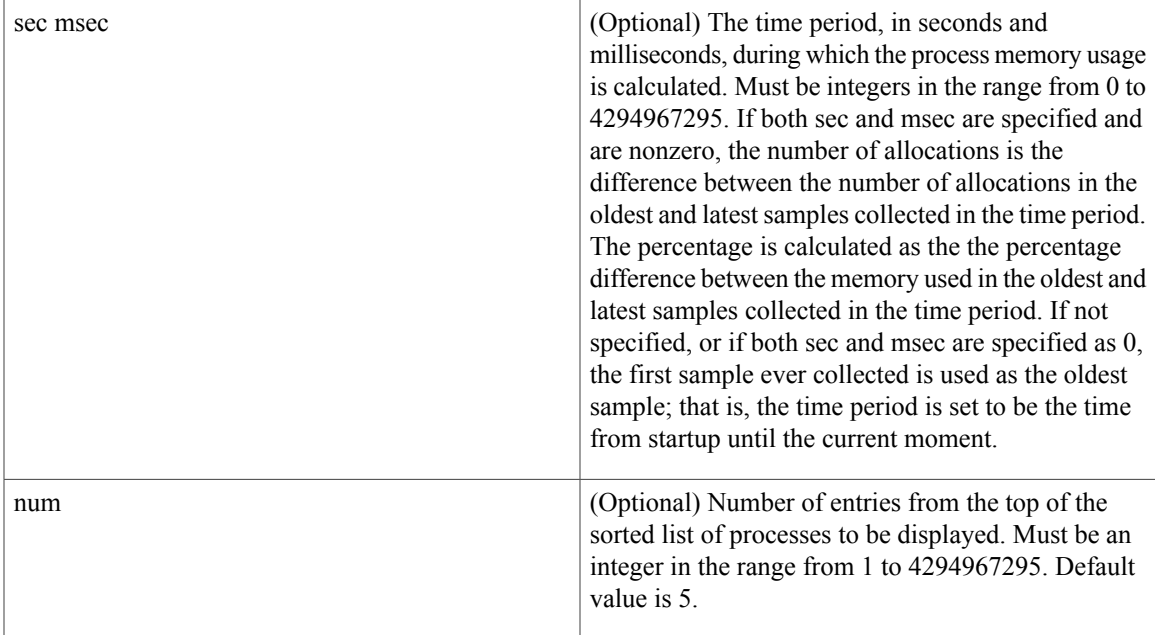

## **Result String**

Г

rec\_list {{process mem info string 0},{process mem info string 1}, ...} Where each process mem info string is:

pid %u name {%s} delta\_allocs %d initial\_alloc %u current\_alloc %u percent\_increase %d

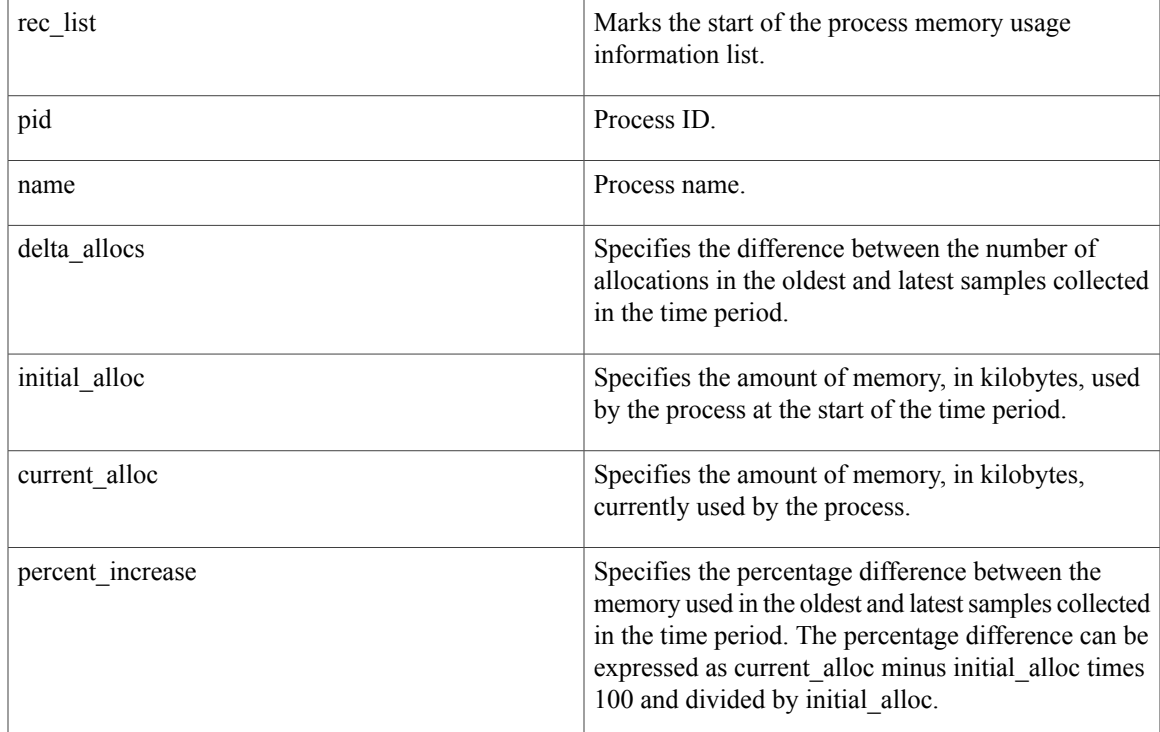

Yes

## <span id="page-349-0"></span>**sys\_reqinfo\_proc**

Queries the information about a single POSIX process. This Tcl command extension is supported only in Software Modularity images.

#### **Syntax**

sys\_reqinfo\_proc job\_id ?

#### **Arguments**

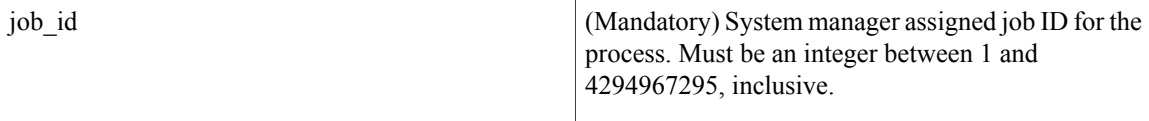

## **Result String**

```
job_id %u component_id 0x%x name {%s} helper_name {%s} helper_path {%s} path {%s}
node name {%s} is respawn %u is mandatory %u is hold %u dump option %d
max_dump_count %u respawn_count %u fail_count %u dump_count %u
last respawn sec %ld last respawn msec %ld inst id %u proc state %s
level %d exit status 0x%x exit type %d
```
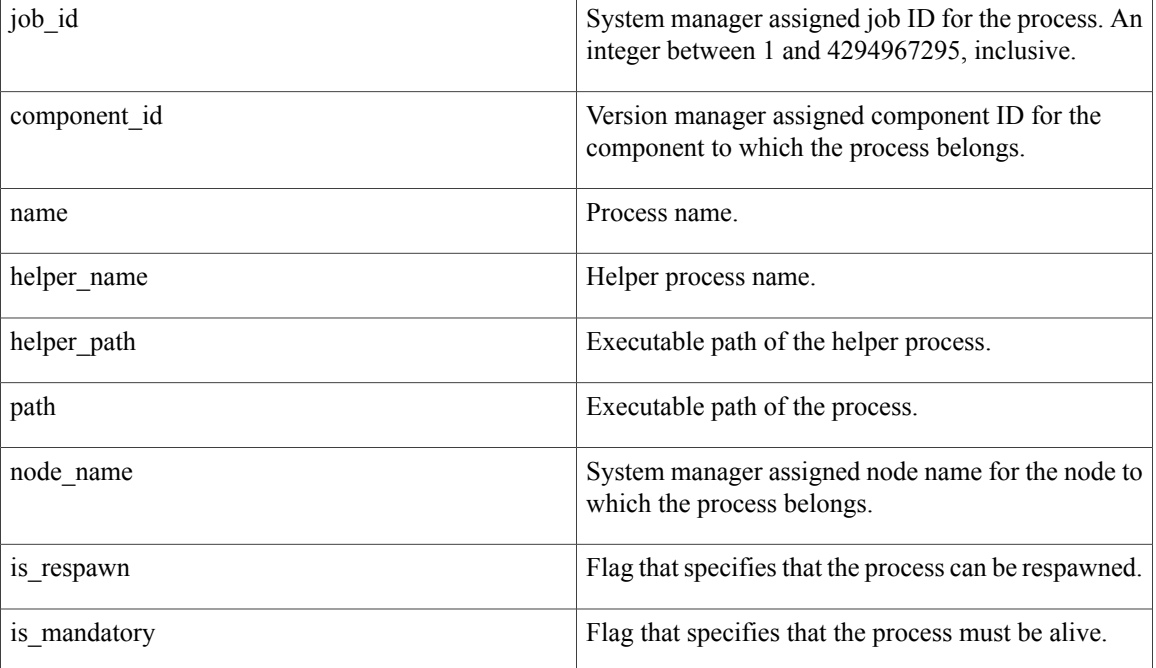

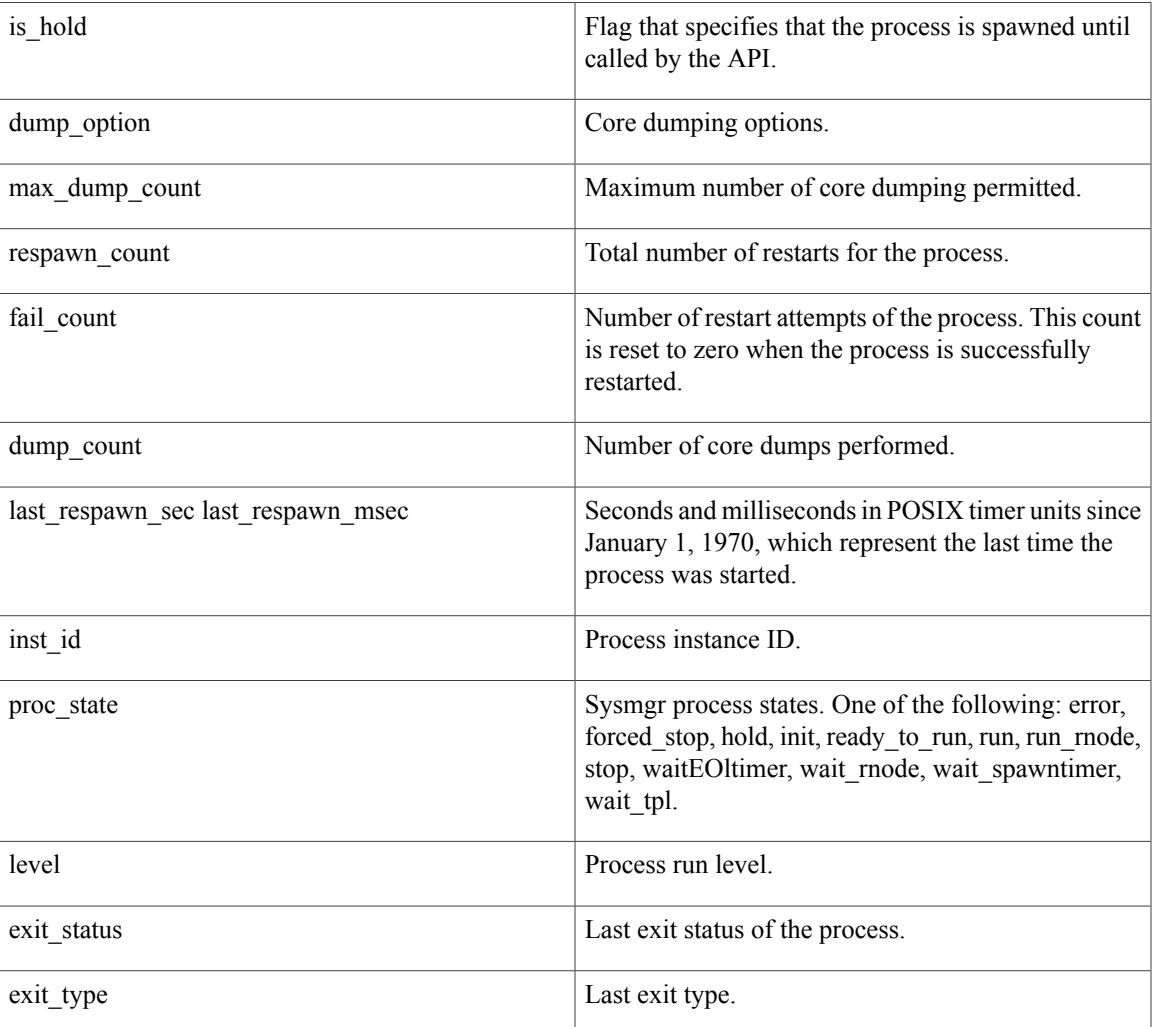

Yes

# <span id="page-350-0"></span>**sys\_reqinfo\_proc\_all**

Queries the information of all POSIX processes. This Tcl command extension is supported only in Software Modularity images.

#### **Syntax**

sys\_reqinfo\_proc\_all

### **Arguments**

None

Г

### **Result String**

```
rec list {{process info string 0}, {process info string 1},...}
Where each process info string is the same as the result string of the sysreq_info_proc Tcl command extension.
```
**Set \_cerrno**

Yes

## <span id="page-351-0"></span>**sys\_reqinfo\_routername**

Queries the device name.

### **Syntax**

sys\_reqinfo\_routername

#### **Arguments**

None

## **Result String**

routername %s Where routername is the name of the device.

#### **Set \_cerrno**

Yes

# <span id="page-351-1"></span>**sys\_reqinfo\_snmp**

Queries the value of the entity specified by a Simple Network Management Protocol (SNMP) object ID.

#### **Syntax**

sys\_reqinfo\_snmp oid ? get\_type exact|next

#### **Arguments**

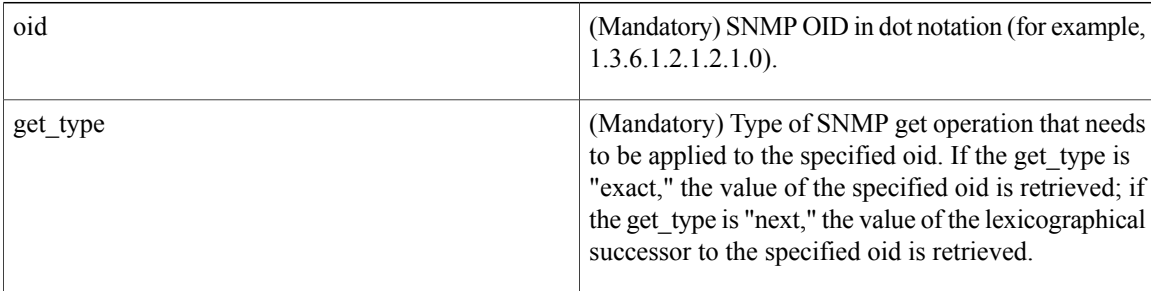

#### **Result String**

oid {%s} value {%s}

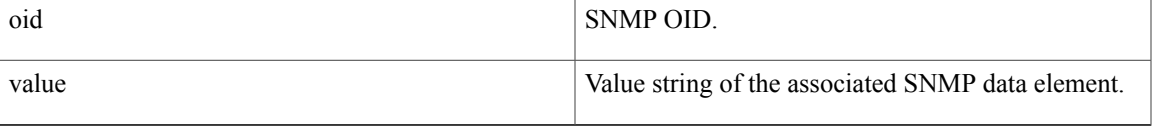

#### **Set \_cerrno**

Yes

(\_cerr\_sub\_err = 2) FH\_ESYSERR (generic/unknown error from OS/system) This error means that the operating system reported an error. The POSIX errno value that is reported with the error should be used to determine the cause of the operating system error.

( cerr sub err = 22) FH\_ENULLPTR (event detector internal error - ptr is null) This error means that an internal EEM event detector pointer was null when it should have contained a value.

( cerr sub err = 37) FH\_ENOSNMPDATA (can't retrieve data from SNMP) This error means that there was no data for the SNMP object type.

(\_cerr\_sub\_err = 51) FH\_ESTATSTYP (invalid statistics data type) This error means that the SNMP statistics data type was invalid.

( cerr sub err = 54) FH\_EFDUNAVAIL (connection to event detector unavailable) This error means that the event detector was unavailable.

## <span id="page-352-0"></span>**sys\_reqinfo\_syslog\_freq**

Queries the frequency information of all syslog events.

#### **Syntax**

sys reqinfo syslog freq

#### **Arguments**

None

#### **Result String**

```
rec list {{event frequency string 0}, {log freq str 1}, ...}
Where each event frequency string is:
```

```
time sec %ld time msec %ld match count %u raise count %u occurs %u
period sec %ld period msec %ld pattern {%s}
```
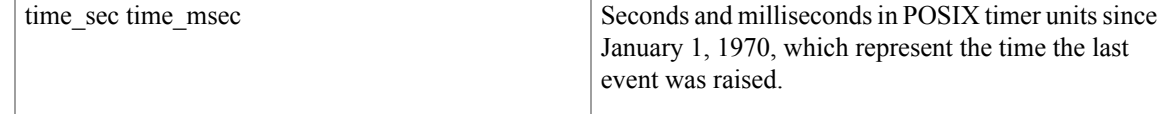

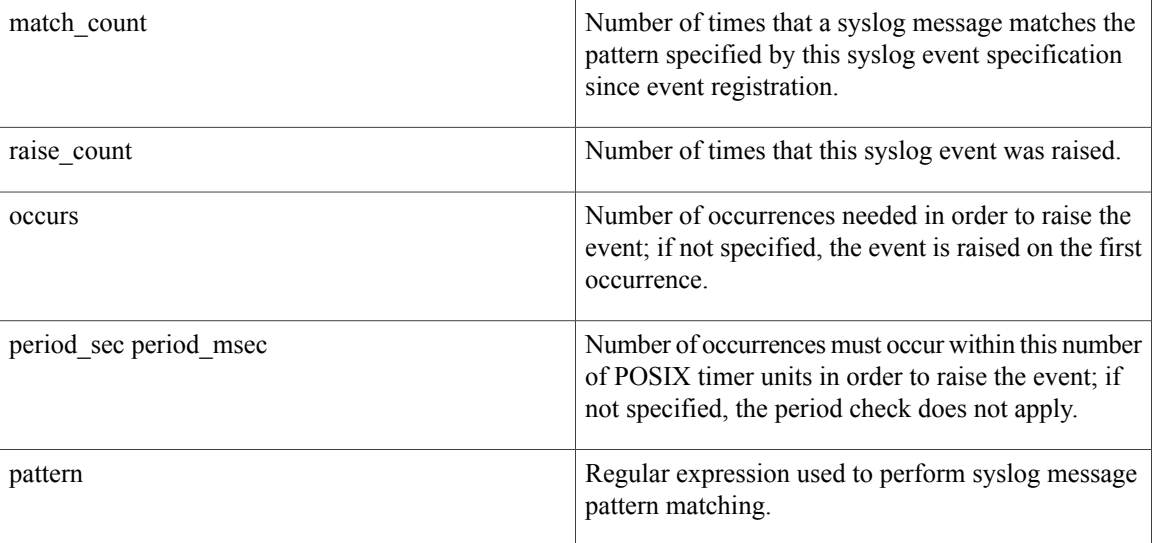

Yes

( cerr sub err = 2) FH\_ESYSERR (generic/unknown error from OS/system) This error means that the operating system reported an error. The POSIX errno value that is reported with the error should be used to determine the cause of the operating system error.

(\_cerr\_sub\_err = 9) FH\_EMEMORY (insufficient memory for request) This error means that an internal EEM request for memory failed.

( cerr sub err = 22) FH\_ENULLPTR (event detector internal error - ptr is null) This error means that an internal EEM event detector pointer was null when it should have contained a value.

( cerr sub err = 45) FH\_ESEQNUM (sequence or workset number out of sync) This error means that the event detector sequence or workset number was invalid.

( cerr sub err = 46) FH\_EREGEMPTY (registration list is empty) This error means that the event detector registration list was empty.

( cerr sub err = 54) FH\_EFDUNAVAIL (connection to event detector unavailable) This error means that the event detector was unavailable.

## <span id="page-353-0"></span>**sys\_reqinfo\_syslog\_history**

Queries the history of the specified syslog message.

#### **Syntax**

sys reqinfo syslog history

#### **Arguments**

None

### **Result String**

```
rec list \{log hist string 0}, \{log hist str 1}, ...}
Where each log hist string is:
```
time\_sec %ld time\_msec %ld msg {%s}

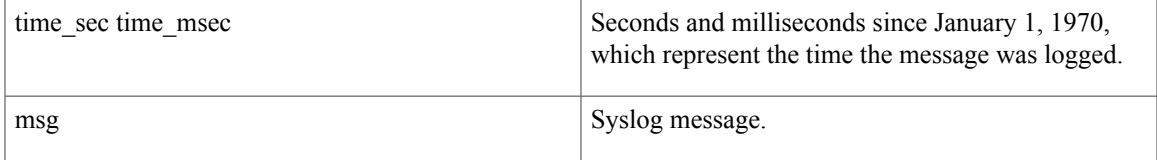

### **Set \_cerrno**

Yes

( cerr sub err = 2) FH\_ESYSERR (generic/unknown error from OS/system) This error means that the operating system reported an error. The POSIX errno value that is reported with the error should be used to determine the cause of the operating system error.

( cerr sub err = 22) FH\_ENULLPTR (event detector internal error - ptr is null) This error means that an internal EEM event detector pointer was null when it should have contained a value.

( cerr sub err = 44) FH\_EHISTEMPTY (history list is empty) This error means that the history list was empty.

(\_cerr\_sub\_err = 45) FH\_ESEQNUM (sequence or workset number out of sync) This error means that the event detector sequence or workset number was invalid.

(\_cerr\_sub\_err = 54) FH\_EFDUNAVAIL (connection to event detector unavailable) This error means that the event detector was unavailable.

T

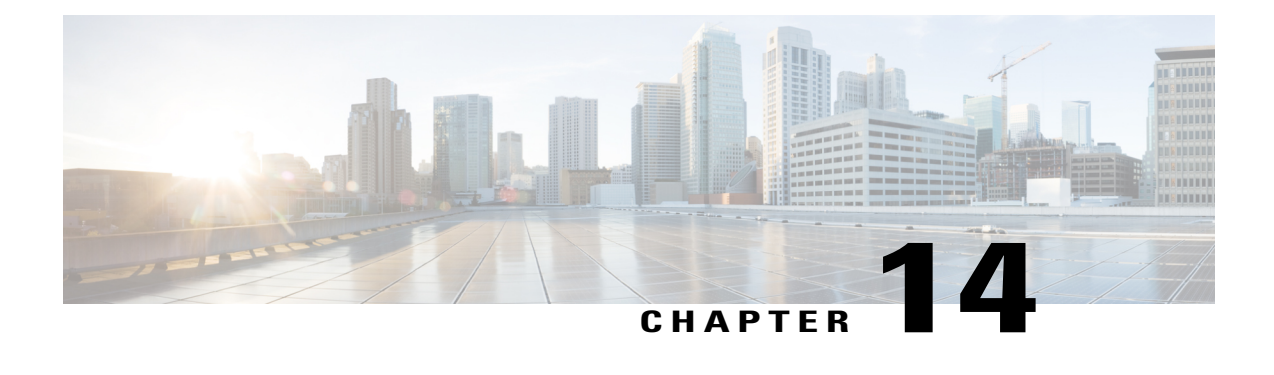

# **EEM Utility Tcl Command Extensions**

The following conventions are used for the syntax documented on the Tcl command extension pages:

• An optional argument is shown within square brackets, for example:

[type ?]

- A question mark ? represents a variable to be entered.
- Choices between arguments are represented by pipes, for example:

priority low|normal|high

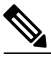

**Note**

For all EEM Tcl command extensions, if there is an error, the returned Tcl result string contains the error information.

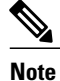

I

Arguments for which no numeric range is specified take an integer from -2147483648 to 2147483647, inclusive.

- [appl\\_read,](#page-357-0) page 348
- [appl\\_reqinfo,](#page-358-0) page 349
- appl setinfo, page 349
- counter modify, page 350
- [description,](#page-360-0) page 351
- [fts\\_get\\_stamp,](#page-361-0) page 352
- register counter, page 353
- [register\\_timer,](#page-363-0) page 354
- [timer\\_arm,](#page-364-0) page 355
- timer cancel, page 357

• [unregister\\_counter,](#page-367-0) page 358

## <span id="page-357-0"></span>**appl\_read**

Reads Embedded Event Manager (EEM) application volatile data. This Tcl command extension provides support for reading EEM application volatile data. EEM application volatile data can be published by a Cisco software processthat usesthe EEM application publish API. EEM application volatile data cannot be published by an EEM policy.

**Note** Currently there are no Cisco software processes that publish application volatile data.

#### **Syntax**

appl\_read name ? length ?

#### **Arguments**

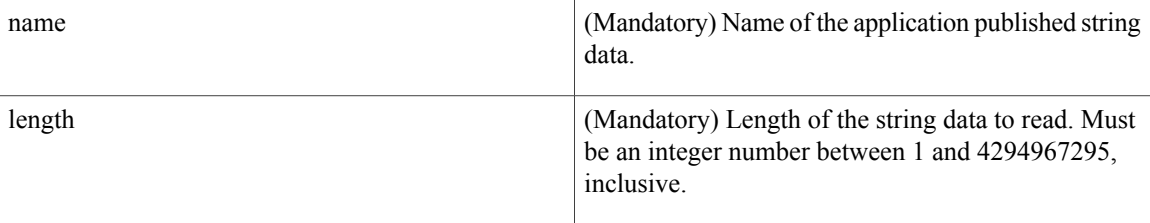

### **Result String**

data %s Where data is the application published string data to be read.

#### **Set \_cerrno**

Yes

( cerr sub err = 2) FH\_ESYSERR (generic/unknown error from OS/system) This error means that the operating system reported an error. The POSIX errno value that is reported with the error should be used to determine the cause of the operating system error.

( cerr sub err = 7) FH\_ENOSUCHKEY (could not find key) This error means that the application event detector info key or other ID was not found.

( cerr sub err = 9) FH\_EMEMORY (insufficient memory for request) This error means that an internal EEM request for memory failed.

## <span id="page-358-0"></span>**appl\_reqinfo**

Retrieves previously saved information from the Embedded Event Manager (EEM). This Tcl command extension provides support for retrieving information from EEM that has been previously saved with a unique key, which must be specified in order to retrieve the information. Note that retrieving the information deletes it from EEM. It must be resaved if it is to be retrieved again.

#### **Syntax**

appl reqinfo key ?

#### **Arguments**

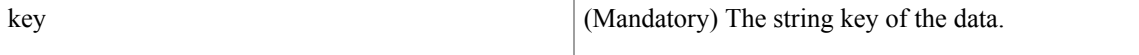

### **Result String**

data %s Where data is the application string data to be retrieved.

#### **Set \_cerrno**

Yes

```
(cerr sub err = 2) FH_ESYSERR (generic/unknown error from OS/system)
This error means that the operating system reported an error. The POSIX errno value that is reported with the
error should be used to determine the cause of the operating system error.
```
( cerr sub err = 7) FH\_ENOSUCHKEY (could not find key) This error means that the application event detector info key or other ID was not found.

## <span id="page-358-1"></span>**appl\_setinfo**

Saves information in the Embedded Event Manager (EEM). This Tcl command extension provides support for saving information in the Embedded Event Manager that can be retrieved later by the same policy or by another policy. A unique key must be specified. This key allows the information to be retrieved later.

#### **Syntax**

appl setinfo key ? data ?

#### **Arguments**

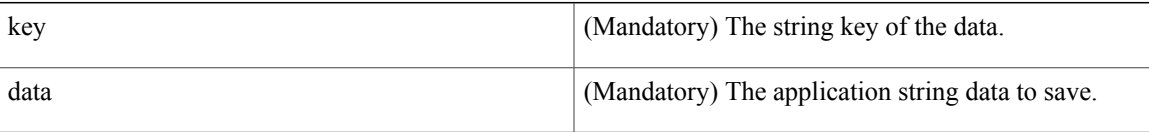

**Result String**

None

**Set \_cerrno**

Yes

(\_cerr\_sub\_err = 2) FH\_ESYSERR (generic/unknown error from OS/system) This error means that the operating system reported an error. The POSIX errno value that is reported with the error should be used to determine the cause of the operating system error.

( cerr sub err = 8) FH\_EDUPLICATEKEY (duplicate appl info key) This error means that the application event detector info key or other ID was a duplicate.

( cerr sub err = 9) FH\_EMEMORY (insufficient memory for request) This error means that an internal EEM request for memory failed.

( cerr sub err = 34) FH\_EMAXLEN (maximum length exceeded) This error means that the object length or number exceeded the maximum.

(\_cerr\_sub\_err = 43) FH\_EBADLENGTH (bad API length) This error means that the API message length was invalid.

## <span id="page-359-0"></span>**counter\_modify**

Modifies a counter value.

### **Syntax**

counter modify event id ? val ? op nop|set|inc|dec

## **Arguments**

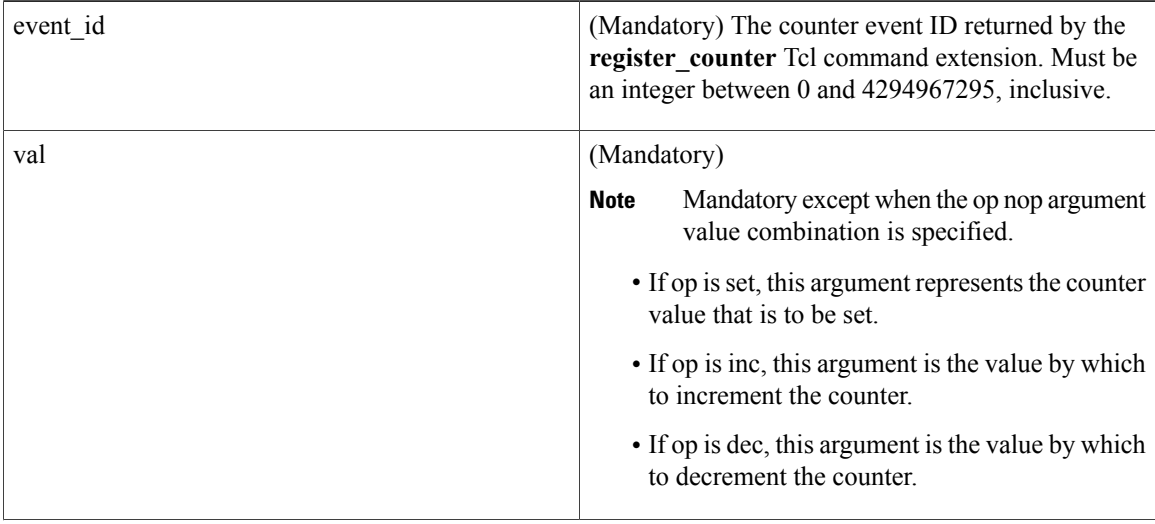
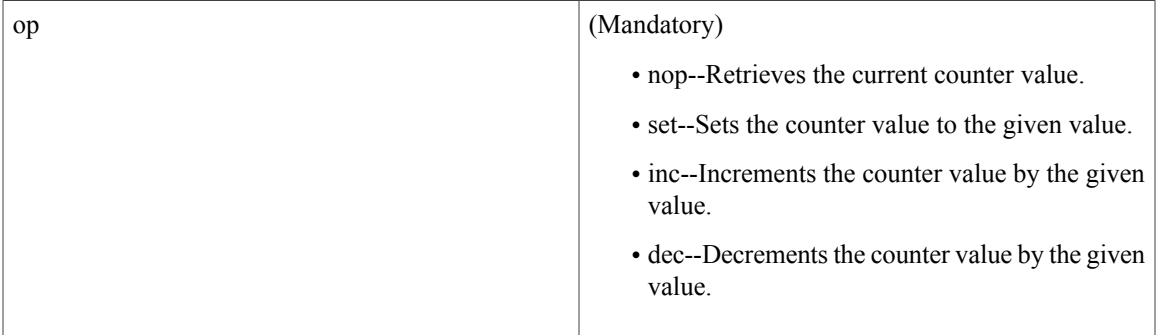

# **Result String**

val\_remain %d Where val remain is the current value of the counter.

#### **Set \_cerrno**

Yes

```
(_cerr_sub_err = 2) FH_ESYSERR (generic/unknown error from OS/system)
This error means that the operating system reported an error. The POSIX errno value that is reported with the
error should be used to determine the cause of the operating system error.
```

```
( cerr sub err = 11) FH_ENOSUCHESID (unknown event specification ID)
This error means that the event specification ID could not be matched when the event was being registered
or that an event detector internal event structure is corrupt.
```
( cerr sub err = 22) FH\_ENULLPTR (event detector internal error - ptr is null) This error means that an internal EEM event detector pointer was null when it should have contained a value.

```
( cerr sub err = 30) FH_ECTBADOPER (bad counter threshold operator)
This error means that the counter event detector set or modify operator was invalid.
```
# **description**

Provides a brief description of the registered policy.

# **Syntax**

description ?

#### **Arguments**

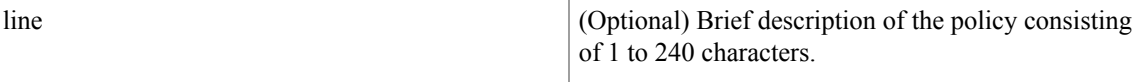

**Result String**

None

**Set \_cerrno**

Yes

### **Sample Usage**

The description statement is entered by the author of the policy. It can appear before or after any event registration statement in Tcl. The policy can have only one description.

**Note** Registration of a policy with more than one description statement will fail.

The following example shows how a brief description is provided for the **event\_register\_syslog** policy:

```
::cisco::eem::description "This Tcl command looks for the word count in syslog messages."
::cisco::eem::event register syslog tag 1 ...
::cisco::eem::event_register_snmp_object tag 2 ...
::cisco::eem::trigger {
      ::cisco::eem::correlate event 1 and event 2
       ::cisco::eem::attribute tag 1 occurs 1
       ::cisco::eem::attribute tag 2 occurs 1
}
```
# **fts\_get\_stamp**

Returns the time period elapsed since the last software boot. Use this Tcl command extension to return the number of nanoseconds since boot in an array "nsec nnnn" where nnnn is the number of nanoseconds.

#### **Syntax**

fts get stamp

### **Arguments**

None

# **Result String**

nsec %d Where nsec is the number of nanoseconds since boot.

# **Set \_cerrno**

No

# **register\_counter**

Registers a counter and returns a counter event ID. This Tcl command extension is used by a counter publisher to perform this registration before using the event ID to manipulate the counter.

#### **Syntax**

register\_counter name ?

#### **Arguments**

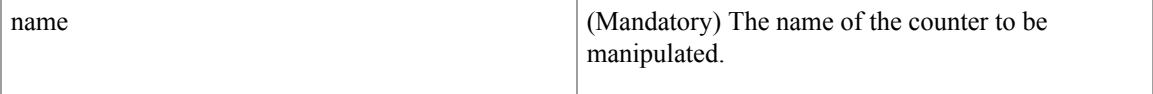

#### **Result String**

```
event_id %d
event_spec_id %d
```
Where event id is the counter event ID for the specified counter; it can be used to manipulate the counter by the **unregister\_counter** or **counter\_modify** Tcl command extensions. The event\_spec\_id argument is the event specification ID for the specified counter.

#### **Set \_cerrno**

Yes

(\_cerr\_sub\_err = 2) FH\_ESYSERR (generic/unknown error from OS/system) This error means that the operating system reported an error. The POSIX errno value that is reported with the error should be used to determine the cause of the operating system error.

```
( cerr sub err = 4) FH_EINITONCE (Init() is not yet done, or done twice.)
This error means that the request to register the specific event was made before the EEM event detector had
completed its initialization.
```
( cerr sub err = 6) FH\_EBADEVENTTYPE (unknown EEM event type) This error means that the event type specified in the internal event specification was invalid.

( cerr sub err = 9) FH\_EMEMORY (insufficient memory for request) This error means that an internal EEM request for memory failed.

( cerr sub err = 10) FH\_ECORRUPT (internal EEM API context is corrupt) This error means that the internal EEM API context structure is corrupt.

( cerr sub err = 11) FH\_ENOSUCHESID (unknown event specification ID) This error means that the event specification ID could not be matched when the event was being registered or that an event detector internal event structure is corrupt.

( cerr sub err = 12) FH\_ENOSUCHEID (unknown event ID)

This error means that the event ID could not be matched when the event was being registered or that an event detector internal event structure is corrupt.

( cerr sub err = 16) FH\_EBADFMPPTR (bad ptr to fh p data structure) This error means that the context pointer that is used with each EEM API call is incorrect.

( cerr sub err = 17) FH\_EBADADDRESS (bad API control block address) This error means that a control block address that was passed in the EEM API was incorrect.

( cerr sub err = 22) FH\_ENULLPTR (event detector internal error - ptr is null) This error means that an internal EEM event detector pointer was null when it should have contained a value.

( cerr sub err = 25) FH\_ESUBSEXCEED (number of subscribers exceeded) This error means that the number of timer or counter subscribers exceeded the maximum.

( cerr sub err = 26) FH\_ESUBSIDXINV (invalid subscriber index) This error means that the subscriber index was invalid.

( cerr sub err = 54) FH\_EFDUNAVAIL (connection to event detector unavailable) This error means that the event detector was unavailable.

( cerr sub err = 56) FH\_EFDCONNERR (event detector connection error) This error means that the EEM event detector that handles this request is not available.

# **register\_timer**

Registers a timer and returns a timer event ID. This Tcl command extension is used by a timer publisher to perform this registration before using the event ID to manipulate the timer if it does not use the **event** register timer command extension to register as a publisher and subscriber.

#### **Syntax**

register\_timer watchdog|countdown|absolute|cron name ?

#### **Arguments**

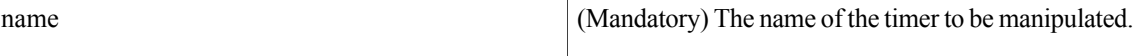

#### **Result String**

```
event_id %u
```
Where event id is the timer event ID for the specified timer (can be used to manipulate the timer by the **timer** arm or **timer** cancel command extensions).

#### **Set \_cerrno**

Yes

( cerr sub err = 2) FH\_ESYSERR (generic/unknown error from OS/system)

This error means that the operating system reported an error. The POSIX errno value that is reported with the error should be used to determine the cause of the operating system error.

( cerr sub err = 4) FH\_EINITONCE (Init() is not yet done, or done twice.) This error means that the request to register the specific event was made before the EEM event detector had completed its initialization.

( cerr sub err = 6) FH\_EBADEVENTTYPE (unknown EEM event type) This error means that the event type specified in the internal event specification was invalid.

( cerr sub err = 9) FH\_EMEMORY (insufficient memory for request) This error means that an internal EEM request for memory failed.

( cerr sub err = 10) FH\_ECORRUPT (internal EEM API context is corrupt) This error means that the internal EEM API context structure is corrupt.

( cerr sub err = 11) FH\_ENOSUCHESID (unknown event specification ID) This error means that the event specification ID could not be matched when the event was being registered or that an event detector internal event structure is corrupt.

( cerr sub err = 16) FH\_EBADFMPPTR (bad ptr to fh p data structure) This error means that the context pointer that is used with each EEM API call is incorrect.

( cerr sub err = 17) FH\_EBADADDRESS (bad API control block address) This error means that a control block address that was passed in the EEM API was incorrect.

( cerr sub err = 22) FH\_ENULLPTR (event detector internal error - ptr is null) This error means that an internal EEM event detector pointer was null when it should have contained a value.

( cerr sub err = 25) FH\_ESUBSEXCEED (number of subscribers exceeded) This error means that the number of timer or counter subscribers exceeded the maximum.

( cerr sub err = 26) FH\_ESUBSIDXINV (invalid subscriber index) This error means that the subscriber index was invalid.

(\_cerr\_sub\_err = 54) FH\_EFDUNAVAIL (connection to event detector unavailable) This error means that the event detector was unavailable.

( cerr sub err = 56) FH\_EFDCONNERR (event detector connection error) This error means that the EEM event detector that handles this request is not available.

# **timer\_arm**

Arms a timer. The type could be CRON, watchdog, countdown, or absolute.

### **Syntax**

```
timer arm event id ? cron entry ?|time ?
```
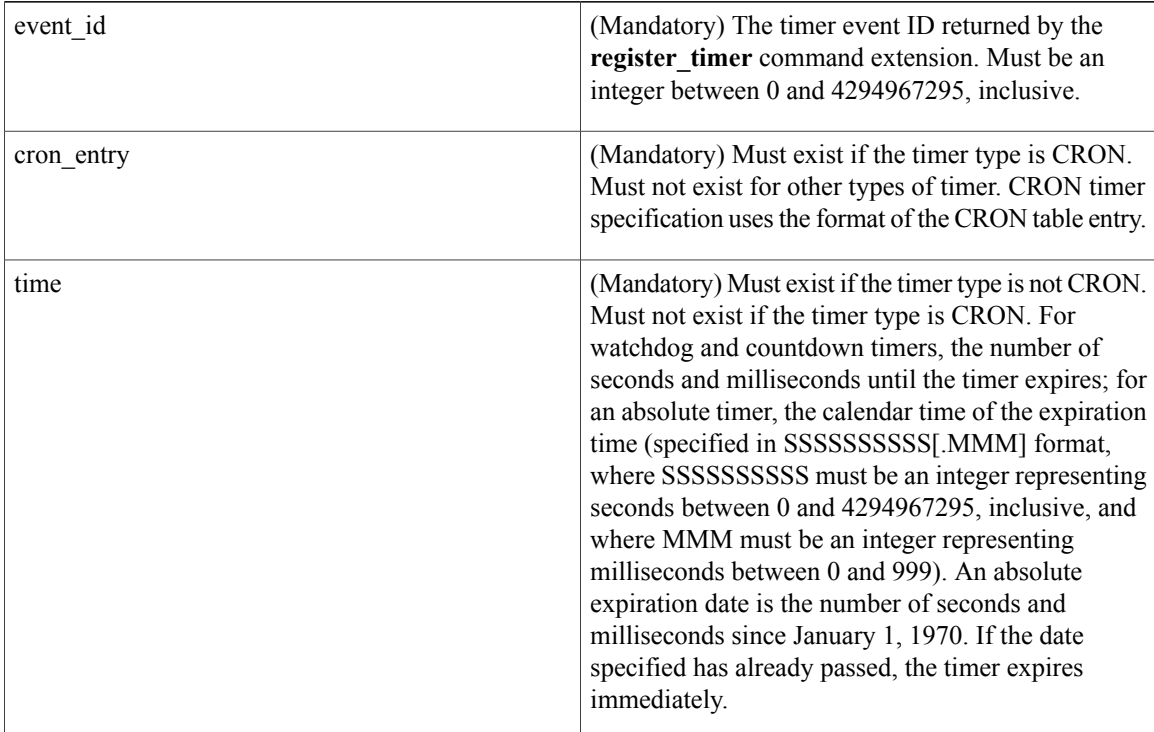

# **Arguments**

# **Result String**

sec\_remain %ld msec\_remain %ld Where sec\_remain and msec\_remain are the remaining time before the next expiration of the timer.

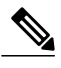

**Note** A value of 0 will be returned for the sec\_remain and msec\_remain arguments if the timer type is CRON.

# **Set \_cerrno**

#### Yes

(\_cerr\_sub\_err = 2) FH\_ESYSERR (generic/unknown error from OS/system) This error means that the operating system reported an error. The POSIX errno value that is reported with the error should be used to determine the cause of the operating system error.

( cerr sub err = 6) FH\_EBADEVENTTYPE (unknown EEM event type) This error means that the event type specified in the internal event specification was invalid.

( cerr sub err = 9) FH\_EMEMORY (insufficient memory for request) This error means that an internal EEM request for memory failed.

(\_cerr\_sub\_err = 11) FH\_ENOSUCHESID (unknown event specification ID)

This error means that the event specification ID could not be matched when the event was being registered or that an event detector internal event structure is corrupt.

( cerr sub err = 12) FH\_ENOSUCHEID (unknown event ID) This error means that the event ID could not be matched when the event was being registered or that an event detector internal event structure is corrupt.

( cerr sub err = 22) FH\_ENULLPTR (event detector internal error - ptr is null) This error means that an internal EEM event detector pointer was null when it should have contained a value.

(cerr sub err = 27) FH\_ETMDELAYZR (zero delay time) This error means that the time specified to arm a timer was zero.

( cerr sub err = 42) FH\_ENOTREGISTERED (request for event spec that is unregistered) This error means that the event was not registered.

( cerr sub err = 54) FH\_EFDUNAVAIL (connection to event detector unavailable) This error means that the event detector was unavailable.

( cerr sub err = 56) FH\_EFDCONNERR (event detector connection error) This error means that the EEM event detector that handles this request is not available.

# **timer\_cancel**

Cancels a timer.

#### **Syntax**

timer cancel event id ?

#### **Arguments**

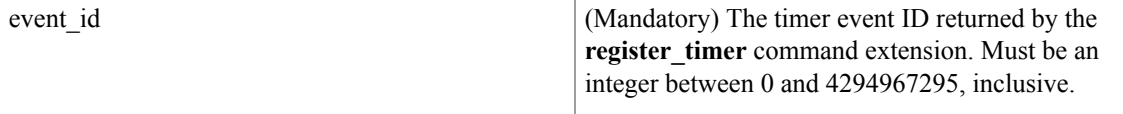

#### **Result String**

sec\_remain %ld msec\_remain %ld Where sec\_remain and msec\_remain are the remaining time before the next expiration of the timer.

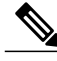

**Note** A value of 0 will be returned for sec remain and msec remain if the timer type is CRON .

**Set \_cerrno**

Yes

( cerr sub err = 2) FH\_ESYSERR (generic/unknown error from OS/system) This error means that the operating system reported an error. The POSIX errno value that is reported with the error should be used to determine the cause of the operating system error.

( cerr sub err = 6) FH\_EBADEVENTTYPE (unknown EEM event type) This error means that the event type specified in the internal event specification was invalid.

(cerr sub err = 7) FH\_ENOSUCHKEY (could not find key) This error means that the application event detector info key or other ID was not found.

( cerr sub err = 11) FH\_ENOSUCHESID (unknown event specification ID) This error means that the event specification ID could not be matched when the event was being registered or that an event detector internal event structure is corrupt.

( cerr sub err = 12) FH\_ENOSUCHEID (unknown event ID) This error means that the event ID could not be matched when the event was being registered or that an event detector internal event structure is corrupt.

( cerr sub err = 22) FH\_ENULLPTR (event detector internal error - ptr is null) This error means that an internal EEM event detector pointer was null when it should have contained a value.

( cerr sub err = 54) FH\_EFDUNAVAIL (connection to event detector unavailable) This error means that the event detector was unavailable.

( cerr sub err = 56) FH\_EFDCONNERR (event detector connection error) This error means that the EEM event detector that handles this request is not available.

# **unregister\_counter**

Unregisters a counter. This Tcl command extension is used by a counter publisher to unregister a counter that was previously registered with the **register** counter Tcl command extension.

#### **Syntax**

unregister counter event id ? event spec id ?

#### **Arguments**

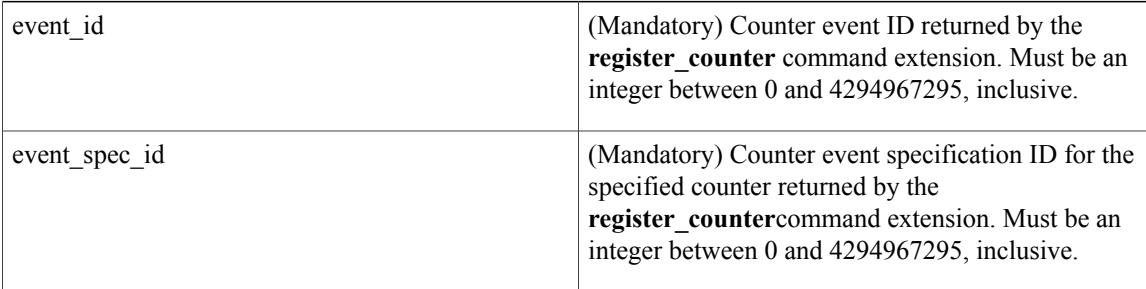

### **Result String**

None

#### **Set \_cerrno**

Yes

(\_cerr\_sub\_err = 2) FH\_ESYSERR (generic/unknown error from OS/system) This error means that the operating system reported an error. The POSIX errno value that is reported with the error should be used to determine the cause of the operating system error.

(\_cerr\_sub\_err = 9) FH\_EMEMORY (insufficient memory for request) This error means that an internal EEM request for memory failed.

( cerr sub err = 11) FH\_ENOSUCHESID (unknown event specification ID) This error means that the event specification ID could not be matched when the event was being registered or that an event detector internal event structure is corrupt.

( cerr sub err = 22) FH\_ENULLPTR (event detector internal error - ptr is null) This error means that an internal EEM event detector pointer was null when it should have contained a value.

( cerr sub err = 26) FH\_ESUBSIDXINV (invalid subscriber index) This error means that the subscriber index was invalid.

(\_cerr\_sub\_err = 54) FH\_EFDUNAVAIL (connection to event detector unavailable) This error means that the event detector was unavailable.

( cerr sub err = 56) FH\_EFDCONNERR (event detector connection error) This error means that the EEM event detector that handles this request is not available.

T